# HP OpenVMS システム・セキュリティ・ガイド

概要

本書は,OpenVMS オペレーティング・システムを通じて利用可能な,セキュリティ関連の機能について説明します。具 体的なセキュリティ・ニーズに照らして,各機能の目的と適切な応用方法を説明します。

HP 部品番号: AA-RX0KA-TE.2 2011 年 4 月 第 1.2 版

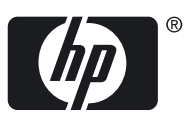

© Copyright 2011 Hewlett-Packard Development Company, L.P.

#### 著作権情報

本書の著作権は Hewlett-Packard Development Company, L.P. が保有しており, 本書中の解説および図, 表は Hewlett-Packard Development Company, L.P. の文書による許可なしに,その全体または一部を,いかなる場合にも再版あるいは複製することを禁じます。

日本ヒューレット・パッカードは,弊社または弊社の指定する会社から納入された機器以外の機器で対象ソフトウェアを使用した場合,その 性能あるいは信頼性について一切責任を負いかねます。

本書に記載されている事項は,予告なく変更されることがありますので,あらかじめご承知おきください。万一,本書の記述に誤りがあった 場合でも,弊社は一切その責任を負いかねます。

本書で解説するソフトウェア (対象ソフトウェア) は,所定のライセンス契約が締結された場合に限り,その使用あるいは複製が許可されま す。

Microsoft, Windows, Microsoft NT, および Microsoft XP は, Microsoft Corporation の米国における登録商標です。 Microsoft Vista は, Microsoft Corporation の米国ならびに他の国における登録商標または商標です。

Intel, Pentium, Intel Inside は米国 Intel 社の登録商標です。 UNIX, The Open Group は, The Open Group の米国ならびに他の国における商標 です。Kerberos は, Massachusetts Institute of Technology の商標です。

Confidential computer software. Valid license from HP required for possession, use or copying. Consistent with FAR 12.211 and 12.212, Commercial Computer Software, Computer Software Documentation, and Technical Data for Commercial Items are licensed to the U.S. Government under vendor's standard commercial license.

The information contained herein is subject to change without notice. The only warranties for HP products and services are set forth in the express warranty statements accompanying such products and services. Nothing herein should be construed as constituting an additional warranty. HP shall not be liable for technical or editorial errors or omissions contained herein.

UNIX is a registered trademark of The Open Group. Java is a US trademark of Sun Microsystems, Inc. Microsoft, Windows, and Windows NT are U.S. registered trademarks of Microsoft Corporation.

#### 原典

『HP OpenVMS Guide to System Security』© 2010 Hewlett-Packard Development Company, L.P.

## 目次

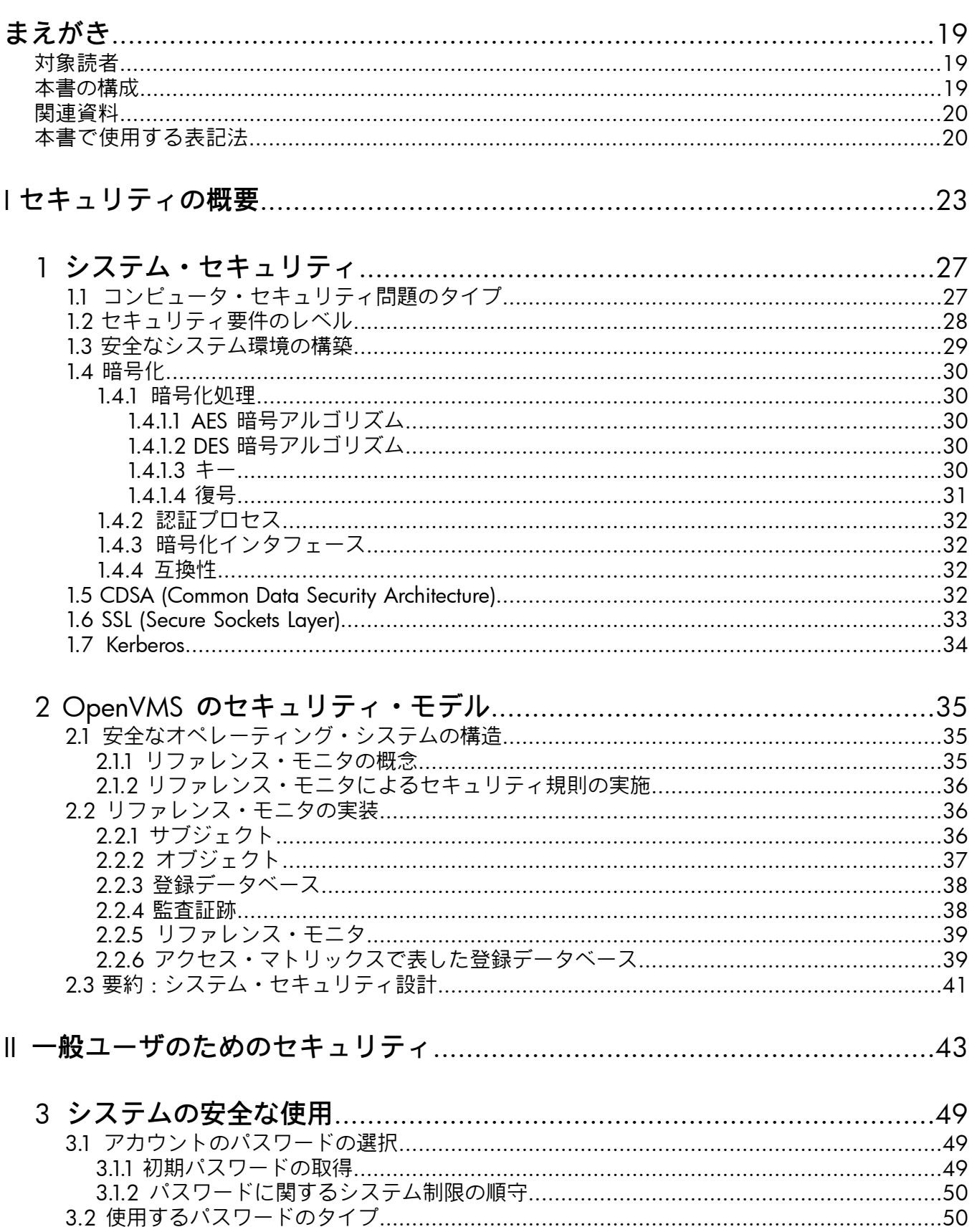

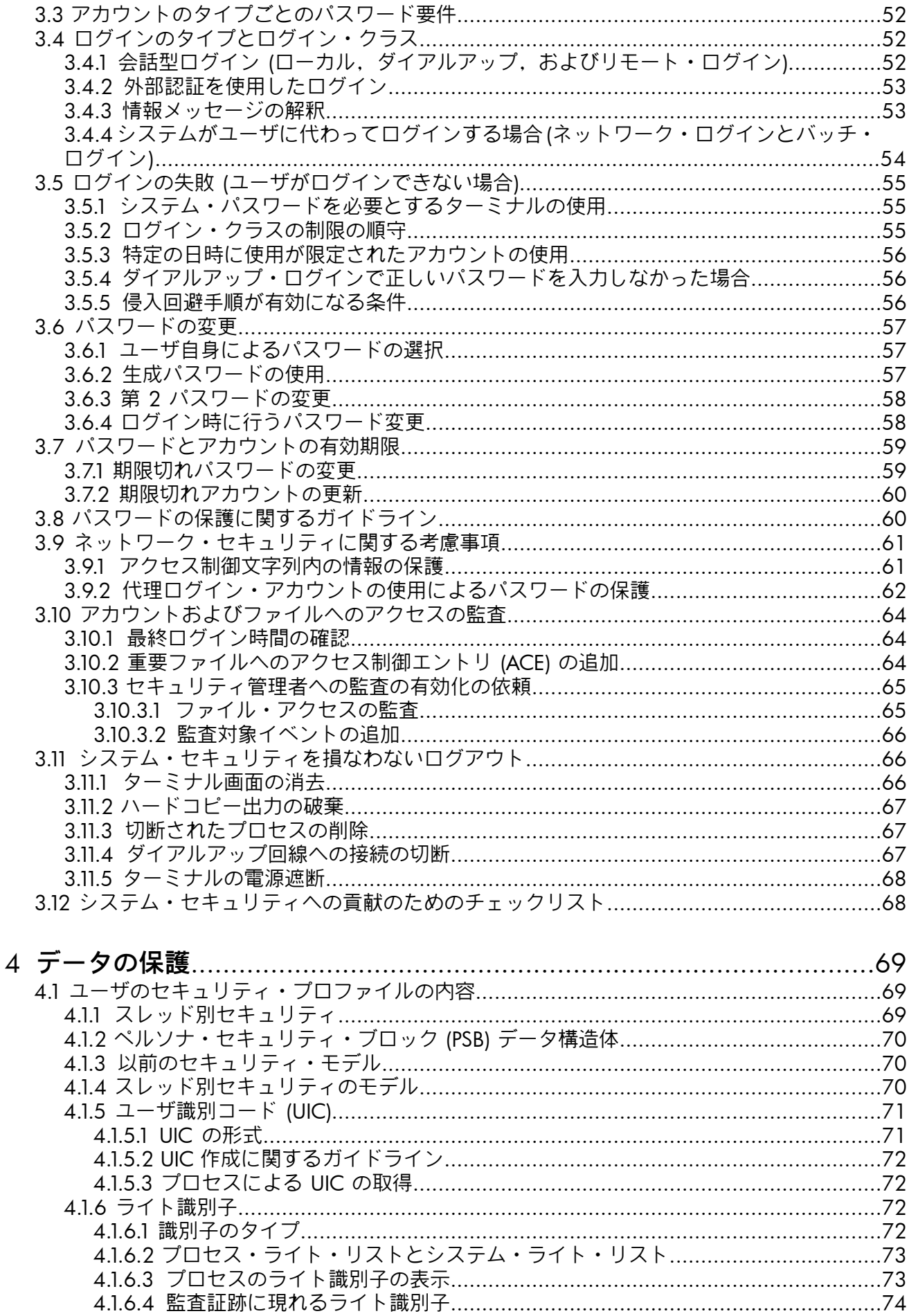

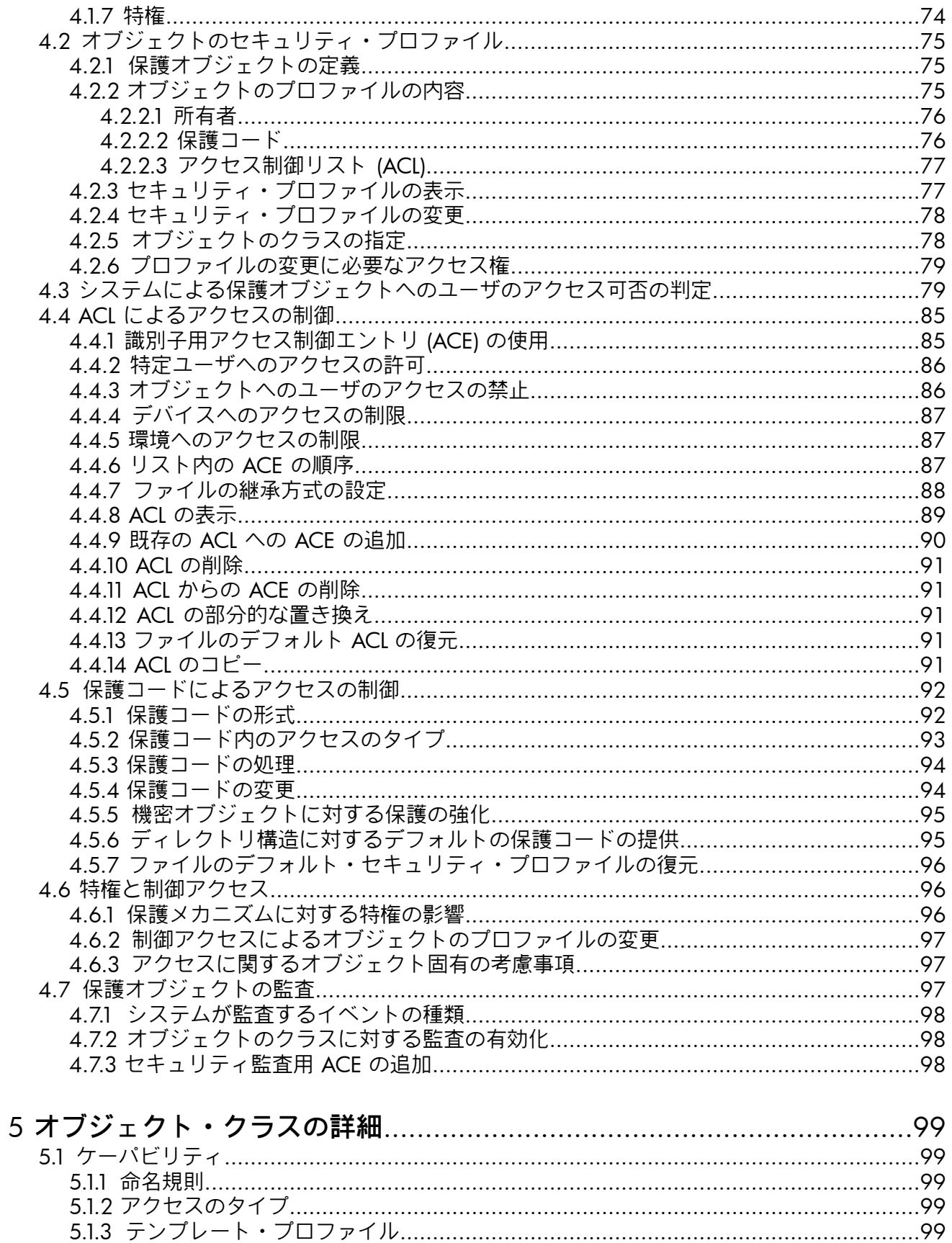

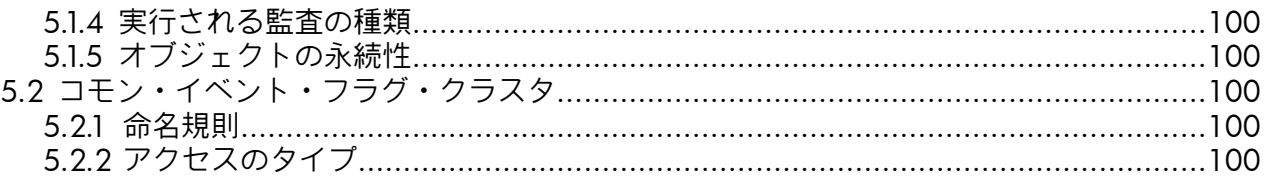

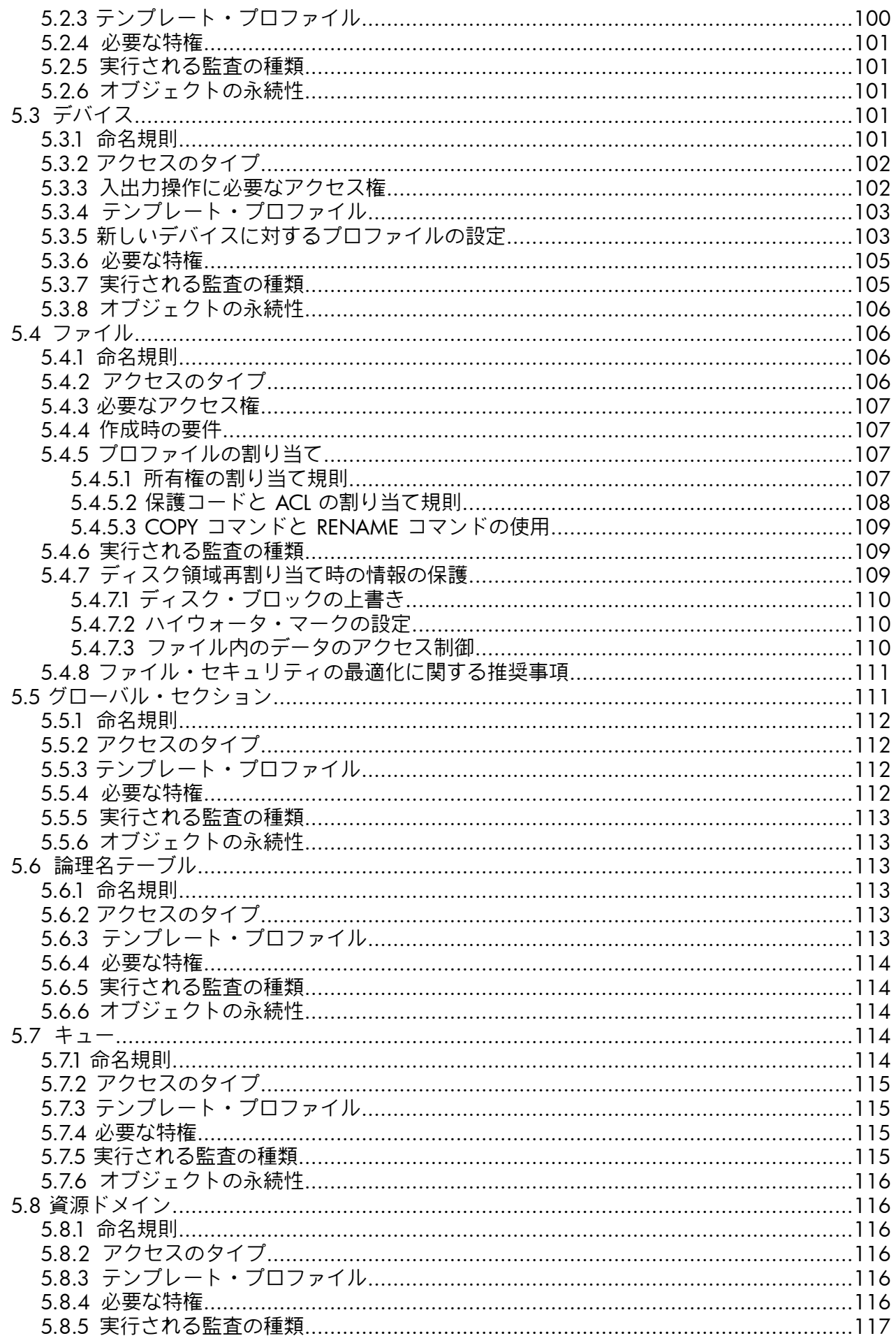

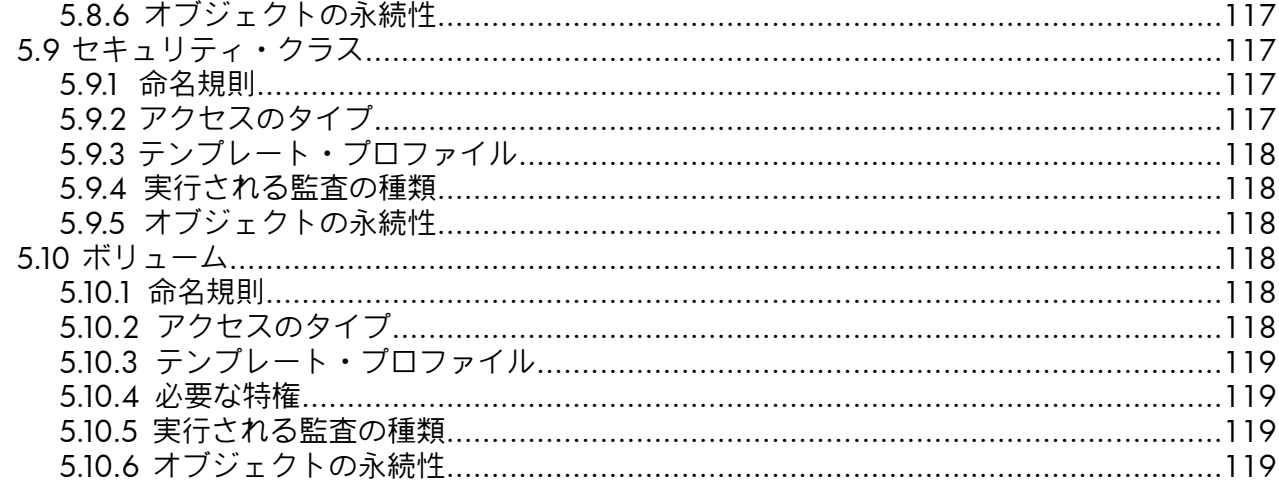

## 

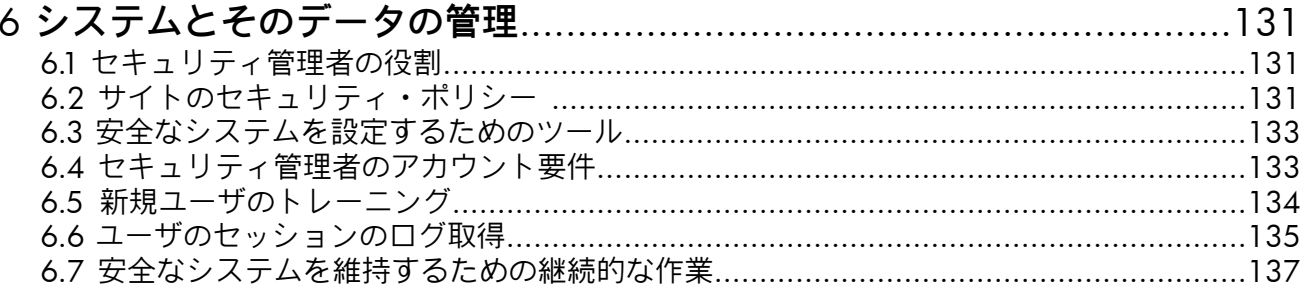

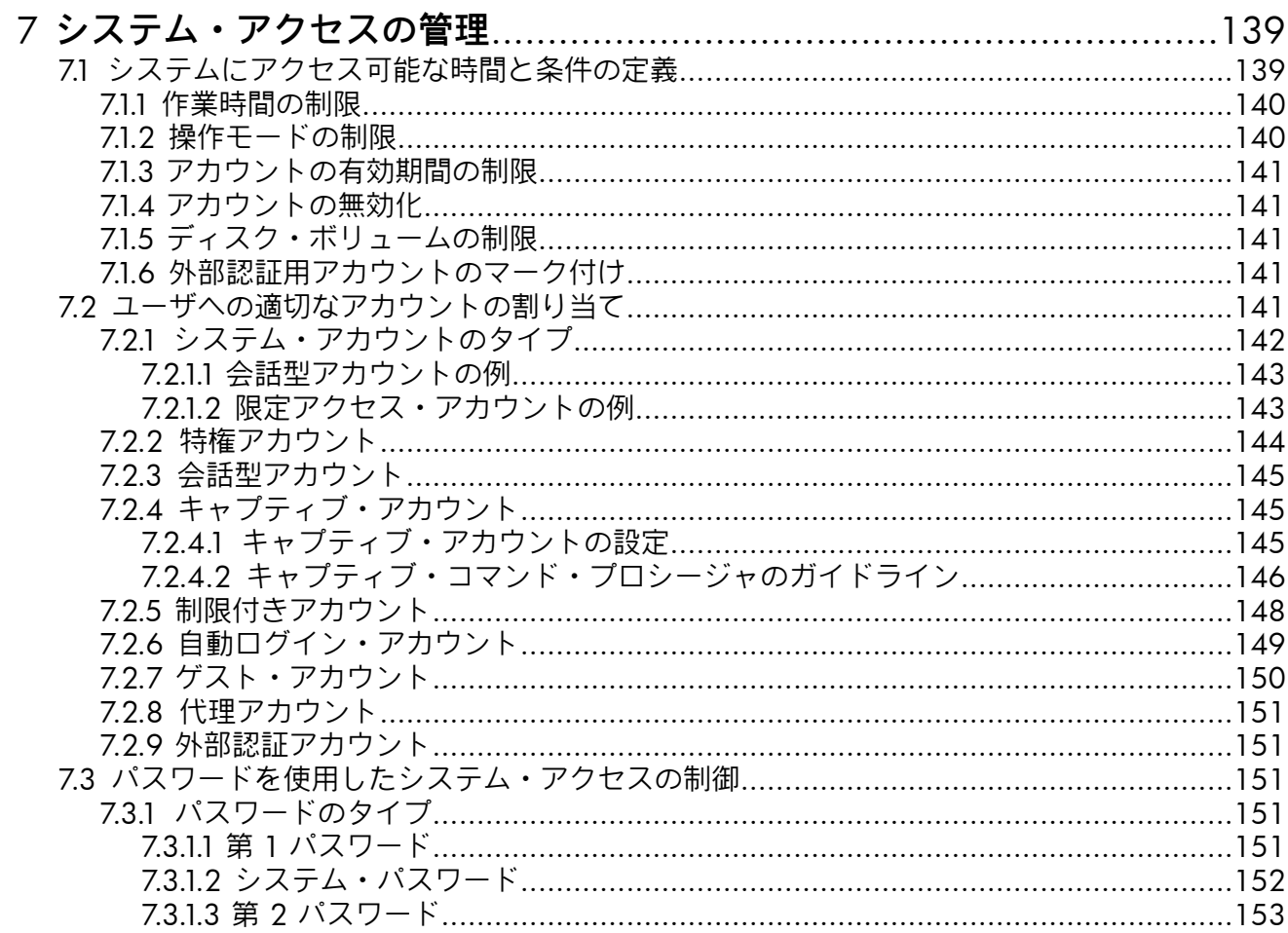

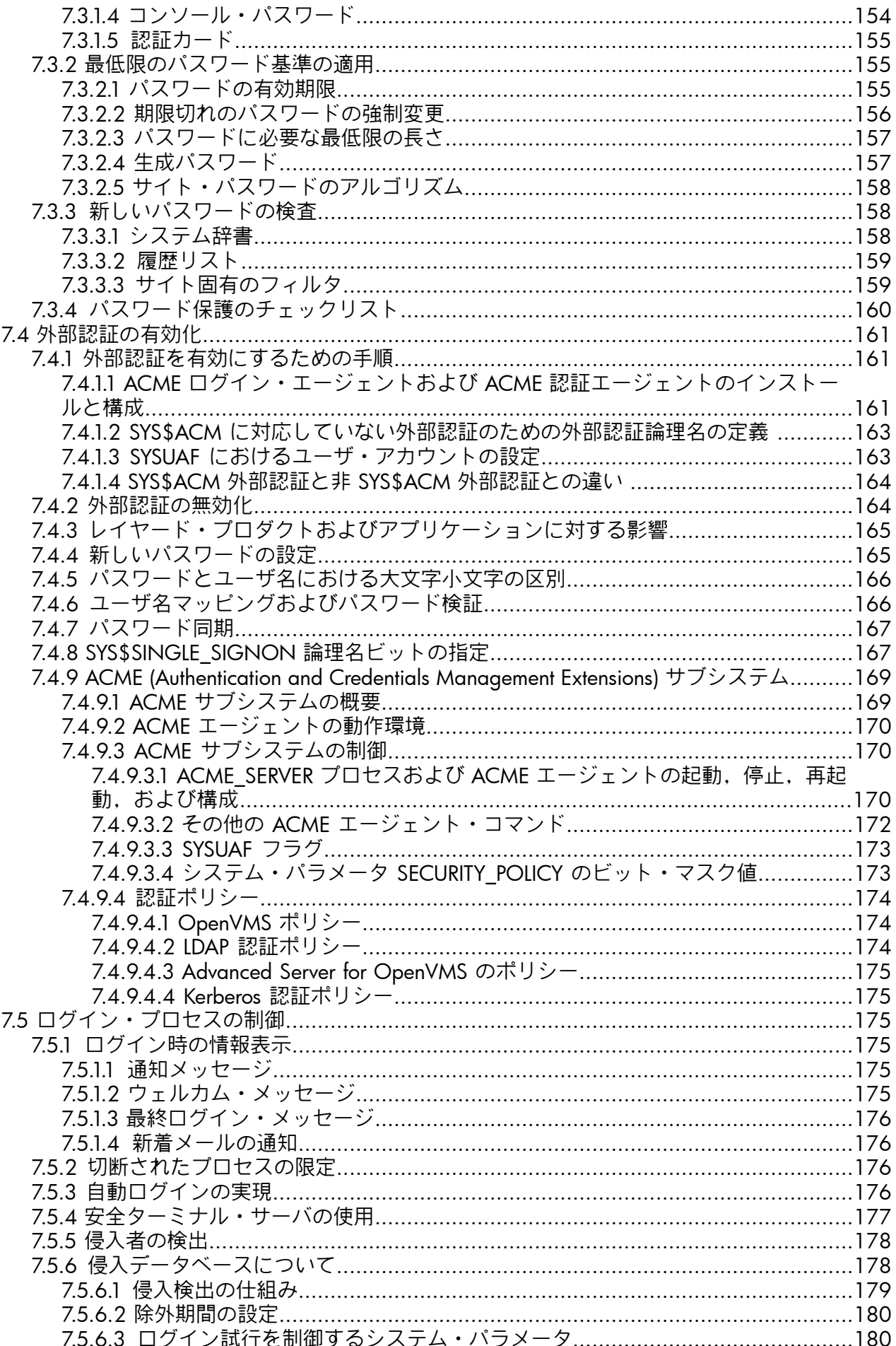

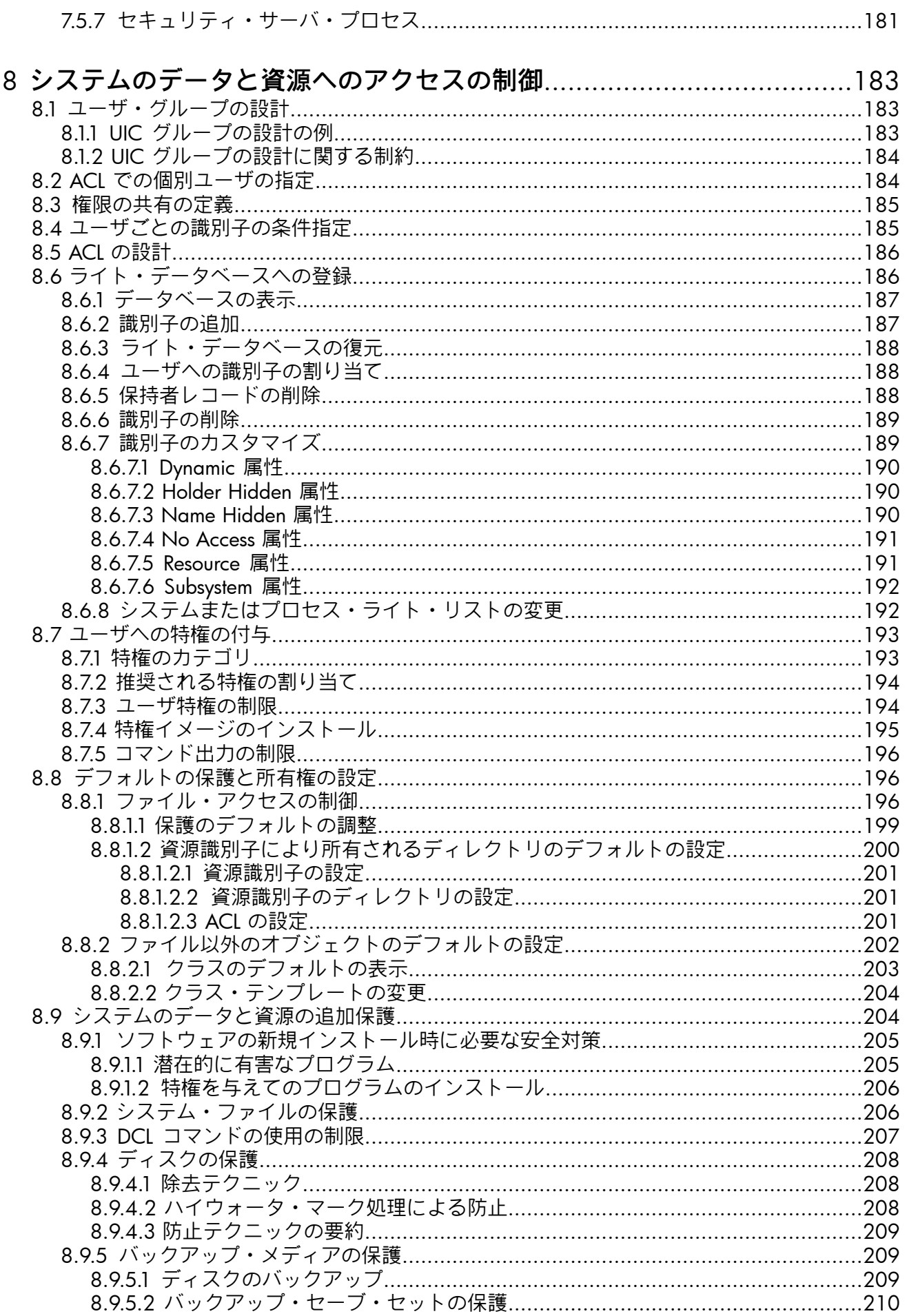

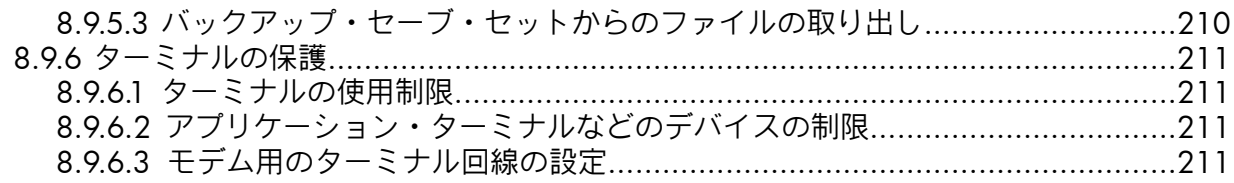

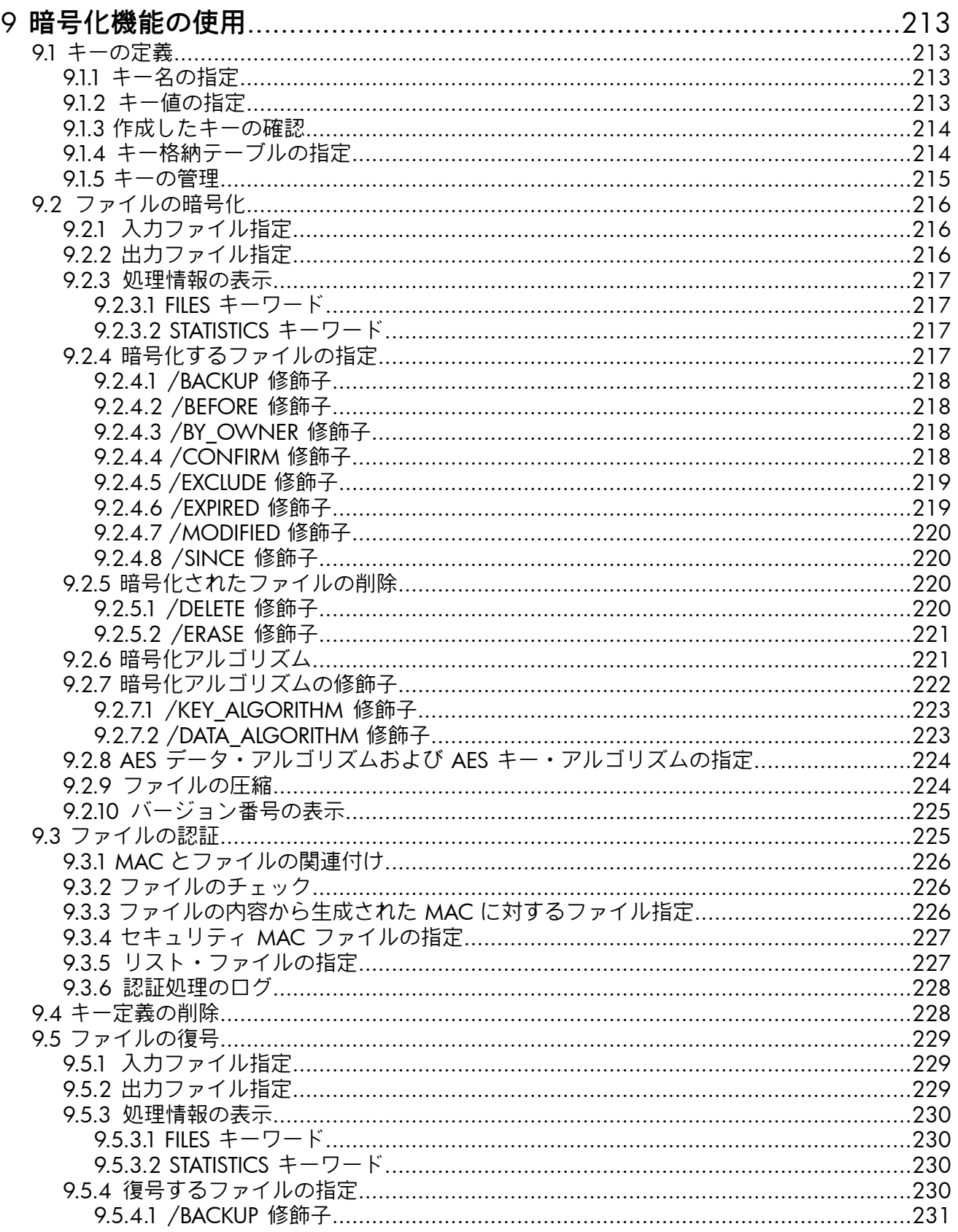

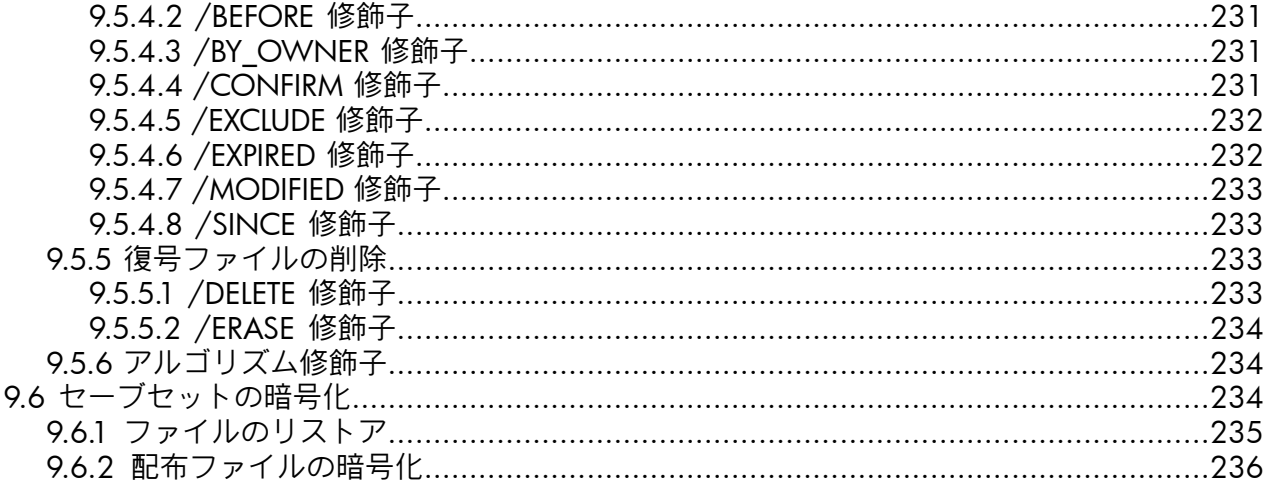

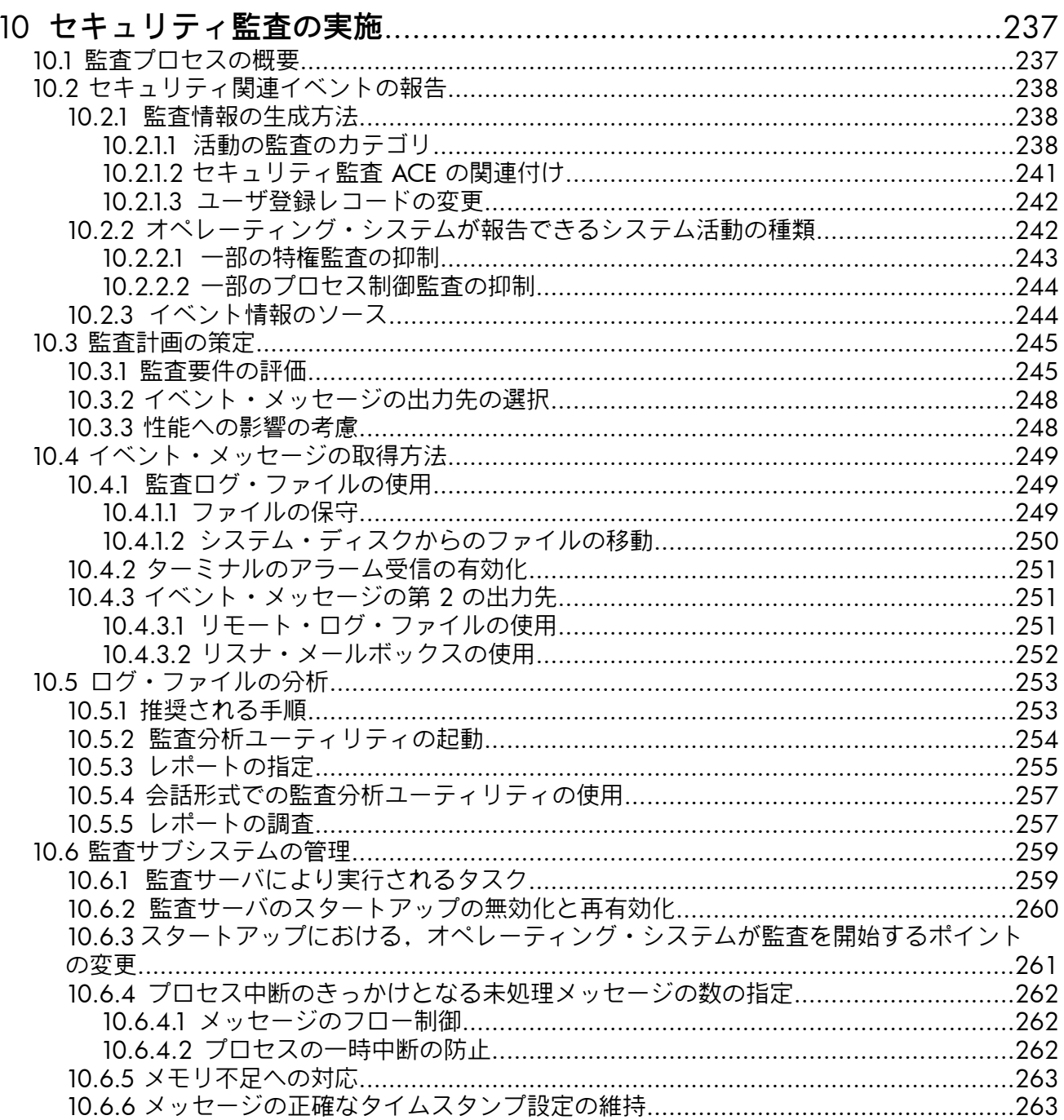

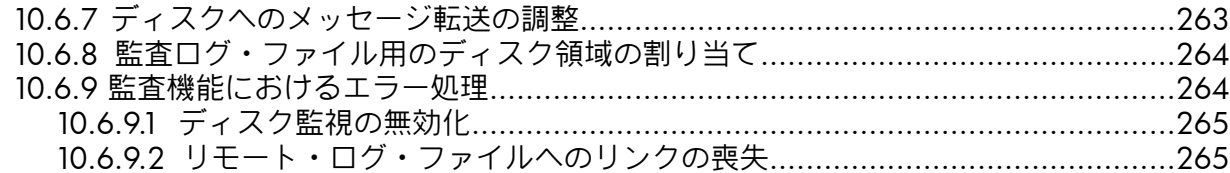

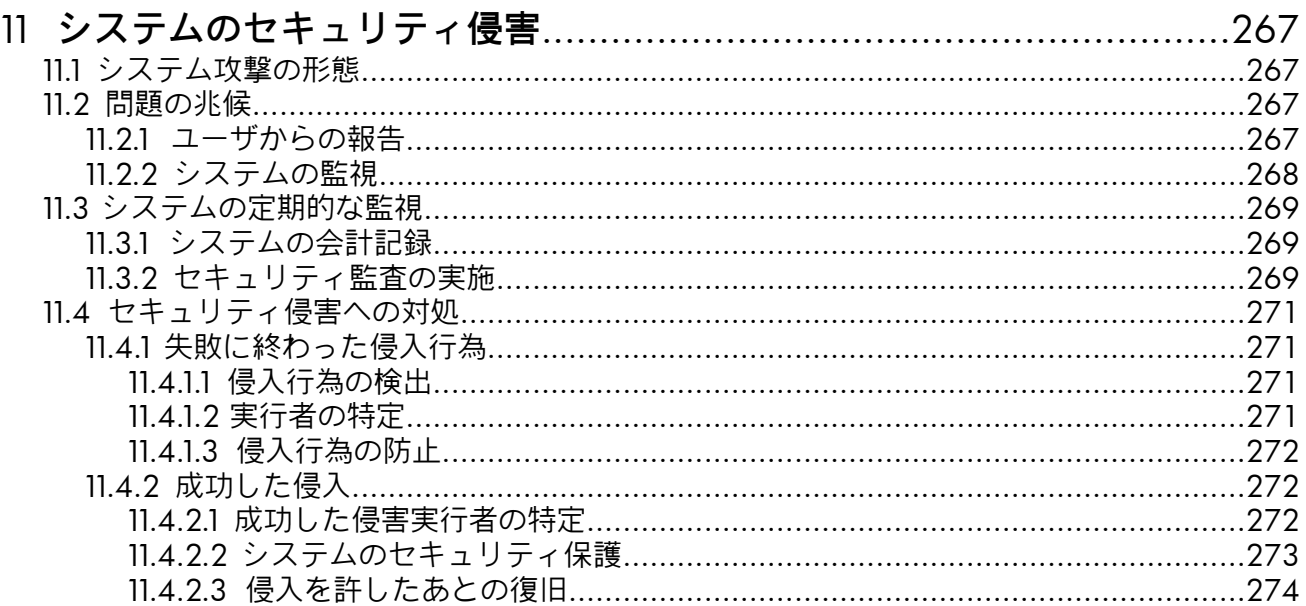

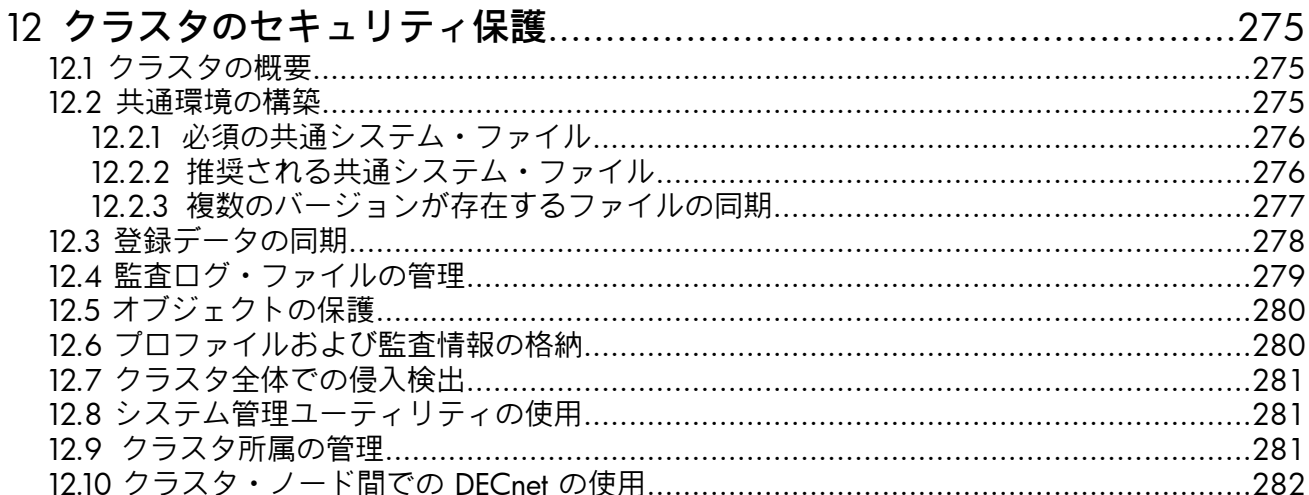

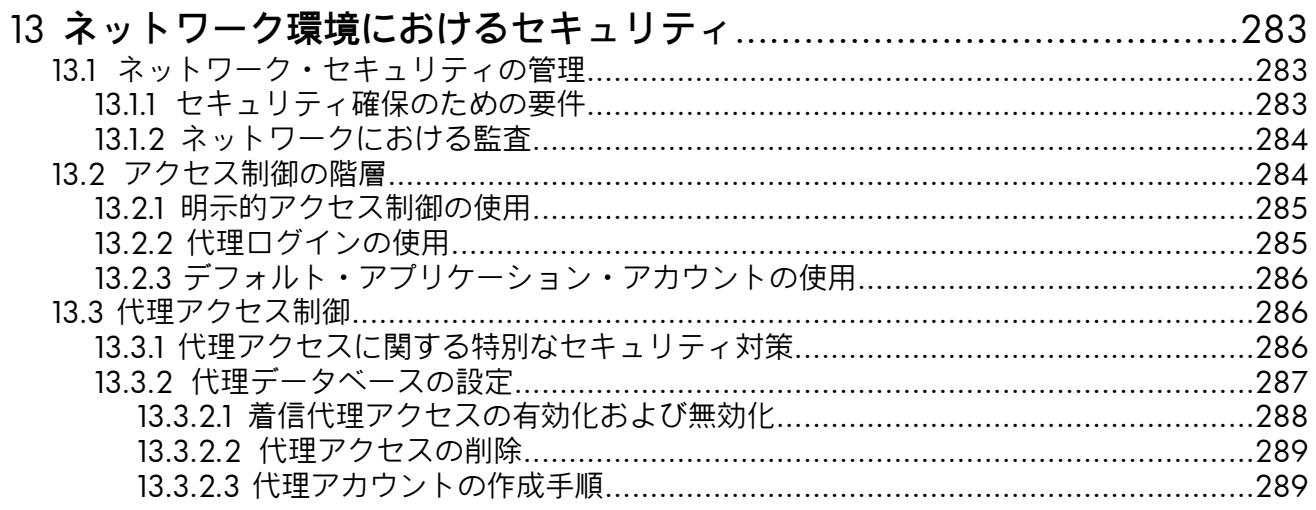

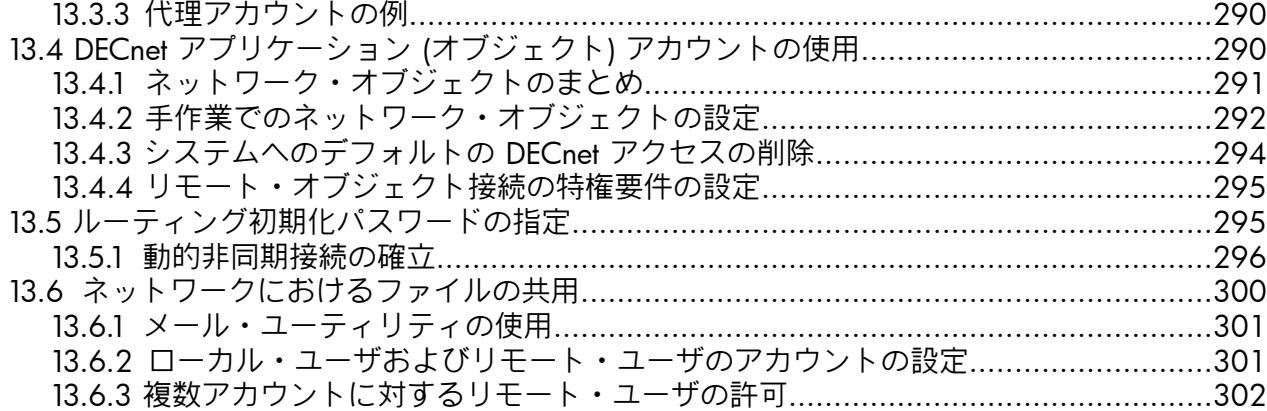

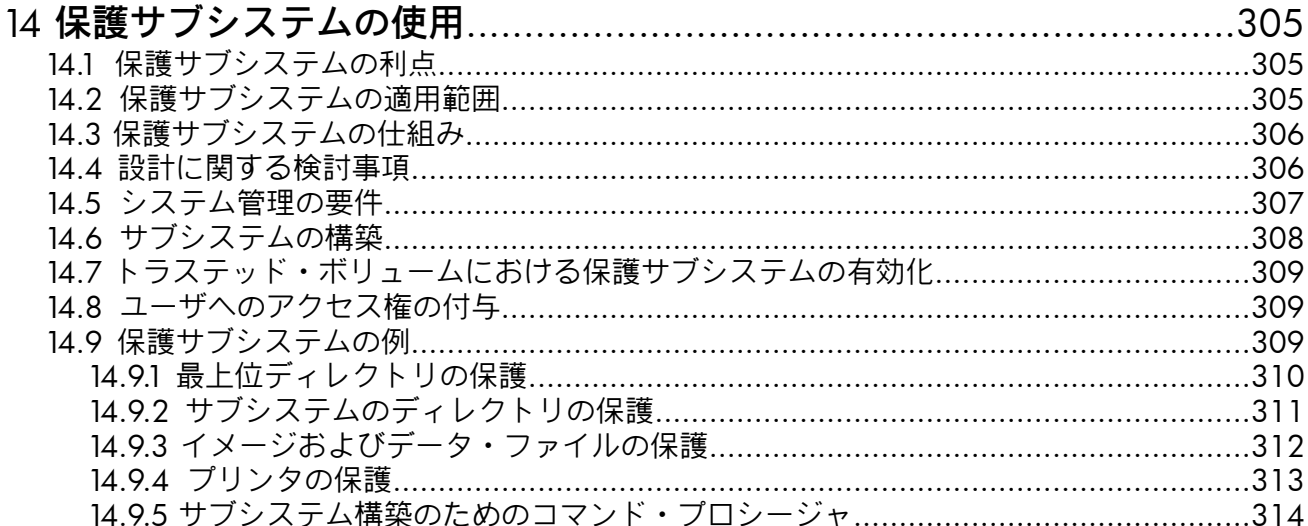

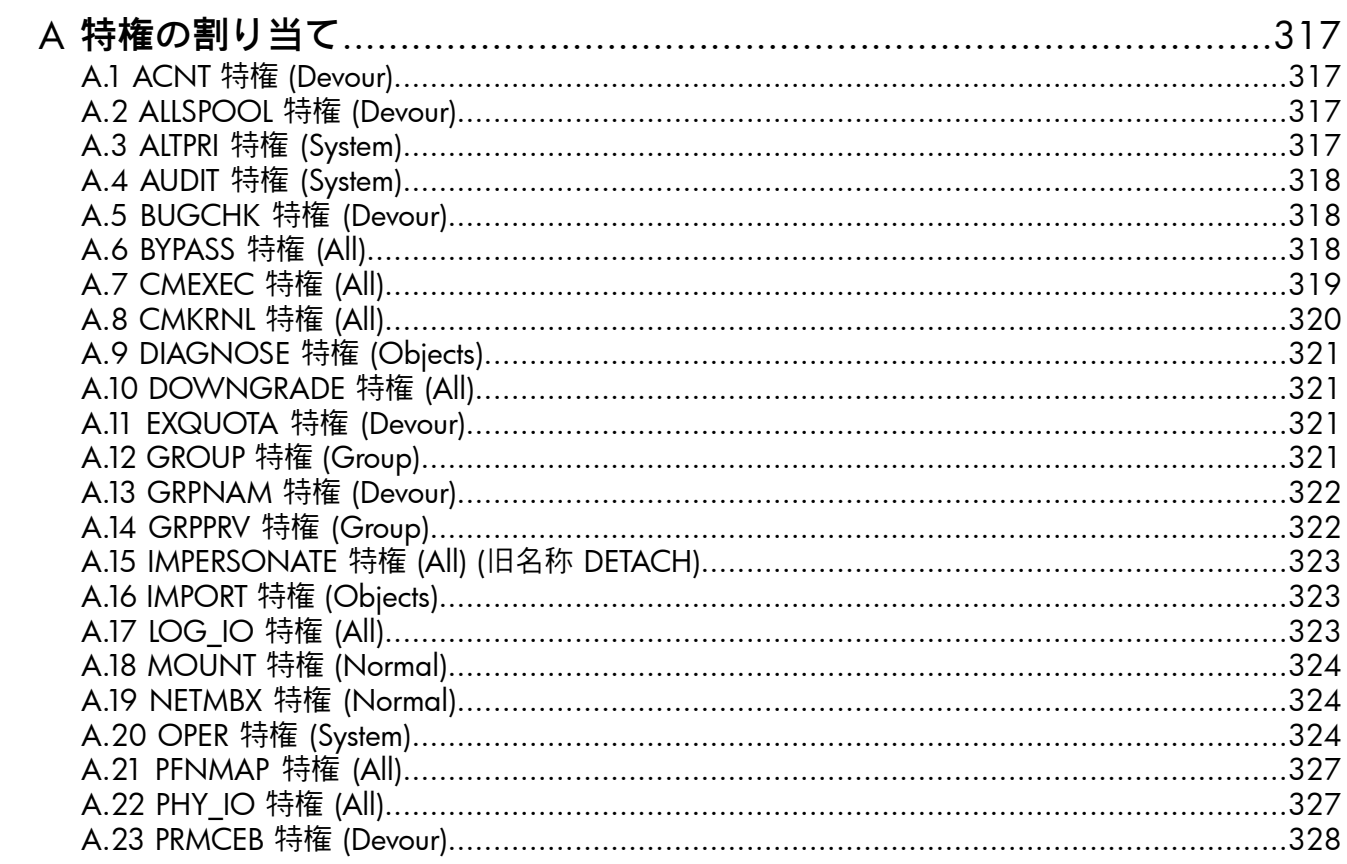

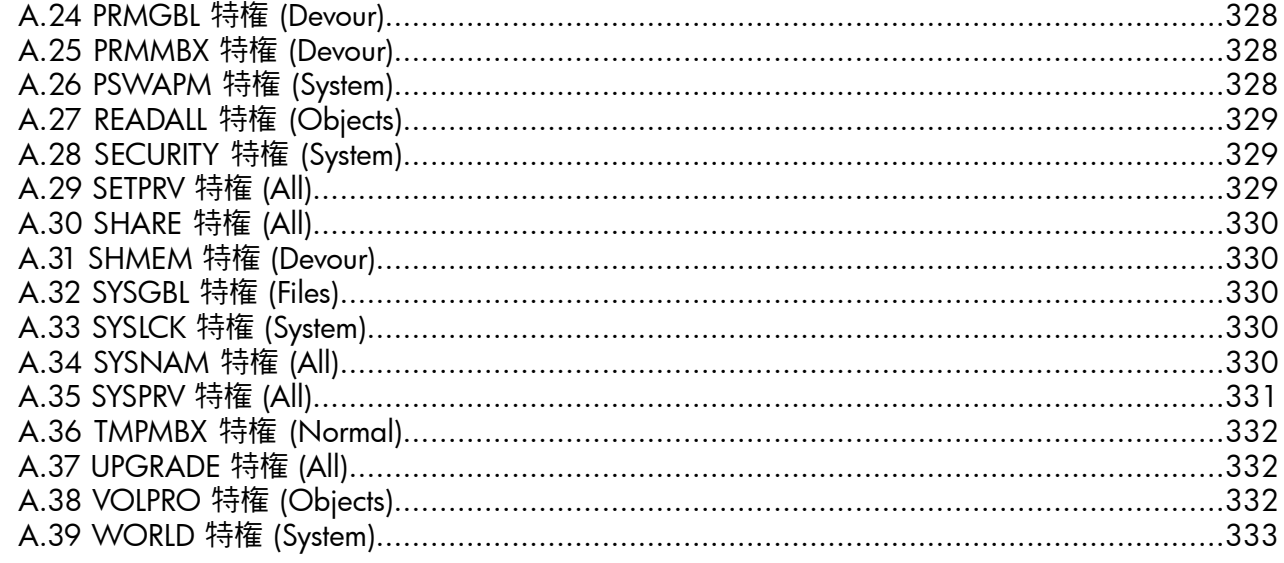

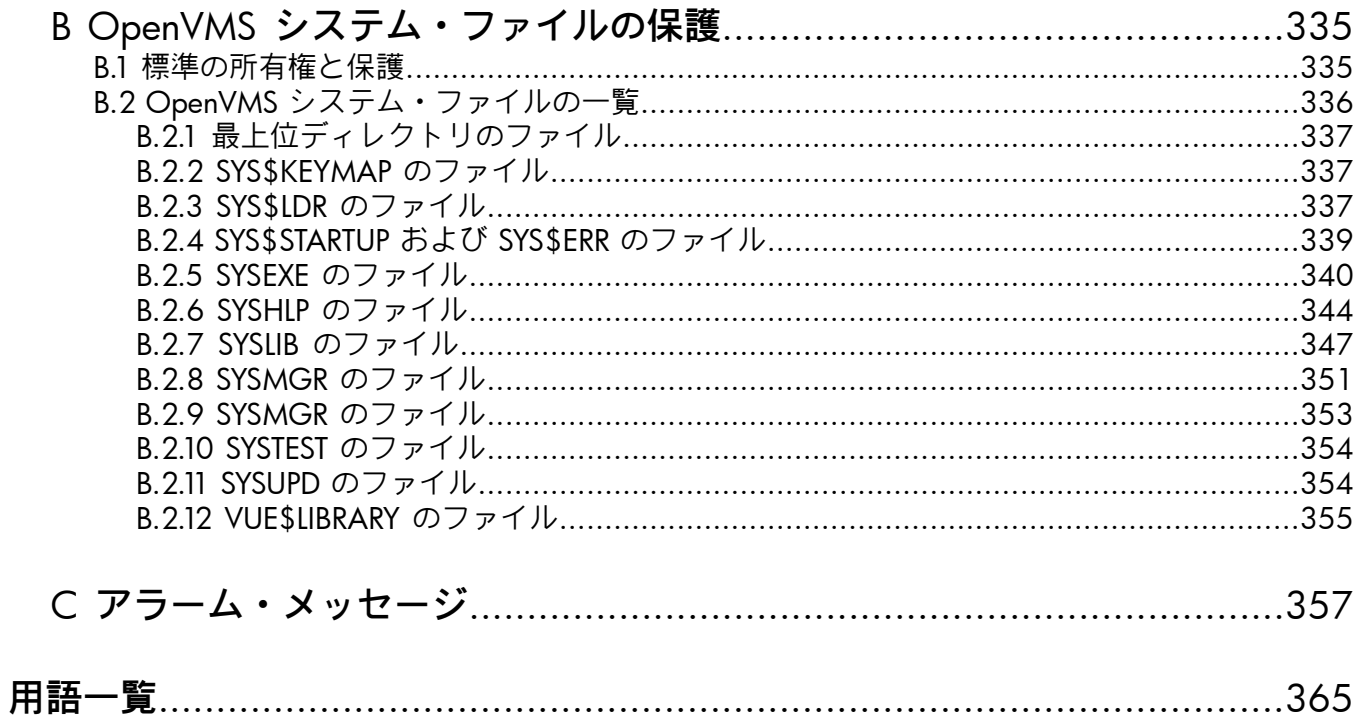

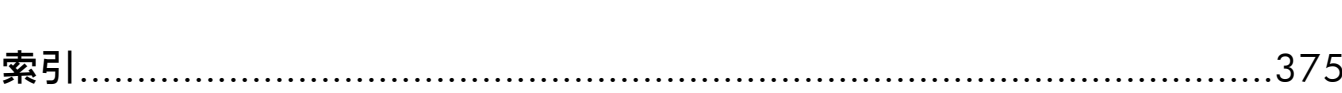

## 図目次

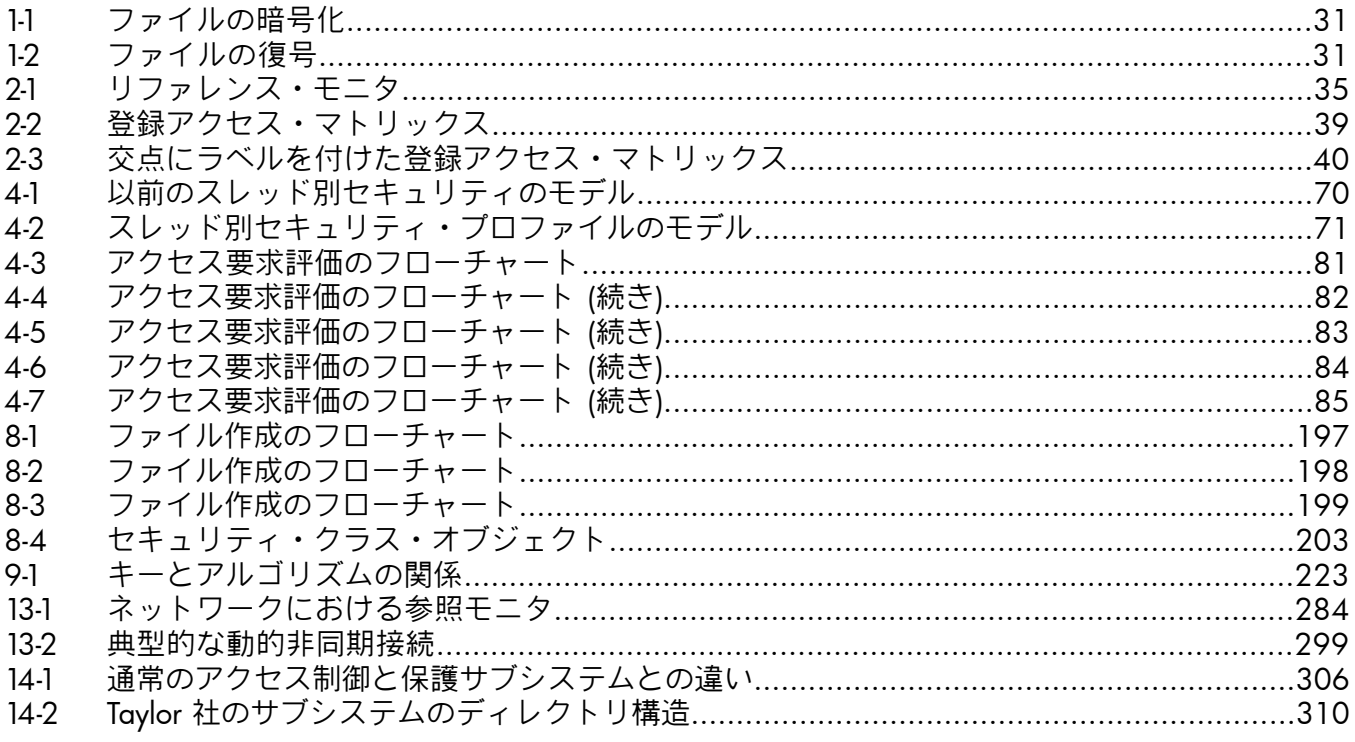

## 表目次

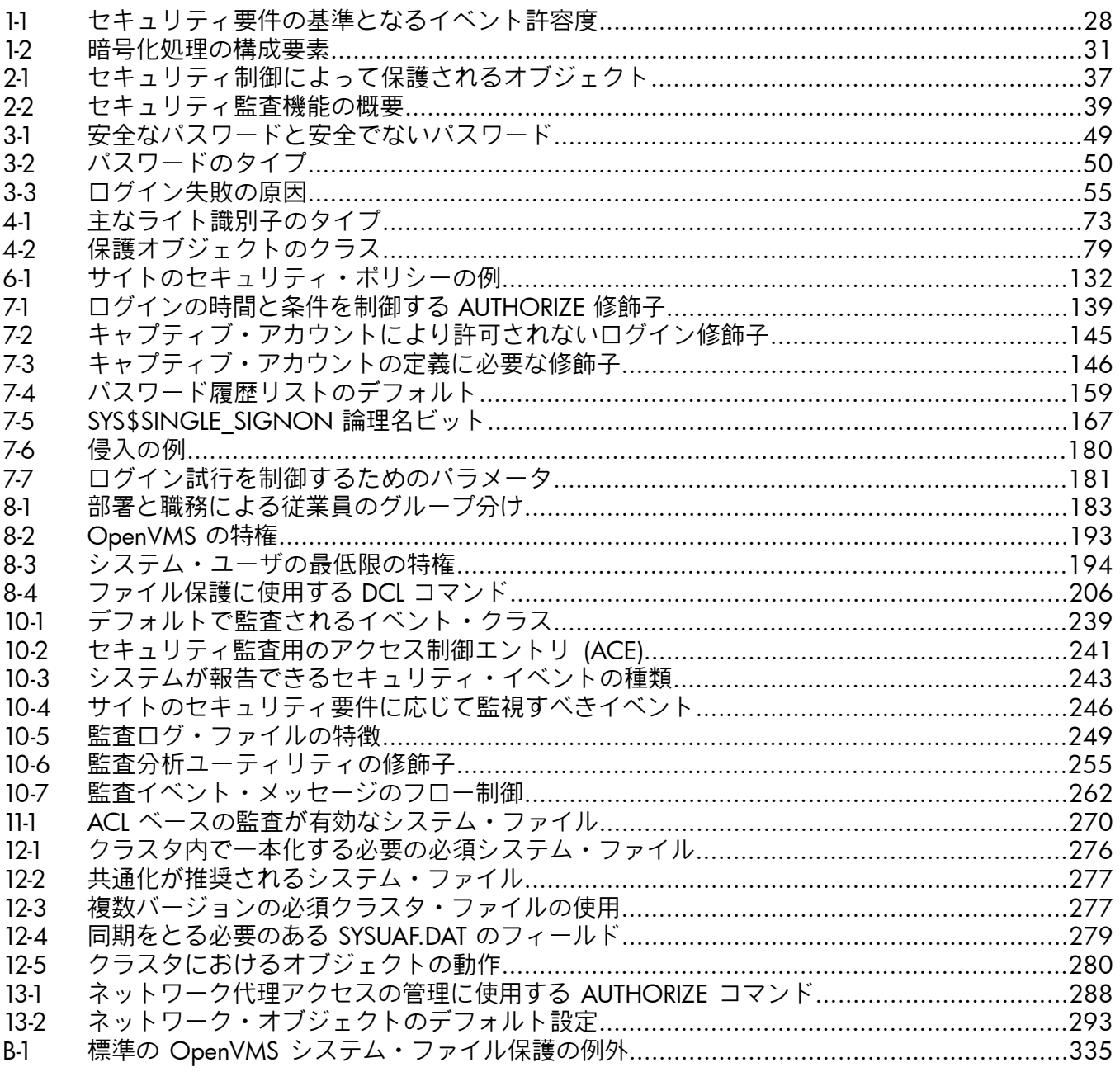

## 例目次

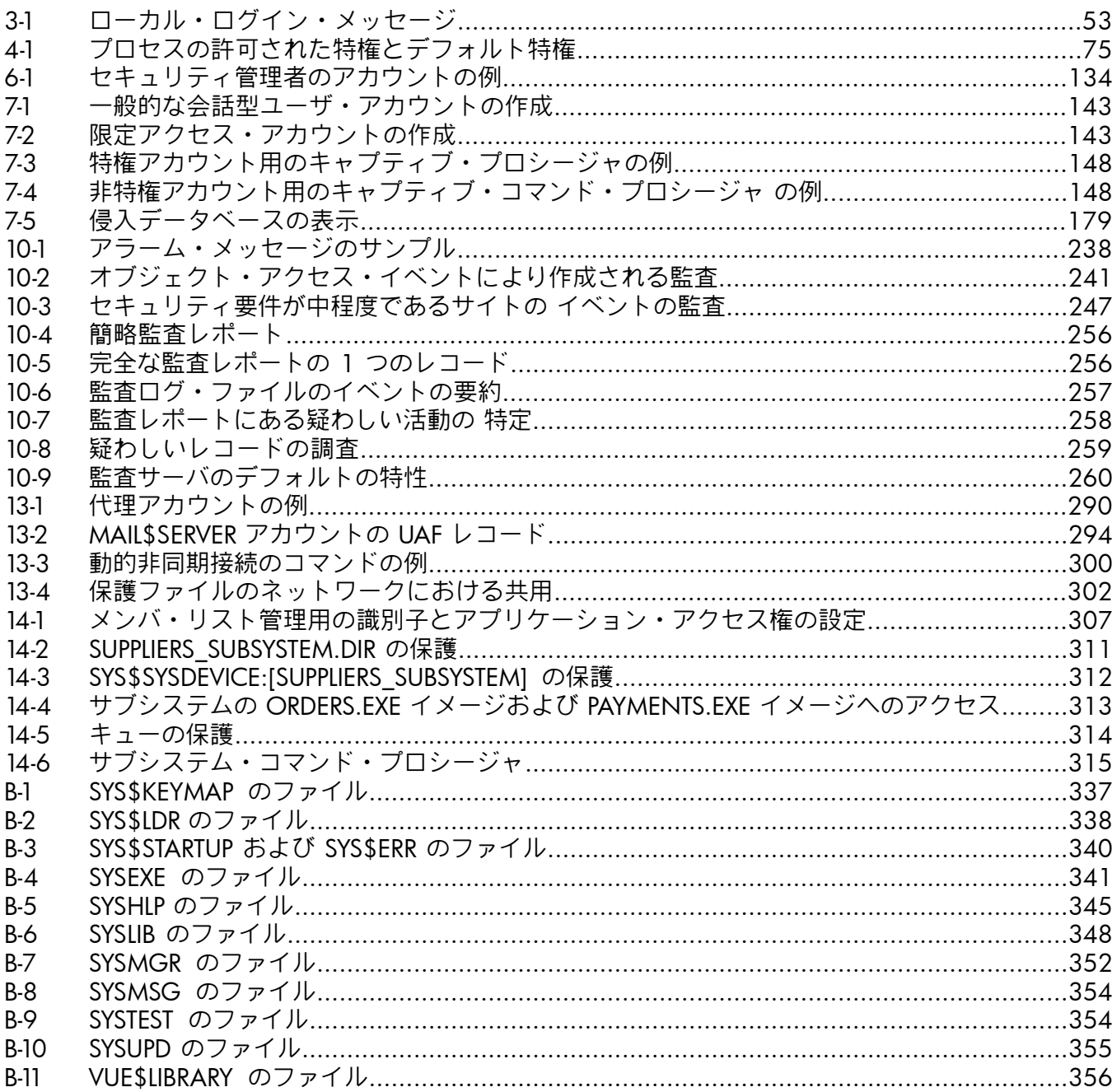

## <span id="page-18-0"></span>まえがき

### 対象読者

<span id="page-18-2"></span><span id="page-18-1"></span>本書は,許可のないユーザによる改ざん,参照,サービスの盗用からオペレーティング・シス テムを保護する青任のあるユーザおよびシステム管理者を対象としています。本書では,シス テム・セキュリティの責任者のことを「[セキュリティ管理者](#page-369-0)」と呼びます。

### 本書の構成

本書では次の内容を取り上げます。

• パート I [「セキュリティの概要」](#page-22-0):

セキュリティ管理者向けに,セキュリティ問題の概略,概念設計機能,OpenVMS システ ムに固有のセキュリティ機能を説明します。

- 第1章 [「システム・セキュリティ」](#page-26-0)では、セキュリティ要件のレベルと、セキュリ ティ障害の 3 つの原因について説明します。
- 第2章「OpenVMS[のセキュリティ・モデル」で](#page-34-0)は,セキュリティ設計におけるリファ レンス・モニタの概念と,オペレーティング・システムのセキュリティ機能の概要に ついて説明します。
- パート II [「一般ユーザのためのセキュリティ」](#page-42-0):

一般ユーザ向けのセキュリティ措置と機能について説明します。

- 第3章 [「システムの安全な使用」で](#page-48-0)は,ログインとログアウトの手続きと,パスワー ドの責任ある利用についての,一般ユーザ向けの情報を取り上げます。
- 第4章 [「データの保護」](#page-68-0)と第5章 [「オブジェクト・クラスの詳細」](#page-98-0)では,オブジェク ト保護機能について詳しく説明します。
- パート III 「 [システム管理者のためのセキュリティ」](#page-120-0):
	- セキュリティ管理者向けのセキュリティ措置と機能について説明します。
	- 第6章 [「システムとそのデータの管理」で](#page-130-0)は,セキュリティ管理者の一般的な作業に ついて説明します。
	- 第7章 [「システム・アクセスの管理」で](#page-138-0)は,システム・アクセスを制御する手法につ いて説明します。
	- 第8章 [「システムのデータと資源へのアクセスの制御」で](#page-182-0)は,システムのデータと資 源へのアクセスを制御する手法について説明します。
	- 第9章 [「暗号化機能の使用」](#page-212-0) では, 何者かがファイルにアクセスしようとしても認識 できないあるいは理解できないようなデータにファイルを変換するための 暗号化機能 の使用方法について説明しています。
	- 第10章 [「セキュリティ監査の実施」で](#page-236-0)は,セキュリティ監査機能について説明しま す。
	- 第11章 [「システムのセキュリティ侵害」](#page-266-0)では,システムが攻撃されていることを検 出する方法と,システムを保護し,防御する方法について説明します。
	- 第12章 [「クラスタのセキュリティ保護」で](#page-274-0)は,共通のシステム・ファイルのセット・ アップや認証データの同期化など,クラスタ環境に固有のセキュリティ関連措置につ いて説明します。
	- 第13章 [「ネットワーク環境におけるセキュリティ」](#page-282-0)では,ネットワークを利用して いるシステムのセキュリティに関する考慮事項を取り上げます。
	- 第14章 [「保護サブシステムの使用」](#page-304-0)では,保護サブシステムのセット・アップと管 理の方法について説明します。
	- 付録 A [「特権の割り当て」](#page-316-0)では,オペレーティング・システムで利用可能なすべての ユーザ特権の概略と,ユーザ特権を必要とするユーザについて説明します。
- 付録 B 「OpenVMS [システム・ファイルの保護」](#page-334-0)では,クリティカルなシステム・ ファイルのために HP が提供している,保護コードと所有権を紹介します。
- 付録 C [「アラーム・メッセージ」で](#page-356-0)は,セキュリティ・アラーム・メッセージの例を 取り上げます。
- <span id="page-19-0"></span>• [「用語一覧」](#page-364-0)では,本書で取り上げているセキュリティ関連用語の定義を示します。

### 関連資料

『OpenVMS システム・セキュリティ・ガイド』では、読者は『OpenVMS システム管理ユー ティリティ・リファレンス・マニュアル』にある,次のセキュリティ関連ユーティリティに関 する内容を理解していることを前提としています。

- アクセス制御リスト・エディタ (ACL エディタ)
- 会計情報ユーティリティ
- 監査分析ユーティリティ
- 登録ユーティリティ
- バックアップ・ユーティリティ
- システム管理 (SYSMAN) ユーティリティ

次のマニュアルのセキュリティ情報も参考になります。

- 『HP Open Source Security for OpenVMS, Volume 1: CDSA』
- 『HP Open Source Security for OpenVMS, Volume 2: HP SSL for OpenVMS』
- 『HP Open Source Security for OpenVMS, Volume 3: Kerberos』
- 『OpenVMS DCL ディクショナリ』』
- 『OpenVMS システム管理者マニュアル』
- 『OpenVMS Cluster システム』
- 『OpenVMS Utility Routines Manual』

<span id="page-19-1"></span>HP OpenVMS 製品およびサービスの詳細については、弊社の Web サイトにアクセスしてくだ さい。アドレスは次のとおりです。

<http://www.hp.com/jp/openvms/>

## 本書で使用する表記法

本書では,次の表記法を使用しています。

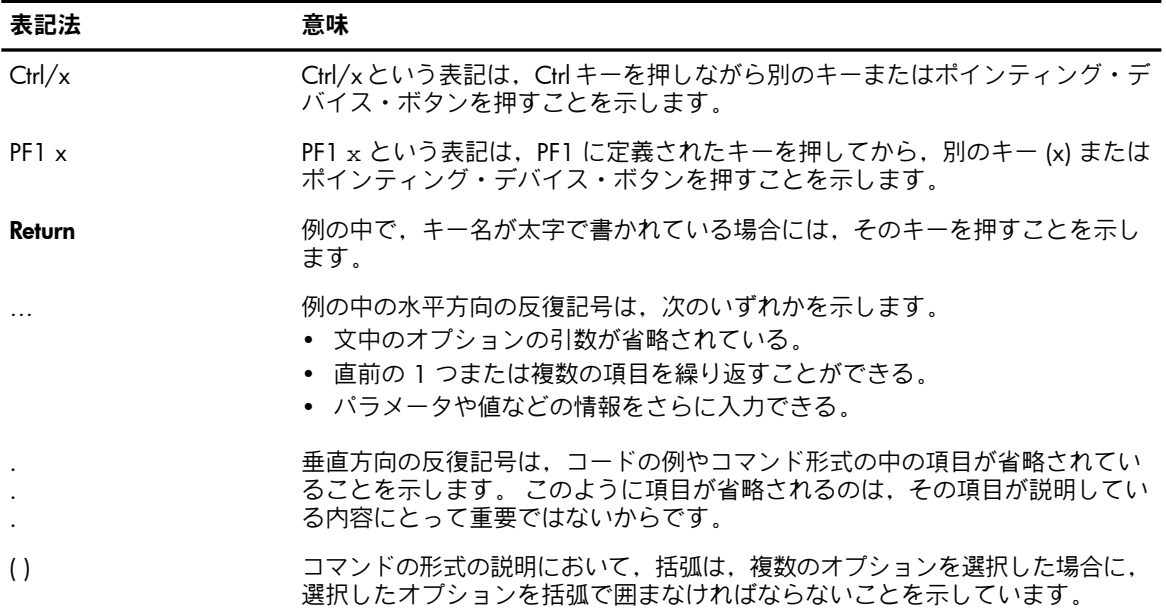

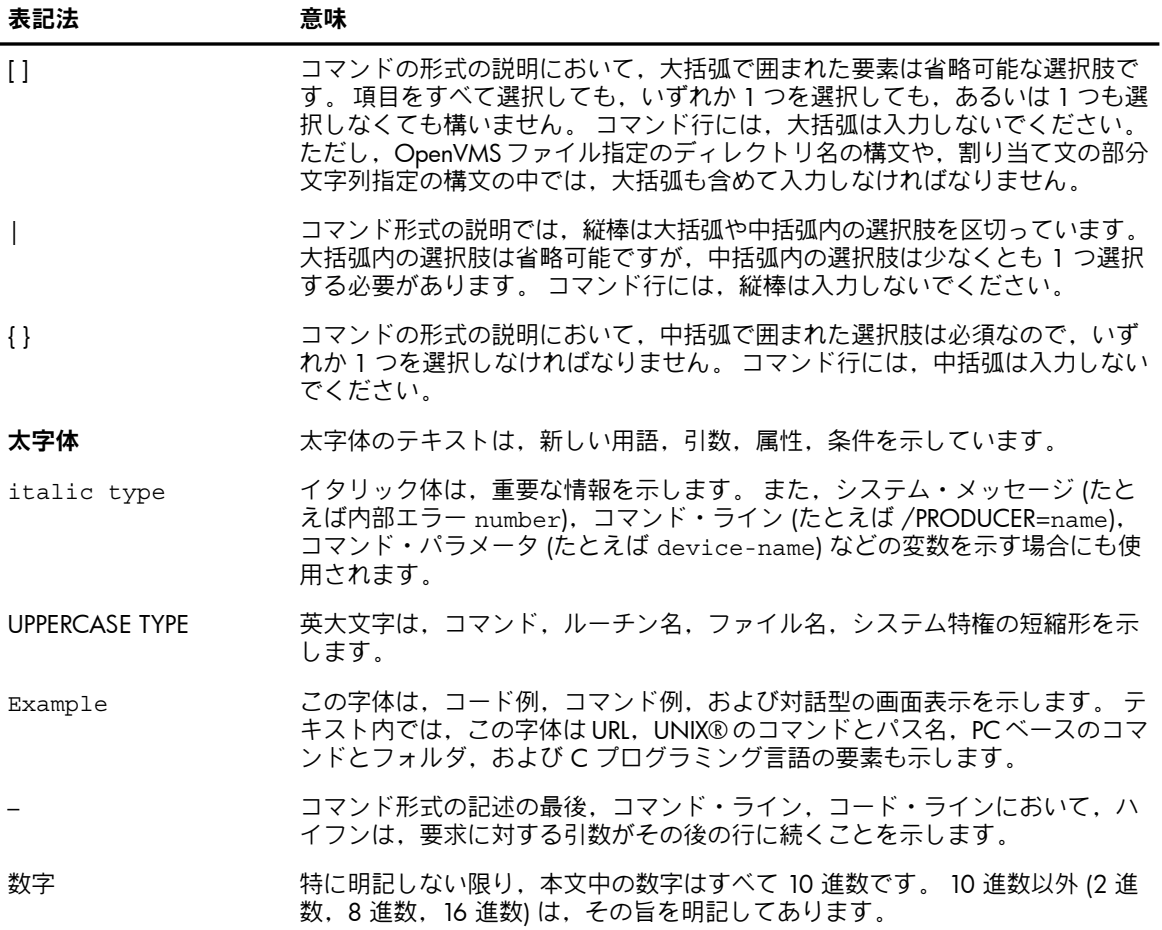

## パート I セキュリティの概要

<span id="page-22-0"></span>このパートの各章では,以下のトピックについて説明します。

- セキュリティ障害の原因 (1.1 項 [「コンピュータ・セキュリティ問題のタイプ」](#page-26-1))
- セキュリティ要件のレベル (1.2 項 [「セキュリティ要件のレベル」](#page-27-0))
- オペレーティング・システムのセキュリティ機能 (2.1 項 [「安全なオペレーティング・システムの](#page-34-1) [構造」](#page-34-1))
- セキュリティ設計におけるリファレンス・モニタの概念 (2.2 項 [「リファレンス・モニタの実装」](#page-35-1))

## 目次

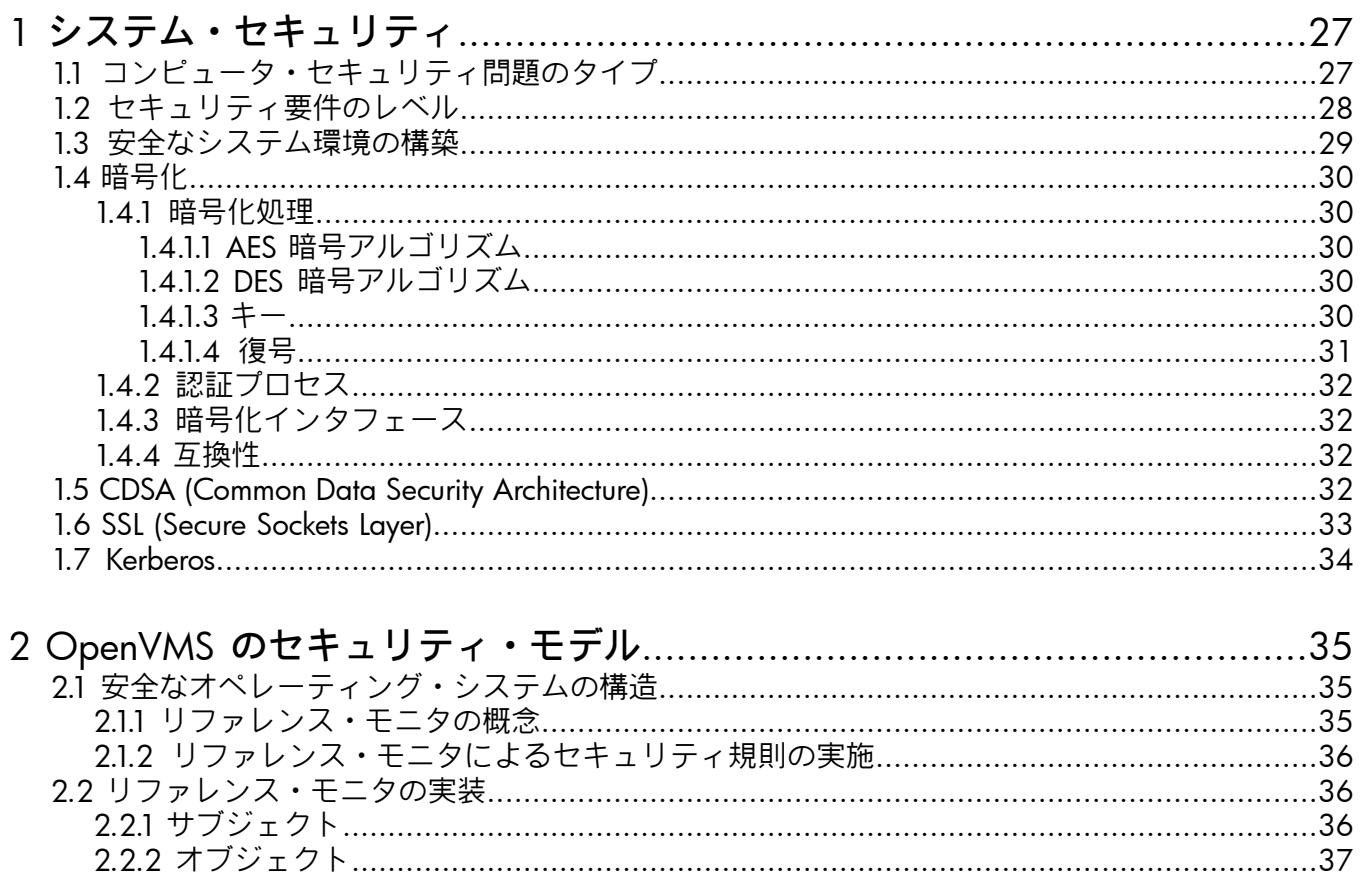

## <span id="page-26-0"></span>第1章 システム・セキュリティ

オペレーティング・システムのセキュリティ対策が効果的であれば,不正アクセス,コンピュー タ時間の盗用,および各種の機密情報 (マーケティング計画,製法,自社開発ソフトウェアな ど) の盗難を防ぐのに役立ちます。 これらの対策によって,装置,ソフトウェア,およびファ イルを改ざんによる損害から守ることもできます。

<span id="page-26-1"></span>この章では,オペレーティング・システムに用意されているセキュリティ対策の概要をセキュ リティ管理者に示します。 パート III 「 [システム管理者のためのセキュリティ」](#page-120-0) では、サイト のセキュリティ・ポリシー,セキュリティ管理者の作業,およびサイトのコンピュータ・シス テムや資源を保護する方法について,さらに詳しい情報を示します。

## 1.1 コンピュータ・セキュリティ問題のタイプ

どのようなシステムにも,権限を持つユーザと権限のないユーザの,2 種類のユーザが存在し ます。 コンピュータ・システムの使用を許可された人は,サイトのセキュリティ管理者が設定 した登録基準に従ってシステムとシステム内の資源を利用する権限を持っています。 使用基準 には,使用できる時間帯,ログインのタイプ,使用できる資源の種類 (プリンタやターミナル など),その他が含まれます。 権限のないユーザは,システムを使用する権限をまったく持た ないか,指定された時間帯しか使用できないか,または特定のシステム資源を使用する権限を 持っていません。

通常,コンピュータ・システムのセキュリティ侵害は,以下の 4 種類の行為の結果として生ま れます。

• [ユーザの無責任行為](#page-371-0)は,ユーザが故意または過失によって著しい損害を与えることを指し ます。 たとえば,一定のファイルの利用を許可されたユーザが重要なファイルのコピーを 作成して売るような場合が,これに該当します。

このようなセキュリティ障害の原因からサイトを保護するためにオペレーティング・シス テムにできることは,ほとんどありません。 この問題は,多くの場合,アプリケーション 設計の不備や,ユーザとセキュリティ管理者が行う制御の方法に一貫性がないことに原因 があります。 環境面のセキュリティを十分に実施していないために,いつの間にかこのタ イプのセキュリティ問題を助長している場合もあります。

たとえ最高のセキュリティ・システムであっても,実装方法に一貫性がなければ失敗しま す。 このことに加えて,適切なセキュリティ手順に従うようにユーザを仕向けなければ, システムはユーザの無責任行為によって起きるセキュリティ障害に対して脆弱になりま す。 第3章 [「システムの安全な使用」](#page-48-0)では,システム・セキュリティを維持する上でユー ザができることについて説明します。

• [ユーザの詮索行為](#page-371-1)は,ユーザがシステムの十分に保護されていない部分を不正に利用する ことを指します。 ユーザの中には、システムを相手にゲームをする感覚で,禁ぎじられたシ ステム領域へのアクセスを獲得しようと考える人がいます。 たとえ本人に悪意がなくて も,サービスの盗用は犯罪です。 もっと重大な悪意を持ったユーザが,詮索行為によって 極秘情報を探したり,横領を企てたり,データを破壊したりすることもあります。 ユーザ の詮索行為は,常に真剣に取り扱う必要があります。

システムには,ユーザの詮索行為に対抗するためにさまざまなセキュリティ機能が用意さ れています。 セキュリティ管理者は,セキュリティ条件に基づいて機能を一時的または永 続的に実装します。 保護コードとアクセス制御リストによるデータや資源の保護について は,第4章 [「データの保護」](#page-68-0)を参照してください。

• [ユーザの侵入行為](#page-371-2)は,ユーザがセキュリティ制御を突破してコンピュータ・システムへの アクセスを得ることを指します。 システムには侵入行為をきわめて難しくするセキュリ ティ機能がありますが,どんなオペレーティング・システムでも侵入行為を完全に阻止す ることは不可能です。

システムへの侵入に成功するユーザは,スキルと悪意の両方を持っています。 このため, 侵入行為は最も深刻で大きな危険を伴うセキュリティ侵害です。ただし、OpenVMS のセ キュリティ機能を正しく実装すれば,侵入行為は並外れたスキルと忍耐を必要とする最も 起こりにくいセキュリティ侵害になります。

[ソーシャル・エンジニアリング](#page-369-1)は、技術的な手段ではなく、ユーザ,オペレータ,または 管理者をだますことで侵入者がシステムへのアクセスを得ることを指します。 侵入者は, たとえば電話を使って権限を持つユーザになりすまします。 侵入者は,電話番号やパス ワードなど,システムへのアクセスを得るための情報を引き出そうとしたり,何も知らな いオペレータに対してシステムのセキュリティを脅かす行為を実行するように要求したり します。

近年になってオペレーティング・システムの技術的なセキュリティ機能が強化されるのに 伴って,ソーシャル・エンジニアリングを要因とするセキュリティ事件の割合が増えてい ます。 権限のない人に不用意にアクセスを許可しないようにするには,オペレータのト レーニング,管理手順,およびユーザの意識向上がいずれも重要な要因になります。

これらの問題を回避する方法について,以下の章で説明します。

- 第7章[「システム・アクセスの管理」](#page-138-0)では、侵入検出システムとそのパラメータの設定方 法について説明します。
- 第8章 [「システムのデータと資源へのアクセスの制御」](#page-182-0) では,システムのファイルと資源 の保護を強化する方法について説明します。
- 第10章 [「セキュリティ監査の実施」で](#page-236-0)は,システムの動作を監視して,悪意のある行為 に関する通知を受ける方法について説明します。
- 第11章 [「システムのセキュリティ侵害」](#page-266-0)では,システムへの侵入行為に対する対処方法 を示します。
- <span id="page-27-0"></span>• 第3章 [「システムの安全な使用」](#page-48-0)および第6章 [「システムとそのデータの管理」](#page-130-0)では,サ イトのトレーニング・プログラムに取り入れるべきトピックを示します。

## 1.2 セキュリティ要件のレベル

各サイトには,それぞれ固有のセキュリティ要件があります。 中には,ほとんど悪影響を及ぼ さない形態の不正アクセスが許容されるために,ごく限られた対策しか必要としないサイトも あります。 その対極にあるのは,戦略的軍事防衛センターのように,ほんの些細な詮索行為で も見逃すことができないサイトです。 銀行など,商用サイトの多くは,これらの中間になりま す。

<span id="page-27-1"></span>セキュリティ条件を決定するにはさまざまな考慮事項がありますが,表 1-1 [「セキュリティ要](#page-27-1) [件の基準となるイベント許容度」](#page-27-1) の質問はその出発点になります。 これらの質問に対する回 答が,セキュリティ条件のレベルを決定するのに役立ちます。 サイトのセキュリティ要件のよ り具体的な例については,6.2 項 [「サイトのセキュリティ・ポリシー](#page-130-2) 」も参照してください。

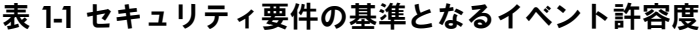

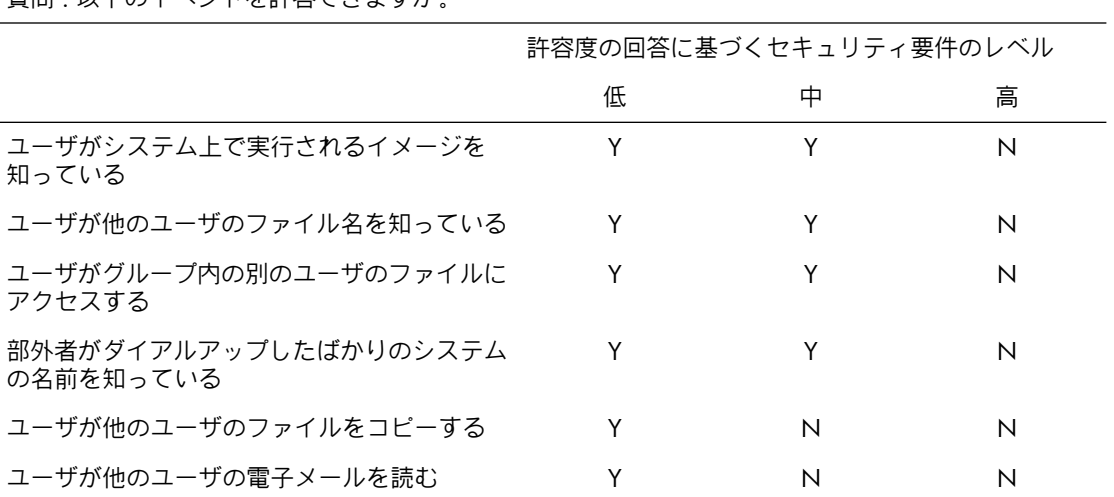

質問 · 以下のイベントを許容できますか

表 1-1 セキュリティ要件の基準となるイベント許容度 (続き)

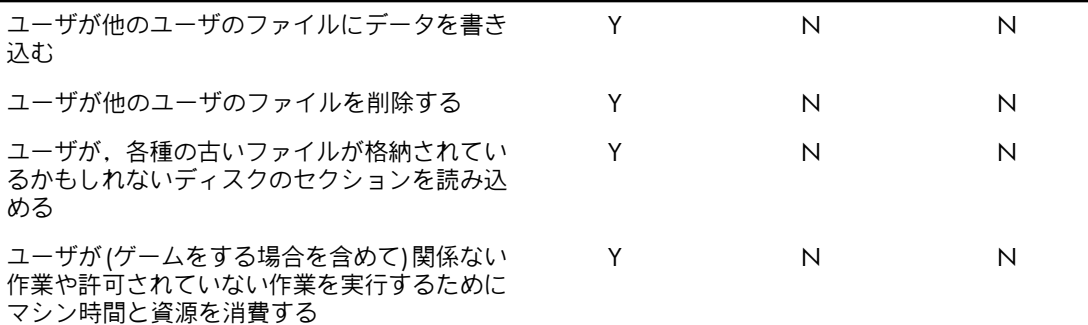

表に挙げた大部分のイベントを許容できる場合は,セキュリティ要件がかなり低いと言えま す。 許容できるものとできないものが混在する場合は,セキュリティ要件が中 ~ 高の範囲に あります。 表に挙げた大部分のイベントを許容できないサイトのセキュリティ要件は,一般に 非常に高いレベルにあります。

<span id="page-28-0"></span>サイトのセキュリティ条件を調べるときは,サイトの運用や回復手順における弱点をセキュリ ティ問題と混同しないでください。 システムのセキュリティ要件を評価する前に,運用ポリ シーが有効で一貫していることを確認してください。

### 1.3 安全なシステム環境の構築

オペレーティング・システムの外部に存在するセキュリティ問題の原因として,従業員の不注 意と施設の防備の脆弱性の 2 つがあります。 従業員に不注意や悪意があったり,施設が無防 備だったりすれば,このガイドで説明するどのセキュリティ手段を使ってもセキュリティ侵害 からシステムを保護することはできません。

システム侵入のほとんどは,このような環境上の弱点を突いて行われます。 アクセス保護コー ドを突破したり,ファイルの保護を変更したりするより,小さなリールから物理的にテープを 取り外す方がはるかに簡単です。

サイトのセキュリティを見直すときは,オペレーティング・システムの保護だけでなく,環境 上の問題にも重点を置くことを強くおすすめします。

本書では,オペレーティング・システムのセキュリティ手段について説明します。 実装する手 段を決定するときは,サイトのセキュリティ条件を現実的に把握することが重要です。 サイト に十分なセキュリティを導入することは大切ですが,実際のニーズを超えたセキュリティを導 入するのはコストと時間の無駄です。

システムに適用するセキュリティ手段を決定するときは,以下の点に留意してください。

- システムのセキュリティを高めるほど,システムの使い勝手は悪くなります。
- セキュリティを高めると,データのアクセス速度,マシン操作の速度,およびシステム性 能がいずれも低下するため,コストが増加します。
- セキュリティ手段の数を増やすほど,必要な要員の工数も増えます。

オペレーティング・システムには,システムやデータへのアクセスを制御する基本的なメカニ ズムが備わっています。 また,権限を持つユーザにのみアクセスが限定されていることを確認 するための監視ツールも用意されています。 しかし,コンピュータ犯罪の多くは,権限を持つ ユーザがオペレーティング・システムのセキュリティ制御を侵害せずに起こしています。

したがって,業務のセキュリティは,これらのセキュリティ機能をどのように適用し,従業員 とサイトをどのように管理するかにかかっています。 あらかじめアプリケーションに適切な監 視制御機能を組み込み,不正使用の可能性を最小限に抑えるという目標に合わせてアプリケー ションを設計することで,オペレーティング・システムとサイトのセキュリティ機能を実装 し,弱点の少ない環境を構築することができます。 組織のセキュリティ計画の例については, 第6章 [「システムとそのデータの管理」](#page-130-0)を参照してください。

## 1.4 暗号化

<span id="page-29-0"></span>OpenVMS オペレーティング・システムはいくつかのデータ保護スキームを提供します。 たと えば,UIC ベースの保護機能を使用してファイルへのアクセスを制御することにより,データ を保護することができます。 ACL を使用すると特定のグループあるいはユーザに対してアク セス制御を設定することができます。 さらにデータのセキュリティを高めたい場合は,ファイ ルを暗号化することができます。 ファイルを暗号化すると,何者かがアクセスしようとしても 認識できない,あるいは理解できないデータに変換することができます。

#### <span id="page-29-1"></span>1.4.1 暗号化処理

暗号化は,プレーンテキストと呼ばれる判読可能なデータを,算術アルゴリズムを使用して判 読不能で理解できない暗号文と呼ばれるデータに変換する処理です。

プレーンテキスト・データを暗号化するための暗号化処理にはキーが必要になります。 キー は,暗号化処理を制御する変数です。同じプレーンテキストを異なるキーで暗号化すると,そ れぞれ異なる暗号文になります。 また,同じプレーンテキストの暗号化を同じキーで繰り返し 行なうと, そのたびに異なる暗号文が生成されます。

<span id="page-29-2"></span>OpenVMS Version 8.3 で, OpenVMS の以前の暗号化製品をオペレーティング・システムに統 合しています。 これにより,個別に製品をインストールする必要がなく,製品ライセンスも個 別に用意する必要がなくなりました。 さらに, OpenVMS Version 8.3 以降では, ASE (Advanced Encryption Standard) アルゴリズムをサポートしています。

#### 1.4.1.1 AES 暗号アルゴリズム

AES アルゴリズムにより, OpenVMS ユーザ, システム管理者, セキュリティ管理者, あるい はプログラマは, ASE 暗号でファイル, セーブセット, アプリケーション・データを保護する ことができます。 DES および AES はどちらも類似した暗号アルゴリズムです。 これらはどち らもブロック暗号アルゴリズムです。 ただし,プレーン・テキストを暗号文へ変換するラウン ド数の違いにより, AES アルゴリズムを使用した暗号の方が DES 暗号よりも安全です。ラウ ンド数はキーのサイズに依存します。たとえば,キーサイズ 128 ビットでは 10 ラウンドの変 換を行います。 同様に,キーサイズ 192 ビットおよび 256 ビットでは,12 ラウンドおよび 14 ラウンドの変換を行います。 AES 暗号アルゴリズムについての詳細は, 第9章 [「暗号化機](#page-212-0) [能の使用」](#page-212-0)を参照してください。

#### <span id="page-29-3"></span>1.4.1.2 DES 暗号アルゴリズム

<span id="page-29-4"></span>OpenVMS が使用する DES アルゴリズムは, 米国規格基準局 (NBS) が定義したデータ暗号標 準 (DES) を実装したものです。. NBS ドキュメント FIPS-PUB-46 で,DES アルゴリズムの動き について.詳しく説明しています。

DES アルゴリズムは広く知られているため,暗号文ファイルのセキュリティはユーザが定義す るキーに依存します。

#### $1.4.1.3$  キー

OpenVMS 暗号では次の 2 つのキーを使用します。

- ユーザが提供するキー
- ソフトウェアがランダムに生成するデータキーと呼ばれるキー

ユーザが提供するキーはデータキーを暗号化し,暗号ファイルの最初のブロックに保管されま す。 プロセスは暗号化されたデータキーを使用してファイルを暗号化します。 ユーザはデー タキーあるいはファイルのどちらを暗号化するか選択することができます。

暗号化処理の構成要素を 表 [1-2](#page-30-3) に示します。

#### <span id="page-30-3"></span>表 1-2 暗号化処理の構成要素

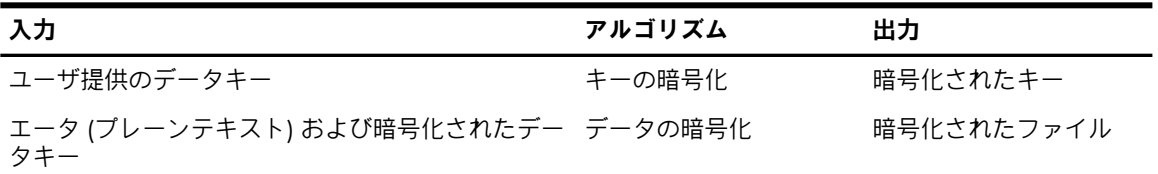

図 [1-1](#page-30-1) に,データ暗号化処理を図示します。 この例では,入力ファイルには "secret"というテ キストが含まれており,キーは "elmno jflghi"と定義されています。 出力ファイルはそのまま では判読できないテキストになっています。

#### <span id="page-30-1"></span>図 1-1 ファイルの暗号化

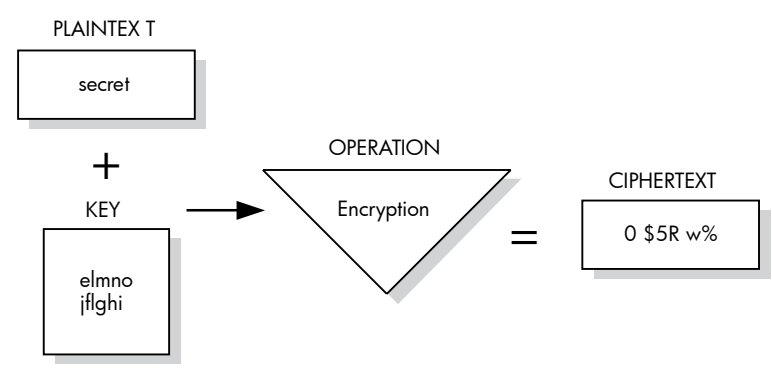

#### <span id="page-30-0"></span>1.4.1.4 復号

暗号化されたファイル・データにアクセスするためには,復号化処理により暗号化と逆の処理 を行います。 復号化では算術暗号アルゴリズムを使用して暗号文を元のプレーンテキストに戻 します。

ファイルを復号する前に,ユーザ提供のキーが有効かどうかがチェックされます。この検証処 理は,暗号テキストの最初のブロックに保管された暗号化ファイルに対して行なわれるチェッ クサム操作です。

ファイルの復号化に使用する AES/DES アルゴリズムを指定する際は、暗号化処理で使用した ものと同じキーを使用してください。

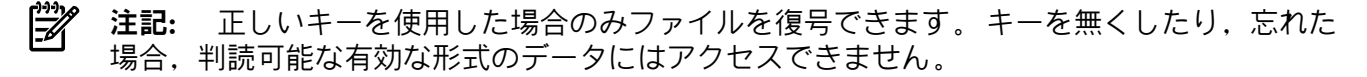

<span id="page-30-2"></span>図 [1-2](#page-30-2) にデータ復号処理を図示します。この例では,入力ファイルには判読できないテキスト が含まれています。キー "elmno jflghi," は,このファイルの暗号化に使用したのと同じキーで す。出力ファイルには判読可能なテキスト "secret" が含まれています。

#### 図 1-2 ファイルの復号

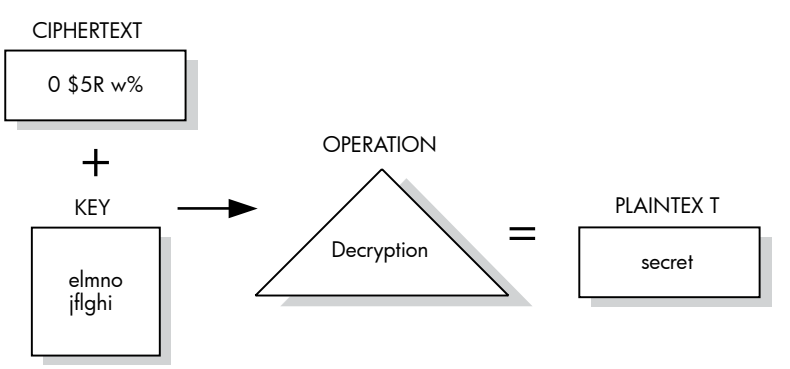

### 1.4.2 認証プロセス

<span id="page-31-0"></span>OpenVMS は,プレーンテキスト・ファイルおよび暗号文ファイルに対して 変更が行なわれて いるかどうかを検出します。この処理を認証と呼びます。認証では,次の変更をチェックし、 報告します。

- ファイルデータ
- ファイル位置
- 認証キー
- セキュリティ設定

ソフトウェアは,ファイルの内容に基づいた Message Authentication Code (MAC) とセキュリ ティ設定に基づいた MAC の 2 つの MAC を計算します。 次にそれらを 1 つあるいは複数の ファイルと関連付け,その情報を保管します。その後にファイルの整合性を確認する場合は, MAC が再計算され,保管されているコードと比較されます。

<span id="page-31-1"></span>注記: 現在のところ, MAC 認証は DES アルゴリズムでのみサポートされます。

### 1.4.3 暗号化インタフェース

キーの定義および削除,ファイルの暗号化および復号には,次の暗号化インタフェースが使用 できます。

- DCL コマンド 対話型暗号化関数。 これらのコマンドはファイルおよびバックアップ・ セーブセットを暗号化します。DCL コマンドの使用方法の詳細は,第9章 [「暗号化機能の](#page-212-0) [使用」](#page-212-0)を参照してください。
- <span id="page-31-2"></span>• 呼び出しルーチン – アプリケーション・プログラミング用。 これらのルーチンはファイ ルおよび小さなブロックを暗号化します。詳細は『HP OpenVMS Utility Routines Manual』 を参照してください。

#### 1.4.4 互換性

<span id="page-31-3"></span>暗号化されたファイルは OpenVMS システム間で完全な互換性を維持しています。 OpenVMS システムがサポートしているその他のファイルと同様に, それらのファイルをシステムからシ ステムへコピーし,OpenVMS システムがサポートしているすべてのリモート操作を行うこと ができます。 また,暗号化ソフトウェアが実行されているシステム上であれば,あるシステム で暗号化したファイルを,別のシステムで復号することもできます。 OpenVMS 以外のプラッ トフォームとのシステム間の暗号化操作はサポートされていません。

### 1.5 CDSA (Common Data Security Architecture)

CDSA (Common Data Security Architecture) は,業界標準のマルチプラットフォーム・セキュリ ティ・インフラストラクチャです。

バージョン 7.3-1 以降の OpenVMS Alpha では,CDSA がオペレーティング・システムの一部 として提供されています。 CDSA は, OpenVMS Alpha バージョン 7.2-2 以降と互換性があり ます。

CDSA は,アプリケーションからオペレーティング・システムのセキュリティ・サービスへの アクセスを実現する,安定した標準ベースのプログラミング・インタフェースです。 CDSA を 使用することにより,クロスプラットフォームのセキュリティ対応アプリケーションを作成で きます。 セキュリティ・サービス (暗号やその他の公開鍵操作など) を,一連のプラグイン・ モジュールに対する動的に拡張可能なインタフェースを介して使用します。 これらのモジュー ルは,業務の条件や技術の進歩に応じて追加または変更できます。

CDSA は,さまざまなアプリケーションとセキュリティ・サービスに対応する柔軟な統合ソ リューションを提供するセキュリティ・ミドルウェアです。 CDSA によって,アプリケーショ ンにセキュリティをどう組み込むかという問題から解放され,アプリケーションそのものに集 中することができます。 ユーザは,土台となるセキュリティを気にせずに済みます。

CDSA は,元々インテル・アーキテクチャ研究所で開発され,2000 年 5 月にオープンソー ス・コミュニティにリリースされました。 HP の CDSA は,Intel V2.0 Release 3 リファレン ス・プラットフォームを基に,The Open Group の Technical Standard C914 (2000 年 5 月) で定義された CDSA V2.0 (with corrigenda) を実装したものです。

<span id="page-32-0"></span>CDSA の詳細については,『HP Open Source Security for OpenVMS, Volume 1: Common Data Security Architecture (CDSA)』を参照してください。

## 1.6 SSL (Secure Sockets Layer)

SSL (Secure Sockets Layer) は、機密情報をインターネット経由で安全に転送するための公開標 準セキュリティ・プロトコルです。 SSL では,暗号化によるプライバシー,サーバ認証,メッ セージの完全性の 3 つが提供されます。 クライアント認証は,オプション機能として用意さ れています。

OpenVMS Alpha バージョン 7.3-1 以降では、SSL がオペレーティング・システムの一部とし て提供されています。 HP の SSL は, OpenVMS Alpha バージョン 7.2-2 以降および OpenVMS VAX バージョン 7.3 以降と互換性があります。

OpenVMS アプリケーションとの TCP/IP 接続による通信リンクの保護は、SSL を使用すること で実現できます。 OpenSSL の API は、非公開の認証済みで信頼性の高いアプリケーション間 通信リンクを確立します。

SSL プロトコルは,他の複数のプロトコル上で協調して動作します。 SSL はアプリケーショ ン・レベルで動作し,その下位のメカニズムとして TCP/IP (Transmission Control Protocol/Internet Protocol) がインターネット経由のデータの転送と経路制御を担います。 HTTP (HyperText Transport Protocol), LDAP (Lightweight Directory Access Protocol), IMAP (Internet Messaging Access Protocol) などのアプリケーション·プロトコルは TCP/IP 上で動作します。これらは、TCP/IP を使用し て一般的なアプリケーション・タスク (Web ページの表示や電子メール・サーバの実行など) に対応します。

SSL は,インターネットなどの TCP/IP ネットワーク経由の通信に関する以下の 3 つの基本的 なセキュリティ問題に対応します。

- SSL サーバ認証により,ユーザがサーバの身元を確認できます。 SSL 対応クライアント は,公開鍵暗号の標準的な手法を使用して,サーバの証明書と公開 ID が有効かどうか, およびクライアントが持っている信頼される認証局 (CA) のリストに記載された CA がそ れらを発行しているかどうかを確認します。 たとえば,PC ユーザが Web 上でのショッ ピングのためにクレジット・カード番号を送信しようとして,送信先サーバの身元確認を するときなどにサーバ認証が使用されます。
- SSL クライアント認証により,サーバがユーザの身元を確認できます。 SSL 対応サーバ・ ソフトウェアは,サーバ認証と同じ手法を使用して,クライアントの証明書と公開 ID が 有効かどうか,およびサーバが持っている信頼される認証局 (CA) のリストに記載された CA がそれらを発行しているかどうかを確認します。たとえば、銀行が機密の金融情報を 顧客に送信しようとして、送信先の身元確認をするときなどにクライアント認証が使用さ れます。
- 暗号化された SSL 接続では,クライアントとサーバの間で送信されるすべての情報を送信 側のソフトウェアで暗号化し,それを受信側のソフトウェアで復号化する必要があり,こ れによって高度な機密保護機能が提供されます。 非公開のトランザクションでは,機密保 護がどちら側の当事者にとっても重要です。 また,暗号化された SSL 接続を介して送信 されるすべてのデータは,送信中にデータが改変されたかどうかを自動的に検出するメカ ニズムによって保護されます。

SSL の詳細については,『HP Open Source Security for OpenVMS, Volume 2: HP SSL for OpenVMS』または以下の HP SSL に関する Web サイトを参照してください。

<http://h71000.www7.hp.com/openvms/products/ssl/>

## 1.7 Kerberos

<span id="page-33-0"></span>Kerberos は、秘密鍵暗号を使用してクライアント/サーバ型アプリケーションに強力な認証機 能を提供するネットワーク認証プロトコルです。 1980 年代中頃に Athena プロジェクトの一 部として MIT (Massachusetts Institute of Technology) で開発されました。 Athena プロジェクト の使命は,コンピュータの多様な利用方法を研究し,コンピュータをMITのカリキュラムに組 み入れる方法に関する長期的な戦略意思決定を行うために必要な知識ベースを構築することで した。

バージョン 7.3-1 以降の OpenVMS Alpha では,Kerberos がオペレーティング・システムの一 部として提供されています。 Kerberos は, OpenVMS Alpha バージョン 7.2-2 以降および OpenVMS VAX バージョン 7.3 以降と互換性があります。

Kerberos V4 までは,この技術を一般に入手できませんでした。 それまでのバージョンは, Athena プロジェクトの内部だけで使用されていました。 最新バージョンである Kerberos V5 が,商用に対応する初めてのリリースです。

Kerberos プロトコルには強力な暗号技術が使用されており, 安全でないネットワーク接続を介 してクライアントがサーバの(およびサーバがクライアントの)身元を証明できるようになって います。 Kerberos を使用して互いの身元を証明した後,クライアントとサーバはすべての通 信内容を暗号化して,プライバシーとデータの一貫性を保証することができます。

Kerberos の詳細については,『HP Open Source Security for OpenVMS, Volume 3: Kerberos』 または以下の OpenVMS 用 Kerberos の Web サイトを参照してください。

<http://h71000.www7.hp.com/openvms/products/kerberos/>

## <span id="page-34-0"></span>第2章 OpenVMS のセキュリティ・モデル

この章では,オペレーティング・システムに組み込まれたセキュリティの機能やメカニズムを 設計および実装する際の指針となった概念を示します。 ここでの目的は,システム・セキュリ ティの全体像を考える際の枠組みを提供することです。 後の各章では,セキュリティ機能とそ の使用方法について詳しく説明します。

### <span id="page-34-1"></span>2.1 安全なオペレーティング・システムの構造

1960 年代後半,マルチユーザのコンピュータ・システムでどのようにセキュリティを実現す るかという問題に対する研究開発が数多く行われました。 開発作業の多くは,システムのセ キュリティを損なうおそれのある要素をすべて洗い出し,それらの不具合を 1 つ 1 つ修正し ていくことに充てられました。 やがて研究者は,このプロセスが無駄であり,有効なシステ ム・セキュリティは安全なコンピュータ・システムの構造に関する基本モデルからしか生まれ ないことに気づきました。 リファレンス・モニタの概念は,このようなモデルとして提案さ れ,広く受け入れられました。

#### <span id="page-34-2"></span>2.1.1 リファレンス・モニタの概念

リファレンス・モニタの概念によれば,図2-1[「リファレンス・モニタ」](#page-34-3)のように,コンピュー タ・システムはサブジェクト,オブジェクト,登録データベース,監査証跡,およびリファレ ンス・モニタによって表現されます。 [リファレンス・モニタ](#page-372-0)は,サブジェクトを認証し,サブ ジェクトによるオブジェクトへのあらゆるアクセスに関してセキュリティ・ポリシーを実装お よび実施する管理センターです。

#### <span id="page-34-3"></span>図 2-1 リファレンス・モニタ

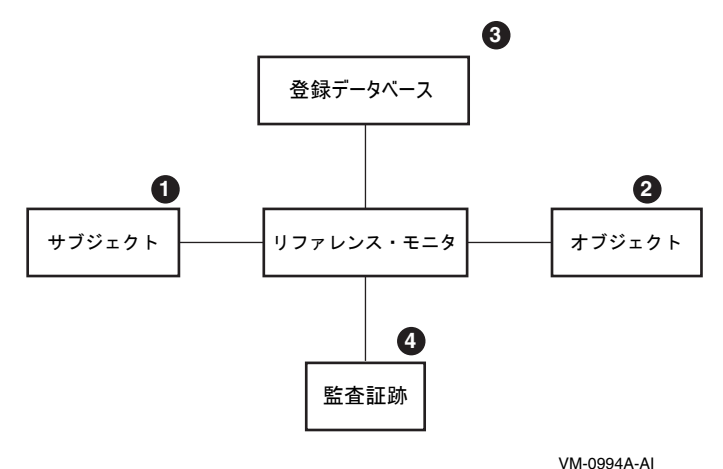

次の表は,図 2-1 [「リファレンス・モニタ」](#page-34-3) に示した各要素の説明です。

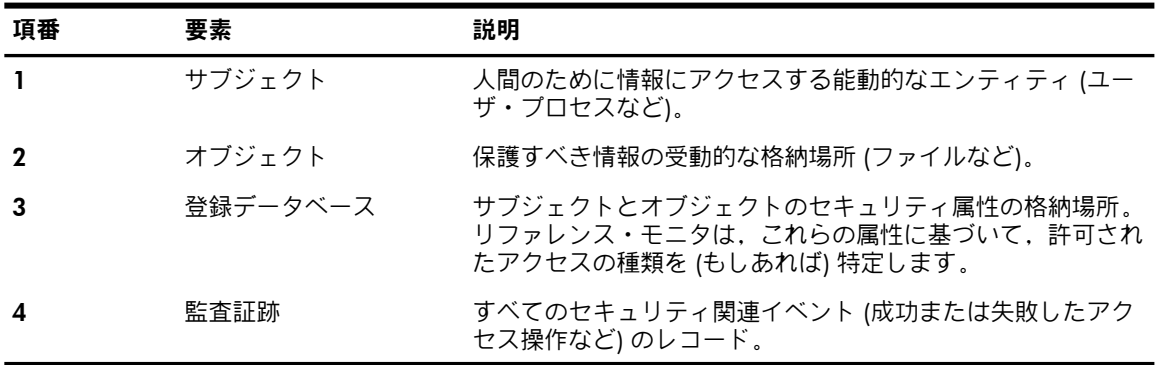

### 2.1.2 リファレンス・モニタによるセキュリティ規則の実施

<span id="page-35-0"></span>リファレンス・モニタは,サブジェクトの作成を許可し,サブジェクトによるオブジェクトへ のアクセスを認め,必要に応じて監査証跡にイベントを記録することによって,セキュリティ・ ポリシーを実施します。 理想のシステムでは,リファレンス・モニタが以下の 3 つの要件を 満たす必要があります。

- サブジェクトがオブジェクトへのアクセスを得ようとする操作をすべて仲介する。
- 許可されない参照や変更から完全に保護された,不正操作に強いデータベースと監査証跡 を提供する。
- セキュリティ要件を効果的に適用できるように,ソフトウェアを小規模で単純な合理化さ れたものにする。

<span id="page-35-1"></span>上記は,侵入行為があっても安全が確保できるシステムに関して提案される要件です。 このよ うなシステムでは,オペレーティング・システムのセキュリティ関連サブセット (セキュリ ティ・カーネル) によってリファレンス・モニタが実装されます。

### 2.2 リファレンス・モニタの実装

OpenVMS オペレーティング・システムでは,リファレンス・モニタがセキュリティ関連サブ セット(セキュリティ・カーネル)として実装されませんが,リファレンス・モニタの概念で要 求されている基本構造は,ユーザやシステム管理者に対するインタフェースに反映されていま す。 これまでの経験から,詮索行為やほとんどの侵入行為に対抗できるシステムを構築するに は,このような構造を組み込むことが最善の方法であることがわかっています。

<span id="page-35-2"></span>以下の各セクションでは、OpenVMS オペレーティング・システムにおけるリファレンス・モ ニタ・モデルの実装について説明します。

#### 2.2.1 サブジェクト

サブジェクトは,情報にアクセスする(場合によっては情報へのアクセスを禁止される)ユーザ またはユーザ・エージェント (ユーザ・プロセス) です。 サブジェクトは会話形式のプロセス, ネットワーク・プロセス,またはバッチ・ジョブであり,次の特徴を持っています。

• 以下の時点でセキュリティ制御を通過する必要があります。

プロセスの作成時 情報へのアクセス時

• 以下の識別が必要です。

ユーザ名 パスワード ユーザ識別コード ライト識別子

ユーザがオペレーティング・システムを会話形式で使用するためのログインした時点,または バッチ・ジョブやネットワーク・ジョブが開始した時点で,オペレーティング・システムはそ のユーザの識別情報を含むプロセスを作成します。作成されたプロセスは、第4章[「データの](#page-68-0) [保護」](#page-68-0)で説明するように,ユーザのエージェントとして情報にアクセスします。

作成中のプロセスや情報にアクセスしているプロセスは,セキュリティ侵害に対して脆弱で す。 システムは,登録データと内部のメカニズム (ハードウェア制御など) を使用して,プロ セスによる情報へのアクセスを処理します。 プロセスの作成にはさまざまな分野でセキュリ ティの脆弱性があるため,オペレーティング・システムのセキュリティ機能の多くはプロセス (またはサブジェクト) 作成の分野に集中しています。

ユーザは,システムにログインしようとするときに, [ユーザ名](#page-371-3) (作成されるプロセスに与えら れる名前) とパスワードを入力します。 [パスワード](#page-370-0)は,ユーザとオペレーティング・システム だけが知っている認証情報としての役割を果たします。

短いパスワードや自明のパスワードではこの要件を満たせない可能性があるため,システムに はさまざまなパスワード保護メカニズムが組み込まれており,それらをユーザが呼び出した
り,セキュリティ管理者が要求したりできるようになっています (第7章 [「システム・アクセ](#page-138-0) [スの管理」](#page-138-0)を参照)。 オペレーティング・システムには,侵入者がパスワードを推測するため に行う操作の回数を制限する機能もあります。

ユーザ・パスワードのファイルは,セキュリティ・データベースの一部であり,許可されない 参照や変更から保護する必要があります。 この要件を満たすために,システムでは一般のアク セスから保護されたファイルにパスワードが保存されます。 このファイルをシステム・ユーザ 登録ファイル (SYSUAF.DAT) と呼びます。 また,追加的な予防措置として, パスワードが盗 まれても簡単には使用できないように,エンコードされた形式でパスワードが保存されます。 オペレーティング・システムは,ユーザのプロセスを作成すると,ユーザ登録レコードに基づ いてユーザ識別コード ([UIC](#page-364-0)) をそのプロセスに割り当てます。 UIC は, プロセスを作成した ユーザの名前 (ユーザのパスワードによって認証されたもの) に対応します。 また, UIC はユー ザが自分の部署,プロジェクト,または職務に対応するグループのメンバであることも示しま す。 プロセスの作成やプロセス所有者の他のグループとの関係に関する追加情報をプロセスに 関連付けることもできます。 これらの追加情報は,登録データベースを適用するときに一定の 役割を果たします。 UIC については、第4章[「データの保護」](#page-68-0)と第8章[「システムのデータと](#page-182-0) [資源へのアクセスの制御」](#page-182-0)で説明します。

### <span id="page-36-1"></span>2.2.2 オブジェクト

リファレンス・モニタの概念では,オブジェクトは情報の受動的な格納場所です。 表 2-1 [「セ](#page-36-0) [キュリティ制御によって保護されるオブジェクト」](#page-36-0)に示すように,OpenVMS にはファイルや デバイスなどのさまざまなオブジェクトがあり,保護の対象になっています。 オペレーティン グ・システムは,不正なアクセスからオブジェクトを保護し,(第4章 [「データの保護」お](#page-68-0)よび 第5章 [「オブジェクト・クラスの詳細」](#page-98-0)で説明するように) それらを制御された方法で共用す るための各種のメカニズムを提供します。 これらのメカニズムは,システム資源へのアクセス を制御するときにも使用されます。

#### <span id="page-36-0"></span>表 2-1 セキュリティ制御によって保護されるオブジェクト

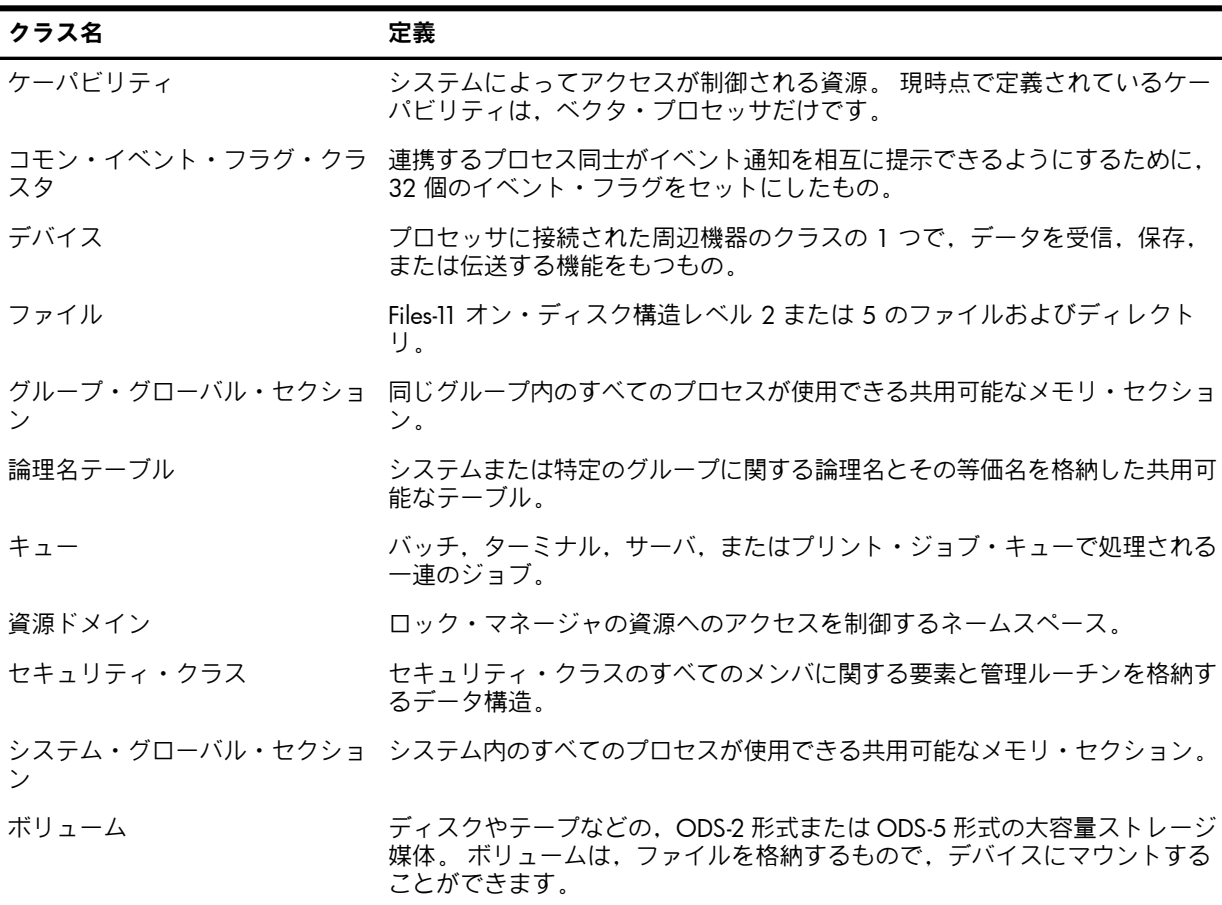

# 2.2.3 登録データベース

リファレンス・モニタの概念では,各サブジェクトがオブジェクトへのアクセスを得るための 認証は,抽象的な登録データベースに基づいて行われます。 このデータベースは,サブジェク トによるオブジェクトへのアクセスを常に統御する動的なセキュリティ属性を集めたもので す。 OpenVMS システムでは,このデータベースは保護するオブジェクトとの関連に基づいて 分散して保存されます。 たとえば,ファイルやディレクトリの登録データはそのファイルまた はディレクトリのヘッダに保存されます。 次の表は,登録データベースに保存される情報につ いてまとめたものです。

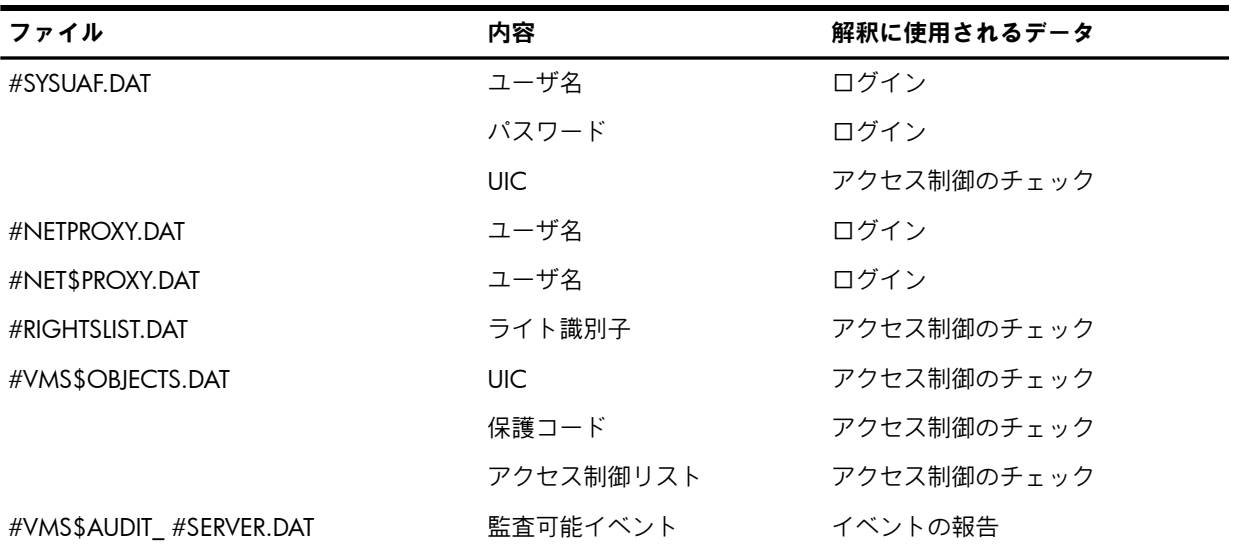

2.2.2 項 [「オブジェクト」か](#page-36-1)らわかるように, OpenVMS システムの各オブジェクトには, 共 用時の柔軟性にいくつかのレベルがあります。保護オブジェクトは, **[保護コード](#page-371-0)**に従っていま す。 このコードは,システム・ユーザ,オブジェクトの所有者であるユーザ,所有者が属す る UIC グループの他のメンバ,およびその他すべてのユーザのために実行されるプロセスに対 して,アクセスを許可 (または拒否) するかどうかを指定します。

保護コードに加えて、[アクセス制御リスト](#page-365-0) (ACL) の制御に基づいてオブジェクトを共用するこ ともできます。ACLは,特にユーザ・グループやそのサブセットに対して,UICに基づく保護 よりも細かいアクセス制御を提供します。 ACL には,オブジェクトに対する特定のタイプの アクセスを許可または拒否するユーザまたはユーザ・グループが記述されます。 ACL では, UIC の識別情報だけでなく, プロセスに関連付けることができる他のグループ分類や[識別子](#page-367-0)に 基づいて共用を指定できます。 たとえば,ダイアルアップ回線でターミナルに接続されたプロ セスによってファイルが読み込まれないように指定することができます。 2.2.6 項 [「アクセ](#page-38-0) [ス・マトリックスで表した登録データベース」で](#page-38-0)は,アクセス・マトリックスを使用して ACL の概念を説明します。 4.4 項 「ACL [によるアクセスの制御」で](#page-84-0)は ACL と識別子に関する一般 的な説明を示し,第8章 [「システムのデータと資源へのアクセスの制御」で](#page-182-0)はセキュリティ管 理者が識別子を作成してシステム資源の ACL を構築する方法について説明します。

### 2.2.4 監査証跡

すべてのセキュリティ関連イベントは,監査ログ・ファイルに記録されるか,オペレータ・ ターミナルに送信されるか,またはその両方が行われます。 ターミナルをセキュリティ・オペ レータ・ターミナルに指定すると,すべての監査可能イベントがそのターミナルに表示されま す。 監査ログ・ファイルには,セキュリティ・イベントが永続的に記録されます。 システム 管理者は,ログ・ファイルを調べることで処理のパターンを見つけることができます。 このパ ターンを監査証跡と呼びます。

オペレーティング・システムは、表2-2[「セキュリティ監査機能の概要」](#page-38-1)に示すセキュリティ・ イベントのクラスをデフォルトで監査します。 他のイベント (ボリュームのマウントやシステ ム時刻の変更など) を監査対象として選択することもできます。

#### <span id="page-38-1"></span>表 2-2 セキュリティ監査機能の概要

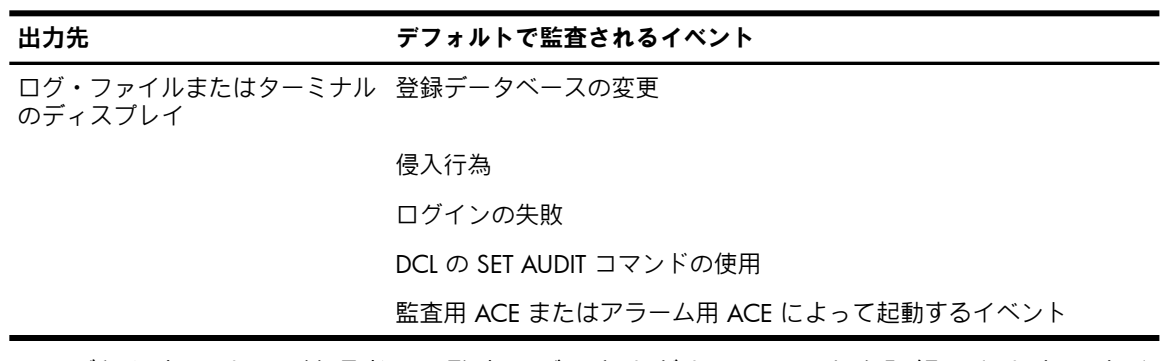

ユーザとセキュリティ管理者は,監査ログにさまざまなイベントを記録できます。 すべてのイ ベントを調べるのは時間がかかり過ぎるので,セキュリティ状況の把握に役立つ情報を豊富に 含むイベントだけを監査するのが最も効率的です。 セキュリティ監査機能の詳細については, 第10章 [「セキュリティ監査の実施」を](#page-236-0)参照してください。

### 2.2.5 リファレンス・モニタ

OpenVMS オペレーティング・システムでは,エグゼクティブがリファレンス・モニタの役割 を実行します。 カーネル・モードとエグゼクティブ・モードで実行されるすべてのシステム・ プログラムが,コマンド行インタプリタや特権で実行される特定のユーザ・モード・イメージ とともに,リファレンス・モニタの実装に一役買っています。 エグゼクティブを構成するコー ドの量は膨大ですが,それらのコードがシステム・セキュリティの適用を回避する手段になら ないようにするための努力が払われています。

特権の中には,リファレンス・モニタを変更または無効化する権限をユーザに与えるものがあ ります。 たとえば,CMKRNL 特権を持つプロセスは,自身のコードをシステム・カーネル内 で実行することにより,リファレンス・モニタの内部データや保護オブジェクトの内部表現に アクセスできます。 当然ながら,このような重要な特権は厳しく制限する必要があります。

<span id="page-38-0"></span>同じように,SYSPRV や SECURITY などの特権は,リファレンス・モニタや登録データベース の維持に役立つプロセスのユーザのみに付与します。

# 2.2.6 アクセス・マトリックスで表した登録データベース

<span id="page-38-2"></span>リファレンス・モニタのモデルには,登録データベースが規定されています。 登録データベー スには,すべてのサブジェクトとすべてのオブジェクトに関するシステム内のすべてのアクセ ス登録情報が記述されます。 このデータベースは,多くの場合,一方の軸にサブジェクトを並 べ,もう一方の軸にオブジェクトを並べた[アクセス・マトリックス](#page-364-1)で表現されます (図 2-2 [「登](#page-38-2) [録アクセス・マトリックス」](#page-38-2)を参照)。マトリックス内の交点は、それぞれ、あるサブジェク トがあるオブジェクトに関して許可されているアクセスを表します。

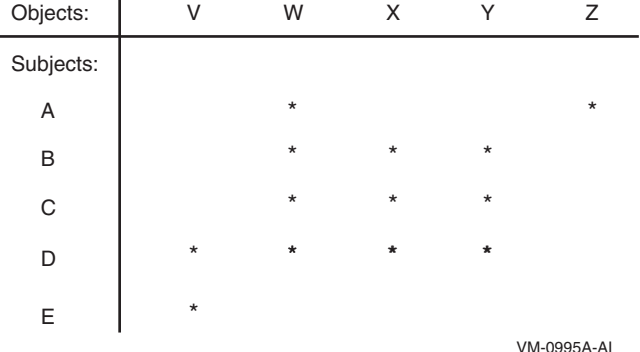

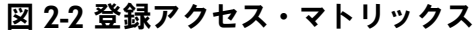

 $\mathbf{r}$ 

このアクセス・マトリックスでは、該当するサブジェクトが該当するオブジェクトへのアクセ スを許可されている場合にアスタリスク (\*) が付いています。 説明を簡単にするため,この例

ではアクセスのタイプ (読み込みや書き込みなど) は省略しています。 たとえば,サブジェク ト B,C,および D は,すべてオブジェクト W,X,および Y へのアクセスを許可されていま す。 さらに,サブジェクト A はオブジェクト W および Z へのアクセスを,サブジェクト D はオブジェクト V へのアクセスを,サブジェクト E はオブジェクト V へのアクセスを,それ ぞれ許可されています。

アクセス・マトリックスを行単位で分割すると,ケーパビリティ・ベースのモデルになりま す。 ケーパビリティ・ベースのモデルでは,アクセスできるオブジェクトのリストがサブジェ クトごとに保持されます。 たとえば,このアクセス・マトリックスをケーパビリティに基づい て表現すると,次のようになります。

A: W, Z B: W, X, Y C: W, X, Y D: V, W, X, Y E: V

一方,アクセス・マトリックスを列単位で分割して,アクセスが許可されているサブジェクト をオブジェクトごとに列挙することもできます。 この場合は,権限ベースのモデルになり, OpenVMS では ACL によって実装されています (第4章 [「データの保護」を](#page-68-0)参照)。 ACL で の表現は,次のようになります。

V: D, E W: A, B, C, D X: B, C, D Y: B, C, D Z: A

オペレーティング・システムで使用される ACL と識別子による制御は,ケーパビリティ・ベー スのシステムと権限ベースのシステムの両方の性質を兼ね備えています。 OpenVMS システム では,サブジェクトとオブジェクトの両方が識別子を保持します。 サブジェクトは,一致する 識別子をオブジェクトが持っている場合と,要求したアクセスがオブジェクトのアクセス・ス テートメントによって許可される場合に,そのオブジェクトにアクセスできます。

<span id="page-39-0"></span>ケーパビリティ・ベースのシステムと権限ベースのシステムの両方の性質を兼ね備えた結果, 複雑なアクセス・マトリックスを簡潔かつ手頃な方法で表現できる,きわめて強力で柔軟性に 富んだシステムになっています。上記のアクセス・マトリックスの例について、図2-3[「交点](#page-39-0) [にラベルを付けた登録アクセス・マトリックス」](#page-39-0) のように一部の交点にラベルを付けた場合を 考えてみましょう。

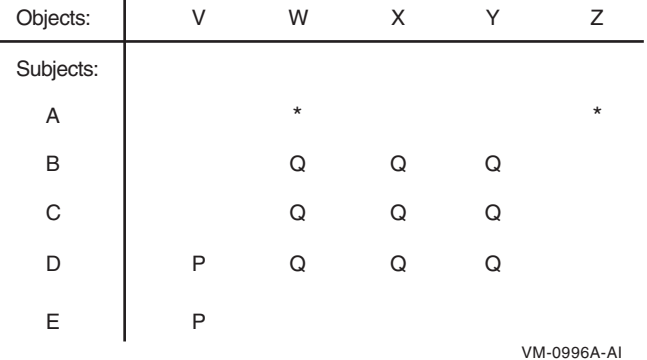

#### 図 2-3 交点にラベルを付けた登録アクセス・マトリックス

同じラベルを付けた複数の交点は,1 つのエンティティとしてグループ化して扱うことができ ます。 たとえば,図 2-3 [「交点にラベルを付けた登録アクセス・マトリックス」](#page-39-0) で Q という ラベルの付いた交点は,サブジェクト B,C,および D がオブジェクト W,X,および Y に関 して許可されているアクセスを表します。 Q という交点は,すべて 1 つの関心領域として考 えることができます。 識別子の概念は,このような関心領域のグループ化の利点を実用化する ために提供されています。

図 2-3 [「交点にラベルを付けた登録アクセス・マトリックス」](#page-39-0) では,P と Q という 2 つのア クセス・グループを表す識別子をそれぞれ定義できます。 マトリックスにはラベルの付いてい ない交点が 2 つ残っていることに注意してください。 識別子は個々のサブジェクトを表すこ ともできるので,従来の ACL の機能も使用できます。

OpenVMS オペレーティング・システムでは、アクセス・マトリックスの2つの次元を表すた めに以下の 2 つの構造を使用します。

- ライト・リスト (RIGHTSLIST.DAT) は、アクセス・マトリックスの行を表し、ケーパビリ ティ・ベースのモデルに対応します。図2-3[「交点にラベルを付けた登録アクセス・マト](#page-39-0) [リックス」](#page-39-0) のマトリックスの場合は,次のライト・リストが必要になります。 B: Q C: Q D: P, Q E: P
- 保護オブジェクトの ACL は,アクセス・マトリックスの列を表します。 上記の例では, 次の ACL が必要になります。

V: P W: A, Q X: Q Y: Q Z: A

アクセス・マトリックスを表すのに必要なシステム構造は,従来のケーパビリティ・ベースの モデルや権限ベースのモデルより簡単で,全体としてはより少ない字数で表すことができま す。 この例ではわずかな違いしかありませんが,アクセス・マトリックスの複雑さは規模の 2 乗に比例して増大します。

# 2.3 要約 : システム・セキュリティ設計

システム全体のセキュリティ計画を設計するときは,以下の質問に回答してください。

- ユーザはサブジェクトとどのように関連付けられていますか。 認証メカニズムにはどの程 度の信頼性がありますか。
- このシステムまたはアプリケーションでは、どのオブジェクトに機密情報が含まれていま すか。 それらのオブジェクトに対するアクセスは制御されていますか。
- 登録データベースにはサイトのセキュリティ・ポリシーが反映されていますか。 機密オブ ジェクトへのアクセスは誰に許可されていますか。 制限が十分に行われていますか。
- 監査証跡に記録される情報は十分ですか。 または,多過ぎませんか。 監査証跡は誰が監 視しますか。 監査証跡をどの程度の頻度でチェックしますか。
- リファレンス・モニタの構成要素として機能するのはどのプログラムですか。 セキュリ ティ・ポリシーと登録データベースを変更できるのはどのユーザですか。 それは,望まし い構成ですか。

これらの考慮事項は,土台となるリファレンス・モニタの設計と同じように,ファイルやデー タベースのレコードへのアクセスを許可するシステム上のタイムシェアリング・システム,広 範囲のネットワーク,または個々のアプリケーションに等しく適用されます。 オペレーティン グ・システムは,ユーザとセキュリティ管理者がシステム・セキュリティを実現するために適 用すべき一般的なメカニズムを提供します。 セキュリティ・ポリシーの設計と実装の詳細につ いては,第6章 [「システムとそのデータの管理」](#page-130-0)を参照してください。

# パート II 一般ユーザのためのセキュリティ

このパートの各章では,以下のトピックについて説明します。

- パスワードの使用 ( 第3章 [「システムの安全な使用」](#page-48-0))
- ログインとログアウトのプロセス ( 第3章 [「システムの安全な使用」](#page-48-0))
- サブジェクトとオブジェクトのセキュリティ・プロファイル ( 第4章 [「データの保護」](#page-68-0))
- オブジェクト保護メカニズム ( 第4章 [「データの保護」](#page-68-0))
- オブジェクト・クラスの特性 ( 第5章 [「オブジェクト・クラスの詳細」](#page-98-0))

# 目次

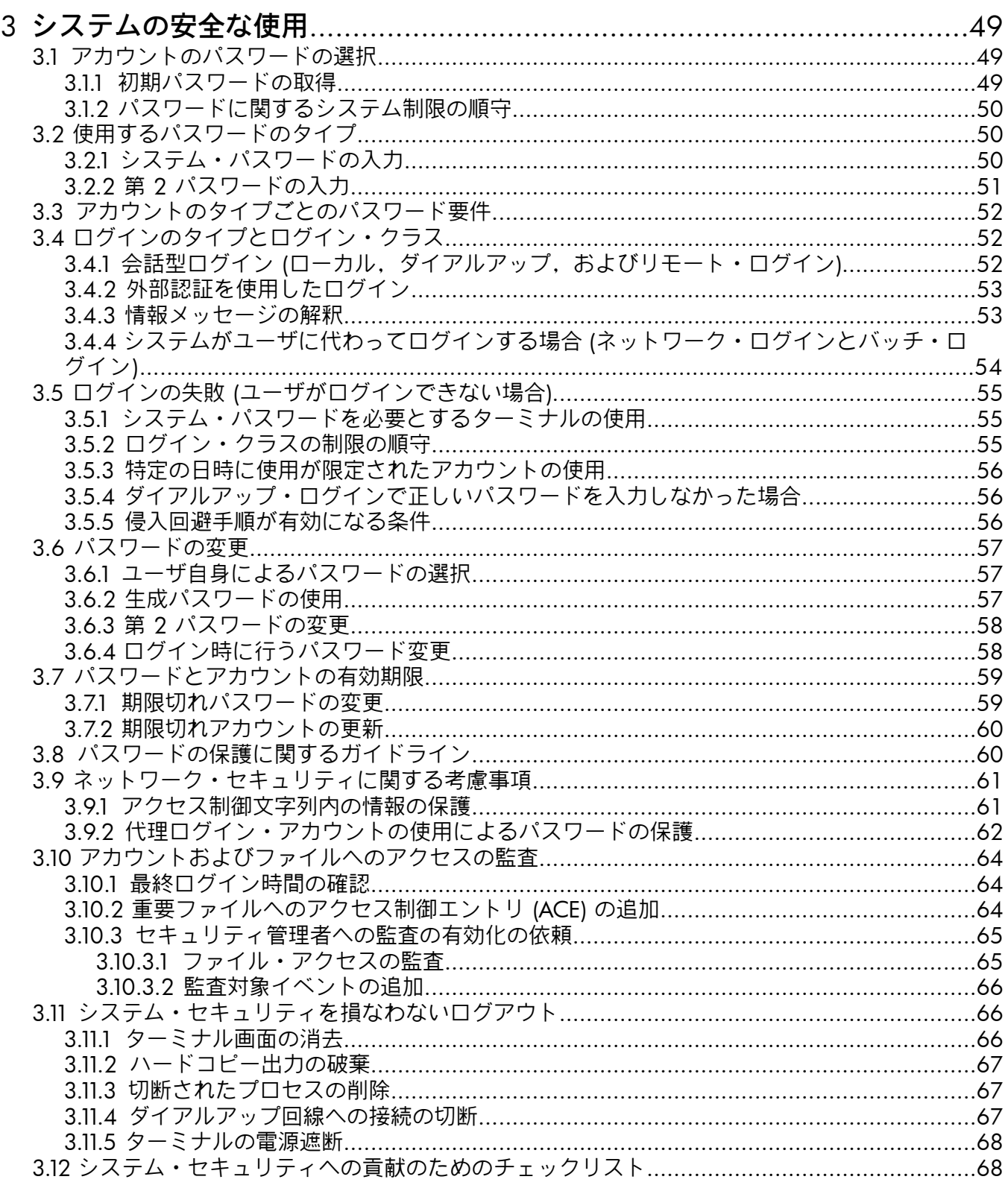

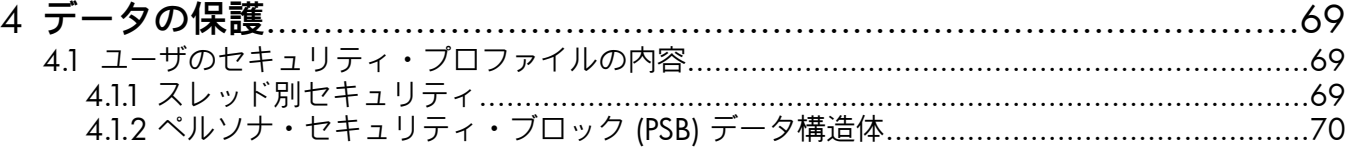

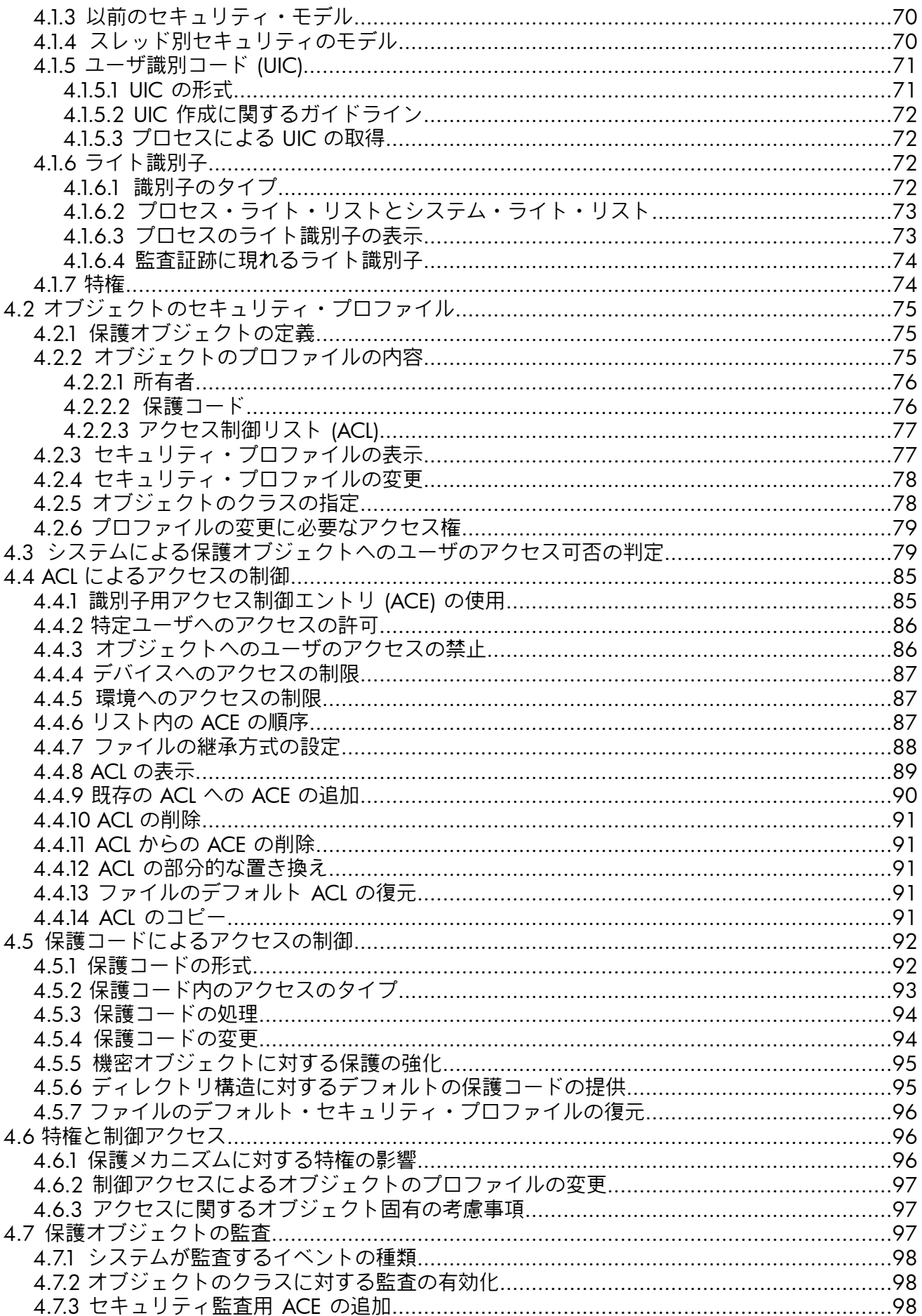

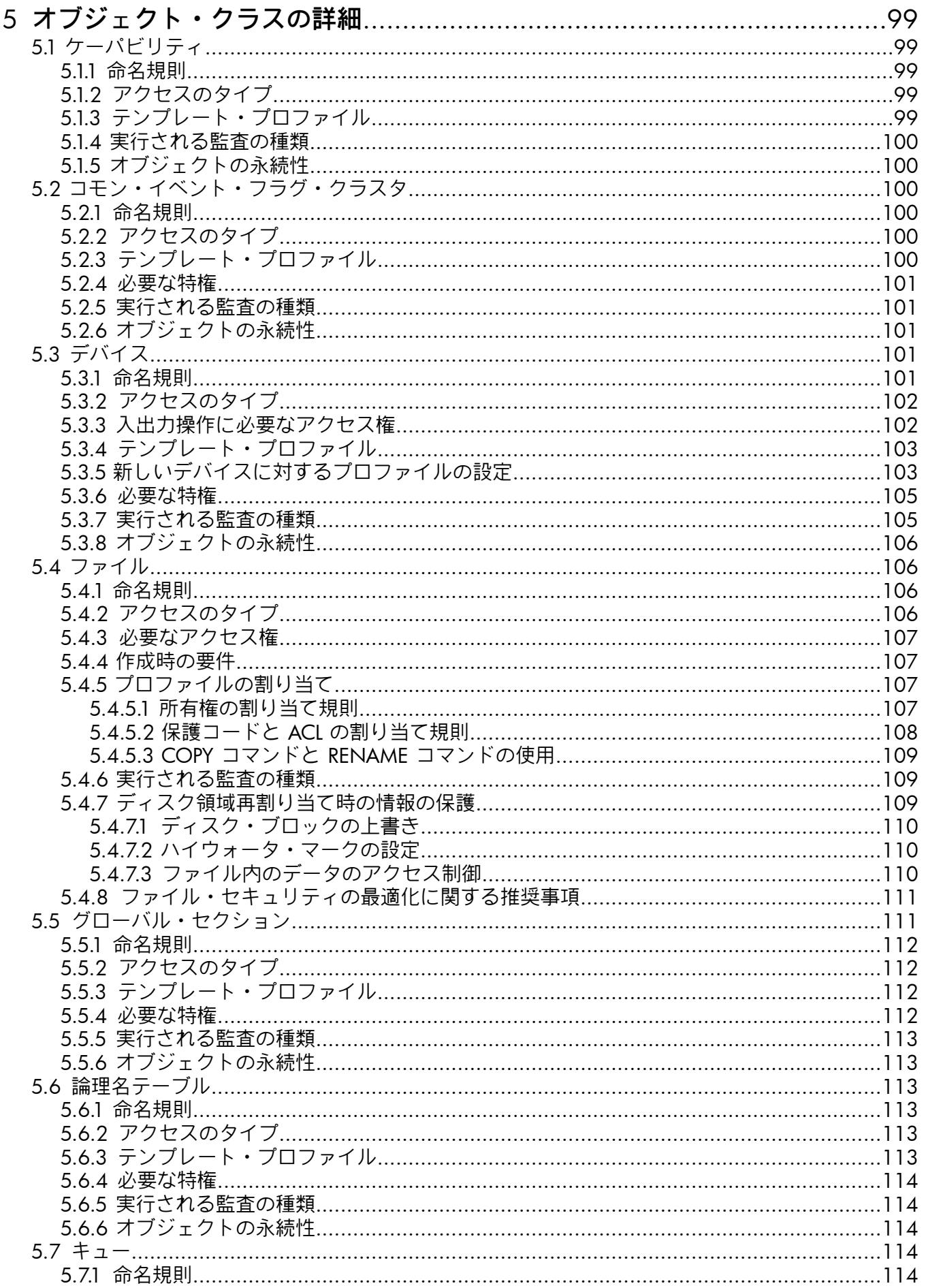

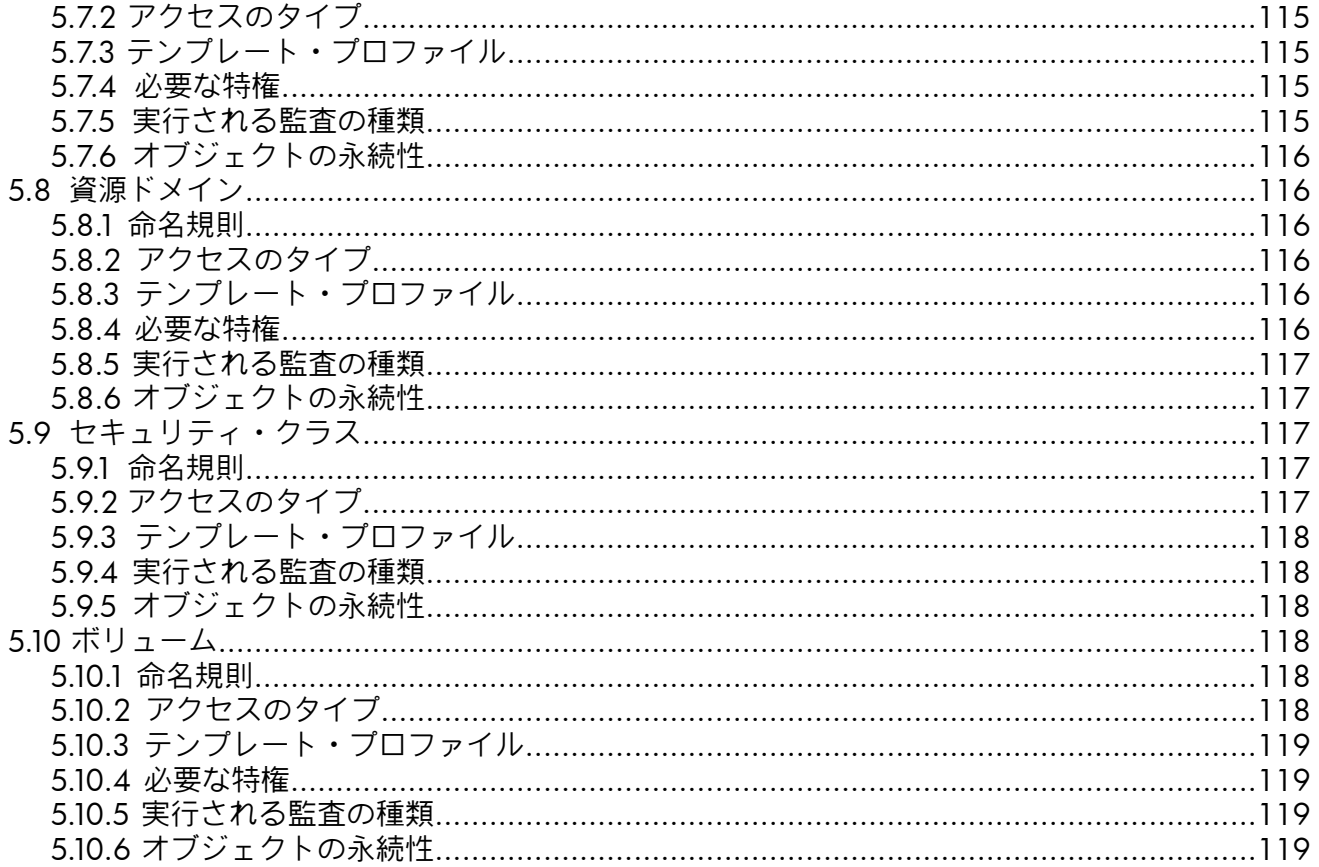

# <span id="page-48-0"></span>第3章 システムの安全な使用

この章では,システムを安全に使用する方法について基本的な情報を示します。 サイトの個別 のセキュリティ・ポリシーを守りながら、これらの知識を一貫して正しく利用すれば、安全な システムと権限のないユーザから攻撃を受けやすいシステムとの間に一線を引くことができま す。

# <span id="page-48-1"></span>3.1 アカウントのパスワードの選択

安全なパスワードを選択するには,以下のガイドラインに従います。

- パスワードを数字と文字で構成します。たとえば,同じ 6 文字のパスワードでも,文字 のみで構成されたパスワードよりも,文字と数字の両方で構成されたパスワードの方がは るかに安全です。
- パスワードを 6 ~ 10 文字で構成します。 パスワードの長さを十分に確保すると,より 安全です。 パスワードの長さは,最大 32 文字までです。
- 辞書や自国語にある単語をパスワードに使用しないでください。
- 自分のコンピュータ・サイトや自分自身に関連する単語 (製品名や自家用車の車種名など) の使用は避けます。
- 毎回新しいパスワードを選択します。 前に使用したパスワードは再利用しないでくださ い。

セキュリティ管理者が追加の制限事項 (たとえば,10 文字未満のパスワードは許可しないなど) を設定する場合もあります。

<span id="page-48-3"></span>表 3-1 [「安全なパスワードと安全でないパスワード」](#page-48-3)に、安全なパスワードと危険なパスワー ドの例を示します。

#### 表 3-1 安全なパスワードと安全でないパスワード

<span id="page-48-2"></span>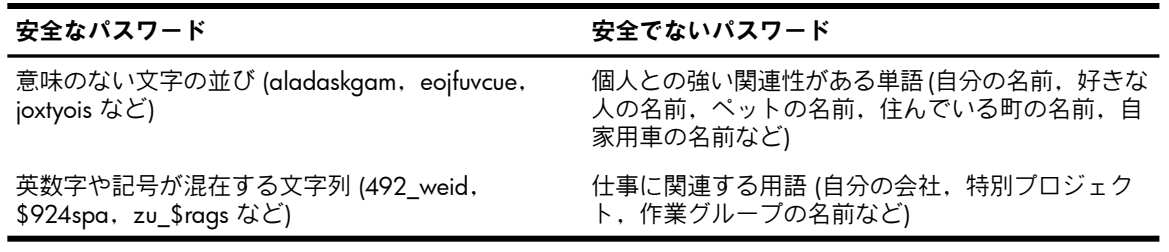

# 3.1.1 初期パスワードの取得

通常,ユーザはシステムに自分のアカウントが作成されたことを知らされるとき,ユーザ・パ スワードが必要かどうかも知らされます。ユーザ・パスワードが有効になっている場合,最初 のログイン時に指定のパスワードを入力するように指示されます。 このパスワードは,自分の アカウントの使用方法に関する他の情報とともに,システム・ユーザ登録ファイル(SYSUAF.DAT) に格納されています。

簡単に推測できるパスワードを持つことは,お勧めできません。 アカウントの作成担当者と相 談して,推測しにくいパスワードを指定してください。 与えられるパスワードの決定にまった く関与できない場合は,自分の名前がそのままパスワードになっている場合もあります。 その ような場合は,ログイン後,直ちにパスワードを変更してください。 自分の名前をパスワード に使用するのは,よくある方法であり,セキュリティの観点からは望ましくありません。

アカウントが作成されたら,直ちにそのアカウントにログインして,パスワードを変更してく ださい。 アカウントの作成から最初のログインまでの間隔が空くと,他のユーザがそのアカウ ントへのログインに成功し,システムに損害を与える機会を得る可能性があります。 同様に, パスワードの変更を怠ったり,変更できなかったりすると,システムが脆弱な状態のままにな ります。 どのような損害が生じるかは,他にどのようなセキュリティ対策を講じているかに大 きく依存します。

<span id="page-49-0"></span>アカウントの作成時には,パスワードの最小限の長さと,パスワードをユーザが選択できるの か,それともシステムに生成させるのかも知らされるはずです。

# 3.1.2 パスワードに関するシステム制限の順守

システムは,次のようにしてパスワードが許容可能かどうかを調べます。

- 新しいパスワードをシステム辞書と自動的に比較します。これにより、パスワードが自国 語の単語ではないことを確認します。
- 以前使用したパスワードの履歴リストを保持し,新しいパスワードをこのリストと比較し て,古いパスワードが再利用されていないことを確認します。
- <span id="page-49-1"></span>• パスワードの最小限の長さを強制します。 この値は,システム管理者が各ユーザの UAF レコードに指定します。

# 3.2 使用するパスワードのタイプ

OpenVMS システムで認識されるパスワードには,複数のタイプがあります。 一般に,ログイ ンするときは**[ユーザ・パスワード](#page-371-1)**を入力する必要があります。 場合によっては, ユーザ・パス ワードでログインする前に[システム・パスワード](#page-367-1)を入力して、特定のターミナルへのアクセス 権を獲得する必要があります。 セキュリティ要件の高いシステムでは, 第1 [パスワード](#page-369-0)と[第](#page-369-1) 2 [パスワード](#page-369-1)の入力が必要な場合もあります。

<span id="page-49-3"></span>外部認証機能が有効になっているシステムで外部認証されたユーザの場合は、OpenVMS のパ スワード・プロンプトで LAN マネージャのパスワードを入力します。 詳細については, [7.4](#page-160-0) 項 [「外部認証の有効化」](#page-160-0)を参照してください。 パスワードのタイプを, 表 3-2 [「パスワードの](#page-49-3) [タイプ」](#page-49-3) に示します。

#### 表 3-2 パスワードのタイプ

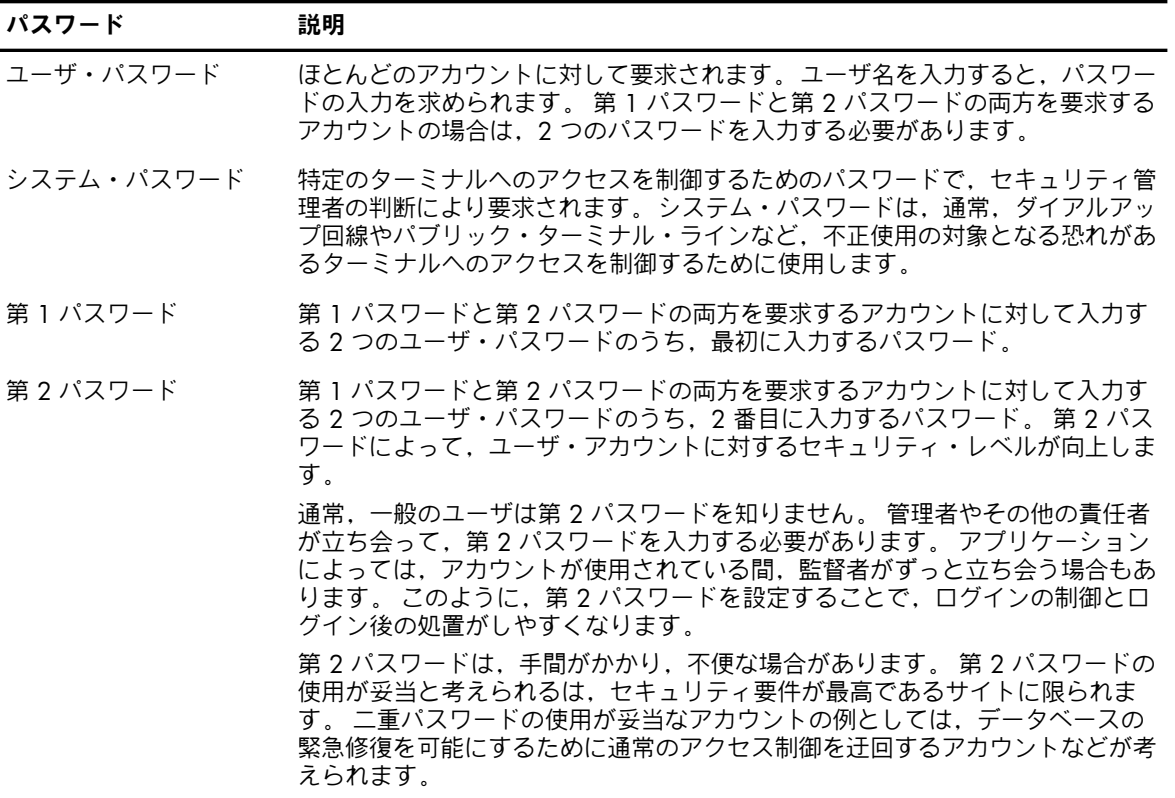

# <span id="page-49-2"></span>3.2.1 システム・パスワードの入力

ユーザは,自分に割り当てられた 1 つまたは複数のターミナルにログインするときに,システ ム・パスワードを指定する必要があるかどうかについて,セキュリティ管理者から通知されま す。 最新のシステム・パスワード,システム・パスワードの変更頻度,および変更された場合 の新しいシステム・パスワードの入手方法については,セキュリティ管理者に問い合わせてく ださい。

システム・パスワードを入力するには,以下の手順を実行します。

1. ターミナルから認識文字 (通常はベル) による応答があるまで Return キーを押します。

#### **Return**

<bell>

2. システム・パスワードを入力し,Return キーを押します。

#### **Return**

上記の例で示したように,プロンプトや入力した文字のエコーバックは表示されません。 正しいシステム・パスワードを入力しなかった場合は,システムから何の応答もありませ ん。 このため,そのターミナルでシステム・パスワードが要求されることを知らないと, 最初はシステムが機能不全に陥っているように見えます。 システムからの応答がない場合 は,入力したパスワードが正しくなかったと判断して,パスワードを入力し直してくださ い。

3. 正しいシステム・パスワードを入力すると,システム通知メッセージが (設定されていれ ば) 表示され,続いて Username: プロンプトが表示されます。 たとえば,次のように表示されます。

MAPLE - A member of the Forest Cluster

Unauthorized Access Is Prohibited

<span id="page-50-0"></span>Username:

# 3.2.2 第 2 パスワードの入力

セキュリティ管理者は,アカウントの作成時に,そのアカウントに第 2 パスワードを使用する 必要があるかどうかを決定します。 第 1 パスワードと第 2 パスワードを要求するアカウント では,ログイン時に 2 つのパスワードを入力する必要があります。 どちらのパスワードにも, パスワードの最小限の長さ (セキュリティ管理者が各ユーザの UAF レコードに指定した値) が 適用されます。

第 1 パスワードと第 2 パスワードを要求するログインの例を以下に示します。

WILLOW - A member of the Forest Cluster

Welcome to OpenVMS on node WILLOW

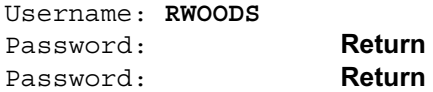

Last interactive login on Friday, 11-DEC-2001 10:22

 $\mathsf{\dot{S}}$ 

単独のパスワードによるログインと同じように,ログイン操作全体に対して一定の制限時間が 設定されています。 第 2 パスワードを時間内に入力しないと,ログイン時間が時間切れとな ります。

# 3.3 アカウントのタイプごとのパスワード要件

<span id="page-51-0"></span>OpenVMS システムには,5 種類のユーザ・アカウントが用意されています。

- ユーザまたはセキュリティ管理者が定期的に変更するパスワードによって保護されるアカ ウント。 このタイプのアカウントが最も一般的です。
- パスワードがプログラミングされた認証カードによって保護されるアカウント。 サード パーティ製品の多くは,このタイプの認証メカニズムをサポートします。
- 常にパスワードを要求するが,ユーザによるパスワードの変更を認めないアカウント。 パ スワードをロックする (UAF レコードに LOCKPWD フラグを設定する) ことにより、セキュ リティ管理者はパスワードに対するすべての変更を制御します。
- [制限付きアカウント](#page-368-0)では、ユーザによるシステムの使用が制限され、必要に応じてパス ワードが要求されます。
- [オープン・アカウント](#page-365-1)では、パスワードが要求されません。パスワードはヌルです。オー プン・アカウントにログインするときには,パスワードの入力は求められず,パスワード を入力する必要がありません。 直ちにコマンドの入力を開始できます。 オープン・アカ ウントを使用するとシステムへのアクセスが誰にでも許可されるため,オープン・アカウ ントはセキュリティ要件が最小限のサイトでのみ使用し,通常は制限付きアカウントとし て設定してください。

# <span id="page-51-1"></span>3.4 ログインのタイプとログイン・クラス

ログインには,会話型と非会話型があります。 会話型ログインの場合は,OpenVMS でのユー ザ名とパスワードを入力します。 非会話型ログインの場合は,システムがユーザの識別と認証 の処理を行うため,ユーザ名とパスワードの入力は求められません。 ここで使用されている会 話型という用語の意味は,DCL のレキシカル関数 F\$MODE() で定義されている会話モード・プ ロセスの場合とは異なります。 F\$MODE 関数の詳細については,『OpenVMS DCL ディクショ ナリ』を参照してください。

<span id="page-51-2"></span>会話型ログインと非会話型ログインの他にも,OpenVMS オペレーティング・システムではロ グインのさまざまなクラスが認識されます。ユーザが属する[ログイン・クラス](#page-372-0)は、ユーザがシ ステムにログインする方法によって決まります。 システム管理者は,ユーザのログイン・クラ ス,ログインした曜日および時刻に基づいて,当該ユーザによるシステムへのアクセスを制御 します。

# 3.4.1 会話型ログイン (ローカル,ダイアルアップ,およびリモート・ログイン)

会話型ログインには,以下のログイン・クラスがあります。

- ローカル 中央プロセッサに直接接続されているターミナル,または中央プロセッサと直接通信する ターミナル・サーバからログインします。
- ダイアルアップ

モデムと電話回線を使用してコンピュータ・システムとの接続を確立するターミナルにロ グインします。 システムが使用するターミナルによっては,いくつかの追加手順を実行す る必要があります。 必要な操作については,サイトのセキュリティ管理者に問い合わせて ください。

• リモート

DCL の SET HOST コマンドを入力して,ネットワーク経由で特定のノードにログインしま す。 たとえば,HUBBUB というリモート・ノードにアクセスするには,次のコマンドを 入力します。

\$ **SET HOST HUBBUB**

HUBBUB ノード上のアカウントへのアクセスが許可されている場合は,ローカル・ノード からそのアカウントにログインできます。 この場合,HUBBUB ノード上の機能にアクセ スできますが,物理的にはローカル・ノードに接続された状態のままです。

# 3.4.2 外部認証を使用したログイン

<span id="page-52-0"></span>外部認証されたユーザの場合は、OpenVMS のログイン・プロンプトで LAN マネージャのユー ザ ID とパスワードを入力してログインします。 LAN マネージャのユーザ ID は, OpenVMS のユーザ名と同じ場合と異なる場合があります。

<span id="page-52-1"></span>システムの外部認証機能を有効にした状態でのログインの詳細については, 7.4 項 [「外部認](#page-160-0) [証の有効化」](#page-160-0)を参照してください。

### 3.4.3 情報メッセージの解釈

<span id="page-52-2"></span>コンピュータに直接接続されているターミナルからログインすると,OpenVMS システムが情 報メッセージを表示します。 例 3-1 [「ローカル・ログイン・メッセージ」](#page-52-2) は,これらのメッ セージの大部分を示しています。

#### 例 3-1 ローカル・ログイン・メッセージ

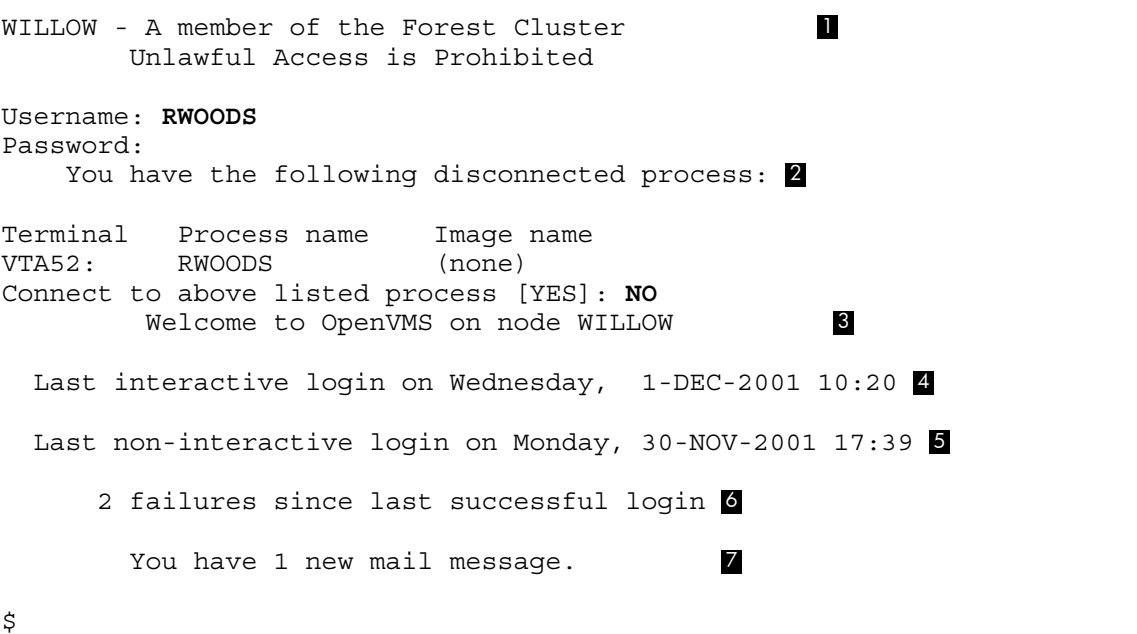

上記の例では,次のことを示しています。

- アナウンスメント・ メッセージの中に, ノード (および, 該当する場合はクラスタ) が表 示されます。また,権限のないユーザに対して不法なアクセスの禁止を警告するメッセー ジも表示されます。 システム管理者またはセキュリティ管理者は, このメッセージの形 式と内容を調整できます。
- 2 切断ジョブ・メッセージは、ユーザの最後のログイン後に、当該ユーザのプロセスが切断 されたにもかかわらず,そのプロセスがまだ存在することを 知らせるメッセージです。 この場合は,その古いプロセスに再接続して, プロセスから切断される前の状態に戻すこ とが できます。

切断ジョブ・メッセージが表示されるのは, 以下の条件が満たされた場合だけです。

- 割り込みの発生したターミナルが 仮想ターミナルとして設定されている。
- ターミナルが切断可能なターミナルとして設定されている。
- 最近のセッションで, そのターミナル経由の CPU への接続が,ログアウトする前に 切断された。

一般に,切断されたジョブに再接続することでシステム・セキュリティに特別な問題が発 生することはないので, セキュリティ管理者は再接続をユーザに許可するはずです。 た だし,セキュリティ管理者は,ターミナルの設定を変更し, システム上での仮想ターミナ ルの使用を禁止することによって,この機能の使用を禁止できます。

- ウェルカム・メッセージには, 実行中の OpenVMS オペレーティング・システムのバー ジョン番号とログインしている ノードの名前が表示されます。 システム管理者は, 別の メッセージを使用したり,メッセージが表示されないようにしたりできます。
- 最後の正常な会話型ログイン・メッセージには, ローカル,ダイアルアップ,またはリ モート・ログインの最後のログイン完了時間が 表示されます。 これらのタイプのいずれ かを親として持つサブプロセスからのログインは, カウントされません。
- 最後の正常な非会話型ログイン・メッセージには, 非会話型(バッチまたはネットワーク) ログインの最後の完了時間が 表示されます。
- 6 ログイン失敗回数メッセージは, 失敗したログイン操作の回数を示します。 カウントさ れるのは, 誤ったパスワードに起因するログインの失敗のみです。 ユーザの注意を促す ため, メッセージの表示後にベルが鳴ります。
- 7 ユーザに新しいメール・メッセージが届いている場合は,新規メール・メッセージが 表示 されます。

セキュリティ管理者は,ノード名とオペレーティング・システムの識別情報が含まれる通知 メッセージとウェルカム・メッセージの表示を抑制できます。 ログイン手順はシステムによっ て異なるため,これらの情報が表示されなければ,ログインが難しくなります。

最後の正常ログイン・メッセージとログイン失敗回数メッセージは省略可能です。 セキュリ ティ管理者は,これらの表示をまとめて有効化または無効化できます。 中 ~ 高レベルのセ キュリティを必要とするサイトでは,これらのメッセージを表示することで,進入の試みが あったかどうかを知ることができるようにします。 また,これらのメッセージによってシステ ムがログインが監視されていることがわかるので,不正ユーザに対する抑止効果も得られま す。

<span id="page-53-0"></span>ユーザがログインするたびに,最後の正常ログインの値とログイン失敗回数の値が再設定され ます。 会話形式でアカウントにアクセスし,ログイン時に誤ったパスワードを指定しなかった 場合,最後の正常な非会話型ログイン・メッセージとログイン失敗メッセージは表示されませ  $h_{\alpha}$ 

# 3.4.4 システムがユーザに代わってログインする場合 (ネットワーク・ログインと バッチ・ログイン)

非会話型ログインには,ネットワーク・ログインとバッチ・ログインがあります。

ユーザがリモート・ノード上でネットワーク・タスク (ディレクトリ内容の表示,別のノード 上のディレクトリに格納されているファイルのコピーなど) を開始すると,システムがネット ワーク・ログインを実行します。 この場合,現在のシステムとリモート・システムの両方が同 じネットワーク内のノードでなければなりません。ファイルを指定するときは、ターゲット・ ノードとアクセス制御文字列を指定します。 アクセス制御文字列としては,リモート・ノード におけるユーザ名とパスワードを指定します。

たとえば,PARIS というリモート・ノードにアカウントのある Greg というユーザが次のコマ ンドを入力すると,ネットワーク・ログインが実行されます。

#### \$ **DIRECTORY PARIS"GREG 8G4FR93A"::WORK2:[PUBLIC]\*.\*;\***

このコマンドにより, WORK2 というディスク上のパブリック・ディレクトリ内にあるすべて のファイルが一覧表示されます。 また,パスワードが 8G4FR93A であることもわかります。 同じことをさらに安全に実行するには,PARIS ノードで代理アカウントを使用します。 代理ロ グインの例については, 3.9.2 項 [「代理ログイン・アカウントの使用によるパスワードの保](#page-61-0) [護」](#page-61-0)を参照してください。

ユーザが発行したバッチ・ジョブが実行されると,システムがバッチ・ログインを実行しま す。 ジョブの構築に対する許可は,ジョブを発行した時点で決定されます。 システムがジョ

<span id="page-54-0"></span>ブ実行の準備を行うときに,ジョブ・コントローラがユーザのアカウントにログインする非会 話型プロセスを生成します。 ジョブがログインするときは,パスワードは必要ありません。

# 3.5 ログインの失敗 (ユーザがログインできない場合)

ログインはさまざまな理由で失敗します。 たとえば,いずれかのパスワードが変更された場合 や,アカウントの有効期限が切れた場合に失敗します。 ネットワーク経由で,またはモデム経 由のログインを試みたときにその権限がない場合にも失敗します。 表 3-3 [「ログイン失敗の原](#page-54-3) [因」](#page-54-3) に,ログインに失敗する一般的な原因を示します。

#### <span id="page-54-3"></span>表 3-3 ログイン失敗の原因

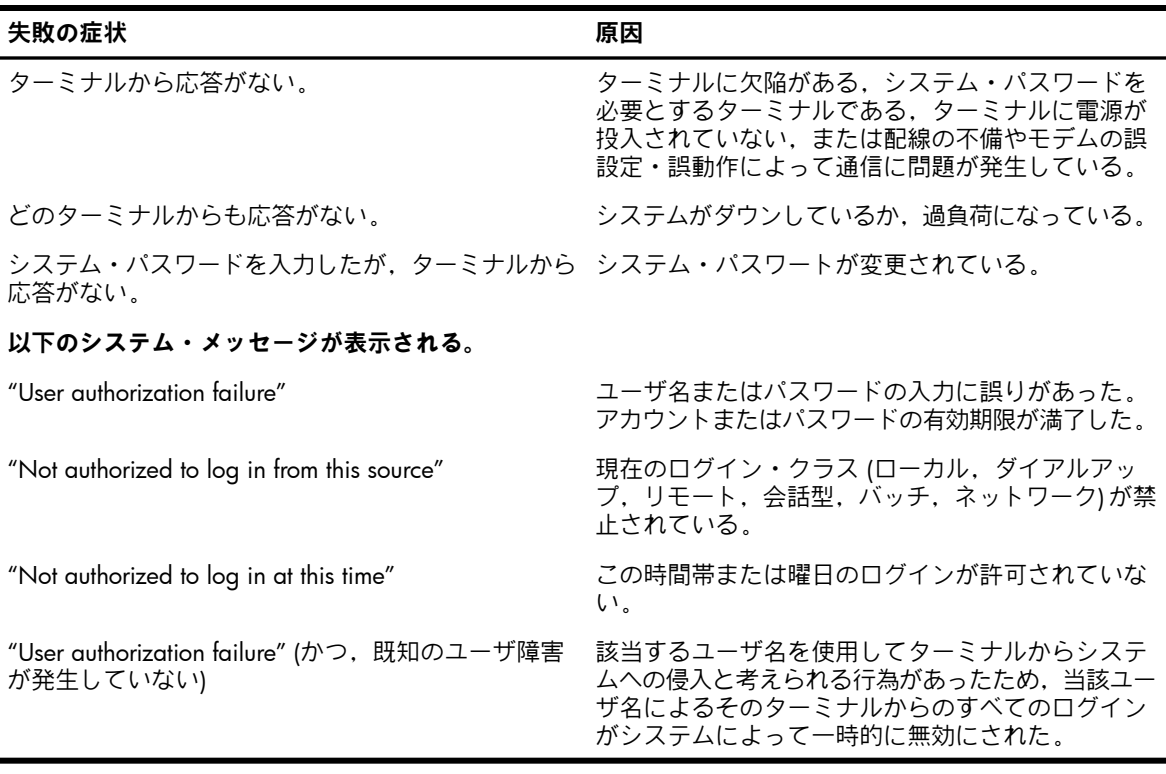

<span id="page-54-1"></span>以下の各節では,ログイン失敗の原因についてさらに詳しく説明します。

### 3.5.1 システム・パスワードを必要とするターミナルの使用

使用しようとしているターミナルがシステム・パスワードを要求する場合,そのことを知らな いユーザはログインできません。 ユーザがシステム・パスワードを入力するまで,ログインは すべて失敗します。

<span id="page-54-2"></span>システム・パスワードを知っている場合は, 3.2.1 項 [「システム・パスワードの入力」](#page-49-2)で説 明した手順を実行します。 それでもログインに失敗する場合は,システム・パスワードが変更 されている可能性があります。 システム・パスワードを必要としない別のターミナルにログイ ンするか,新しいシステム・パスワードを教えてもらいます。

システム・パスワードを知らず,そのことが問題であると考えられる場合は,別のターミナル でログインを試みます。

### 3.5.2 ログイン・クラスの制限の順守

UAF レコードで禁止されているクラスのログインを実行すると,ログインに失敗します。 た とえば,セキュリティ管理者はユーザによるネットワーク経由のログインを制限できます。 こ の場合,ネットワーク・ログインを実行すると,そこからのログインが許可されていないこと を示すメッセージが表示されます。

ネットワーク・ジョブに割り当てられた作業時間を超過すると,ネットワーク・ジョブが終了 しません。 この制限は,新しいネットワーク接続のみに適用され,既存の接続には適用されま せん。

セキュリティ管理者は,ローカル,リモート,ダイアルアップ,バッチ,ネットワークの各ク ラスを取捨選択することにより,ユーザのログインを制限できます。 各クラスの詳細について は, 3.4.1 項 「会話型ログイン ([ローカル,ダイアルアップ,およびリモート・ログイン](#page-51-2))」と 3.4.4 項 [「システムがユーザに代わってログインする場合](#page-53-0) (ネットワーク・ログインとバッチ・ [ログイン](#page-53-0))」を参照してください。

# <span id="page-55-0"></span>3.5.3 特定の日時に使用が限定されたアカウントの使用

作業時間に関する制限のためにログインできないこともあります。 システム管理者またはセ キュリティ管理者は,時間帯や曜日に基づいてシステムへのアクセスを制御できます。 このよ うな制限は,ログイン・クラスに対して適用されます。 セキュリティ管理者は,同じ作業時間 制限をすべてのログイン・クラスに適用したり,ログイン・クラスごとに異なる制限を設定し たりできます。 該当するログイン・クラスで禁止されている時刻にログインしようとすると, ログインに失敗します。 その時刻のログインが許可されていないことを示すメッセージが表示 されます。

<span id="page-55-1"></span>作業時間制限がバッチ・ジョブに適用されると,許可されている作業時間の範囲外で実行する ようにスケジューリングされたジョブは,発行しても実行されません。 また,システムは実行 されなかったジョブを自動的に次の作業時間中に再発行することもありません。 同様に,何ら かのジョブを開始し、そのジョブを許可されている時間帯を超えて実行しようとしても、割り 当てられた作業時間が終了すると,ジョブ・コントローラが未完了のジョブを強制終了しま す。 このようなジョブの終了方法は,すべてのジョブに適用されます。

# 3.5.4 ダイアルアップ・ログインで正しいパスワードを入力しなかった場合

セキュリティ管理者は,ダイアルアップ・ログインで接続が自動的に切断されるまでの間に ユーザがパスワードを入力できる回数を制限できます。

ログインに失敗しても,指定された操作回数に到達していない場合は, Return キーを押しても う一度ログイン操作を実行してください。 ログインに成功するか,制限回数に到達するまで は,この操作を繰り返すことができます。 接続が切断された場合は,アクセス回線に再ダイア ルして,始めからやり直します。

<span id="page-55-2"></span>通常,ダイアルアップ・ログインの失敗回数を制限するのは,権限のないユーザが試行錯誤の 繰り返しによってパスワードを知る試みを阻止するためです。 ダイアルアップ回線では, もと もと権限がなくても匿名での操作が可能です。 もちろん,ダイアルアップするたびにログイン の再試行回数を制限しても,この種の侵入行為がなくなるわけではありません。 回数制限の目 的は,侵入を試みる人がログイン操作を新たに行うために,何度もダイアルする必要が生じる ようにすることです。

### 3.5.5 侵入回避手順が有効になる条件

誰かが同じターミナルから同じユーザ名でログインしようとして何度か失敗すると,システム は侵入者がそのユーザ名を使用してシステムに不正にアクセスしようとしていると判断しま す。

セキュリティ管理者は,自分の判断でシステムのすべてのユーザを対象に侵入回避手順を有効 にできます。 セキュリティ管理者は,パスワードを入力できる回数と期間を制御します。 侵 入回避手順が有効になると,指定された時間内は(たとえ正しいパスワードを入力しても)ター ミナルにログインできません。ログインを再試行できるようになるまでの時間については、セ キュリティ管理者に問い合わせてください。 または,別のターミナルを使用してログインを実 行することもできます。

侵入回避手順によってログインが禁止されていると考えられるが,自分自身はログインに失敗 した覚えがない場合は,直ちにセキュリティ管理者に連絡します。 セキュリティ管理者と共 に,もう一度ログインを試み,最後のログイン以降のログイン失敗回数を示すメッセージを チェックして,侵入行為についての推測が正しいかどうかを確認します。 ログイン・メッセー

ジを通常は表示しないシステムの場合は,セキュリティ管理者が登録ユーティリティ (AUTHORIZE) を使用して UAF レコード内のデータを調べることができます。 すばやく対応す ることで,セキュリティ管理者は誰かが別のターミナルからログインしようといることを突き 止められます。

# <span id="page-56-0"></span>3.6 パスワードの変更

定期的にパスワードを変更すると,システムのセキュリティが向上します。 パスワードを変更 するには,DCL の SET PASSWORD コマンドを使用します。

システム管理者は,ユーザにパスワードを自由に選択させることも,パスワード変更時の自動 パスワード・ジェネレータの使用を義務付けることもできます。 ユーザが自分でパスワードを 選択する場合は、パスワードの長さや許容条件に関する制限を守る必要があります ([3.1.2](#page-49-0) 項 [「パスワードに関するシステム制限の順守」](#page-49-0)を参照)。 たとえば,選択したパスワードが短す ぎると,次のメッセージが表示されます。

%SET-E-INVPWDLEN, invalid password length - password not changed 3.1 項 [「アカウントのパスワードの選択」に](#page-48-1),安全なパスワードの指定に関するガイドライン と具体例を示します。

<span id="page-56-1"></span>一定期間内にパスワードを変更できる回数に限度はありません。

# 3.6.1 ユーザ自身によるパスワードの選択

システム管理者が自動パスワード·ジェネレータの使用を義務付けていない場合は、SET PASSWORD コマンドを実行すると新しいパスワードを入力するよう求められます。 続いて, 次に示すように,確認のために新しいパスワードを再入力するよう求められます。

\$ **SET PASSWORD Return**

New password: Verification:

同じパスワードを 2 回入力しないと,パスワードは変更されません。 同じパスワードを 2 回 入力したときは、画面に何も表示されません。コマンドによってパスワードが変更され,DCL プロンプトに戻ります。

<span id="page-56-2"></span>セキュリティ管理者がパスワード・ジェネレータの使用を義務付けていない場合でも,システ ムのセキュリティを向上させるため,パスワード・ジェネレータを使用することを強くお勧め します。 生成パスワードの使用方法については, 3.6.2 項 [「生成パスワードの使用」で](#page-56-2)説明 します。

# 3.6.2 生成パスワードの使用

システムのセキュリティ管理者がシステム側でパスワードを自動生成する必要があると判断し ている場合は,DCL の SET PASSWORD コマンドを入力すると,パスワードの選択リストが表 示されます。 パスワードの自動生成が要求されないシステムでは、SET PASSWORD コマンド に /GENERATE 修飾子を指定すると,パスワードの選択リストが表示されます。 生成される 文字の並びは,簡単に覚えられるように普通の言葉の単語によく似ていてますが,外部の人間 が推測するのが困難なくらいには複雑です。 システムによって生成されるパスワードは長さが 一定でないため,推測するのはいっそう困難です。

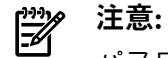

パスワード・ジェネレータは,基本的な音節規則を使用して単語を生成しますが,実際の言葉 に関する知識を持っているわけではありません。 このため,偶然に不快な言葉が生成されてし まう場合があります。

次に示す OpenVMS VAX の例では、文字の無作為の並びで構成されたパスワードのリストが自 動生成されています。 この例のユーザに関しては、パスワードの最小限の長さが UAF レコー ドで 8 文字に設定されています。

```
$ SET PASSWORD
Old password: Return 1
cigtawdpau cig-tawd-pau 2
adehecun a-de-he-cun
ceebatorai cee-ba-to-rai
arhoajabad ar-hoa-ja-bad
Choose a password from this list, or press Return to get a new list 8
New password: Return 4
Verification: Return 5
\dot{\mathbf{S}} 6
```
上記の例は,次のことを示します。

- ユーザが古いパスワードを正しく入力して, Return キーを押します。
- 長さが 8 ~ 10 文字のパスワード候補が 5 つ表示されます。 各パスワード候補の右側に は,同じ単語を音節で区切って表現したものが表示されます。 通常,発音しやすいパス ワードほど覚えやすく,パスワードに適しています。
- 新しいリストを要求できることを示すメッセージが表示されます。新しいリストを要求す るには,新しいパスワードを入力するプロンプトで Return キーを押します。
- ここでは,ユーザが最初に表示された 5 つのパスワード候補の中から 1 つを入力して, Return キーを押します。
- 入力されたパスワードが自動パスワード・ジェネレータによって作成されたパスワードで あることが認識され,確認のプロンプトが表示されます。 ユーザがもう一度新しいパス ワードを入力し,Return キーを押します。
- システムによってパスワードが変更され,DCL プロンプトに戻ります。

自動パスワード生成のデメリットの 1 つは,選択したパスワードを忘れてしまう可能性がある ということです。 ただし,表示されたどのパスワード候補も気に入らない場合や,どのパス ワードも簡単に覚えられないと思われる場合は,別のリストを要求できます。

自動パスワード生成のさらに深刻な欠点は,このコマンドを実行したときにパスワードの候補 が表示されてしまうことです。 アカウントを保護するためには,誰にも知られないようにパス ワードを変更しなければなりません。 ビデオ・ターミナルで変更する場合は,コマンドが完了 した後,パスワード候補が表示された画面を消去してください。 DECwindows 環境で変更す る場合は,「コマンド」メニューの「保存行消去」を使用して,画面リコール・バッファから パスワードを消去してください。 印刷ターミナルを使用する場合は,ハードコピー出力をす べて適切に廃棄してください。

<span id="page-57-0"></span>このようにしてもパスワードを保護できなかったことが後で判明した場合は,直ちにパスワー ドを変更してください。 サイトのポリシーに従い,あるいは,アカウントが危険な状態にあっ た時間の長さから判断して,自分のアカウントを介したセキュリティ侵害が生じた可能性をシ ステム管理者に知らせます。

### 3.6.3 第 2 パスワードの変更

第 2 パスワードを変更するには,DCL の SET PASSWORD/SECONDARY コマンドを使用しま す。 第 1 パスワードの変更手順と同様に,現在の第 2 パスワードと新しい第 2 パスワードを 指定するよう求められます。 第 2 パスワードを削除するには,新しいパスワードの入力とそ の確認入力を求められたときに,それぞれ Return キーを押します。

<span id="page-57-1"></span>第1パスワードと第2パスワードは別々に変更できますが,パスワードの有効期限は同じな ので,同じ変更頻度の条件が適用されます。 パスワードの有効期限については, 3.7 項 [「パ](#page-58-0) [スワードとアカウントの有効期限」](#page-58-0)を参照してください。

# 3.6.4 ログイン時に行うパスワード変更

現在のパスワードの有効期限が満了していなくても,ユーザ名の後に /NEW\_PASSWORD 修 飾子を付けることにより,ログイン時にパスワードを変更できます。

WILLOW - A member of the Forest Cluster

Username: **RWOODS/NEW\_PASSWORD** Password:

> Welcome to OpenVMS on node WILLOW Last interactive login on Tuesday, 7-NOV-2001 10:20 Last non-interactive login on Monday, 6-NOV-2001 14:20

Your password has expired; you must set a new password to log in New password: Verification:

<span id="page-58-0"></span>ユーザ名の後に /NEW\_PASSWORD 修飾子を入力すると,ログインの直後に新しいパスワー ドを設定するよう要求されます。

# 3.7 パスワードとアカウントの有効期限

<span id="page-58-1"></span>システム管理者は,パスワードまたはアカウントそのものの有効期限が特定の日時に自動的に 期限切れとなるように,アカウントを設定できます。 パスワードに有効期限を設定すると, ユーザが定期的にパスワードを変更しなければならないため,システムのセキュリティが向上 します。 アカウントの有効期限は,アカウントを必要な期間だけ使用可能にしたいときに便利 です。

## 3.7.1 期限切れパスワードの変更

パスワードの有効期限が近づくと,予告の警告メッセージが表示されます。 警告メッセージ は,期限の 5 日前からログインするたびに表示されます。 このメッセージは新着メールを知 らせるメッセージの直後に表示され,注意を促すためにターミナルでベルが鳴ります。 この メッセージは,次のようにパスワードの有効期限が迫っていることを示します。

WARNING -- Your password expires on Thursday 19-DEC-2001 15:00 期限切れになる前にパスワードを変更しなかった場合は,ログイン時に次のメッセージが表示 されます。

Your password has expired; you must set a new password to log in New password:

システムにより,新しいパスワードの入力を求められるか,自動パスワード生成が有効になっ ている場合には,新しいパスワードをリストから選択するように求められます ( [3.6.2](#page-56-2) 項 「生 [成パスワードの使用」](#page-56-2)を参照)。ここで Ctrl/Y を押すと,ログインを強制終了できます。その 場合,次にログインしようとしたときに,パスワードの変更を再度求められます。

### 第 2 パスワードを使用している場合

アカウントで第 2 パスワードを使用している場合 ( 3.2 項 [「使用するパスワードのタイプ」を](#page-49-1) 参照) は,第 2 パスワードが第 1 パスワードと同時に有効期限を迎えることがあります。 この 場合,両方のパスワードを変更するよう求められます。 第1パスワードを変更した後,第2 パスワードを変更する前に Ctrl/Y を押すと,ログインに失敗します。この場合,パスワード の変更はシステムに記録されません。

#### パスワードを変更しなかった場合

システム管理者がログイン時の期限切れパスワードの変更をユーザに強制していない場合は, パスワードの期限切れ後にユーザがログインすると,最終警告メッセージが表示されます。

WARNING -- Your password has expired; update immediately with SET PASSWORD!

この時点で,パスワードを変更しなかったり,パスワードを変更する前にシステムに障害が発 生したりすると,二度とログインできなくなります。 再度アクセスできるようにする方法につ いては,システム管理者に問い合わせてください。

# 3.7.2 期限切れアカウントの更新

<span id="page-59-0"></span>特定の目的で限られた期間だけアカウントが必要な場合は,アカウントの作成者がアカウント の有効期限を指定できます。 たとえば,大学の学生用アカウントは,通常,学期ごとに 1 回 ずつ登録します。

期限切れアカウントは,自動的にログインが拒否されます。 アカウントの有効期限前に警告 メッセージは表示されないため,あらかじめアカウントの有効期間を知っておくことが重要で す。 アカウントの有効期限は UAF レコードに格納されています。 このレコードの取得や表示 は,SYSPRV 特権またはそれと同等の権限を持つユーザ (通常はシステム管理者またはセキュリ ティ管理者) が登録ユーティリティ (AUTHORIZE) を使用した場合にのみ可能です。

<span id="page-59-1"></span>アカウントの有効期限が切れると,次にログインしようとしたときに認証失敗メッセージが表 示されます。 有効期限の延長が必要な場合は,各サイトで定義されている手順に従ってくださ い。

# 3.8 パスワードの保護に関するガイドライン

既知のパスワードを使用したシステムへの不正アクセスは,多くの場合パスワードの所有者が 自分のパスワードを他人に漏らしたことに起因します。 自分のパスワードを誰にも教えないこ とが,何よりも重要です。

以下の規則を守ることで,パスワードを適切に保護できるようになります。

- 簡単には推測できない長いパスワードを選択します。 辞書に載っているような自国語の言 葉は使用しないようにします。 パスワードに数字を入れることを検討します。 システム にパスワードを自動生成させる方法もあります。
- パスワードは絶対に書き留めないでください。
- 自分のパスワードは絶対に他人に教えないでください。 パスワードを他のユーザに知られ た場合は,直ちに変更します。
- 電子メール・メッセージの本文も含めて、どのようなファイルにもパスワードを記録しな いようにします。 他人がパスワードを知らせてきた場合は,直ちにその情報を削除しま す。

パスワードに特定の文字列が付随する場合,ファイル内でパスワードが簡単に検索できて しまいます。 たとえば,アクセス制御文字列においては,ユーザ名とパスワードの後に は,必ず二重引用符と 2 つのコロン ("::) が付きます。 システムに侵入しようとする人は, 十分に保護されていないファイルからこの文字列を検索することにより,パスワードを入 手できます。 また,次のようにテキスト・ファイル内で "password" という言葉を使用し ていると,パスワードが簡単に漏れてしまう可能性があります。

My password is GOBBLEDYGOOK.

なセキュリティ侵害が発生する可能性があります。

• カードを使用してバッチ・ジョブを発行する場合,パスワード・カードから別のユーザに パスワードが漏れることがあるため,パスワード・カードは放置しないようにします。

とんどなくても,別のアカウントに重要な情報や特権があれば,最終的にはきわめて大き

- 異なるシステムのアカウントに同じパスワードを使用しないようにします。 同じユーザのアカウントが存在するすべてのシステムで,権限のないユーザが同じパス ワードを試す可能性があります。 最初にパスワードが漏れたアカウントに重要な情報がほ
- すでに電源が投入されているターミナルにログインする場合は,あらかじめ Break キーを 押して安全ターミナル・サーバ機能を (使用可能であれば) 起動します。 安全サーバでは, OpenVMS のログイン・プログラムがユーザのログインを受け付ける唯一のプログラムに なるため,パスワード・グラバ・プログラムにパスワードが漏れる可能性がなくなりま す。 この処置は,特に公共のターミナル・ルームで作業する場合に必要です。 パスワード・グラバ・プログラムは,何も表示されていない画面,システムがクラッシュ 後に初期化された直後のように見える画面,実際にはログアウトしていないのにログアウ トしたように見える画面などを表示する特殊なプログラムです。 ユーザがログインしよう

とすると,このプログラムは通常のログイン手順をたどるため,ユーザはいつものように ユーザ名とパスワードを入力しているものと考えます。 しかし,このプログラムは,これ らの重要な情報を受け取ると,不正に侵入しようとする人にその情報を渡した後,ログイ ンに失敗したことを示す画面を表示します。 ユーザはパスワードを誤って入力したと思 い,自分のパスワードが他人に漏れたことに気づきません。

- パスワードは,共用する場合を除き,3~6か月ごとに変更するようにします。パスワー ドの共用はできる限り避けてください。 パスワードを共用する場合は,パスワードを毎月 変更するようにします。
- 何らかの理由でパスワードが外部に漏れたと考えられる場合は,直ちにパスワードを変更 します。 また,その事実をセキュリティ管理者に報告します。
- ログインした後は,ターミナルを無人の状態にしないようにします。

システムに障害が発生し,その後復旧したと考えられる場合でも,実際には何者かがパス ワード盗用プログラムをロードしている可能性があります。 ターミナルに正常なログアウ ト・メッセージが表示されているように見える場合でも,通常のログアウト・プロセスに よるものではない可能性があります。

<span id="page-60-0"></span>• 最終ログイン・メッセージを定期的に確認してください。 パスワード盗用プログラムが表 示するログインの失敗は、ユーザにはログインの失敗のように見えても、実際にはログイ ンの失敗回数に数えられません。 ログイン失敗数がログインの失敗後に表示されなかった り,実際の失敗回数より 1 回分少ない場合は,注意してください。 ログインに時にこれ らの現象を含む何らかの異常を経験した場合は,直ちにパスワードを変更して,セキュリ ティ管理者に知らせます。

# 3.9 ネットワーク・セキュリティに関する考慮事項

<span id="page-60-1"></span>この節では,ファイル指定におけるアクセス制御文字列の使用方法と,代理ログインによって ネットワーク・アクセスのセキュリティを向上させる方法について説明します。

# 3.9.1 アクセス制御文字列内の情報の保護

ネットワーク・アクセス制御文字列は,DECnet for OpenVMS ネットワークで使用する DCL コ マンドのファイル指定の部分に入れることができます。アクセス制御文字列によって、ローカ ル・ノードのユーザがリモート・ノード上のファイルにアクセスできるようになります。

[アクセス制御文字列](#page-365-2)は、次のようにリモート・アカウントのユーザ名とユーザのパスワードを 二重引用符で囲んだものです。

NODE"username password"::disk:[directory]file.typ

アクセス制御文字列は,リモート・アカウントに不正侵入するのに必要な情報をすべて含んで いるため,深刻なセキュリティの脅威になります。 アクセス制御文字列の情報を保護するに は,以下のようにします。

- ハードコピーおよびビデオ・ターミナルを通じて情報が漏れないようにします。 ハードコ ピー・ターミナルを使用している場合は,ハードコピー出力を適切に廃棄します。 ビデ オ・ターミナルを使用している場合は,ネットワーク・ジョブを完了した後に画面を消去 し,DCL の RECALL/ERASE コマンドを使用してリコール・バッファを空にします。 こう すると,他のユーザがコマンド行を表示するための Ctrl/B キー・シーケンスまたは DCL の RECALL/ALL コマンドを使用しても、パスワードは表示されません。 DECwindows ユーザは,「コマンド」メニューの「保存行消去」を使用して画面を消去できます。 消去 しないと、他の DECwindows ユーザがスクロール・バーを使って、以前に入力されたテ キストを見る可能性があります。
- アクセス制御文字列を含むネットワーク・コマンドを,探索の対象になりやすいコマン ド・プロシージャに指定しないようにします。
- アクセス制御文字列をコマンド・プロシージャに指定しなければならない場合は, 第4[章](#page-68-0) [「データの保護」で](#page-68-0)説明する方法を使用してそれらのファイルに最適なファイル保護を設 定します。

• 評価済みの構成でのアクセス制御文字列の使用は認められていません。 評価済みの構成で システムが運用されているかどうかは,システム管理者に問い合わせてください。 アクセス制御文字列の使用を避けるには, 3.9.2 項 [「代理ログイン・アカウントの使用によ](#page-61-0) [るパスワードの保護」](#page-61-0)で説明する代理ログイン・アカウントの使用をお勧めします。

# 3.9.2 代理ログイン・アカウントの使用によるパスワードの保護

<span id="page-61-0"></span>[代理ログイン](#page-369-2)を使用すると、ユーザ名とパスワードを指定したアクセス制御文字列を使用せず に,ネットワーク経由でファイルにアクセスできます。 したがって,代理ログインには,次の ようなセキュリティ上の利点があります。

- 要求の発信元ターミナルにパスワードがエコーバックされません。
- システム間でのパスワードの受け渡しがないため,パスワードが暗号化されていない形式 で傍受される恐れがありません。
- リモート・アクセスの手順を実行するコマンド・ファイルにパスワードを指定する必要が ありません。

ユーザが代理ログインを開始するには,リモート・ノードのシステム管理者またはセキュリ ティ管理者があらかじめ代理アカウントを作成しなければなりません。代理アカウントは、通 常のアカウントと同じように登録ユーティリティ (AUTHORIZE) を使用して作成します。 通常, 代理アカウントは非特権アカウントです。 セキュリティ管理者は,1 つのデフォルト代理アカ ウントと最大 15 のデフォルト以外の代理アカウントへのアクセスをユーザに許可できます。 代理ログインを使用すると,システム管理者には設定の手間がかかりますが,より安全なネッ トワーク・アクセスが可能になり,ユーザがアクセス制御文字列を入力せずに済みます。

次の例は,通常のネットワーク・ログイン要求と代理ログイン要求の違いを示します。 ここで は,以下のような条件を想定します。

- KMAHOGANY というユーザが次の 2 つのユーザ・アカウントを持っています。
	- BIRCH というノード上のアカウント (パスワードは "XYZ123ABC")
	- WALNUT というノード上のアカウント (パスワードは "A25D3255")
- KMAHOGANY は, BIRCH ノードに既にログインしています。
- KMAHOGANY は, WALNUT ノード上のアカウントにあるデフォルトのデバイスとディ レクトリに格納されている BIONEWS.MEM というファイルをコピーしようとしていま す。

これらの条件を表した図を,次に示します。

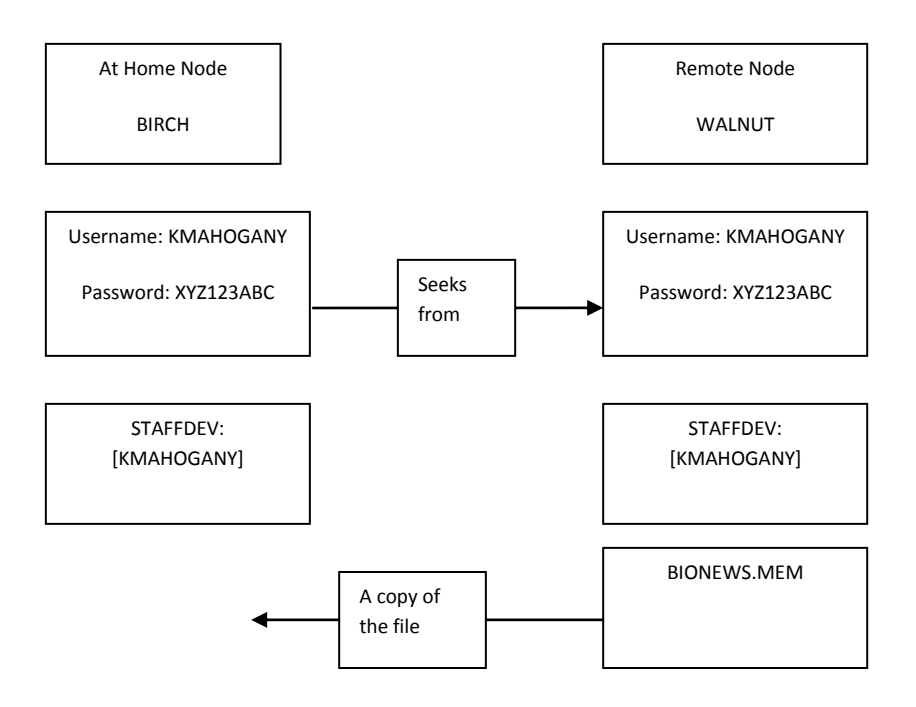

KMAHOGANY は,次のようにアクセス制御文字列を使用して BIONEWS.MEM ファイルをコ ピーできます。

#### \$ **COPY WALNUT"KMAHOGANY A25D3255"::BIONEWS.MEM BIONEWS.MEM**

"A25D3255" というパスワードはエコー表示されるので,画面を見れば誰でもパスワードがわ かります。 一方,KMAHOGANY が BIRCH ノードから WALNUT ノードのアカウントに代理 アクセスを行う場合,BIONEWS.MEM ファイルをコピーするためのコマンドは次のようにな ります。

#### \$ **COPY WALNUT::BIONEWS.MEM BIONEWS.MEM**

KMAHOGANY は,アクセス制御文字列にパスワードを指定する必要がありません。 代わり に,システムが BIRCH ノードのアカウントから WALNUT ノードのアカウントへの代理ログイ ンを実行します。 このとき,パスワードの交換は行われません。

#### 汎用アクセス代理アカウントの使用

セキュリティ管理者は,フォーリン・ノードのユーザ・グループに汎用アクセス代理アカウン トの共用を許可することもできます。 たとえば,WALNUT ノードのセキュリティ管理者が以 下の条件で汎用アクセス・アカウントを作成するとします。

- ユーザ名は GENACCESS。
- アクセスはネッワーク・ログインのみに限定。
- パスワードはアカウントの所有者のみが知っている。 リモート・ユーザがパスワードを知 る必要はないので,アカウントを保護しやすい。
- デフォルトのデバイスとディレクトリは STAFFDEV:[BIOSTAFF]。

セキュリティ管理者が BIRCH::KMAHOGANY に GENACCESS アカウントへの代理アクセスを 許可すると,KMAHOGANY は次のコマンドを入力することによって BIONEWS.MEM ファイ ルをコピーできます。

#### \$ **COPY WALNUT::[KMAHOGANY]BIONEWS.MEM BIONEWS.MEM**

BIONEWS.MEM ファイルは GENACCESS アカウントのデフォルトのデバイスとディレクトリ (STAFFDEV:[BIOSTAFF]) にないため,KMAHOGANY は [KMAHOGANY] ディレトクリを指定 しなければなりません。また,BIONEWS.MEM ファイルの保護は GENACCESS アカウント に対してアクセスを許可するものでなければなりません。 そうでない場合は,コマンドの実行 に失敗します。

#### 代理アカウントの名前を指定する必要がある場合

特定のノード上にアクセスできる代理アカウントが複数あり,デフォルトの代理アカウントを 使用したくない場合は,代理アカウントの名前を指定します。 たとえば,KMAHOGANY が GENACCESS アカウント (デフォルト) の代わりに PROXY2 という代理アカウントを使用する 場合は,次のコマンドを入力します。

\$ **COPY WALNUT"PROXY2"::[KMAHOGANY]BIONEWS.MEM BIONEWS.MEM**

<span id="page-63-0"></span>このコマンドにより, PROXY2 アカウントを使用して WALNUT ノード上の [KMAHOGANY] ディレクトリにある BIONEWS.MEM ファイルをコピーします。

# 3.10 アカウントおよびファイルへのアクセスの監査

<span id="page-63-1"></span>侵入行為がないかどうかシステムを監視するのはセキュリティ管理者の仕事ですが,ユーザは セキュリティ管理者と協力して自分のアカウントやファイルへのアクセスを監査できます。 この節では,ユーザの最終ログイン時間を監視して,侵入行為があったかどうかを調べる方法 について説明します。 また,セキュリティ管理者と協力して特定の種類の監査を有効にする方 法についても説明します。

## 3.10.1 最終ログイン時間の確認

OpenVMS オペレーティング・システムでは,ユーザが自分のアカウントに最後にログインし た時間に関する情報が UAF レコードに保管されます。 ログイン時にこの情報を表示するかど うかは,セキュリティ管理者が決定します。 中 ~ 高レベルのセキュリティ要件のサイトで は,多くの場合この情報を表示して,通常とは異なる説明のつかない正常ログインや,説明の つかないログインの失敗がないかどうかをユーザにチェックさせます。

ユーザが実際にはログインしなかった時間帯における会話型または非会話型のログインに関す る情報が表示された場合は,直ちにそのことをセキュリティ管理者に知らせ,パスワードを変 更します。 セキュリティ管理者は会計情報ファイルと監査ログを使用してさらに詳しく調査し ます。

ログイン失敗メッセージが表示されたが,その失敗に覚えがない場合は,何者かがそのアカウ ントにアクセスしようとして失敗した可能性があります。 このような場合は,パスワードを チェックして, 3.8 項 [「パスワードの保護に関するガイドライン」に](#page-59-1)示したパスワードのセ キュリティに関する推奨事項を守っているどうかを確認します。 守っていない場合は, 直ちに パスワードを変更します。

<span id="page-63-2"></span>ログイン失敗メッセージが表示されるはずなのに表示されない場合や,表示された失敗回数が 実際より少ない場合は,パスワードを変更し,このようなログインの失敗に関する問題の兆候 をセキュリティ管理者に報告します。

## 3.10.2 重要ファイルへのアクセス制御エントリ (ACE) の追加

重要なファイルに不正にアクセスされた可能性がある場合は,セキュリティ管理者と協力して それらのファイルへのアクセスを監査する戦略を立てることをお勧めします。

現状を調べて,標準の保護コードや汎用 ACL ( 第4章 [「データの保護」を](#page-68-0)参照) を使用してファ イルを保護するために可能なあらゆる対策を講じたことを確認できた場合は,セキュリティ監 査が必要であるという結論に達することもあります。

セキュリティ監査を指定するには,自分が所有するファイルや制御アクセス権を持つファイル に,特別なアクセス制御エントリ (ACE) を追加します。 ただし,監査ログ・ファイルはシス テム全体を対象としたメカニズムなので,サイトのセキュリティ管理者がファイル監査の使用 を管理することをお勧めします。 ユーザは自分が制御権を持つファイルに監査用 ACE を追加 できますが,ファイルの監査機能はセキュリティ管理者がシステム・レベルで有効にする必要 があります。

たとえば,RWOODS というユーザとセキュリティ管理者が CONFIDREVIEW.MEM という極 秘ファイルへのアクセスを検出する必要があることで同意した場合,RWOODS は次のように して CONFIDREVIEW.MEM ファイルの既存の ACL にエントリを追加できます。

#### \$ **SET SECURITY/ACL=(AUDIT=SECURITY,ACCESS=READ+WRITE-** \_\$ **+DELETE+CONTROL+FAILURE+SUCCESS) CONFIDREVIEW.MEM**

RWOODS がセキュリティ監査エントリを追加したら,セキュリティ管理者はアクセス行為を 記録できるようにファイル・アクセスの監査機能を有効にします。 ファイル・アクセスの監査 の詳細については, 3.10.3.1 項 [「ファイル・アクセスの監査」を](#page-64-1)参照してください。

<span id="page-64-0"></span>1 つのファイルにアクセス違反があれば、多くの場合は他のファイルにもアクセス上の問題が 発生しています。 したがって,セキュリティ管理者はセキュリティ監査用 ACE を持つすべて の重要ファイルに対するアクセスを監視する必要があります。 重要なファイルに望ましくない アクセスがあった場合,セキュリティ管理者は直ちに処置を講じければなりません。

# 3.10.3 セキュリティ管理者への監査の有効化の依頼

<span id="page-64-1"></span>セキュリティ管理者は,セキュリティ関連イベントが発生するたびに,システム・セキュリ ティ監査ログ・ファイルに監査メッセージを送信するか,セキュリティ・オペレータ・ターミ ナルとして有効になっているターミナルにアラームを送信するように,オペレーティング・シ ステムに指示できます。 たとえば,書き込みアクセスが禁止されている 1 つ以上のファイル をセキュリティ管理者が指定したとします。 その場合,それらのファイルへのアクセスが発生 したことを示す監査メッセージを送信させることができます。

### 3.10.3.1 ファイル・アクセスの監査

アカウントに対する侵入行為があったと考えられる場合,セキュリティ管理者はすべてのファ イル・アクセスに対する監査機能を一時的に有効にできます。 また,監査を有効にして,ファ イルに対する読み込みアクセスを監視することにより,ファイルを閲覧したユーザを見つける こともできます。

たとえば,セキュリティ監査用 ACE ( 3.10.2 項 [「重要ファイルへのアクセス制御エントリ](#page-63-2) (ACE) [の追加」](#page-63-2)を参照) を持つ CONFIDREVIEW.MEM というファイルを監査するとします。 ABADGUY というユーザが CONFIDREVIEW.MEM ファイルにアクセスするときに削除アクセ ス権を持っていると,次のような監査レコードがシステム・セキュリティ監査ログ・ファイル に書き込まれます。

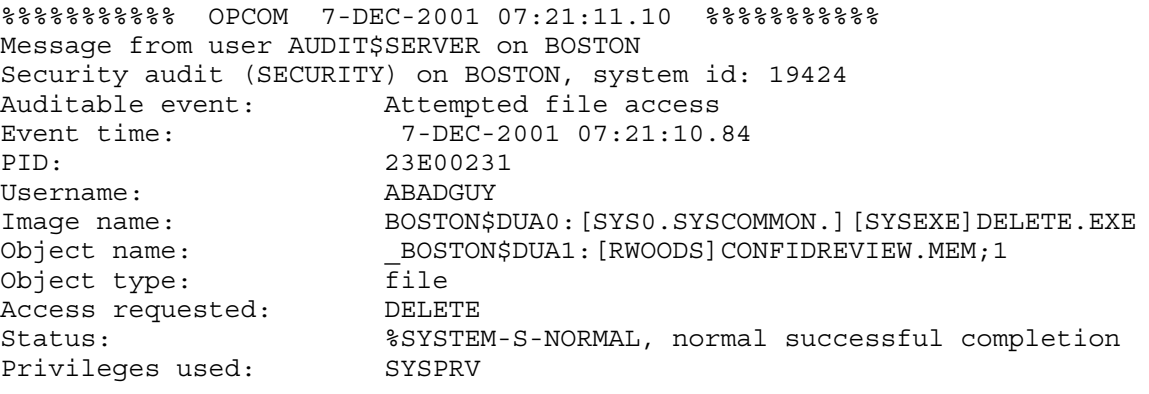

この監査メッセージには,不正にアクセスしたユーザの名前,アクセス方法([SYSEXE]DELETE.EXE プログラムを使用した正常な削除操作),アクセス時刻 (午前 7 時 21 分), およびファイルへの

アクセスに使われた特権 (SYSPRV) が示されています。 セキュリティ管理者は,これらの情報 に基づいて処置を講じます。

いずれかのファイルがアクセスされ,そのファイルの ACL の監査エントリ ( [3.10.2](#page-63-2) 項 「重要 [ファイルへのアクセス制御エントリ](#page-63-2) (ACE) の追加」を参照) に指定されている条件が満たされ るたびに,セキュリティ監査メッセージが監査ログ・ファイルに書き込まれます。 CONFIDREVIEW.MEM ファイルへのアクセスがあると,セキュリティ監査機能によって保護さ れているシステム上の他のファイルにアクセスがあった場合と同じように,セキュリティ監査 ログ・ファイルに監査レコードを書き込む指示が出されます。

<span id="page-65-0"></span>監査機能を導入した後は,セキュリティ管理者とともに,新たな侵入行為が発生していないか どうかを定期的にチェックします。

### 3.10.3.2 監査対象イベントの追加

セキュリティ管理者は,ファイルの監査以外にも,発生時に特別な注意を払う必要があるイベ ントのタイプを選択できます。 監査やアラームを起動するイベントには,たとえば次のような ものがあります。

#### セキュリティ監査やアラームを発生させるイベント

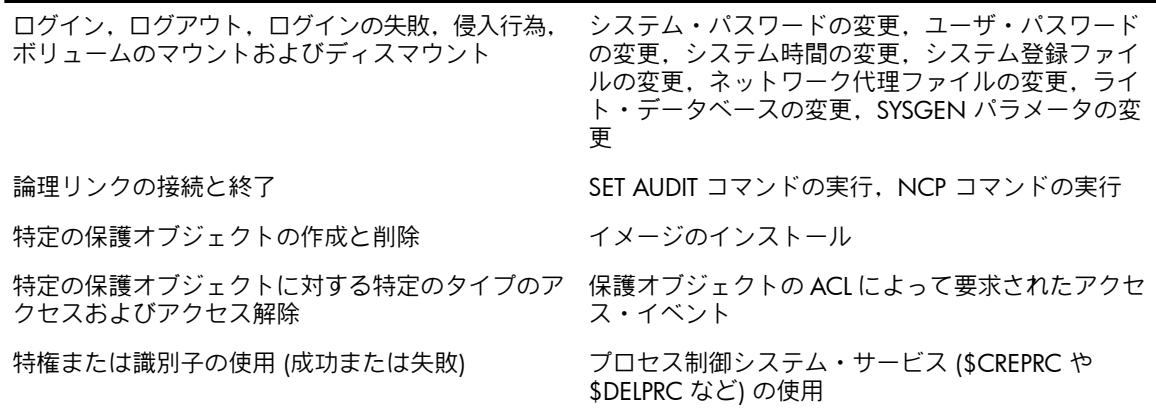

# <span id="page-65-1"></span>3.11 システム・セキュリティを損なわないログアウト

セッションからログアウトすると,システム資源が節約され,ファイルも保護されます。 ター ミナルをオンライン状態のままにしておくことは,部内者による侵入行為の最大の原因になり ます。 ターミナルをオンライン状態にしたままでオフィスを開放することは,自分のパスワー トや特権を人に与え,自分のファイルやグループの他のメンバのファイルを無防備にしておく ことと同じです。 無防備な状態のアカウントからアクセス可能なすべてのファイルを,誰でも 簡単に転送できてしまいます。 悪意を持つ内部の人間が,ユーザのファイルやそのユーザが書 き込みアクセス権を持つ他のファイルを削除したり,ファイル名を変更したりもできます。 ユーザに特殊な特権 (特に Files カテゴリや All カテゴリの特権) があれば、悪意を持つユーザ は大きな損害を与えることができます。

<span id="page-65-2"></span>たとえ短時間でもオフィスを離れるときは,ログアウトするようにします。 リモート・ログイ ンを実行した場合は,ログインしたすべてのノードからログアウトする必要があります。 以下 の各節では,特定のタイプのターミナルやセッションからログアウトする場合のセキュリティ に関する考慮事項について説明します。

### 3.11.1 ターミナル画面の消去

ターミナルからログアウトするときは,ユーザ名,ノード名,およびオペレーティング・シス テムの情報が他人に明らかにならないように,必ず画面を消去することをお勧めします。 リ モート・ログインの後でログアウトする場合は、戻り先のノード(ローカル・ノード)の名前も 表示されます。 リモート・ノードの複数のアカウントに (ネットワーク経由で) アクセスした 場合は, 最後の一連のログアウト・コマンドから,(最もリモートのノードを除き)すべてのノー ド名と各ノードでアクセス可能なユーザ名が明らかになります。 プロンプトやログアウト・

メッセージからオペレーティング・システムを見分ける能力があれば,これらの表示内容から オペレーティング・システムもわかってしまいます。

サイトによっては,次のようにして画面上にログアウト・メッセージ以外の情報を残さないよ うにすることが重要になります。

- VT200 シリーズまたはそれ以降のターミナルを使用している場合は、Set-Up キーを押し て,表示されたメニューから DECwindows の「コマンド」メニューの「画面消去」メ ニュー項目に相当する項目を選択することにより,画面を消去できます。
- VT100シリーズ・ターミナルを使用している場合は, Set-Up キーを押し, リセットに割り 当てられたキー (0 キー) を押してから,Return キーを押します。 一時パラメータを残す場合は,Set-Up キーを押し,80/132 カラム切り替えに割り当てら れたキー (9 キー) を 2 回押します。

画面が消去されると,画面上端の DCL プロンプトの横にカーソルが表示されます。 このプロ ンプトで DCL の LOGOUT コマンドを入力します。 ログアウト後に表示される情報は,次のよ うに LOGOUT コマンドとログアウト完了メッセージだけになります。

logged out at 14-AUG-2001 19:39:01.43

### 3.11.2 ハードコピー出力の破棄

ハードコピー・ターミナルからログアウトした後は,機密情報の漏れる恐れがあるハードコ ピー出力をすべて取り除いて,ファイルに保存するか,破棄します。 セキュリティ管理者が適 切な手順を指示するはずです。 多くのサイトでは,シュレッダや鍵の付いた紙くず入れが使わ れます。 出力を保存する場合も,取り扱いには十分に注意します。

<span id="page-66-1"></span>ログアウトする前にシステム障害が発生した場合も,ハードコピー出力を破棄する必要があり ます。 また,システムの初期化中に席を離れる場合は,ターミナルの電源を切っておきます。

# 3.11.3 切断されたプロセスの削除

切断されたプロセスは,一定の時間が経過した後,自動的に削除されます。 しかし,次のよう に切断されたプロセスから直接ログアウトすることで,システム資源を節約できます。

- 1. DCL の SHOW USERS コマンドを入力して,切断されたジョブが他にあるかどうかを確認 します。
- <span id="page-66-2"></span>2. DCL の CONNECT/LOGOUT コマンドを入力して、現在のプロセスからログアウトしま す。存在する最後のプロセスに到達するまで,該当する仮想ターミナル(先頭に "VTA" が ついたターミナル) にそれぞれ接続します。
- 3. DCL の LOGOUT コマンドを入力します。

### 3.11.4 ダイアルアップ回線への接続の切断

ログアウトするときにダイアルアップ回線への接続を切断するようにセキュリティ管理者から 指示される場合があります。 回線をその後すぐに使用する予定がない場合は, LOGOUT コマ ンドに /HANGUP 修飾子を指定します。 /HANGUP 修飾子を指定すると,ログアウトした後, ダイアルアップ回線への接続が自動的に切断されます。

### 注意:

/HANGUP 修飾子が機能するかどうかは,システム管理者によるモデム回線の設定方法および 回線とコンピュータとの接続方法に依存します。 回線がターミナル・サーバに接続されている 場合,この修飾子は機能しません。

ダイアルアップ回線への接続を切断しておけば,接続されたままのアクセス回線が誰かに使用 されるのを防げます。 切断した回線にアクセスするには,アクセス番号を知っている必要があ り,自分でダイアルし直さなければなりません。 回線の接続を切断しておくことは,使用する

<span id="page-66-0"></span><sup>\$</sup> **LOGOUT**

ダイアルアップ回線が公共の場にある場合や,自分の使用後に他の人がターミナルを使用する 可能性がある場合に,特に重要です。

<span id="page-67-0"></span>また,必要となるダイアルアップ回線の数が減るため,資源も節約できます。

### 3.11.5 ターミナルの電源遮断

中 ~ 高レベルのセキュリティ要件のサイトでは,ログアウト後にターミナルの電源を切るよ うにセキュリティ管理者から指示される場合があります。 この操作によって,ターミナルの属 性が再設定され,メモリ・バッファが消去されます。 トロイの木馬プログラムの中には,ハー ドウェア・フレーム・バッファを使用するものや,最新のターミナルに組み込まれているアン サーバック機能を使用するものがあります。

<span id="page-67-1"></span> $\geq$ 

# 3.12 システム・セキュリティへの貢献のためのチェックリスト

セキュリティ機能は,セキュリティ管理者がすべてのユーザについて要件としてインプリメン トするものですが,この章ではユーザがシステム・セキュリティに貢献する方法について説明 しました。 次のリストは,ユーザがセキュリティのために自主的に行う作業をまとめたもので す。

- - 3.1 項 [「アカウントのパスワードの選択」の](#page-48-1)ガイドラインに従って, 安全なパスワードを 選択します。
- 自分のパスワードを保護し,頻繁に変更します。
- ログインのたびに最終ログイン・メッセージをチェックし,説明のつかないメッセージに ついてはセキュリティ管理者に報告します ( 3.4.3 項 [「情報メッセージの解釈」](#page-52-1))。
- 可能であれば,代理ログインを使用します ( 3.4 項 [「ログインのタイプとログイン・クラ](#page-51-1) [ス」](#page-51-1))。
- ターミナルや職場を離れるときは,ログアウトして戸締りをします ( 3.11 項 [「システム・](#page-65-1) [セキュリティを損なわないログアウト」](#page-65-1))。
- ダイアルアップ回線に対する最後の LOGOUT コマンドに /HANGUP 識別子を指定します ( 3.11.4 項 [「ダイアルアップ回線への接続の切断」](#page-66-2))。
- ターミナルのハードコピー出力を適切に破棄します ( 3.11.2 項 [「ハードコピー出力の破](#page-66-0) [棄」](#page-66-0))。
- ビデオ・ターミナルの画面を消去するか,ターミナルの電源を切って画面に表示された情 報を消します ( 3.6.2 項 [「生成パスワードの使用」](#page-56-2)および 3.11.1 項 [「ターミナル画面の](#page-65-2) [消去」](#page-65-2))。
- バックアップ媒体を施錠して保管します。 媒体を手に入れれば,誰でもテープやディスク に保存された情報にアクセスできます。
- セキュリティ管理者に依頼して,不適切なアクセスがあったと思われる保護オブジェクト (ファイルなど) に対するセキュリティ監査機能を有効にします ( 3.10.3.1 項 [「ファイル・](#page-64-1) [アクセスの監査」](#page-64-1))。

# <span id="page-68-0"></span>第4章 データの保護

この章では, 第2章 「OpenVMS [のセキュリティ・モデル」で](#page-34-0)紹介したセキュリティ設計につ いて,さらに詳しく説明します。 OpenVMS オペレーティング・システムがユーザ・プロセス およびアプリケーションによる保護オブジェクトへのアクセスをどのように制御するかを説明 します。

簡単に言うと, Open VMS オペレーティング・システムは、共用可能な情報を含むすべてのオ ブジェクトへのアクセスを制御します。 これらのオブジェクトを[保護オブジェクト](#page-371-2)と呼びま す。 デバイス,ボリューム,論理名テーブル,ファイル,コモン・イベント・ フラグ・ク ラスタ,グループ・グローバル・セクション,システム・グローバル・セクション,資源ドメ イン,キュー,ケーパビリティ,およびセキュリティ・クラスがこのカテゴリに入ります。 ア クセスするプロセスは,アクセス資格情報を**[ライト識別子](#page-372-1)**という形で持っています。一方,保 護オブジェクトはすべて、当該オブジェクトに指定の方法でアクセスする権限を持つユーザを 指定する一連のアクセス要件が設定されています。

この章では,次の内容を説明します。

- システムがオブジェクトに対するアクセス権を定義するためにプロセスに割り当てる識別 情報のタイプ ( 4.1 項 [「ユーザのセキュリティ・プロファイルの内容」](#page-68-1))。
- オブジェクトに設定できるアクセス制御 ( 4.2 項 [「オブジェクトのセキュリティ・プロ](#page-74-0) [ファイル」](#page-74-0))。
- OpenVMS オペレーティング・システムがアクセス要求を処理する方法 ( 4.3 項 [「システ](#page-78-1) [ムによる保護オブジェクトへのユーザのアクセス可否の判定」](#page-78-1))。
- オブジェクトへのアクセスの制御方法 ( 4.4 項 「ACL [によるアクセスの制御」](#page-84-0), [4.5](#page-91-0) 項 [「保護コードによるアクセスの制御」](#page-91-0), 4.6 項 [「特権と制御アクセス」](#page-95-1), および [4.7](#page-96-2) 項 [「保護オブジェクトの監査」](#page-96-2))。

<span id="page-68-1"></span>第5章 [「オブジェクト・クラスの詳細」で](#page-98-0)は,保護オブジェクトのクラスごとの特徴を説明し ます。

# 4.1 ユーザのセキュリティ・プロファイルの内容

ユーザ・プロセスまたはアプリケーションのプロファイルには,以下の要素が含まれていま す。

- <span id="page-68-2"></span>• ユーザを識別するためのユーザ識別コード (UIC)
- プロセスが保持するライト識別子
- (あれば) 特権

# 4.1.1 スレッド別セキュリティ

OpenVMS Alpha バージョン 7.2 には、スレッド・レベルのセキュリティが実装されていま す。 この機能はスレッド別セキュリティと呼ばれ,これによって,マルチスレッド・プロセス の実行スレッドごとに,プロセス内の他のスレッドのセキュリティ・プロファイルに影響を与 えることなく,独立したセキュリティ・プロファイルを使用できます。

セキュリティ・プロファイルの情報は,以前はプロセス・レベルの各種データ構造体やデー タ・セルに分散していましたが,現在は PSB (ペルソナ・セキュリティ・ブロック) と呼ばれる 単一のデータ構造体に格納されており,それが個々の実行スレッドにバインドされています。 これに合わせて,OpenVMS 内の関連する参照も参照先が変更されています。 システム内のあ らゆるプロセスに,プロセスのナチュラル・ペルソナとなる PSB が少なくとも 1 つあります。 ナチュラル・ペルソナは,プロセスの作成時に作成されます。

スレッド・マネージャ (たとえば,HP POSIX Threads Library に組み込まれているスレッド・マ ネージャ) とセキュリティ・サブシステムのやり取りにより,スレッドの実行がスケジューリ ングされている間にプロファイルが自動的に切り替えられます。

# 4.1.2 ペルソナ・セキュリティ・ブロック (PSB) データ構造体

<span id="page-69-0"></span>ユーザのセキュリティ・プロファイル(特権,権限,および識別情報)は、プロセス・レベルか らユーザ・スレッド・レベルに移行しています。 これまで複数のデータ構造体 (アクセス・ラ イト・ブロック (ARB),プロセス制御ブロック (PCB),プロセス・ヘッダ・ディスクリプタ (PHD),ジョブ情報ブロック (JIB),制御 (CTL) リージョン・フィールド) に格納されていたセキュ リティ情報は,ペルソナ・セキュリティ・ブロック(PSB)という新しいデータ構造体に移され, これに合わせて参照先がすべて変更されています。 これらのデータ構造体に含まれるフィール ドの一部は、現在の OpenVMS では使用されていません。 該当するフィールドは、使用廃止 されたものと見なされています。 『OpenVMS リリース・ノート』の「廃止されたデータ・セ ルとセキュリティ情報の新しい場所」という表を参照してください。

それぞれのプロセスに,そのプロセスに割り当てられているすべてのペルソナ・ブロックのア ドレスを格納したペルソナ配列があります。

新しいペルソナ・ブロック (PSB) には, 以下の情報が格納されています。

- UIC
- ペルソナ,およびシステム・ライト・チェーン
- 永続的な,許可された,有効な特権
- アカウント名
- ユーザ名
- 監査フラグとカウンタ

<span id="page-69-1"></span>カーネル・スレッド・ブロック (KTB) は,現在アクティブなスレッドのペルソナ・ブロックを 指します。

### 4.1.3 以前のセキュリティ・モデル

<span id="page-69-3"></span>OpenVMS の以前のバージョンでは,ユーザのセキュリティ・プロファイルを構成する情報が プロセス・レベルでバインドされ,プロセス内のすべての実行スレッドで共用されていまし た。 この関係を 図 4-1 [「以前のスレッド別セキュリティのモデル」](#page-69-3) に示します。

#### 図 4-1 以前のスレッド別セキュリティのモデル

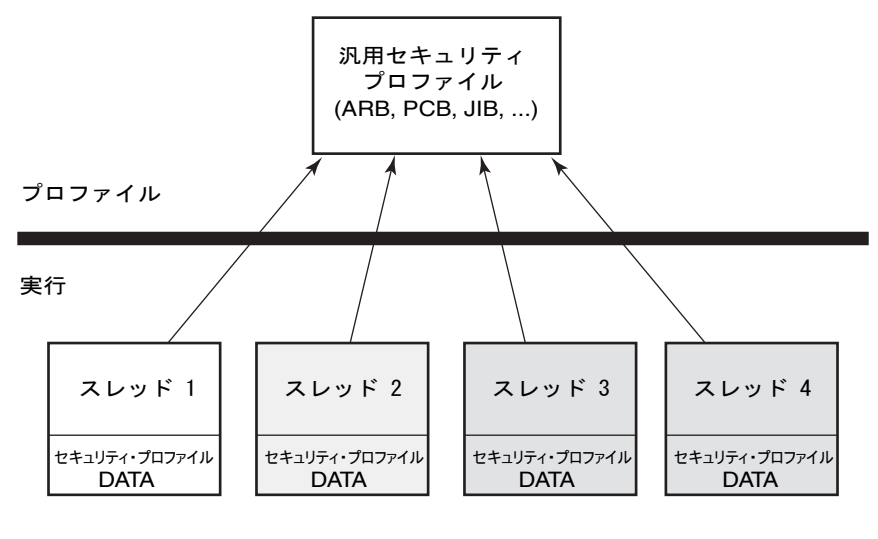

VM-0997A-AI

<span id="page-69-2"></span>スレッド間でどのようにプロファイルの管理を行うかによって,あるスレッドがセキュリティ・ プロファイルに加えた変更が他のスレッドから見える可能性があります。

# 4.1.4 スレッド別セキュリティのモデル

OpenVMS バージョン 7.2 では、各実行スレッドが他のスレッドとセキュリティ・プロファイ ルを共用することもできますが,そのスレッド専用のセキュリティ・プロファイルを持つこと もできます。 これらの関係を 図 4-2 [「スレッド別セキュリティ・プロファイルのモデル」](#page-70-2) に 示します。

<span id="page-70-2"></span>図 4-2 スレッド別セキュリティ・プロファイルのモデル

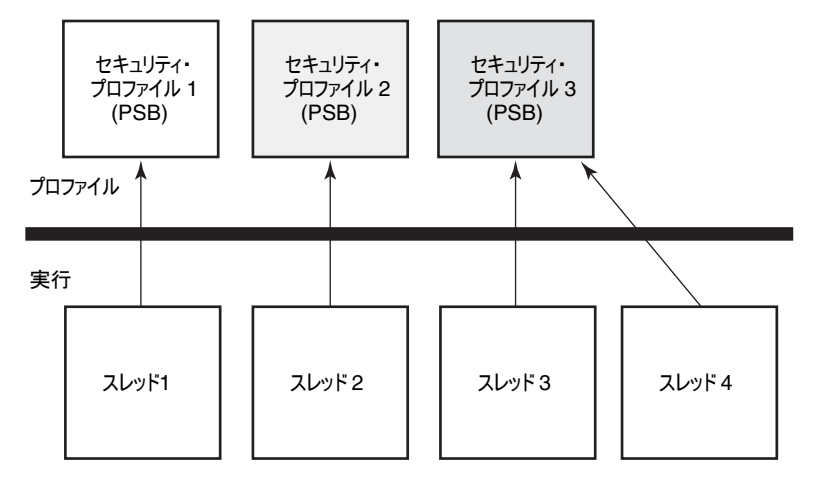

VM-0998A-AI

<span id="page-70-0"></span>以前のモデルと同じように,共用のプロファイルに加えた変更はプロファイルを共用するすべ てのスレッドから見える可能性があります。 一方,スレッド専用のセキュリティ・プロファイ ルに加えた変更は,特定のスレッドにのみ適用されます。

4.1.5 ユーザ識別コード (UIC)

<span id="page-70-1"></span>サブジェクトのセキュリティ・プロファイルの最初の要素は,ユーザ識別コード (UIC) です。 UIC から,ユーザが属するシステム・グループと,そのグループ内でユーザを一意に識別する ための情報が得られます。

4.1.5.1 UIC の形式

UIC を指定するときは必ず大括弧で囲みますが,形式にはいくつかの種類があります。 有効な 形式を以下に示します。

英数字形式の UIC は、メンバ名と (必要に応じて) グループ名で構成されます。

[メンバ]

または

[グループ,メンバ]

グループ名とメンバ名には,それぞれ最大 31 文字の英数字 (そのうち少なくとも 1 文字 は英字) で構成することができます。 これらの名前には,大文字と小文字の A ~ Z,ドル 記号 (\$), アンダースコア (\_), および数字の 0 ~ 9 で構成できます。

数値形式の UIC は, グループ番号とメンバ番号で構成されます。 [グループ,メンバ] グループ番号には 1 ~ 37776 の 8 進数を指定し,メンバ番号には 0 ~ 177776 の 8 進 数を指定します。 グループ番号とメンバ番号を指定するときは,先頭のゼロを省略できま す。 グループ 1 とグループ 300 ~ 377 は, HP によって予約されています。

次の表に,適切な形式で指定した UIC の例を示します。

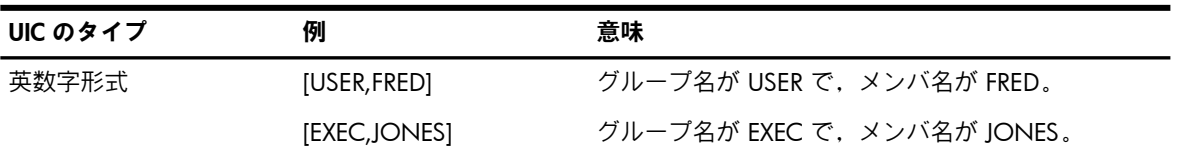

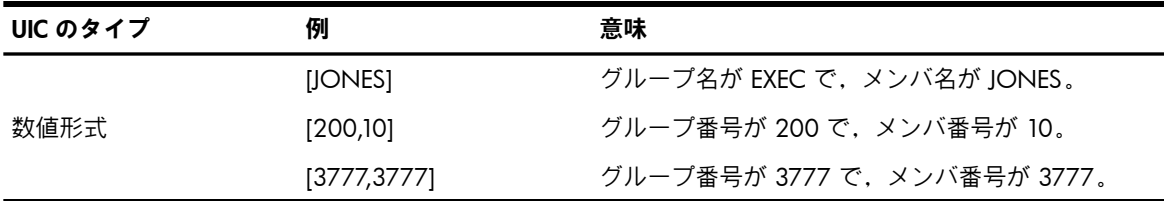

<span id="page-71-0"></span>JONES というメンバ名を持てるユーザは 1 人だけなので,JONES は EXEC グループに属する 必要があります。

### 4.1.5.2 UIC 作成に関するガイドライン

UIC を恣意的に割り当てることはできません。 UIC を作成するセキュリティ管理者は,以下の ガイドラインを守る必要があります。

- メンバ名は,システムの各メンバに固有のものでなければなりません。
- 1 人のメンバが複数の UIC グループに属することはできません。

以下のガイドラインは,システムが UIC をグループ番号とメンバ番号を表す 32 ビットの値に 変換するので必要となります。 32 ビットのうち,上位 16 ビットがグループ番号,下位 16 ビットがメンバ番号になります。 オペレーティング・システムは,[J\_JONES] のような英数字 形式の UIC を変換するとき, 英数字形式の UIC のメンバの部分を数値形式の UIC のグループ とメンバの部分の両方に等しいものと見なします。 この結果得られる 32 ビットの数値形式の UIC は, ライト・データベース (識別子, 識別子の属性, および識別子の保持者を格納するファ イル) に保存されます。 たとえば,JONES というメンバに対応する数値形式の UIC は 1 つし か存在し得ないので,同じシステム上で [GROUP1,JONES] という UIC と [GROUP2,JONES] という UIC を作成することはできません。 通常,英数字形式の UIC のメンバ名は,それに対 応するログイン・ユーザ名と同じです。

### <span id="page-71-1"></span>4.1.5.3 プロセスによる UIC の取得

ユーザがシステムにログインすると,システム・ユーザ登録ファイル (SYSUAF.DAT) のユーザ 登録 (UAF) レコードからユーザの UIC がコピーされ,ユーザのプロセスに割り当てられます。 これは,そのプロセスが存続する間の識別情報になります。

<span id="page-71-2"></span>デフォルトでは,独立プロセス (DCL の SUBMIT コマンドまたは RUN コマンドで作成されたも の) とサブプロセス (DCL の SPAWN コマンドで作成されたもの) の UIC は,プロセスの作成 者と同じ UIC になります。 IMPERSONATE 特権を持つユーザは,(RUN コマンドに /UIC 修飾 子を指定することにより) 異なる UIC を持つ独立プロセスを作成できます。

# 4.1.6 ライト識別子

<span id="page-71-3"></span>サブジェクトのセキュリティ・プロファイルの 2 番目の要素は,一連のライト識別子です。 ライト識別子は,個々のユーザまたはユーザ・グループを表します。 セキュリティ管理者は, 登録ユーティリティ (AUTHORIZE) を使用して識別子の作成と削除, およびこれらの識別子の ユーザへの割り当てを行えます。 ユーザは必要な期間のみ特定の識別子を保持するので,ライ ト識別子によるユーザ・グループの識別は一時的な方法です。

### 4.1.6.1 識別子のタイプ

OpenVMS オペレーティング・システムでは,複数のライト識別子のタイプをサポートしてい ます。 アクセス制御に最も一般的な使用される識別子を 表 4-1 [「主なライト識別子のタイプ」](#page-72-2) に示します。
<span id="page-72-0"></span>表 4-1 主なライト識別子のタイプ

| タイプ     | 説明                                               | 形式                                                                                                    | 例                 |
|---------|--------------------------------------------------|----------------------------------------------------------------------------------------------------|-------------------|
| 環境識別子   | ユーザを分類します。                                       | ユーザが最初にシステムにログ システムによって自動的に生成 BATCH, NETWORK,<br>インしたときの情報に基づいて される英数字文字列です。詳細 INTERACTIVE, LOCAL,<br>については、3.4 項「ログイン DIALUP, REMOTE<br>のタイプとログイン・クラス」<br>を参照してください。 |                   |
| 汎用識別子   | す。                                               | セキュリティ管理者が定義しま 1~31 文字の英数字文字列 (そ<br>のうち少なくとも1文字は英字) DATA ENTRY,<br>です。有効な文字は、数字の0 RESERVE_DESK<br>$\sim$ 9, 大文字と小文字のA $\sim$<br>Z, ドル記号 (\$), およびアン<br>ダースコア()です。     | SALES, PERSONNEL, |
| UIC 識別子 | システムのユーザを一意に識別 英数字形式の UIC を使用しま<br>(UIC) に基づきます。 | し、そのユーザが属するグルー す。大括弧は付けなくても構い [JONES], GROUP1,<br>プを定義するユーザ識別コード ません。有効な文字は、汎用識 JONES<br>別子と同じです。                                                                     | [GROUP1, JONES],  |
| 機能識別子   | アプリケーションが定義しま<br>す。                              | 汎用識別子と同じです。詳細に DBM\$MOD_SCHEMA<br>ついては、『HP OpenVMS<br><b>Programming Concepts</b><br>Manual』を参照してください。                                                                |                   |

表 4-1 [「主なライト識別子のタイプ」](#page-72-0) に挙げた識別子の他に, SYS\$SYSTEM の STARTUP.COM システム・スタートアップ・プロシージャが SYS\$NODE\_ ノード名という形式のシステム・ ノード識別子を作成します。

#### 4.1.6.2 プロセス・ライト・リストとシステム・ライト・リスト

ユーザのプロセスには,そのプロセスに割り当てられたすべての識別子を含んだライト・リス トが関連付けられています。 また,システムのすべてのユーザが共用するシステム・ライト・ リストもあります。 システム管理者またはシステム・ソフトウェアが,システムに現在ログイ ンしているすべてのユーザに割り当てられる識別子をシステム・ライト・リストに割り当てま す。

### 4.1.6.3 プロセスのライト識別子の表示

現在のプロセスに割り当てられている識別子は,次のように SHOW PROCESS コマンドを使 用して表示できます。

#### \$ **SHOW PROCESS/ALL**

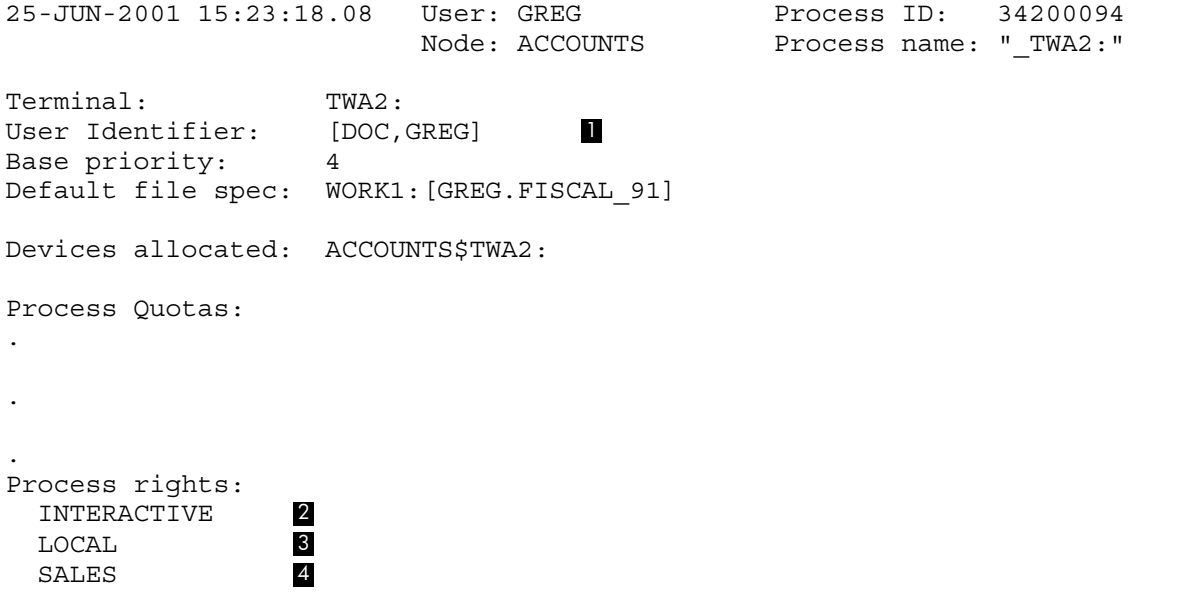

System rights:

SYS\$NODE ACCOUNTS 6

上記の SHOW PROCESS コマンドの出力には,次の 3 種類の識別子が表示されています。

- Greg というユーザが DOC グループのメンバであることを示す UIC 識別子
- Greg が会話型ユーザであることを示す環境識別子
- Greq がローカルでログインしていることを示す環境識別子
- Grea が SALES グループのメンバでもあることを示す汎用識別子
- <sup>5</sup> Greg が Resource 属性を含む MINDCRIME 識別子を持っていて,この識別子にディスク容 量を割り当てることができることを示す汎用識別子
- <sup>6</sup> Greg が ACCOUNTS ノードから作業していることを示す環境識別子

### 4.1.6.4 監査証跡に現れるライト識別子

プロセスのライト識別子は,監査レコードにも現れます。 セキュリティ管理者がオブジェクト へのアクセスを監査するようにオペレーティング・システムを設定すると,オブジェクトにア クセスしたユーザとそのアクセスの日時を記録したレコードが生成されます。 単独の監査レ コードから十分な情報が得られることはまれですが,長期にわたって蓄積されたレコードを追 跡すると,何らかの活動のパターンが浮かび上がることがあります。

次の監査レコードは, Greg がファイルの削除を試みたが, MINDCRIME 識別子を持っている ために失敗したことを示しています。 93\_FORECAST.DAT ファイルには, MINDCRIME 識別子 を有するプロセスによるアクセスを禁止する ACE が設定されています。これを示すのが, "Event information", "Matching ACE", および "Status" の各行です。

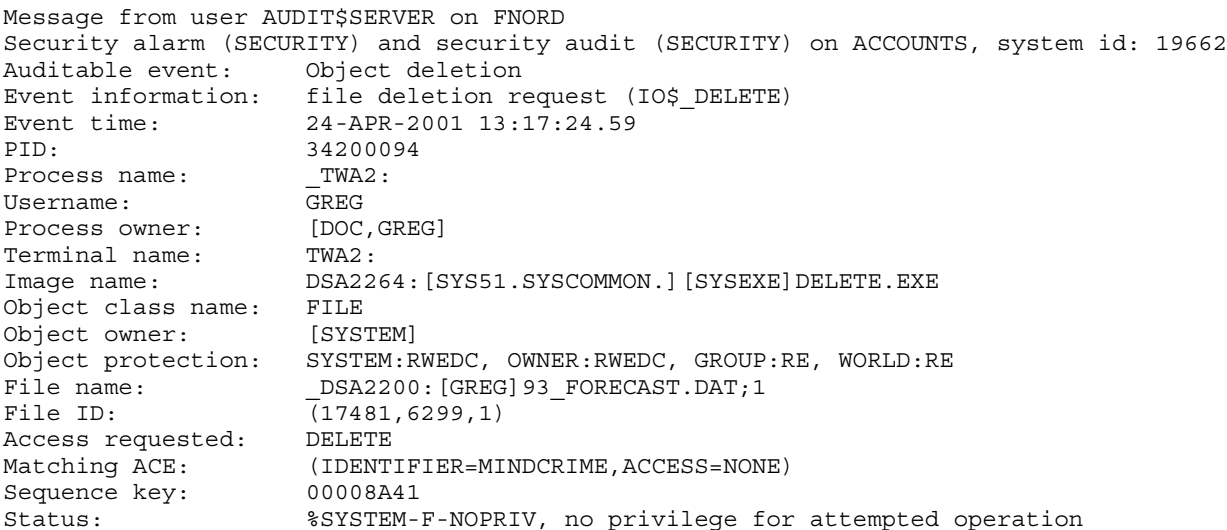

## 4.1.7 特権

サブジェクトのセキュリティ・プロファイルの 3 番目の (省略可能な) 要素は,一連の特権で す。

特権を持つことにより,通常は拒否されるシステム機能を使用または実行できるようになりま す。 セキュリティ管理者は,特別な事情で既存の保護登録情報を変更せずにユーザに必要なタ スクを実行させたいときに,そのユーザに特権を与えることができます。

特権のタイプによって,実行できるタスクは異なります。 たとえば,ネットワーク経由のメー ル送受信を可能にする NETMBX と TMPMBX のように,通常のネットワーク操作を実行するた めの特権もあります。 しかし, SYSNAM のように, システムの動作を左右する能力を与える 特権もあります。 SYSNAM 特権を有するユーザは,システム論理名テーブルを変更できます。

ユーザの特権は,ユーザの UAF レコードに 64 ビットの特権マスクとして記録されます。 ユー ザがシステムにログインすると,ユーザの特権ベクタがサブジェクト (プロセス) のセキュリ ティ・プロファイルに保存されます。

ユーザに許可された特権を,DCL の SET PROCESS/PRIVILEGES コマンドを使用して有効または 無効にすることにより,ユーザが実行するイメージに適用可能な特権を制御できます。 例 [4-1](#page-74-0) [「プロセスの許可された特権とデフォルト特権」](#page-74-0) は, Puterman というユーザに多くの特権が 与えられており,必要に応じてそれらを使用できるけれども,Puterman のプロセスがデフォル トでは NETMBX と TMPMBX の 2 つの特権のみが有効な状態で実行されることを示していま す。

#### <span id="page-74-0"></span>例 4-1 プロセスの許可された特権とデフォルト特権

\$ **SHOW PROCESS/PRIVILEGE**

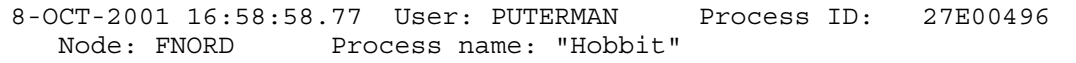

Authorized privileges:

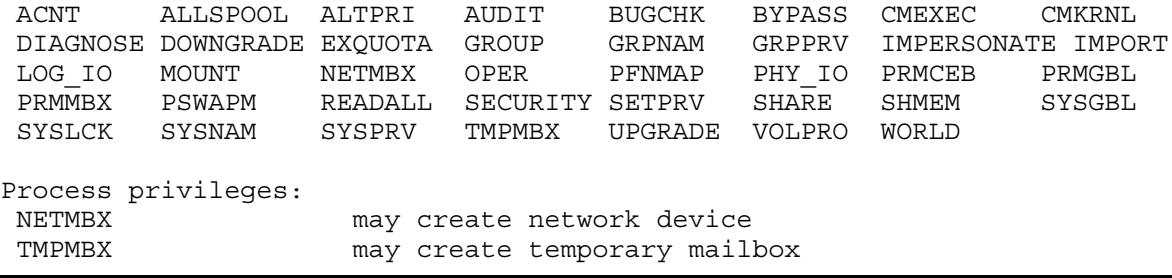

Puterman は,必要に応じて許可された特定の特権を有効にできます。 たとえば,スプールさ れたデバイスを割り当てるには ALLSPOOL 特権が必要であり,論理入出力操作を実行するには LOG\_IO 特権が必要です。

## 4.2 オブジェクトのセキュリティ・プロファイル

## 4.2.1 保護オブジェクトの定義

OpenVMS オペレーティング・システムで保護が必要となるオブジェクトは,いずれも情報の 格納や受け取りに使用される受動的な格納場所です。 これらのオブジェクトを保護するのは, オブジェクトにアクセスが可能になったユーザはそのオブジェクト内の情報にもアクセスでき るためです。 保護オブジェクトには,次のようなものがあります。

- メモリやストレージ・デバイス上のファイル
- ハードウェア・デバイスや仮想デバイス
- コモン・イベント・フラグ・クラスタや論理名テーブルなどのデータ構造

OpenVMS で保護されるオブジェクトのクラスの一覧は, 4.2.5 項 [「オブジェクトのクラスの](#page-77-0) [指定」](#page-77-0)にあります。 各クラスの詳細については, 第5章 [「オブジェクト・クラスの詳細」を](#page-98-0) 参照してください。

### 4.2.2 オブジェクトのプロファイルの内容

オブジェクトのセキュリティ要素が、オブジェクトの[セキュリティ・プロファイル](#page-368-0)を構成しま す。 オブジェクトのセキュリティ・プロファイルには,以下の情報が格納されています。

- オブジェクトの所有者。 システムが保護コードを解釈するときに,この要素が使用されま す。
- システム,所有者,グループ,ワールドの各カテゴリに基づいてオブジェクトへのアクセ スを定義する保護コード。この保護コードによって,さまざまなカテゴリのユーザが制御 されます。

• 個々のユーザまたはユーザ・グループごとにオブジェクトへのアクセスを制御するアクセ ス制御リスト (ACL)。

ファイル以外の新しいオブジェクトは,システムによって提供されるテンプレート・プロファ イルのセキュリティ要素を継承します。 サイトのセキュリティ管理者は,これらのセキュリ ティ要素を変更できます。 ファイルにはさらに複雑な継承メカニズムがあり,新れしいオブジェ クトのセキュリティ要素をさらに細かく制御できます。 いずれの場合も,オブジェクトの作成 時にセキュリティ要素を割り当てることにより,オペレーティング・システムのデフォルト設 定の使用を避けることができます。

この節では,保護コードと ACL の概要を示します。 4.4 項 「ACL [によるアクセスの制御」と](#page-84-0) 4.5 項 [「保護コードによるアクセスの制御」で](#page-91-0)は,これらの保護メカニズムについてさらに詳 しく説明します。 個々のオブジェクト・クラスの詳細については, 第5章 [「オブジェクト・](#page-98-0) [クラスの詳細」](#page-98-0)を参照してください。

### 4.2.2.1 所有者

オブジェクトのセキュリティ・プロファイルの最初の要素は,オブジェクト所有者の UIC で す。

ほとんどの場合,オブジェクトを作成したユーザがそのオブジェクトの所有者になります。 オ ブジェクトの所有者は,所有するオブジェクトのセキュリティ・プロファイルを変更できま す。 システムはユーザの UIC をオブジェクトに自動的に割り当て,それに基づいてアクセス を制御します。

所有権に関する規則には,いくつかの例外があります。 資源識別子によって所有されるファイ ルには,UIC がありません。 資源識別子が所有するディレクトリにユーザがファイルを作成す ると,そのファイルは(ファイルを作成したユーザではなく)資源識別子によって所有されます ( 5.4.5 項 [「プロファイルの割り当て」](#page-106-0)を参照)。 各オブジェクト・クラスの所有権規則につい ては, 第5章 [「オブジェクト・クラスの詳細」を](#page-98-0)参照してください。

ファイルを除くオブジェクトの所有者は, 4.2.4 項 [「セキュリティ・プロファイルの変更」](#page-77-1) で説明するように,SET SECURITY/OWNER コマンドを使用して所有権を他のユーザに再割り 当てできます。 ファイルの所有者を変更するには,通常,特権が必要です ( 5.4.2 項 [「アクセ](#page-105-0) [スのタイプ」](#page-105-0)を参照)。

### 4.2.2.2 保護コード

オブジェクトのセキュリティ・プロファイルの 2 番目の要素は,オブジェクトの保護コードで す。

システムは個々の新しいオブジェクトに保護コードを自動的に割り当てます。 オブジェクトに 関連付けられた保護コードは,ユーザの UIC と所有者の UIC の関係に基づいて,ユーザに許 可するアクセスのタイプを決定します。 ファイルと擬似ターミナル (FT) デバイスを除き,保 護オブジェクトに割り当てられるコードは,そのクラスのテンプレート・プロファイルに基づ きます。 ファイルの保護コードは, 5.4 項 [「ファイル」](#page-105-1)で説明するように,別のソースに基 づきます。

通常, オブジェクトが (a) 所有者のみ, (b) システム上のすべてのユーザ, または (c) 特定の UIC ベースのユーザ・グループによってアクセスされる場合は、保護コードに基づいてオブ ジェクトが保護されます。 UIC グループ外の特定のユーザ・グループにアクセス権を付与した いけれども,システム上のすべてのユーザには付与したくない場合には,ACL を追加する必要 があります ( 4.2.2.3 項 [「アクセス制御リスト](#page-76-0) (ACL)」を参照)。

#### 保護コードの解釈

保護コードでは,(a) 所有者,(b) 所有者と同じグループ UIC を共用するユーザ (グループ・カ テゴリ),(c) システム上のすべてのユーザ (ワールド・カテゴリ),(d) システム特権またはシス テム権限を持つユーザ (システム・カテゴリ) の,計 4 種類のユーザに対してアクセス権が定 義されます。 保護コードには,必ずシステム・カテゴリ (S),所有者 (O),グループ (G),ワー ルド (W) の順でアクセス権が記述されます。 構文は次のとおりです。

[ユーザ・カテゴリ: 許可されるアクセス (,ユーザ・カテゴリ: 許可されるアクセス,...)]

オペレーティング・システムは,保護オブジェクトの使用に対する要求を処理するときに, ユーザの UIC とオブジェクトの所有者の UIC を比較します。 ユーザの UIC がオブジェクトの 所有者の UIC と同じ場合は,所有者保護フィールドのアクセス権がユーザに与えられます。 UIC が一致しない場合は,他のユーザ・カテゴリとの比較が行われます。 グループ・フィール ドを比較して,同じグループのメンバかどうかを判定します。また,UIC のグループ番号を調 べて,ユーザがシステム・カテゴリに属するかどうかを判定します。 ワールド・カテゴリはす べてのユーザに適用されます。

たとえば, [14,1] という UIC を持つ Jones というユーザが,UIC [14,5] によって所有されて いるファイルを読み込むとします。 Jones は同じグループ (14) に属するので,このファイルに 対するアクセス権が与えられる可能性があります。 最終的な決定は,保護コードに指定されて いるアクセス権によります。

<span id="page-76-0"></span>保護コードの解釈方法と作成方法の詳細については, 4.5 項 [「保護コードによるアクセスの](#page-91-0) [制御」](#page-91-0)を参照してください。

#### 4.2.2.3 アクセス制御リスト (ACL)

オブジェクトのセキュリティ・プロファイルの 3 番目の (省略可能な) 要素は,オブジェクト のアクセス制御リストです。

アクセス制御リスト (ACL) は,ユーザまたはユーザ・グループが特定の保護オブジェクト (ファ イル,ディレクトリ,デバイスなど)に対して持つアクセス権を定義するエントリの集合です。 ACL は,オブジェクトの作成と同時に作成される場合 (デフォルト) と,セキュリティ管理者が 作成する場合と,(ユーザが制御アクセス権を持つオブジェクトに関して)ユーザが作成する場 合があります ( 4.6.2 項 [「制御アクセスによるオブジェクトのプロファイルの変更」を](#page-96-0)参照)。

セキュリティ管理者はデフォルトの ACL を設定できるので,ユーザによっては自分のオブジェ クトに ACL があることに気づかず,ACL をまったく変更しない場合があります。 自分のファ イルに ACL があるかどうかは,DCL の DIRECTORY/SECURITY コマンドまたは SHOW SECURITY コマンドを使用して確認できます。 ユーザが自分の ACL の作成や管理に積極的に関わる場合 もあります。

ACL を必ずしも使用する必要はありません。 ACL を使用することで、アクセスを許可する対 象となるユーザとアクセスの種類を細かく定義できるので,どのようなシステムでもオブジェ クトのセキュリティを強化できますが,そのためにはユーザが ACL の作成と管理に時間をか けなければなりません。

<span id="page-76-1"></span>ACL の作成および表示には DCL の SET SECURITY コマンドと SHOW SECURITY コマンドを使 用しますが, より広範な作業については,アクセス制御リスト・エディタ (ACL エディタ) を 使用します。

4.4 項 「ACL [によるアクセスの制御」](#page-84-0)では, ACL とその使用方法についてさらに説明を加えま す。

## 4.2.3 セキュリティ・プロファイルの表示

保護オブジェクトのセキュリティ・プロファイルを表示するには,DCL の SHOW SECURITY コマンドを使用します。 たとえば,次のコマンドは 93\_FORECAST.TXT というファイルのセ キュリティ情報を要求します。

\$ **SHOW SECURITY 93\_FORECAST.TXT**

WORK DISK\$: [GREG] 93 FORECAST.TXT;1 object of class FILE Owner: [ACCOUNTING,GREG] Protection: (System: RWED, Owner: RWED, Group: RE, World) Access Control List: <empty>

表示結果から, 93 FORECAST.TXT が Greg というユーザによって所有されていることがわか ります。 また, このファイルの保護コードも表示されています。 保護コードにより, システ ム・ユーザと所有者に対して読み込み,書き込み,実行,削除の各アクセス権が与えられてい ます。 また,グループ・ユーザに対しては読み込みと実行のアクセス権が与えられ,ワール

ド・ユーザに対してはアクセス権が与えられていません。 詳細については, 4.5 項 [「保護コー](#page-91-0) [ドによるアクセスの制御」](#page-91-0)を参照してください。このファイルには、ACL はまだ設定されて いません。

## 4.2.4 セキュリティ・プロファイルの変更

<span id="page-77-1"></span>SET SECURITY コマンドを使用して、保護オブジェクトの所有者,保護コード, ACL に対して 新しい値を指定したり,オブジェクト間でプロファイルをコピーしたりできます。

たとえば, 4.2.3 項 [「セキュリティ・プロファイルの表示」](#page-76-1)に示した SHOW SECURITY の表 示結果から,93\_FORECAST.TXT が Greg というユーザによって所有されていることがわかり ます。 このユーザは,所有者としてこのファイルの保護コードを変更できます。 変更前の保 護コードでは、ワールド・ユーザに対してアクセス権が与えられていません。ここでは, Greq が次のように保護コードを変更して,ワールド・ユーザに読み込みと書き込みの各アクセスを 許可します。

\$ **SET SECURITY/PROTECTION=(W:RW) 93\_FORECAST.TXT**

このファイルの新しい保護コードを確認するには,次のように SHOW SECURITY コマンドを 使用します。

\$ **SHOW SECURITY 93\_FORECAST.TXT**

93 FORECAST. TXT object of class FILE

Owner: [GREG]

Protection: (System: RWED, Owner: RWED, Group: RE, World: RW) Access Control List: <empty>

<span id="page-77-0"></span>プロファイル内の他の要素の変更方法については, 4.2.5 項 [「オブジェクトのクラスの指定」](#page-77-0) で説明します。 保護コードと ACL の詳細については, 4.4 項 「ACL [によるアクセスの制御」](#page-84-0) と 4.5 項 [「保護コードによるアクセスの制御」で](#page-91-0)説明します。 SET SECURITY コマンドと SHOW SECURITY コマンドの詳細については,『OpenVMS DCL ディクショナリ』を参照して ください。

## 4.2.5 オブジェクトのクラスの指定

特定の動作を行い,共通の属性のセットを持つオブジェクトのグループは,クラスに分けられ ます。 ファイル,キュー,およびボリュームがその代表的な例です。 表 4-2 [「保護オブジェ](#page-78-0) [クトのクラス」](#page-78-0) に示すように,OpenVMS オペレーティング・システムでは 11 の保護オブ ジェクトのクラスがサポートされています。

オブジェクトのプロファイルを変更するときは、SET SECURITY コマンドにオブジェクトのク ラスを指定する必要があります。 指定しなかった場合,オブジェクトがファイルであると見な されます。

たとえば,次のコマンド・シーケンスはオブジェクトのプロファイルを変更しますが,/CLASS 修飾子によって LNM\$GROUP オブジェクトを論理名テーブルとして識別しています。

\$ **SET SECURITY /CLASS=LOGICAL\_NAME\_TABLE-**

\_\$ **/OWNER=ACCOUNTING /PROTECTION=(S:RWCD, O:RWCD, G:R, W:R)-**

\_\$ **/ACL=((IDENTIFIER=CHEKOV,ACCESS=CONTROL),-**

\_\$ **(IDENTIFIER=WU,ACCESS=READ+WRITE)) LNM\$GROUP**

この SET SECURITY コマンドによって,Accounting グループを論理名テーブルの所有者に設定 しています。 また,保護コードを変更して,所有者とシステム・ユーザに対して読み込み,書 き込み,作成,および削除のアクセス権を許可し,グループ・ユーザとワールド・ユーザに許 可するアクセス権を読み込みに限定しています。 最後に,ACL を作成して,Chekov という ユーザに制御アクセスを許可し, Wu というユーザに読み込みと書き込みのアクセスを許可し ています。

変更結果を表示するには,次のように SHOW SECURITY コマンドを使用します。

#### \$ **SHOW SECURITY LNM\$GROUP /CLASS=LOGICAL\_NAME\_TABLE**

LNM\$GROUP object of class LOGICAL\_NAME\_TABLE

Owner: [ACCOUNTING] Protection: (System: RWCD, Owner: RWCD, Group: R, World: R) Access Control List: (IDENTIFIER=[USER,CHEKOV],ACCESS=CONTROL) (IDENTIFIER=[USER,WU],ACCESS=READ+WRITE)

### <span id="page-78-0"></span>表 4-2 保護オブジェクトのクラス

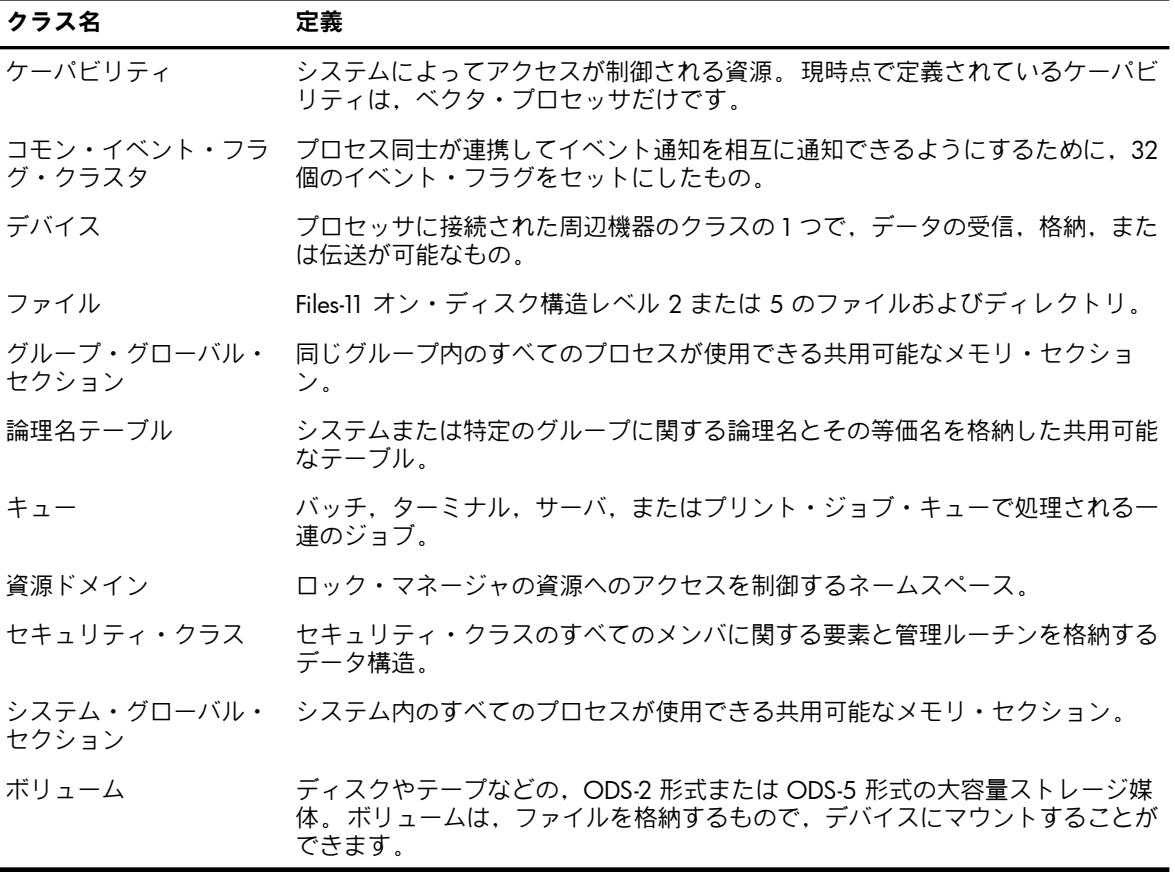

個々のクラスの詳細については, 第5章 [「オブジェクト・クラスの詳細」を](#page-98-0)参照してくださ い。

### 4.2.6 プロファイルの変更に必要なアクセス権

<span id="page-78-1"></span>セキュリティ・プロファイルを変更するには,オブジェクトに対する制御アクセス権が必要で す。 制御アクセス権は,ACL では明示的に与えられるの対し,保護コードでは所有者カテゴ リまたはシステム・カテゴリに属するユーザに対して暗黙のうちに与えられます。 制御アクセ ス権の獲得方法の詳細については, 4.6.2 項 [「制御アクセスによるオブジェクトのプロファ](#page-96-0) [イルの変更」](#page-96-0)を参照してください。

## 4.3 システムによる保護オブジェクトへのユーザのアクセス可否の判定

ユーザが保護オブジェクトにアクセスしようとすると,OpenVMS オペレーティング・システ ムは保護チェック (\$CHKPRO) システム・サービスを呼び出して,ユーザ・プロセスのセキュ リティ・プロファイルとオブジェクトのセキュリティ・プロファイルを比較します。保護チェッ クでは,\$CHKPRO がユーザのセキュリティ・プロファイルと保護オブジェクトのプロファイ ルを以下の順序で比較します。

1. アクセス制御リスト (ACL) を評価します。

オブジェクトに ACL がある場合,システムはユーザのライト識別子のいずれかと一致す るエントリがないかどうか ACL を検索します。 一致するアクセス制御エントリ (ACE) が 見つかった場合,システムはアクセスを許可または拒否し,ACL のチェックをそこで終了 します。

一致する ACE でアクセスが拒否されている場合でも,ユーザは保護コードのシステム・ フィールドと所有者フィールド,または特権によってアクセス権を取得できます。 ACL に一致する ACE がない場合,システムは保護コードのすべてのフィールドをチェックし ます。

2. 保護コードを評価します。

ACL でアクセスが許可されず,オブジェクトの所有者の UIC がゼロでない場合 <sup>1</sup>.オペ レーティング・システムは保護コードを評価します。 OpenVMS オペレーティング・シ ステムは,ユーザ識別コード (UIC) とオブジェクトの保護コードの関係に基づいてアクセ スを許可または拒否します。

ACL によってアクセスが拒否されている場合,システムは保護コード内の 2 つのフィール ド(システム・フィールドと所有者フィールド)を調べて,ユーザにアクセスが許可されて いるかどうかを判定します。 ユーザは,システム・カテゴリまたは所有者カテゴリに属す るか,特権を与えられることにより,アクセス権を獲得できます。 (同じグループ UIC の) GRPPRV または SYSPRV を持っているユーザは、保護コードのシステム・カテゴリに指定 されているアクセス権を与えられます。

3. 特別な特権を確認します。

ACL または保護コードによってアクセスが許可されない場合は,特権が評価されます。 特定のシステム特権を持つユーザには、ACL または保護コードによる保護に関係なくアク セス権が与えらる場合があります。 バイパス特権 (BYPASS), グループ特権 (GRPPRV), 全読み込み特権 (READALL), およびシステム特権 (SYSPRV) は, その特権保持者がオブ ジェクトに対して持っているアクセス権を強化します。 特権によるアクセス権への影響の 詳細については, 4.6.1 項 [「保護メカニズムに対する特権の影響」を](#page-95-0)参照してください。

4. アクセス権に対する変更を評価します。

一部のオブジェクト・クラスでは,代替特権に基づいてアクセスが許可されることがあり ます。たとえば、キュー・オブジェクトでは、オペレータ特権 (OPER) を持つユーザに対 してすべてのキューへのフル・アクセスが許可されます。 また,論理名テーブル・オブ ジェクトでは,システム名特権(SYSNAM)を持つユーザに対してシステム・テーブルへの アクセスが許可されます。

図 4-3 [「アクセス要求評価のフローチャート」](#page-80-0) は,OpenVMS オペレーティング・システムが アクセス要求を評価する手順と,アクセスを制御する要素 (ACL,保護コード,特権,および アクセス権の変更) の相互関係を示した図です。

<sup>1.</sup>オブジェクトの所有者 UIC がゼロの場合は,保護コードがチェックされません。 ACL に識別子用 ACE が**ない場合** に限り,ユーザはオブジェクトに対する制御アクセス権以外のすべてを許可されます。 識別子用 ACE がある場合 は, ACL または特権によって明示的にアクセス権を与える必要があります。

### <span id="page-80-0"></span>図 4-3 アクセス要求評価のフローチャート

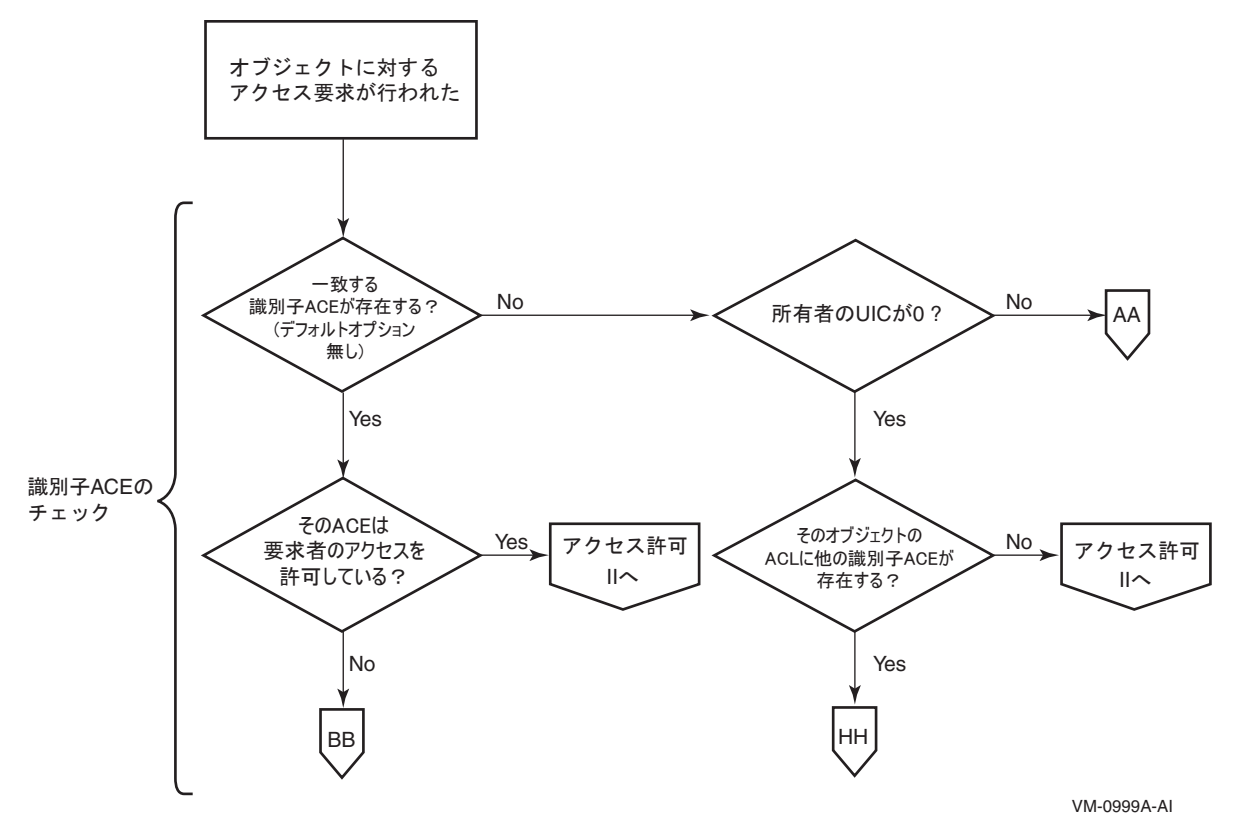

### 図 4-4 アクセス要求評価のフローチャート (続き)

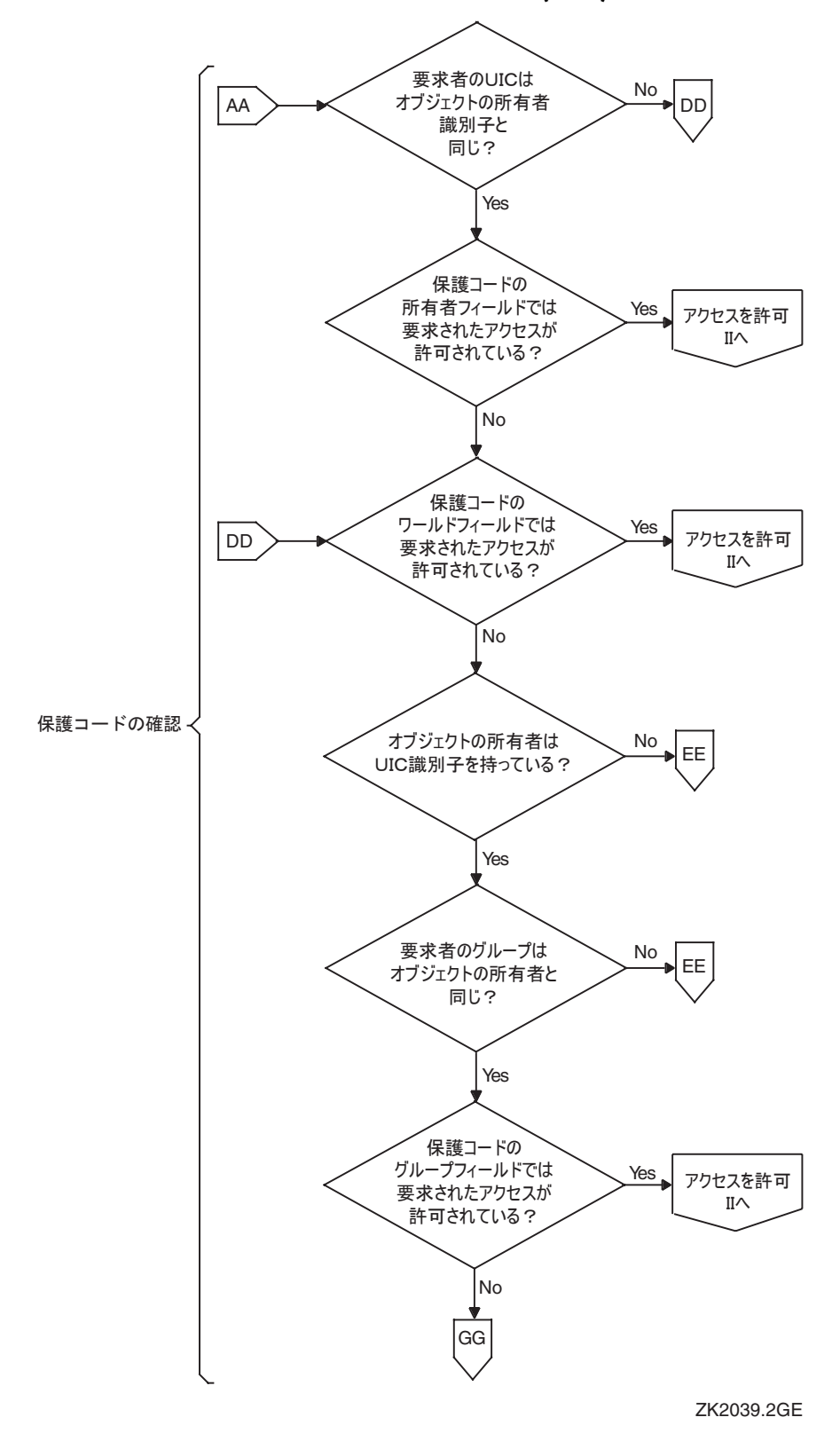

82 データの保護

図 4-5 アクセス要求評価のフローチャート (続き)

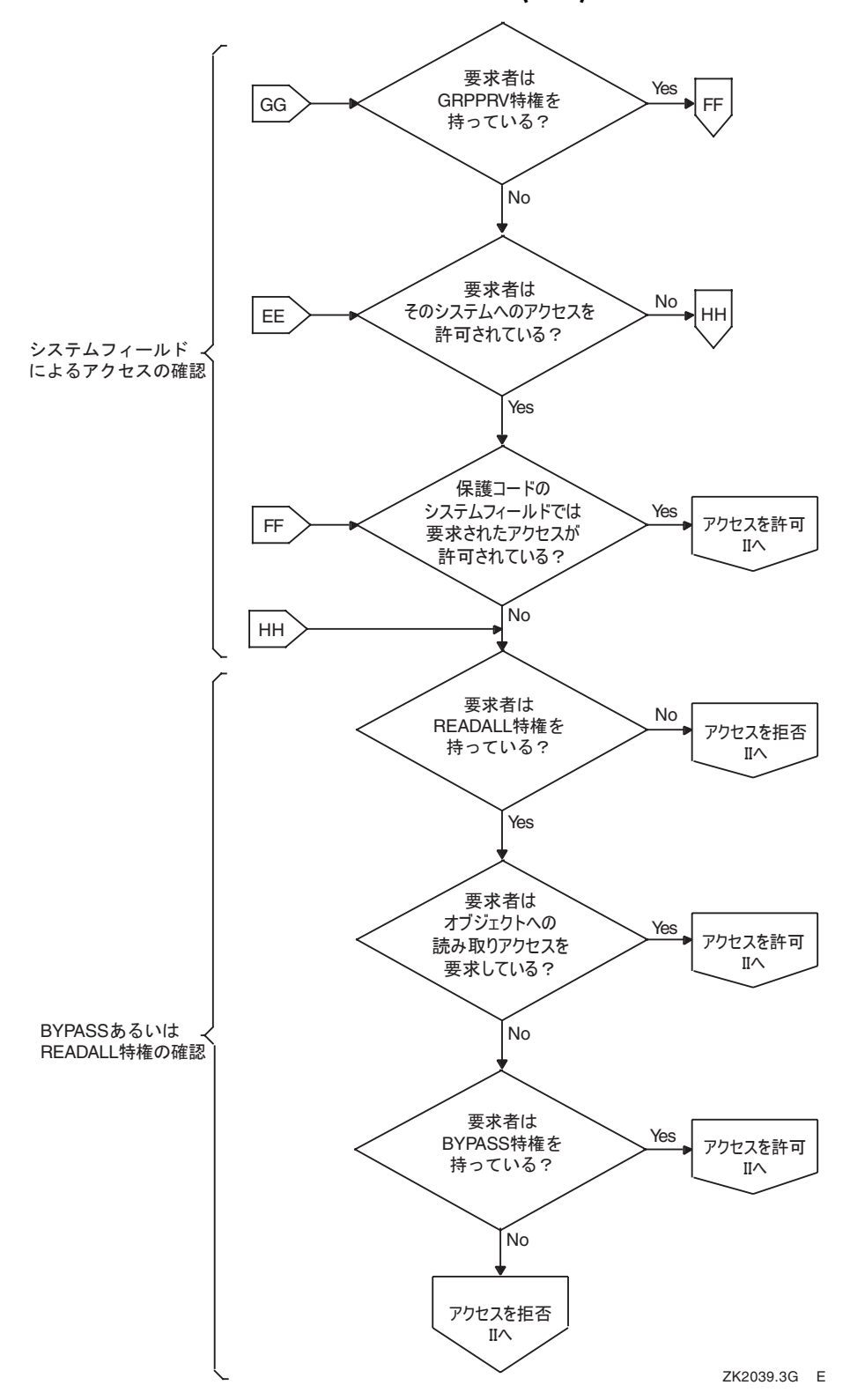

### 図 4-6 アクセス要求評価のフローチャート (続き)

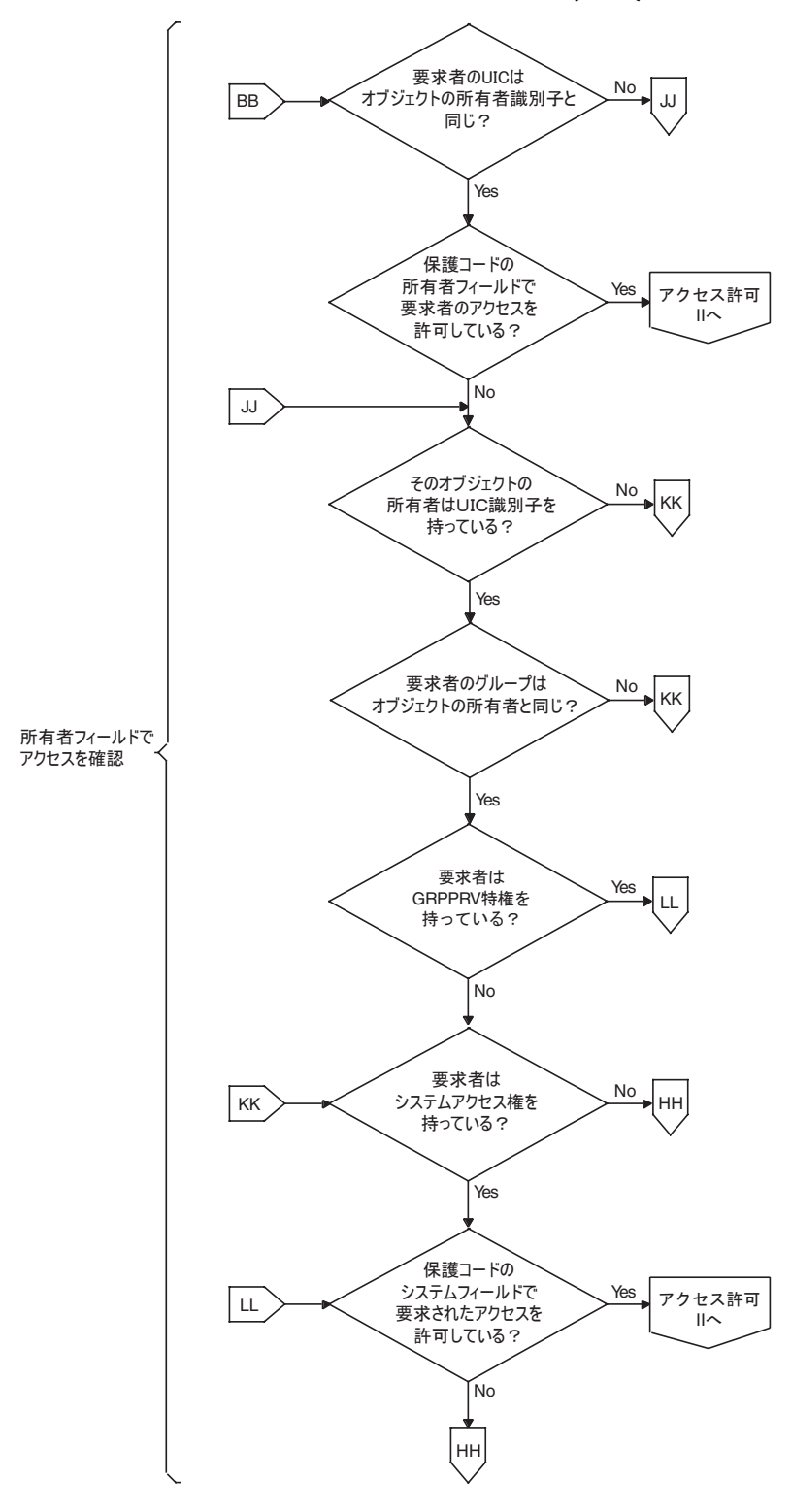

ZK2039.4GE

図 4-7 アクセス要求評価のフローチャート (続き)

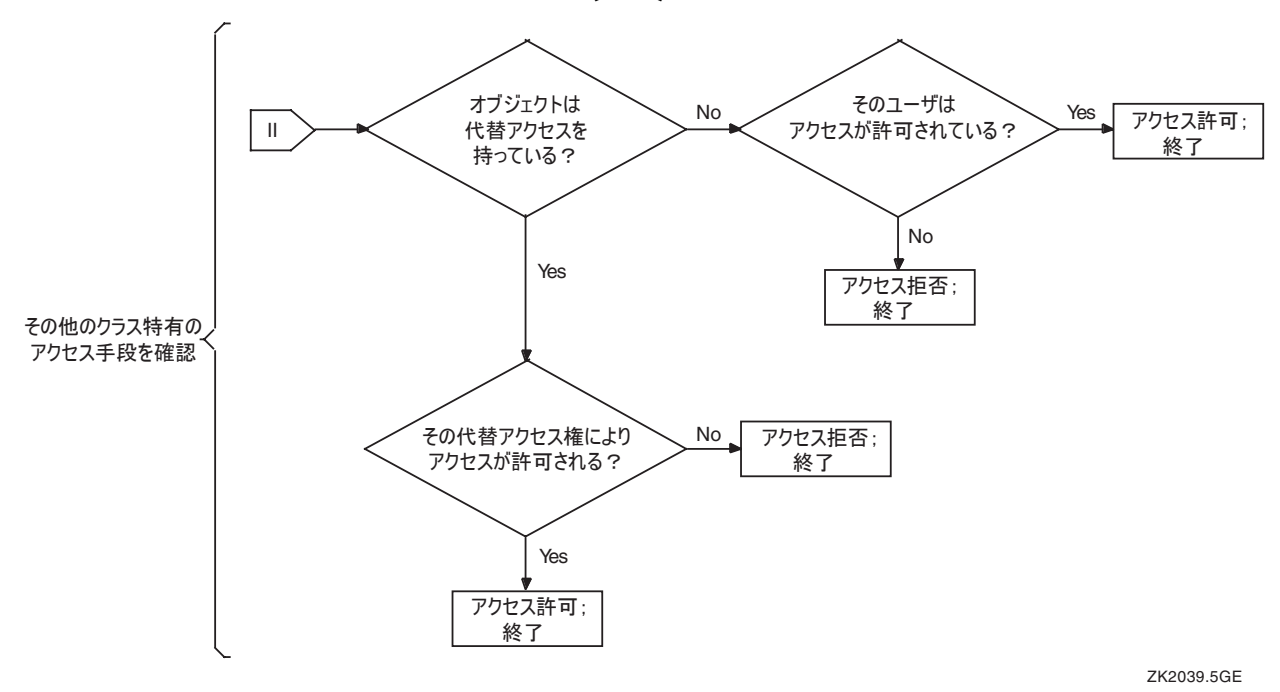

<span id="page-84-0"></span>4.4 ACL によるアクセスの制御

4.2.2.3 項 [「アクセス制御リスト](#page-76-0) (ACL)」では,オブジェクトのセキュリティ・プロファイル を構成する要素の 1 つとしてアクセス制御リスト (ACL) を紹介しました。 この節では,この 保護メカニズムをさらに詳しく説明し,ACL を使ってオブジェクトを効果的に保護する方法の 例を示します。

ほとんどの場合,オペレーティング・システムがオブジェクトに自動的に割り当てる保護コー ドで十分なため,多くのユーザは ACL について気にする必要がありません。 しかし,特定の ユーザに自分のファイルへのアクセスを許可する必要が生じることがあります。 たとえば, 同 じプロジェクトで作業をしている場合などです。 ACL は,重要なシステム・ファイル,デバ イス,ボリューム,その他の保護オブジェクトを保護するための効果的なメカニズムなので, システム管理者やセキュリティ管理者は,一般ユーザよりも頻繁に ACL を使用します。

## 4.4.1 識別子用アクセス制御エントリ (ACE) の使用

アクセス制御リスト (ACL) 内のエントリは,アクセス制御エントリ (ACE) と呼ばれます。 ACL は多数のエントリを持つことができ,個々のエントリはオブジェクトの何らかの属性を定義し ます。 ACE には数多くの種類があります。 詳細については,『OpenVMS システム管理ユー ティリティ・リファレンス・マニュアル』を参照してください。 ここでは,オブジェクトへの アクセスを制御する[識別子用](#page-367-0) ACE について説明します。

識別子用 ACE には,1 つまたは複数のライト識別子と,その識別子を保持するユーザが行使 を許可されているアクセスのタイプを示すリストが含まれています。 システムは,オブジェク トに対するユーザの権限を評価するとき,アクセスするユーザが保持する 1 つまたは複数のラ<br>イト識別子と一致する識別子用 ACE が見つかるまでオブジェクトの ACL を検索し,<sup>2</sup>見つかっ イト識別子と一致する識別子用 ACE が見つかるまでオブジェクトの ACL を検索し, 2 たエントリに基づいてアクセスを許可または拒否します。

ACE に応じて許可 (または拒否) するアクセスのタイプは,保護の対象となるオブジェクトに よって異なります。 たとえば,ファイルに対しては読み込み,書き込み,実行,および削除を 実行でき,デバイスに対しては読み込みと書き込みの他に物理的操作と論理的操作を実行でき ます。 したがって,ファイルは読み込み,書き込み,実行,および削除の各アクセスをサポー トし,デバイスは読み込み,書き込み,物理,および論理の各アクセスをサポートします。 他

2.識別子用 ACE に Default 属性があると,その ACE はアクセス評価時に無視されます。 4.4.7 項 [「ファイルの継承](#page-87-0)<br>- [方式の設定」](#page-87-0)を参照してください。

のオブジェクト・クラスがサポートするアクセスのタイプについては, 第5章 [「オブジェク](#page-98-0) [ト・クラスの詳細」](#page-98-0)を参照してください。

識別子用 ACE を含む ACL を作成するには,DCL の SET SECURITY コマンドを次の形式で使用 します。

SET SECURITY/ACL=(IDENTIFIER= 識別子,ACCESS= アクセスのタイプ)

たとえば,Fred というユーザが PROJECT-DATA.TXT というファイルを読めるようにするには, 次のコマンドを入力します。

<span id="page-85-0"></span>\$ **SET SECURITY/ACL=(IDENTIFIER=FRED,ACCESS=READ) PROJECT-DATA.TXT** "FRED" はユーザ識別コード (UIC) のメンバ名です。 したがって, Fred に PROJECT-DATA.TXT ファイルへの読み込みアクセスを許可するエントリの UIC 識別子として機能します。

## 4.4.2 特定ユーザへのアクセスの許可

個々のユーザまたはユーザ・グループの権限は識別子によって定義される ( [4.1.6.1](#page-71-0) 項 「識別 [子のタイプ」](#page-71-0)を参照) ので,それらを識別子用 ACE に指定することによって,それらを保持す るユーザに許可 (または拒否) するアクセスを定義します。 システム上の個々のユーザまたは ユーザ・グループは,UIC 識別子によって簡単に識別できます。 それぞれが異なる機能グルー プ (つまり,さまざまな UIC グループ) に属するユーザのグループの全員が,ある保護オブジェ クトへのアクセス権を必要とする場合,セキュリティ管理者は汎用識別子を作成し,アクセス 権を必要としているすべてのユーザにその識別子を付与します。

たとえば,次のコマンドは UIC 識別子 [PAT] によって識別される Pat というユーザに, DISK1 上の ROBERTS ディレクトリ内のファイルに対する読み込み,書き込み,および実行アクセス を許可します。 この ACL では、アクセス・ステートメントから削除アクセスと制御アクセス が除外されているため,Pat によるこれらのアクセスは拒否されます。

#### \$ **SET SECURITY/ACL=(IDENTIFIER=[PAT],ACCESS=READ+WRITE+EXECUTE)-** \_\$ **DISK1:[ROBERTS]JULY-SALES.TXT**

セキュリティ管理者は,登録ユーティリティを使用して汎用識別子を作成し,これを使用する すべてのユーザに与えます。たとえば、セキュリティ管理者が PAYROLL という識別子を作成 し,それを給与計算ファイルにアクセスする必要がある従業員に割り当てたとします。 この識 別子の保持者が実際に給与計算ファイルにアクセスするには,管理者がそのファイルに識別子 用 ACE を追加する必要があります。 たとえば,次のコマンドは PAYROLL ファイルの ACL を 作成し,PAYROLL 識別子の保持者にこのファイルへの読み込みアクセス権を与えます。

<span id="page-85-1"></span>\$ **SET SECURITY/ACL=(IDENTIFIER=PAYROLL,ACCESS=READ) PAYROLL.DAT** ACL 内の ACE の順序は,オペレーティング・システムによる処理の規則に関わるので重要で す。 ACE の順序については, 4.4.6 項 [「リスト内の](#page-86-0) ACE の順序」を参照してください。

## 4.4.3 オブジェクトへのユーザのアクセスの禁止

識別子用 ACE は,オブジェクトへのアクセスを許可する場合だけでなく,オブジェクトへの 特定のユーザのアクセスを拒否する場合にも頻繁に使用されます。 サイトによっては,モデム やネットワークを介してログインするユーザを制限するために ACL を使用する場合がありま す。 また,高価な装置や機密ファイルの入ったボリュームに ACE を設定して,それらへのア クセスを制限する場合もあります。

特定の識別子の保持者に対してすべてのアクセスを拒否するには,アクセス・タイプ名として NONE キーワードを指定します。 たとえば、次のコマンドは環境識別子 DIALUP の保持者に 対して,PROJECT-ACCOUNTS ディレクトリ内のファイルへのあらゆるアクセスを拒否しま す。

\$ **SET SECURITY/ACL=(IDENTIFIER=DIALUP,ACCESS=NONE)**-

\_\$ **/CLASS=FILE PROJECT-ACCOUNTS.DIR**

NONE キーワードを使ってアクセスを拒否する場合は,他にもいくつか考慮すべきことがあり ます。 4.4.6 項 [「リスト内の](#page-86-0) ACE の順序」で説明するように,OpenVMS オペレーティング・ システムでは最初に一致する ACE に基づいてアクセスが許可または拒否されるため, ACL 内 に ACE を正しく配置する必要があります。 または,保護コードのグループ・カテゴリまたは ワールド・カテゴリによって許可されるアクセスをすべて除外する方法もあります (具体的に は 4.3 項 [「システムによる保護オブジェクトへのユーザのアクセス可否の判定」と](#page-78-1) [4.5.5](#page-94-0) 項 [「機密オブジェクトに対する保護の強化」](#page-94-0)を参照)。 セキュリティ管理者は,一致する ACE を 変更できる特権を無効にすることもできます。

### <span id="page-86-2"></span>4.4.4 デバイスへのアクセスの制限

セキュリティ管理者は,たとえば 4.4.2 項 [「特定ユーザへのアクセスの許可」](#page-85-0)に示したよう に給与計算ファイルなどの共通ファイルへのアクセスを許可する一方で、小切手印刷用の高品 質プリンタを使用できるユーザの数を限定したい場合があります。 限定しなければ,PAYROLL 識別子を保持するすべてのユーザが TTA8 プリンタに常時セットされている小切手フォームに アクセスできることになります。

この例では,小切手用プリンタがログインに使用されたり,キューの出力先に指定されること はないので、セキュリティ管理者はプリンタに ACL を追加して、McGrey というユーザにのみ 読み込みアクセスと書き込みアクセスを許可するように設定できます。 同時に,セキュリティ 管理者は他の識別子の保持者によるプリンタへのアクセスを禁止する必要があります。 次のコ マンド・シーケンスを使用して,このような ACL を作成できます。

#### \$ **SET SECURITY/ACL=((IDENTIFIER=MCGREY,ACCESS=READ+WRITE)-**

#### \_\$ **(IDENTIFIER=\*,ACCESS=NONE))/CLASS=DEVICE TTA8**

<span id="page-86-1"></span>McGrey には読み込みアクセスと書き込みアクセスが許可されますが、他のユーザは、[4.4.3](#page-85-1) 項 [「オブジェクトへのユーザのアクセスの禁止」](#page-85-1)で説明したように,NONE キーワードによって アクセスを拒否されます。 ただし,セキュリティ管理者がプリンタの保護コードを変更するま では,TTA8 プリンタの ACL は意図したとおりに機能しない場合もあります。 詳細について は, 4.5.5 項 [「機密オブジェクトに対する保護の強化」](#page-94-0)を参照してください。

### 4.4.5 環境へのアクセスの制限

識別子用 ACE を使用し,特定の種類の識別子を組み合わせることによって条件付きのアクセ スを提供できます。たとえば、代表的な例としては、BATCH や INTERACTIVE のような環境識 別子とともに UIC 識別子を使用する方法があります (環境識別子の一覧については, [4.1.6.1](#page-71-0) 項 [「識別子のタイプ」](#page-71-0)を参照してください)。 この場合,ユーザはバッチ・モードまたは会話形 式で実行されている場合にのみ保護オブジェクトにアクセスすることができ、ダイアルアップ 回線経由ではアクセスできません。 たとえば,次のコマンドは Fred というユーザにプリント・ キューへの登録アクセスと管理アクセスを許可しますが,許可するのは Fred がバッチ・ジョ ブを実行している場合のみです。

<span id="page-86-0"></span>\$ **SET SECURITY/ACL=(IDENTIFIER=[FRED]+BATCH,ACCESS=SUBMIT+MANAGE)-** \_\$ **/CLASS=QUEUE SYSTEM6\$LPA0**

## 4.4.6 リスト内の ACE の順序

ACL には,1 つまたは複数のエントリを含めることができます。 ACL に複数の ACE がある場 合,最初に一致する ACE に基づいてアクセス権が決定されるため,エントリの順序が重要な 意味を持ちます。 オペレーティング・システムは ACL を先頭から順に検索し, 最初に一致し た ACE に指定されているアクセス権をユーザに付与します。 それ以降のエントリはすべて無 視されます。 評価のプロセスについては, 4.3 項 [「システムによる保護オブジェクトへのユー](#page-78-1) [ザのアクセス可否の判定」](#page-78-1)を参照してください。

ACL を作成するときは,以下の原則に従います。

- 重要なユーザにアクセス権を付与する ACE をリストの先頭に置く。
- アクセス権の付与対象となるグループの規模が小さい ACE ほどリストの上位に置く。

選択的にアクセスを拒否する場合を除き,付与するアクセス権の数が多い ACE ほどリス トの上位に置く。

PROIECT-ACCOUNTS.DIR ディレクトリ・ファイルに対する次の ACL を例に,ACL 内のエント リの順序の決め方を示します。 この ACL では,重要なユーザ (Jones と Fred) にアクセス権を 付与する ACE をリストの先頭に置き,その後に一般の ACE を置いています。 アクセスを拒 否する ACE はリストの末尾に置いています。

\$ **SET SECURITY/ACL=( -**

- \_\$ **(IDENTIFIER=[ACCOUNTING,JONES],ACCESS=READ+WRITE+EXECUTE),-**
- \_\$ **(IDENTIFIER=[FRED]+BATCH,ACCESS=READ+WRITE+EXECUTE),-**
- \_\$ **(IDENTIFIER=PAYROLL,ACCESS=READ),-**
- \_\$ **(IDENTIFIER=DIALUP,ACCESS=NONE)) PROJECT-ACCOUNTS.DIR**

プロジェクト・アカウントのディレクトリに設定されたこの ACL では, 読み込み, 書き込み, 実行の各アクセスを Jones に対して常に許可し,Fred に対してはバッチ・ジョブの実行時にの み許可しています。 また,PAYROLL 識別子を保持するユーザには読み込みアクセス権を与え ています。 モデムからログインしたユーザについては,上位に置いた ACE によってアクセス 権を付与しない限り,アクセスを拒否します。 たとえば,Jones,Fred,または PAYROLL 識別 子の保持者がダイアルアップした場合,これらのユーザに対する ACE を DIALUP の ACE の前 に置いているため,アクセスが許可されます。

次の例は、STAFFING.DAT というデータ・ファイルの ACL です。 この例では、最も多くのファ イル・アクセス権を与えるエントリを ACL の先頭に置いています。

- \$ **SET SECURITY/ACL=( -**
- \_\$ **(IDENTIFIER=SECURITY,OPTIONS=PROTECTED,-**
- \_\$ **ACCESS=READ+WRITE+EXECUTE+DELETE+CONTROL),-**
- \_\$ **(IDENTIFIER=PERSONNEL,ACCESS=READ+WRITE+EXECUTE+DELETE),-**
- \_\$ **(IDENTIFIER=SECRETARIES,ACCESS=READ+WRITE)-**
- \_\$ **(IDENTIFIER=[PUB,\*],ACCESS=READ),-**
- \_\$ **(IDENTIFIER=NETWORK,ACCESS=NONE),-**
- \_\$ **(IDENTIFIER=[SALES,JONES],ACCESS=NONE)) STAFFING.DAT**

<span id="page-87-0"></span>この ACL では, SECURITY 識別子を保持するユーザが最初の ACE によって最大限のアクセス 権を取得し,PERSONNEL 識別子を保持するユーザがそれに次ぐアクセス権を取得します。 Jones は, 汎用識別子のいずれかを保持していない限り, ファイルへのあらゆるアクセスを禁 止されます。 これは, ACL の作成者のミスである可能性があります。 Iones がファイルへのア クセス権を確実に獲得できないようにしたい場合は,このエントリを ACL の末尾から先頭に 移動します。

## 4.4.7 ファイルの継承方式の設定

ディレクトリ内またはディレクトリ構造内にあるファイルへのアクセスを制御するための計画 を立て,各ファイル用の適切な ACL を作成したら,新しいファイルにこの ACL を自動的に割 り当てるようにオペレーティング・システムに指示できます。 このためには、[Default](#page-364-0) 属性を 持つ識別子用 ACE を作成し,対象となるファイルが登録されるディレクトリ・ファイルにそ の ACE を追加します。 Default 属性を設定するには,OPTIONS キーワードを使用します。

たとえば,[MALCOLM] ディレクトリ内のすべての新しいファイルに対して,PERSONNEL 識 別子を持つユーザに読み込みアクセスと書き込みアクセスを許可する ACL エントリを割り当 てるには,MALCOLM.DIR ファイルに次の ACE を追加します。

\$ **SET SECURITY/ACL=(IDENTIFIER=PERSONNEL,OPTIONS=DEFAULT,-**

\_\$ **ACCESS=READ+WRITE) [000000]MALCOLM.DIR**

この ACE を追加すると,[MALCOLM] ディレクトリ内に作成されたファイルには次の ACL が 割り当てられます。

#### \$ **SHOW SECURITY APRIL\_INTERVIEWS.TXT**

WORK DISK\$: [MALCOLM]APRIL INTERVIEWS.TXT;1 object of class FILE

Owner: [SALES,MALCOLM] Protection: ... Access Control List: (IDENTIFIER=PERSONNEL,ACCESS=READ+WRITE)

Default 属性は,新しいファイルの ACL には含まれず,ディレクトリ・ファイルの ACL にのみ 含まれます。 ただし,MALCOLM ディレクトリ内に作成されるサブディレクトリの ACL には, このエントリ (IDENTIFIER=PERSONNEL,OPTIONS=DEFAULT,ACCESS=READ+WRITE) が自動的 に追加されます。 このようにして,この ACE はディレクトリ木構造の全体に適用されます。 この ACE は, MALCOLM.DIR 内の既存のファイルに遡って適用されません。 既存のファイル に ACE を追加するには, 4.5.7 項 [「ファイルのデフォルト・セキュリティ・プロファイルの](#page-95-1) [復元」](#page-95-1)で説明するように /DEFAULT 修飾子を使用するか,次のコマンドを使用します。

\$ **SET SECURITY/ACL=(IDENTIFIER=PERSONNEL,ACCESS=READ+WRITE)-** \_\$ **[MALCOLM]\*.\*;\***

Default 属性を持つ ACE は, その ACE の適用方法を制御するだけで, アクセス制御に対して 影響を与えません。 ファイルとディレクトリの両方へのアクセスを制御するには, 次のよう に,ディレクトリの ACL に 2 つの ACE を追加します。

#### \$ **SET SECURITY/ACL=-**

- \_\$ **((IDENTIFIER=PERSONNEL,ACCESS=READ+WRITE),-**
- \_\$ **(IDENTIFIER=PERSONNEL,OPTIONS=DEFAULT,ACCESS=READ+WRITE))-**
- \_\$ **[000000]MALCOLM.DIR**

### 4.4.8 ACL の表示

.

.

.

DCL の SHOW SECURITY コマンドを使用して,オブジェクトの ACL を表示できます。 ファイ ル以外のオブジェクトが対象の場合には,オブジェクト名とともにクラス名も指定する必要が あります。 たとえば,次のコマンドは PPAOという名前のデバイスのセキュリティ属性を表示 します。 このデバイスはオペレーティング・システムによって所有されており,保護コードに よってシステム・カテゴリと所有者カテゴリのユーザにフル・アクセス(読み込み,書き込み, 物理,および論理アクセス)が許可されていますが、グループ・ユーザとワールド・ユーザに はアクセスが許可されていません。 また ACL によって Svensen というユーザに制御アクセス 権が付与されています。

#### \$ **SHOW SECURITY /CLASS=DEVICE PPA0:**

\_ACCOUNTS\$PPA0: object of class DEVICE

Owner: [SYSTEM] Protection: (System: RWPL, Owner: RWPL, Group, World) Access Control List: (IDENTIFIER=[ADMIN,SVENSEN],ACCESS=CONTROL)

ACL を表示する方法は,他にもいろいろあります。 アクセス制御リスト・エディタ (ACL エ ディタ) は,ACL に関するさまざまな作業を実行するときに便利なツールです。 『OpenVMS システム管理ユーティリティ・リファレンス・マニュアル』の ACL エディタに関する記述を 参照してください。 一方,以下の DCL コマンドでも ACL を表示できます。

SHOW SECURITY DIRECTORY/ACL DIRECTORY/SECURITY DIRECTORY/FULL SHOW LOGICAL/FULL/STRUCTURE SHOW DEVICE/FULL SHOW QUEUE/FULL

アプリケーションが ACE に [Hidden](#page-364-1) 属性を追加して, ACE を変更できるのはその ACE を追加 したアプリケーションだけであることを示す場合があります。 隠された ACE は,ユーザが SECURITY 特権を持っていない限り,DCL コマンドでは表示されません。 ACL エディタでは Hidden 属性を持つ ACE も表示されますが, ACL 内での相対的な位置を示すことが目的であ り,権限のないユーザはそれらの ACE を編集できません。

ACL 内には,アクセス制御とは関係のない別の種類の ACE が設定されている場合があります。 たとえば,セキュリティ管理者が LN03\$PRINT キューにセキュリティ監査用 ACE を設定した 場合は,(AUDIT=SECURITY,ACCESS= アクセス・タイプ) という形式の ACE がリストの先頭 に表示されます。 このような ACE はセキュリティ監査システムの構成要素であり、アクセス 制御には影響しないため,無視して構いません。

### 4.4.9 既存の ACL への ACE の追加

4.4.2 項 [「特定ユーザへのアクセスの許可」~](#page-85-0) 4.4.5 項 [「環境へのアクセスの制限」で](#page-86-1)は, DCL の SET SECURITY コマンドを使って空の ACL にエントリを追加する方法を説明していま す。 ACL を広範に変更するには ACL エディタを使用しますが, 多くの場合, SET SECURITY コ マンドを使用する方が適切です。 この節以降では,SET SECURITY を使用して ACL を変更する 方法について説明します。

#### \$ **SET SECURITY/CLASS=QUEUE/ACL=(IDENTIFIER=WRITERS,-** \_\$ **ACCESS=READ+WRITE) LN03\$PRINT**

ACL にエントリを追加するには, SET SECURITY コマンドに /ACL 修飾子を加え, 新しい ACE を指定します。 たとえば,文書作成者 (WRITERS) に LN03\$PRINT プリント・キューへのアク セス権を付与するには,次のコマンドを使用します。

次の SHOW SECURITY の表示結果からわかるように、新しい ACE はデフォルトで ACL の先 頭に置かれます。

#### \$ **SHOW SECURITY /CLASS=QUEUE LN03\$PRINT**

\_LN03\$PRINT: object of class QUEUE

Owner: [SYSTEM] Protection: (System: RWPL, Owner: RWPL, Group, World) Access Control List: (IDENTIFIER=WRITERS,ACCESS=READ+WRITE) (IDENTIFIER=[PUB,\*],ACCESS=READ) (IDENTIFIER=NETWORK,ACCESS=NONE)

SET SECURITY のデフォルトの動作では新しい ACE が ACL の先頭に置かれるため, ACE を別 の位置に入れたい場合は/AFTER 修飾子を使用する必要があります。たとえば、キューの ACL 内で TRADERS の ACE を WRITERS の ACE の後に置くには,次のコマンドを使用します。

#### \$ **SET SECURITY/CLASS=QUEUE/ACL=(IDENTIFIER=TRADERS,ACCESS=WRITE)-** \_\$ **/AFTER=(IDENTIFIER=WRITERS,ACCESS=READ+WRITE) LN03\$PRINT**

表示結果から,/AFTER 修飾子の効果を確認できます。 新しい ACE がリストの 2 番目の位置 に置かれています。

#### \$ **SHOW SECURITY /CLASS=QUEUE LN03\$PRINT**

\_LN03\$PRINT: object of class QUEUE

Owner: [SYSTEM] Protection: (System: RWPL, Owner: RWPL, Group, World) Access Control List: (IDENTIFIER=WRITERS,ACCESS=READ+WRITE) (IDENTIFIER=TRADERS,ACCESS=WRITE) (IDENTIFIER=[PUB,\*],ACCESS=READ) (IDENTIFIER=NETWORK,ACCESS=NONE)

### 4.4.10 ACL の削除

SET SECURITY コマンドに /DELETE 修飾子を加えると, ACL を削除できます。 この修飾子の使 い方次第で, ACL の全体または一部を削除できます。 たとえば, 次のコマンドはディスクの ACL を削除します。

\$ **SET SECURITY/CLASS=DEVICE/ACL/DELETE DUA0**

[Protected](#page-364-2) 属性が割り当てられている ACE は,不注意による削除から保護されます。 保護され ている ACE を削除するには,その ACE を明示的に削除するか,SET SECURITY/ACL コマンド に /DELETE=ALL 修飾子を指定する必要があります。

### 4.4.11 ACL からの ACE の削除

ACL を部分的に削除するには, /ACL 修飾子を使って不要な ACE を指定した上で, /DELETE 修 飾子を使用します。 たとえば,次のコマンドは TRADERS 識別子と NETWORK 識別子の保持 者に DBA0 ボリュームへの書き込みアクセス権を付与する ACE を削除します。

\$ **SET SECURITY/CLASS=VOLUME/ACL=-**

- \_\$ **(IDENTIFIER=TRADERS,ACCESS=WRITE),-**
- \_\$ **(IDENTIFIER=NETWORK,ACCESS=WRITE)/DELETE DBA0:**

### 4.4.12 ACL の部分的な置き換え

ACL 内の一定範囲の ACE を別の ACE にまとめて置き換えるには,次のように /REPLACE 修飾 子を使って新しい ACE を指定し,/ACL 修飾子を使って削除する ACE を指定します。

\$ **SET SECURITY/CLASS=VOLUME/ACL=(IDENTIFIER=TRADERS,ACCESS=WRITE)-**

\_\$ **/REPLACE=((IDENTIFIER=RESEARCH,ACCESS=WRITE)-**

\_\$ **(IDENTIFIER=STATE\_DEPARTMENT,ACCESS=READ+WRITE),-**

- \_\$ **(IDENTIFIER=ENERGY\_DEPARTMENT,ACCESS=READ+WRITE)-**
- \_\$ **DBA0:**

まず,/ACL で指定している TRADERS の ACE が削除されます。 次に,/REPLACE 修飾子で指 定している ACE (RESEARCH, STATE\_DEPARTMENT, ENERGY\_DEPARTMENT) が, 削除された ACE の位置に挿入されます。

## 4.4.13 ファイルのデフォルト ACL の復元

ファイルのデフォルト ACL を復元するには,SET SECURITY コマンドで /DEFAULT 修飾子を使 用します。 この修飾子を指定すると,ファイルの完全なセキュリティ・プロファイルが再生成 されます。 詳細については, 4.5.7 項 [「ファイルのデフォルト・セキュリティ・プロファイ](#page-95-1) [ルの復元」](#page-95-1)を参照してください。

### 4.4.14 ACL のコピー

あるオブジェクトのセキュリティ・プロファイルを別のオブジェクトにコピーするには,SET SECURITY コマンドで /LIKE 修飾子を使用します。 たとえば、論理名テーブルのような永続的 でないオブジェクトに複雑な ACL を設定した場合でも,ファイルなどの永続的なオブジェク トにコピーすることによってその ACL を保存できます。 管理者がコピー操作のテンプレート として使用できるファイルを作成する場合もあります。 これにより,管理者はオブジェクト間 で ACL を簡単に転送することができます。 たとえば,次のコマンドは ACL\_TEMPLATE.TXT ファイルから LNM\$GROUP 論理名テーブルに ACL をコピーします。

\$ **SET SECURITY/LIKE=NAME=ACL\_TEMPLATE.TXT-**

\_\$ **/COPY\_ATTRIBUTE=ACL/CLASS=LOGICAL\_NAME\_TABLE LNM\$GROUP**

/LIKE 修飾子に /COPY ATTRIBUTE 修飾子を追加すると,完全なプロファイルではなく 1 ~ 2 個の要素をコピーできます。 たとえば, KITE\_FLYING ディレクトリに次のような ACL がある とします。

#### \$ **SHOW SECURITY [000000]KITE\_FLYING.DIR;1 -**

WORK DISK\$: [000000]KITE FLYING.DIR;1 object of class FILE

Owner: [PROJECTX] Protection: (System: RWED, Owner: RWED, Group:, World) Access Control List: IDENTIFIER=PROJECTX,ACCESS=READ+WRITE+EXECUTE IDENTIFIER=PROJECTX,OPTIONS=DEFAULT,ACCESS=READ+WRITE+EXECUTE

次のコマンドは,上記の ACL を KITE\_FLYING ディレクトリから KITE\_DESIGNS ディレクトリ にコピーします。

#### \$ **SET SECURITY/LIKE=KITE\_FLYING.DIR;1 -** \_\$ **/COPY\_ATTRIBUTE=ACL KITE\_DESIGNS.DIR;1**

#### \$ **SHOW SECURITY [000000]KITE\_DESIGNS.DIR;1 -**

WORK DISK\$: [000000]KITE DESIGNS.DIR;1 object of class FILE

Owner: [ENGINEERING] Protection: (System: RWED, Owner: RWED, Group:R, World:R) Access Control List: IDENTIFIER=PROJECTX,ACCESS=READ+WRITE+EXECUTE IDENTIFIER=PROJECTX,OPTIONS=DEFAULT,ACCESS=READ+WRITE+EXECUTE

SET SECURITY/LIKE コマンドによって,必ずしもコピー元オブジェクトの ACL 全体が複製され るとは限りません。 たとえば,Nopropagate 属性を持つ ACE はコピー元の ACL からコピー されません。 また,保護されている ACE も上書きされません。 コピー先オブジェクトの保護 されている ACE は維持され,コピーされた ACL に追加されます。 たとえば,アプリケーショ ンの多くはファイル・データの正しい表示方法を示すために特殊なタイプの保護されている ACE を使用しますが,これらの ACE はそのまま維持する必要があります。

<span id="page-91-0"></span>ACE に設定できる属性の種類については,『OpenVMS システム管理ユーティリティ・リファ レンス・マニュアル』の ACL エディタに関する記述を参照してください。 ACE のタイプにつ いては,『HP OpenVMS Programming Concepts Manual』を参照してください。

## 4.5 保護コードによるアクセスの制御

<span id="page-91-1"></span>保護コードは,特定のユーザまたはユーザのグループに対して許可(または拒否)するアクセス のタイプを制御します。アクセス・タイプは、保護オブジェクトに対する操作を実行するのに 必要な権限を示します。 OpenVMS オペレーティング・システムでは,1 つの操作を完了する のに複数のアクセス権が必要となる場合があります ( 4.7.2 項 [「オブジェクトのクラスに対す](#page-97-0) [る監査の有効化」](#page-97-0)を参照)。 保護コード内にユーザが属するカテゴリが見つかり,要求された アクセスが (ACL で拒否されておらず) そのカテゴリで許可されていれば、ただちにユーザにオ ブジェクトへのアクセス権が付与されます。

### 4.5.1 保護コードの形式

保護コードの形式は,次のとおりです。

[ユーザ・カテゴリ: 許可されるアクセスのリスト (, ユーザ・カテゴリ: 許可されるアクセスの リスト,...)]

### ユーザ・カテゴリ

ユーザ・カテゴリには, システム (S), 所有者 (O), グループ (G), およびワールド (W) があり ます。 各カテゴリは,対応する英単語の先頭 1 文字で表すことができます。 各カテゴリは次 のように定義されます。

- システム: このカテゴリのメンバは、次のいずれかです。
	- 小さなグループ番号 (通常は 8 進数の 1 ~ 10) を持つユーザ。 一般的に,これらの グループ番号はシステム管理者,セキュリティ管理者,およびシステム・プログラマ に割り当てられます。 システム・グループ番号の正確な範囲は,セキュリティ管理者 が MAXSYSGROUP システム・パラメータを設定することによって決まります。 有効 な範囲は 8 進数の 37776 までです。
	- SYSPRV 特権を持つユーザ。
	- オブジェクトの所有者と同じ UIC グループの GRPPRV 特権を持つユーザ。
	- ボリュームの所有者と同じ UIC を持つユーザ (ディスク・ボリューム上のファイルに 対するアクセス要求の場合)。
- 所有者: オブジェクトを現在所有しているユーザと同じ UIC を持つユーザ。 一般的に,オ ブジェクトの作成者によるアクセスからオブジェクトを保護するための明示的な措置を取 らない限り,オブジェクトに対する所有者アクセス権はその作成者に付与されます。
- グループ: オブジェクトの所有者と同じ UIC グループに属するすべてのユーザ。
- ワールド: 上記 3 つのカテゴリに属するユーザを含むすべてのユーザ。

複数のユーザ・カテゴリを指定する場合は,各カテゴリをコンマで区切り,コード全体を括弧 で囲みます。ユーザ・カテゴリとアクセス・タイプは,任意の順序で指定できます。ただし, 表示されるときは常にシステム,所有者,グループ,ワールドの順になります。

特定のユーザ・グループによるアクセスをすべて拒否するには,アクセス・タイプを指定せず にユーザ・カテゴリだけを指定します。ユーザ・カテゴリの後のコロンを省略することで,特 定のユーザ・カテゴリによるアクセスを拒否できます。

特定のカテゴリ全体を省略すると,そのカテゴリに対するアクセス権は未指定となります。 こ の場合,そのユーザ・カテゴリに現在許可されているアクセス権がそのまま適用されます。 作 成されたオブジェクトに (たとえば COPY/PROTECTION コマンドによって) 保護コードが適用 される場合,省略されたカテゴリにはデフォルト値が割り当てられます。

#### アクセス・リスト

アクセス・タイプはオブジェクトによって決まります。 アクセス・タイプについては 第5[章](#page-98-0) [「オブジェクト・クラスの詳細」で](#page-98-0)説明します。ファイルに関するアクセス・タイプには、読 み込み (R), 書き込み (W), 実行 (E), および削除 (D) があります。 アクセス・タイプはユー ザ・カテゴリごとに割り当て,アクセス・タイプとユーザ・カテゴリはコロン (:) で区切りま す。 たとえば,SET SECURITY/PROTECTION=(S:RWE,O:RWE,G:RE,W) のようにします。

## 4.5.2 保護コード内のアクセスのタイプ

個々のユーザ・カテゴリに対して,異なるタイプのアクセスを許可または拒否できます。 正確 なタイプは,保護対象オブジェクトによって異なります。 各オブジェクト・クラスには,その クラスに対応するアクセス・タイプが定義されています。 これらのアクセス・タイプは,ユー ザがそのデータに対して実行する操作の典型を示しています。 たとえば,ファイル・オブジェ クトは読み込み,書き込み,実行,および削除の各アクセスをサポートするのに対して,デバ イス(ターミナル,プリンタ,ディスクなど)は読み込み,書き込み,物理入出力,および論理 入出力の各アクセスをサポートします。 各オブジェクト・クラスがサポートするアクセス・タ イプについては, 第5章 [「オブジェクト・クラスの詳細」を](#page-98-0)参照してください。

すべての保護オブジェクトは、制御アクセスをサポートします。制御アクセスにより、ユーザ はオブジェクトのセキュリティ要素 (ACL,保護コード, UIC) と、場合によってはその他の属 性を参照および変更できます。 制御アクセス権は, ACL では明示的に記述されますが, UIC

ベースの保護コードには現れません。 保護コードのシステム・カテゴリまたは所有者カテゴリ に属するユーザはすべて制御アクセス権を持っています。 グループ・カテゴリとワールド・カ テゴリのユーザは、保護コードによる制御アクセス権を獲得することはありませんが、ACL で 獲得することは可能です。 詳細については, 4.6.2 項 [「制御アクセスによるオブジェクトの](#page-96-0) [プロファイルの変更」](#page-96-0)を参照してください。

読み込み,書き込み,実行,削除,および制御の各アクセス・タイプによって指定される機能 は,適用される状況によって異なります。 たとえば,実行アクセスで許可される操作は,ファ イル・アクセスとディレクトリ・アクセスのどちらに対して許可されるかによって異なりま す。 各アクセス・タイプが保護オブジェクトの各タイプに対して許可する機能については, 第5章 [「オブジェクト・クラスの詳細」](#page-98-0)で説明します。

### 4.5.3 保護コードの処理

システムによる保護コードの評価は,所有者フィールド,ワールド・フィールド,グループ・ フィールド,システム・フィールドの順に行われます。 ユーザがあるカテゴリのメンバとして の条件を満たし,そのカテゴリによって必要なアクセス権が付与されると,保護コードの処理 はそこで終了します ( 図 4-3 [「アクセス要求評価のフローチャート」](#page-80-0)を参照)。

次の保護コードは、システム·カテゴリと所有者カテゴリのユーザが読み込み (R), 書き込み (W),実行 (E),および削除 (D) のアクセス権を持ち, グループ・カテゴリとワールド・カテゴ リのユーザが読み込みと実行のアクセス権のみを持つことを指定します。

\$ **SET SECURITY/PROTECTION=(SYSTEM:RWED, OWNER:RWED, GROUP:RE, WORLD:RE)-** \_\$ **TAXES\_91.DAT**

特定のユーザ・カテゴリに対してアクセスを拒否する場合は,それより範囲の広いすべてのカ テゴリに対してアクセスを拒否する必要があります。 4.5.1 項 [「保護コードの形式」で](#page-91-1)説明 したように,ユーザ・プロセスおよびアプリケーションはすべてワールド・カテゴリのアクセ スを認められます。 グループ・カテゴリのアクセスは,ワールド・カテゴリよりも制限されて いますが,所有者カテゴリおよびシステム・カテゴリほど制限が厳しくありません。

たとえば,次の保護コードは所有者カテゴリに対して削除アクセスを拒否しているように見え ます。

#### \$ **SHOW SECURITY TAXES\_91.DAT**

WORK\_DISK\$:[GREG]TAXES\_91.DAT;1 object of class FILE

Owner: [FINANCE,GREG] Protection: (System: RWED, Owner: RW, Group:RW, World:RWED) Access Control List: ...

しかし,このファイルの所有者は依然としてこのファイルを削除できます。 所有者カテゴリで は削除アクセスを許可していませんが,アクセスが許可されているかどうかのチェックは他の カテゴリについても行われます。 所有者はワールド・カテゴリ (すべてのユーザに適用される カテゴリ)にも属しており、ワールド・カテゴリでは削除アクセスが許可されているので,所 有者にも削除アクセスが許可されます。

### 4.5.4 保護コードの変更

SET SECURITY コマンドを使用して、既存オブジェクトの UIC ベースの保護を変更できます。 次のコマンドは,SURVEY.DIR ファイルの保護コードを変更して,システム・カテゴリと所有 者カテゴリのユーザに読み込み,書き込み,実行,および削除の各アクセス権を与え,グルー プ・カテゴリとワールド・カテゴリのメンバに読み込みと実行のアクセス権を与えます。

#### \$ **SET SECURITY/PROTECTION=(SYSTEM:RWED,OWNER:RWED, -**

#### \_\$ **GROUP:RE,WORLD:RE) SURVEY.DIR**

保護コードからカテゴリを省略すると,現在のアクセス権がそのまま適用されます。 たとえ ば,RECORDS\_91.DAT というファイルの保護コードを考えます。

#### \$ **SHOW SECURITY RECORDS\_91.DAT**

WORK DISK\$: [GREG]RECORDS 91.DAT object of class FILE Owner: [VMS,GREG]

Protection: (System: RWED, Owner: RWED, Group: RWED, World: RE)

現在の RECORDS 91 ファイルでは、システム,所有者,グループの各カテゴリのユーザに対 して読み込み,書き込み,実行,および削除の各アクセスが許可され,ワールド・カテゴリの ユーザに対して読み込みアクセスと実行アクセスが許可されています。 次の DCL コマンドは, RECORDS\_91.DAT の保護コードを再設定して,グループ・カテゴリに対して書き込みアクセ スと削除アクセスを拒否し,ワールド・カテゴリに対してすべてのアクセスを拒否します。

#### \$ **SET SECURITY/PROTECTION=(G:RE,W) RECORDS\_91.DAT**

次のコマンドは,変更した保護コードを確認します。 システム・カテゴリと所有者カテゴリの ユーザには依然として読み込み,書き込み,実行,および削除の各アクセス権が与えられてい るのに対して,グループ・ユーザには読み込みアクセス権と実行アクセス権のみが与えられ, ワールド・ユーザにはアクセス権がまったく与えられていません。

#### \$ **SHOW SECURITY RECORDS\_91.DAT**

<span id="page-94-0"></span>WORK DISK\$: [GREG]RECORDS 91.DAT object of class FILE Owner: [VMS,GREG] Protection: (System: RWED, Owner: RWED, Group: RE, World:)

### 4.5.5 機密オブジェクトに対する保護の強化

4.4.4 項 [「デバイスへのアクセスの制限」で](#page-86-2)は,重要なプリンタに ACL を設定して,プリン タへのアクセス権を 1 人のユーザに限定する方法を説明しています。 しかし,この ACL を有 効にするには,セキュリティ管理者が次のコマンドを使用して,プリンタの保護コードによっ て許可されるすべてのアクセスを排除する必要があります。

#### \$ **SET SECURITY/PROTECTION=(S,O,G,W)/CLASS=DEVICE TTA8:**

次に,セキュリティ管理者は ACL を使用してアクセス権を明示的に割り当てます。

たとえば,キューへのアクセスを制限するには,ワールド・カテゴリのキュー登録アクセス権 を削除します。 次に,ACL を設定して,(ワールド・カテゴリの) どのユーザにキューへのジョ ブ登録を許可するかを指定します。 次のコマンドは,PROJECTX 識別子の保持者にのみ LN03\$PRINT キューへのジョブ登録を許可します。

\$ **SET SECURITY/CLASS=QUEUE/PROTECTION=(W) -** \_\$ **/ACL=(IDENTIFIER=PROJECTX,ACCESS=SUBMIT) -**

## \_\$ **LN03\$PRINT**

<span id="page-94-1"></span>重要なファイルは多くの場合,特別な保護を必要とします。 ディレクトリの内容を参照できな いようにするには,ユーザによる読み込みアクセスを拒否します。 ファイルの保護を強化する には,4.5.6[項「ディレクトリ構造に対するデフォルトの保護コードの提供」に](#page-94-1)示すように, ディレクトリ・ファイルにデフォルトの保護用 ACE を追加します。

### 4.5.6 ディレクトリ構造に対するデフォルトの保護コードの提供

特定のディレクトリ内の新しいファイルに対してデフォルトの保護を指定するには,ディレク トリ・ファイルの ACL にデフォルトの保護用 ACE を含めます。 デフォルトの保護用 ACE は, 以降そのディレクトリおよびその下のサブディレクトリに作成されるファイルに適用されま す。 ただし,ファイルに個別の保護が指定された場合は除きます。 この ACE の形式は,次の とおりです。

(DEFAULT\_PROTECTIONI, オプション],保護コード)

たとえば,次の ACE は,システム・カテゴリと所有者カテゴリのユーザに,このディレクト リ内で新たに作成されるファイルに対する読み込み,書き込み,実行,および削除の各アクセ ス権を与え,グループ・カテゴリとワールド・カテゴリのユーザにアクセス権をまったく与え ないことを指定します。

\$ **SET SECURITY/ACL=(DEFAULT\_PROTECTION,S:RWED,O:RWED,G,W) ARCHIVE.DIR**

デフォルトの保護は新たに作成されるファイルにのみ適用される点に注意してください。 現在 のディレクトリとそのサブディレクトリに既に存在するファイルには適用されません。 ディレ クトリ・ファイルにデフォルトの保護用 ACE を追加し,既存のファイルにも同じ保護を適用 したい場合は,次のコマンドを使用して明示的に保護を変更する必要があります。

\$ **SET DEFAULT [ARCHIVE]**

<span id="page-95-1"></span>\$ **SET SECURITY/PROTECTION=(S:RWED,O:RWED,G,W) [...]\*.\*;\***

### 4.5.7 ファイルのデフォルト・セキュリティ・プロファイルの復元

SET SECURITY コマンドに /DEFAULT 修飾子を加えると,ファイルのセキュリティ・プロファ イルが再生成されます。/DEFAULT 修飾子は、ファイルの保護コード, ACL, および所有者要 素を、ファイルの親ディレクトリに指定されているデフォルト(つまり、ディレクトリのデフォ ルト ACL,(もしあれば) デフォルトの保護用 ACE,および所有者 UIC) に再設定します。

セキュリティ・プロファイルは次の規則に従って再生成されます。

- 保護コードは,(もしあれば) ディレクトリのデフォルトの保護用 ACE から継承されます。 ない場合は,プロセスのデフォルトから継承されます。
- ACL については、親ディレクトリの Default 属性を持つ ACE から継承されます。
- 所有者については,親ディレクトリの所有者が設定されます。 ファイルの所有者を変更す るには,通常,特権が必要です ( 5.4.2 項 [「アクセスのタイプ」](#page-105-0)を参照)。

サブディレクトリ・ファイルの場合は,SET SECURITY によって親ディレクトリの所有者,保 護, および ACL の各要素が割り当てられます。

SET SECURITY は、設定元のオブジェクトの ACE に Nopropagate 属性がある場合は, その ACE をコピーしません。また,設定先のオブジェクトのACE に Protected 属性がある場合は. その ACE を変更しません。 ファイルのすべてのバージョンに新しい要素を適用するには,オ ブジェクト名として ;\* を指定します。

継承規則の詳細については, 5.4.5 項 [「プロファイルの割り当て」を](#page-106-0)参照してください。

## 4.6 特権と制御アクセス

<span id="page-95-0"></span>オブジェクトは ACL と保護コードによって入念に保護できますが,ユーザは依然として特権 および制御アクセスを利用することでアクセス権を獲得することができます。

## 4.6.1 保護メカニズムに対する特権の影響

セキュリティ管理者は,ユーザ・アカウントを作成または変更するときに,ユーザに特権を割 り当てることができます。 システム特権の READALL と BYPASS は,オブジェクトの ACL およ びセキュリティ・プロファイルの他の要素によって指定されるアクセス権に関係なく,ユー ザ・アクセスに影響を与えます。 SYSPRV 特権と GRPPRV 特権は,保護コードのシステム・カ テゴリで制御します。 これらの特権の意味を次に示します。

- BYPASS 特権を有するユーザは,オブジェクトの保護に関係なく,オブジェクトに対する あらゆるタイプのアクセス権を獲得します。 BYPASS
- GRPPRV 特権を有し,UIC グループがオブジェクトの所有者のグループと一致するユーザ は,システム・カテゴリのユーザと同じアクセス権を獲得します。 したがって,GRPPRV 特権を有するユーザは該当グループのすべてのオブジェクトを管理できます。 **GRPPRV**
- READALL 特権を有するユーザは、オブジェクトに対する読み込みアクセス権を獲得しま す。これは、ACL および保護コードによってそのアクセスが拒否される場合も含みます。 さらに,ユーザは保護コードによって付与される他のアクセス権もすべて獲得します。 READALL
- SYSPRV 特権を有するユーザは,システム・カテゴリのユーザに付与されるアクセス権を 獲得します。 SYSPRV

オブジェクトに対して ACL や保護コードを定義するときは、強力な特権を有するユーザには システム全体のオブジェクトに対する特別なアクセス権を付与されることを忘れないでくださ い。 たとえば,BYPASS 特権を有するユーザによる特定のファイルへのアクセスを防ぐ方法は ありません。 GRPPRV 特権を有するユーザは,自分の UIC グループに属する他のメンバのた めにさまざまなシステム管理機能を実行する権限を持っています。 オブジェクトの保護は, これらの特権の付与に関するセキュリティ管理者の判断に左右されます。

### <span id="page-96-0"></span>4.6.2 制御アクセスによるオブジェクトのプロファイルの変更

オブジェクトに対する制御アクセス権を持つユーザは,オブジェクトの保護コードと ACL を 変更することにより,オブジェクトへのアクセス権を獲得できます。 ファイル以外のオブジェ クト・クラスについては,制御アクセス権を持つユーザがオブジェクトの所有者を変更するこ ともできます。 ファイルの所有者の変更には,通常,特権が必要です ( 5.4.2 項 [「アクセスの](#page-105-0) [タイプ」](#page-105-0)を参照)。

制御アクセス権は,次のいずれかの方法で獲得できます。

- オブジェクトの ACL によって制御アクセス権が付与される識別子を持っている。
- オブジェクトの所有者と同じ UIC を持っている。
- システム・ユーザ・カテゴリのメンバとしての条件を満たし,ゼロ以外の UIC を持つユー ザがオブジェクトの所有者になっている。 たとえば,(同じグループ UIC に属していて) GRPPRV 特権を持っているか SYSPRV 特権を持っている。 システム・ユーザの詳細につい ては, 4.5 項 [「保護コードによるアクセスの制御」を](#page-91-0)参照してください。
- BYPASS 特権を持っている。

<span id="page-96-1"></span>オブジェクト・クラスによっては,制御アクセスが他の手段で許可される場合もあります。 こ れに該当する特別な状況については, 4.6.3 項 [「アクセスに関するオブジェクト固有の考慮](#page-96-1) [事項」お](#page-96-1)よび 第5章 [「オブジェクト・クラスの詳細」](#page-98-0)の各クラスの説明を参照してください。

### 4.6.3 アクセスに関するオブジェクト固有の考慮事項

オブジェクトによっては,( 4.6.1 項 [「保護メカニズムに対する特権の影響」](#page-95-0)に示した以外の) 特別な特権や包括的なタイプのアクセス権によってアクセスが許可される場合があります。 特 に,キューがこれに該当します。 オペレータ (OPER) 特権を持つユーザには,キューに対する すべてのタイプのアクセスが許可されます。 管理アクセス権を持つユーザは,キューに対する 他のタイプのアクセス権 (読み込み,登録,および削除) を暗黙に保持しています。 第5章 [「オ](#page-98-0) [ブジェクト・クラスの詳細」に](#page-98-0),各オブジェクト・クラスのアクセス・タイプ,意味,および 特別な特権を示します。

## 4.7 保護オブジェクトの監査

プロセスがオブジェクトを使用するか,オブジェクトのセキュリティ・プロファイルを変更す る ( 4.2.4 項 [「セキュリティ・プロファイルの変更」](#page-77-1)を参照) たびに,オペレータ・ターミナ ルにアラームを送信するか,監査ログ・ファイルにメッセージが記録するようにできます。 セ キュリティ管理者は,ログ・ファイルを参照することにより,システムの動作を調べ,保護オ ブジェクトをいつ,誰が,どのように使用したかを確認できます。

監査システムによってどのような情報が報告されるかは,セキュリティ管理者がサイトの要件 をどのように定義するかによります。 オブジェクトの使用状況を監査する場合,システム管理 者は適切なカテゴリのイベントに対する監査機能を有効にできます。

OpenVMS オペレーティング・システムでは,セキュリティ関連イベントにフィルタを適用し て,オブジェクトが特定の方法でアクセスされたときにだけシステム管理者にメッセージを送 信するようにできます。 多くのサイトでは,すべてのファイル・アクセスではなく,特権を利 用したファイルの使用やファイルへのアクセスの失敗が関心の対象になります。 このようなサ イトでは,プロセスがファイルへのアクセスに成功した場合ではなく,失敗した場合の監査 メッセージを要求できます。 システムは,プロセスがオブジェクトにアクセスする権利をそも そもどのように (保護コード, ACE, または特権を介して) 行使したか (または行使できなかっ たか) を報告します。

### 4.7.1 システムが監査するイベントの種類

オブジェクト・クラスはそれぞれに固有の監査プロファイルがあるため ( 第5章 [「オブジェク](#page-98-0) [ト・クラスの詳細」](#page-98-0)を参照),オブジェクトのクラスによっては他のクラスよりも詳細な情報を 得ることができます。 どのオブジェクトについても,ユーザまたはアプリケーションがオブ ジェクトにアクセスするか,セキュリティ要素を変更したときに,必ず監査メッセージが送信 されるようにできます。 場合によっては,プロセスがオブジェクトを作成したとき,オブジェ クトの使用を止めた(アクセスを解除した)とき,またはオブジェクトを削除したときに通知を 送信することもできます。

### <span id="page-97-0"></span>4.7.2 オブジェクトのクラスに対する監査の有効化

オブジェクト・アクセス・イベントを監査するときは,1 つの操作の間に,オブジェクトに対 するユーザの権利がオペレーティング・システムによって複数回チェックされる場合があるこ とに注意してください。 たとえば,ファイル操作ではディレクトリ・アクセスに関するチェッ クとファイル・アクセスに関するチェックの両方が行われます。 ユーザがファイルを削除する 前には,そのファイルに対する削除アクセス権のチェックと,ディレクトリに対する書き込み アクセス権のチェックが行われます。

このため,セキュリティ管理者は,すべてのタイプのオブジェクト・アクセス・イベントにつ いて監査機能を有効にするのが最善策です。 たとえば,ユーザがファイルにアクセスしようと して失敗した場合をすべて追跡するには,セキュリティ管理者が SET AUDIT コマンドに /ENABLE=ACCESS=FAILURE=ALL 修飾子を指定します。

アクセス解除の監査をサポートするオブジェクト・クラス(ファイル・クラスなど)では、プロ セスがオブジェクトへのアクセス権を獲得すると,そのプロセスがすでに許可されているアク セス・モードに適合しない操作を行わない限り,システムはそのオブジェクトに対する以降の アクセス操作を監査しません。 この状況が発生すると,システムは監査対象となる追加的な保 護チェックを実行します。 このアクセス・ウィンドウは,オブジェクトのアクセスが解除され る (たとえば,ファイルが閉じられる) まで継続します。

## 4.7.3 セキュリティ監査用 ACE の追加

セキュリティ管理者とオブジェクトに対する制御アクセス権を持つユーザは,アラーム用 ACE または監査用 ACE をオブジェクトに追加することにより, オブジェクトのクラス全体を監査 するのではなく,特定のオブジェクトに監査対象を絞ることができます ( 3.10.2 項 [「重要ファ](#page-63-0) [イルへのアクセス制御エントリ](#page-63-0) (ACE) の追加」を参照)。 ユーザは監査用 ACE を自分が所有す るファイルまたは制御アクセス権を持つファイルに追加できますが,事前にセキュリティ管理 者に相談することをお勧めします。 オブジェクト・クラスの場合と同じように,監査メッセー ジを生成させるには,セキュリティ管理者が ACL の監査カテゴリを有効にする必要がありま す。

# <span id="page-98-0"></span>第5章 オブジェクト・クラスの詳細

この章では、保護オブジェクトの各クラス(ファイル,ボリューム,デバイスなど)の特徴を説 明します。 クラスごとに,次のトピックに関する情報を示します。

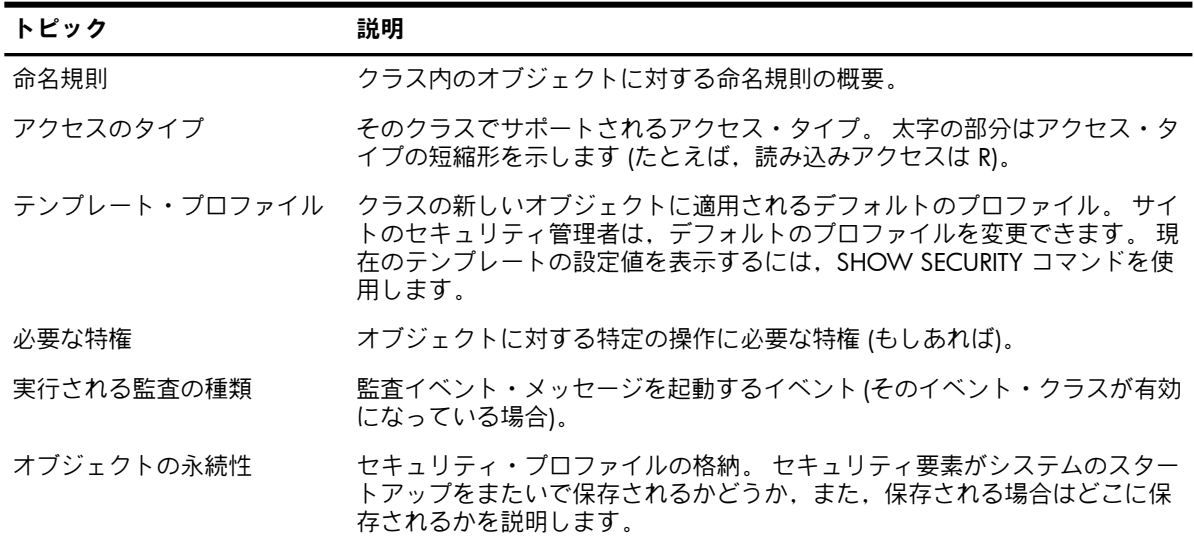

クラスに当てはまらないトピックは省略されます。

## 5.1 ケーパビリティ

ケーパビリティは,各サイトが標準のアクセス制御メカニズムを使ってアクセスを制御するリ ソースです。 ベクタ命令を実行できる能力は,ケーパビリティ・オブジェクトです。 このよ うなオブジェクトは,ベクタ・プロセッサを持つサイトにのみ存在します。

### 5.1.1 命名規則

ケーパビリティ・オブジェクトに対する有効な名前は,VECTOR のみです。

### 5.1.2 アクセスのタイプ

ケーパビリティ・クラスは,次のアクセス・タイプをサポートします。

- 使用 (U) ベクタ・プロセッサを使用する権限がプロセスに与えられます。
- 制御 (C) オブジェクトの保護と所有権の要素を変更する権限がユーザに与えられます。

### 5.1.3 テンプレート・プロファイル

ケーパビリティ・クラスは,次のテンプレート・プロファイルを提供します。

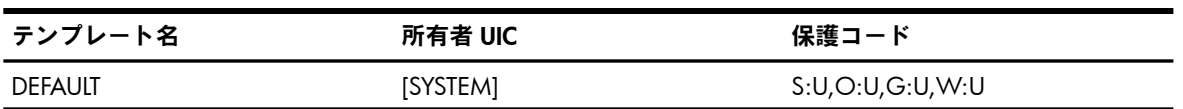

VECTOR テンプレートに対する変更は,システムの次回起動時に有効になります。 システムの 起動後に VECTOR オブジェクトの要素を変更する場合は,そのオブジェクトを直接変更する必 要があります。 次に例を示します。

\$ **SET SECURITY/CLASS=CAPABILITY/PROTECTION=(S:U,O:U,G:U,W) VECTOR**

### 5.1.4 実行される監査の種類

OpenVMS オペレーティング・システムでは、次のタイプのイベントを監査できます。

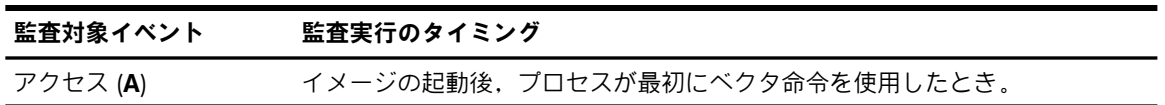

### 5.1.5 オブジェクトの永続性

ケーパビリティ・オブジェクトのセキュリティ・プロファイルは,システムが起動されるたび に再設定する必要があります。

## 5.2 コモン・イベント・フラグ・クラスタ

コモン・イベント・フラグ・クラスタは,プロセス同士が連携してイベント通知を相互に提供 できるようにするために,32 個のイベント・フラグをセットにしたものです。

クラスタ内のイベント・フラグをセットまたはクリアすることにより,イベントの発生を示す ことができます。 32 個のイベント・フラグで構成されるクラスタ内にすべてのイベント・フ ラグが格納され,各プロセスは 4 つのクラスタ (0 ~ 3 番) にアクセスできます。 このうち 2 つのクラスタは 1 つのプロセスがローカルに使用します。 イベント・フラグ・クラスタ 2 と 3 はコモン・イベント・フラグ・クラスタと呼ばれ、プロセス間の同期化のために使用されま す。 1 つのサブジェクトに,最大 2 つのコモン・イベント・フラグ・クラスタを関連付ける ことができます。 クラスタ内の各コモン・イベント・フラグは,イベント・フラグ番号によっ て参照されます。

### 5.2.1 命名規則

このオブジェクトの名前は,コモン・イベント・フラグ・クラスタ関連付けシステム・サービ ス (\$ASCEFC) に対する引数として指定した任意の文字列です。 コモン・イベント・フラグ・ クラスタの名前は,UIC グループ番号で修飾されます。

### 5.2.2 アクセスのタイプ

コモン・イベント・フラグ・クラスタ・クラスは,次のアクセス・タイプをサポートします。

- プロセスがイベント・フラグにアクセスできるように,名前付きのクラスタとの対応関係 を設定する権限がプロセスに与えられます。 関連付け (A)
- パーマネント・イベント・フラグ・クラスタを,コモン・イベント・フラグ・クラスタ削 除 (\$DLCEFC) システム・サービスによる削除の対象に指定する権限がプロセスに与えら れます。 実際の削除処理は,クラスタからすべてのプロセスの関連付けが解除されたと きに実行されます。 削除 (D)
- コモン・イベント・フラグ・クラスタの保護要素を変更する権限がユーザに与えられま す。 制御 (C)

### 5.2.3 テンプレート・プロファイル

コモン・イベント・フラグ・クラスタは,1 つのテンプレート・ファイルを提供します。 この テンプレートは [0,0] という所有者 UIC を割り当てますが,この値は一時的なものです。 オブ ジェクトが作成されると,作成したプロセスの UIC の対応するフィールド内の値が 0 の代わ りに設定されます。

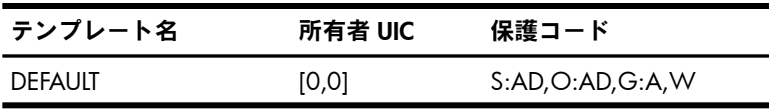

コモン・イベント・フラグ・クラスタを作成するプロセスが \$ASCEFC の prot 引数に 1 を指 定すると,プロセスの UIC が所有者になるようにテンプレートが変更され,保護コードによっ てグループ・アクセスが拒否されます。

5.2.4 必要な特権

パーマネント・コモン・イベント・フラグ・クラスタの作成には,PRMCEB特権が必要です。 この特権は,パーマネント・クラスタに対する削除アクセスも許可します。

### 5.2.5 実行される監査の種類

OpenVMS オペレーティング・システムでは、次のタイプのイベントを監査できます。

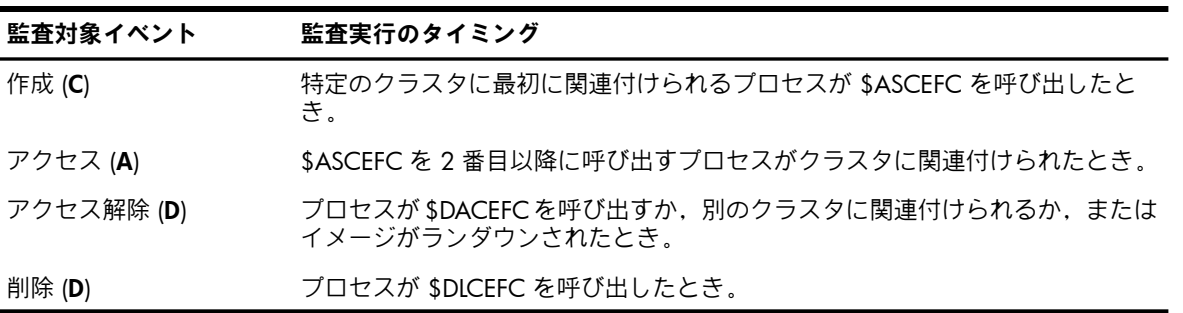

### 5.2.6 オブジェクトの永続性

コモン・イベント・フラグ・クラスタとそのセキュリティ・プロファイルは,システムが起動 されるたびに再設定する必要があります。

## 5.3 デバイス

デバイスは,プロセッサに物理的に接続されるか論理的に認識される周辺機器で,データを受 信,保存,または伝送する機能を持つものです。 デバイスには,ディスクやターミナルのよう に物理的なものと,メールボックスや擬似ターミナルのように仮想的なものがあります。 仮想 デバイスは,完全にソフトウェアで実装されています。 仮想ターミナルは,ローカル・デバ イスと見なされ,ネットワーク上またはローカル・システム上に作成されます。

### 5.3.1 命名規則

デバイスを参照するときは,物理名,論理名,または汎用名を使用できます。 また,クラスタ 環境内のシステムでは,デバイスによってはクラスタのすべてのメンバからアクセスできま す。 名前の形式は次のとおりです。

- ほとんどの物理デバイス名は,次の 3 つの部分で構成されます。
	- ハードウェア・デバイスのタイプを表すデバイス・コード (dd)
	- デバイスが接続されるハードウェア・コントローラを識別するコントローラ指示子 (c)
	- 特定のコントローラに接続されたデバイスを一意に識別するユニット番号 (u)

コントローラ番号とユニット番号を含むデバイス名フィールド全体の最大長は,15 文字 です。

- 論理デバイス名を使用すると,わかりにくい物理デバイス名を簡潔な意味のある名前で表 すことができます。 デバイスを参照するときは,物理デバイス名の代わりに論理デバイス 名を使用できます。
- 汎用デバイス名はデバイス・コードだけで構成され,コントローラ番号とユニット番号が 省略されます。
- クラスタ・デバイス名は,デバイスの接続先ノードの名前と物理デバイス名をドル記号 (\$) で区切って表現します。

デバイス名の詳細については,『OpenVMS システム管理者マニュアル』と『OpenVMS ユー ザーズ・マニュアル』を参照してください。

## 5.3.2 アクセスのタイプ

デバイスは共用と非共用のデバイスがあり,共用デバイスは同時に複数のユーザが使用でき, 非共用デバイスは 1 人のユーザが使用します。

共用デバイスは,次のアクセス・タイプをサポートします。

- 読み込み (R) デバイスからデータを読み込む権限がユーザに与えられます。
- 書き込み (W) デバイスにデータを書き込む権限がユーザに与えられます。
- 物理 (P) デバイスに対して物理入出力操作を実行する権限がユーザに与えられます。
- 論理 (L) デバイスに対して論理入出力操作を実行する権限がユーザに与えられます。
- 制御 (C) デバイスの保護要素と所有者を変更する権限がユーザに与えられます。

非共用デバイスは,読み込みアクセス,書き込みアクセス,および制御アクセスのみをサポー トします。 その他のタイプの操作に必要なアクセス権は,オペレーティング・システムのセ キュリティ・ポリシーではなく,デバイス・ドライバによって決まります。

## 5.3.3 入出力操作に必要なアクセス権

デバイスに対する入出力操作に必要なアクセス権はかなり複雑になることがあります。 一般的 な操作に必要なアクセス権について,以下に説明します。

- \$ASSIGN によるチャネルの割り当て スプールされていない非共用可能デバイスにチャネルを割り当てるには、読み込みアクセ ス権,書き込みアクセス権,制御アクセス権,またはこれらの組み合わせが必要です。 共 用可能なデバイスにチャネルを割り当てるには,必要なアクセス権はありません。
- \$ALLOC によるデバイスの割り当て \$ALLOC によってデバイスを割り当てるには、読み込みアクセス権,書き込みアクセス 権,または制御アクセス権が必要です。
- スプールされたデバイスに対する \$QIO OpenVMSのマウントされたボリュームと同じようにアクセスが処理されます。次の「ファ イル指向デバイスに対する \$QIO」を参照してください。
- ファイル指向デバイス (ディスクおよびテープ) に対する \$QIO

ファイル指向デバイスでは,論理入出力機能と物理入出力機能に共通の要素があります。 論理入出力機能を実行するには,物理または論理アクセス権とともに,ブロックを読み込 む (READLBLK) 場合は読み込みアクセス権,ブロックを書き込む (WRITELBLK) 場合は書き 込みアクセス権がそれぞれ必要です。 物理入出力機能を実行するには,物理アクセス権と ともに,ブロックを読み込む (READPBLK) 場合は読み込みアクセス権,ブロックを書き込 む (WRITEPBLK) 場合は書き込みアクセス権がそれぞれ必要です。 論理入出力と物理入出 力には、それぞれ LOG IO 特権と PHY IO 特権も必要です。

さらに,必要なアクセス権はボリュームのマウント方法によっても異なります。

— OpenVMS でサポートされるボリューム

ボリュームに対する仮想入出力には,ファイル・クラスまたはボリューム・クラスと 同じアクセス権が必要です ( 5.4 項 [「ファイル」](#page-105-1)および 5.10 項 [「ボリューム」を](#page-117-0)参 照)。

— フォーリン (/FOREIGN) としてマウントされたボリューム 仮想読み込み・書き込み機能は,論理入出力に変換されます。 その他のすべての機能 は,オペレーティング・システムでは処理されず,デバイス・ドライバに送られて処 理されます。 物理入出力機能には,PHY\_IO 特権も必要です。

- マウントされたボリュームを持たないデバイス マウントされたボリュームを持たないデバイスにアクセスするには,特権が必要で す。
- 非ファイル指向デバイスに対する \$QIO

非ファイル指向デバイスでは,仮想読み込み・書き込み入出力要求が処理前に論理入出力 に変換されます。 その他の種類のアクセス要求は,OpenVMS では処理されず,デバイ ス・ドライバに送られて処理されます。

一般的に,非ファイル指向デバイスに必要なアクセス権は,そのデバイスが共用可能かど うかによって異なります。

— 共用可能デバイス

共用可能デバイス (メールボックスなど) では, READVBLK/WRITEVBLK 以外の仮想入 出力機能がシステム入出力ドライバ・プログラムによって処理されます。 論理入出力 機能には,特権またはデバイスに対する論理アクセス権が必要です。 物理入出力機能 には,特権またはデバイスに対する物理アクセス権が必要です。

— 非共用可能デバイス

非共用可能デバイス(ターミナルやプリンタなど)では、仮想および論理入出力機能を 実行するための読み込みまたは書き込みアクセス権だけがチェックされます。 物理入 出力機能には,特権が必要です。

## 5.3.4 テンプレート・プロファイル

デバイス・クラスは,以下のテンプレート・プロファイルを提供します。

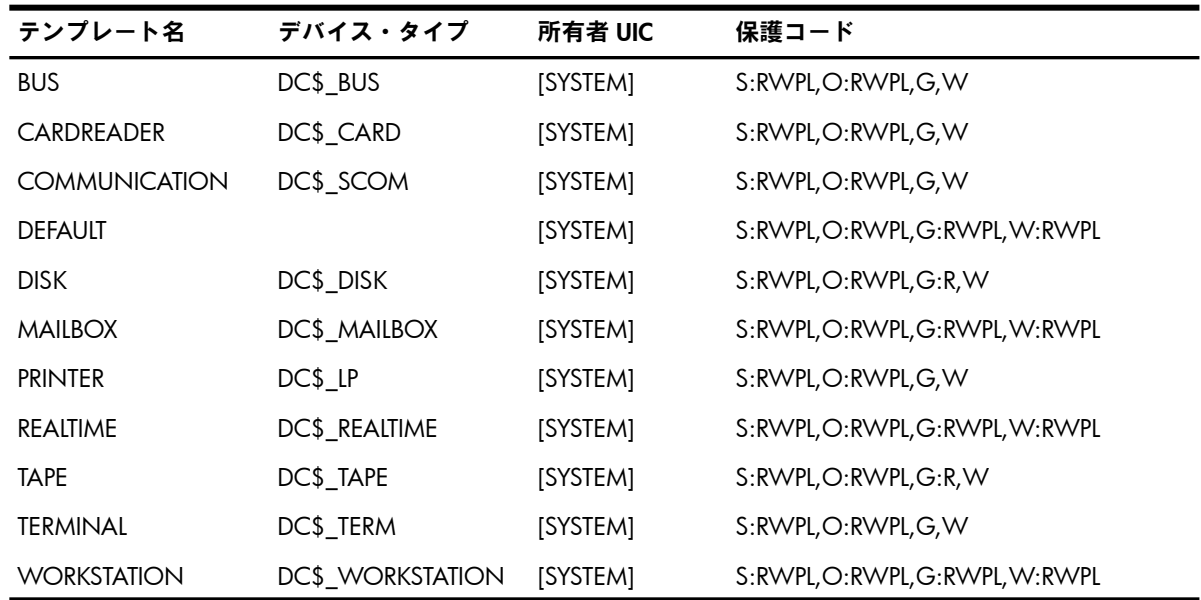

## 5.3.5 新しいデバイスに対するプロファイルの設定

通常,デバイスのセキュリティ・プロファイルはそのデバイスのタイプに対応するテンプレー ト・プロファイルから生成されます。 ただし,多くの場合テンプレートは変更されます。 各 種のデバイスにオペレーティング・システムによってプロファイルがどのように割り当てられ るかについて,次に説明します。

• システム構成時に作成されるデバイス システム構成時に CONNECT コマンドと LOAD コマンドによって導入されるデバイス (た とえば,擬似デバイスやワークステーション)は,それぞれのデバイス・タイプに対応す るテンプレートからプロファイルを取得します。

• ディスクとテープ

ディスクとテープは,DISK テンプレートと TAPE テンプレートからそれぞれプロファイル を取得します。 デバイスがクラスタ内で可視状態になると,デバイスのプロファイルは (変更も含めて)システムの再起動にまたがって維持されます。デバイスがセキュリティ・ プロファイルを取得した後で DISK または TAPE テンプレート・プロファイルを変更して も,そのデバイスには適用されません。 このような場合は,DCL の SET SECURITY コマン ドを使用して個々のオブジェクト・プロファイルを再設定する必要があります ( [4.2.4](#page-77-1) 項 [「セキュリティ・プロファイルの変更」](#page-77-1)を参照)。

- テンプレート・デバイスからクローン化されたデバイス テンプレート・デバイスからクローン化されたデバイス (たとえば,イーサネット・デバ イス) は,クローンの元になったテンプレート・デバイスのセキュリティ・プロファイル を継承します。 テンプレート・デバイスは,自動構成の処理中にロードされます。 この とき,テンプレート・デバイスのプロファイルは,当該デバイスに対応するプロファイ ル・テンプレートから取得されます。
- メールボックス

メールボックス・デバイスは,MAILBOX テンプレート・プロファイルに変更が加えられ たものを継承します。 システムはテンプレートに変更を加えて,メールボックス作成プロ セスの UIC を所有者とし, メールボックス作成 (\$CREMBX) システム・サービスの promsk 引数の値を (値が 0 でなければ) 保護コードとして設定します。

OpenVMS オペレーティング・システムの旧バージョンとの互換性を維持するため, MAILBOX テンプレートには (すべてのアクセスを許可する) 保護コード 0 が設定されてい ます。 アプリケーションによっては,テンプレートの値よりも制限の強いデフォルト値が 必要になる場合があります。 メールボックスへのアクセスを制限する場合は,アクセス制 限の強化により,原因を把握しにくいアプリケーション障害が発生する恐れがあることに 注意してください。

• ターミナル

ターミナル・デバイスは,TERMINAL テンプレート・プロファイルに変更を加えたものを 継承します。

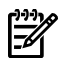

#### 注意:

OpenVMS バージョン 7.2-1 以前では,すべての擬似ターミナル (FT) デバイスの保護コー ドがドライバによって (S:RWLP,O:RWLP,G,W) に設定されていました。 OpenVMS バー ジョン 7.3 以降では,FTA0 デバイスにのみこの強制保護が設定されます。 このため,シ ステム管理者は FTA0 デバイスの保護をブート・プロセスの中で後から変更することがで きます。 変更された保護は,(ACL など, SECURITY クラスの DEVICE TERMINAL テンプ レート・プロファイルに存在する他の設定値とともに)FTA0 から,以降に新たに作成され る FT デバイスに継承されます。

システム管理者は,FTA0 を手動で変更するか,SYSTARTUP\_VMS.COM コマンド・プロ シージャを変更できます。 次に例を示します。

\$ SET SECURITY/CLASS=DEVICE -

\_\$ /PROTECTION=(S:RWLP,O:RWLP,G:RW,W:R)

FTA0:

FTA0 のデバイス保護を変更しない場合は,バージョン 7.3 以前の OpenVMS と動作が変 わりません。 この動作では,FT 擬似ターミナル・デバイスを除くすべてのターミナルが デバイスの保護とその他のセキュリティ特性を TERMINAL テンプレート・プロファイルか ら継承します。 すべての FTA 擬似ターミナル・デバイスは,デフォルトでは (S:RWLP,O:RWLP,G,W) に設定されているデバイスの保護を FTA0 から継承します。 ACL などのその他の設定値は,TERMINAL テンプレート・プロファイルから継承されます。 こ れにより,既存のアプリケーションとの互換性が確保されます。

ユーザがターミナルにログインすると,所有者がターミナルにログインしたプロセスの UIC になるようにプロファイルが変更されます。 ターミナルの元のセキュリティ・プロ ファイルは,ユーザがログアウトした時点で復元されます。

### 5.3.6 必要な特権

スプールされたデバイスに対するすべての論理・物理入出力には,特権が必要です。

LOG IO 特権を有するユーザ・プロセスは、入出力要求キュー登録 (\$QIO) システム・サービ スを実行して,論理レベルの入出力操作を実行できます。 LOG IO 特権は,パーマネント・ ターミナル要素の設定など,特定のデバイス制御機能にも必要です。

PHY\_IO 特権を有するユーザ・プロセスは、入出力要求キュー登録 (\$QIO) システム・サービ スを実行して,物理レベルの入出力操作を実行できます。 PHY\_IO 特権を取得すると, LOG\_IO 特権も付与されます。

パーマネント・メールボックスを作成したり,メールボックスを削除の対象に指定したりする には,PRMMBX 特権が必要です。

### 5.3.7 実行される監査の種類

以下のイベントのタイプを監査できます。 ただし,セキュリティ管理者が該当するイベント・ クラスの監査機能を有効にする必要があります。

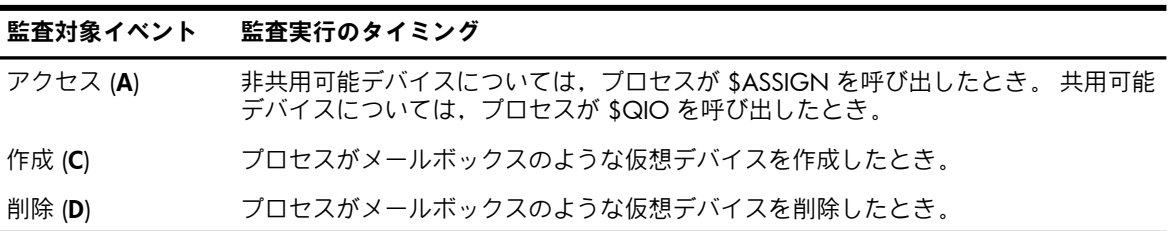

## 5.3.8 オブジェクトの永続性

<span id="page-105-1"></span>クラスタ全体のディスクとテープのプロファイルはオブジェクト・データベース (VMS\$OBJECTS.DAT) に保存されますが,他のオブジェクトのプロファイルはシステムが起動 されるたびに再設定する必要があります。

## 5.4 ファイル

ファイルは,固定サイズ(512 バイト)のデータ・ブロックで構成される名前付き配列であり, 属性のセットが関連付けられています。 OpenVMS システムでは,ファイル・クラスにデー タ・ファイルとディレクトリ・ファイルの 2 つが含まれます。 Files-11 オン・ディスク構造レ ベル 2 または 5 (ODS-2 または ODS-5) のボリューム上に保存された個々のディスク・ファイ ルには,完全なセキュリティ保護が提供されます。 テープ・ファイルは,ボリューム上の保護 コードによって一括保護されますが,個別には保護されません。

ファイル・オブジェクトと他の保護オブジェクトには重要な違いが 1 つあります。 ファイル は他のどのオブジェクト・クラスよりも柔軟性があるため,テンプレートからプロファイルを 取得しません。 5.4.5 項 [「プロファイルの割り当て」で](#page-106-0)は,オペレーティング・システムが プロファイルを割り当てるときに適用する規則について説明します。

### 5.4.1 命名規則

<span id="page-105-0"></span>ファイル名は,1 ~ 255 文字の文字列で指定します。 詳細については,『OpenVMS ユーザー ズ・マニュアル』を参照してください。

## 5.4.2 アクセスのタイプ

ファイル・クラスは,次のアクセス・タイプをサポートします。

- ディスク・ファイルの読み込み,印刷,コピーを行う権限がユーザに与えられます。ディ レクトリ・ファイルについては,ファイルの読み込みと一覧表示,およびワイルドカード 文字を含むファイル名を使ってファイル検索を行う権限がユーザに与えられます。 読み 込みアクセスには実行アクセスも含まれます。 読み込み (R)
- ファイルへの書き込みとファイル内容の変更を行う権限がユーザに与えられます (ファイ ルを削除する権限は与えられません)。 書き込みアクセス権により,ファイル内容を記述 するファイル要素を変更することが許可されます。 また,書き込みアクセス権により, 既存ファイルの主要名を新しく作成することが許可されます。 ディレクトリ・ファイル については,書き込みアクセス権によって,ファイルのカタログ内にあるエントリを作成 または削除する権限がユーザに与えられます。 書き込み (W)
- 実行可能なプログラム・イメージが格納されたファイルまたは DCL コマンド・プロシー ジャを実行する権限がユーザに与えられます。 ディレクトリ・ファイルについては、実 行アクセス権によって,名前を指定してファイルを検索する権限がユーザに与えられま す。 実行 (E)
- ファイルを削除する権限がユーザに与えられます。 ファイルを削除するには,対象ファ イルに対する削除アクセス権とそのファイルが置かれているディレクトリに対する書き込 みアクセス権が必要です。 ファイルの主要名を削除または変更する場合も,削除アクセ ス権が必要です。 削除 (D)
- 保護コードと ACL を変更する権限がユーザに与えられます。所有者を変更するには、次 のいずれかの条件を満たす必要があります。 制御 (C)
	- 古い所有者識別子と新しい所有者識別子の両方を保持していること。
	- オブジェクトを所有する識別子に Resource 属性が割り当てられており,オブジェクト の ACL によってオブジェクトに対する制御アクセスも許可されていること。
	- システム・ユーザとして登録され, SYSPRV 特権または BYPASS 特権を持っているか, 該当するファイルまたはディレクトリが格納されているボリュームの所有者と同じ UIC を持っていること。
	- GRPPRV 特権を持っており,オブジェクトの所有者と同じグループの UIC も持ってい ること。

## 5.4.3 必要なアクセス権

ファイル・アクセスには,次の条件が適用されます。

• 一般的な規則

ファイルにアクセスするには,そのファイルおよびそのファイルが置かれているボリュー ムへのアクセスが許可されている必要があります。 名前を指定してファイルにアクセスす るには,対象ファイルが格納されているディレクトリに対する読み込みまたは実行アクセ ス権が必要です。 ディレクトリまたはファイルへのアクセス権を評価する前に,ボリュー ムへのアクセス権を評価する必要があります。 ディレクトリ・ファイルの保護によって, ディレクトリ内のファイルへのアクセスが制限される場合があります。 このため,ユー ザ・グループに対してファイルへのアクセスが許可されていても,そのファイルが置かれ ているディレクトリに対して適切なアクセス権がなければ,名前を指定したファイル・ア クセスができないことがあります。

#### ⊯ 注意:

ユーザは,ファイル識別子によってファイルにアクセスできます。 ファイル識別子によっ てファイルにアクセスすると,ディレクトリ・ファイルの保護が無視されます。 このた め,ファイルに対するアクセスの制御を,ディレクトリ・ファイルの保護にのみ頼るべき ではありません。

- 書き込みアクセスの場合 ファイルへの書き込みを行うには,読み込みアクセス権と書き込みアクセス権の両方が必 要です。
- ファイルの所有権の変更 ファイルの所有権を変更するには,制御アクセス権を持ち,Resource 属性が割り当てられ た古い識別子と新しい識別子の両方を保持する必要があります。 ユーザ自身の UIC 識別 子には,常に Resource 属性が割り当てられています。

### 5.4.4 作成時の要件

ファイルを作成するときは,ユーザが次の条件を満たしているかどうかがチェックされます。

- 十分なディスク領域があること。 これには,使用可能なディスク・ブロックと必要なディ スク・クォータ (クォータ機能が有効な場合) の両方が含まれます。
- 古いバージョンのファイルに対する読み込みアクセス権と書き込みアクセス権を持ってい ること。 ファイルにゼロ以外のバージョン制限があり,新しいバージョンがこの値を超え る場合は,最も古いバージョンのファイルに対する削除アクセス権も必要です。
- <span id="page-106-0"></span>• ファイルが作成されるディレクトリに対する書き込みアクセス権を持っていること。
- ファイルが格納されるボリュームに対する読み込み、書き込み、および作成の各アクセス 権を持っていること。

### 5.4.5 プロファイルの割り当て

新しいファイルの所有者,保護コード,および ACL のソースはさまざまです。 新しいファイ ルの所有権の割り当ては,保護および ACL とは独立に行われます。

### 5.4.5.1 所有権の割り当て規則

次のいずれかの条件に該当する場合,ユーザはファイルの所有者として識別子を割り当てるこ とができます。

- 識別子がユーザのプロセス UIC と一致する。
- Resource 属性を含んだ識別子を持っている。
- GRPPRV 特権を持っており,識別子のグループ番号が自分の UIC グループと一致する。
- SYSPRV 特権を持っている。

ファイルは,ユーザが割り当てることを許可された以下のソースのうち,最初に適用可能な ソースから所有者識別子を受け取ります。

- CREATE コマンドまたは COPY コマンドを使ったファイル作成時の,/OWNER\_UIC 修飾 子による明示的な所有者の割り当て
- 前のバージョン
- 親ディレクトリ
- プロセスの UIC

資源識別子によってファイルやディレクトリがどのように所有されるかについては, [8.8.1.2](#page-199-0) 項 [「資源識別子により所有されるディレクトリのデフォルトの設定」](#page-199-0)を参照してください。

### 5.4.5.2 保護コードと ACL の割り当て規則

新しいファイルの保護コードと ACL のソースは,所有権の場合とほぼ同じであり,適用順序 も同じです。ファイルの保護コードと ACL は、次のいずれかのソースから割り当てられます。

1. 作成時の明示的な要素の割り当て

ファイルは,CREATE コマンドまたは COPY コマンドを使用して作成します。 ディレク トリの場合は,CREATE/DIRECTORY コマンドを使用します。

ファイルの作成時に保護コードを割り当てるには,COPY コマンドまたは CREATE コマン ドに/PROTECTION 修飾子を追加します。ファイルを作成したら、SECURITY/ACL コマ ンドを使用して ACL を追加することができます。

たとえば,次のコマンドはデバイス USE1 からデフォルトのディスク・ディレクトリに ファイルをコピーします。 新しく作成される PAYSORT.DAT ファイルの保護が保護コード によって定義され,システム UIC を持つユーザがこのファイルの読み込みと書き込みを実 行できるようになります。 所有者はすべてのタイプのアクセス権を持ち,所有者と同じグ ループの他のユーザはファイルの読み込みと書き込みを実行できます。 それ以外のすべて のユーザは,この保護コードではアクセス権を付与されません。

\$ **COPY USE1:[PAYDATA]PAYROLL.DAT PAYSORT.DAT -** \_\$ **/PROTECTION=(SYSTEM:RW,OWNER:RWED,GROUP:RW,WORLD)**

- 2. このファイルの古いバージョンのプロファイル (存在する場合)
	- ユーザがファイルの新しいバージョンを作成すると,(当然ながら,明示的に割り当てた場 合を除いて) 古いバージョンの保護コードと ACL が新しいバージョンに設定されます。
- 3. 親ディレクトリのデフォルトの保護用 ACE とデフォルト ACL 明示的な割り当てとファイルの古いバージョンのいずれもなければ,オペレーティング・ システムがファイルの作成先のディレクトリを調べます。 データ・ファイルの場合は,システムがデフォルトの保護用 ACE を探し,その ACE で指 定されている保護コードを割り当てます。 具体例については, 4.5.6 項 [「ディレクトリ](#page-94-1) [構造に対するデフォルトの保護コードの提供」を](#page-94-1)参照してください。 ディレクトリの ACL 内に Default 属性を持つ ACE がある場合は,その ACE もファイルに継承されます。 具体 例については, 4.4.7 項 [「ファイルの継承方式の設定」](#page-87-0)を参照してください。 ディレクトリ・ファイルの場合は,システムが親ディレクトリの保護コードから削除アク セス権を除いたものを割り当てます。 ディレクトリが最上位ディレクトリだった場合は, マスタ・ファイル・ディレクトリ (MFD) の保護が適用されます。 新しく作成されるサブ ディレクトリは,親ディレクトリの ACL と Default 属性を持つ ACE を継承します。 Nopropagate 属性を持つ ACE のみが除外されます。
- 4. コマンドを発行したプロセスの UIC および保護のデフォルト値 ディレクトリの ACL にデフォルトの保護用 ACE がない場合は,プロセスのデフォルトの 保護が適用されます。 この値は, RMS FILEPROT システム・パラメータによって設定さ れ,ユーザのログイン時にプロセスに割り当てられます。 ただし,ログイン時に割り当て られた値は,DCL の SET PROTECTION/DEFAULT コマンドによって変更できます。 たと
えば,このコマンドをログイン・コマンド・プロシージャに入れて,デフォルトの保護を 設定することができます。 プロセスのデフォルトの保護を表示するには,DCL の SHOW PROTECTION コマンドを使用します。

5. 上記のいずれか (ファイルを作成したユーザへの対応を含む)

資源識別子によって所有されているディレクトリにファイルを作成し,自分が Resource 属性が割り当てられた識別子を持っている場合,新しいファイルは他のファイルと同じ方 法で保護コードと ACL を継承します。

オペレーティング・システムは,新しいファイルへのアクセス権を作成者に与えるため に,ファイルの ACL を変更する場合があります。 ディレクトリの ACL に作成者 ACE が ある場合,作成者がファイルに対して持つアクセス権はその ACE によって決まります。 作成者 ACE にアクセス権が指定されていない場合,追加の ACE は作成されません。 こ のような ACE がない場合は,オペレーティング・システムによってファイルの ACL に ACE が追加され,制御アクセス権とファイルの保護コードの所有者フィールドに指定され ているアクセス権が作成者に与えられます。

#### 5.4.5.3 COPY コマンドと RENAME コマンドの使用

COPY コマンドの出力ファイルは,新規作成ファイルとして扱われるため,新しいセキュリ ティ・プロファイルが割り当てられます。 入力ファイルのセキュリティ・プロファイルは関係 しません。

これに対し,ファイルの名前を変更した場合,当該ファイルはデフォルトでは既存のセキュリ ティ・プロファイルを維持します。 ファイルを新しく作成したときのように新しいセキュリ ティ・プロファイルを割り当てるには,DCL の RENAME/INHERIT\_SECURITY コマンドを使用 します。 これにより,ファイルに新しいセキュリティ・プロファイルが割り当てられます。

セキュリティ・プロファイルの割り当て方法については, 5.4.5.1 項 [「所有権の割り当て規](#page-106-0) [則」](#page-106-0)と 5.4.5.2 項 「保護コードと ACL [の割り当て規則」](#page-107-0)で説明します。

## 5.4.6 実行される監査の種類

以下のイベントのタイプを監査できます。 ただし,セキュリティ管理者が該当するイベント・ クラスの監査機能を有効にする必要があります。

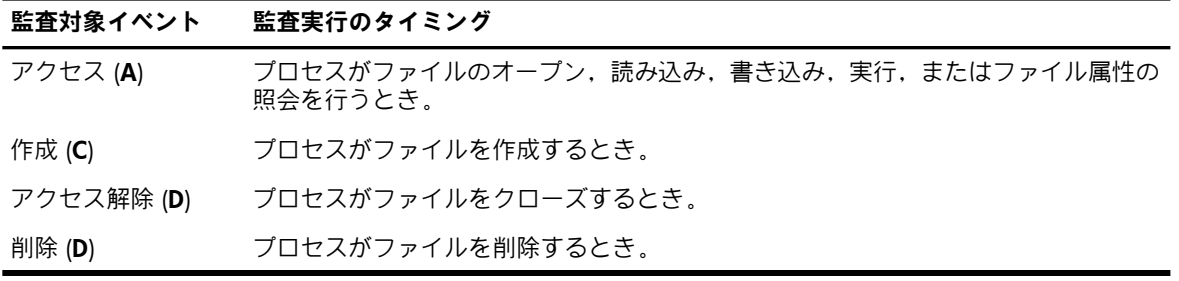

## 5.4.7 ディスク領域再割り当て時の情報の保護

通常のファイル保護メカニズムでは,ファイルにアクセスするユーザを制御することはできま すが,ファイルを削除した後に残る古いデータをどう保護するかという問題には対処できませ  $h_{\alpha}$ 

ファイルを削除すると,ファイルのヘッダがディレクトリから消去されますが,ファイルの内 容は他のデータによって上書きされるまでディスク上に残っています。 このようにデータが ディスク上に存在するため, 削除またはパージされたファイルの情報を**[ディスク・スキャベン](#page-369-0)** [ジング](#page-369-0)から保護する必要があります。

OpenVMS オペレーティング・システムでは、ディスク・スキャベンジングの問題を次の2つ の手法を組み合わせて解決します。

• 割り当て前のディスク・プロックの上書き

• 割り当てられるブロックに対するハイウォータ・マークの設定

#### 5.4.7.1 ディスク・ブロックの上書き

セキュリティ管理者やユーザは,ボリューム上の個々のファイルやボリューム全体に対して除 去パターンを適用することができます。 除去パターンは,ファイルを削除またはパージしたと きにファイル全体に書き込まれる,反復するビット列です。

セキュリティ管理者は,ボリュームの初期化時に次のように /ERASE 修飾子を指定することに より,ボリューム上のすべてのブロックを除去パターンで初期化することができます。

INITIALIZE/ERASE デバイス名 [:] ボリューム・ラベル

ボリュームがマウントされていれば、セキュリティ管理者は次のように /ERASE ON DELETE 修飾子を指定することにより,ファイルが削除されたときにそのファイルが占有していた領域 に対して自動的に除去パターンを適用できます。

SET VOLUME/ERASE ON DELETE デバイス名 [:]

この方法は既存のファイルに影響を与えないことに注意してください。

また,ファイルごとに除去パターンを指定する方法もあります。 この場合は,DCL の SET FILE, DELETE, PURGE の各コマンドを入力するときに /ERASE 修飾子を使用するように, セキュリ ティ管理者がユーザに指示します。

セキュリティ管理者は,\$ERAPAT システム・サービスを使って除去ルーチンを作成することも できます。 除去ルーチンは,ディスク・ブロックを除去するときに使用する除去パターンとパ スの回数をシステムに対して指定します。

#### 5.4.7.2 ハイウォータ・マークの設定

OpenVMS オペレーティング・システムは,ファイルにディスク・ブロックを割り当てるとき に自動的にハイウォータ・マークを設定します。 ハイウォータ・マークは、ディスク上の割り 当て領域内のどの位置までファイルが書き込まれたかを示します。 ファイルの先頭からハイ ウォータ・マークまでのすべてのブロックは,ファイルへの割り当て後に書き込まれたことが 保証されます。 ユーザは,ハイウォータ・マークを超える読み込みが許可されないため,自分 が実際に書き込んでいない古いデータを読み込むことができません。

より堅実でありながらもコストのかかる方法として,割り当ての前にすべてのディスク・ブ ロックを除去する方法があります。 この[割り当て時除去](#page-372-0)の方法は,ファイルが公開されてい て,任意の方法での共用アクセスまたは非順次アクセスが許可される場合に使用します。 割り 当て時にブロックを除去すると,新しく割り当てられて除去された領域の最後にそのファイル のハイウォータ・マークが設定されます。

デフォルトでは,ボリュームの初期化時にハイウォータ・マーク処理が有効になります。 セ キュリティ管理者は,次の DCL コマンドを使用して,特定のボリュームに関してハイウォー タ・マーク処理を無効にできます。

SET VOLUME/NOHIGHWATER\_MARKING

#### 5.4.7.3 ファイル内のデータのアクセス制御

ファイル・システムによってファイルにディスク・ブロックが割り当てられると,ユーザはそ れらのディスク・ブロックをいつでも読み込んだり書き込んだりできます。 ハイウォータ・ マークはファイルの物理的な終わりを示し,ユーザはそれを越えて読み込むことができませ ん。 しかし,アプリケーションは論理的なファイル終端マークの位置を変更し,ファイルの論 理的な終端から物理的な終端までの間の領域にデータを残すことができます。 その場合,論理 的なファイル終端マークに関係なく,ファイル・データの任意のブロックを読み込めます。 割り当てられたディスク・ブロックの管理は,アプリケーションにほとんど任されています。 たとえば,OpenVMS RMS サービスは,論理的なファイル終端の位置を現在のレコードの先頭 に再設定することによって順次ファイルを短縮します。 しかし,ファイル終端の位置からファ イルの物理的な終端までの領域の割り当ては解放されず,ファイル終端の位置からファイルの 物理的な終端までのレコードが除去パターンによって上書きされることもありません。

そのため,ファイルに書き込まれたブロックはファイル終端マークに関係な読み込むことがで きます。 ファイルの論理的な終端と物理的な終端の間にあるデータを除去するには,削除した いデータをアプリケーション・プログラムが上書きする必要があります。 OpenVMS システム では,通常,DCLのCOPYコマンドを使ってファイルの新しいバージョンを作成することによ り,これを実現します。

## 5.4.8 ファイル・セキュリティの最適化に関する推奨事項

ファイルとディレクトリを保護するため,次の予防措置を講じてください。

- ファイルを定期的にパージします。 不要なファイルを削除します。 これにより,ディレ クトリの数が最小限に抑えられ,ファイルに対する保護と所有権の定期的なチェック作業 が簡略化されます。
- DCL の DIRECTORY/SECURITY コマンドを定期的に実行して,ファイルの所有権,保護コー ド,および ACL を監視します。 十分な特権の獲得に成功したユーザがファイルの保護や 所有権を変更して,ファイルへの即座および将来のアクセスを許可する可能性がありま す。 これらのチェックを頻繁に実行することで,ファイルの保護や所有権に対する説明の 付かない変更を検出して報告することができます。
- 自分のメール・ファイルの保護には特に注意します。 通常,メール・ファイルにアクセス できるのは自分自身とシステム (メールの配送とバックアップのため) のみです。
- ファイルに ACL を設定するときは,指定した識別子をどのユーザが保持しているかを正 確に知っておく必要があります。 これについては,通常,サイトのセキュリティ管理者に 問い合わせる必要があります。
- サイトのセキュリティ管理者のあアドバイスに従って,ディスク・スキャベンジングを防 止します。自分のファイルの一部または全部について, SET FILE, DELETE, PURGE の各コ マンドを実行するときに /ERASE 修飾子を使用するよう要請される場合もあります。
- コマンド・プロシージャや実行可能ファイルを格納しているファイルおよびディレクトリ は必ず保護します。 これらのディレクトリやファイルに対する書き込みアクセスの許可は 慎重に制御します。 これは,強力な特権を持っている場合や機密ファイルへのアクセス権 を持っている場合,特に重要です。

#### 注意:

他のユーザから受け取ったコマンド・プロシージャやプログラムは,内容を確認するまで実行 しないようにします。 コマンド・プロシージャやプログラムが特別な特権や機密ファイルに対 するアクセス権を行使するものかどうかを確認します。 そのソフトウェアを特権のないアカウ ントでテストします。 別の目的を装って提供され,実際にはユーザの防御を突破してシステ ム・セキュリティを損ねることを目的とするプログラムやコマンド・プロシージャには、[トロ](#page-370-0) [イの木馬プログラム](#page-370-0)と呼ばれるものがあります。

# 5.5 グローバル・セクション

OpenVMSのメモリ管理サービスでは、グローバル・セクションと呼ばれる共用のメモリ・ペー ジを使ったプロセス間通信が可能です。 グローバル・セクションを利用することで、複数のプ ロセスが同じページをそれぞれのプロセスの仮想アドレス空間にマップして,コードやデータ のページを共用することができます。

グローバル・セクションは,ディスク・ファイルへのアクセスを提供したり (ファイルによる バックアップのあるグローバル・セクションと呼ばれる),動的に作成されたストレージへのア クセスを提供したり (ページ・ファイルによるバックアップのあるグローバル・セクションと 呼ばれる),特定の物理メモリへのアクセスを提供したり (ページ・フレーム番号 (PFN) グロー バル・セクションと呼ばれる) できます。 グローバル・セクション・オブジェクトは,一時的 なオブジェクトにも永続的なオブジェクトにもなります。

OpenVMS オペレーティング・システムでは、次の 2 種類のグローバル・セクション・オブ ジェクトがサポートされます。

- グループ・グローバル・セクションは,同じグループ内のすべてのプロセスが使用できる 共用可能なメモリ・セクションです。
- システム・グローバル・セクションは、システム内のすべてのプロセスが使用できる共用 可能なメモリ・セクションです。

## 5.5.1 命名規則

オブジェクトの名前は,1 ~ 44 文字の文字列で指定します。 グループ・グローバル・セク ションの名前は,ユーザの UIC グループ番号で修飾します。

#### 5.5.2 アクセスのタイプ

グローバル・セクション・クラスは,次のアクセス・タイプをサポートします。

- 読み込み (R) 請み込みアクセスのためにセクションをマップする権限がユーザに与えられます。
- 書き込み (W) 書き込みアクセスのためにセクションをマップする権限がユーザに与えられます。

読み込みアクセスのためにセクションをマップする権限がユーザに与えられます。 エグ ゼクティブ・モードまたはカーネル・モードで実行されているソフトウェアのみが,この アクセス権を要求できます。 実行 (E)

PFN グローバル・セクションとページ・ファイルによるバックアップのあるグローバル・ セクションの 保護要素を変更する権限がユーザに与えられます。 制御 (C)

## 5.5.3 テンプレート・プロファイル

ファイルによるバックアップのあるグローバル・セクションは,対応するディスク・ファイル と同じセキュリティ・プロファイルが適用されます。 バックアップ・ファイルのプロファイル が変更されると,グローバル・セクションのプロファイルも自動的に変更されます。 ファイル によるバックアップのあるグローバル・セクションの保護要素を変更するには,代りにバック アップ・ファイルを変更する必要があります。

グローバル・セクション・クラスは,次のテンプレート・プロファイルを提供します。 このテ ンプレートは [0,0] という所有者 UIC を割り当てますが,この値は一時的なものです。 オブ ジェクトが作成されると,作成したプロセスの UIC の対応するフィールド内の値が 0 の代わ りに設定されます。

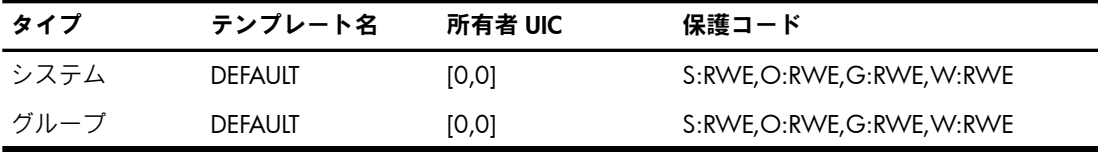

これらのテンプレートは, \$CRMPSCの prot引数に指定された値に従って変更されます。 ファ イルによるバックアップのあるセクションでは,prot 引数は無視されます。

OpenVMS オペレーティング・システムの旧バージョンとの互換性を維持するため,DEFAULT テンプレートにはワールド・カテゴリ(すべてのユーザ)によるアクセスを許可する保護コード が設定されています。 アプリケーションによっては,このテンプレートよりも厳しい設定のデ フォルト値が必要になる場合があります。 グローバル・セクションへのアクセスを制限する場 合は,アクセス制限の強化により,原因を把握しにくいアプリケーション障害が発生する恐れ があることに注意してください。

#### 5.5.4 必要な特権

システム・グローバル・セクションを作成または削除するには, SYSGBL 特権が必要です。 ページ・フレーム・セクションを作成または削除するには,PFNMAP 特権が必要です。 パー マネント・グローバル・セクションを作成または削除するには,PRMGBL 特権が必要です。

## 5.5.5 実行される監査の種類

以下のイベントのタイプを監査できます。 ただし,セキュリティ管理者が該当するイベント・ クラスの監査機能を有効にする必要があります。

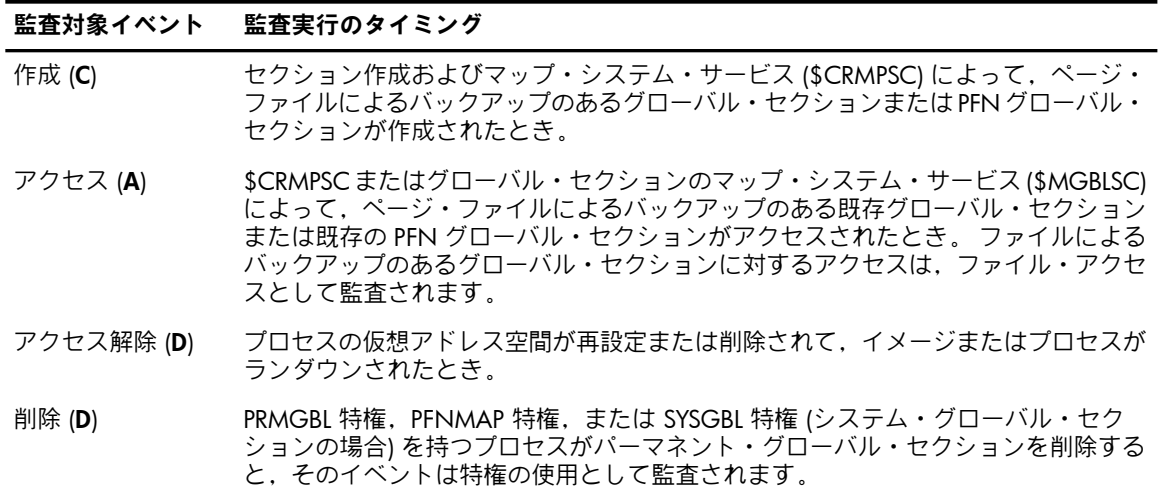

#### 5.5.6 オブジェクトの永続性

グローバル・セクションとそのセキュリティ・プロファイルは,システムが起動するたびに再 設定する必要があります。

# 5.6 論理名テーブル

論理名の割り当ては,論理名テーブルで管理されます。 論理名テーブルには 1 つのプロセス のみがアクセスできます。 ただし,親テーブルが共用可能な場合は共用できます。 共用可能 な名前テーブルはすべて,システム・ディレクトリ・テーブル (LNM\$SYSTEM\_DIRECTORY) に リストされています。 オペレーティング・システムによって保護されるのは,共用可能な論理 名テーブルです。

#### 5.6.1 命名規則

論理名テーブルの名前は, 1 ~ 32 文字の文字列で指定します。

#### 5.6.2 アクセスのタイプ

論理名テーブル・クラスは,次のアクセス・タイプをサポートします。

- 読み込み (R) テーブル内の論理名を検索 (変換) する権限がユーザに 与えられます。
- 書き込み (W) テーブル内の論理名を作成または削除する権限がユーザに 与えられます。
- 子孫の論理名テーブルを作成する権限がユーザに与えられます。 これには,子孫の 論理名テーブルを作成するときに親の論理名テーブルに割り当てられた動的メモリの サブセットを使用する権限も含まれます。 作成 (C)
- 削除 (D) テーブルを削除する権限がユーザに 与えられます。
- 制御 (C) テーブルの保護要素と所有者を変更する 権限がユーザに与えられます。

### 5.6.3 テンプレート・プロファイル

論理名テーブル・クラスは,次のテンプレート・プロファイルを提供します。 このテンプレー トは [0,0] という所有者 UIC を割り当てますが,この値は一時的なものです。 オブジェクトが

作成されると,作成したプロセスの UIC の対応するフィールド内の値が 0 の代わりに設定さ れます。

| テンプレート名        | 所有者 UIC  | 保護コード                    |
|----------------|----------|--------------------------|
| <b>DEFAULT</b> | [0,0]    | S: RW, O: RW, G: R, W: R |
| <b>GROUP</b>   | $[0, *]$ | S: RWCD, O: R, G: R, W   |
| JOB            | [0,0]    | S:RWCD,O:RWCD,G,W        |

#### 5.6.4 必要な特権

論理名テーブルへの読み込み・書き込みアクセスは,グループ論理名テーブルの場合はGRPNAM 特権によって,システム論理名テーブルの場合は SYSNAM 特権によってそれぞれ許可されま す。

システム・ディレクトリから共用テーブルを削除するには,SYSNAM 特権が必要です。 グルー プ・ディレクトリから論理名テーブルを削除するには,GRPNAM 特権が必要です。 親論理名 テーブルを削除すると,その子孫にあたる論理名テーブルはすべて削除されます。

内部モードの論理名や論理名テーブルを作成または削除するには,SYSNAM 特権 (または内部 モードにすること) が必要です。

#### 5.6.5 実行される監査の種類

以下のイベントを監査できます。 ただし,セキュリティ管理者が該当するイベント・クラスの 監査機能を有効にする必要があります。

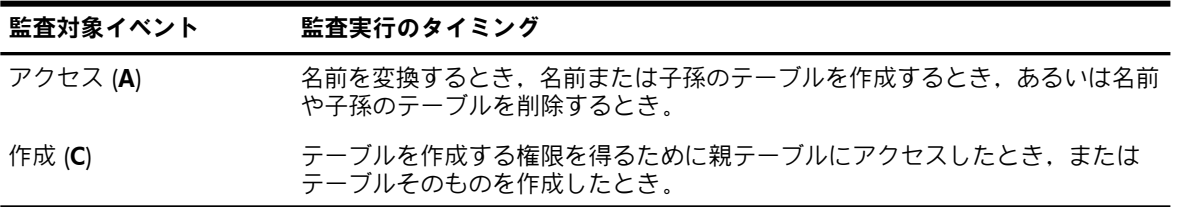

#### 5.6.6 オブジェクトの永続性

論理名テーブルとそのセキュリティ・プロファイルは,システムがリブートされるたびに再設 定する必要があります。

## 5.7 キュー

キューは,処理を待つジョブの集合です。 一般に,キューには汎用キューと実行キューの 2 種類があります。 汎用キューでは処理が実行されません。 実行キューには,実行キューが使 用可能になったときに実行キュー上で実行されるジョブが保持されます。 実行キューには, バッチ・キュー,プリンタ・キュー,サーバ・キュー,およびターミナル・キューがありま す。

#### 5.7.1 命名規則

キュー名は,1~31 文字の文字列で指定します。この文字列には,任意の英数字,ドル記号 (\$),およびアンダスコア (\_) を含めることができます。

## 5.7.2 アクセスのタイプ

キュー・クラスは,次のアクセス・タイプをサポートします。

- キューまたはキュー内のジョブのセキュリティ要素を参照する権限がユーザに与えられ ます。 読み込み (R)
- 登録 (S) キュー内にジョブを置く権限がユーザに与えられます。
- キュー内のジョブを削除したり,ジョブの要素を変更したりする権限がユーザに与えら れます。 削除 (D)
- キュー内の任意のジョブに影響を与える権限がユーザに与えられます。 キューの起動, 停止,削除,およびキューの状態やセキュリティに関係しない要素の変更が可能です。 管理 (M)
- 制御 (C) キューの保護要素と所有者を変更する権限がユーザに与えられます。

#### 注意:

プロセスは、保護コードによって読み込みおよび書き込みアクセス権を与えられると、そのプ ロセスが操作できるのはキューに登録されたそのプロセスのジョブのみです。 一方,ACL に よって読み込みおよび書き込みのアクセス権が与えられた場合,プロセスはキューに登録され ているすべてのジョブを操作できます。

#### 5.7.3 テンプレート・プロファイル

キュー・クラスは,次のテンプレート・プロファイルを提供します。

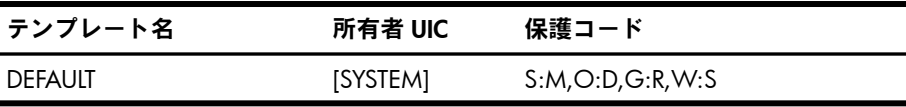

#### 5.7.4 必要な特権

キュー・マネージャを停止または開始するには, SYSNAM 特権と OPER 特権が必要です。 OPER 特権は,キューの作成,キューの削除,およびシンビオントの定義の変更に必要です。

#### 5.7.5 実行される監査の種類

以下のイベントを監査できます。 ただし,セキュリティ管理者が該当するイベント・クラスの 監査機能を有効にする必要があります。

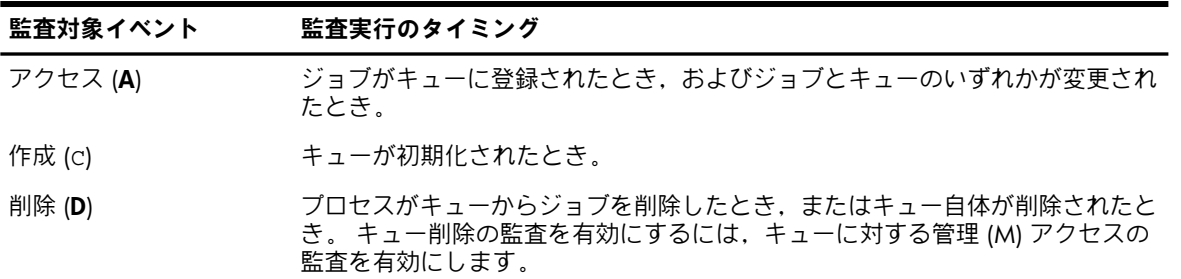

ファイルとキューの両方のアクセス監査を有効にすると,1 回のキュー操作で複数の監査メッ セージが生成される場合があります。 これは,1 回の操作中にオペレーティング・システムが アクセス・チェックを複数回実行するためです。 たとえば,システムはプリント・キューで ジョブを実行する前に,ファイルに対するユーザの読み込みアクセス権の有無を確認し,その ファイルを印刷する前に読み込みアクセス権の有無を再度確認します。

### 5.7.6 オブジェクトの永続性

キューはパーマネント・オブジェクトです。 キューは,セキュリティ・プロファイルとともに システム・キュー・データベースに保存されます。

## 5.8 資源ドメイン

共用資源にアクセスするプロセスは,ロック・マネージャのサービスを使ってアクセス権を調 整できます。 プロセスはこれらのサービスを使用して,資源 (ファイルやデータ構造など) と 名前の関連付け,その資源に対するアクセス権のアービトレーション,およびロック値ブロッ クによる限定的な情報の交換を行います。 ロックをかけることができる資源を登録するネーム スペースを、[資源ドメイン](#page-367-0)と呼びます。

プロセスがロックの獲得と解除,および資源ドメイン内の資源に対応する値ブロックの読み書 きを行うには,資源ドメインのメンバになる必要があります。 プロセスは,システム・ドメイ ンとグループ・ドメインに暗黙で参加していますが,他のドメインには

\$SET\_RESOURCE\_DOMAIN システム・サービスの呼び出しによって明示的に参加します。 ド メイン内のすべてのロックおよび値ブロックへのアクセスは,ドメイン自体へのアクセス権に よって制御されます。

### 5.8.1 命名規則

\$SET RESOURCE DOMAIN に指定する資源ドメインは、ロングワードのバイナリ値として表 現されます。 しかし,資源ドメイン・オブジェクトの名前は大括弧 [] または角括弧 <> で囲 んだ (8 進数として解釈される) 資源番号を含む文字列です。 また,資源ドメイン・オブジェ クトの名前を大括弧または角括弧で囲んだ識別子として表現することもできます。 この識別子 は UIC 値に変換され,UIC のグループ・フィールドが資源ドメイン番号として使用されます。

#### 5.8.2 アクセスのタイプ

資源ドメイン・クラスは,次のアクセス・タイプをサポートします。

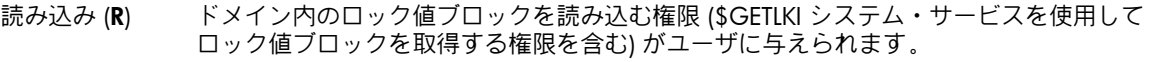

- 書き込み (W) ドメイン内のロック値ブロックに書き込む権限がユーザに与えられます。
- \$ENQ によるロックの適用, \$DEQ によるロックの解除, および \$GETLKI によるロック· データベースに関する情報の取得を行う権限がユーザに与えられます。 ロック (L)
- 制御 (C) 資源ドメインの保護要素を変更する権限がユーザに与えられます。

## 5.8.3 テンプレート・プロファイル

資源ドメイン・クラスは,次のテンプレート・プロファイルを提供します。 このテンプレート は [n,\*] (n は資源ドメインの番号) という所有者 UIC を割り当てます。

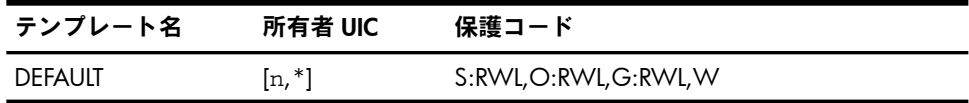

#### 5.8.4 必要な特権

SYSLCK 特権は,システム資源ドメイン (ドメイン 0) に対するロック・アクセスを許可します。

## 5.8.5 実行される監査の種類

以下のイベントを監査できます。 ただし,セキュリティ管理者が該当するイベント・クラスの 監査機能を有効にする必要があります。

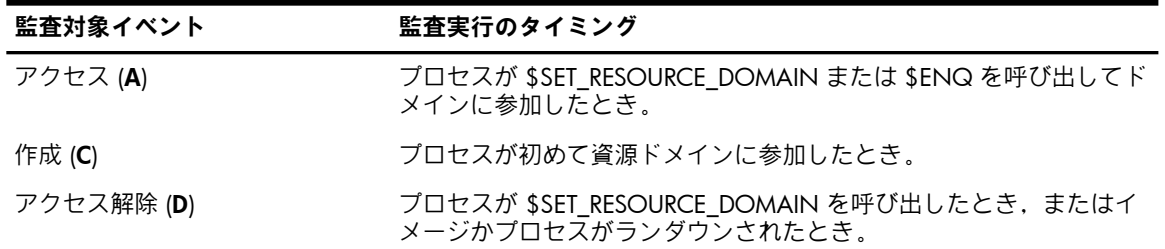

#### 5.8.6 オブジェクトの永続性

資源ドメインとそのセキュリティ・プロセスは,どちらも SYS\$SYSTEM:VMS\$OBJECTS.DAT に保存されます。

# 5.9 セキュリティ・クラス

セキュリティ・クラスは,保護オブジェクトのすべてのクラスの親であり,各種オブジェク ト・クラスに関連付けられているテンプレート・プロファイルを保護します。 セキュリティ・ クラスの各オブジェクトは,次の情報を持っています。

- オブジェクト名
- クラスの新しいオブジェクトに対するセキュリティ・プロファイル
- 1 つまたは複数のテンプレート・プロファイル
- アクセス名のセット
- 監査制御

第8章 [「システムのデータと資源へのアクセスの制御」](#page-182-0)では,セキュリティ・クラスのオブ ジェクトの管理方法について説明します。

#### 5.9.1 命名規則

セキュリティ・クラスには,次のメンバが存在します。

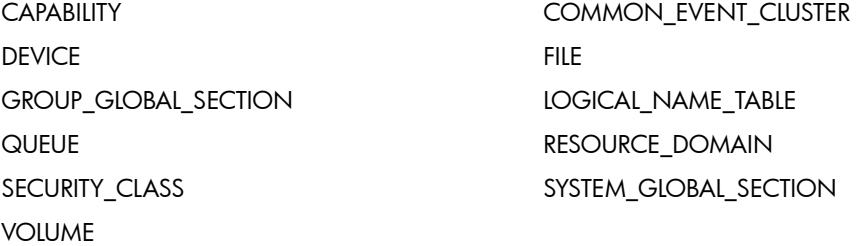

#### 5.9.2 アクセスのタイプ

セキュリティ・クラス・オブジェクトは,次のアクセス・タイプをサポートします。

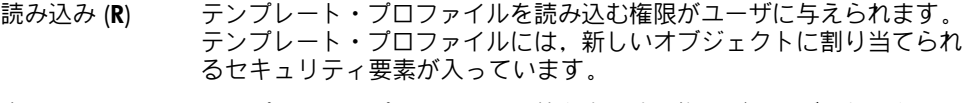

- テンプレート・プロファイルの値を変更する権限がユーザに与えられま す。 書き込み (W)
- セキュリティ・クラス・オブジェクトのセキュリティ・プロファイルを 変更する権限がユーザに与えられます。 制御アクセスには,読み込み アクセスと書き込みアクセスも含まれます。 制御 (C)

## 5.9.3 テンプレート・プロファイル

セキュリティ・クラス・オブジェクトは,次のテンプレート・プロファイルを提供します。

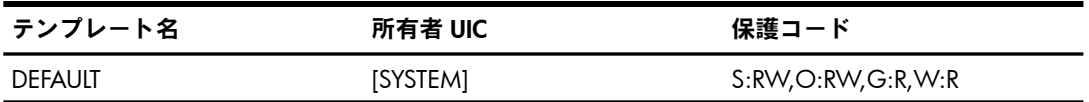

### 5.9.4 実行される監査の種類

以下のイベントを監査できます。 ただし,セキュリティ管理者が該当するイベント・クラスの 監査機能を有効にする必要があります。

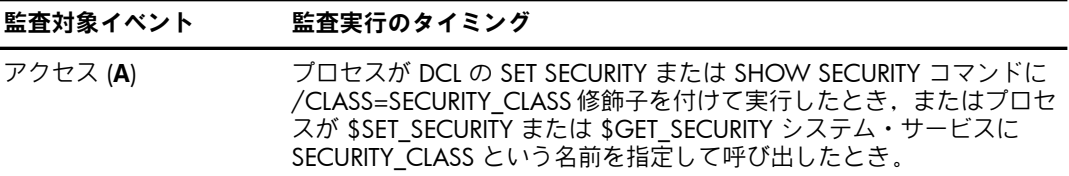

## 5.9.5 オブジェクトの永続性

セキュリティ・クラス・オブジェクトおよびそのすべてのメンバのセキュリティ・プロファイ ルは,セキュリティ・オブジェクト・データベースに保存されます。

# 5.10 ボリューム

ボリューム・オブジェクトは,1 つまたは複数の ODS-2 または ODS-5 形式のディスク・ボ リュームのことです。 ボリュームがバインドされたボリューム・セットの構成要素である場 合,オブジェクトは複数のボリュームで構成されます。 ボリューム上のディレクトリやファイ ルに対するアクセス権を持っていても,ボリューム自体に対するアクセス権を持っていなけれ ばそれらのディレクトリやファイルにはアクセスできません。

テープおよびフォーリン・ボリュームへのアクセスについては,『OpenVMS システム管理者 マニュアル』および『OpenVMS システム管理ユーティリティ・リファレンス・マニュアル』 のマウント・ユーティリティに関する記述を参照してください。

#### 5.10.1 命名規則

ボリューム名は,ボリューム・ラベル,ボリュームがマウントされたデバイスの名前,ユーザ が指定した論理名のいずれかです。 ボリューム・ラベル名の長さは,0 ~ 12 文字です。

#### 5.10.2 アクセスのタイプ

ボリューム・クラスは,次のアクセス・タイプをサポートします。

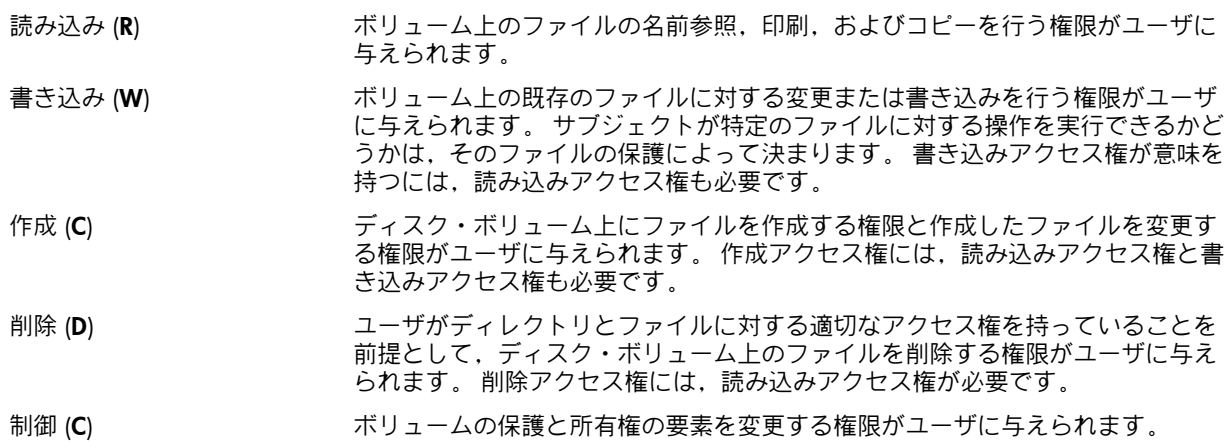

## 5.10.3 テンプレート・プロファイル

このクラスは,次のテンプレート・プロファイルを提供し,初期化時に値を割り当てます。 こ のテンプレートは [0,0] という所有者 UIC を割り当てますが,この値は一時的なものです。 オ ブジェクトが作成されると,作成したプロセスの UIC の対応するフィールド内の値が 0 の代 わりに設定されます。

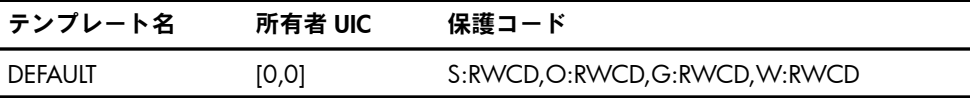

### 5.10.4 必要な特権

VOLPRO 特権を持つユーザには,ボリュームに対する制御アクセスが常に許可されます。 ファ イル構造ボリュームをフォーリン・ボリュームとしてマウントするには、VOLPRO 特権または 制御アクセス権が必要です。

## 5.10.5 実行される監査の種類

すべてのボリューム・アクセスを監査できます。 ただし,セキュリティ管理者が Access イベ ント・クラスの監査機能を有効にする必要があります。

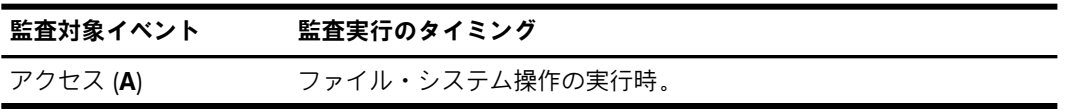

## 5.10.6 オブジェクトの永続性

ボリューム・オブジェクトのセキュリティ・プロファイルは,ディスクのマスタ・ファイル・ ディレクトリ (MFD) に [000000]SECURITY.SYS として保存されます。

# パート III システム管理者のためのセキュリティ

このパートの各章では,以下のトピックについて説明します。

- セキュリティ管理者の役割 ( 第6章 [「システムとそのデータの管理」](#page-130-0))
- システムのセキュリティ保護 ( 第7章 [「システム・アクセスの管理」](#page-138-0))
- データとリソースのセキュリティ保護 ( 第8章 [「システムのデータと資源へのアクセスの制御」](#page-182-0))
- 暗号化機能の使用 (第9章 [「暗号化機能の使用」](#page-212-0))
- セキュリティ監査の実施 ( 第10章 [「セキュリティ監査の実施」](#page-236-0))
- セキュリティ侵害への対応 ( 第11章 [「システムのセキュリティ侵害」](#page-266-0))
- 安全なクラスタの作成 ( 第12章 [「クラスタのセキュリティ保護」](#page-274-0))
- ネットワーク・システムの考慮事項 ( 第13章 [「ネットワーク環境におけるセキュリティ」](#page-282-0))
- 保護サブシステムの設定および管理 ( 第14章 [「保護サブシステムの使用」](#page-304-0))

本書のこのパートには,次のトピックに関する情報もあります。

- ユーザ特権とユーザ特権を必要とするユーザ ( 付録 A [「特権の割り当て」](#page-316-0))
- 重要なシステム・ファイルに対するデフォルトの UIC ベースの保護 ( 付録 B 「[OpenVMS](#page-334-0) システ [ム・ファイルの保護」](#page-334-0))
- セキュリティ・アラーム・メッセージの例 ( 付録 C [「アラーム・メッセージ」](#page-356-0))

# 目次

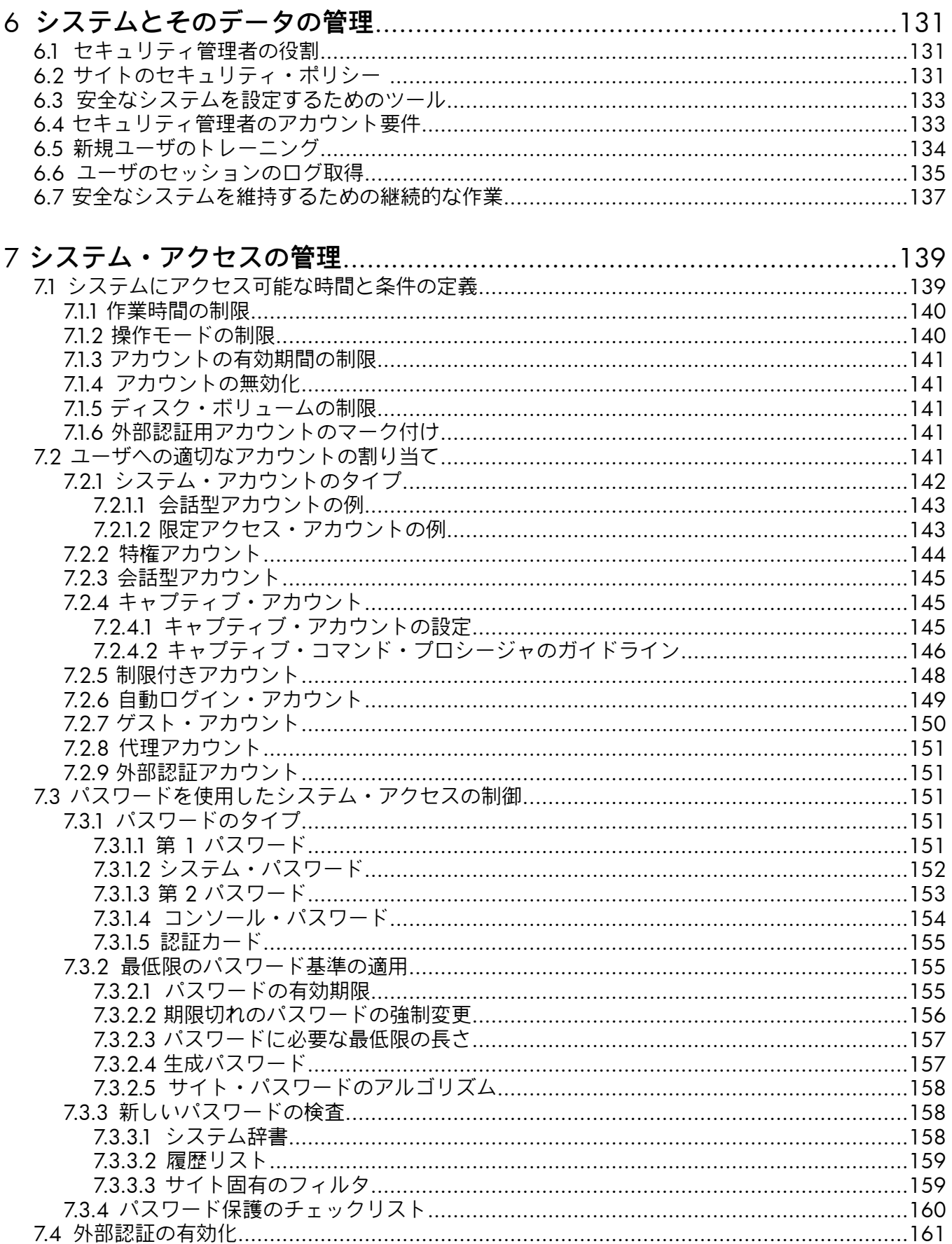

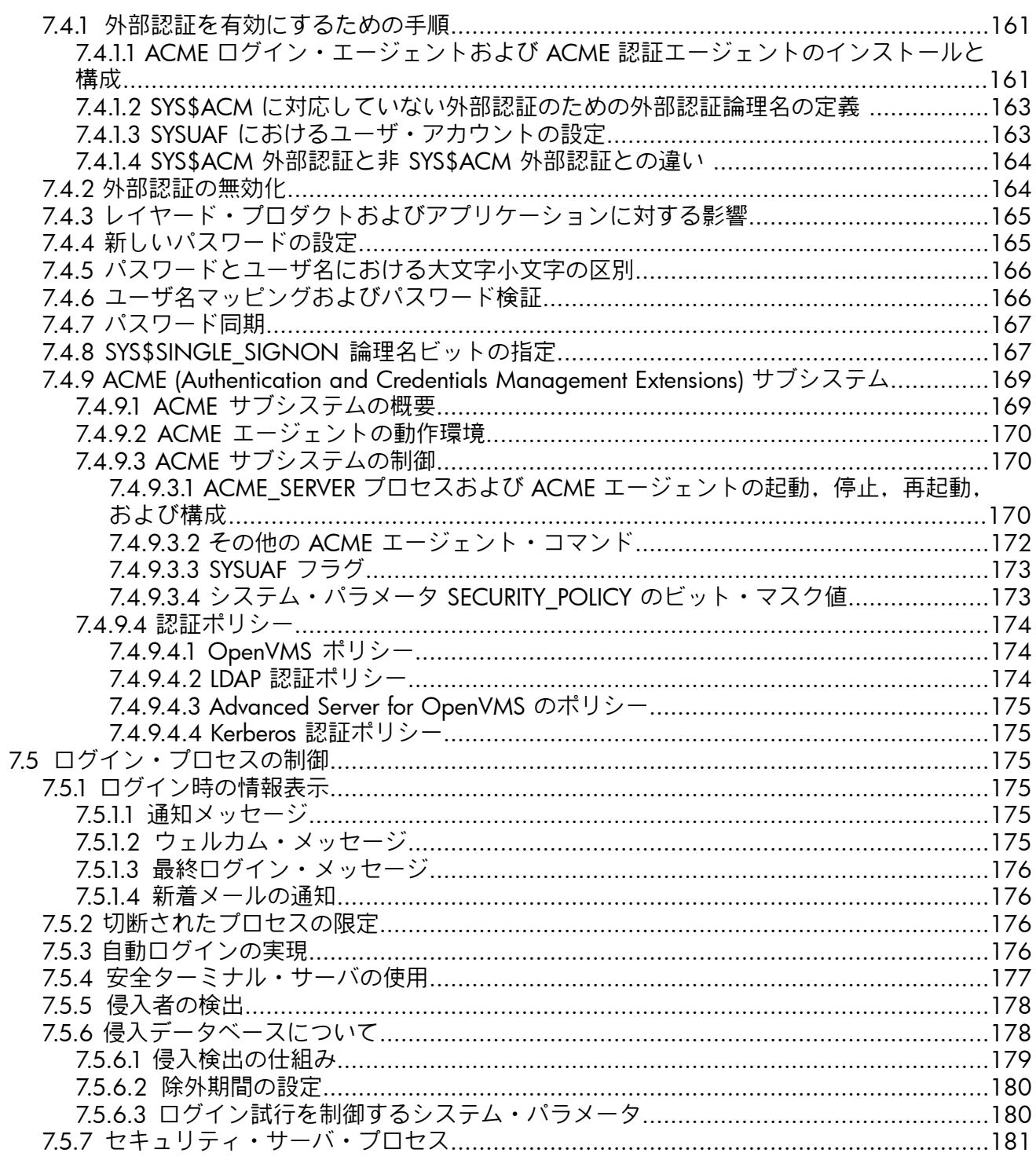

# 

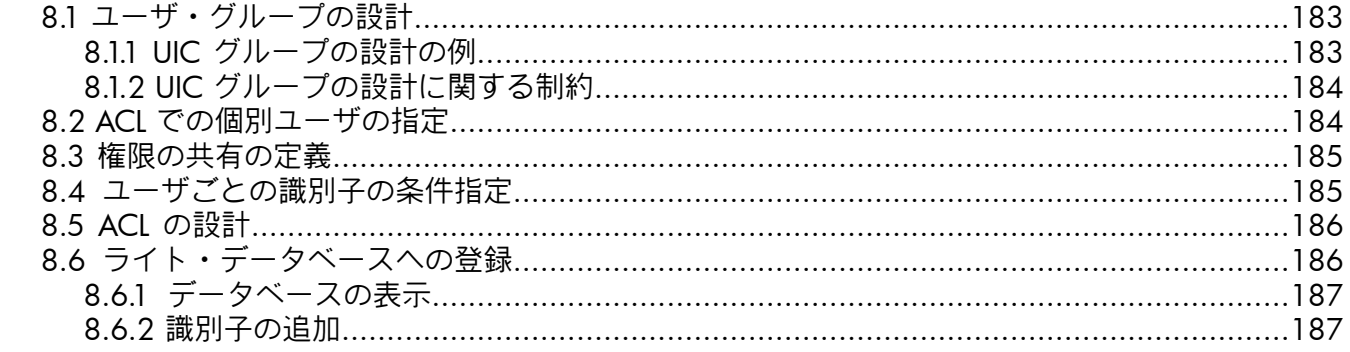

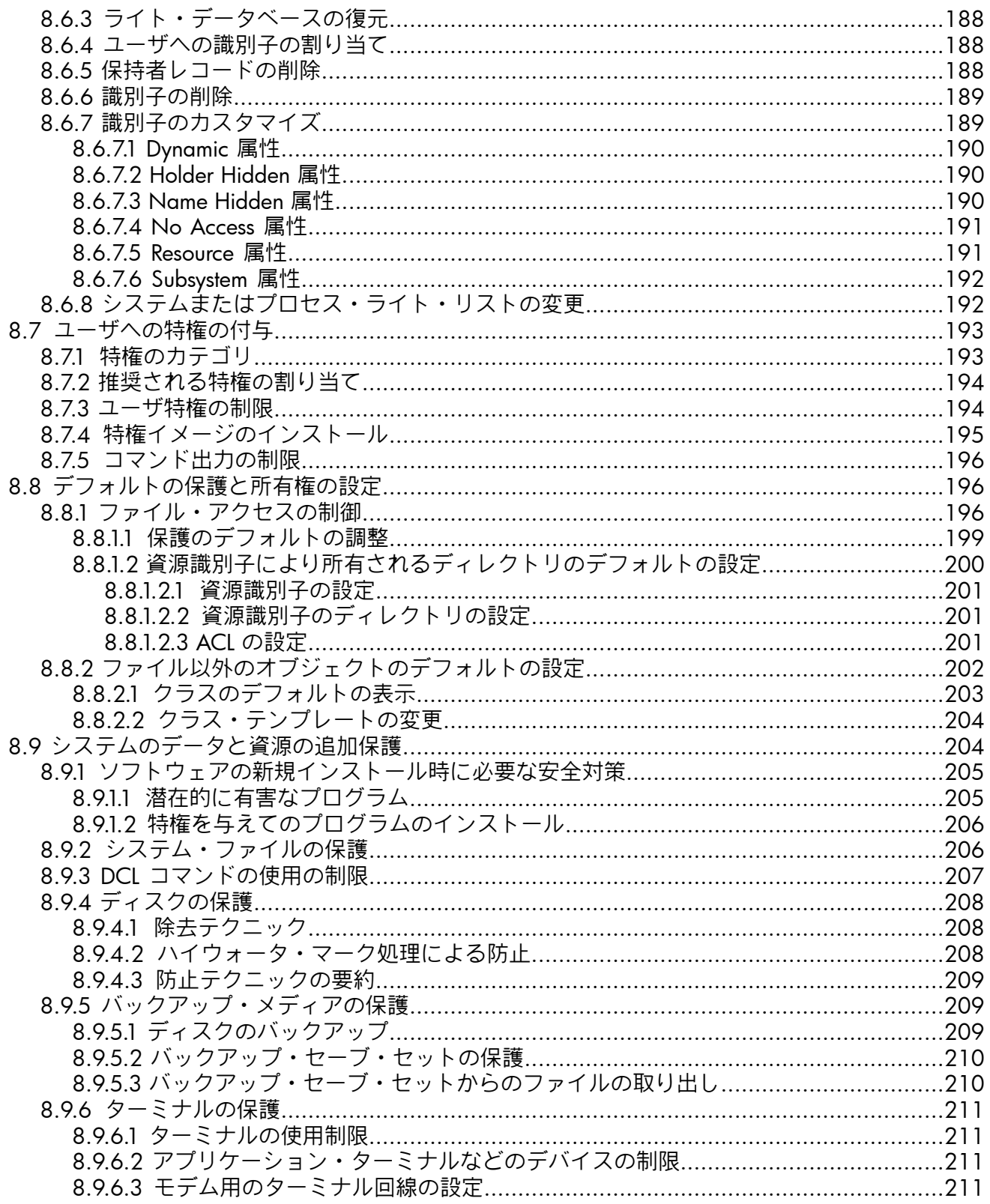

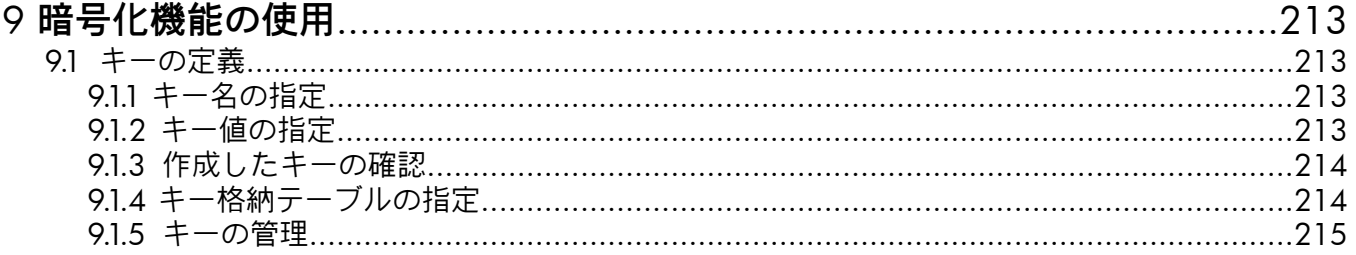

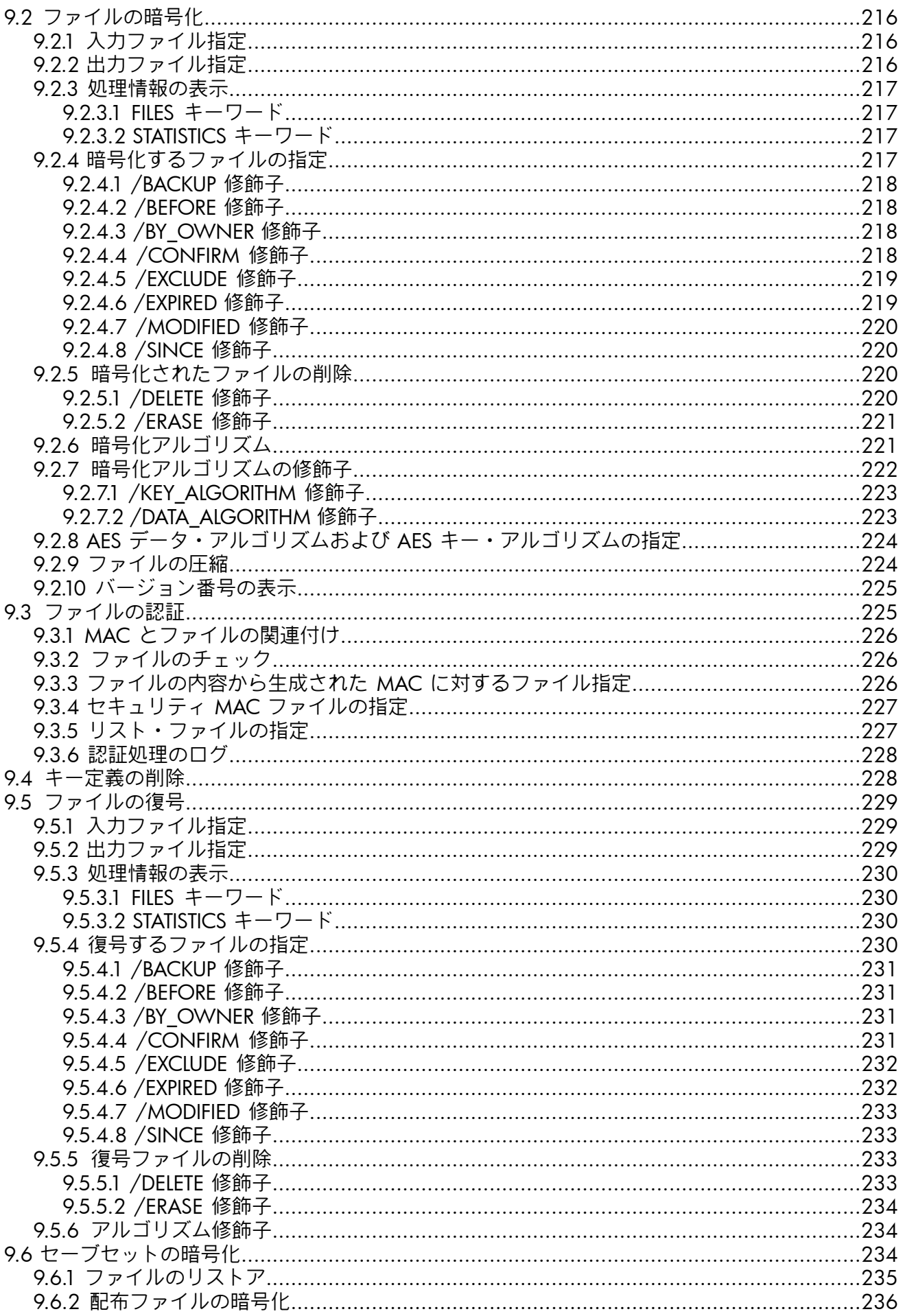

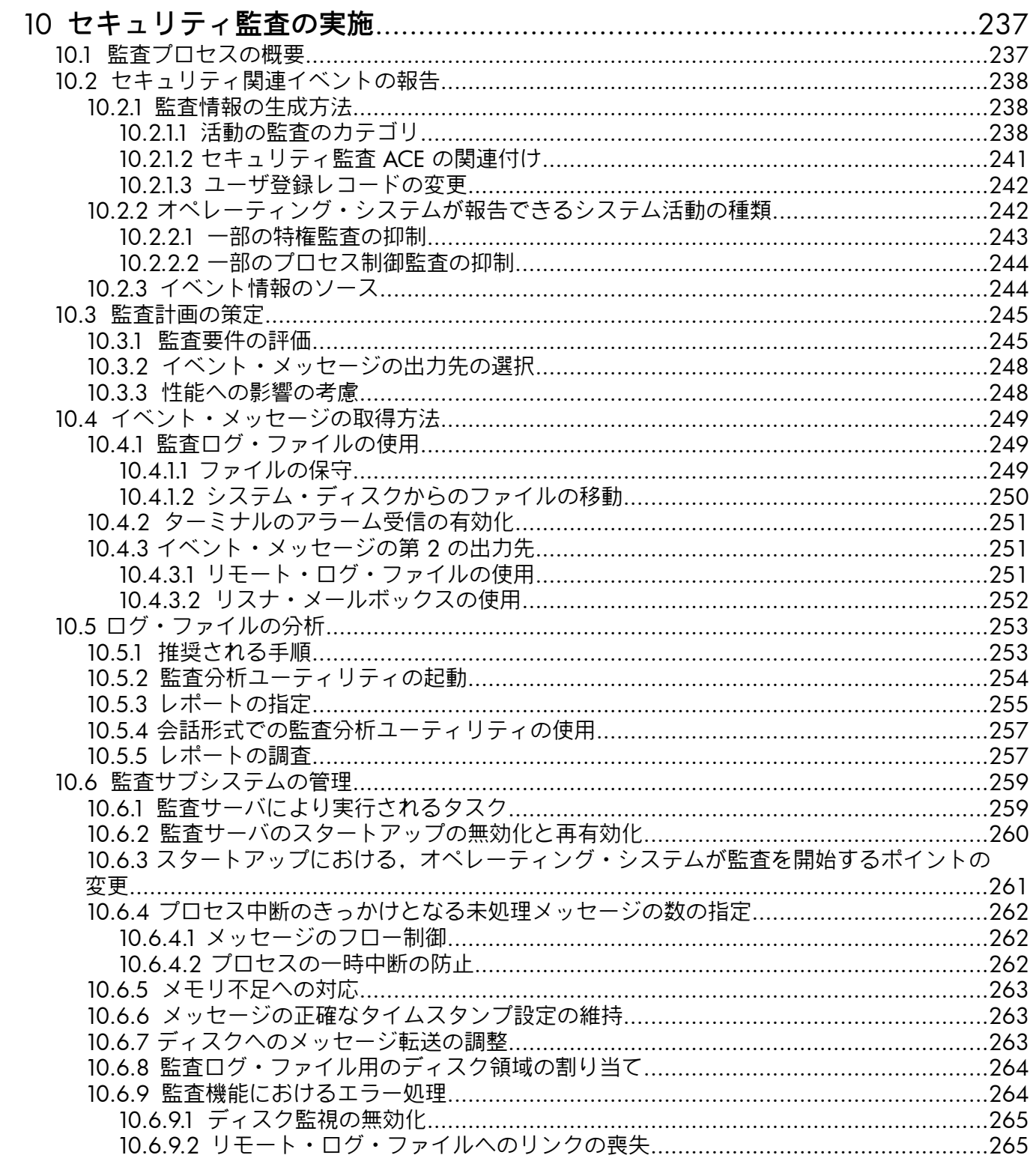

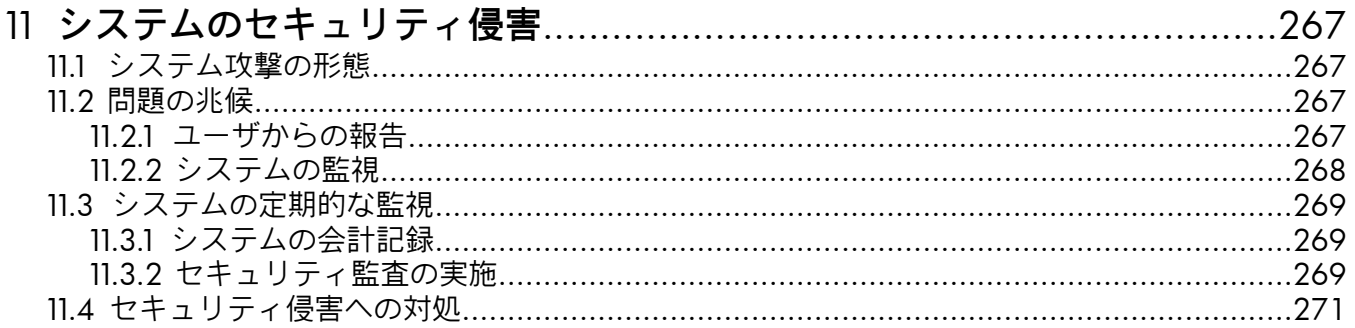

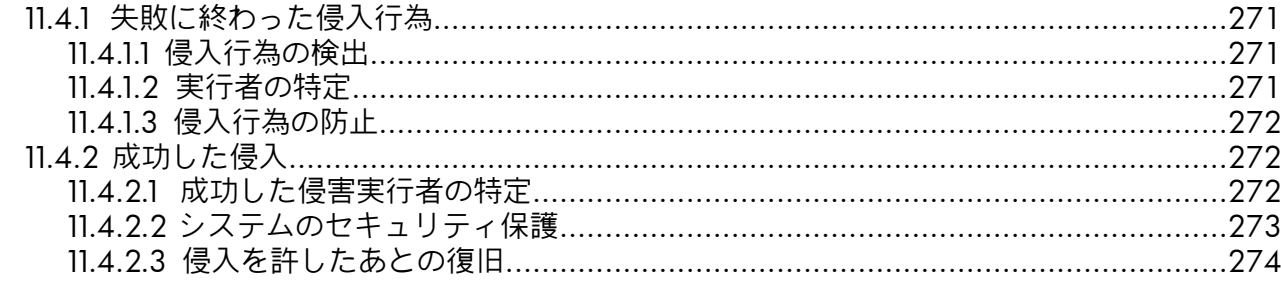

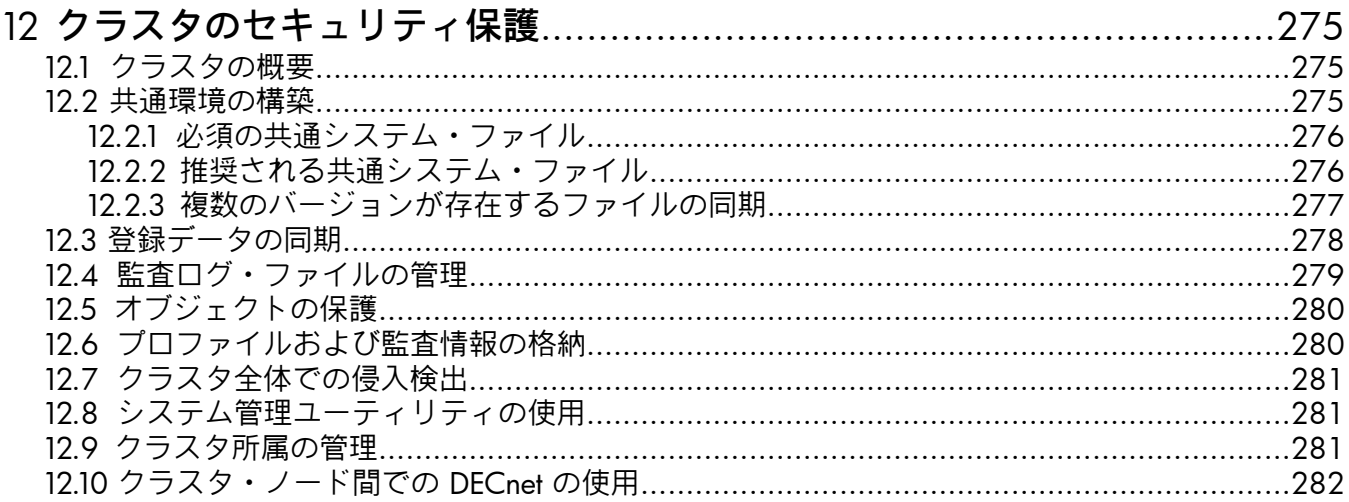

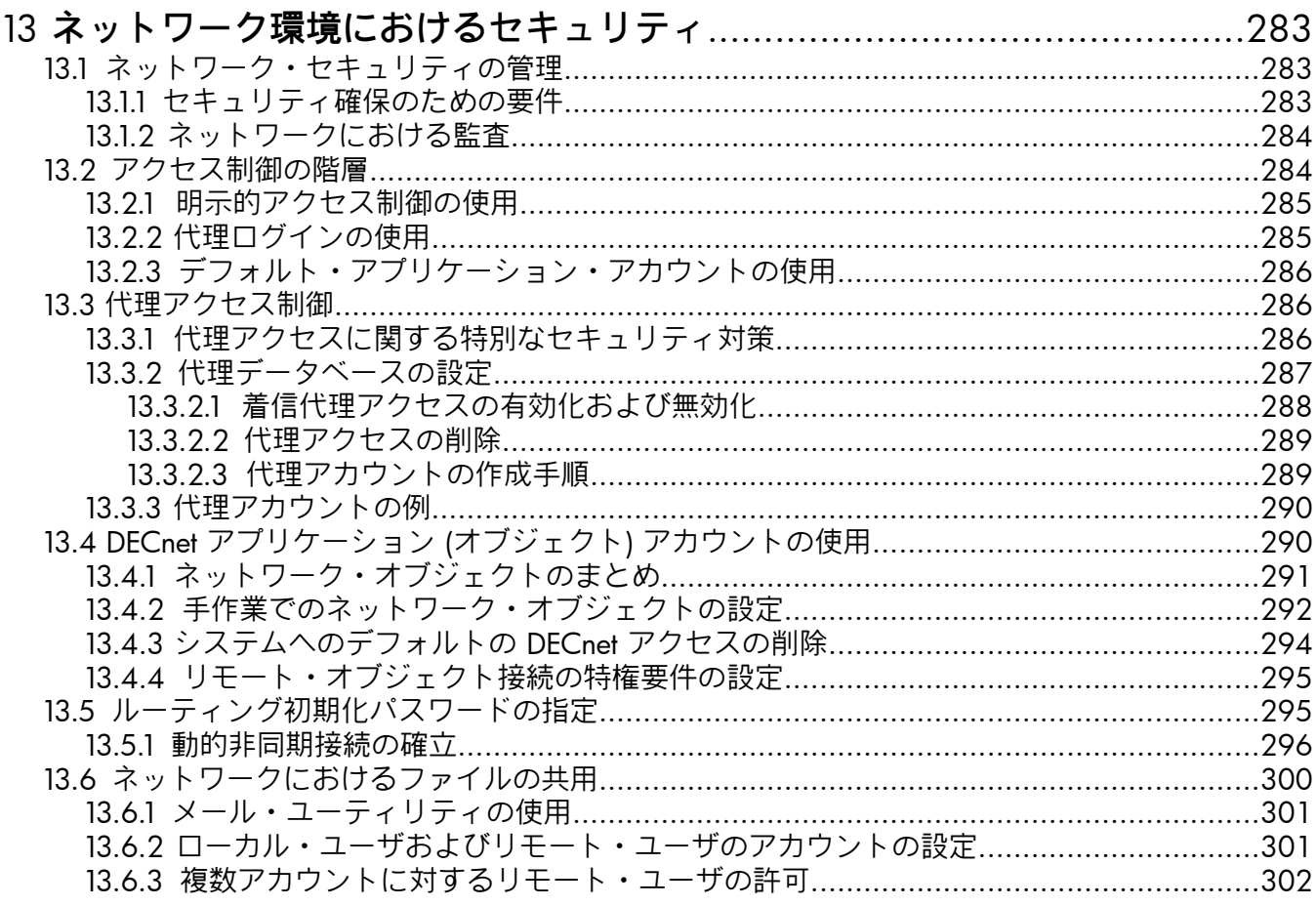

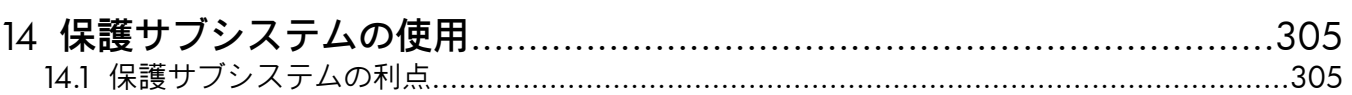

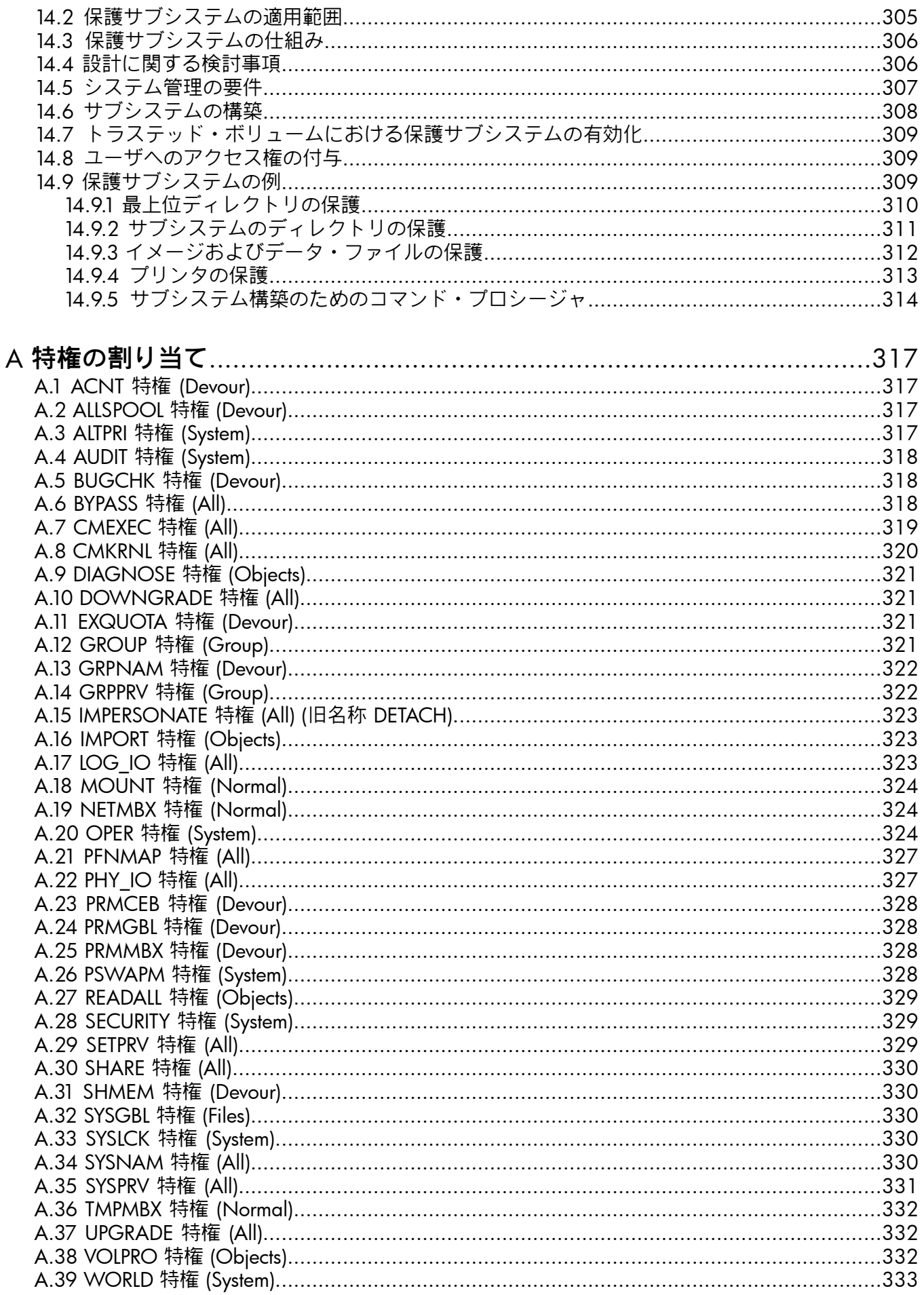

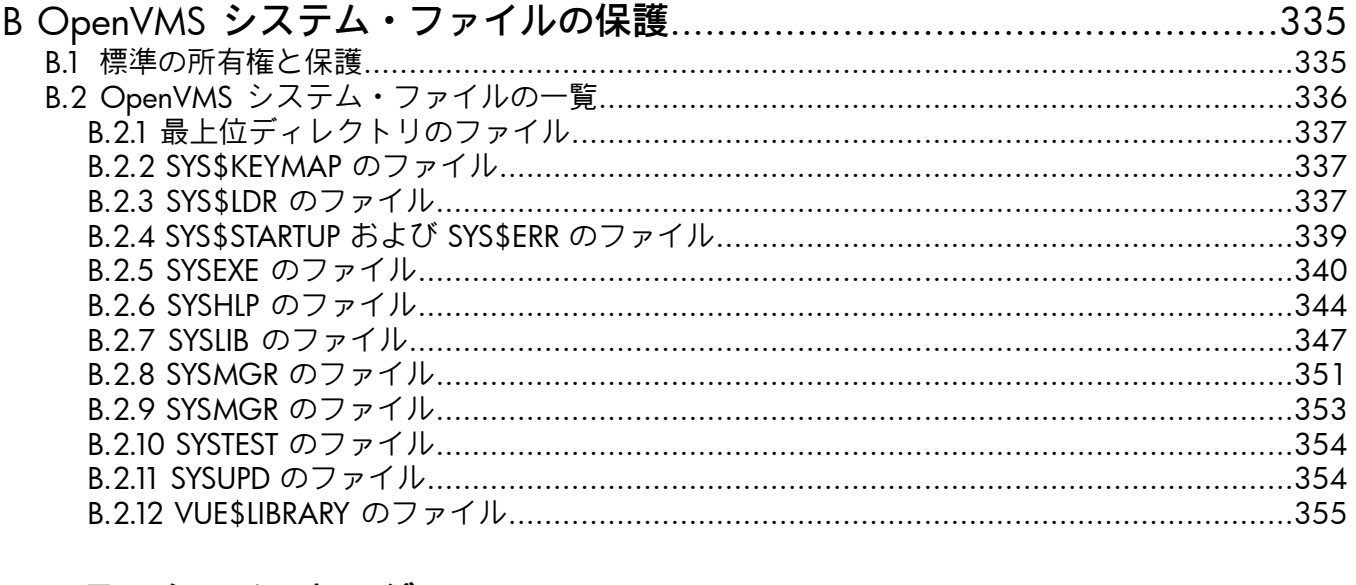

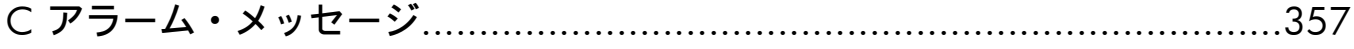

# <span id="page-130-0"></span>第6章 システムとそのデータの管理

この章では,システム管理者が OpenVMS オペレーティング・システムのセキュリティ機能を 実装する方法を説明します。 平均的なセキュリティが必要とされる商用システムのセキュリ ティの要件に基づいて,セキュリティ管理の概要について説明します。 次のトピックについて 説明します。

- セキュリティ管理者としての役割
- サイトのセキュリティ・ポリシー
- セキュリティ管理者用のツール
- セキュリティ管理者のアカウント要件
- ユーザのトレーニングに関する推奨事項
- 新規ユーザの処理のログ取得
- 毎週行う定期的な作業に含めるべき作業

<span id="page-130-1"></span>セキュリティ対策を確立する前に,この章の全体と,その後の 3 つの章を読んでおくことをお 勧めします。 これらの章を読んでおけば,サイトに適したセキュリティ対策をより的確に判断 できるようになります。 また,セキュリティ対策を実装するための道具も手に入れることにな ります。

# 6.1 セキュリティ管理者の役割

セキュリティ管理者の役割は,組織のセキュリティ・ポリシーを実装し,維持することです。 組織の中には,セキュリティ・ポリシーの策定にセキュリティ管理者を参加させるところもあ れば,確立されたポリシーの実装と維持をセキュリティ管理者に任せるものもあります。 企業 のセキュリティ・ポリシーの例については, 6.2 項 [「サイトのセキュリティ・ポリシー](#page-130-2) 」を 参照してください。

セキュリティ管理者(または担当者)の仕事は,セキュリティ・ポリシーが実装され,維持され ていることの確認です。 発生しうるセキュリティ違反や脆弱性が生じていないか,定期的にシ ステムを監視する仕事は必須です。 問題を発見したら,必ず問題を是正する必要があります。 多くの場合,組織はコンピュータ管理者の義務を分割します。 セキュリティ管理者はシステム を監視し,問題を報告します。 システム管理者はポリシーを実装し,システムを管理します。 このような管理構造において,セキュリティ管理者はシステム管理者と連携します。 システム 管理者は,ユーザ・アカウントを設定し,アカウントの必要性の証明に必要なペーパーワーク を処理するために,アカウント担当者を採用する場合もあります。 この担当者は必ず,本質的 には共同システム管理者の役割を担う,信頼性の高い人物でなければなりません。 仕事を分担 することになるため,システム管理者とセキュリティ管理者が定期的に連絡を取ることが非常 に重要です。 セキュリティ管理者は,問題が是正されるように,ユーザや,必要に応じてシス テム管理者やアカウント担当者にセキュリティ問題を報告する必要があります。

多くの OpenVMS 使用サイトに共通する仕事の分担のもう 1 つの形態に,セキュリティ管理 者とシステム管理者の役割の統合があります。 1 人の人物がセキュリティ・ポリシーを実装 し,その要件を満たすようにシステムを維持します。

<span id="page-130-2"></span>信頼性の高いシステム管理は,編成にバリエーションはあっても,必ずユーザのトレーニン グ,アカウントとパスワードの設定,重要なシステム・ファイルとリソースの保護,セキュリ ティ関連イベントの監査と分析が含まれます。 システムの使用形態を把握し,「平常時の」シ ステムの活動を把握することが,信頼性の高い管理にとって非常に重要です。

## 6.2 サイトのセキュリティ・ポリシー

組織の幹部は,通常,従業員向けの簡潔なセキュリティ・ポリシーを策定して,組織が従業員 に期待する行為を強調します。 たとえば,そのようなポリシーでは,従業員による企業データ の持ち出しやパスワードの共有を禁じます。

部局やコンピュータ・サイトの管理者は,それに基づいて詳細なセキュリティ・ポリシーを策 定します。 セキュリティ・ポリシーとは,パスワードとシステム・アカウントの使用,コン ピュータ・システム,通信デバイス,およびコンピュータ・ターミナルへの物理的なアクセ ス、および監査対象となるセキュリティ関連イベントの種類に関する、明文化された一連のガ イドラインです。 これらのセキュリティ・ガイドラインには,特定のオペレーティング・シス テム環境に適用される,より詳細な規定が補足される場合があります。

最終的にセキュリティ・ポリシーの複雑度は、部局のセキュリティ要件が高、中、低のいずれ であるかに依存します。 第1章 [「システム・セキュリティ」](#page-26-0)に,組織がそのニーズを把握する のに役立つ,一連の質問があります。

たとえば,多くのサイトのセキュリティ・ポリシーでは,どの従業員が個々のシステムにアク セスできるか,および例外的な作業や開発を行う担当者に使用可能なアクセスの種類を定義し ています。 場合によっては,ポリシーには,システム・アクセスを決定する一連の複雑なルー ルがある場合があります。表 6-1 [「サイトのセキュリティ・ポリシーの例」](#page-131-0) に、ある部局に よって策定されたポリシーを示します。

| セキュリティ領域                  | サイトの要件                                                                                           |
|---------------------------|--------------------------------------------------------------------------------------------------|
| パスワード                     | パスワード変更のスケジュール。                                                                                  |
|                           | 最短のパスワードの長さと有効期限を制御するプロセス。                                                                       |
|                           | システム・パスワード変更のスケジュールです。                                                                           |
| アカウント                     | 必要理由、要求者、要求者の上司、システム管理者、またはアカウント<br>設定の担当者の署名など、コンピュータ・システムのアカウントを付与<br>する手順。アカウントは共有できません。      |
|                           | 従業員の異動や退職などに伴う組織の変化により、アカウントを無効に<br>する手順。                                                        |
|                           | 通常は6~12ヶ月ごとにアカウントを再認定するための予定表。                                                                   |
|                           | 定期的には使用されていないカウントを無効にする指示。                                                                       |
|                           | アクセスの期間。                                                                                         |
|                           | アカウントの有効期限のための予定表。                                                                               |
|                           | 厳密に割り当てを制御する権限を要求する手順。                                                                           |
|                           | 通常のシステム処理を行う特権ユーザが,非特権アカウントを使用する<br>要件。                                                          |
|                           | アクティブでないアカウントを確認するスケジュール。                                                                        |
|                           | 承認されたセキュリティ・ツールのリスト。                                                                             |
| 監査対象セキュリティ・イベント           | 一部またはすべてのログイン元からのログイン。                                                                           |
|                           | 登録ファイル・レコードへの変更。                                                                                 |
|                           | 特権アクションおよびシステム管理アクションのその他の使用。                                                                    |
|                           | インストール・ユーティリティを介した既知のファイル・リストの変<br>更。                                                            |
|                           | ネットワーク制御プログラム (NCP)を使用した,ネットワーク構成デー<br>タベースの変更。                                                  |
| コンピュータ・ルームへの 物理的<br>なアクセス | アクセスの理由を含む、認証された担当者の明文化されたリスト。通<br>常, 1 名がこのリストを最新の状態に維持する責任があります。                               |
|                           | 訪問者の安全な領域へのログの保管。                                                                                |
|                           | ドアの施錠管理と、鍵、キー・カード、およびそれらの組み合わせを割<br>り当てるための文書化された手順。これらのアクセス制御は、定期的<br>に、および従業員の異動または退職時に変更されます。 |

<span id="page-131-0"></span>表 6-1 サイトのセキュリティ・ポリシーの例

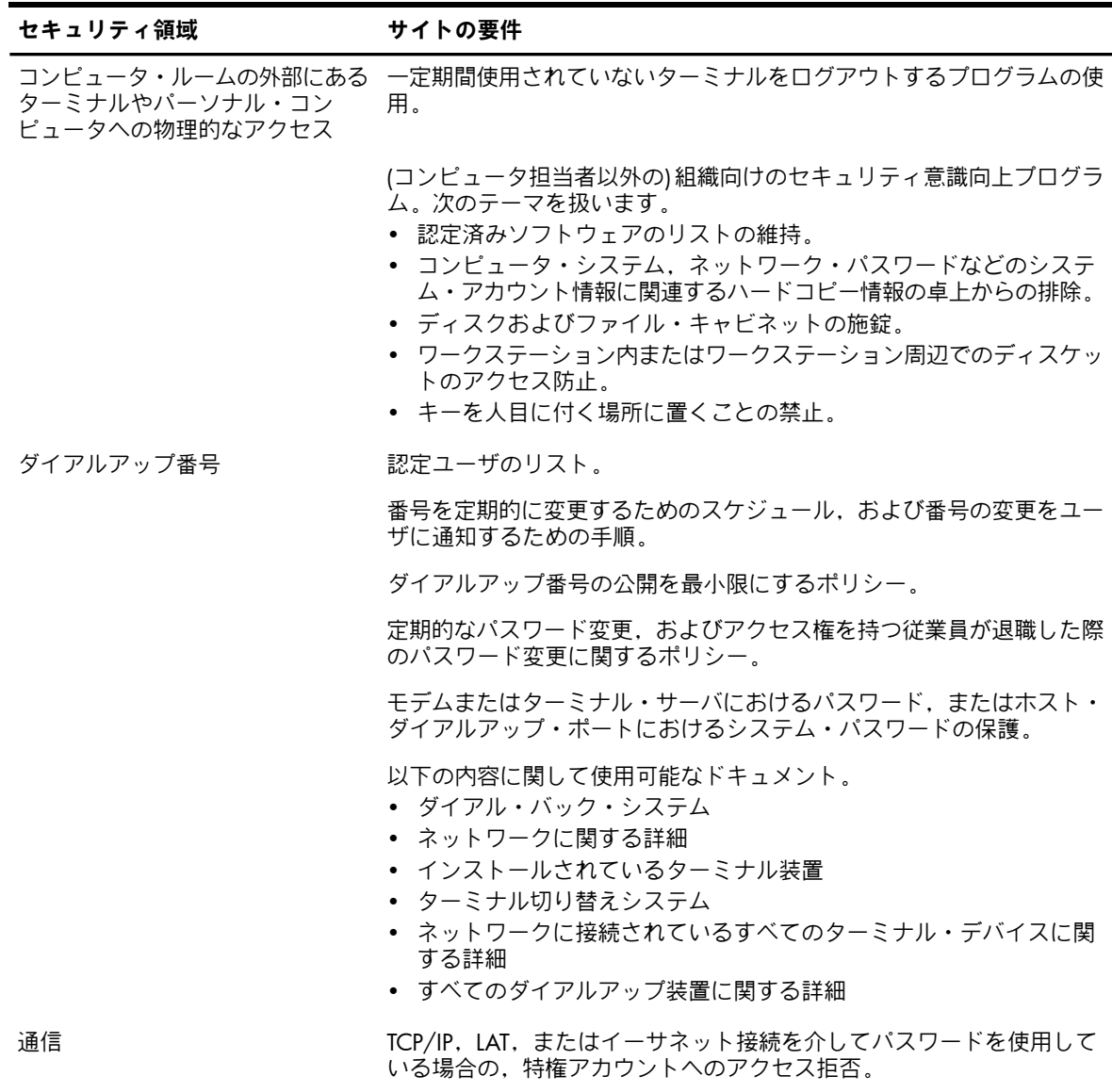

特権アカウントへのネットワーク・ログイン用の認証カードの使用。

# <span id="page-132-0"></span>6.3 安全なシステムを設定するためのツール

<span id="page-132-1"></span>以降の章では,セキュリティ・ポリシーに従って安全なシステムを設定する方法について説明 します。 登録ユーティリティ (AUTHORIZE) が,システム・セキュリティを実装するための主 要なツールです。 AUTHORIZE は,『OpenVMS システム管理ユーティリティ・リファレンス・ マニュアル』で詳しく説明しています。 システム・パラメータ・ファイルの変更に使用する AUTOGEN コマンド・プロシージャは,『OpenVMS システム管理者マニュアル』および 『OpenVMS システム管理ユーティリティ・リファレンス・マニュアル』で説明しています。 また,多くのDCLコマンドも重要なセキュリティ・ツールです。DCLコマンドは,『OpenVMS DCL ディクショナリ』で説明しています。

# 6.4 セキュリティ管理者のアカウント要件

セキュリティ管理者には,そのタスクを実行する特権を備えたアカウントが必要です。 セキュリティ違反と,発生しうる脆弱性を確認する管理者には,少なくとも次の 3 つの特権が 必要です。

• セキュリティ監査を有効にし,セキュリティ・オペレータ・ターミナルを設定するために 必要な SECURITY および AUDIT 特権

• ファイルおよび資源の保護を確認するために必要な READALL 特権

多くの場合,セキュリティ管理者は,セキュリティ管理者とシステム管理者の両方を務めま す。 このユーザには,特権の完全なセットが必要です。 『OpenVMS システム管理者マニュ アル』で,システム管理カウントに必要な特性を説明しています。

例 6-1 [「セキュリティ管理者のアカウントの例」](#page-133-1) に,セキュリティ管理者のカウントに適した AUTHORIZE 修飾子をいくつか示します。 指定のない値のデフォルト値はすべて,SYSUAF.DAT のデフォルト・レコードに基づく値になります。

#### <span id="page-133-1"></span>例 6-1 セキュリティ管理者のアカウントの例

\$ **SET DEFAULT SYS\$SYSTEM** \$ **RUN AUTHORIZE** UAF> **ADD RIRONWOOD/PASSWORD=VALTERSY/UIC=[001,100] -** \_UAF> **/DEVICE=SYS\$SYSDEVICE/DIRECTORY=[RIRONWOOD] -** \_UAF> **/OWNER="Russ Ironwood"/ACCOUNT=SECURITY/FLAGS=GENPWD -** 1 \_UAF> **/PWDLIFETIME=30-/PWDMINIMUM=8 -** 2 UAF> /PRIVILEGES=(AUDIT, SECURITY, READALL) 3.3 and 3.3 and 3.3 and 3.3 and 3.3 and 3.3 and 3.3 and 3.3 and 3.3 and 3.3 and 3.3 and 3.3 and 3.3 and 3.3 and 3.3 and 3.3 and 3.3 and 3.3 and 3.3 and 3.3 and 3.3 and 3.3 and 3. identifier for value:[000001,000100] added to RIGHTSLIST.DAT  $IT\Delta F$ 

次の点に注意してください。

■ パスワードの変更には, 自動パスワード・ジェネレータを使用する必要があること。

2 パスワードの有効期間を短くすること。

多くの重要な特権とアクセス権が与えられるため,アカウントの保護には,対策1および 2 は重要です。

<span id="page-133-0"></span>■ SECURITY, AUDIT, および READALL 特権によって, システムの監視が可能になりますが, 変更はできません。 システム管理者の作業を行う場合には,SYSPRV 特権を持つアカウン トが必要です。 SYSPRV 特権によって,システム保護フィールドにより保護されたオブ ジェクトにアクセスし,所有者 UIC および保護を変更することが可能になります。 オブ ジェクトの保護を変更して,そのオブジェクトへのアクセス権を取得することができま す。

# 6.5 新規ユーザのトレーニング

新規ユーザにシステム・セキュリティについて教えることは,重要なセキュリティ保護手段に なります。 ユーザにセキュリティの手法と目標を認識させることが重要です。 ユーザがシス テムと侵入発生の仕組みに対する理解を深めれば,ユーザは侵入に対する防御力が向上しま す。

ユーザのトレーニングには,次の内容が必要です。

- ユーザのアカウントの場所について。 具体的には,システムの種類,システムの場所, ネットワーク上にある場合にはその適切なノード名,システムがクラスタの一部である場 合には使用可能な他のノードについて。
- ログインに使用できるターミナル,およびそれらの場所について。
- アカウントが,ローカル,ダイアルアップ,リモート,会話型,ネットワーク,または バッチなどの操作に関して制限されているかどうかについて。 制限されている場合,許可 されている使用と制限の両方について説明します。
- ダイアルアップしてアカウントにアクセスできるかどうかについて。 アクセスできる場合 は,アクセス用の電話番号を教え,手順を説明します。 接続が失敗するまでの,再試行の 許容回数と,再試行の間隔として許容される最大秒数を指定します。
- ユーザが使用する可能性のあるターミナルに,システム・パスワードが実装されているか どうかについて。 実装されている場合は,ターミナルの場所,システム・パスワードの変 更頻度,およびユーザが新しいシステム・パスワードを知る方法を説明します。
- アカウントの有効期間,期限の日時,ユーザが延長を申請する場合の申請先について。
- ユーザ名、ユーザが保持する識別子、ユーザに関連付けられているグループ番号およびメ ンバ番号について。
- 必要なパスワード情報について。特に,最初のパスワード,パスワードがロックされてい るかどうか,ロックされていない場合は,パスワードを変更しなければならない頻度,パ スワードの最低の長さ,アカウントに第 2 パスワードがあるかどうか,第 2 パスワード を知っているユーザ,ユーザが自由にパスワードを選択できるか,またはパスワードを自 動的に生成する必要があるかについて。 ユーザにとって望ましい習慣のチェックリストに ついては, 3.12 項 [「システム・セキュリティへの貢献のためのチェックリスト」「](#page-67-0)シス テム・セキュリティへの貢献のためのチェックリスト」を参照してく ださい。
- デフォルトのデバイスとディレクトリについて。
- デフォルトの保護について。
- ディスク使用量に制限があるかどうかについて。 制限がある場合は,その値について。
- 使用に関する制限があるかどうかについて。 たとえば,使用が推奨または強制される特定 の曜日や時間帯があるかどうかについて。 該当する場合は,主曜日と副曜日について説明 します。
- 共有されているファイルやディレクトリが存在するかどうかについて。 存在する場合は, 詳細を説明します。
- ユーザに影響する ACL があるかどうか,ユーザが知っておかなければならない識別子に ついて。
- ユーザが保持する特権,およびその意味について。
- コマンド言語インタプリタについて。
- アカウントが,オープン,キャプティブ,制限付き,会話型のどの種類であるかについ て。
- ユーザ用の代理ログインが存在する場合,代理ログインを許可するノードについて。
- <span id="page-134-0"></span>• ユーザが使用する必要がある可能性のあるキューの名前について。
- 資料の施錠保管など,サイトの物理的なセキュリティを確保するためにユーザが取るべき 対策について。

# 6.6 ユーザのセッションのログ取得

ユーザがシステムを学習している間,機密データへのアクセスやシステム運用の制御など, ユーザが特に機密性の高い機能を実行する場合,セキュリティ管理者はターミナル・セッショ ンを監視することができます。 場合によっては,ユーザは自分の操作を記録するために,自分 自身のセッションのログ取得を選択できます。 その場合,最初にログインした後で,ユーザは SET HOST 0/LOG コマンドを会話形式で実行できます。 この節では、制限付きアカウントを 設定することでユーザのセッションのログを取得する,1 つの方法を説明します。 数多くの サードパーティ製品では,より効率的にセッションを監視できる他の方法を提供しています。 セキュリティ管理者は,選択した方式に関係なく,その方式が許容可能であるかどうかを法務 部に確認を取るべきです。

特別な制限付きアカウントと適切なコマンド・プロシージャを使用することで,選択したユー ザのターミナル・セッションのログの取得を実施できます。 これらのユーザは,まず制限付き アカウントにログインしてから,自分自身のアカウントにログインする必要があります。 制限 付きアカウントにより,セッションのログ取得が保証されます。

次の例に,制限付きアカウント (この例では USER\_LOG という名前) の設定方法に関するガイ ドラインと,適切なコマンド・プロシージャのサンプルを示します。

1. 次のように,制限付きアカウント USER LOG を設定します。

UAF> **ADD USER\_LOG /FLAGS=(RESTRICTED,DISMAIL,DISNEWMAIL)-** \_UAF> **/LGICMD=SYS\$SYSROOT:[USER\_LOG]SESSIONLOG-** \_UAF> **/DEV=SYS\$SYSROOT: /DIR=[USER\_LOG]-** \_UAF> **/NONETWORK /NOBATCH /UIC=[200,256]**

2. SESSIONLOG.COM コマンド・プロシージャにより, ターミナル・セッションのログ取得 が有効になります。

```
$ ! SESSIONLOG.COM - log in to specified account with terminal session
$ ! logging enabled.
$ !
$ WRITE SYS$OUTPUT "Please log in to the account of your choice."
$ WRITE SYS$OUTPUT "Your terminal session will be recorded."
$ WRITE SYS$OUTPUT ""
\ddot{S} !
$ ! Acquire the intended user name and save it in a temporary file. Use
$ ! it to name the log file, and pass it as the first line of input to
$ ! LOGIN.
$ \cdot \cdot \cdot$ READ/PROMPT="Username: " SYS$COMMAND USERNAME
$ PID = F$GETJPI (0, "PID")
$ OPEN/WRITE OUTPUT USERNAME'PID'.TMP
$ WRITE OUTPUT USERNAME
$ CLOSE OUTPUT
$ DEFINE/USER SYS$INPUT USERNAME'PID'.TMP
$ SET HOST 0 /LOG='USERNAME'.LOG
$ DELETE USERNAME'PID'.TMP;0
$ LOGOUT
```
3. セッション監査の対象にする各アカウントを設定します。次のコマンドは、ユーザ Smith のアカウントを設定します。

UAF> **MODIFY SMITH /FLAGS=RESTRICTED /NOLOCAL /NODIALUP -** \_UAF> **/LGICMD=SYS\$SYSROOT:[USER\_LOG]CHECKLOG**

制限付きログイン・コマンド・プロシージャにより,ロブインが SET HOST コマンドを使 用する USER\_LOG アカウントから行われることが保証されるため、セッションのログが 取得されます。

4. また,各ユーザ・アカウントのバッチおよびネットワーク・アクセスを無効にして, USER\_LOG アカウントからのローカル・ログインのみを許可することもできます。次に例 を示します。

UAF> **MODIFY SMITH/FLAGS=RESTRICTED/NOLOCAL/NODIALUP/NOBATCH -** \_UAF> **/NONETWORK/LGICMD=SYS\$SYSROOT:[USER\_LOG]CHECKLOG**

5. 次の CHECKLOG.COM コマンド・プロシージャは,ユーザが USER LOG アカウントにロ グインしていることを確認します。 このプロシージャが正しく動作するためには, 13.3.2 項 [「代理データベースの設定」](#page-286-0)の手順に従って,DECnet 代理アカウントを有効に しておく必要があります。

```
$ ! CHECKLOG.COM - ensure that the account is being logged in to
$ ! the USER_LOG account.
\zeta |
$ IF F$MODE () .NES. "INTERACTIVE" THEN EXIT
$ !
$ ! Verify that the connection originated from the local node and
$ ! from the USER_LOG account.
\zeta !
$ IF F$LOGICAL ("SYS$NODE") .EQS. F$LOGICAL ("SYS$REM_NODE")-
 .AND. F$LOGICAL ("SYS$REM_ID") .EQS. "USER_LOG"-
THEN GOTO OK $ WRITE SYS$OUTPUT "You may \log in to this account only with ",-
 "the USER_LOG account."
$ LOGOUT
\ddot{S} !
$ ! When the login has been verified, enable Ctrl/Y to
$ ! release the account, invoke the user's LOGIN.COM, and turn
$ ! control over to the user.
S !
$ OK:
```

```
$ SET CONTROL_Y
$ IF F$SEARCH ("LOGIN.COM") .EQS. "" THEN EXIT
$ @LOGIN
```
# <span id="page-136-0"></span>6.7 安全なシステムを維持するための継続的な作業

安全なシステムを維持するには,継続的に監視を行う必要があります。 セキュリティ管理者の 役割を担うユーザにとって,次の継続的な作業が重要となります。

- MONITOR IO レポートを使用して,さまざまな時点におけるシステムの通常の入出力の 量を把握します。 異常な変化に注意します。
- システムにインストールされるイメージに関する最新の情報を常に得られるようにしてお きます。 インストール・ユーティリティ (INSTALL) を使用して,予期しない追加がないか を調べます。 既知ファイル・リストを監視する場合は,現在のリストと,有効なハードコ ピーのリストを比較します。
- AUTHORIZE の SHOW コマンドを定期的に使用して,不正なユーザ名がないことを確認 します。
- AUTHORIZE の SHOW/PROXY コマンドを定期的に使用して,セキュリティ管理者が承認 したすべての代理アクセスをすばやく確認します。 予期しない追加に注意します。 アク セスの必要がなくなったすべてのリモート・ユーザを削除します。 リモート・ノードのシ ステム管理者と,定期的に連絡を取ります。
- 会計情報ユーティリティ (ACCOUNTING) を定期的に適用して,通常の処理時間の基準を 算出します。 説明のつかない変化に注意します。
- 既知のユーザ名,未知のユーザ名,および適切なシステムの使用時間に関して, ACCOUNTING により生成されるアカウントのレポートを定期的にチェックします。
- 例外的な時間に正常(および異常)な処理が発生していることに気づけるように,システム の作業負荷を十分に把握しておきます。
- 予期していない事態にすぐ気づけるように,DCL の SHOW DEVICE コマンドを使用して, 普段からデバイス割り当てを監視します。
- バッチ・キューで実行され,繰り返し発生するバッチ・ジョブの種類と,これらのバッ チ・ジョブが実行される可能性が最も高い日時を把握しておきます。
- DIRECTORY/SECURITY コマンドを使用して,重要なファイルの保護と所有権を監視しま す。 保護と所有権に関して,説明のつかない変化に注意します。
- ライト・リストを常に把握しておきます。 追加された識別子や,現在の識別子の新しい保 持者に気づけるように,最新のリストを維持します。
- 使用されていない識別子を削除します。 ライト・リストを最新の状態に維持します。
- UAF レコードの設定に使用するテンプレートを定期的に確認します。 必要な変更はすべ て加えます。
- 第10[章「セキュリティ監査の実施」](#page-236-0)で説明しているセキュリティ監査機能を使用します。
- 監査分析ユーティリティ (ANALYZE/AUDIT) を定期的に適用して,異常な監査処理を検出 します。
- 新規ユーザに初期パスワードの変更を許可する場合は,ユーザが変更したいと思うような パスワードを割り当てるか,パスワード・ジェネレータを使用します。 始めに割り当てた パスワードを使用してログインできるかどうかをあらためて確認します。 必要に応じて, 要求した変更が行われなかった理由をユーザに確認します。
- 保護されていないユーザ・ファイルを検索して、パスワードがネットワーク・アクセス制 御文字列に埋め込まれていないかを調べます。 パスワードの後には,3 文字の区切り文字 ("::) が付きます。 また password という名詞を検索し,その近くにパスワードが出現し ていないかどうかを確認します。
- ユーザが適切にログアウトしていることを確認します。通常の業務時間の終わりに, 物理 的なチェックを行います。
- ユーザが適切なデフォルトの保護を実施していることを確認します。
- 磁気テープ,ディスク,およびプログラム・リストの目録を常に最新の状態に保ちます。 普段からその目録をチェックして,物理的なセキュリティが低下している兆候がないかを 確認します。
- オフィスとすべての重要なリストの施錠保管を徹底します。

# <span id="page-138-0"></span>第7章 システム・アクセスの管理

この章では,ユーザのアカウントとパスワードを割り当てることで,ユーザにシステムへのア クセス権を指定する方法を説明します。 アカウントを保護する必要があり,平均的なセキュリ ティが必要とされる商用システムのセキュリティの要件に基づいて説明します。 また,平均よ りも高度なセキュリティの要件についても説明します。 システム・データおよびリソースへの アクセスの制御の詳細については, 第8章 [「システムのデータと資源へのアクセスの制御」を](#page-182-0) 参照してください。 ユーザ・アクションの監査の詳細については, 第6章 [「システムとその](#page-130-0) [データの管理」](#page-130-0)および 第10章 [「セキュリティ監査の実施」](#page-236-0)を参照してください。

<span id="page-138-1"></span>登録ユーティリティ (AUTHORIZE) が,アカウントとパスワードを確立するための主要なツー ルです。 このユーティリティの説明については,『OpenVMS システム管理ユーティリティ・ リファレンス・マニュアル』の A–L を参照してください。

# 7.1 システムにアクセス可能な時間と条件の定義

ユーザに与えられるシステム・アクセスのレベルは,サイトの要件,組織内におけるユーザの 役割,およびユーザのアカウントの管理に依存します。 セキュリティの要件が低く,システ ム・リソースが多いサイトでは,1 日のどの時間帯にアクセスしてもよいようにする一方で, セキュリティ要件が中程度のサイトでは、ログインを日中の時間帯のみに限定したり、ダイア ルアップまたはネットワーク接続を一部のユーザのみに許可するということが考えられます。 登録ユーティリティを使用して,ユーザがシステムにアクセスできる日時と方法を制御できま す。表 7-1 [「ログインの時間と条件を制御する](#page-138-2) AUTHORIZE 修飾子」 に,適用可能な修飾子 を示します。

| カテゴリ      | 修飾子          | 説明                                                                                                    |
|-----------|--------------|----------------------------------------------------------------------------------------------------|
| 時間帯       | /ACCESS      | デフォルトでは、ユーザは毎日いつでもアクセス権で<br>きます。アクセスの時間を指定することで、その他<br>の時間におけるアクセスを禁止できます。 キーワー<br>ド PRIMARY を使用して主曜日の時間帯を指定し、キー<br>ワード SECONDARY を使用して副曜日の時間帯を指<br>定します。 |
|           | /DIALUP      | ダイアルアップ・ログインに対して許可するアクセス<br>の時間帯を指定します。                                                                                                    |
|           | /LOCAL       | ローカル・ターミナルからの会話型ログインのアクセ<br>スの時間帯を指定します。                                                                                                    |
| 曜日        | /PRIMEDAYS   | 1週間のうちログインが可能な主曜日と副曜日を定義<br>します。                                                                                                    |
| 操作モード     | /BATCH       | バッチ・ジョブに対して許可するアクセスの時間帯を<br>指定します。                                                                                                    |
|           | /INTERACTIVE | 会話型ログインのアクセスの時間帯を指定します。                                                                                                    |
|           | /NETWORK     | ネットワーク・バッチ・ジョブに対して許可するアク<br>セスの時間帯を指定します。                                                                                                    |
|           | /REMOTE      | (DCL の SET HOST コマンドを使用して) ネットワー<br>ク・リモート・ターミナルからの会話型ログインに対<br>して許可するアクセスの時間帯を指定します。                                                                     |
| リソースの割り当て | /DEVICE      | ログイン時のユーザのデフォルト・デバイスの名前を<br>指定します。                                                                                                    |
|           | /DIRECTORY   | ログイン時のユーザのデフォルト・ディレクトリの名<br>前を指定します。                                                                                                    |

<span id="page-138-2"></span>表 7-1 ログインの時間と条件を制御する AUTHORIZE 修飾子

表 7-1 ログインの時間と条件を制御する AUTHORIZE 修飾子 (続き)

| カテゴリ      | 修飾子            | 説明                                                                                                    |
|-----------|----------------|----------------------------------------------------------------------------------------------------|
| アカウントの有効性 | /EXPIRATION    | アカウントが期限切れになる日付と時刻を指定しま<br>す。                                                                                                    |
|           | /FLAGS=DISUSER | ユーザがログインできないように、アカウントを無効<br>にします。                                                                                                    |
| 外部認証      | /FLAGS=EXTAUTH | ユーザが外部認証されるように指定します。                                                                                                    |
|           | /FLAGS=VMSAUTH | 外部認証を必要とする EXTAUTH フラグが設定されて<br>いるかどうかには関係なく、そのアカウントで SYSUAF<br>による標準の認証が使用できることを指定します。<br>外部認証についての詳細は, 7.4.2 項 「外部認証の<br>無効化」. を参照してください。 |

## <span id="page-139-0"></span>7.1.1 作業時間の制限

AUTHORIZE 修飾子を使用して,システムの使用を,1 週間の特定の曜日や 1 日の特定の時間 帯に制限できます。 作業時間の制限は,システムの負荷バランスの改善に便利です。 アカウ ントへのアクセスの制限は,通常の業務時間以外におけるシステムの不正使用を防ぐ効果的な 手段でもあります。

/PRIMEDAYS 修飾子を使用して 1 週間の主曜日と副曜日を定義するか,主曜日が月曜日から金 曜日で副曜日が土曜日と日曜日であるデフォルトに従います。 たとえば,火曜日から土曜日ま で勤務するユーザのデフォルトを変更するには,/PRIMEDAYS 修飾子を次のように指定しま す。

/PRIMEDAYS=(NOMONDAY,TUESDAY, WEDNESDAY, THURSDAY, FRIDAY, SATURDAY, NOSUNDAY) ただし,主曜日に祝日がある場合など,サイトの通常の曜日割り当てに当てはまらない変更が 運用上必要になることがあります。 通常の曜日割り当てをオーバーライドするには,DCL の SET DAY コマンドを使用し,該当日に対して適用する曜日タイプの解釈を指定します。これ には,OPER 特権が必要です。 この変更は,すでにログインしているすべてのユーザのほか, 以降その日にログインするすべてのユーザに適用されることに注意してください。 曜日タイプ を変更すると,現在ログインしているユーザのうち,その曜日タイプに関しては権限のない ユーザは,次の 1 時間でシステムからログアウトされます。 ジョブ・コントローラは,1 時 間ごとに時間の制限を適用します。

時間帯ごとに制限する必要があるログイン・アクセスのタイプを決定します。 ログイン・アク セスの修飾子には, /LOCAL, /REMOTE, /DIALUP, /INTERACTIVE, /BATCH, および /NETWORK があります。 ただし,サイトで全タイプのログインに対して主時間と副時間の セットを 1 つだけ適用する場合,すべてのアクセスのモードに適用される /ACCESS 修飾子を 指定できます。

次の例では,ユーザのアカウントに/BATCH修飾子を適用して,通常の業務時間中にそのユー ザがバッチ・ジョブを実行できないようにする方法を示します。

<span id="page-139-1"></span>/NOBATCH=(PRIMARY, 9-17)

このように指定すると,該当するユーザは主曜日は午後 6:00 から午前 8:59 までの時間帯に のみバッチ・ジョブを実行できますが,副曜日は一日中実行できます。

#### 7.1.2 操作モードの制限

次の理由で,一部のユーザのネットワーク・アクセスを禁止することが考えられます。

- ユーザは、アクセスをローカル・ノード経由に限定しなければならないデータを持ってい る。
- 接続の匿名性が高いため,侵入の試みがネットワーク経由で発生する可能性が高くなりま す。 この問題は,ダイアルアップ接続にも該当します。

特定のユーザのネットワーク・アクセスを禁止するには、次の例のように,AUTHORIZE 修飾 子の /NONETWORK を使用します。

#### UAF> **ADD JSMITH /NONETWORK, ...**

<span id="page-140-0"></span>すべての AUTHORIZE アクセス・モードの修飾子 (/LOCAL,/REMOTE,/DIALUP,/INTERACTIVE,/BATCH,または /NETWORK) をこの方法 で無効にして,システムへのアクセスを制限することができます。

## 7.1.3 アカウントの有効期間の制限

ユーザがアクセスを必要とすると想定される時間の最大の長さに合うように,アカウントの有 効期限を設定することをお勧めします。 有効期限が切れると,システムにより,そのアカウン トへのアクセスが自動的に禁止されます。 ただし,UAF レコードとユーザのファイルは,セ キュリティ管理者が手作業で削除する必要があります。

また/EXPIRATION 修飾子を使用すると、定期的にアカウントを確認して必要なアカウントの みを再認証することを求められるようになります。

アカウントの有効期限を設定するには,ユーザの UAF レコードで AUTHORIZE 修飾子の /EXPIRATION を使用します。 たとえば次の修飾子は,ユーザのアカウントが 2001 年 12 月 30 日に満了することを指定します。

<span id="page-140-1"></span>/EXPIRATION=30-DEC-2001

#### 7.1.4 アカウントの無効化

<span id="page-140-2"></span>特定のアカウントの使用を厳しく制限したい場合があります。 たとえば, SYSTEST アカウント や FIELD アカウントなど,定期的にのみ使用される特定のアカウントを無効にして,アカウン トの悪用を防止できます。 アカウントを無効にするには,/FLAGS=DISUSER 修飾子を使用し ます。 必要に応じて一時的にアカウントを有効にするには,/FLAGS=NODISUSER 修飾子を使 用します。

### 7.1.5 ディスク・ボリュームの制限

UAF レコードでユーザのデフォルトのデバイスとディレクトリを指定するには、AUTHORIZE 修飾子の /DEVICE と /DIRECTORY を使用します。 『OpenVMS システム管理ユーティリティ・ リファレンス・マニュアル』の A–L で説明されているように,システム管理ユーティリティ (SYSMAN) のディスク制限機能により,そのディスク (および他すべてのディスク) 上でユーザ が使用できるブロックの数を制限できます。

<span id="page-140-3"></span>他のディスクに設定されているボリューム保護により,ユーザがアクセス可能なディスク量が 制御されます。 AUTHORIZE 修飾子の /PRIVILEGES を使用して拡張または制限できるユーザの 特権も,アクセス可能な量に影響を与えます ( 8.7 項 [「ユーザへの特権の付与」を](#page-192-0)参照)。

## 7.1.6 外部認証用アカウントのマーク付け

<span id="page-140-4"></span>UAF レコードでユーザのアカウントに対して,AUTHORIZE 修飾子の /FLAGS=EXTAUTH を使 用してマークを付けることで,そのユーザの外部認証を許可することができます。 詳細については 7.4 項 [「外部認証の有効化」](#page-160-0)を参照してください。

# 7.2 ユーザへの適切なアカウントの割り当て

ユーザが有するシステム・アクセスのタイプは,大部分が,システム・リソースに対するユー ザの必要性と,サイトのセキュリティ要件に依存します。 この節では,OpenVMS システムで 使用可能なユーザ・アカウントのタイプと,あるタイプのアカウントが別のアカウントよりも 適当である理由について説明します。 ユーザ・アカウントの追加手順の順を追った説明につい ては,『OpenVMS システム管理者マニュアル』を参照してください。

## 7.2.1 システム・アカウントのタイプ

<span id="page-141-0"></span>アカウントには、次の 2 つの主要なタイプがあります。

- 会話型アカウントは、システム・ソフトウェアにアクセスできます。通常、このようなア カウントは独立したアカウントと見なされます。
- **限定アクセス・アカウント**では、システムへのログインが制限され,場合によっては, ユーザ・ソフトウェアへのアクセスが制限されます。 限定アクセス・アカウントにより, システムおよびプロセスのログイン・コマンド・プロシージャだけでなく,これらのプロ シージャから呼び出されるすべてのプロシージャも実行できるようになります。 限定アクセス・アカウントには,キャプティブ・アクティブと制限付きアカウントの 2 つ のタイプがあります。 ゲスト,代理,および自動ログインのアカウントは,キャプティブ および制限付きアカウントの例です。 現在,DECwindows ソフトウェアは,従来の意味でのキャプティブまたは制限付きログイ ンをサポートしていません。ただし,ユーザがログインし,DECtermウィンドウを作成す ると,キャプティブまたは制限付きアカウントの従来の環境が適用されます。

7.2.2 項 [「特権アカウント」](#page-143-0)で説明されているように,会話型アカウントおよび限定アクセ ス・アカウントは,どちらも特権アカウントにすることが可能で,また外部で認証することも できます。

次の表に,ユーザが実行するタスクに基づいて作成すべきアカウントの種類を示します。

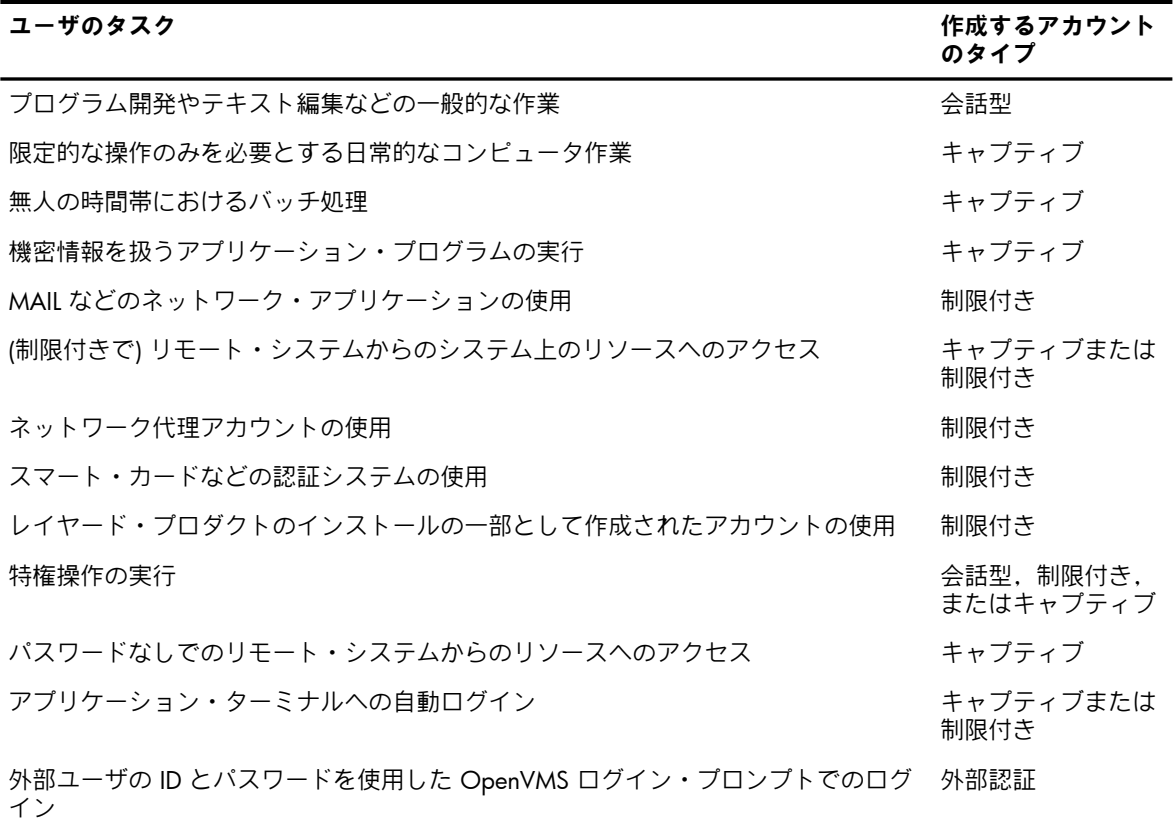

多数のユーザに適用できる 1 つまたは複数のテンプレートを作成できます。 ただし,単にテ ンプレートを適用するというレベルまで,アカウント作成のプロセスを過度に単純化しないで ください。 テンプレートだけに頼ると,個別のユーザに適用すべき特別な考慮事項を見逃し, セキュリティ管理者のみが行使できる重要な制御ができなくなる恐れがあります。 テンプレートを定期的に調べて,テンプレートが有効であり,必要な運用手順を反映している

ことを確認します。 テンプレートは,すぐに古くなってしまいます。

#### 7.2.1.1 会話型アカウントの例

<span id="page-142-0"></span>例 7-1 [「一般的な会話型ユーザ・アカウントの作成」](#page-142-2) は,セキュリティの考慮が必要で,平均 的なユーザのアクセスが制限されて いる商用サイトのアカウントに一般的に見られる,中程度 に制限された会話型ユーザ・ アカウントの作成方法を示します。

<span id="page-142-2"></span>例 7-1 一般的な会話型ユーザ・アカウントの作成

```
$ SET DEFAULT SYS$SYSTEM
$ RUN AUTHORIZE
UAF> ADD RDOWGOOD /PASSWORD=TRALAYAM/UIC=[231,010] - 1
_UAF> /DEVICE-BOTANYDEV/DIRECTORY=[RDOGWOOD] -
_UAF> /OWNER="Robert Dogwood"/ACCOUNT=BOTNYDPT -
_UAF> /FLAGS=(GENPWD) /PWDMINIMUM=6 - 2
_UAF> /EXPIRATION=15-JUNE-2003/PWDLIFETIME=90 - 3
_UAF> /PRIMEDAYS=(MON,TUES,WED,THURS,FRI,SAT,NOSUN) - 4
_UAF> /NOACCESS=(PRIMARY,23-6,SECONDARY)/NODIALUP 5
identifier for value:[000231,000010] added to RIGHTSLIST.DAT
UAF>
```
次の点に注意してください。

■ 必要なパスワードは 1 つのみです。

- パスワードは 6 文字以上にする必要があります。
- <span id="page-142-1"></span>■ ユーザのパスワードは 90 日間有効で,これは 例 6-1 [「セキュリティ管理者のアカウント](#page-133-1) [の例」](#page-133-1) にある管理者のパスワードの有効期間よりもはるかに長くなっています。 ■ ユーザには,平日と土曜日のアクセスが許可されています。
- この 6 日の間に, ユーザは 1 日 15 時間のアクセス権を有します。

#### 7.2.1.2 限定アクセス・アカウントの例

<span id="page-142-3"></span>|例 7-2 [「限定アクセス・アカウントの作成」](#page-142-3) に,ユーザが高度な制限が適用されるアプリケー ション運用アカウントの作成方法を示します。 このアカウントは,州立大学の成績の一覧を作 成し,各学生の家庭への郵便物を作成するという 2 つの機能を実行する目的があります。 例では,指定のない値のデフォルト値はすべて,SYSUAF.DAT のデフォルト・レコードに基づ く値になります。

例 7-2 限定アクセス・アカウントの作成

```
$ SET DEFAULT SYS$SYSTEM
$ RUN AUTHORIZE
UAF> ADD REPGRADES /DEVICE=ADMINDEV/DIRECTORY=[REPGRADES] -
_UAF> /FLAGS=(CAPTIVE,DISWELCOME,DISNEWMAIL,DISMAIL,DEFCLI) - 1
_UAF> /PASSWORD=GROBWACH/UIC=[777,031] - 2
_UAF> /OWNER="Campus Admin"/ACCOUNT=ADMIN -
UAF> /LOCAL=(PRIMARY, 8-17)/PRIMEDAYS=(MON, TUES, WED, THU, - 3
_UAF> FRI,NOSAT,NOSUN) -
_UAF> /NONETWORK/NOREMOTE/NODIALUP - 4
_UAF> /LGICMD=GRADES /CLITABLES=GRADES_TABLES - 5
UAF>
.
.
```
user record successfully added identifier for value:[000777,000031] added to RIGHTSLIST.DAT

次の点に注意してください。

.

- アカウント・ユーザには,システムによって通常表示されるウェルカム・メッセージ が表 示されません。 このアカウントは,メールを受信できません。 また, ログイン・コマン ド・プロシージャとデフォルト・コマンド・インタプリタ (DCL) の制御下での 実行に制限 されます。
- <sup>2</sup> ログインを開始するユーザは,パスワード GROBWACH を指定する 必要があります。 通 常は,セキュリティ管理者のみがパスワードを 変更します。
- ローカル・ログインからのジョブの実行は, 月曜日から金曜日の午前 8 時から午後 5:59 までの時間帯に制限されます。バッチ・ログインとローカル・ログインのみが許可され, バッチ・モードには時間の制限がないことに注意してください。
- ジョブは,ダイアルアップ回線経由での実行,およびリモート・ジョブとしての実行がで きません。 また,このアカウントはネットワーク・アクセスも拒否します。
- <span id="page-143-0"></span>■ プロセスが実行できるコマンドは, CLI テーブルである GRADES TABLES に 定義されてい るコマンドに制限されます。

# 7.2.2 特権アカウント

特権により,ユーザがシステム上で実行を許可される機能が決まります。 TMPMBX および NETMBX 以上の特権があるアカウントは,特権アカウントと見なされます。 特権アカウント には,会話型,制限付き,またはキャプティブのアカウントが可能です。

特権アカウントの不正使用は深刻な損失を招く可能性があるため,次のように,最も強力な権 限を持つアカウントには,特別な制御を適用することを検討します。

- アカウントへのアクセスを限定します。 たとえば,遠隔地からの部外者の侵入行為を防ぐ ために,/NODIALUP または /NONETWORK 修飾子を使用して,ダイアルアップまたは ネットワーク・アクセスを禁止します。
- セキュリティ・アラームを適用して, BYPASS, SYSPRV, READALL, および GRPPRV の, ファイル保護に関連する特権の使用を検出します。 セキュリティ・アラームの決定と監視 の詳細については, 第10章 [「セキュリティ監査の実施」](#page-236-0)を参照してください。

SYSTEM アカウント以外のすべてのアカウントに対しては、次の制限も追加します。

- /PRIMEDAYS および /NOACCESS 修飾子を使用して,ログインが可能な時間帯や曜日を 制限します。 使用方法が適切かどうかを監視できる日時を選択します。
- 使用されていない時は, AUTHORIZE 修飾子の /FLAGS=DISUSER を使用してアカウントを 無効にします。
- 追加の検証を行うには,キャプティブ・ログイン・コマンド・プロシージャを使用しま す。 キャプティブ・ログイン・コマンド・プロシージャは, 7.2.4 項 [「キャプティブ・](#page-144-1) [アカウント」](#page-144-1)で説明されています。

当然ですが,SYSTEM アカウントに制限を加える必要があります。 最も安全な手法は,バッ チ・アクセスを除くすべてに関して SYSTEM アカウントを無効にして,実行者をたどれるよう に個別の特権ユーザ・アカウントを使用してシステム管理作業を行うようにする方法です。

#### 特殊用途の特権キャプティブ・アカウント

キャプティブ・アカウントの安全性はそのコマンド・プロシージャの完全性に依存しているた め,信頼のないユーザに対して特権キャプティブ・アカウントを設定することはお勧めできま せん。 ただし特権が必要な状況では,汎用の特権アカウントではなく,キャプティブ特権アカ ウントを介して特定の機密性の高い機能を実行する方が安全です。 たとえば,バックアップ操 作を実行するユーザには READALL 特権が必要です。 バックアップを実行するアカウントをキャ プティブ・アカウントにすることで,手順が確実にシステムのバックアップ・ポリシーに従っ て実行されることを保証できます。

キャプティブ・アカウントの設定のガイドラインについては, 7.2.4 項 [「キャプティブ・ア](#page-144-1) [カウント」](#page-144-1)を参照してください。
# 7.2.3 会話型アカウント

会話型アカウントは,セキュリティ要件が低から中である環境でよく使用します。 会話型アカ ウントは,プログラム開発やテキスト編集などの一般的な作業に適しています。 『OpenVMS システム管理者マニュアル』では,このタイプのアカウントの設定手順が説明されています。 7.2.1.1 項 [「会話型アカウントの例」に](#page-142-0)例があります。

# 7.2.4 キャプティブ・アカウント

<span id="page-144-1"></span>キャプティブ・アカウントは、ユーザの操作を制限します。また、適切に管理すれば、DCL コマンド・レベルへのユーザ・アクセスを拒否します。アカウントを設定して、完全に特定の プログラムまたはキャプティブ・ログイン・コマンド・プロシージャの制御下にユーザの実行 を制限することができます。

キャプティブ・アカウントの主要な機能は,そのログイン・コマンド・プロシージャです。 こ のタイプのアカウントにより,システム・ログイン・コマンド・プロシージャ(SYLOGIN.COM) およびプロセス・ログイン・コマンド・プロシージャ (SYSUAF.DAT の/LGICMD 修飾子で指定) のほか,これらのコマンド・プロシージャから呼び出されるコマンド・プロシージャの実行も 保証されます。 ログイン時にユーザは, 表 7-2 [「キャプティブ・アカウントにより許可され](#page-144-0) [ないログイン修飾子」](#page-144-0) に示した修飾子を指定してキャプティブ・コマンド・プロシージャを変 更することはできません。

キャプティブ・アカウントにログインすると,ユーザは Ctrl/Y シーケンス,SPAWN コマン ド,または INQUIRE コマンドを使用して DCL コマンド・レベルに抜け出ることはできませ ん。 UAF レコードの DISCTLY フラグが有効になっているため,Ctrl/Y は使用できません。 未 処理のエラーまたは割り込みの試みがあると,システム・エラー・メッセージが生成され, セッションがログアウトします。 SPAWN コマンドに /TRUSTED 修飾子が指定されている場 合を除き, SPAWN コマンドはキャプティブ・アカウント内では無効です。 SPAWN は, MAIL および DEC Text Processing Utility (DECTPU) でも (組み込みプロシージャとして) 無効です。 ユーザ指定のレキシカル関数の実行を防止するために,INQUIRE コマンドも無効になります。

<span id="page-144-0"></span>表 7-2 キャプティブ・アカウントにより許可されないログイン修飾子

| 修飾子        | 説明                                 |
|------------|------------------------------------|
| /CLI       | 代替のコマンド言語インタプリタの名前を指定します。          |
| /COMMAND   | デフォルトのログイン・コマンド・プロシージャをオーバーライドします。 |
| /NOCOMMAND | デフォルトのログイン・コマンド・プロシージャの実行を無効にします。  |
| /DISK      | 代替のデフォルト・ディスクを要求します。               |
| /TABLES    | 代替の CLI テーブルの名前を指定します。             |

#### 7.2.4.1 キャプティブ・アカウントの設定

アカウントの作成時に次の修飾子を含めることで,AUTHORIZE を使用してキャプティブ・ア カウントを定義します。

/FLAGS=(CAPTIVE)

キャプティブ・アカウントには, 表 7-3 [「キャプティブ・アカウントの定義に必要な修飾子」](#page-145-0) に説明する修飾子も必要です。

<span id="page-145-0"></span>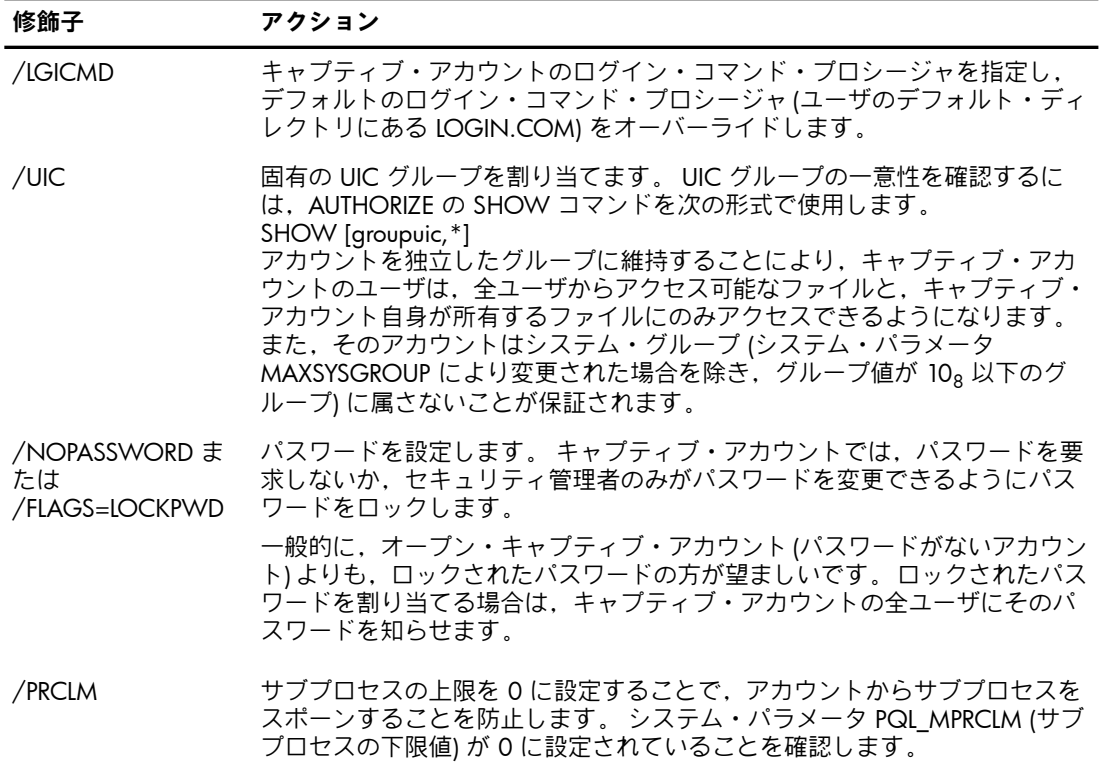

必須設定以外に,アカウントには次の追加の特性を指定できます。

- キャプティブ・アカウントに対して,ウェルカム・メッセージと電子メールを無効にでき ます。 これには,DISWELCOME,DISMAIL,および DISNEWMAIL ログイン・フラグを設 定します。
- 会話型アカウントの使用を,ローカル・ターミナルからのみに限定することができます。 アカウントを作成する際に,修飾子/NODIALUP,/NOREMOTE,/NOBATCH,および /NONETWORK を追加します。
- アプリケーションには,特別な要件が存在する場合があります。 操作モードを制限するた め,/NODIALUP などの追加の AUTHORIZE 修飾子をアカウントに適用しなければならな い場合があります。 プロセスを実行できる時間帯と曜日を制限することも検討します。
- /CLITABLES 修飾子を使用して DCL テーブルの特別なセットを定義したり, DCL コマンド・ プロシージャを使用することで DCL をエミュレートすることができます。 DCL コマンド・ プロシージャを用いて DCL をエミュレートするよりも,DCL テーブルを定義する方が効 率的です。 DCL テーブルの定義の詳細については,『OpenVMS システム管理ユーティリ ティ・リファレンス・マニュアル』の A–L にあるコマンド定義ユーティリティ (CDU) の 説明を参照してください。 /CLITABLES 修飾子により定義される DCL テーブルは,ネット ワーク・ジョブ (TASK オブジェクトを使用するネットワーク・ジョブなど) で使用されな い点に注意してください。
- 複数の特権を指定できますが,キャプティブ・アカウントに TMPMBX 以外の特権を指定 しなければならない場合はまれです。
- キャプティブ・アカウントのディスク使用量は,必要な量に制限できます。

## 7.2.4.2 キャプティブ・コマンド・プロシージャのガイドライン

- サイトのキャプティブ・コマンド・プロシージャを記述する際には,必ず次のガイドラインに 従ってください。
- コマンド・プロシージャで,DCL の READ/PROMPT コマンドを使用します。 たとえば, 日付を入力するようユーザに求めるには,コマンド・プロシージャに次のコマンドを入力 します。

READ/PROMPT="Enter date: " SYS\$COMMAND DATE

- キャプティブ・コマンド・プロシージャでは,INQUIRE コマンドの使用は避けます。 こ のコマンドは,あらかじめ行っておく必要のある ON 宣言により処理されないと,プロセ スが削除されるエラーを引き起こします。
- ユーザの入力を求めた場合,入力された内容を絶対にそのまま実行しないでください。 ま ず,想定している内容とユーザの入力を比較し,アポストロフィ ('), アットマーク記号 (@), ドル記号 (\$), 引用符 ("), アンパサンド (&), ハイフン (-) などの不正な文字がない か調べます。
- 「"x」(x にはユーザが入力した文字が含まれる) という形式のコンストラクションの使用 は避けます。 ユーザが入力した記号を,制限付きコマンド・プロシージャを使用して評価 することを許可しないでください。 レキシカル関数を使用すると,コマンド・プロシー ジャが損なわれる可能性があります。
- キャプティブ・コマンド・プロシージャでは,@TT: という文字を含む行を実行することは 避けます。
- ファイルの変更を検出するために,キャプティブ・コマンド・プロシージャとそのホー ム・ディレクトリに, Audit ACE を適用します。 Audit ACE の詳細については, [10.2.1.2](#page-240-0) 項 [「セキュリティ監査](#page-240-0) ACE の関連付け」を参照してください。
- キャプティブ・アカウント・ユーザに,ファイルの作成およびファイルに対するその他の 操作を実行する許可を与えた場合は,ログイン・コマンド・プロシージャとそのディレク トリに対する書き込みアクセス権が与えられないことを確認します。 実行アクセス権は必 要です。

コマンド・プロシージャの機能にテキストの準備が必要である場合は,ユーザにテキス ト・エディタへのアクセス権を与えなければならない場合があります。 ただし,注意が必 要です。 TECO や DECTPU などのエディタでは、ユーザがファイルを操作したり、エディ タから出て DCL インタフェースに移れるため,危険性があります。 このような環境を設 計する際には,大部分のテキスト・エディタは(アカウントのアクセス権の範囲内で)ファ イルを読み書きできることに留意してください。 ユーザに必要なツールを提供しても, ユーザがキャプティブ環境から抜け出ることは許可しないエディタを提供するようにしま す。

例 7-3 [「特権アカウント用のキャプティブ・プロシージャの例」](#page-147-0) と 例 7-4 [「非特権アカウン](#page-147-1) [ト用のキャプティブ・コマンド・プロシージャ](#page-147-1) の例」 に,特権アカウントと非特権アカウン ト用のコマンド・プロシージャの例を示します。

<span id="page-147-0"></span>\$ if f\$mode() .nes."INTERACTIVE" then \$logout \$ term = f\$logical("SYS\$COMMAND") \$ if f\$locate("\_T", term) .eq.0 then \$goto allow \$ if f\$locate("\_OP",term) .ne.0 then \$logout \$allow:  $$ set control=(y,t)$ 

# <span id="page-147-1"></span>例 7-4 非特権アカウント用のキャプティブ・コマンド・プロシージャ の例

```
$ deassign sys$input
$ previous_sysinput == f$logical("SYS$INPUT")
$ on error then goto next command
$ on control_y then goto next_command
$ set control=(y,t)$
$next_command:
$ on error then goto next_command
$ on control_y then goto next_command
$
$ if previous sysinput .nes. f$logical("SYS$INPUT") then deassign sys$input
$ read/end=next_command/prompt="$ " sys$command command
$ command == f$edit(command,"UPCASE,TRIM,COMPRESS")
$ if f$length(command) .eq.0 then goto next_command
$
$ delete = "delete"$ delete/symbol/local/all
$ if f$locate("@",command) .ne. f$length(command) then goto illegal_command
$ if f$locate("=",command) .ne. f$length(command) then goto illegal_command
$ if f$locate("F$",command) .ne. f$length(command) then goto illegal_command
$ verb = f$element(0, " ", command)$
$ if verb .eqs."LOGOUT" then goto do_logout
$ if verb .eqs. "HELP" then goto do help
$
$ write sys$output "%CAPTIVE-W-IVVERB, unrecognized command \",verb,"\"
$ goto next_command
$
$illegal_command:
$ write sys$output "%CAPTIVE-W-ILLEGAL, bad characters in command line"
$ goto next_command
$
$do_logout:
$ logout
$ goto next_command
$
$do_help:
$ define sys$input sys$command
$ help
$ goto next_command
```
# 7.2.5 制限付きアカウント

限定アクセス・アカウントの中には,キャプティブ・アカウントよりも制限の緩い環境を必要 とするものがあります。 たとえばネットワーク・オブジェクトを実行するアカウントは,DCL に一時的にアクセスできる必要があります。 そのようなアカウントは,キャプティブ・アカウ ントではなく,制限付きアカウントとして設定する必要があります。 制限付きアカウントは, ログイン・シーケンスが完了すると,通常のアカウントと区別できなくなります。 制限付きア カウントの目的は, SYLOGIN, LOGIN, およびそれらの子プロセスを完全に実行する, 信頼 できるログインを確保することです。

制限付きフラグを設定する場合,ユーザによる LOGIN.COM への書き込みあるいは変更が不 可で,ログイン・プロシージャの省略もできないようにすることが推奨されます。 また, LOGIN.COM の適当な場所で \$ SET NOON や \$ ON ERROR THEN LOGOUT などのエラー制 御機能を使用して,エラーチェックやエラー処理を行うことが望まれます。

 $\mathbb{Z}$ 注記: RESTRICTED フラグの目的は,ユーザがログイン・プロシージャの一部分を省略でき ないようにすることです。問題を含むログイン・プロシージャからログアウトするための手段 を提供するものではありません。

制限付きアカウントを作成する際に,登録ユーティリティを使用し,次の修飾子を追加するこ とで制限付きアカウントを定義します。

/FLAGS=(RESTRICTED)

このフラグにより,アカウントが制限付きアカウントとして設定されます。 制限付きアカウン トは, 7.2.4 項 [「キャプティブ・アカウント」に](#page-144-1)示したキャプティブ・アカウントと機能と 同じ機能を提供します。 ただし制 限付きアカウントでは,システムとプロセスのログイン・ コマンド・プロシージャを 実行することで,DCL コマンド・レベルへのユーザ・アクセスを 許可する点が異なり ます。

コマンド・プロシージャの開始後,ユーザに Ctrl/Y キー・シーケンスの入力を許可することが 適切である場合があります。 次に例を示します。

- 制限付きログイン・コマンド・プロシージャの実行時に,特定の時点でユーザに Ctrl/Y 機 能を提供したい場合があります。 例 7-4 [「非特権アカウント用のキャプティブ・コマン](#page-147-1) [ド・プロシージャ](#page-147-1) の例」 に示すように,プロシージャの中で Ctrl/Y 機能を評価したい場 所に, ON CONTROL Y コマンドを追加します。
- <span id="page-148-0"></span>• 最終的に制御をユーザに渡す制限付きコマンド・プロシージャを使用したい場合がありま す。 たとえば,追加のセキュリティ検証を実行する SYLOGIN.COM コマンド・プロシー ジャが考えられます。 その有効性を保証するには,プロシージャの実行が可能である必要 があります。 ただし,SYLOGIN.COM が必要な処理を終えたら,制御をユーザに渡すよ うにできます。 このためには,そのアカウントを制限付きアカウントとしてマーク付け し,制御をユーザに解放する準備ができた時点で,DCL の SET CONTROL=Y コマンドを 入力します。

# 7.2.6 自動ログイン・アカウント

特定のターミナルを使用する個人を,特定のアプリケーション・プログラムに強制的にログイ ンさせるには,そのアプリケーション用の独立したキャプティブ・アカウントを作成します。 続いて、システム管理ユーティリティ (SYSMAN) を使用して、対象となるユーザに対して新し いアカウントへの自動ログインを設定します。

自動ログイン用に設定したターミナルは,指定のアカウント用にのみ使用できます。 これは, コンピュータを使い慣れていない人々に使用されるアプリケーション・ターミナルに最適で す。

自動ログイン機能では,ユーザ名の入力を求めるプロンプトが表示されません。 その他すべて のログイン機能(システム・パスワード,第1および第2パスワード,およびメッセージ)は, 有効にしてあれば通常どおり機能します。

パスワードの利用は任意です。 ターミナルの設置場所にいるすべてのユーザにアカウントを開 放する場合は,パスワードを無効にします。 パスワードが不要である場合,ユーザがログイン 時に入力するデータはありません。 オペレーティング・システムは Break キーまたは Return キーが押されると自動的にターミナルのログインを行い,そのアカウントがキャプティブ・ロ グイン・コマンド・プロシージャの制御のもとにある場合,直ちにアプリケーションに入りま す。

自動ログイン・ファイル (ALF) には,ターミナルと,アプリケーション・アカウントへのアク セス権限が付えられたユーザのリストがあります。 しかし自動ログイン・アカウントは,ALF ファイルにリストアップされているターミナル以外のターミナルや他の場所からアクセスでき

る可能性があるため,特にパスワードが設定されていない場合,保護が必要になります。 次の 対策を講じます。

- 必要に応じて, AUTHORIZE 修飾子の/NODIALUP, /NONETWORK, および/NOREMOTE を使用して,ネットワーク・アクセスおよびダイアルアップ・アクセスを制限します。
- アカウントの UAF レコードの AUTOLOGIN フラグを設定します。 このフラグにより, アカウントは,自動ログイン,バッチ,およびネットワーク代理にのみ使用可能になりま す。

# 727 ゲスト・アカウント

ゲスト・アカウントとは,共通のアカウントを通じて,システム上のリソースへの複数のリ モート・ユーザ・アクセスを許可する,キャプティブ・アカウントまたは制限付きアカウント の形式です。 たとえば,ネットワーク経由でユーザがシステムにアクセスして,問題を報告し たり,会社の連絡事項を読む場合に使用します。

ゲスト・アカウントを設定することはお勧めできません。 ゲスト・アカウントは,権限がいく ら制限されていても,悪意のあるユーザに,システムのセキュリティを危うくする機会を与え てしまいます。 ゲスト・アカウントが必要な場合でも,ほとんどは (限定アクセス・アカウン トでもある) 特別な代理ログイン・アカウントで処理できます。

ゲスト・アカウントがどうしても必要な場合は,アカウントの安全を確保するために,次の手 順に従います。

- ゲスト・アカウントには,わかりにくいパスワードを使用し,パスワードを頻繁に変更し ます。 GUEST/GUEST や USER/USER などの,簡単に推測できるようなアカウント名とパ スワードの組み合わせは絶対に使用しないでください。
- アカウントの使用を許可する対象となるユーザのリストを維持します。 パスワードを定期 的に変更すると,このリストを最新の状態に保つ手助けになります。
- 独立した UIC グループにゲスト・アカウントを設定します。 ゲスト・アカウントがシス テム・グループに属していないことを確認します。
- AUTHORIZE の MODIFY コマンドを次のように使用して,デフォルトのログイン・コマン ド・プロシージャを SYS\$MANAGER ディレクトリに配置します。 MODIFY guest-account/LGICMD=SYS\$MANAGER:filename.COM
- ゲスト・アカウントを制限付きアカウントまたはキャプティブ・アカウントにします。 こ れには,それぞれ AUTHORIZE 修飾子の /FLAGS=RESTRICTED または /FLAGS=CAPTIVE を設定します。
- ゲスト・アカウントが制限付きアカウントとして設定する場合,AUTHORIZE 修飾子の /PRCLM=0 を使用して,そのアカウントが作成できるサブプロセスの数を 0 に制限しま す。 システム・パラメータ PQL\_MPRCLM も 0 に設定されていることを確認します。
- ゲスト・アカウントには TMPMBX 特権のみを割り当てます。
- エラー状態を処理するため,デフォルトのログイン・コマンド・プロシージャには次のコ マンドを追加します。

SET ON SET NOCONTROLY ON ERROR THEN LOGOUT/BRIEF

• システムで LOGOUT がグローバル・シンボルとして定義されていて,それがコマンド・ プロシージャを指している場合 (これを確認するには,DCL の SHOW SYMBOL LOGOUT コマンドを入力します),アカウントのデフォルトのログイン・コマンド・プロシージャに 次の DCL コマンドを追加します。

DELETE/SYMBOL LOGOUT/GLOBAL

このコマンドは、ユーザがログアウト時に Ctrl/Y を押すことで制限付きアカウントを破る 操作を不可能にします。

- 部外者がゲスト・アカウントからバッチ・ジョブを実行してシステム・リソースを不正に 使用するのを防ぐには,アカウントを作成する際に AUTHORIZE 修飾子の /NOBATCH を 追加します。
- ゲスト・アカウント UIC のディスク使用量を,必要な量に制限します。
- DCL の INQUIRE コマンドが,どのコマンド・プロシージャにも現れないようにします。

### 7.2.8 代理アカウント

一般的に代理ログイン・アカウントは,制限付きアカウントとして設定する必要があります。 代理ログイン・アカウントは,リモート・ユーザがパスワードを指定しなくてもローカル・ア カウントにアクセスできるようにします。 代理ログイン・アカウントについては, [13.3.3](#page-289-0) 項 [「代理アカウントの例」](#page-289-0)に説明があります。 推奨事項の多くは,制限付きアカウントの場合と 同じです。

## 7.2.9 外部認証アカウント

外部認証アカウントは,ユーザの SYSUAF レコードに EXTAUTH フラグでマーク付けされてい るアカウントです。 これにより,該当するユーザは外部ユーザ ID とパスワードを使用して. OpenVMS ログイン・プロンプトからログインできます。 外部認証の詳細については, [7.4](#page-160-0) 項 [「外部認証の有効化」](#page-160-0)を参照してください。

# 7.3 パスワードを使用したシステム・アクセスの制御

平均的なセキュリティ保護を必要とするサイトでは,必ずパスワードを使用する必要がありま す。 より高度なセキュリティを必要とするサイトでは、多くの場合, 生成パスワード方式 ( 7.3.2.4 項 [「生成パスワード」を](#page-156-0)参照) だけでなく,システム・パスワードも利用します。 この節では, パスワード管理について説明します。

# 7.3.1 パスワードのタイプ

自動ログイン・アカウントを除き,すべてのユーザにはログイン用に少なくとも 1 つのパス ワードが必要です。 セキュリティ要件が中または高であるサイトでは,複数のパスワードを利 用する場合があります ( 表 3-2 [「パスワードのタイプ」表](#page-49-0) 3-2 を参照)。

外部認証ユーザは,OpenVMS パスワード・プロンプトで外部パスワードを入力します。 詳細 については 7.4 項 [「外部認証の有効化」](#page-160-0)を参照してください。

この節では、DCL および AUTHORIZE コマンドを使用してパスワードを割り当てる方法を説明 します。

#### 7.3.1.1 第 1 パスワード

AUTHORIZE を使用して新規ユーザのアカウントを開設する際には,そのユーザにユーザ名と 初期パスワードを与える必要があります。 一時初期パスワードを割り当てる際には, [3.8](#page-59-0) 項 [「パスワードの保護に関するガイドライン」](#page-59-0)「パスワードの保護に関するガイドライン」で推 奨している,すべてのガイドラインに従ってください。 パスワードを割り当てる際には,わか りやすいパターンを避けます。 自動パスワード・ジェネレータを使用することも可能です。 AUTHORIZE を使用したアカウントの開設時に自動パスワード・ジェネレータを使用するには, ADD または COPY コマンドのいずれかに /GENERATE\_PASSWORD 修飾子を追加します。 シ ステムによって,自動的に生成されたパスワードの選択肢のリストが提示されます。 これらの パスワードから1つを選択し,アカウントの設定作業を続けます。

#### 注意: ₩

/GENERATE\_PASSWORD 修飾子と /PWDMINIMUM 修飾子の併用には、いくつかの制限事項 があります。 生成パスワードの長さは,必ず 12 文字です ( 7.3.2.3 項 [「パスワードに必要な](#page-156-1) [最低限の長さ」](#page-156-1)を参照)。 /PWDMINIMUM の値と,生成パスワードの間に矛盾がある場合, オペレーティング・システムによって短い方の値が使用されます。

AUTHORIZE を使用して指定するパスワードは,デフォルトでは期限切れとして定義されます。 これにより,ユーザは最初にログインした時に,初期パスワードを強制的に変更しなければな りません。 詳細については, 7.3.2 項 [「最低限のパスワード基準の適用」](#page-154-0)を参照してくださ い。 ユーザが正しく対処できるように,ユーザ教育に必ず最初のログインに関する情報を含め るようにします。 AUTHORIZE を使用して定義するパスワードを事前に期限切れにしたくない 場合は,パスワードを入力する際に修飾子 /NOPWDEXPIRED を追加します。 これは,ユーザ が自分でパスワードを設定することが許可されないアカウントの場合に必要です。

事前に有効期限が切れているパスワードは,UAF レコードのリスト内では一目でわかります。 パスワードの最終変更日のエントリに,次の注釈が付いています。

(pre-expired)

#### 7.3.1.2 システム・パスワード

3.2.1 項 [「システム・パスワードの入力」「](#page-49-1)システム・パスワードの入力」では,特定のター ミナルへのアクセスを制御するシステム・パスワードを説明しています。 システム・パスワー ドは,次のような,不正使用のターゲットになる可能性があるターミナルへのアクセスを制御 するために使用します。

- アクセスのためにダイアルアップ回線または公衆データ・ネットワークを使用するすべて のターミナル
- 大学のコンピュータ室にあるターミナルなど、誰でもアクセスが可能で、セキュリティ保 護が厳しくない回線に接続されたターミナル
- あまり頻繁に検査されないターミナル
- 予備デバイスとしてのみの使用が想定されているターミナル
- セキュリティ操作用に確保しておきたいターミナル

システム・パスワードの実装には,次の手順を実行します。

1. 登録ユーティリティを起動し,次のコマンドを入力して,システム・パスワード用に SYSUAF データベースにレコードを作成します。

UAF> **MODIFY/SYSTEM\_PASSWORD=password**

#### ₩ 注意:

SYSUAF データベースにレコードを作成する必要があるのは,システムにシステム・パス ワードを初めて設定する時のみです。ただし、レコードが存在しない場合, SET PASSWORD/SYSTEM コマンドを実行すると次のエラーが返されます。

%SET-F-UAFERR, error accessing authorization file -RMS-E-RNF, record not found

2. どのターミナルにシステム・パスワードが必要かを判断します。 続いて,各ターミナルに 対して,DCL の SET TERMINAL/SYSPWD/PERMANENT コマンドを入力します。 適切な ターミナルを選択したことを確認したら,ターミナルの設定作業がシステム・スタート アップ時に自動的に行われるように,上記のコマンドを SYS\$MANAGER:SYSTARTUP\_VMS.COM に組み込みます。 ターミナルに対して,DCL の SET TERMINAL/NOSYSPWD/PERMANENT コマンドを呼び出すことで,そのターミナル に対する制限をいつでも取り除くことができます。

3. システム・パスワードを決めて, DCL の SET PASSWORD/SYSTEM コマンドを使用してそ のパスワードを実装します。 これには SECURITY 特権が必要です。 コマンドを実行する と,ユーザ・パスワードと同じように,パスワードの入力を求められ,確認のために再度 入力を求められます。 自動パスワード生成を要求するには,/GENERATE 修飾子を追加し ます。

(DCL の SET HOST コマンドにより実現される) ログインのリモート・クラス用のシステム・パ スワードの使用を有効にするには,AUTOGEN を使用して,デフォルトのターミナル属性パラ メータの適切なビットを設定します。 これは, パラメータ TTY\_DEFCHAR2 の第 19 ビット (16 進値で 80000) です。 この値を設定した場合には,この機能を使用したくないターミナルごと に,DCL の SET TERMINAL/NOSYSPWD/PERMANENT コマンドを実行してシステム・パスワー ドを無効にする必要があります。 先述のように,テストが済んだ SET TERMINAL コマンドを, SYS\$MANAGER:SYSTARTUP\_VMS.COM に組み込むことを検討してください。 続いて,先に 示した手順に従って,システム・パスワードを設定します。

システム・パスワードを選択する際には, 3.8 項 [「パスワードの保護に関するガイドライン」](#page-59-0) 「パスワードの保護に関するガイドライン」の推奨事項に従ってください。 長さは 6 文字以 上で,意味のある単語ではない,アルファベットと数字で構成される文字列を選択します。 シ ステム・パスワードには有効期限はありませんが,頻繁にパスワードを変更するようにしま す。 パスワードを知っている人物がグループを離れたら,必ずシステム・パスワードを直ちに 変更します。 システム・パスワードは,パスワードを知っておかなければならないユーザとの み共有します。

システム・パスワードは,独立した UAF レコードに格納され,表示できません。 DCL の SET PASSWORD/SYSTEM コマンド (システム・パスワードを設定および変更する通常の手段) で は,パスワードを変更する前に,それまでのシステム・パスワードを入力する必要がありま す。 古いパスワードを指定せずにシステム・パスワードを変更するには,次のコマンドのよう に, AUTHORIZE の MODIFY/SYSTEM\_PASSWORD コマンドを使用します。

#### UAF> **MODIFY/SYSTEM\_PASSWORD=ABRACADABRA**

システム・パスワードの主な機能は,万人がアクセできるポートに最前線となる防御を施し, 侵入を試みる者がシステムの身元を知ってしまうことを防ぐことです。 ただし,権限を持つ ユーザが,一部のターミナルでシステム・パスワードが要求されることを知らない場合,シス テム・パスワードを要求すると混乱が生じる場合があります。 ターミナルやシステムの障害の 誤報告を防ぐために,ユーザに割り当てられているターミナルの中で,どのターミナルがシス テム・パスワードを要求するかをユーザに知らせます。

ダイアルアップ回線または公衆アクセス回線経由のアクセス制御にシステム・パスワードを適 用していない場合は,システム・パスワードを知っているユーザがごくわずかである場合があ ります。 パスワードを知っている担当者に連絡が取れない場合や,担当者がパスワードを忘れ てしまった場合は,運用に支障をきたします。 この問題を解決するには,AUTHORIZE を起動 し, MODIFY/SYSTEM PASSWORD コマンドを入力します。 これには, SYSPRV 特権が必要で す。

#### 7.3.1.3 第 2 パスワード

セキュリティの保護レベルが高いサイトでは,ユーザ・アカウントに第 2 パスワードを要求で きます。 一般的にユーザは第 2 パスワードを知らず,第 2 パスワードを入力する監督者など の重要人物が同席する必要があります。 業務によっては, アカウントが使用されている間, 監 督者が同席し続ける場合もあります。 監督者は第 2 パスワードを空文字列に変更することで 削除できるため,第 2 パスワードの有効性は,それを提供する監督者の信頼性に完全に依存し ています。

パスワードを二重に使用すると手間がかかりますが,次のようなメリットがあります。

- 二重パスワードを広範に使用すると,監督者などの重要人物が各ユーザをチェックできる ため,二重パスワードは,ログイン時の各ユーザの身元確認に役立ちます。
- 限定的に使用すると,二重パスワードにより,2 人が同席している場合にのみログイン可 能なアカウントとなります。

• また二重パスワードは,ユーザが DECnet ソフトウェア経由でアカウントにアクセスする 場合の,アクセス制御文字列の使用を防止できます。

セキュリティ要件が中程度であるサイトでは,パスワードが変更され,パスワード・ジェネ レータの使用が強制された後に説明のつかない侵入が発生した場合に,二重パスワードを道具 として使用できます。 問題のアカウントを選択し,それらをこの制限の一時的な対象にしま す。 第 2 パスワードによる個人確認を実施すると問題が生じないようであれば,人選に問題 があることが判明します。 権限を持つユーザが,そのアカウントを不正使用している 1 人ま たは複数のユーザに,そのアカウントのパスワードを漏洩している可能性が高いと考えられま す。

二重パスワードを実装するには, AUTHORIZE 修飾子の /PASSWORD を使用します。 たとえ ば,新規アカウントに二重パスワードを適用するには,AUTHORIZE を起動し,次の形式の ADD コマンドを使用します。

ADD newusername /PASSWORD=(primarypwd, secondarypwd)

既存のアカウントに第2パスワードを適用するには、次の形式の MODIFY コマンドを使用し ます。

MODIFY username /PASSWORD=("", secondarypwd)

このコマンドは、アカウントに対してすでに設定されている第1パスワードには影響しません が,以降のすべてのログインにおいて,必ず第 2 パスワードを入力するよう求めるようになり ます。 第 2 パスワードのパスワード有効期間と長さの下限値には,第 1 パスワードと同じ値 が適用されます。 このアカウントに対して /FLAGS=GENPWD 修飾子が指定されている場合, 第 2 パスワードの変更は,自動パスワード・ジェネレータの制御下でのみ可能です。 ユーザ 名パラメータにワイルドカードを使用して,1 つのコマンドで複数のユーザに第 2 パスワード を適用することはできません。

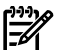

# 注意:

DCL の SET HOST コマンドを使用して,リモート・アクセスを必要とするアカウントに第 2 パスワードを指定できますが,ネットワーク・ファイル・アクセスを必要とするアカウントに は,アクセス制御文字列を使用して第 2 パスワードを指定することはできません。 第 2 パス ワードを持つアカウントをネットワーク・アクセス(リモート・ファイル・アクセスなど)に使 用する場合,アカウントのアクセス元となるすべてのリモート・ノードに対する代理アクセス を設定する必要があります。

#### 7.3.1.4 コンソール・パスワード

コンソール・ターミナルは,CPU の処理を制御するため,結果的にシステムの処理を制御しま す。 セキュリティ要件が高いサイトでは,パスワード・セキュリティ機能が使用できる場合, その使用を検討するべきです。 一部の VAXstation 3100 以降のモデルは,この機能を提供し ます。

コンソール・パスワードを有効にすると,オペレータはコンソール・モードで特権コマンドを 使用する前に,コンソール・パスワードを入力する必要があります。 特権コマンドには,次の 2 つのタイプが含まれます。

- SET, EXAMINE, DEPOSIT, FIND, SHOW など、メモリとレジスタを調査または変更す るコマンド。
- BOOT や START など,コンソール・モニタから別のプログラムに CPU の制御を移すコマ ンド。 パラメータなしで BOOT コマンドを実行する必要があるデフォルト・ブートの呼 び出しは,特権コマンドではないため,パスワードなしで実行できます。

コンソール・パスワードの機能を有効にするには,次の手順を実行します。

1. 次のように特権コマンドを入力します。

#### >>> **SET PSWD**

2. コマンドを入力すると,コンソールはパスワードの入力を求めます。

 $1 \rightarrow >$ 

新しいパスワードを入力し,Return キーを押します。 パスワードの入力時に,コンソール はパスワードを表示しないことに注意してください。

パスワードは,長さ 16 文字,(0 ~ 9 と A ~ F の) 16 進数文字から成る文字列である必 要があります。

3. パスワード文字列の長さが正しければ,コンソールは確認のため新しいパスワードを再入 力するよう求めます。

 $2 \rightarrow >>$ 新しいパスワードを再入力し,Return キーを押します。 ここでもパスワードは表示されな い点に注意してください。

4. 次のコマンドを使用して、パスワード・セキュリティ機能を有効にします。

>>> **SET PSE 1**

ワークステーションを特権モードにして,すべてのコンソール・コマンドをアクセス可能にす るには,LOGIN コマンドを使用します。 SHOW PSE コマンドを使用して、パスワード機能の 現在のステータスを表示できます。 1 が表示された場合, パスワード機能は有効で, 0 が表示 された場合は無効です。 この機能を無効にするには,引数に 0 を指定して SET PSE コマンド を使用します。

パスワードは不揮発性のメモリに保存されるため、パスワードを忘れてしまった場合は、カス タマ・サポート・センターに連絡する必要があります。

#### 7.3.1.5 認証カード

パスワードとアカウント情報を配布する方法の代わりに,認証カードやスマート・トークンと 呼ばれる携帯型のデバイスをシステム・ユーザに持たせるサイトもあります。

<span id="page-154-0"></span>認証デバイスには,ユーザのパスワードがプログラムで組み込まれています。 ハードウェア設 計の複雑さに応じて,これらのデバイスは追加のログイン情報 (アカウント名や会計参照番号 など) をサポートすることもできます。 サード・パーティ・ベンダからは,さまざまな認証デ バイスが発売されています。 こうしたデバイスは,ログイン・プログラム (LOGINOUT.EXE) と通信するソフトウェア・モジュールによりサポートされています。 認証カードをサポートす る LOGINOUT ルーチンの詳細については,『HP OpenVMS Utility Routines Manual』を参照し てください。

#### 7.3.2 最低限のパスワード基準の適用

セキュリティ管理者は,AUTHORIZE を使用して,個々のユーザに最低限のパスワード基準を 課すことができます。具体的には、AUTHORIZE によって指定される修飾子とログイン・フラ グにより,パスワードの有効期限,期限切れになった時にユーザにパスワード変更を強制する かどうか,およびパスワードの最低の長さを制御します。

#### 7.3.2.1 パスワードの有効期限

AUTHORIZE 修飾子の/PWDLIFETIME を使用すると、パスワードの最大有効期間を設定できま す。 ユーザは有効期間が切れる前にパスワードを変更する必要があり,変更しないとアカウン トへのアクセス権を失います。 デフォルトでは,/PWDLIFETIME の値は 90 日です。 この修飾 子に対して別のデルタ時間値を指定することで,ユーザ・パスワードの変更頻度の要件を変更 できます。 たとえば,30 日ごとにパスワードを変更するようユーザに要求するには,この修 飾子を /PWDLIFETIME=30-0 と指定します。

/PWDLIFETIME 修飾子は,第 1 と第 2 の両方のユーザ・パスワードに適用されますが,システ ム・パスワードには適用されません。 ユーザのそれぞれの第 1 と第 2 のパスワードの最大有 効期間は同じです。 ただし,それぞれのパスワードは異なる時期に変更することができます。

ユーザがパスワードの変更を完了すると,そのパスワードの時計が直ちにリセットされます。 新しいパスワードの値は,/PWDLIFETIME により指定される期間だけ変更せずにおけます。 /NOPWDLIFETIME 修飾子は,第 1 と第 2 のパスワードが期限切れにならないことを指定しま す。

# ⊯∕

注意:

/NOPWDLIFETIME を指定すると,初期パスワードの再設定を強制するデフォルトの動作が無 効になります。 ただし,初期パスワードを再設定させたいけれども,パスワードが期限切れに ならないようにしたい場合は,/PWDLIFETIME="9999-" と指定します。

AUTHORIZE には,第 1 と第 2 のパスワードの有効期限に関する 2 つのログイン・フラグもあ ります。 2 つのフラグ PWD\_EXPIRED と PWD2\_EXPIRED は, /FLAGS 修飾子を使用して指定 します。 第 1 のフラグ PWD EXPIRED は,第 1 パスワードの有効期限が切れてから,ユーザ にそのパスワードを変更する最後のチャンスが 1 回与えられ,なおかつユーザがパスワードを 変更しなかった場合に設定されます。 第 2 のフラグ PWD2\_EXPIRED は, 第 2 パスワードの有 効期限が切れてから,ユーザに第 2 パスワードを変更する最後のチャンスが 1 回与えられ, なおかつユーザがパスワードを変更しなかった場合に設定されます。 PWD\_EXPIRED と PWD2\_EXPIRED のいずれかが設定されていると,ユーザは最後のログイン時にパスワードを変 更する最後のチャンスを行使しなかったため,アカウントへのログインはできません。

ユーザがパスワードの変更に成功すると,システムは直ちにフラグを適切にリセットします。 第1パスワードが変更されると, PWD EXPIRED フラグは直ちに NOPWD EXPIRED になりま す。同様に、第2パスワードが変更されると, PWD2 EXPIRED フラグは直ちに NOPWD2 EXPIRED になります。 セキュリティ管理者は, AUTHORIZE を起動してフラグをリ セットし,パスワードを再設定するチャンスをユーザに再度与えることができます。

パスワードの有効期間を設定すると,ユーザは定期的にパスワードを変更しなければなりませ ん。 ユーザに応じて,異なる有効期間を設定できます。 一般的に,重要なファイルにアクセ スできるユーザには,パスワードの有効期間を最も短くする必要があります。

システム・パスワードの有効期間に制限はありません。 システム・パスワードを定期的に変更 するのは,セキュリティ管理者の責任です。

#### 注意: ₩

SYS\$PASSWORD\_HISTORY\_LIFETIME は,UAF パラメータの PWDLIFETIME よりも大きくする 必要があります。 SYS\$PASSWORD HISTORY LIFETIME の値を PWDLIFETIME よりも小さい値 に設定すると,SYSUAF でのパスワードの有効期限が切れる前に,履歴ファイルが原因で期限 切れになります。 これでは,パスワード履歴ファイルの目的が達成できません。 PWDLIFETIME パラメータの詳細については, 7.3.2.2 項 [「期限切れのパスワードの強制変更」を](#page-155-0)参照してく ださい。

LGI\$PASSWORD\_NOCHANGE\_DAYS および LGI\$EXPIRATION\_WARNING\_DAYS は,システ ムワイドのエグゼクティブ・モード論理名です。

<span id="page-155-0"></span>LGI\$PASSWORD\_NOCHANGE\_DAYS は,ユーザがパスワードを変更できるようになるまでの 最短日数を設定できます。

LGI\$EXPIRATION\_WARNING\_DAYS により,ユーザがパスワード期限切れ警告メッセージを 受け取りはじめてから,パスワードが期限切れになるまでの日数を定義できます。

## 7.3.2.2 期限切れのパスワードの強制変更

デフォルトでは,ユーザはログイン時に,期限切れのパスワードを変更するように求められま す。 パスワードの有効期限が切れているユーザには,ログイン時に新しいパスワードの入力を 求められます。 このパスワード機能は, パスワードの有効期限が /PWDLIFETIME 修飾子で指 定されている場合に限り有効です。

パスワードの強制変更を無効にするには,ADD または MODIFY コマンドに対して,次の修飾 子を指定します。

/FLAGS=DISFORCE\_PWD\_CHANGE

パスワード強制変更機能を無効している場合,次のようにログイン・フラグをクリアすること で,その機能を再度有効にすることができます。

/FLAGS=NODISFORCE\_PWD\_CHANGE

ログイン時に,期限切れのパスワードを変更するように求められたユーザは,Ctrl/Y を押すこ とでログインをキャンセルできます。

# 注意:

<span id="page-156-1"></span>第 2 パスワードが有効で, 第 1 と第 2 の両方のパスワードが期限切れになっている場合は, ユーザは両方のパスワードの変更を求められます。 ユーザが第 1 パスワードを変更してから, 第 2 パスワードを変更する前に Ctrl/Y を押した場合, ユーザはログアウトされ, パスワード 変更は記録されません。

#### 7.3.2.3 パスワードに必要な最低限の長さ

AUTHORIZE の修飾子 /PWDMINIMUM を使用して,第 1 と第 2 の両方の,すべてのパスワー ド選択における文字数の下限を指定できます。 下限値の指定にかかわらず,ユーザは最大 32 文字までのパスワードを指定できます。

ユーザのパスワードの最低の長さは,デフォルトの 6 文字か,/PWDMINIMUM 修飾子により 指定する (10 以下の) 別の値になります。

Alpha システムでは、パスワード・ジェネレータは指定の長さのパスワードを作成しますが, 上限は 10 文字です。

VAX システムでは、パスワード・ジェネレータは n ~ n+2 の長さの範囲でパスワードを作成 します (最低の長さ n は 1 ~ 10 の範囲の値です)。 そのため, 生成されるパスワード (/GENERATE\_PASSWORD または SET PASSWORD/GENERATE) の長さが,/PWDMINIMUM 修飾子により設定される値と矛盾する可能性があります。

n と,/PWDMINIMUM により設定される値との間に矛盾がある場合,オペレーティング・シ ステムは小さい方の値を使用しますが,10 を超える値は使用しません。 たとえ ば,/PWDMINIMUM 修飾子を使用して長さを 25 に設定した場合,オペレーティング・シス

テムは 10 ~ 12 文字のパスワードを生成します。 システムは,値の違いを通知しません。

AUTHORIZE 修飾子の /GENERATE\_PASSWORD により生成されるパスワードの長さは,ソー ス UAF レコード (DEFAULT レコードまたはコピーされた UAF レコード) の Pwdminimum フィー ルドに由来します。 Pwdminimum フィールドは,/PWDMINIMUM により設定される値を使用 して更新されるため,SET PASSWORD/GENERATE を使用して作成されるパスワードは,新し い値を使用します。

<span id="page-156-0"></span>システム・パスワードには,最低限の長さはありません。 ユーザ・パスワードに適用されるガ イドラインは,同じようにシステム・パスワードにも適用されます。 1 ~ 32 文字の長さのシ ステム・パスワードを選択します。

### 7.3.2.4 生成パスワード

AUTHORIZE で /FLAGS=GENPWD 修飾子を使用すると,ユーザがパスワードを変更する際に は,自動パスワード・ジェネレータの使用が強制されます。 すべてのアカウントがこの修飾子 を使用して作成されるサイトもあれば,セキュリティ管理者が選択できるサイトもあります。 侵入により危険にさらされることがあってはならない重要なデータにユーザがアクセスする予 定がある場合,該当するユーザにはパスワード・ジェネレータを使用するよう要求します。 ポリシーとしてパスワード・ジェネレータを自発的に使用するよう要求していても,ユーザが 協力しない場合は,該当するユーザ・アカウントに /FLAGS=GENPWD 修飾子を追加して, ユーザにパスワード・ジェネレータの使用を強制することができます。 また,AUTHORIZE 修 飾子の /FLAGS=LOCKPWD をユーザ・アカウントに追加して,ユーザがパスワードを変更で きないようにすることも可能です。 パスワードを変更する権限が与えられるのは,セキュリ ティ管理者のみになります。

#### 7.3.2.5 サイト・パスワードのアルゴリズム

オペレーティング・システムは,暗号化によりパスワードを漏洩から保護します。 OpenVMS のアルゴリズムでは,パスワードを平文文字列から暗号化テキストに変換し,システム・ユー ザ登録ファイル (SYSUAF.DAT) に保存します。 パスワード確認の際には,平文のパスワードで はなく,必ず暗号化されたパスワードに基づいて確認が行われます。 システム・パスワードの 暗号化には,常にオペレーティング・システムにとって既知のアルゴリズムが使用されます。

AUTHORIZE で /ALGORITHM 修飾子を使用して,ユーザのパスワードの暗号化にオペレーティ ング・システムが使用するアルゴリズムを定義できます。 選択肢としては、現在の OpenVMS のアルゴリズムと,サイト固有のアルゴリズムがあります。 各アカウントの第 1 パスワード と第 2 パスワードには,別々に暗号化アルゴリズムを指定できます。 構文は次のとおりです。

#### /ALGORITHM=keyword=type [=value]

あるユーザに OpenVMS のパスワード暗号化アルゴリズムを割り当てるには、次のようなコマ ンドを入力します。

#### UAF> **MODIFY HOBBIT/ALGORITHM=PRIMARY=VMS**

サイト固有のアルゴリズムを選択する場合は,次のように,アルゴリズムを識別する値を指定 する必要があります。

#### UAF> **MODIFY HOBBIT/ALGORITHM=CURRENT=CUSTOMER=128**

『HP OpenVMS Programming Concepts Manual』には,カスタマ・アルゴリズムの使用に関す る指示があります。 セキュリティ管理者は,指定したアルゴリズム番号を認識してパスワード を適切に暗号化するコードを含んだ,サイト固有のシステム・サービスを作成する必要があり ます。 この番号は, AUTHORIZE の MODIFY/ALGORITHM コマンドで使用する番号に対応す る必要があります。

ユーザにサイト固有のアルゴリズムが割り当てられている場合,AUTHORIZE では SHOW コ マンドにより表示される画面にこの情報が表示されます。

## 7.3.3 新しいパスワードの検査

通常,システムは新しいパスワードを,SYS\$LIBRARY に保存されているシステム辞書と照合 し,パスワードが母国語の単語ではないことを確認します。 またシステムは,ユーザのパス ワードの履歴リストを維持し,新しいパスワードをこのリストと照合して,古いパスワードが 再利用されていないことを確認します。 サイトにとって特に重要な単語が使用されていないか パスワードをチェックするイメージを開発してインストールすることで,パスワードをさらに 詳しく検査できます。

#### 7.3.3.1 システム辞書

DCL の SET PASSWORD コマンドは,ユーザが候補として入力したパスワードを (必要に応じ て) 小文字に変換し,システム辞書内のエントリと照合して,パスワードが母国語の単語でな いことを確認します。 パスワード候補が辞書内に見つかった場合,有効なユーザ・パスワード としては拒否されるため,ユーザは別のパスワードを入力する必要があります。

システム・パスワード辞書を変更して,サイトに関係のある単語を追加できます。 システム辞 書に単語を追加するには,次の手順を行います。 次の手順では,許容できないと考えられるパ スワードのファイルを保持することもできます。

1. 辞書に追加するパスワードを含むファイルを作成します。各パスワードは,次のように独 立した 1 行に配置し, 小文字にする必要があります。

\$ **CREATE LOCAL\_PASSWORD\_DICTIONARY.DATA somefamous localheroes Ctrl/Z**

2. SYSPRV を有効にして、ローカルで作成した追加を結合します。

\$ **SET PROCESS/PRIVILEGE=SYSPRV**

\$ **CONVERT/MERGE/PAD LOCAL\_PASSWORD\_DICTIONARY.DATA -**

\_\$ **SYS\$LIBRARY:VMS\$PASSWORD\_DICTIONARY.DATA**

辞書検索を無効にするには,AUTHORIZE で,/FLAGS 修飾子に対して DISPWDDIC オプショ ンを指定します。

#### 7.3.3.2 履歴リスト

オペレーティング・システムは,ユーザが過去 365 日間に使用したパスワードのリストを維 持し,パスワード候補をこのリストと照合して,パスワードが再利用されていないことを確認 します。

ユーザが新しいパスワードの作成に成功すると,システムは古いパスワードを履歴リストに入 力して,ファイルを更新します。 パスワード履歴リストは多数の単語を保持できますが,デ フォルトでは上限が 60 になっています。 この数を上回ると,ユーザは生成パスワードを使用 する必要があります。 パスワードは,パスワード履歴リストに 365 日間 (または

SYS\$PASSWORD\_HISTORY\_LIFETIME により設定されるデフォルトの期間) 保持されます。 ユー ザ・アカウントを削除すると,システムによって,そのアカウントに属するすべてのパスワー ド記録が削除されます。

<span id="page-158-0"></span>DCLの DEFINE コマンドを使用して、パスワード履歴リストの容量と有効期間のデフォルト設 定を, 表 7-4 [「パスワード履歴リストのデフォルト」](#page-158-0) に示す任意の値に変更できます。

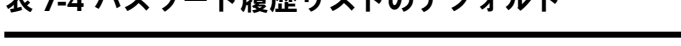

主フォパフロード履展リフトのデフェルト

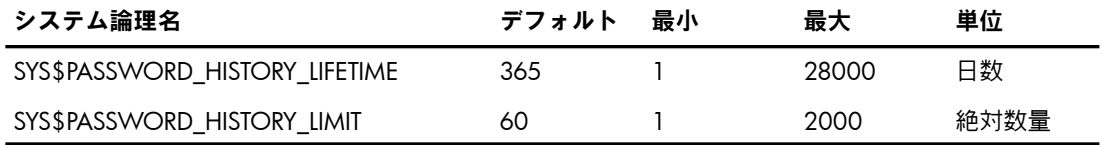

たとえば,履歴リストの容量を最大 60 個のパスワードから最大 100 個に変更するには, SYS\$MANAGER にあるコマンド・プロシージャ SYLOGICALS.COM に,次の行を追加します。

#### \$ **DEFINE/SYSTEM/EXEC SYS\$PASSWORD\_HISTORY\_LIMIT 100**

パスワード履歴リストの有効期間と,リストに記録できるパスワードの数には,相関関係があ ります。たとえば、パスワード履歴の有効期間を 4年に延ばし、パスワードが 2 週間ごとに 期限切れになっている場合,パスワード履歴の上限数量を少なくとも 104 (1 年間に 26 パス ワードで,4 年間であるため) に増やす必要があります。 パスワード履歴の有効期間と上限は 動的に変更できますが,これらはクラスタを構成するすべてのノードで同じである必要があり ます。

第 2 パスワードを使用するサイトでは、第 2 パスワードの保存用に, アカウントに対するパ スワードの上限を 2 倍にしなければならない場合があります。

パスワード履歴リストは SYS\$SYSTEM にあります。 論理名 VMS\$PASSWORD HISTORY を使 用することで,そのリストをシステム・ディスクから移動できます。 この論理名を /SYSTEM/EXEC として定義し,SYS\$MANAGER:SYLOGICALS.COM に入れます。

履歴検索を無効にするには,AUTHORIZE で /FLAGS 修飾子に対して DISPWDHIS オプション を指定します。

#### 7.3.3.3 サイト固有のフィルタ

システム辞書と履歴リストと照合してパスワードを検査する以外にも,サイト固有のパスワー ド・フィルタを作成して,パスワードが適切で,サイトから簡単に連想される単語ではないこ とを確認できます。 フィルタを使用して,パスワードの長さ,特殊文字または文字の組み合わ せの使用,製品名や個人名の名前の使用をチェックできます。

サイト固有の単語のリストを作成するには,ソース・コードを記述し,共有イメージを作成 し,そのイメージをインストールし,最後にシステム・パラメータを設定してポリシーを有効 にします。 手順については,『HP OpenVMS Programming Concepts Manual』を参照してく ださい。

サイト固有のパスワード・フィルタをインストールし、有効にするには、SYSPRV 特権と CMKRNL 特権の両方が必要です。 INSTALL および SYSPRV ファイル・アクセス監査が有効に なっていて,システム・パラメータに対する必要な変更がオペレータ・コンソールに記録され る場合,パスワード・フィルタ・イメージをインストールすると,複数のセキュリティ・ア ラームが生成されます。

共有イメージには,ユーザがパスワードを変更するとパスワード設定ユーティリティ (SET PASSWORD) によって呼びだされる,2 つのグローバル・ルーチンが含まれています。

#### 注意:  $\mathbb{Z}$

この 2 つのグローバル・ルーチンの使用によって、平文のパスワード候補とそれに対応する クォドワードのハッシュ値の両方が得られます。 悪意ある特権ユーザがこの機能を悪用する と,システムのセキュリティが危険にさらされるため,セキュリティ管理者は全員この機能を 認識している必要があります。

パスワード・フィルタ・イメージとその親ディレクトリに,セキュリティ・アラーム用 ACE を適用することをお勧めします。 手順については,『OpenVMS Programming Concepts Manual』 を参照してください。

# 7.3.4 パスワード保護のチェックリスト

3.8 項 [「パスワードの保護に関するガイドライン」](#page-59-0)「パスワードの保護に関するガイドライ ン」のすべての推奨事項に加えて,パスワードを保護するために次のガイドラインに従ってく ださい。

- SYSTEM などの標準アカウントのパスワードが安全であり、定期的に変更されていること を確認します。アカウント (FIELD や SYSTEST など) が使用されていない場合は、AUTHORIZE 修飾子の /FLAGS=DISUSER を使用してアカウントを無効にできます。
- 外部または社内のサービス組織には,システムへのサービス提供に使用するアカウントの パスワードを決定させないでください。 このようなサービス・グループは,すべてのシス テムで同じパスワードを使用する傾向があり,また通常そのアカウントは特権アカウント になっています。
- ほとんど使用されないアカウントに対しては,AUTHORIZE 修飾子の /FLAGS=DISUSER を 設定し,必要な時にのみアカウントを有効にします。 使用後直ちにパスワードを変更し, 次にサービス・グループがパスワードを必要とする際に,サービス・グループに新しいパ スワードを知らせます。
- 使用されなくなったアカウントは削除します。
- システムに対する攻撃の手掛かりとして使用される可能性があるため、ユーザ名のリスト は,人目につく場所や盗難の可能性がある場所に放置しないでください。 リスト・ファイ ルが必要な場合は, ACL を使用して, アクセスを特定の個人に限定します。
- 登録ファイルを適切に保護します。 システム・ユーザ登録ファイル (SYSUAF.DAT), ネッ トワーク代理登録ファイル (NETPROXY.DAT), およびライト・リスト (RIGHTSLIST.DAT) は,システム・アカウント ([SYSTEM]) によって所有されていることに注意します。 この グループには,他のユーザ・アカウントを作成しないでください。 通常,これらの登録 ファイルについては,デフォルトの UIC ベースのファイル保護で十分です。 システム・ アカウントは NET\$PROXY.DAT ファイルも所有しています。
- すべてのユーザが固有の UIC を持っていることを確認します。

次の対策を行うと,パスワードを知られる可能性が低くなり,パスワードが破られた場合や迂 回された場合の損害をある程度まで抑えられます。

- 同じアカウントに複数のユーザがアクセスできるようにすることは避けます。
- システムに接続されているダイアルアップ回線の電話番号を保護し,ダイアルアップ回線 に対するシステム・パスワードの設定 (SET TERMINAL/SYSPASSWORD) を検討します。
- ゲスト・アカウントや,顧客からの直接の問い合わせのためのアカウントなど,外部ユー ザが使用できるアカウントがシステムにある場合は,これらのアカウントを,キャプティ ブ・コマンド・プロシージャに限定されるキャプティブ(限定アクセス)アカウントにしま す。 キャプティブ・アカウントの設定の詳細については, 7.2.4 項 [「キャプティブ・ア](#page-144-1) [カウント」](#page-144-1)を参照してください。
- パスワードを必要としないアカウントは,すべてキャプティブ・アカウントにします。
- ユーザに対する特権の拡大は注意深く行います。
- 5.4.8 項 [「ファイル・セキュリティの最適化に関する推奨事項」「](#page-110-0)ファイル・セキュリ ティの最適化に関する推奨事項」で推奨しているすべてのテクニックを使用して,ファイ ルを保護します。
- オペレーティング・システムのコンポーネントが含まれるファイルが,適切に保護されて いることを確認します ( 8.9.2 項 [「システム・ファイルの保護」を](#page-205-0)参照)。
- <span id="page-160-0"></span>• 代理ログイン・アカウントを設定してほかのノードからのファイル・アクセスのみを許可 する場合は, AUTHORIZE 修飾子の /NOINTERACTIVE と /NOBATCH を使用します。 そ のアカウントに対しては,会話型ログインとバッチ・ログインが無効になります。

# 7.4 外部認証の有効化

外部認証は,ユーザがシステムにログインする際に,OpenVMS ログイン・プロンプトで外部 ユーザ ID とパスワードを使用できるようにします。LDAP 外部認証エージェント, Kerberos 外 部認証エージェント, PATHWORKS および Advanced Server for OpenVMS の認証モジュール (NT 互換の認証機能) が,OpenVMS ユーザの外部認証でサポートされます。

正常に認証が行われると,その外部ユーザ ID は適切な OpenVMS ユーザ名にマッピングされ, 正しいユーザ・プロファイルが取得されます。

外部認証でログインできるようにするためには,システム管理者が以下の作業を実施して外部 認証を有効にする必要があります。

- OpenVMS Version 8.3 以降の場合:
	- 1. ACME ログイン・エージェントおよび ACME [認証エージェントのインストールと構](#page-160-1) [成](#page-160-1)
	- 2. SYSUAF [でのユーザ・アカウントの設定](#page-162-0)
- OpenVMS Version 8.2–1 あるいはそれ以前のバージョンの場合:
	- 1. SYS\$ACM [に対応していない外部認証のための外部認証論理名の定義](#page-162-1)
	- 2. SYSUAF [でのユーザ・アカウントの設定](#page-162-0)

<span id="page-160-1"></span>以降の項でこれらの作業について説明します。

# 7.4.1 外部認証を有効にするための手順

## 7.4.1.1 ACME ログイン・エージェントおよび ACME 認証エージェントのインストールと構成

OpenVMS Version 8.3 以降のシステムで外部認証を使用してユーザを認証するには,そのシス テムで SYS\$ACM 対応の外部認証をサポートしている必要があります。 このためには, LOGINOUT.EXE および SETP0.EXE (SET PASSWORD) イメージは,認証に SYS\$ACM システ ム・サービスを使用する必要があります。

新しい LOGINOUT.EXE および SETP0.EXE (SET PASSWORD) イメージは ACMELOGIN PCSI キットで提供されます。 この ACMELOGIN PCSI キットは, SYS\$UPDATE:ACME\_DEV\_KITS.BCK から展開され,インストールされます。

LOGINOUT.EXE および SETP0.EXE (SET PASSWORD) イメージのインストールに関しては, SYS\$HELP:ACME DEV README.TXT を参照してください。

ACME サブシステムを操作するために,DCL コマンドで SYS\$ACM システムサービスを使用 する場合の外部認証の動作については, 7.4.9 項 「ACME [\(Authentication](#page-168-0) and Credentials Management Extensions) [サブシステム」を](#page-168-0)参照してください。

オペレーティング・システムで提供されるデフォルトの LOGINOUT.EXE および SETP0.EXE イ メージは,以前のバージョンの OpenVMS で提供されていた SYS\$ACM に対応していないバー ジョンです。

ACMELOGIN キットをインストールした後,認証要求のタイプに基づいて、認証エージェント のインストールおよび構成を行ってください。

認証エージェントのインストールおよび構成の手順は以下のとおりです。

構成処理に使用できる一般的なコマンドの一覧と構成手順については, [7.4.9.3](#page-169-0) 項 「ACME [サブシステムの制御」](#page-169-0)を参照してください。

• VMS 認証エージェント:

標準の OpenVMS 認証ポリシーを提供する OpenVMS ACME エージェントです。 他の外 部認証エージェントが存在しても,完全な操作環境のために VMS ACME エージェントが 常に必要です。

このエージェントに対して、追加のインストレーションあるいは構成作業は必要ありませ ん。 ただし.SET SERVER ACME コマンドを使用して ACME\_SERVER プロセスを手動で起 動した場合,個人ベースの資格情報を許可するためには VMS ACME ソフトウェアを構成 する必要があります。 ACME SERVER の起動と ACME エージェントの構成には,次のコ マンドを使用してください。

- \$ SET SERVER ACME/START/LOG
- \$ SET SERVER ACME/CONFIG=(NAME=VMS,CRED=VMS)
- \$ SET SERVER ACME/ENABLE
- LDAP 外部認証エージェント:

LDAP 外部認証エージェントは,Active ディレクトリや Enterprise ディレクトリなどの ディ レクトリ・サーバに対してユーザとパスワードを認証します。

LDAP 外部認証のインストール方法については,

SYS\$HELP:ACMELDAP\_STD\_CONFIG\_INSTALL.PDF あるいは SYS\$HELP:ACMELDAP\_STD\_CONFIG\_INSTALL.TXT を参照してください。 PDF 版には 手順とともにイメージも含まれます。

• MSV1\_0 外部認証エージェント:

MSV1\_0 外部認証エージェントは,Microsoft NT LAN 分散認証プロトコルを使用して外部 認証を提供する Advanced Server for the OpenVMS の ACME エージェントです。このエー ジェントは Advanced Server for OpenVMS レイヤード製品をインストールすることによ り提供されます。

外部認証の実装については次のドキュメントを参照してください。

『 HP Advanced Server for OpenVMS Server Administrator's Guide 』

外部認証イメージのインストールについては,次のドキュメントを参照してください。

『 HP Advanced Server for OpenVMS インストレーションおよび構成ガイド 』

• Kerberos 外部認証:

OpenVMS のインストールの際に, Kerberos SIP キットがインストールされます。 Kerberos のキットは,次の Web サイトからダウンロードしてインストールすることもできます。

<http://h71000.www7.hp.com/openvms/products/kerberos/index.html>

Kerberos の構成方法については、次のドキュメントの「Configuring and Starting the Kerberos ACME Agent」の項を参照してください。

『HP Open Source Security for OpenVMS, Volume 3: Kerberos』

#### 7.4.1.2 SYS\$ACM に対応していない外部認証のための外部認証論理名の定義

<span id="page-162-1"></span>SYS\$ACME に対応していない認証 (OpenVMS Version 8.2–1 あるいはそれ以前のバージョン) に対する外部認証は,システムワイドのエグゼクティブ・モード論理名 SYS\$SINGLE\_SIGNON を定義することにより,システムレベルで有効になります。

詳細は7.4.1.4 項 「 SYS\$ACM 外部認証と非 SYS\$ACM [外部認証との違い](#page-163-0) 」を参照してくだ さい。

デフォルトでは,システム・レベルでもユーザ・レベルでも外部認証は無効になっています。 ただし,次に示すように,システム管理者が SYSTARTUP VMS.COM で論理名を定義し, SYSUAF でユーザ・アカウントにマークしている場合,PATHWORKS あるいは Advanced Server for OpenVMS を起動する際に外部認証は自動的に有効になります。その他に,外部認証プロセス に Advanced Serve が参加できるようにするために, Advanced Server を実行しているクラス タ・メンバに対して必要な構成作業はありません。

#### 注意: ₩

SYS\$SINGLE SIGNON 論理名は, SYSTARTUP VMS.COM で定義されていない場合は, PWRK\$ACME STARTUP.COM (PATHWORKS および Advanced Server for OpenVMS のスター トアップ・プロシージャ) により,自動的に 1 (有効) に定義されます。 外部認証を無効にする 場合や, SYS\$SINGLE SIGNON 論理名を別の値に設定する場合は, PATHWORKS または Advanced Server for OpenVMS を起動する前に, SYSTARTUP VMS.COM で SYS\$SINGLE\_SIGNON を定義します。

スタンドアロンの Advanced Server 外部認証イメージのみをインストールし, Advanced Server 全体をインストールしていない場合は、論理名 PWRK\$ACME SERVER を定義する必要があり ます。 Advanced Server をインストールする時,Advanced Server のファイルとプリント・サー バ・ソフトウェア全体をインストールするのではなく,外部認証イメージのみをインストール することを選べます。 詳細については,PATHWORKS (Advanced Server) または Advanced Server for OpenVMS の『インストレーションおよび構成ガイド』を参照してください。 SYS\$SINGLE SIGNON 論理名ビットの詳細については、表 7-5 「SYS\$SINGLE SIGNON 論 [理名ビット」](#page-166-0)を参照してください。

<span id="page-162-0"></span>次に例を示します。

\$ **DEFINE/SYSTEM/EXECUTIVE SYS\$SINGLE\_SIGNON 3**

#### 7.4.1.3 SYSUAF におけるユーザ・アカウントの設定

外部認証で認証されるユーザは,ログイン時にアカウント制限やクォータなどの情報を取り出 すために SYSUAF ファイルにエントリがあることが必要です。

SYSUAF レコードのユーザ名が,ユーザ名プロンプトで入力したものと同じでなければならな いか,異なっていても構わないかは, ユーザを認証する認証エージェントでサポートするユー ザ名マッピング機能に依存します。

たとえば, Kerberos 外部認証は 1 対 1 のマッピングをサポートするため, 入力されたユーザ 名は SYSUAF ファイルのユーザ名と同じでなければなりません。

ユーザ・レベルでは、そのユーザの SYSUAF レコードの EXTAUTH フラグにより、外部認証が 有効になります。 EXTAUTH フラグが設定されていると,当該ユーザが外部認証により認証さ れることを示します。 たとえば登録ユーティリティでは,次のようなコマンドを入力します。

\$ **SET DEFAULT SYS\$SYSTEM** \$ **RUN AUTHORIZE** UAF> **ADD username /FLAGS=([NO]EXTAUTH)** UAF> **MODIFY username /FLAGS=([NO]EXTAUTH)**

登録ユーティリティの EXTAUTH フラグの詳細については,『OpenVMS システム管理ユーティ リティ・リファレンス・マニュアル』(上巻) の登録ユーティリティ (AUTHORIZE) の章を参照 してください。 SYS\$GETUAI および SYS\$SETUAI システム・サービスの UAI\$\_FLAGS アイテ

<span id="page-163-0"></span>ム・コードにおける UAI\$V EXTAUTH ビットの詳細については, 『HP OpenVMS System Services Reference Manual』の GETUTC–Z を参照してください。

## 7.4.1.4 SYS\$ACM 外部認証と非 SYS\$ACM 外部認証との違い

ACMELOGIN キット (SYS\$UPDATE:ACME DEV KITS.BCK で展開される) で提供される LOGINOUT.EXE および SETP0.EXE (SET PASSWORD) イメージは,ユーザの認証とパスワード の変更に SYS\$ACM システム・サービスを利用します。 これらのイメージがインストールさ れていると,ログイン要求およびパスワード変更要求が SYS\$ACM サービスに送信され, ACME SERVER プロセスの認証エージェントによって処理されます。 この効果はユーザ,レイ ヤード製品,およびアプリケーションのすべてに対して適用されます。

Advanced Server が提供する外部認証を使用する環境で, SYS\$ACM 対応の LOGINOUT.EXE および SETP0.EXE イメージを使用している場合, Version 8.2-1 よりも前のバージョンと比較 して SYS\$ACM 対応の外部認証がどのように動作するかに注意する必要があります。

- SYS\$ACM 非対応の外部認証 (OpenVMS Version 8.2-1 以前):
	- 外部認証の有効/無効の切り替えと OPCOM メッセージを使用したデバックには, SYS\$SINGLE SIGNON 論理名が使用されます。
	- LOGINOUT.EXE および SETP0.EXE の内部フックは Advanced Server を使用した認証 とパスワードの変更を実行します。
	- Microsoft NT LAN Manager が唯一の認証オプションです。
	- /LOCAL を指定した場合,対象の OpenVMS アカウントで OPER 特権が必要です。
	- LAN Manager のパスワードが期限切れになった場合に新しいパスワードのプロンプ トは表示されません。
	- LAN Manager の最終ログイン情報は表示されません。
- SYS\$ACM 対応の外部認証 (OpenVMS Version 8.3 以降):
	- 外部認証は SET SERVER ACME コマンドで制御されます。
	- SET SERVER ACME/TRACE は,デバッグ用に SYS\$MANAGER:ACME\$SERVER.LOG に診断情報を出力します。
	- LOGINOUT.EXE および SETPO.EXE は,認証とパスワードの変更に SYS\$ACM システ ム・サービスを使用します。
	- Microsoft NT LAN Manager に加えて,その他の認証オプションが使用可能です。
	- $-$  /LOCAL を指定した場合,対象の OpenVMS アカウントに対して VMSUATH フラグが 必要になります。
	- LAN Manager の現在のパスワードが期限切れになると,LAN Manager の新しいパス ワードの入力を求めるプロンプトが表示されます。
	- ログイン時に LAN Manager の最終ログイン情報が表示されます。

# 7.4.2 外部認証の無効化

ユーザは,ログイン・プロンプトで OpenVMS ユーザ名の後に /LOCAL\_PASSWORD 修飾子を 入力することで,外部認証の代わりにローカル認証を実行することを OpenVMS に通知できま す。 /LOCAL\_PASSWORD 修飾子を使用する場合,ユーザは OpenVMS のユーザ名とパスワー ドを指定する必要があります。

## SYS\$ACM 対応の外部認証の場合 (OpenVMS Version 8.3 以降):

SYSUAF のフラグ /VMSAUTH は, EXTAUTH フラグにより外部認証を要求している場合に そ のアカウントが標準の (SYSUAF) 認証を使用できることを意味します。 通常は外部認証を使用 するユーザ・アカウントに対して標準の OpenVMS 認証を要求するために,アプリケーション は SYS\$ACM を呼び出す際に OpenVMS ドメインの解釈を指定します。

#### SYS\$ACM 非対応の外部認証の場合 (OpenVMS Version 8.2-1 以前):

/LOCAL\_PASSWORD 修飾子を使用すると,システム管理者により確立されたセキュリティ・ ポリシーを実質的に無効化することになるため,次の条件下でのみ使用が許可されます。

- ログイン先のアカウントが,認証された特権として SYSPRV を持っている場合。
- SYS\$SINGLE SIGNON 論理名で第 1 ビットが設定されている場合,(通常は外部認証によ り認証される) 非特権ユーザがローカル認証を要求できます。

LOGINOUT に対する /LOCAL\_PASSWORD 修飾子の詳細については,『HP OpenVMS Utility Routines Manual』を参照してください。

# 7.4.3 レイヤード・プロダクトおよびアプリケーションに対する影響

従来の SYSUAF ベースのユーザ名とパスワードに基づく認証メカニズムを使用する一部のレイ ヤード・プロダクトおよびアプリケーション (\$HASH\_PASSWORD または \$GETUAI/\$SETUAI を呼び出して OpenVMS パスワードを変更,フェッチまたは検証するソフトウェアなど) には, 次のいずれかのケースで問題が発生する場合があります。

- ユーザの外部ユーザ ID と OpenVMS ユーザ名が異なる環境で外部認証が使用された場合
- ユーザの SYSUAF パスワードが外部ユーザ・パスワードと異なる場合

このようなケースでは,レイヤード・プロダクトまたはアプリケーションにおいてユーザ認証 が失敗するという結果になります。

外部認証を受けるユーザに関しては,通常のシステム登録データベース (SYSUAF.DAT) を使用 して, OpenVMS プロセス・プロファイル (UIC, 特権, クォータなど) を構築し, 個々のログ イン制限を適用します。 ただし,外部認証されるユーザと通常の OpenVMS ユーザとの間に は,重要な相違点が 2 つあります。 外部認証されるユーザには,次の点が該当します。

- SYSUAF に保存されているパスワードは,ユーザ認証に使用されるパスワードではありま せん。
- SYSUAF に格納されていて, OpenVMS プロセスの識別に使用されるユーザ名は, ログイ ン時のユーザ認証に使用される外部ユーザ ID とは,必ずしも同じではありません。

OpenVMS は,このような問題を最小限に抑えるために,ユーザの SYSUAF と外部ユーザ・パ スワードを同期させようとします。 ユーザの外部パスワードの最新コピーは SYSUAF に保持 されますが,外部パスワードに OpenVMS で無効な文字が含まれている場合や, SYSUAF のパ スワード同期がシステム管理者によって無効にされているような場合は,SYSUAF に保持され ません。 パスワード同期は,デフォルトでは有効になっています。

外部同期を有効にする場合は,次の操作を実行して,従来の SYSUAF ベースの認証を使用する レイヤード・プロダクトまたはアプリケーションとの非互換性を最小限にすることをお勧めし ます。

- パスワード同期は無効にしないでください。
- $9.9$  外部ユーザ・パスワードは, OpenVMS の有効なパスワード文字セット (A  $\sim$  Z, 0  $\sim$  9, アンダースコア (\_), およびドル記号 (\$)) の文字に限定します。
- 外部認証サービスと OpenVMS の両方で,ユーザに同じユーザ名を割り当てます。
- 複数のユーザに,同じユーザ名またはユーザ ID を割り当てないでください。

\$GETUAI および \$SETUAI システム・サービスは,外部パスワードをサポートしていません。 これらのサービスは、SYSUAF に格納されているパスワードのみを対象に動作し、更新は外部 認証サービスに送信されません。 これらのサービスを呼び出してパスワードや更新をチェック するソフトウェアを使用するサイトでは,外部認証を有効にしないでください。 HP は,将来 のリリースで,外部パスワードをサポートする新しいプログラミング・インタフェースを提供 する予定です。

# 7.4.4 新しいパスワードの設定

外部認証を受けるユーザの場合,DCL の SET PASSWORD コマンドは,外部認証機能にパス ワード変更要求を送信し,そのユーザの OpenVMS システム上でパスワードを変更します。 システム管理者は,外部認証機能により提供されるユーティリティを使用することで,外部認 証を受けるユーザのパスワードを設定できます。 NT 互換の認証の場合,PATHWORKS および Advanced Server for OpenVMS の ADMINISTRATOR SET PASSWORD コマンドを使用できま す。 この方法を使用すると,新しいパスワードは直ちに外部認証機能に通知されます。

# 7.4.5 パスワードとユーザ名における大文字小文字の区別

OpenVMS のユーザ名プロンプトに対して,ユーザ名を引用符で囲んで指定することで,大文 字小文字の区別があるユーザ名を入力できます。ユーザ名を引用符で囲まない場合,LOGINOUT はユーザ名を大文字に変換します。

ただし, SYSUAF ファイルのすべてのユーザ名エントリは大文字で保管されます。 SYSUAF ファイルでユーザのレコードを探す際は,大文字と小文字を区別しないで検索が行なわれま す。

外部ユーザ ID とパスワードに有効な文字は,標準の IBM 拡張 (8 ビット) ASCII 文字セットに 属します。 LOGINOUT と SET PASSWORD は,これらの文字列の大文字と小文字を維持した まま渡しますが,外部認証サービスはこの文字セットに従って両方の文字列を大文字に変換し ます。

外部パスワードには, OpenVMS のパスワードでは無効な文字を使用できます。 外部パスワー ドに,OpenVMS のパスワードでは無効な文字が含まれている場合, パスワード同期は行われ ず,メッセージが発行されます。

OpenVMS のパスワードは、7 ビット ASCII 文字の A  $\sim$  Z, 0  $\sim$  9,  $\;$ , および \$ に限られま す。

# 7.4.6 ユーザ名マッピングおよびパスワード検証

外部認証を受けるには,ユーザは OpenVMS ログイン・プロンプトに対して自分の外部ユーザ ID とパスワードを入力します。 OpenVMS はユーザ名マッピングの実行時に,まず SYSUAF の中で一致する名前を探し,見つかった場合はその名前を使用します。見つからなかった場合 は、外部認証データベースに一致するユーザIDを照会します。認証に成功すると,適切なユー ザ・プロファイルを取得するために,外部ユーザ ID は適切な OpenVMS ユーザ名にマッピン グされ,ログイン・シーケンスが完了します。

外部認証は,(DECwindows を含む) 会話型ログインと,(代理ログインが使用されるか,ユーザ ID/パスワードが渡される) ネットワーク・ログインにおいてサポートされます。

システムの外部認証が有効になっている場合,DECnet プロキシまたは自動ログイン (ALF) デー タベースに指定されている対象ユーザ名が,SYSUAF に存在する必要があります。 DECnet プ ロキシを使用したい外部認証ユーザは,SYSUAF ファイルと外部データベースにおけるユーザ 名が同じである必要があります。

DECnet プロキシを使用する場合は、OpenVMS および外部ドメイン全体で一意のユーザ名を 維持することが重要です。 SYSUAF ファイルと LAN Manager データベースの同じユーザ名 が,それぞれ異なるユーザを示す場合,代理としてのこのユーザ名の使用は,あいまいになり ます。 LOGINOUT がログインのためにその名前を OpenVMS ユーザ名として扱う一方で, 同 じ名前が別の OpenVMS ユーザ名にマッピングされる可能性があります。 このようになるの は,名前マッピング規則により,OpenVMS はまず SYSUAF で一致する名前を検索するためで す。

外部認証を受けるユーザは単独のパスワードを持つと見なされ,通常の OpenVMS パスワー ド・ポリシー(パスワードの有効期限,パスワード履歴,パスワード長の下限と上限)には従い ませんが,その代わりに,外部認証機能の任意の定義済みポリシーに従います。 無効なアカウ ント,モード時刻の制限,クォータなど,その他すべての OpenVMS アカウントの制限は有効 なままになります。

外部認証を受けるユーザは,その SYSUAF レコードで EXTAUTH フラグが設定されていること により識別されます。 アカウントの EXTAUTH フラグが設定されていない OpenVMS ユーザ は,外部認証の影響を受けません。

# 7.4.7 パスワード同期

パスワードは外部認証機能データベースを使用して検証されますが, OpenVMS は, 外部パス ワード・フィールドと SYSUAF パスワード・フィールドの同期を維持しようとします。

パスワード同期は,デフォルトでは有効になっています。

同期が行われるのは,外部認証ログインが正常に完了した時点です。 外部パスワードが, SYSUAF ファイルに保存されているパスワードと異なる場合, LOGINOUT は外部パスワードを 使用して SYSUAF パスワード・フィールドを更新します。 OpenVMS と外部認証機能で使用で きる有効な文字セットの違いにより,同期が不可能になる場合があります。

SYS\$ACM 対応の外部認証では,必要であればパスワードの同期化を 選択的に無効にできま す。 パスワードの同期化の有効/無効を制御する SECURITY\_POLICY システム・パラメータに ついての詳細は, 7.4.9.3.4 項 [「システム・パラメータ](#page-172-0) SECURITY\_POLICY のビット・マスク [値」](#page-172-0) を参照してください。

SYS\$ACM に対応していない外部認証の場合も,必要に応じてパスワード同期を選択的に無効 にできます。 パスワード同期の有効/無効を制御する SYS\$SINGLE\_SIGNON 論理名ビットの 詳細については、表 7-5 「SYS\$SINGLE SIGNON 論理名ビット」を参照してください。

# 7.4.8 SYS\$SINGLE\_SIGNON 論理名ビットの指定

SYS\$ACM に対応していない外部認証の場合 (OpenVMS Version 8.2-1 以降), SYS\$SINGLE SIGNON システム単位エグゼクティブ・モード論理名は、外部認証の操作全般 を制御します。 この論理名は 16 進文字列に変換され, ビット・ベクタとして扱われ, 各ビッ トが個別のコンポーネントを制御します。

<span id="page-166-0"></span>表 7-5 「SYS\$SINGLE SIGNON 論理名ビット」 に、右から左に向かって順に番号が付けられ た SYS\$SINGLE SIGNON 論理名の各ビットの定義を (最下位ビットから順に) 示します。

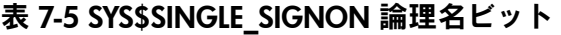

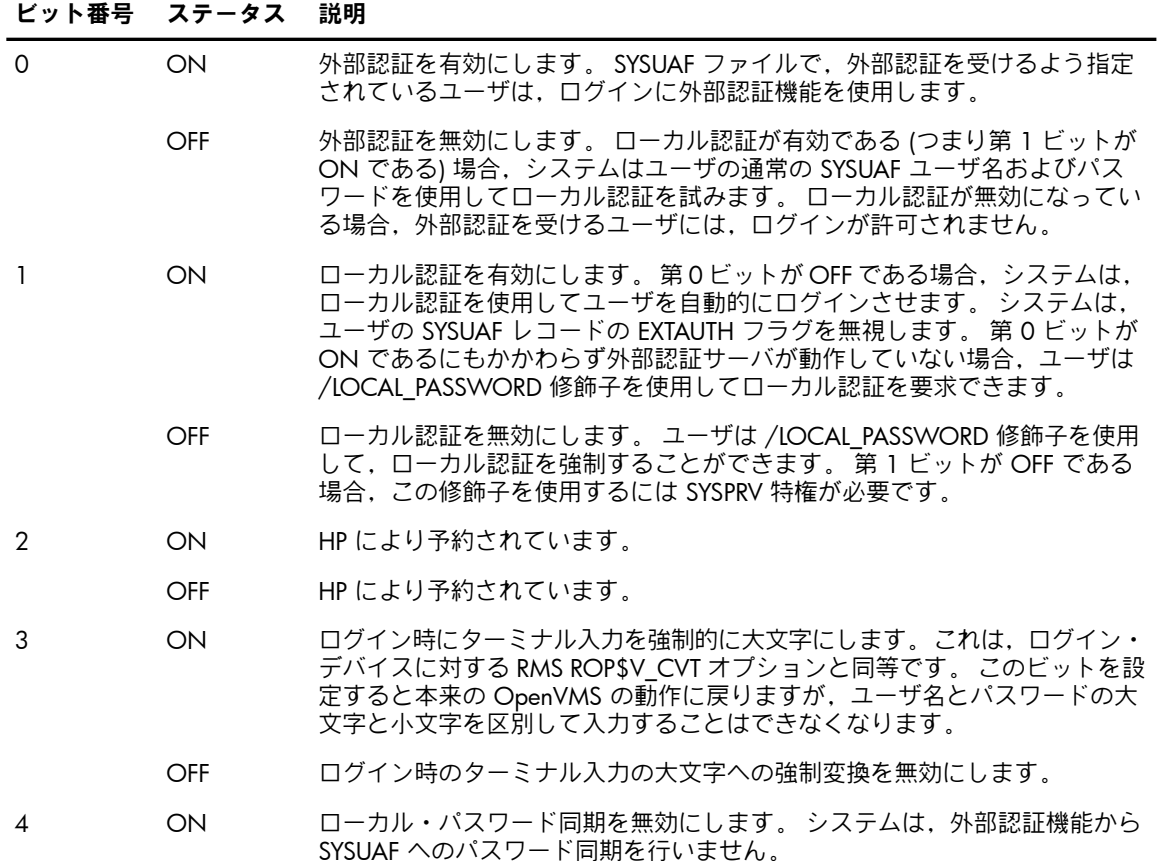

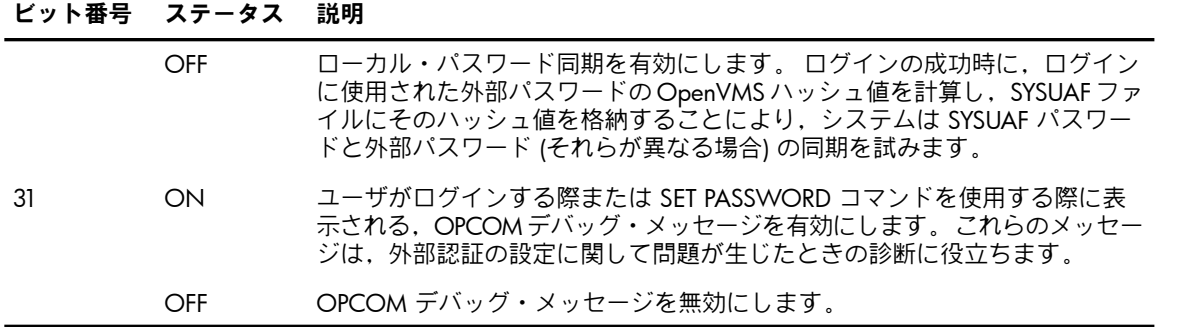

SYS\$SINGLE\_SIGNON が定義されていないか,無効な 16 進文字列になる場合,すべてのビッ トは OFF であると見なされます。

次の定義例は,外部認証 (第 0 ビット) を有効にします。 他のコンポーネントはすべてデフォ ルト値を取ります。

#### \$ **DEFINE/SYSTEM/EXECUTIVE SYS\$SINGLE\_SIGNON 1**

次の定義例は,外部認証を有効にして (第0ビット),ユーザ名プロンプトでのターミナル入力 を強制的に大文字にし (第 3 ビット),パスワード同期を無効にします (第 4 ビット)。

\$ **DEFINE/SYSTEM/EXECUTIVE SYS\$SINGLE\_SIGNON 19 !19 HEX**

HP DECnet-Plus の要件

SYSUAF アカウント・レコードで EXTAUTH ビットが設定されているユーザは,外部認証パス ワードがすべて大文字である場合を除き,DECnet-Plus が稼働するシステムでは明示的なアクセ ス制御文字列を使用できません。

たとえば,次のコマンドを入力したとします。

#### \$ **DIRECTORY nodename "username password"::**

ここで nodename は DECnet-Plus が稼働するシステムで, username は EXTAUTH アカウント です。 DECnet-Plus は,password の文字列を,外部認証エージェント (PATHWORKS または NT ドメイン・コントローラ) に渡す前に,大文字に変換します。

解決方法は、次の2つがあります。

- DECnet-Plus を使用しており,明示的なアクセス制御文字列を使用する必要がある場合, NT のパスワードを大文字で定義します。
- 機能を実行するために明示的なアクセス制御文字列を使用しなくてもよいように, DECnet-Plus ノードに代理アカウントを設定します。

### DECnet-Plus および NET CALLOUTS パラメータ

外部認証を有効にして DECnet-Plus for OpenVMS を実行するには,システム・パラメータ NET CALLOUTS を 255 に設定します。 これにより、ユーザ確認と代理検索が,DECnet では なく LOGINOUT で行われます。

### POP サーバでの接続の失敗

POP (Post Office Protocol) サーバは, OpenVMS システムでの接続の認証に外部認証を使用しま せん。 このことが原因で,次のいずれかの条件が存在する場合に,接続の試みが失敗すること があります。

- 外部ユーザ ID が OpenVMS ユーザ名と異なる。
- OpenVMS パスワードが,外部ユーザ・パスワードと同期していない。

# <span id="page-168-0"></span>7.4.9 ACME (Authentication and Credentials Management Extensions) サブシステ ム

この節では、OpenVMS システムでユーザを認証する必要があるアプリケーション対して外部 認証機能を提供する,SYS\$ACM システム・サービスを有効にする方法を説明します。

ACME (Authentication and Credentials Management Extensions) サブシステムは,認証および persona ベースの資格情報サービスを提供します。 アプリケーションは,これらのサービスを 使用してユーザと対話し,次の1つ以上の機能を実行できます。

- ユーザ認証
- パスワードの変更
- ペルソナの作成および変更

ACME は、標準的な OpenVMS 認証および外部認証ポリシーをサポートします。 したがって, アプリケーションでは,システムの LOGINOUT および SET PASSWORD コンポーネントと同 じ仕組みを利用します。

## 7.4.9.1 ACME サブシステムの概要

ACME サブシステムは,次のコンポーネントで構成されています。

• SYS\$ACM システム・サービス

SYS\$ACMは、コンテキスト駆動型のシステム・サービスです。このサービスは、アプリ ケーションに変更を加えることなく,アプリケーションがさまざまな認証ダイアログに透 過的に対応できるように設計されています。 アプリケーションは SYS\$ACM を呼び出し て,authenticate-principal や change-password などの機能を実行します。 認証に成功する と,サービスは persona の形式で,ユーザの完全なセキュリティ・プロファイルを返すこ とができます。 SYS\$ACM の詳細については,『HP OpenVMS System Services Reference Manual』および『HP OpenVMS Programming Concepts Manual』を参照してください。

• ACME SERVER プロセス

ACME\_SERVER プロセスは,1 つまたは複数の認証ポリシーをサポートするマルチスレッ ド・サーバです。 各認証ポリシーは,標準インタフェースを介して ACME\_SERVER プロ セスに「プラグ・イン」される,ACME エージェントの共有イメージを設定することに よってインストールします。 サーバは、定義済みのシーケンスに従って,各 ACME エー ジェントを順に呼び出すことによって,認証シーケンスを処理します。 また ACME エー ジェントには,認証シーケンスにおけるエージェントの対話方法に関して特定の規則を課 す役目もあります。

インストールされているパスワード・ポリシーが変更された場合, ACME\_SERVER プロセ スを再起動する必要があります。

• ACME エージェントあるいは認証エージェント

各 ACME エージェントは,標準の OpenVMS 認証ポリシーの一部を補足または置き換え る,単独の認証ポリシーを定義します。 OpenVMS は,現在次の ACME/認証エージェン トをサポートしています。

- VMS 認証エージェント
- LDAP 外部認証エージェント
- MSV1 0 外部認証エージェント
- Kerberos 外部認証エージェント

これらの認証エージェントのインストールおよび構成方法については, 7.4.1.1 項 「[ACME](#page-160-1) ログイン・エージェントおよび ACME [認証エージェントのインストールと構成」](#page-160-1) を参照 してください。

• DCL の SET および SHOW SERVER ACME コマンド SET および SHOW SERVER ACME コマンドを使用して, ACME サブシステムの設定と管 理を行うことができます。

#### 7.4.9.2 ACME エージェントの動作環境

ACME サブシステムは,相互に対話をして認証要求を処理できる,複数の ACME エージェン トをサポートしています。 このような対話は,制御された方法で行われる必要があります。 ユーザ認証ダイアログの処理が進行中の時,1 つの ACME エージェントが制御側エージェン トになり,その他のエージェントはセカンダリ・エージェントとしてバックグラウンドで動作 します。

<span id="page-169-0"></span>制御側エージェントがユーザ名とパスワードのプロンプトを指示し,最終的にユーザを確認す る役割があります。 セカンダリ・エージェントは,それぞれが他のエージェントとどのように 対話するように設定されているかに応じて,メッセージの表示,追加パスワードの要求,資格 情報の発行,認証要求の拒否を行うことができます。

#### 7.4.9.3 ACME サブシステムの制御

ACME サブシステムの運用上の制御としては,以下のようなものがあります。

- 7.4.9.3.1 項 「ACME\_SERVER プロセスおよび ACME [エージェントの起動,停止,再起](#page-169-1) [動,および構成」](#page-169-1) ACME\_SERVER サーバと ACME エージェントを起動,停止,再起動,構成するための方 法およびコマンド
- 7.4.9.3.2 項 「その他の ACME [エージェント・コマンド」](#page-171-0) ACME\_SERVER の状態を表示し,トレース・レベルと ACME\_SERVER スレッドの数を設定 するコマンド
- [7.4.9.3.3](#page-172-1) 項 「SYSUAF フラグ」 標準認証と外部認証,およびパスワードの同期化が可能なアカウントを選択する。 このた めの SYSUAF ユーザ・フラグは, EXTAUTH, VMSAUTH, および DISPWDSYNCH。
- <span id="page-169-1"></span>• 7.4.9.3.4 項 [「システム・パラメータ](#page-172-0) SECURITY\_POLICY のビット・マスク値」 システムワイドで特定の ACME サブシステム機能を制御する。

7.4.9.3.1 ACME SERVER プロセスおよび ACME エージェントの起動,停止,再起動,および 構成

VMS ACME エージェントが構成されている場合, ACME SERVER プロセスはシステム・ブー ト時に自動的に起動されます。

#### 7.4.9.3.1.1 デフォルトで構成される必要なすべての ACME エージェントと ACME\_SERVER の起動およ び再起動

OpenVMS Version 8.3 以降では,サイト固有のスタートアップ・プロシージャ SYS\$MANAGER:ACME\$START.COM が使用されます。 SYS\$MANAGER:ACME\$START.COM を編 集して, 必要とされる種々の ACME エージェントの構成を有効にすることができます。 ま た,起動するエージェントの順序を設定することができます。

SYS\$MANAGER:ACME\$START.COM は以下のいずれかの場合に実行されます。

- SET SERVER ACME/START=AUTO コマンドが実行された場合。
- SET SERVER ACME/RESTART コマンドが実行された場合。
- 想定外の状況によりサーバが自動的に再起動された場合。

VMS ACME 以外のエージェントを有効にする場合は, SYSTARTUP\_VMS.COM プロシージャも 編集して,依存するすべての ACME エージェントの後に次のコマンドを追加してください。

\$ SET SERVER ACME/RESTART

これにより,必要なすべての ACME エージェントがシステム・ブート時に自動的に起動され ます。

このファイルはエグゼクティブ・モードの論理名 ACME\$START で検索できます。

7.4.9.3.1.2 ACME エージェントの順序

特定の順番でエージェントを有効にするように ACME\_SERVER を構成することができます。 ユーザ名プロンプトにユーザ名を入力すると, 設定されている順番で ACME エージェントが 呼び出されます。 ユーザのプリンシパル名と,そのドメイン内の有効なユーザ名とを正しく マッピングする最初のエージェントが,ユーザを認証します。

同じプリンシパル名が複数の ACME エージェント・ドメインに存在する場合, ACME エー ジェントの順序は重要になります。最初に正しくマッピングを行なうエージェントが,認証要 求を制御します。

ただしデフォルトでは,VMS ACME エージェントを最初に構成することをお勧めします。 た とえば, Kerberos 認証エージェントが OpenVMS で構成されている場合, OpenVMS ACME エージェントよりも Kerberos ACME エージェントを先に起動すると,ログインできるのは Kerberos に属するアカウントのみとなります。

スタートアップの順番を変更した場合は,以下の手順でデフォルトの順番に戻すことができま す。

SYS\$MANAGER:ACME\$START.COM (このファイルは OpenVMS Version 8.3 以降で提供され ます) をエディタでオープンし,目的のエージェントの順番を指定するセクションを探します (このコマンド・プロシージャの最後の方にあります)。 プロシージャに現れるように最後の行 (AGENT\_LIST の最初) を変更します。

\$! A specific agent ordering can be specified in AGENT\_LIST. \$! \$! If the list is empty, the agents will be enabled in the order that \$! they were configured. Some agent startup procedures may alter \$! the agent order. You can override that ordering here. Consult the \$! agent documentation you are using to ensure that the ordering you \$! specify is supported by that agent. \$! \$! For example  $$!$ \$! AGENT\_LIST = "VMS,MSV1\_0"  $$!$ \$! will enable the VMS and MSV1\_0 agents (and only those agents) in \$! that order.  $S!$ \$ AGENT\_LIST = "VMS,ACME\_KRB\_DOI"

注記: ユーザ・アプリケーションは SYS\$ACM システム・サービスを直接呼び出すように開 発し,順番を特定の ACME エージェントに変更するように指示することができます。

#### 7.4.9.3.1.3 各 ACME エージェントを手動で構成する手順

サーバを手動で起動および停止するには,次のコマンドを使用します。

\$ SET SERVER ACME/START

 $\overline{\mathscr{U}}$ 

\$ SET SERVER ACME/EXIT [/ABORT]

SET SERVER ACME/START コマンドを手動で実行する場合,VMS ACME エージェントを含 むすべての ACME エージェントを手動で構成する必要があります。

VMS ACME エージェントの構成には次のコマンドを使用します。

\$ SET SERVER ACME/CONFIGURE=(NAME=VMS,CRED=VMS)

DAP ACME エージェントを構成するには, SYS\$STARTUP:LDAPACME\$STARTUP-STD.COM コ マンド・プロシージャを実行するか,あるいは次のコマンドを使用します。

\$ SET SERVER ACME/CONF=(NAME=LDAP-STD,FACILITY=LDAPACME,CRED=LDAP)

注記: LDAP エージェントを使用するには, ACMELDAP STD キットをインストールし,構成 ₩ する必要があります。 詳細は,7.4.1.1 項 「ACME [ログイン・エージェントおよび](#page-160-1) ACME 認 [証エージェントのインストールと構成」](#page-160-1) を参照してください。

MSV1\_0 ACME エージェントを構成するには, SYS\$STARTUP:NTA\$STARTUP\_NT\_ACME.COM コマンド・プロシージャを実行するか,あるいは次のコマンドを使用します。

\$ SET SERVER ACME/CONFIGURE=(NAME=MSV1\_0,CRED=NT, FAC=PWRK)

FÂ

注記: MSV1\_0 ACME エージェントを使用するためには、Advanced Server がインストール され稼働中でなければなりません。 詳細は,7.4.1.1 項 「ACME [ログイン・エージェントお](#page-160-1) よび ACME [認証エージェントのインストールと構成」](#page-160-1) を参照してください。

Kerberos ACME エージェントを構成するためには, SYS\$STARTUP: KRB\$STARTUP\_KERBEROS\_ACME.COM コマンド・プロシージャを実行するか,次のコマンド を使用します。

\$ SET SERVER ACME/CONFIGURE=(NAME=ACME\_KRB\_DOI, - \_\$ FACILITY=KRB,CREDENTIAL=KRB)

 $\mathbb{R}$ 

注記: Kerberos エージェントを使用するには,Kerberos ACME エージェントがインストール され構成されていなければなりません。 詳細は,「ACME [ログイン・エージェントおよび](#page-160-1) ACME [認証エージェントのインストールと構成」](#page-160-1)を参照してください。

ACME エージェントを構成したら,次のコマンドで有効にしてください。

<span id="page-171-0"></span>\$ SET SERVER ACME/ENABLE[=NAME=agent] エラー情報は ACME ログファイル SYS\$MANAGER:ACME\$SERVER.LOG に出力されます。

7.4.9.3.2 その他の ACME エージェント・コマンド

ACME サブシステムの状態を参照するには次のコマンドを使用します。

\$ SHOW SERVER ACME [/FULL] [/AGENT=agent] トレースを有効にすることで問題を診断できます。

\$ SET SERVER ACME/TRACE=n

このコマンドの詳細は, 『HP OpenVMS DCL ディクショナリ』を参照してください。

作業スレッド数の構成には次のコマンドを使用します。

SET SERVER ACME/CONFIG=THREAD\_MAX

Integrity サーバでは 1 つの作業スレッドのみがアクティブなので,このコマンドは無視されま す。

注記: Integrity サーバではスレッド数を増やさないでください。 スレッド数を増やすと ACME\_SERVER プロセスがクラッシュし,ログインが失敗する場合があります。

### <span id="page-172-1"></span>7.4.9.3.3 SYSUAF フラグ

次のフラグは,VAX, Alpha, および Integrity システムの SYS\$SETUAI, SYS\$GETUAI, および 登録ユーティリティにより操作できます。 これらのフラグを認識するのは,Alpha および Integrity 上の ACME サブシステムのみです。

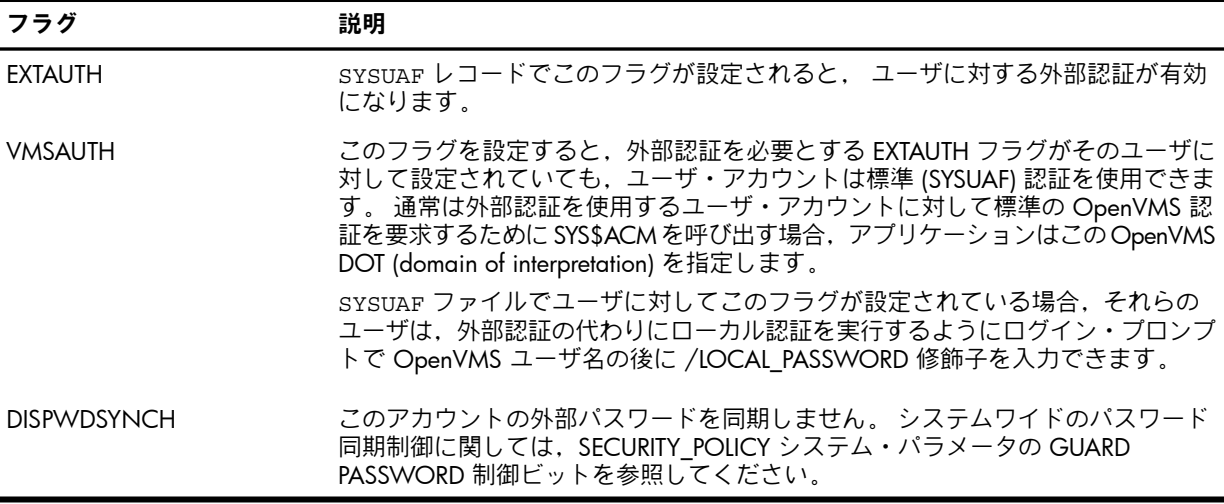

### <span id="page-172-0"></span>7.4.9.3.4 システム・パラメータ SECURITY\_POLICY のビット・マスク値

次のセキュリティ・ポリシー・ビットは, Alpha上のシステムワイドのACME サブシステム操 作を制御します。

• Guard Passwords

システム全体で ACME エージェント間のパスワード同期を無効にするには,このビット を設定します。 これは, LOGINOUT に対する SYS\$SINGLE SIGNON 論理名ビット・マ スク値 4 と,機能の上では同等です。

16 進値は 200 です。

• Allow NoAuthorization

期限が切れているか,またはモードの制限でアカウントの使用が禁止されている SYSUAF レコードにプリンシパル名がマッピングされているユーザに対して,特権アプリケーショ ンの認証が正常に行われるようにするには,このビットを設定します。 無効であるかパス ワードの有効期限が切れている SYSUAF レコード (従来の OpenVMS 認証の場合) は,こ の方法では認証を回避できません。 SECURITY 特権のあるアプリケーションが登録チェッ クに優先するには,SYS\$ACM の ACME\$M\_NOAUTHORIZE 機能修飾子を指定します。 16 進値は 400 です。

• Ignore ExtAuth and VMSAuth SYSUAF flags 外部認証を使用して SYSUAF ファイルのすべてのレコードのマッピングを許可するには, このビットを設定します。 16 進値は 800 です。

## 7.4.9.4 認証ポリシー

認証ポリシーは,ユーザ識別属性,認証属性,および登録属性の特定の組み合わせにより定義 されます。 ポリシー属性には,次の要素が含まれます。

- 識別構文 単純ユーザ名と,ドメイン/領域/プリンシパル名の組み合わせが含まれます。
- 認証トークン・メカニズム
- トークン再利用フィルタ パスワード辞書,パスワード履歴,パスワードで使用できる文字セット,パスワード長の 上限と下限,強制変更スケジュール,および有効期限が含まれます。
- 侵入検出
- 大文字小文字の区別
- アクセス制限 時間帯,曜日,およびアクセスのタイプが含まれます。
- ユーザ・アカウント制御 アカウント・ロック (無効化) およびアカウントの有効期限が含まれます。
- 資格情報 ユーザとグループの識別子と特権が含まれます。

現在,次の 2 つの認証ポリシーがサポートされています。

- 標準の OpenVMS ポリシー
- LDAP 認証ポリシー
- Advanced Server for OpenVMS 分散認証ポリシーを使った外部認証
- Kerberos 認証ポリシー

#### 7.4.9.4.1 OpenVMS ポリシー

OpenVMS ポリシーは、機能が豊富で、大文字小文字が区別されない、パスワード・ベースの 認証ポリシーです。シングル・パスワードまたは二重パスワードのアカウント,パスワードの 有効期限,パスワードのロック,パスワード長の下限,システム生成パスワード,侵入検出お よび侵入回避,パスワード辞書フィルタおよび履歴フィルタ,モード・アクセス制限,アカウ ントの有効期限,およびアカウントのロックが含まれます。

ユーザの資格情報は,ユーザのグループとメンバの識別コード (UIC),特権,およびライト識 別子で構成されます。 この情報は,システム登録 (SYSUAF.DAT) データベースとライト識別子 (RIGHTSLIST.DAT) データベースに保存されます。

システム登録データベースには,ユーザがいつどのようにシステムにアクセスできるかに関す る情報も含まれます。 これらのモード制限により,時間帯,曜日,アクセスのタイプ (ダイア ルアップ,リモート,バッチなど) に基づいてアクセスが制限されます。

OpenVMS の資格情報は persona に保存されます。 persona は、保護された、カーネル・ベー スのデータ構造です。

#### 7.4.9.4.2 LDAP 認証ポリシー

LDAP の認証ポリシーは, Lightweight Directory Access プロトコルに基づいています。 この認 証ポリシーでは,Directory Server 上で検索されるユーザ名とパスワードに対して認証が行なわ れます。 Directory Server は, SYSUAF ファイルの OpenVMS ユーザ名にユーザをマッピング します。 LDAP についての詳細は, SYS\$HELP:ACMELDAP STD CONFIG INSTALL.PDF あ るいは SYS\$HELP:ACMELDAP\_STD\_CONFIG\_INSTALL.TXT を参照してください。

ユーザやグループの識別子や特権などの資格情報には,標準の OpenVMS ポリシーを使用しま す。

7.4.9.4.3 Advanced Server for OpenVMS のポリシー

Advanced Server for OpenVMS MSV1\_0 の認証ポリシーは, Microsoft LAN Manager ドメイ ン・プロトコルに基づく分散認証ポリシーです。 この認証ポリシーは,パスワードとチャレン ジ・レスポンス (NTLM) のメカニズムをサポートします。 このポリシーは,大文字小文字の区 別があるパスワード,パスワードの有効期限,パスワード変更までの時間の下限,およびアカ ウントのロックをサポートしています。

ユーザの資格情報は,ユーザのシステム識別子 (第1と第2の SID),および特権で構成されま す。

Advanced Server for OpenVMS の資格情報は NT persona 拡張に保存されます。 この拡張は, Advanced Server データベースにより Microsoft ユーザ名にマッピングされている OpenVMS ユーザ名の OpenVMS 視覚情報を含んでいる標準の persona に添付されています。

7.4.9.4.4 Kerberos 認証ポリシー

Kerberos 認証ポリシーは Kerberos プロトコルに基づいています。 このポリシーは, Kerberos キー配布センタ・データベースで検索される ユーザ名とパスワードに対して認証が行なわれま す。 Kerberos プリンシパル名は,SYSUAF の OpenVMS ユーザ名と同じでなければなりませ ん。

ユーザやグループの識別子や特権などの資格情報には,標準の OpenVMS ポリシーを使用しま す。

# 7.5 ログイン・プロセスの制御

この節では,権限のないユーザからシステムを保護するために設計された,オペレーティン グ・システムの多くの機能を説明します。

# 7.5.1 ログイン時の情報表示

この節では,通知,ウェルカム・メッセージ,最終ログイン情報,および新着メール・メッ セージなど,ログイン時にデフォルトで表示されるさまざまな情報の表示を制御する方法を説 明します。 ログイン制限の影響を理解できるように,オペレーティング・システムがシステ ム・ユーザ登録ファイル (SYSUAF.DAT) のログインのフィールドをどのように処理するかも説 明します。 さらに,この節では安全ターミナル・サーバの使用法と,侵入検出の設定方法も説 明します。

#### 7.5.1.1 通知メッセージ

システムで通知メッセージを表示するには,サイト固有のスタートアップ・コマンド・プロ シージャ SYS\$MANAGER:SYSTARTUP\_VMS.COM の中で,システム論理名 SYS\$ANNOUNCE を定義します。 この方法は『OpenVMS システム管理者マニュアル』で説明しています。 通 知メッセージはログイン時に表示されます。

ここ定義した内容は,システムの全ユーザに影響します。 このメッセージはオペレーティン グ・システムの身元に対する手掛かりになる可能性があるため,このメッセージを表示しない ことも選択できます。

#### 7.5.1.2 ウェルカム・メッセージ

通知メッセージと同様に,ウェルカム・メッセージはシステム論理名 SYS\$WELCOME によっ て制御されます。 SYS\$WELCOME を定義しない場合は,全ユーザに対して標準のウェルカ ム・メッセージが表示されます。 このウェルカム・メッセージは,オペレーティング・システ ムとバージョン番号を表示し,SYS\$NODE が定義されている場合はノードも公にします。 SYS\$WELCOME に別のメッセージを定義するには,メッセージを含むテキスト・ファイルを 作成します。 このファイルの内容を表示するには, SYSTARTUP VMS.COM の中で次の行を使 用します。

\$ **DEFINE/SYSTEM SYS\$WELCOME "@SYS\$MANAGER:WELCOME.TXT"**

ウェルカム・メッセージを無効にするには,SYS\$MANAGER:SYSTARTUP\_VMS.COM に次の DCL コマンドを入れます。 このコマンドは,標準のウェルカム・メッセージの代わりに空行 を出力します。

#### \$ **DEFINE/SYSTEM SYS\$WELCOME " "**

各ユーザへのメッセージを個別に無効にするには,各 UAF レコードで AUTHORIZE 修飾子の /FLAGS=DISWELCOME を使用します。

#### 7.5.1.3 最終ログイン・メッセージ

デフォルトでは,最終ログインと,失敗したログイン試行の回数に関する 3 つのメッセージが システムにより表示されます ( 3.4.3 項 [「情報メッセージの解釈」「](#page-52-0)情報メッセージの解釈」 を参照)。 これら 3 つのメッセージの表示は,個別に無効にすることができます。. ユーザご とに AUTHORIZE 修飾子の /FLAGS=DISREPORT を入力します。

#### 7.5.1.4 新着メールの通知

デフォルトでは,ログイン時に新着メール・メッセージの数がシステムによってユーザに通知 されます。 AUTHORIZE 修飾子の /FLAGS=DISNEWMAIL を指定することで,ユーザがこの通 知を受け取らないようにできます。

新着メールの通知は,セキュリティ上の問題ではなく,主にユーザの便宜を考慮したもので す。 制限付きアカウントのユーザがメール・ユーティリティ (MAIL) を起動できない場合は, メール・アクセスを禁止すると同時に新着メールのメッセージを無効にしたい場合があるため です。次の AUTHORIZE 修飾子は、両方を実現します。

/FLAGS=(DISMAIL,DISNEWMAIL)

## 7.5.2 切断されたプロセスの限定

仮想ターミナルを使用すると,ユーザは一度に複数の切断されたプロセスを維持することがで きます。 仮想ターミナルは,安全ターミナル・サーバの機能でも必要です ( 7.5.4 項 [「安全](#page-176-0) [ターミナル・サーバの使用」](#page-176-0)を参照)。 仮想ターミナルの使用を制限したい場合があります。 たとえば,非ページング・プールの量が問題である場合,この機能をシステム全体では有効に したくない場合があります。

仮想ターミナルは,次のようにターミナル,ユーザ,またはシステムのレベルで無効にできま す。

- 特定のターミナルを仮想ターミナルとしては使用できないようにするには,DCL の SET TERMINAL/PERMANENT/NODISCONNECT コマンドを使用します。
- 特定のユーザが切断されたプロセスにアタッチできないようにするには、該当するユーザ に対して AUTHORIZE 修飾子の /FLAGS=DISRECONNECT を設定します。 複数のユーザ により使用されるアプリケーション・アカウントは,ユーザがお互いのプロセスに接続す るのを防止するために,DISRECONNECT フラグの対象候補として妥当です。
- システム単位で仮想ターミナルを無効にするには,システム・パラメータ TTY\_DEFCHAR2 から DISCONNECT 属性を削除します。

また,システム·パラメータ TTY TIMEOUT を使用すると,再接続に許可される時間を,デフォ ルトの 15 分よりも短く設定することもできます。 このタイムアウト値よりも長く切断された ままの状態であるプロセスは,自動的にシステムによってログアウトされます。 接続時間を制 限すると,メッセージを受け取るユーザの数が最小になる傾向がありますが,接続機能の利便 性にも影響を与えます。

仮想ターミナルの設定と,仮想ターミナルへの再接続の詳細については,『OpenVMS システ ム管理者マニュアル』を参照してください。

## 7.5.3 自動ログインの実現

特定のターミナルにアカウントを割り当てて、[自動ログイン](#page-368-0)機能を有効にすることができます (7.2.6 項 [「自動ログイン・アカウント」](#page-148-0) を参照)。 この機能により、ユーザはユーザ名を指

定せずにログインができるようになります。 オペレーティング・システムは,ユーザ名をター ミナル (またはターミナル・サーバのポート) に対応させ,その割り当て情報を SYS\$SYSTEM:SYSALF.DAT [ファイル](#page-364-0) (自動ログイン・ファイル, 別名 ALF ファイル) に保存しま す。このファイルを維持管理するには、次のシステム管理ユーティリティ (SYSMAN) コマン ドを使用します。

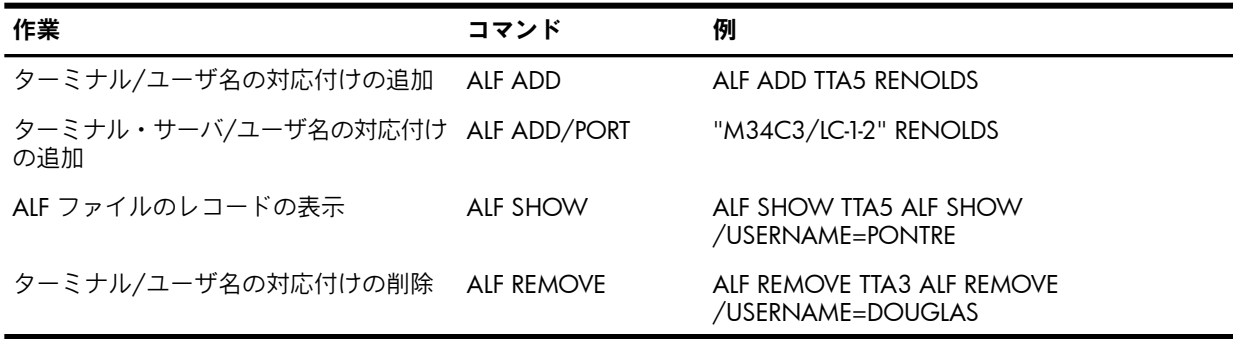

ALF ファイルは,自動ログインが有効になっているターミナルごとに 1 つのレコードで構成さ れています。 各レコードは,ターミナルのデバイス名またはターミナル・サーバ・ポート名 と,それ続くアカウントのユーザ名の,2 つのフィールドで構成されています。 デバイス名は ファイル内で一意である必要があります。 ただし,同じユーザ名が任意の数のレコード中に存 在することができます。 つまり,1 つのアカウントが自動的にログインできるターミナルの数 に制限はありません。

<span id="page-176-0"></span>ALF ファイルは,パージが不要な索引編成ファイルですが,変更があった場合にはバックアッ プが必要です。

# 7.5.4 安全ターミナル・サーバの使用

3.8 項 [「パスワードの保護に関するガイドライン」](#page-59-0)「パスワードの保護に関するガイドライ ン」では,電源が入ったままのターミナルにログインした無警戒のユーザからパスワードを盗 むことを目的としたプログラムの種類として,パスワード・グラバを説明しています。 オペ レーティング・システムは,ターミナルでのログイン開始前に現在実行中のプロセスをすべて 停止する,安全ターミナル・サーバを提供しています。

ターミナルごとに安全ターミナル・サーバを個別に起動するには,次の DCL コマンドを使用 します。

SET TERMINAL/PERMANENT/SECURE/DISCONNECT *term-id*

続いて,ユーザがログインを開始するには,Break キーの後に Return キーを押す必要がありま す。 ログインは通常どおり進行します。

安全ターミナル・サーバをすべてのターミナルに適用する場合は,サイト固有のスタートアッ プ・コマンド・プロシージャに SET TERMINAL コマンドを入れることで,サイト全体でログイ ン・プロシージャに一貫性を持たせることができます。 ただし,通信回線としてターミナル を使用する場合がある一部のアプリケーションは,独自の目的のために Break キーを使用する 必要があるため,安全ターミナル・サーバと組み合わせて使用できなくなります。

安全ターミナル・サーバ機能は,通信速度の自動判別処理とも組み合わせることができませ ん。 ただし,通信速度の自動判別が必要なのはモデム・ターミナル (交換ターミナルおよびダ イアルアップ回線使用ターミナル)のみであるため,このようなターミナルでのモデム処理は, 安全ターミナル・サーバと同等の機能を果たします。 安全な運用のためには, 次のようにター ミナル属性を設定します。

- (直結の) ローカル・ターミナルには、次の SET TERMINAL 修飾子を使用します。 /NOMODEM/SECURE/DISCONNECT/NOAUTOBAUD/PERMANENT
- 交換ターミナル (データ交換およびダイアルアップ) には,次の SET TERMINAL 修飾子を使 用します。 /MODEM/AUTOBAUD/NOSECURE/DISCONNECT/PERMANENT

7.5 ログイン・プロセスの制御 177

電話回線またはこれと同等の回線を経由してターミナル・ポートにアクセスできる場合,経路 (直結モデム,データ交換,ターミナル・サーバ,または公衆データ・ネットワーク) に関係な く,/DIALUP 修飾子を指定します。

パスワード・グラバから保護するには,常に /DISCONNECT 修飾子を指定します。 切断され たジョブでシステムが飽和するのを防ぐには,切断されたプロセスが削除されるまでの期間を 指定するシステム・パラメータ TTY TIMEOUT を,低いタイムアウト値に設定します。

安全ターミナル・サーバを個別のターミナルに適用することにした場合は,公共の場所および リモートの安全でない場所にある直結たターミナルを含めます。 ローカル・ログインやダイア ルアップ・ログインに使用されることのないターミナルは,このセキュリティ問題の影響を受 けません。 ログイン時に厳しく監視されるターミナルも,この対策が必要でない場合がありま す。

# 7.5.5 侵入者の検出

場合によっては,期限切れのパスワードの入力や,入力ミスのために,正しくログインできな いことがあります。 しかし,ログインの失敗がすべて無害であるとは限りません。 権限のな い人物が期限切れのアカウントや未知のユーザ名でログインしようとしたり,有効なアカウン トのパスワードを推測しようとしているために,ログイン失敗が起きる場合があります。

オペレーティング・システムは,ログインの失敗に対して敏感に反応します。 1 回の失敗の 後,オペレーティング・システムは,ログインが行われているターミナル,ターミナル・サー バ接続,またはネットワーク接続の監視を開始します。 まずオペレーティング・システムは, 失敗したログインを侵入データベースに記録します。 失敗が継続すると,オペレーティング・ システムは失敗を記録するだけでなく,抑制対策を講じます。 ログインを試みる人物はより詳 細に監視され,一定期間内でのログイン再試行が一定の回数に制限されます。 ログインを試み ている人物が再試行や時間の制限を超えると,その人物は,たとえ有効なユーザ名とパスワー ドを使用しても,ある期間ログインできなくなります。 しばらくすると制限が緩和され,ログ インが再び許可されます。

# 7.5.6 侵入データベースについて

DCL の SHOWINTRUSION コマンドを使用すると,侵入データベースの内容が表示されます。 例 7-5 [「侵入データベースの表示」](#page-178-0) に表示例を示します。 データベースは、ログインの失敗 に関する,次のタイプの情報を取得します。

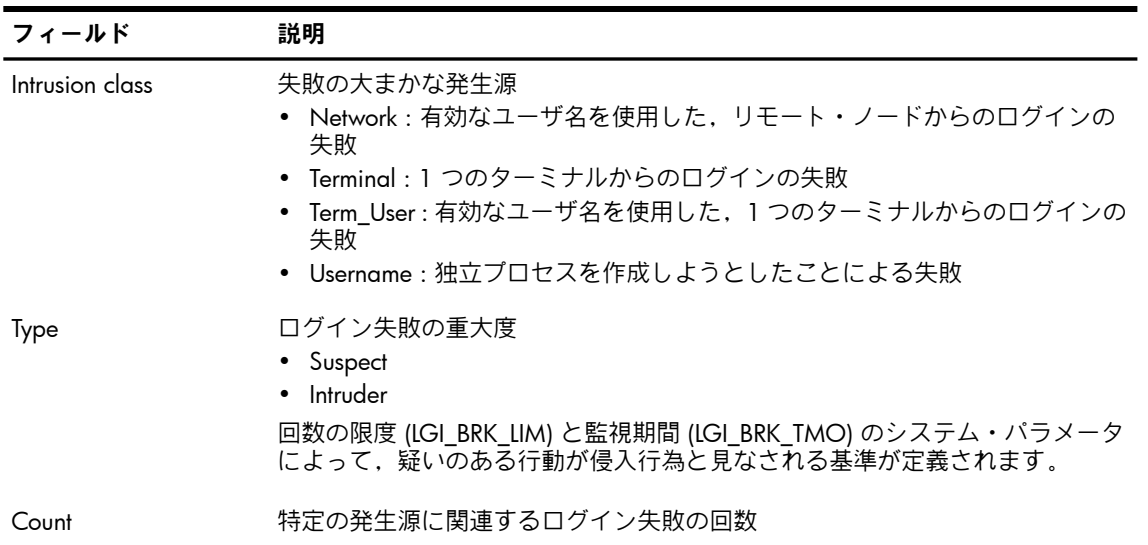

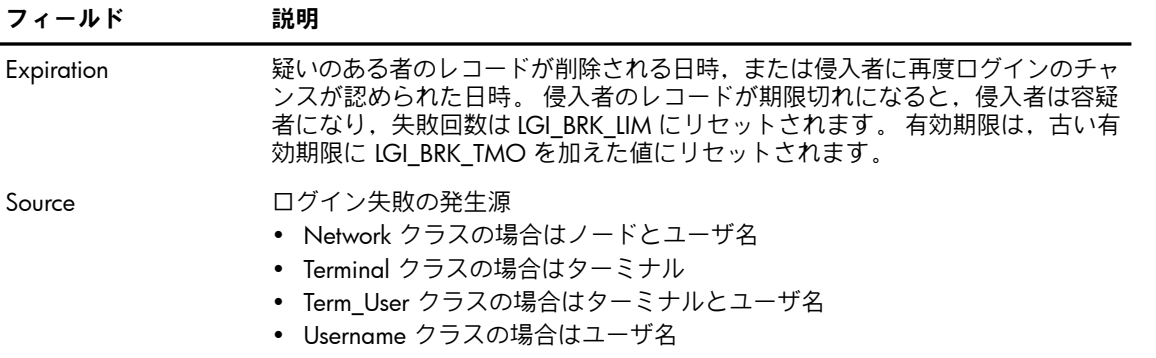

システムは侵入者を検出すると,必ずセキュリティ・オペレータ・ターミナルまたはログ・ ファイルに監査メッセージを送信して,セキュリティ管理者に警告します。 DCL の SHOW INTRUSION コマンドを使用して、侵入の発生源とタイプを表示できます。例として例[7-5](#page-178-0) [「侵入データベースの表示」](#page-178-0)に、ネットワーク経由でログインする,MAPLE という名前のユー ザに関する問題を示します。 このユーザはログインを 8 回試行しています。 ユーザは監視期 間内でのログインに失敗したため,オペレーティング・システムは

OMNI:.BOSTON.BIRCH::MAPLE からのすべてのログインを一時停止しました。 表 7-6 [「侵入](#page-179-0) [の例」](#page-179-0) では,システムがログインの一時停止をどのように決定するかをより詳細に説明してい ます。

<span id="page-178-0"></span>多くの容疑者が表示されている点に注意してください。ユーザは、パスワードを忘れたり、パ スワードを誤って入力することがあるためです。 データベースからエントリを削除するには, DCL の DELETE/INTRUSION RECORD コマンドを使用します。

#### 例 7-5 侵入データベースの表示

#### \$ **SHOW INTRUSION**

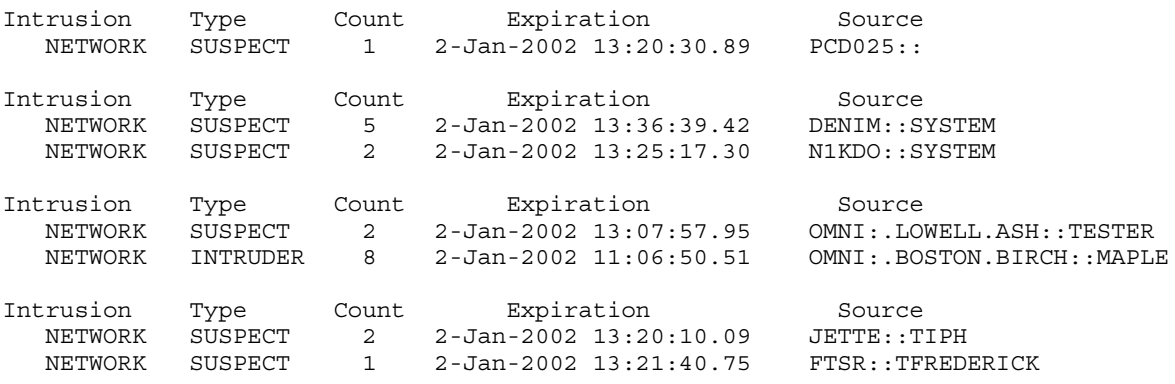

#### 7.5.6.1 侵入検出の仕組み

ログイン失敗が1回発生すると、ユーザは容疑者になり、ある一定期間それ以降の失敗が監視 されます。 オペレーティング・システムは,容疑者によるログイン失敗を一定期間に渡って一 定回数だけ許容し,それを超えるとログイン失敗の発生源を侵入者であると宣言します。 つま り,容疑者は監視期間中に許されるログイン試行回数を超えると侵入者になります。

システム・パラメータ LGI\_BRK\_LIM によって設定される試行回数は,人がログインを試行でき る回数を定義します。 標準の制限では 5 回です。 この試行回数パラメータは,システム・パ ラメータ LGI\_BRK\_TMO によって制御される時間の係数と連携します。 ログインに失敗するた びに,容疑者の監視期間は LGI BRK TMO の値だけ増加します。 そのため,失敗のたびに,容 疑者が監視される期間が長くなります。

表 7-6 [「侵入の例」](#page-179-0) に,ユーザ George が 5 回ログインに失敗し,回避措置が取られる状況 を示します。 失敗するたびに,監視期間は 5 分延長されます。 5 回目の失敗で,オペレーティ ング・システムは George を侵入者と見なし,このユーザのログインを拒否します。 この例で は、パラメータ LGI BRK LIM と LGI BRK TMO が両方とも 5 に設定されているものと想定し ています。

#### <span id="page-179-0"></span>表 7-6 侵入の例

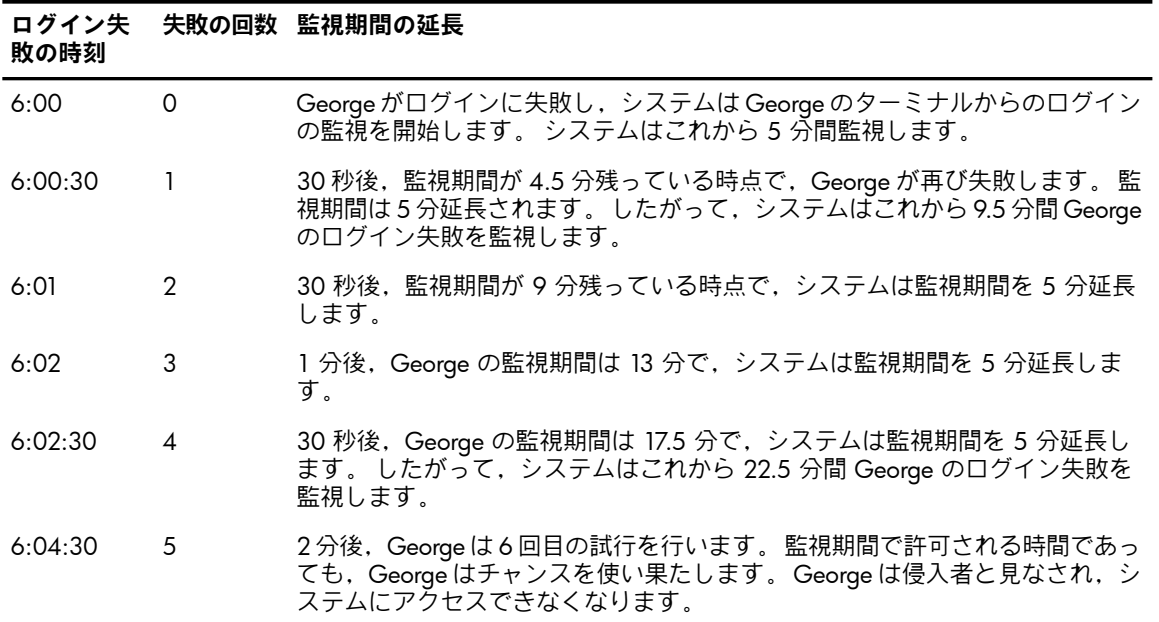

### 7.5.6.2 除外期間の設定

システム設定に応じて,侵入者を,一時的または永久に除外することができます。

- 一時的な除外の制御は, LGI HID TIM と, 1 ~ 1.5 の範囲の乱数の積によって行います。 一時的な除外期間が終わると,サブジェクトは容疑者に再度分類されます。 容疑者の監視 期間は,LGI\_BRK\_TMO の値により設定されます。 新しい監視期間中は,LGI\_BRK\_LIM の 値が許容失敗回数として設定され,サブジェクトが侵入者に再度分類される前に,もう一 度ログインのチャンスが認められます。
- LGI BRK DISUSER が設定されている場合は,永久除外になります。 これは,この設定に より,オペレーティング・システムが侵入を検出すると,ユーザ登録レコードの DISUSER フラグが有効になるためです。

LGI\_BRK\_DISUSER パラメータを有効にすると,セキュリティ管理者が手動で操作するまでその ユーザ名は無効になるため,重大な結果を招くことがあります。 LGI\_BRK\_DISUSER を有効に すると,悪意のあるユーザが,セキュリティ管理者のアカウントを含むすべての既知のアカウ ントを,短時間ですべて使用不能にすることができます。 復旧するには, SYSTEM アカウント が常にログインを許可されているシステム・コンソールにログインする必要があります。

#### 7.5.6.3 ログイン試行を制御するシステム・パラメータ

ログインと侵入検出を制御するシステム・パラメータを 表 7-7 [「ログイン試行を制御するため](#page-180-0) [のパラメータ」](#page-180-0) に示します。
表 7-7 ログイン試行を制御するためのパラメータ

| 制御対象                                                    | 設定するパラメータ       | 説明                                                                                                    |
|---------------------------------------------------------|-----------------|----------------------------------------------------------------------------------------------------|
| ログイン期間                                                  | LGI_PWD_TMO     | 時間内に次の操作が可能です。<br>• (使用されている場合)正しいシステム・パスワードの<br>入力。<br>• 個人用アカウントのパスワードの入力。<br>• SET PASSWORD コマンドを使用する場合の、旧パス<br>ワードの入力、新しいパスワードの入力、およびパス<br>ワードの検証。    |
| 電話回線またはネット<br>ワーク接続経由で, ある<br>ユーザがログインを試行<br>できる回数      | LGI RETRY LIM   | 再試行時間 (LGI RETRY TMO) の範囲内で、電話接続ま<br>たはネットワーク・リンクを失わずに、ログイン・シー<br>ケンスを再試行することを許可します。監視期間中、侵<br>入の上限 (LGI_BRK_LIM) を超えない限り、ユーザは再接<br>続とログインの再試行を行うことができます。 |
| 電話回線またはネット<br>ワーク接続経由でのログ<br>イン試行の間隔                    | LGI RETRY TMO   | ログイン失敗後、次のログイン試行が許可される間隔の<br>秒数を指定します。 ログイン失敗後, LGI RETRY TMO<br>の秒数の間ユーザの応答がない場合, LOGINOUT がセッ<br>ションを切断します。                                             |
| ログイン再試行可能回数 LGI BRK LIM                                 |                 | 回避措置を呼び出す結果となる、監視期間中のログイン<br>失敗の回数を指定します。失敗回数は、各ユーザ名,<br>ターミナル、およびノードの個別のログイン試行ごとに<br>適用されます。                                                             |
| 失敗の監視期間の長さ                                              | LGI_BRK_TMO     | ログイン失敗のたびに容疑者の有効期限に加算される時<br>間を示します。有効期限が切れた後、以前の失敗は破棄<br>され、サブジェクトはクリーンな状態になります。                                                                         |
| 侵入データベースのソー<br>ス名における、ユーザ名<br>とターミナル名の関連付<br>$\uparrow$ | LGI_BRK_TERM    | ターミナル・クラス・ログインの失敗を、ターミナル,<br>ユーザ (デフォルト),または全ターミナルのユーザのい<br>ずれによりカウントするかを制御します。<br>TT ACCPORNAM フィールドの内容に基づいて、LAT が<br>発信元ポートまで遡って追跡されます。                 |
| ログイン拒否の期間                                               | LGI_HID_TIM     | ログイン拒否の期間を指定します。このパラメータの値<br>に (1 ~ 1.5 の) 乱数を乗じた数によって、失敗回数が<br>IGI BRK IIM を超えた場合の回避措置の実際の長さが決<br>まります。                                                  |
| 侵入者のアカウント                                               | LGI_BRK_DISUSER | ユーザの登録レコードにある DISUSER フラグを有効にし<br>て、そのアカウントを永久にロック・アウトします。                                                                                                |

### 7.5.7 セキュリティ・サーバ・プロセス

通常のオペレーティング・システムの起動処理の一部として作成されるセキュリティ・サー バ・プロセスは,次のタスクを実行します。

- システムの侵入データベースの作成と管理
- ネットワーク代理データベース・ファイル (NET\$PROXY.DAT) の維持管理

システムは侵入データベースを使用して,ログイン試行の失敗を追跡します。 この情報はプロ セス・ログイン中に走査され,システムが抑制対策を講じて,侵入者の疑いがあるユーザによ るシステムへのアクセスを禁止すべきかどうかを判定されます。 例 7-5 [「侵入データベースの](#page-178-0) 表示 」に示すように,DCL の SHOW INTRUSION コマンドを発行することで,このデータベー スの内容を表示できます。 DCL の DELETE/INTRUSION コマンドを発行すると、データベース から情報を削除できます。

特定のリモート・ユーザがパスワードを使用せずにローカル・アカウントにアクセスできるか どうかを判定するため,ネットワーク接続処理中に,ネットワーク代理データベース・ファイ ル (NET\$PROXY.DAT) が使用されます。 このデータベースの情報の管理には,登録ユーティリ ティを使用します。

# 第8章 システムのデータと資源へのアクセスの制御

この章では,ユーザ・グループを設計する方法と,作業の実行に必要な識別情報 (UIC,識別 子,特権) をユーザに与える方法について説明します。 システムのデータと資源を適切に保護 すると同時に,ユーザが効率的に作業できるよう,適切な保護コードと ACL をオブジェクト に割り当てる方法も示します。 この章では,読者が 第4章 [「データの保護」と](#page-68-0) 第5章 [「オブ](#page-98-0) [ジェクト・クラスの詳細」](#page-98-0)の内容を習得していることを前提としています。

## 8.1 ユーザ・グループの設計

ユーザ・グループを設計する際には,セキュリティ管理者が作成するグループは,データと資 源の保護に影響を与え、GROUP, GRPNAM, および GRPPRV 特権を受けるユーザに影響する 点に留意してください。ユーザの職務に応じてグループ分けする方法が考えられます。会計, エンジニアリング,マーケティング,人事など共通の職務を行うユーザのグループを調べま す。

また,組織における将来の計画を見越し, これらの考えを戦略に組み込みます。 グループの 設計の微調整はいつでもできますが,ユーザの職務に応じた合理的なグループ分けを把握する ことが最も重要です。

UIC グループへのユーザの配置を決定するには,次の 2 つのガイドラインに従います。

- 共有:普段からデータおよびプロセスの制御をお互いに共有するユーザは,同じグループ に配置します。
- 保護 : お互いのデータへのアクセス,またはお互いのプロセスの制御が禁止されている ユーザ同士は,別々のグループに割り当てます。

ただし,UIC グループの設計には制約があります。 セキュリティ管理者が所有するファイルへ のアクセス権を,UIC グループの少数のメンバにのみ与えることも,ワールド・アクセス権を 付与することなく,セキュリティ管理者のファイルへのアクセス権を複数の UIC グループのメ ンバに付与することもできます。 これらの制約については, 8.1.2 項 「UIC [グループの設計](#page-183-0) [に関する制約」](#page-183-0)で説明しています。

## 8.1.1 UIC グループの設計の例

<span id="page-182-0"></span>架空の Rainbow Paint Company は,経営執行,会計,マーケティング,発送,管理の,5つの 部署がある流通企業です。 表 8-1 [「部署と職務による従業員のグループ分け」](#page-182-0) に,さまざま な部署における,コンピュータ資源を必要とする従業員を示します。 この表には,従業員が担 当する職務の一覧も示します。

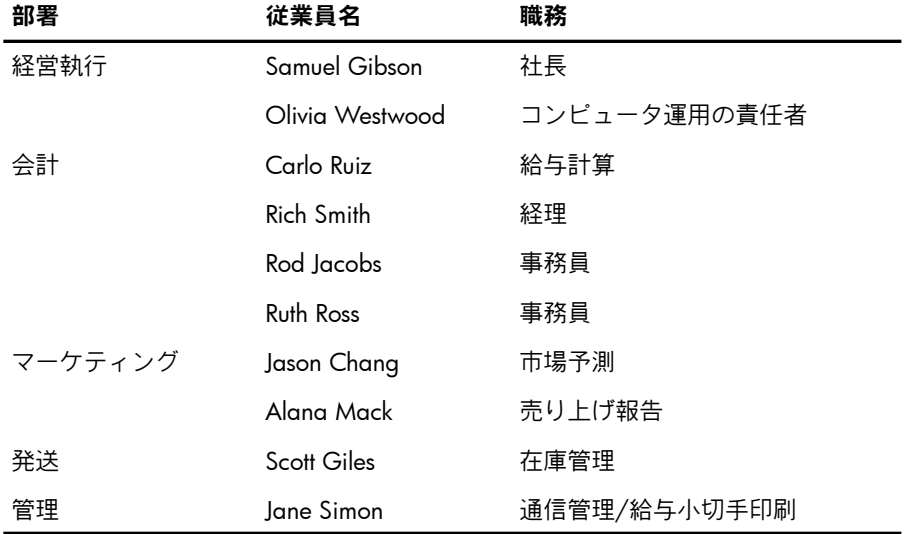

### 表 8-1 部署と職務による従業員のグループ分け

この会社が複数の部署に編成されていることは,同じ部署の人員は,多くの同じ職務を遂行す ることを意味します。 たとえば,この会社で経理作業を行う全従業員を,会計課にグループ分 けする利点は,従業員の相互連絡と,共有しなければならないデータへのアクセスが簡単に行 える点です。

Rainbow Paint のコンピュータ資源のシステム管理者である Olivia Westwood は, 既存の組織 構造に基づいて UIC グループを設定します。たとえば、会計課の従業員 (Ruiz, Smith, Jacobs, Ross) を,UIC グループ ACCOUNTING のメンバにすることができます。 このように UIC グ ループを設定することで,ユーザ Ruiz は,ユーザ Smith などのデータに簡単にアクセスでき るようになり,他のメンバについても同様です。

部署を効果的に組織化することにより,選ばれた従業員だけが会社内のすべてのデータと従業 員にアクセスできるようになります。 たとえば,会計課の職務の 1 つに,給与計算がありま す。 給与計算の情報は機密情報であるため,発送とマーケティングの従業員は,その情報にア クセスすることは禁じられています。

Rainbow Paint のコンピュータ資源のシステム管理者として, Westwood は, ACCOUNTING, EXECUTIVE, MARKETING, SHIPPING, および ADMINISTRATION の UIC グループを設定しま す。 これらのグループは,会社の各々の部署に対応します。 同じ UIC グループのメンバには, 次の例のように,ファイルへの共通のアクセス権を付与することができます。

#### \$ **SET SECURITY/PROTECTION=G:RWE GROUP\_STATS.DAT**

<span id="page-183-0"></span>このコマンドを使用して、ファイル GROUP STATS.DAT の所有者は、UIC グループの各メンバ に,ファイルに対する読み込みアクセス権,書き込みアクセス権,および実行アクセス権を許 可します。

### 8.1.2 UIC グループの設計に関する制約

場合によって UIC ベースの保護が,オブジェクト保護のニーズに対する最適のソリューション ではないことがあります。 複数の UIC グループのユーザが,システム上の共通ファイルなど の資源へのアクセス権を必要とする場合,UIC ベースの保護で利用できる方法は,そのオブ ジェクトに対するワールド・アクセス権を付与する方法か (全ユーザがそのオブジェクトにア クセスできる),各ユーザの特権を拡張する方法のみです。 どちらの選択肢も望ましくありま せん。

また. UIC グループのユーザに複数のタイプのファイル・アクセス権を許可したり,同じグ ループ内の一部のユーザに対して,オブジェクトへのアクセス権を付与しない必要がある場合 もあります。このような場合も,UICベースの保護は,これらのニーズを満たす適切なソリュー ションではありません。

以降の節で説明するアクセス制御リスト (ACL) は、システム上のファイルなどのオブジェクト を保護する別の手段を提供します。

4.5 項 [「保護コードによるアクセスの制御」「](#page-91-0)保護コードによるアクセスの制御」で説明して いるように,サイトのセキュリティ管理者は,UIC のカテゴリの詳細を十分認識することが非 常に重要になります。特定の UIC グループにユーザを入れることで、そのユーザにシステム 特権を付与できます。 また,システム特権を持つユーザは,システム上のすべての保護オブ ジェクトに対する制御アクセス権を持っています。 SYSPRV 特権は,デフォルトでは 10 以下 のすべての UIC グループに付与されますが、システム UIC カテゴリの実際の範囲は, MAXSYSGROUP システム・パラメータの値によって決まります。 システム・ファイルを所有 するグループに,GRPPRV 特権を持つユーザを入れると,セキュリティ上問題になる場合があ ります。

## 8.2 ACL での個別ユーザの指定

データと資源の保護の問題を解決するために, UIC グループを再構築するではなく, アクセス 制御リスト (ACL) を使用して目的を達成できる場合があります。 ACL の詳細については, 4.4 項 「ACL [によるアクセスの制御」](#page-84-0)「ACL によるアクセスの制御」で説明しています。 UIC は ACE において識別子として機能するため,簡単に ACL を作成して,さまざまな UIC グルー プの特定のユーザに,オブジェクトへのアクセスを許可することができます。

たとえば, Rainbow Paint Company の特定のユーザに, PAYROLL.DAT ファイルへのアクセス を許可する,次のような ACL を作成する場合を考えます。

```
(IDENTIFIER=OWESTWOOD,ACCESS=READ+WRITE+EXECUTE+DELETE)
(IDENTIFIER=CRUIZ,ACCESS=READ+WRITE+EXECUTE+DELETE)
(IDENTIFIER=RSMITH,ACCESS=READ+WRITE+EXECUTE+DELETE)
(IDENTIFIER=JSIMON,ACCESS=READ)
(IDENTIFIER=SGIBSON,ACCESS=READ)
```
## 8.3 権限の共有の定義

多数のユーザが同じアクセス権を必要とする場合があります。 しかし, UIC 識別子のみで構成 される ACL は,長くなりすぎることがあります。 ACL を短縮するために,システム定義の環 境識別子を含めたり,汎用識別子を作成することができます ( 表 4-1 [「主なライト識別子のタ](#page-72-0) [イプ」](#page-72-0)表 4-1 を参照)。

汎用識別子を作成する際には,システムで必要な識別子の名前を考え,その識別子の保持者の セットを作成します。 続いて,識別子をライト・データベースに追加し,識別子を該当する ユーザに割り当てます。

たとえば, Rainbow Paint Company で PAYROLL 識別子をライト・データベースに追加するこ とにしたとします。 その識別子の保持者は,PAYROLL.DAT に対する読み込みアクセス権,書 き込みアクセス権,実行アクセス権,および削除アクセス権を必要とする全ユーザで, OWESTWOOD, CRUIZ, および RSMITH です。

識別子とその保持者を定義したら,セキュリティ管理者は次の ACL を使用して,同じタイプ のアクセス権を PAYROLL.DAT に指定します。

```
(IDENTIFIER=PAYROLL,ACCESS=READ+WRITE+EXECUTE+DELETE)
(IDENTIFIER=JSIMON,ACCESS=READ)
(IDENTIFIER=SGIBSON,ACCESS=READ)
```
## 8.4 ユーザごとの識別子の条件指定

ACL と識別子の設計の最終ステップは、それぞれの識別子がいつどのように使用されるかを考 慮することです。 ユーザは多くの場合,データベースの更新やシステム操作の実行など,さま ざまな目的のために識別子を保持します。 このため,識別子の使用を限定したい場合がありま す。

識別子の使用を限定する方法はいくつかあります。1つは,環境識別子を使用する方法で,も う 1 つは 8.6.7 項 [「識別子のカスタマイズ」で](#page-188-0)説明しているように,識別子に特別な属性を 追加する方法です。

環境識別子は,ユーザがシステムに最初に入ったときの方法に応じた,さまざまなタイプの ユーザを規定します。ローカル,ダイアルアップ,リモート,会話型,ネットワーク,および バッチのいずれかとなるこれらの識別子は,ユーザがシステムを使用する形態に応じて,大規 模なユーザ・グループを定義することができます。 一般的にこれらのタイプの識別子は,ほか の識別子と組み合わせて使用します。

たとえば次の ACE は,ローカル・ターミナルからログインした場合にのみ,オブジェクトに 対する読み込みアクセス権,書き込みアクセス権,実行アクセス権,および削除アクセス権を ユーザ Martin に許可します。

(IDENTIFIER=MARTIN+LOCAL,ACCESS=READ+WRITE+EXECUTE+DELETE)

ACL で環境識別子を使用して,特定のログインのクラス全体に対して,アクセスを拒否するこ とができます。 たとえば,次の ACE はすべてのダイアルアップ・ユーザに対して. アクセス を拒否します。

(IDENTIFIER=DIALUP,ACCESS=NONE)

DECwindows 環境のユーザにこれらの環境識別子を割り当てる際には,DECwindows プロセス は事実上任意のタイプのプロセスになりうる点に留意してください。 たとえば,ユーザはバッ チ・ジョブの中で DECwindows Mail を実行できます。 プロセスが DECwindows ワークステー ションを介してユーザと会話型の通信を行っている場合であっても,そのプロセスはバッチ・ ジョブに分類されます。

## 8.5 ACL の設計

ACL を設計する際には,次のような考慮事項があります。

- 汎用識別子を用いた短い ACL を使用すると,いくつかのメリットがあります。 オペレー ティング・システムは, ACL が短ければ, 処理が高速になります。また,従業員の異動 があっても職務が同じままであれば,システム全体で各 ACL を変更しなくても済みます。 その代わりに,識別子の保持者を変更します。 従業員がプロジェクトを離れる場合は, RIGHTSLIST.DAT にあるその従業員のレコードを編集して,以後その従業員が識別子を保 持しないようにします。 また従業員が退職する場合は,ユーザ登録ファイル (UAF) から従 業員のレコードをまるごと削除できます。 同じ仕事を担当する新しい従業員が雇用された 場合は、その識別子を保持する権限を新しいユーザに付与します。これで、新しいユーザ は,前のユーザと同じ ACL ベースのアクセス権を持つことになります。
- 設計の全般では、システム上のファイルなどのオブジェクトのタイプと、各オブジェクト の保護の要件を考慮する必要があります。 グループと識別子を正しく指定すれば, ACL の設計と標準的な保護の定義が簡単にできるはずです。 ユーザの共通のアクセス要件を明 らかにすることにかけた時間だけ, 識別子と ACL の設計が簡単になります。また, 自分 のファイルに ACL を適用するユーザの作業も簡単になります。
- ACL を多用し過ぎないようにしてください。 ACL は,ファイルがオープンされていると, システムの動的なページング・メモリを消費します。 また,処理時間も余分に必要になり ます。 ACL の適用が最適であるのは,保護が実際に必要な場面です。 ACL が長すぎる (た とえば 200 エントリを超える) 場合は, ユーザを個別のカテゴリにグループ分けし, 汎用 識別子を作成することを検討します。
- 同時に,作成する識別子の数は適度に制限します。 特に,1 人のユーザにあまりに多くの 識別子を付与しないでください。1人のユーザに 10~20個以上の識別子があると, ACL の処理に過剰な時間が費やされます。 あまりに多くの識別子を保持しているユーザが見つ かった場合は,グループの構造を再検討するとよいでしょう。 または,そのユーザが例外 的なケースである場合は,その個人を必要な ACL に直接入れることを検討します。

<span id="page-185-0"></span>識別子の定義の詳細については, 8.6 項 [「ライト・データベースへの登録」と](#page-185-0),『OpenVMS システム管理ユーティリティ・リファレンス・マニュアル』の AUTHORIZE の説明を参照して ください。 ACL の作成と保守の詳細については, 第4章 [「データの保護」を](#page-68-0)参照してくださ い。 作業が多い場合は,アクセス制御リスト・エディタ (ACL エディタ) を使用するとよいで しょう。 ACL エディタについては,『OpenVMS システム管理ユーティリティ・リファレン ス・マニュアル』で説明しています。

## 8.6 ライト・データベースへの登録

システムで必要な識別子の名前を考え,識別子の保持者のセットを作成したら, AUTHORIZE を使用して識別子をライト・データベースに追加し,対象ユーザに識別子を割り当てます。 こ れらの関連付けは,ライト・データベース (RIGHTSLIST.DAT) に保持されます。 ライト・デー タベースは,ユーザと識別子の追加/削除を行うことで保守します。

ライト・データベースは,初めにシステムのインストール時に作成され,[SYSEXE] ディレクト リにあります。 作成時にライト・データベースには,環境識別子の名前が含まれています。 登録ファイルにユーザを追加すると,登録したユーザごとに 1 つの識別子が追加されます。 UIC 識別子と呼ばれるこの識別子は,ユーザの UIC およびユーザ名と関連付けられています。 ライト・データベースにも,各 UIC グループ名に相当する識別子があります。 新しい UIC グ ループの最初のメンバとして新規ユーザを追加し,そのユーザにアカウント・グループ名を指

定すると,次の例のように,アカウント・グループ名に対応する識別子がライト・データベー スに追加されます。

#### \$ **SET DEFAULT SYS\$SYSTEM** \$ **RUN AUTHORIZE** UAF> **ADD ROB/PASSWORD=SP0152/UIC=[014,006] -** \_UAF> **/DIRECTORY=WORK:[ROB]/ACCOUNT=MGMT**

UAF-I-ADDMSG, user record successfully added UAF-I-RDBADDMSGU, identifier ROB value: [000014,000006] added to RIGHTSLIST.DAT

UAF-I-RDBADDMSGU, identifier MGMT value: [000014,177777] added to RIGHTSLIST.DAT

ROB のアカウントを追加する際にアカウント名 MGMT を指定していますが,その名前の UIC グループが存在しないため,ライト・データベースに MGMT 識別子が追加されます。

各サイトは,実際の使用状況と要件に従って,それぞれのライト・データベースを合わせてい きます。

AUTHORIZE を使用してシステム・ユーザ登録ファイル (SYSUAF.DAT) のユーザ名の追加, 削 除または変更を行うと,ライト・リストが SYSUAF.DAT に対応するように,AUTHORIZE に よって対応する変更が RIGHTSLIST.DAT に加えられます。

ライト·データベースの作成と保守は自動的に行われるため, AUTHORIZE の CREATE/RIGHTS コマンドは,ほとんど使用する必要がありません。 ただし,ライト・データベースが破損した り削除された場合は,このコマンドを使用して新しいライト・データベースを作成できます。 詳細については,『OpenVMS システム管理ユーティリティ・リファレンス・マニュアル』を 参照してください。

### 8.6.1 データベースの表示

定期的にライト・データベースを表示して,ライト・データベースが正確で,情報が最新であ ることを確認する必要があります。 このためには,2 つの AUTHORIZE の SHOW/IDENTIFIER コマンドと SHOW/RIGHTS コマンドを使用します。 ある識別子のすべての保持者を表示する には,次の例のように SHOW/IDENTIFIER コマンドを使用します。

#### UAF> **SHOW/IDENTIFIER/FULL NETWORK**

システム上の全識別子の全保持者を表示するには,次のようにアスタリスク (\*) ワールドカー ドを使用します。

#### UAF> **SHOW/IDENTIFIER/FULL \***

特定のユーザが保持する識別子を表示するには,次のように SHOW/RIGHTS コマンドを使用 します。

#### UAF> **SHOW/RIGHTS/USER=ROBIN**

全ユーザが保持する全識別子を表示するには,次のようにアスタリスクのワイルドカードを使 用します。

UAF> **SHOW/RIGHTS/USER=\***

UAF> **SHOW/RIGHTS/USER=[\*,\*]**

最初のコマンドにより,ユーザがアルファベット順で表示されます。 2 番目のコマンドでは, UIC 順にユーザが表示されます。

## 8.6.2 識別子の追加

ライト・リストに識別子を追加するには,次のように AUTHORIZE の ADD/IDENTIFIER コマン ドを使用します。

#### UAF> **ADD/IDENTIFIER PAYROLL**

identifier PAYROLL value %X80080011 added to RIGHTSLIST.DAT

8.6.7 項 [「識別子のカスタマイズ」](#page-188-0) で説明している属性を使用してユーザに識別子を付与す るには,識別子を追加する際にその属性を指定する必要があります。 たとえば,識別子の追加 または変更をユーザに許可するには,Dynamic 属性を指定します。

UAF> **ADD/IDENTIFIER PROJECT\_TEAM1 /ATTRIBUTES=DYNAMIC**

## 8.6.3 ライト・データベースの復元

誤ってライト・リストを削除してしまい,バックアップ・コピーからも復元できない場合は, 次のように CREATE/RIGHTS コマンドを入力し,その後に ADD/IDENTIFIER コマンドを入力し て,RIGHTSLIST.DAT を再度作成します。

UAF> **CREATE/RIGHTS**

{message}

UAF> **ADD/IDENTIFIER/USER=\* or ADD/IDENTIFIER/USER=[\*,\*]**

{messages}

<span id="page-187-0"></span>ADD/IDENTIFIER コマンドは、ライト・リストに、SYSUAF.DAT の各ユーザ名に対応する UIC 識別子を作成します。 この作業を完了するには, ADD/IDENTIFIER コマンドを使用して, 失わ れたすべての汎用識別子を追加します。 続いて, 8.6.4 項 [「ユーザへの識別子の割り当て」](#page-187-0) で説明している方法で,GRANT/IDENTIFIER コマンドを使用して識別子の保持者を再定義しま す。

### 8.6.4 ユーザへの識別子の割り当て

識別子を追加した後,次の例のように AUTHORIZE の GRANT/IDENTIFIER コマンドを使用し て,既存の識別子の保持者としてユーザを関連付けます。

UAF> **GRANT/IDENTIFIER PAYROLL MARTIN**

UAF-I-GRANTMSG, identifier PAYROLL granted to MARTIN

UAF> **GRANT/IDENTIFIER PAYROLL IPPOLITO**

UAF-I-GRANTMSG, identifier PAYROLL granted to IPPOLITO

ユーザ Martin に,PAYROLL 識別子に加えて EXECUTIVE 識別子を付与するには, GRANT/IDENTIFIER コマンドを再度使用する必要があります。 GRANT/IDENTIFIER コマンドで は,一度に 1 つのみ保持者の関連付けを行うことができます。

上記のすべての例で, AUTHORIZE を使用して, ユーザ (具体的には Martin と Ippolito) に対応 する UIC 識別子に PAYROLL 識別子を関連付けています。 識別子は両方ともライト・データ ベースに存在する必要があります。

### 8.6.5 保持者レコードの削除

ユーザが退職した場合は,そのユーザの UAF レコードを削除します。 そのユーザが代理アカ ウントにアクセスできるすべてのサイトの管理者に通知して,リモート・ノードの NETPROXY.DAT ファイルにある代理アクセス情報を削除してもらいます。 AUTHORIZE を実行 してユーザの UAF レコードを削除すると, AUTHORIZE によって, ライト・データベースにあ る識別子の保持者としてのユーザの関連付けも削除されます。 ただし,退職したユーザが特定 の識別子の唯一の保持者である場合は,今後の混乱を避けるために,その識別子を削除しま す。

## 8.6.6 識別子の削除

ライト・データベースから識別子を削除する前には,次の操作を行います。

1. システムの ACL から,対象識別子の出現をすべて削除します。 たとえば次のコマンドは, 複数のファイルの ACL から,古い識別子 87SUMMER を削除します。

\$ **SET SECURITY/ACL=(IDENTIFIER=87SUMMER)-** \_\$ **/DELETE/LOG \*.\*;\*** ACE が含まれないファイルに関するエラーが表示されますが, ACE が含まれる全ファイ ルからは ACE が削除されます。

2. 識別子 87SUMMER をライト・データベースから削除するには、AUTHORIZE の REMOVE/IDENTIFIER コマンドを使用します。 たとえば,識別子 87TERM3 を削除するに は,次の AUTHORIZE コマンドを使用します。

UAF> **REMOVE/IDENTIFIER 87TERM3**

{message}

ACE に 16 進形式の識別子がある場合,それは汎用識別子がライト・データベースから削除さ れていることを示します。同様に, 識別子が数値形式の UIC として表示されている場合, 元 の識別子は UIC で, 削除されていることを示します。 数値形式の UIC または 16 進形式の識 別子を持つ ACE は削除します。

従業員の退職後には,UIC を再利用しないことをお勧めします。 新しい従業員が,数値形式の 古い UIC を依然として参照している ACL エントリを通じて,前任の従業員のアクセス権の一 部またはすべてを手に入れる場合があるためです。

識別子の名前を変更するには,次の形式で AUTHORIZE の RENAME/IDENTIFIER コマンドを使 用します。

<span id="page-188-0"></span>RENAME/IDENTIFIER old-identifier new-identifier

識別子の名前を変更しても,以前の識別子を通じて利用できた資源のセットは維持されます。 名前を変更した識別子が含まれる ACL は,自動的に新しい識別子名を表示します。

## 8.6.7 識別子のカスタマイズ

ライト・リストに識別子を追加する時,あるいは,ユーザに識別子を付与する時,その識別子 に[属性](#page-369-0)と呼ばれる特別な特性を持たせることができます。 使用可能な属性は数多くあります が,大半のサイトでは次の属性をよく使用します。

- 識別子の保持者に対して, DCL の SET RIGHTS\_LIST コマンドを使用した,プロセス· ライト・リストからの識別子の削除および復元を許可します。 Dynamic 属性
- 識別子の保持者に対して,識別子へのディスク領域の割り当てを許可します。この属 性はファイル・オブジェクトを対象に使用します。 Resource 属性
- 識別子の保持者に対して,アプリケーション・イメージへの Subsystem ACE の割り 当てによる,保護サブシステムの作成と保守 を許可します。 Subsystem 属性
- 識別子のすべてのアクセス権を空かつ無効にします。この属性は,資源識別子の修飾 子として使用するか,アクセス制御とは無関係の目的に使用します。 No Access 属性

多くの場合,セキュリティ要件が高いサイトでは,以上の他に,ユーザによるライト・データ ベースの検索を防止する次の 2 つの属性を使用します。

- 識別子を所有している本人でない限り,その識別子を割り当てられているユーザのリ ストを取得することを禁止します。 Holder Hidden 属性
- 識別子の保持者に, 識別子の変換 (バイナリから ASCII, またはその逆) を許可します が,権限のないユーザが識別子を変換することを禁止します。 Name Hidden 属性

RIGHTSLIST.DAT への読み取りアクセス権は,Holder Hidden 属性および Name Hidden 属性を オーバーライドします。 デフォルトでは,ライト・リストはワールド・ユーザにアクセス権を 付与しません。 ライト・リストの保護は,"S:RWED,O;RWED,G:R,W:" となっています。 以降の節では各属性について解説し,どのような場合にサイトの識別子の一部に属性を追加す る必要があるかを説明します。

#### 8.6.7.1 Dynamic 属性

ユーザに識別子を付与すると,そのユーザによって作成されるプロセスは,プロセスが存続し 続ける間,識別子を保持します。 しかし, Dynamic 属性を指定した識別子を付与すると, そ の識別子を保持するユーザは,DCL の SET RIGHTS\_LIST コマンドを使用して, 必要に応じてプ ロセス・ライト・リストを対象に識別子またはその属性の追加/削除を行うことができます。 識別子の変更をユーザに許可するには,次の例のように AUTHORIZE を使用して,ライト・ データベースに識別子を追加する際に Dynamic 属性を指定します。

\$ **SET DEFAULT SYS\$SYSTEM**

\$ **RUN AUTHORIZE**

#### UAF> **ADD/IDENTIFIER MGMT101 /ATTRIBUTES=DYNAMIC**

識別子の特定の保持者に識別子の変更を許可するには,次のように,識別子を付与する際に Dynamic 属性を追加します。

#### UAF> **GRANT/IDENTIFIER MGMT101/ATTRIBUTES=DYNAMIC SCHWARTZ**

以降,ユーザ Schwartz は、次のコマンドを使用してプロセス・ライト・リストから MGMT101 識別子を削除できます。

#### \$ **SET RIGHTS\_LIST/DISABLE MGMT101**

また,Dynamic 属性と Resource 属性を持つ識別子を保持するユーザは, SET RIGHTS\_LIST コマ ンドを使用してその識別子の Resource 属性のみを削除できます。

識別子を削除することで,設定されているセキュリティ・ポリシーをユーザが回避できる場合 があるため,Dynamic属性を持つ識別子をユーザに付与する際には注意してください。Dynamic 属性を持つ識別子を保持するユーザにアクセス権を付与しないために, ACL で識別子が使用さ 。<br>れている場合, ユーザは, プロセス・ライト・リストから識別子を削除することで, 別の ACL エントリを通じてオブジェクトへのアクセス権を取得できる場合があります。

### 8.6.7.2 Holder Hidden 属性

セキュリティ要件が高いサイトでは,特定の識別子の保持者を隠して,侵入のターゲットとし て望ましいアカウントを悪意のあるユーザが判定できないようにすることが可能です。

AUTHORIZE の MODIFY/IDENTIFIER コマンドを使用して,ユーザが保持する識別子に属性を適 用します。 次に例を示します。

UAF> **MODIFY/IDENTIFIER /ATTRIBUTES=HOLDER\_HIDDEN SECRET\_PROJECT**

これで、詮索行為を行う人物は、秘密プロジェクトに関与している人物がわからなくなりま す。

### 8.6.7.3 Name Hidden 属性

セキュリティ要件が高いサイトでは、識別子の名前を隠すことができます。 たとえば,強制ア クセス制御を実装するサイトでは,セキュリティ・カテゴリに関連付けられた識別子の名前を 隠すことができます。 これにより,識別子を保持する本人でなければ,識別子の名前を表示で きなくなります。 識別子に Name Hidden 属性が指定されている場合,要求側のプロセスがそ の識別子を保持している場合を除き,オペレーティング・システムは,バイナリ値から ASCII または ASCII からバイナリ値への識別子の変換を拒否します。

この属性を識別子に割り当てるには,次のように AUTHORIZE の MODIFY/IDENTIFIER コマン ドを使用します。

UAF> **MODIFY/IDENTIFIER SECRET\_NEWS /ATTRIBUTES=NAME\_HIDDEN**

#### 8.6.7.4 No Access 属性

No Access 属性は,識別子の保持をプロセスに許可しますが,オブジェクトへのアクセス権の 判定において,その識別子を考慮しないようにします。

たとえば, Resource 属性と No Access 属性を持つユーザは、識別子にディスク領域を割り当 てることができますが,その識別子が所有するオブジェクトにはアクセスできません。 また, システム管理者はデータを管理し,そのデータに関連する作業を実行できますが,ファイルの 読み書きはできません。

セキュリティ管理者は,識別子によるファイル領域の所有,および識別子へのファイル領域の 割り当てを許可する一方で,ファイル・アクセスを禁止することができます。 ライト・データ ベースに識別子を追加する際に, Resource 属性とともに No Access 属性を指定するには, 次 の例のように AUTHORIZE を使用します。

UAF> **ADD/IDENTIFIER/ATTRIBUTES=(RESOURCE,NOACCESS)-** \_UAF> **MGMT101**

Resource 属性を持つ識別子を保持するユーザの権限を制限するには,次のように,対象の全 ユーザに対して, Resource 属性のほかに No Access 属性も付属する識別子を付与します。

UAF> **GRANT/IDENTIFIER/ATTRIBUTES=(RESOURCE,NOACCESS)-** \_UAF> **MGMT101 SCHWARTZ**

#### 8.6.7.5 Resource 属性

一般的にディスク領域の消費は,ファイル所有者のディスク制限からディスク領域を差し引く ことにより,各ファイルの作成者に割り当てられます。 システム管理者とセキュリティ管理者 は,個別ユーザではなく,(部署やプロジェクトなどの) ユーザの論理グループに従って,ディ スク領域の使用状況を追跡することが望ましい場合があります。 このようなグループの指定に は,汎用識別子を使用します。 したがって,汎用識別子がディレクトリを所有する場合,ディ レクトリに作成されたファイルにより使用されるディスク領域は,ファイルの作成者の UIC で はなく,識別子に割り当てられる場合があります。

ファイル領域を識別子が所有するようにして、識別子への割り当てを可能にするには、次の例 のように,ライト・データベースに識別子を追加する際に,AUTHORIZE を使用して Resource 属性を指定します。

#### UAF> **ADD/IDENTIFIER MGMT101 /ATTRIBUTES=RESOURCE**

識別子の特定の保持者に対して,識別子へのディスク領域の割り当てを許可するには,次の手 順を実行します。

1. Resource 属性を持つ識別子を,すべての対象ユーザに付与します。

UAF> **GRANT/IDENTIFIER MGMT101/ATTRIBUTES=RESOURCE SCHWARTZ**

2. ディレクトリに変更を加え,資源識別子への読み込みアクセス権と書き込みアクセス権を 許可します。

\$ **SET SECURITY/ACL=(-**

- \_\$ **(IDENTIFIER=MGMT101,ACCESS=READ+WRITE ) -**
- \_\$ **(IDENTIFIER=MGMT101,OPTIONS=DEFAULT,ACCESS=READ+WRITE))-**
- \_\$ **INVENTORY.DIR**
- 3. デフォルトで親ディレクトリ内のすべてのファイルが識別子に所有されるよう,親ディレ クトリの所有権を変更します。

\$ **SET SECURITY/OWNER=MGMT01 INVENTORY.DIR**

資源識別子 MGMT101 は,セキュリティ管理者がディレクトリ INVENTORY.DIR に作成する すべてのファイルを所有することになるため、セキュリティ管理者は ACE を使用して、与え られるファイル・アクセス権のタイプを指定します。 ファイルの作成者に付与されるアクセス 権を設定するには,作成者 ACE (CREATOR,ACCESS=READ+WRITE+EXECUTE+DELETE) を含め ます。 また,システムに ACE を割り当てさせることもできます。 システムの ACE はファイ ルの作成者に対して,制御アクセス権と,保護コードの所有者フィールドで指定されているア クセス権を付与します。 保護コードを設定するには,INVENTORY.DIR の ACE に, (DEFAULT\_PROTECTION, ACCESS=O:RW) のように, デフォルトの保護用 ACE を含めます。 詳細については, 8.8.1.2 項 [「資源識別子により所有されるディレクトリのデフォルトの設](#page-199-0) [定」](#page-199-0)を参照してください。

識別子を保持する全ユーザが,その識別子と関連付けられた Resource 属性も保持するとは限 りません。 ある識別子によって所有されているディレクトリにファイルを作成しても,その識 別子の Resource 属性を持っていなければ、そのファイルはユーザの UIC により所有され、必 要なディスク領域はユーザのディスク制限から差し引かれます。

#### 8.6.7.6 Subsystem 属性

Subsystem 属性を持つサブシステム識別子をユーザに付与することで,保護サブシステムを管 理する権限をユーザに付与できます。 これによりユーザは,サブシステムによって管理される オブジェクトにイメージがアクセスできるようにすることが可能になります。 保護サブシステ ムの説明については, 第14章 [「保護サブシステムの使用」を](#page-304-0)参照してください。

次の例では、識別子 MAIL SUBSYSTEM を使用して、ユーザ Schwartz にサブシステムを作成す る権限を付与しています。 また Schwartz には,アクセス制御を設定するためのアプリケー ション・イメージへの制御アクセス権も付与しています。

\$ **SET DEFAULT SYS\$SYSTEM** \$ **RUN AUTHORIZE** UAF> **ADD/IDENTIFIER MAIL\_SUBSYSTEM /ATTRIBUTES=SUBSYSTEM** UAF> **GRANT/IDENTIFIER MAIL\_SUBSYSTEM -** \_UAF> **/ATTRIBUTES=SUBSYSTEM SCHWARTZ** UAF> **Exit** \$ **SET SECURITY/ACL=(IDENTIFIER=MAIL\_SUBSYSTEM,ACCESS=CONTROL)-** \_\$ **MEMBER\_LIST.EXE**

## 8.6.8 システムまたはプロセス・ライト・リストの変更

特権セキュリティ管理者は, SET RIGHTS LIST コマンドを使用して, システム上の任意のプロ セスのライト・リストを変更したり,システム・ライト・リストの識別子を変更できます。 シ ステム・ライト・リストに識別子を追加すると,その識別子を全ユーザに付与することになり ます。また, SET RIGHTS LIST コマンドを使用して, 既存の識別子に属性を追加することもで きます。

システム・ライト・リストの使用法の 1 つに,サイト固有の環境条件の有効化があります。 たとえば,午前 8 時に実行するスケジュールが組まれているバッチ・ジョブは,次の識別子を 追加することができます。

#### \$ **SET RIGHTS\_LIST/SYSTEM/ENABLE DAY\_SHIFT**

午後5時に実行するスケジュールが組まれている別のバッチ・ジョブは、次のように, 識別子 DAY SHIFT を削除することができます。

#### \$ **SET RIGHTS\_LIST/SYSTEM/DISABLE DAY\_SHIFT**

結果的に,識別子 DAY SHIFT を持つ保護オブジェクトへのアクセスが,午前 8 時から午後 5 時まで有効になります。

次の例のコマンドは,プロセス DEDNAM のライト・リストに SALES 識別子を追加すること で,プロセス・ライト・リストを変更しています。 Resource 属性を指定することで,SALES 識別子の保持者に,その識別子へのディスク領域の割り当てを可能にしています。

<span id="page-192-1"></span>\$ **SET RIGHTS\_LIST/ENABLE/ATTRIBUTES=RESOURCE/PROCESS=DEDNAM SALES**

## 8.7 ユーザへの特権の付与

一部のシステム処理は,特定の特権を有するユーザに制限されます。 このような制限により, オペレーティング・システムの性能の一貫性が守られる結果,ユーザに提供されるサービスの 一貫性も保たれます。 各ユーザへの特権の付与は,(a) 特権に対する正当なニーズがユーザに あるかどうか,(b) システムを妨害することなく特権を使用するスキルと経験をユーザが持っ ているかどうか,という 2 つの要素に基づいて判断します。

ユーザの特権は,そのユーザの UAF レコードに,2 つの特権ベクタとして記録されます。 一 方のベクタには許可された特権が格納され,もう一方のベクタにはデフォルトの特権が格納さ れます。 デフォルトの特権は,ログイン時にユーザ・プロセスが獲得する,許可された特権の サブセットです。

ユーザがシステムにログインすると,ユーザの特権ベクタが,ユーザのプロセスのヘッダに保 存されます。 このようにして,そのユーザの特権は,ユーザに対して作成されるプロセスに渡 されます。 ユーザは,DCL の SET PROCESS/PRIVILEGES コマンドを使用して,ユーザに許可 される特権を有効/無効にすることができます。

オペレーティング・システムは,特権の使用状況を監視および監査します。 特定の特権に対す る監査を有効にし,監査ログ・ファイルを調べることで,DCL コマンドまたはシステム・サー ビスの実行にどの特権が使用されたかを確認できます。 詳細については, 第10章 [「セキュリ](#page-236-0) [ティ監査の実施」](#page-236-0)を参照してください。

## 8.7.1 特権のカテゴリ

特権を有するユーザがシステムにもたらす可能性のある損害に従って,特権は次の 7 つのカテ ゴリに分けられています。

- None : 特権なし
- Normal : システムを有効に使用するための最低限の特権
- Group : 同一グループのメンバに影響が及ぶ可能性
- Devour : システム全体のクリティカルではない資源を消費する可能性
- System : 通常のシステム操作に影響が及ぶ可能性
- <span id="page-192-0"></span>• Objects : オブジェクトのセキュリティを危険にさらす可能性
- All : システムを制御する可能性

表 8-2 「[OpenVMS](#page-192-0) の特権」に,特権の分類と,各特権に関連付けられている能力の簡単な定 義を示します。

### 表 8-2 OpenVMS の特権

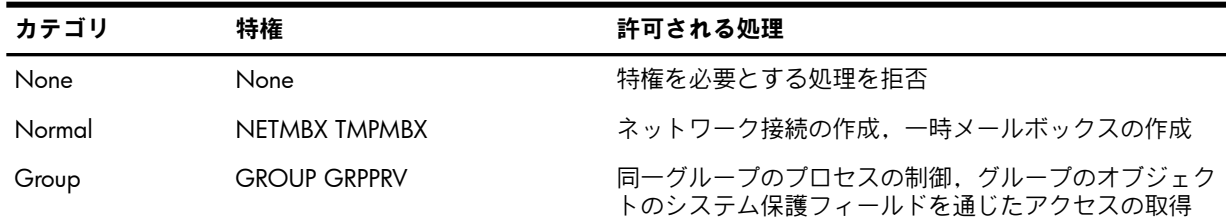

### 表 8-2 OpenVMS の特権 (続き)

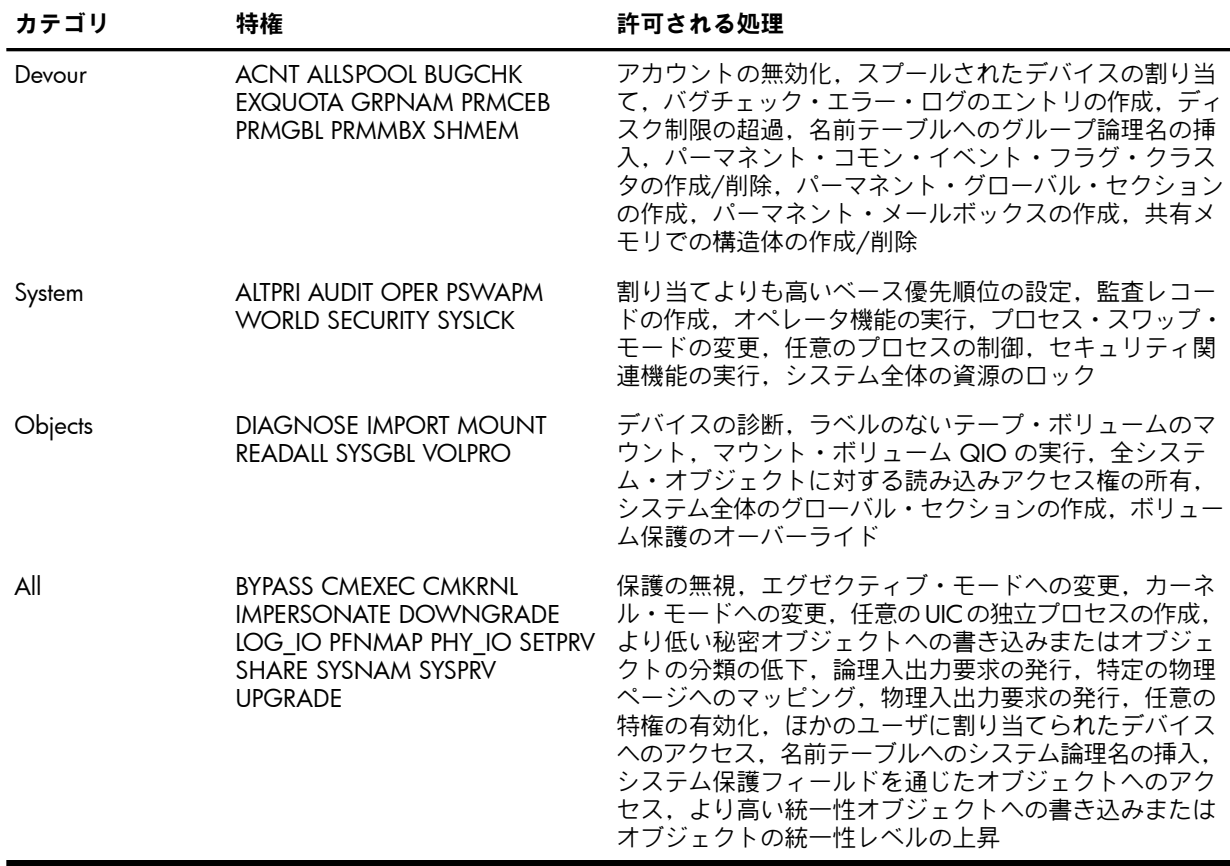

## 8.7.2 推奨される特権の割り当て

付録 A [「特権の割り当て」](#page-316-0) に,すべてのユーザ特権と,ユーザ特権を付与すべき条件に関す る推奨事項を示します。 ユーザ特権を割り当てる際には,慎重に行います。

<span id="page-193-0"></span>表 8-3 [「システム・ユーザの最低限の特権」](#page-193-0) の要約ガイドラインは, システム・ユーザの一般 的なクラスに対する最低限の特権の要件です。

### 表 8-3 システム・ユーザの最低限の特権

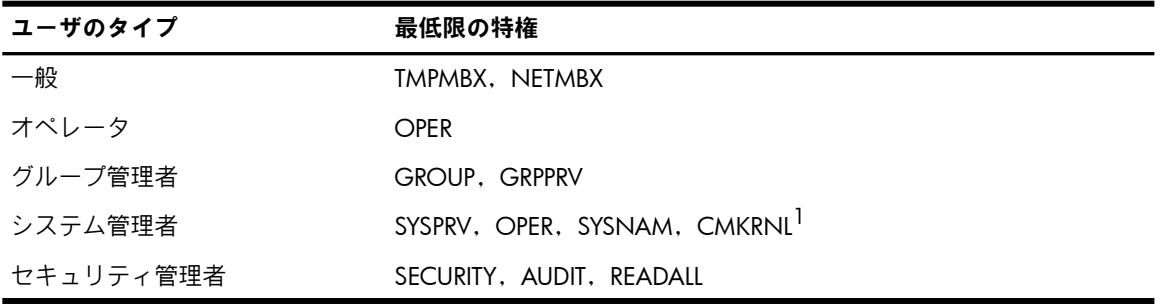

1 多くの場合, 汎用のシステム管理者は, BYPASS を除くすべての特権で構成される,許可された特権のセットが必 要です。

### 8.7.3 ユーザ特権の制限

特権を付与すると,セキュリティ管理者が特権を削除するまで,ユーザに特権が認められま す。 このような全面的な許可を避けるには,必要に応じて特権を付与するようにします。 た とえば一部のユーザが,強力な特権のいずれかを必要とするプログラムを実行しなければなら ない場合があります。 その場合には,インストール・ユーティリティ (INSTALL) を使用して, 必要な特権を与えてプログラムをインストールします。 8.7.4 項 [「特権イメージのインストー](#page-194-0) [ル」](#page-194-0)で,特権イメージのインストールを詳細に説明しています。

全面的な特権の付与に代わる方法としては,緊急または専用の特権アカウントを設定する方法 があります。 ユーザは,特定の機能を実行するためにのみ,このような特権アカウントにログ インします。 この方法には,次の 2 つの選択肢があります。

- アカウントの存在を知っていて,その使用方法を知らされている,限定されたユーザのグ ループを作成する。
- ユーザ用に2つのアカウントを作成し,一方のアカウントには特権を付与し,もう一方の アカウントには特権を付与しない。 この場合,対象ユーザは両方のアカウントで,同じ UIC と同じデフォルト・ディレクトリを持ちます。 これは,(実際に存在するユーザが 1 人のみであるため) UIC の共有が推奨される唯一のケースです。 この二重アカウントの手 法を採用する場合は、どのアカウントが特権アカウントであるかがわかるような、明白な ユーザ名は避けます。

どちらの方法でも,長いパスワード,短いパスワード有効期間,時間帯の制限,操作モードの 制限(ダイアルアップ,ネットワーク,リモート,またはバッチ・ログインは不可)など,特権 アカウントに特別な制限を設定できます。 また,アカウントの有効期間を短くすれば,特権の 要件を頻繁に検討するように求められます。

<span id="page-194-0"></span>もう 1 つの方法として, 第14章 [「保護サブシステムの使用」で](#page-304-0)説明している保護サブシステ ムを使用して,システム特権の必要性をなくすという方法もあります。

## 8.7.4 特権イメージのインストール

必要な特権を有する既知イメージとしてイメージをインストールしない限り,ユーザは,その ユーザが所有していない特権を必要とするイメージは実行できません。 既知イメージのインス トール方法については,『OpenVMS システム管理ユーティリティ・リファレンス・マニュア ル』を参照してください。 特権を有する既知イメージを実行すると,イメージを実行している 間,イメージを実行しているユーザ・プロセスに特権が付与されます。 したがって,(HP が提 供する通常の設定以外の) 強力な特権を有するイメージは,イメージの機能により特権が必要 であり,イメージが安全に機能することが確認された後にのみインストールします。 また,イ メージへのアクセス権を,一部のユーザに制限することも検討してください。

特権を使用してインストールされたイメージは,強力な特権がすべて有効になった状態で起動 されます。 安全性を最大限にするため,強力な特権を使用して実行するよう設計されたイメー ジは,\$SETPRV システム・サービスを使用して,すべての強力な特権を起動直後に無効にし, 必要な場合にのみ有効化するべきです。

特権を有するイメージのインストールの例を次に示します。 System Dump Analyzer (SDA) ユー ティリティは,実行中のシステムを分析するために CMKRNL 特権が必要です。

1. 次のように CMKRNL 特権を与えて,SDA.EXE をインストールします。

#### \$ **INSTALL SDA.EXE /PRIVILEGED=CMKRNL**

2. 次のように,SDA.EXE に ACL を適用し,UIC ベースの保護を設定して,ワールド・カテ ゴリのユーザにはすべてのアクセス権を拒否します。

\$ **SET SECURITY/ACL=(IDENTIFIER=SDA,ACCESS=EXECUTE)-** \_\$ **SYS\$SYSTEM:SDA.EXE** \$ **SET SECURITY/PROTECTION=(WORLD) SYS\$SYSTEM:SDA.EXE**

3. SDA 識別子を保持するユーザが,プログラムを実行する予定のユーザであることを確認す るには,AUTHORIZE コマンドを使用します。 必要に応じて,このユーザ・リストを調整 します。

#### 鬯 注意:

オンラインでのデバッグとトレースバックを防止するため,特権を与えてインストールす るイメージはすべて,/NOTRACEBACK 修飾子を使用してリンクする必要があります。

HP により,オペレーティング・システムに付属するすべてのシステム・プログラム (SDA など) は,オンラインでのデバッグやトレースバックを防止するため,/NOTRACEBACK 修飾子を使用してリンクされています。

## 8.7.5 コマンド出力の制限

一部の DCL コマンドは,ユーザが保持する特権に応じて動作が異なります。

たとえば、ユーザが GROUP 特権または WORLD 特権を保持している場合を除き、SHOW PROCESS コマンドは,プロセス情報の表示をユーザのプロセスに限定します。 GROUP 特権 を持つユーザは,自身が所属するUICグループの他のプロセスを表示できます。また,WORLD 特権を持つユーザは,システム上の任意のプロセスを表示できます。

## 8.8 デフォルトの保護と所有権の設定

ユーザのグループと識別子を設計したら,どの保護オブジェクトに対するアクセス許可をユー ザが必要とし,どの保護オブジェクトの制限を解除できるかを検討する必要があります。 [第](#page-98-0)5 章 [「オブジェクト・クラスの詳細」に](#page-98-0)示す新しいオブジェクトのデフォルトの保護を十分に把 握し,必要な場合は,以降の節で説明する手順でデフォルトを変更します。

オブジェクトの保護と所有権のデフォルトを設定する手順は,オブジェクトがファイルである か,別のクラスの保護オブジェクトであるかに応じて異なります。

## 8.8.1 ファイル・アクセスの制御

5.4.5 項 [「プロファイルの割り当て」](#page-106-0)「プロファイルの割り当て」で説明しているように, ユーザに影響を与える保護のデフォルトを指定できる領域は,4 つ存在します。 影響が大きい 順に、次のとおりです。

- システム・パラメータ RMS\_FILEPROT は,ファイル保護に関するシステム全体でのデフォ ルトを設定します。 RMS FILEPROT の値は, AUTOGEN を使用して変更できます。 ただ し,この値は,次のデフォルト設定によりオーバーライドされる場合があります。
- DCL の SET PROTECTION/DEFAULT コマンドを使用して,ターミナル・セッション中に ユーザが作成または修正するファイルに適用されるファイル保護を指定できます。 通常こ のコマンドはユーザのログイン・コマンド・プロシージャに含まれていますが,ユーザが このコマンドをセッション中の任意の時点で入力し, SET PROTECTION/DEFAULT コマン ドによって事前に設定された値をオーバーライドすることもできます。 SET PROTECTION/DEFAULT コマンドは,該当ユーザに対するシステム全体の保護設定を無効 にします。
- 特定のディレクトリに対するデフォルトの保護設定は,ディレクトリに適用される ACL で指定できます。 ディレクトリに対するデフォルトの保護用 ACE が存在する場合,ディ レクトリに追加されるすべての新しいファイル (サブディレクトリおよびそこに格納され るファイルを含む) は,この保護コードの対象になります。 このコードは,システム全体 のデフォルト設定と,(存在する場合は) ユーザ指定のデフォルト設定をオーバーライドし ます。
- 作成されるファイルが,ファイルを作成するプロセスのユーザ識別コード (UIC) により所 有されない特別なケース (たとえば,ディレクトリが資源識別子により所有されている場 合) では,その新しいファイルのデフォルトの保護を,ディレクトリの ACL 内の作成者 ACE によって変更できます。 作成者 ACE の説明については, 5.4.5 項 [「プロファイル](#page-106-0) [の割り当て」](#page-106-0)「プロファイルの割り当て」を参照してください。

また,DCLの SET VOLUME/PROTECTION コマンドによってボリュームに課せられる保護も考 慮します。 この保護コードが指定されている場合は,ディレクトリおよびファイルに対する保 護コードに関係なく,ボリュームのあらゆる部分への該当ユーザによるアクセスが禁止されま す。 SET VOLUME コマンドを使用してボリューム保護を指定していない場合, 該当ボリュー ムには全ユーザがアクセスできます。

ファイル所有権の割り当ては,保護チェックの結果に影響します。 この組み合わせによる保護 構造の運用上の効果を, 図 8-1 [「ファイル作成のフローチャート」,](#page-196-0) 図 8-2 [「ファイル作成](#page-197-0) [のフローチャート」](#page-197-0),および図 8-3 [「ファイル作成のフローチャート」](#page-198-0) に示します。

<span id="page-196-0"></span>図 8-1 ファイル作成のフローチャート

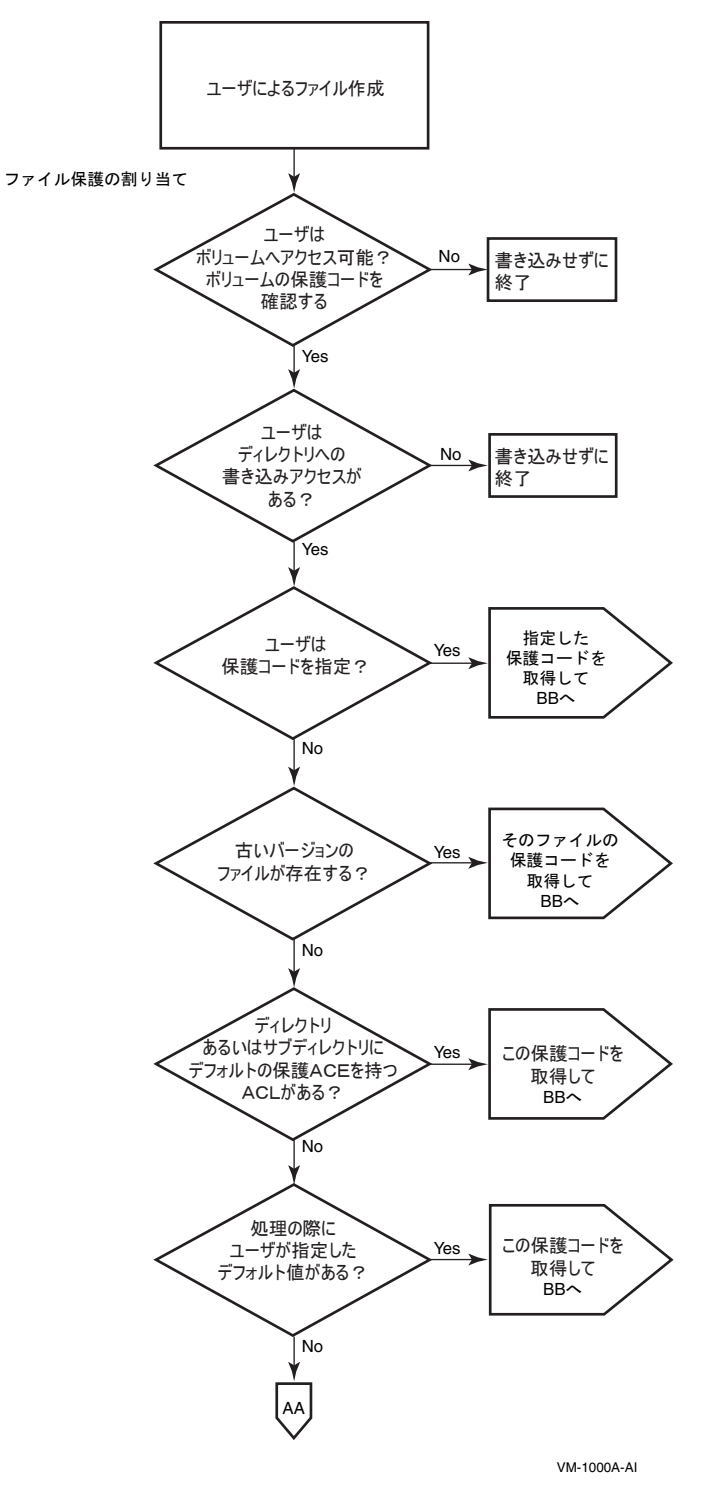

<span id="page-197-0"></span>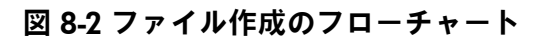

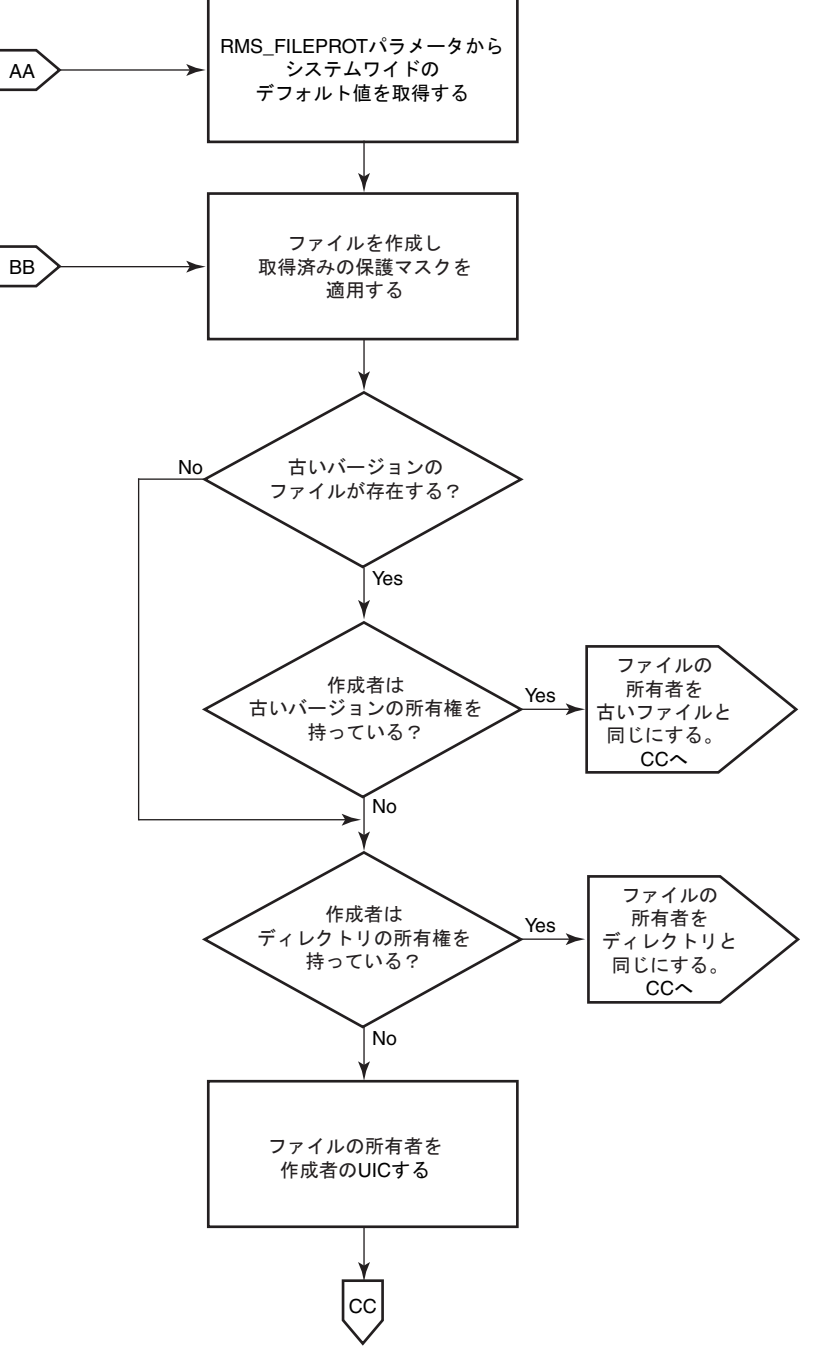

VM-1000B-AI

<span id="page-198-0"></span>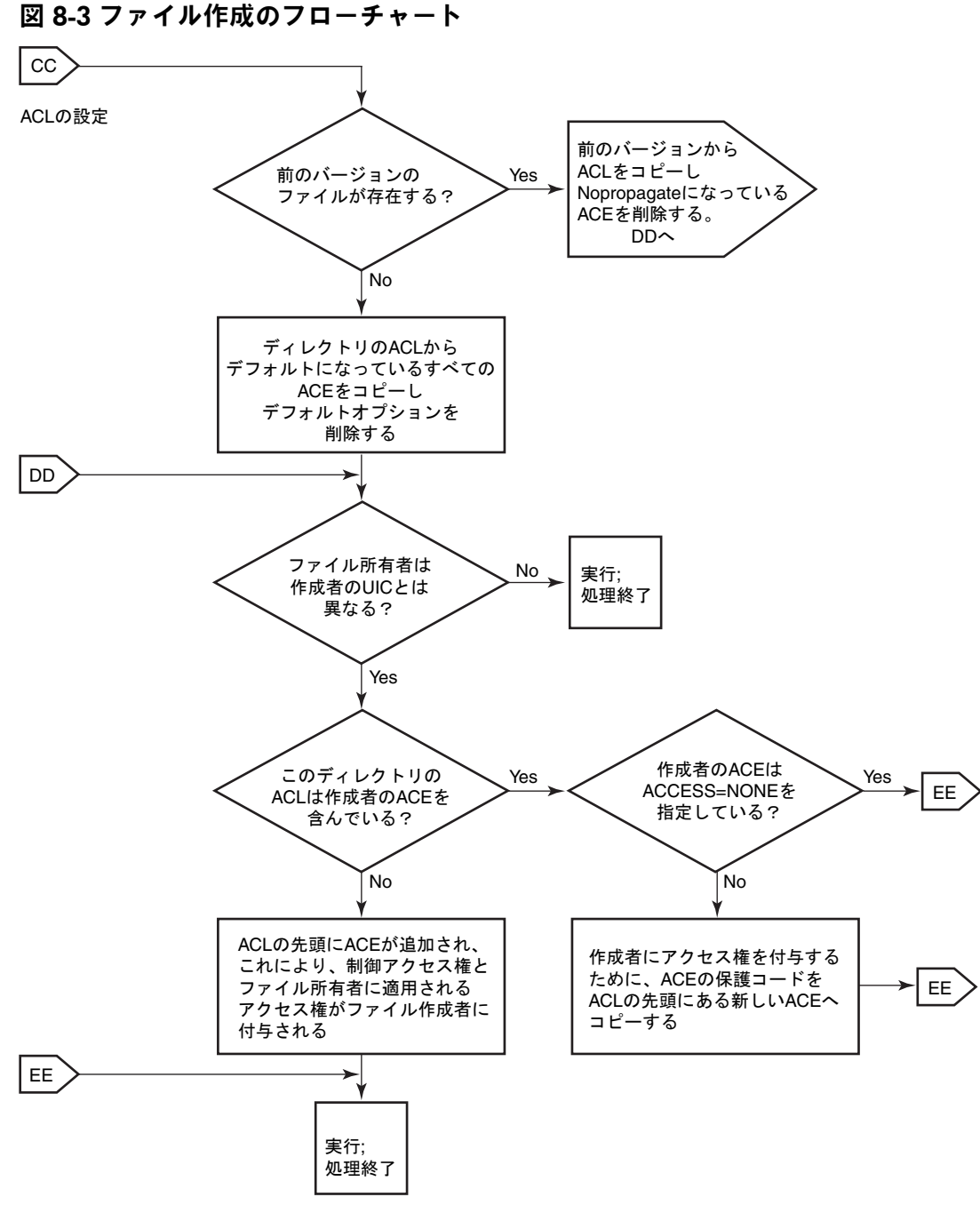

VM-1000C-AI

### 8.8.1.1 保護のデフォルトの調整

デフォルトの動作を制御するために調整を行うことができます。システム・パラメータRMS FILE PROT により指定されるシステム全体のデフォルトの保護コードにより、ユーザのデフォルト の保護は次のように設定されます。

(S:RWED,O:RWED,G:RE,W)

ボリューム保護が,オペレータにより次のように設定されたとします。

(S:RWED,O:RWED,G:R,W)

ディレクトリ [PROJECT] に対するファイル保護が,次のように設定されています。

(S:RWED,O:RW,G:R,W)

サブディレクトリ [PROJECT.DIARY] に作成された全ファイルに高度な保護が必要である場合 は、セキュリティ管理者、またはディレクトリへの制御アクセス権を持つ任意のユーザは、次 のように,デフォルトの保護用 ACE で構成される ACL を持つこの特定のディレクトリに対し て,特別なデフォルトの保護コードを定義できます。

(DEFAULT\_PROTECTION,S:RWED,O:RWED,G,W)

次の DCL コマンドによって,必要なデフォルトの保護を実現できます。

\$ **SET SECURITY/ACL=(DEFAULT\_PROTECTION,S:RWED,O:RWED)-** \_\$ **[PROJECT]DIARY.DIR**

この ACE がディレクトリ・ファイルに適用されると,そのディレクトリで作成または変更さ れるファイルは,デフォルトの保護コードの対象になります。 これらの保護コードはデフォル トにすぎないため,ディレクトリ内のファイルへの制御アクセス権を持つユーザは,次の DCL コマンドを使用することで,ファイルのデフォルト値の置き換えとして,固有の保護コードを 含めることができます。

- SET SECURITY/PROTECTION
- COPY/PROTECTION
- APPEND/PROTECTION
- CREATE/PROTECTION

デフォルトの保護コードを置き換えると,新しいコードがデフォルトとなり,それ以降のバー ジョンのファイルに反映されます。

一部のユーザに特別なログイン・コマンド・プロシージャを用意する場合,対象グループの ユーザに対して,システム・パラメータ RMS\_FILEPROT により指定されるシステム全体のデ フォルトのプロセス保護を追加することができます。 デフォルトのプロセス保護を指定するに は,次のように,ログイン・コマンド・プロシージャに SET PROTECTION/DEFAULT コマンド を追加します。

<span id="page-199-0"></span>SET PROTECTION=(S:RWED,O:RWED,G,W)/DEFAULT

ユーザのディレクトリに作成されたファイルは,明示的にオーバーライドする場合を除き,こ のデフォルトの保護コードが適用されます。

### 8.8.1.2 資源識別子により所有されるディレクトリのデフォルトの設定

より柔軟性の高いデータ管理と,より正確なディスク使用量の会計管理を実現するために,資 源識別子に所有されるディレクトリを設定し, ACL を使用して, ディレクトリとディレクトリ 内で作成されるファイルへのアクセス権を制御することができます。

ACL は,プロジェクト識別子を保持するすべてのプロジェクトのメンバに対して,ファイル・ アクセスを制限できます。 このようなアクセス制限を実現するには,識別子用 ACE を追加し て,ファイルへのグループのアクセス権を定義します。 追加される 2 つ目の識別子用 ACE は,最初の識別子用 ACE の複製ですが,Default 属性を保持しています。 この Default 属性に よって,ディレクトリ内で作成される全ファイルに,その ACE がコピーされることが保証さ れます。 ディレクトリのデフォルトの保護コードによっては,3 つ目の ACE であるデフォル トの保護用 ACE が必要になる場合があります。 デフォルトの保護用 ACE は,ディレクトリ のファイルに対する保護コードを設定します。 4.3 項 [「システムによる保護オブジェクトへ](#page-78-0) [のユーザのアクセス可否の判定」](#page-78-0)「システムによる保護オブジェクトへのユーザのアクセス可 否の判定」の説明にあるように,ACL によってファイルへのアクセスが禁止されている場合で あっても,保護コードを通してアクセス権を得ることが可能です。

ACL は,ファイルへのグループのアクセスを制限するだけでなく,共通ディレクトリ内にユー ザが作成したファイルに対するユーザのアクセス権のタイプを制御できます。 ファイルは資源 識別子のディレクトリに作成されるため,資源識別子がそのファイルを所有します。 ユーザが 作成したファイルにユーザ自身がアクセスするために,オペレーティング・システムは通常, ファイルの作成者に対して制御アクセス権を付与するだけでなく,保護コードの所有者フィー ルドで指定されているアクセス権も付与します。 ただし,ディレクトリの ACL に作成者 ACE を追加することで,この動作を変更できます。 作成者 ACE は,ユーザがプロジェクトのディ レクトリに作成したファイルに対してユーザが保持するアクセス権のタイプを定義します。

#### 8.8.1.2.1 資源識別子の設定

.

.

セキュリティ管理者が,次のコマンド・シーケンスを使用してプロジェクト識別子 PROJECTX を設定し,それをプロジェクトのメンバに付与したとします。 プロジェクト識別子を,資源識 別子を持っているライト・データベースに追加しているほか,資源識別子を持つユーザにも付 与しています。 プロジェクト識別子は,ディスク領域を所有できるように,Resource 属性を 持つ必要があります。

\$ **RUN SYS\$SYSTEM:AUTHORIZE** UAF> **ADD/IDENTIFIER PROJECTX /ATTRIBUTES=RESOURCE** UAF> **GRANT/IDENTIFIER PROJECTX user1 /ATTRIBUTES=RESOURCE** UAF> **GRANT/IDENTIFIER PROJECTX user2 /ATTRIBUTES=RESOURCE** .

#### 8.8.1.2.2 資源識別子のディレクトリの設定

プロジェクトや部署に固有の識別子がディレクトリの所有者である場合,そのディレクトリに 作成されるファイルによって使用される領域は,ファイルを作成した個人ではなく,適切な部 署やプロジェクトに割り当てることができます。 ユーザが複数のプロジェクトに関わっている 場合は,ユーザの個人用アカウントではなく,該当するプロジェクトにディスク領域の要件を 割り当てることができます。

資源識別子が保有するディレクトリを設定する際には,まずプロジェクト識別子に許可される ディスク制限を作成します。 たとえば,次のコマンドはシステム管理ユーティリティ (SYSMAN) を起動し, 超過値を 200 ブロックとして, 識別子 PROIECTX に 2000 ブロックのディスク制 限を割り当てています。

#### \$ **RUN SYS\$SYSTEM:SYSMAN**

SYSMAN> **DISKQUOTA ADD PROJECTX /PERMQUOTA=2000 /OVERDRAFT=200**

ディスク制限を設定したら、プロジェクト・ディレクトリを作成します。たとえば、次のDCL コマンドでは,プロジェクト・ディレクトリ [PROJECTX] を作成し,その所有者として識別子 PROJECTX を設定しています。

\$ **CREATE/DIRECTORY [PROJECTX] /OWNER=[PROJECTX]**

#### 8.8.1.2.3 ACL の設定

ディレクトリ [PROJECTX] を設定する際には、ACL を使用して、プロジェクトのメンバにファ イル・アクセス権を付与します。 次の例に,複数の ACE を使用してアクセス権を定義する方 法を示します。

\$ **SET SECURITY [PROJECTX] /ACL= (-**

- \_\$ **(DEFAULT\_PROTECTION,S:RWED,O:RWED,G,W),-** 1
- \_\$ **(IDENTIFIER=PROJECTX,ACCESS=READ+WRITE+EXECUTE),-** 2

\_\$ **(IDENTIFIER=PROJECTX,OPTIONS=DEFAULT,ACCESS=READ+WRITE+EXECUTE),-** 3

- \_\$ **(CREATOR,ACCESS=READ+WRITE+EXECUTE+DELETE))** 4
- デフォルトの保護用 ACE は,ディレクトリ内に作成されるファイルに対して保護コード を設定します。 この ACE は,グループ・ユーザおよびワールド・ユーザにはアクセス権 を付与しません。
- 最初の識別子用 ACE は, PROJECTX 識別子の保持者に, ディレクトリの読み込みアクセス 権,書き込みアクセス権,および実行アクセス権を付与します。
- 2番目の識別子用 ACE は, ディレクトリに作成されるすべてのファイルが, 最初の識別 子用 ACE を保持することを保証します。

■ 作成者 ACE は,PROIECTX ディレクトリにファイルを作成するユーザに,そのファイルの 読み込みアクセス権,書き込みアクセス権,実行アクセス権,および削除アクセス権を付 与することを指定します。

したがって,プロジェクトのメンバ Ross が [PROJECTX] ディレクトリにファイル SEPTEMBER-REPORTS.TXT を作成すると,ファイルには次のセキュリティ・プロファイルが与 えられます。

#### \$ **SHOW SECURITY/CLASS=FILE [PROJECTX]SEPTEMBER-REPORTS.TXT**

SEPTEMBER-REPORTS.TXT object of class FILE

Owner: [PROJECTX] Protection: (System: RWED, Owner: RWED, Group, World) Access Control List: (IDENTIFIER=CRANDALL,ACCESS=READ+WRITE+EXECUTE+DELETE) (IDENTIFIER=PROJECTX,ACCESS=READ+WRITE+EXECUTE)

プロジェクトのメンバは,ほかのユーザにより作成されたファイルを削除(または制御)するこ とは許可されていませんが,作成者 ACE によって,ユーザ自身が作成したファイルの削除ア クセス権がユーザに与えられます。

作成者 ACE がない場合,プロジェクトの各メンバは,自分がディレクトリに作成したファイ ルへの完全なアクセス権を持っています。 たとえば Ross には,プロジェクトのディレクトリ に作成されたファイルへの,次のアクセス権が与えられます。

#### \$ **SHOW SECURITY/CLASS=FILE [PROJECTX]SEPTEMBER-REPORTS.TXT**

SEPTEMBER-REPORTS.TXT object of class FILE Owner: [ROSS] Protection: (System: RWED, Owner: RWED, Group, World) Access Control List: (IDENTIFIER=ROSS,OPTIONS=NOPROPAGATE, ACCESS=READ+WRITE+EXECUTE+DELETE+CONTROL) (IDENTIFIER=PROJECTX,ACCESS=READ+WRITE+EXECUTE)

この動作を無効にするには,ACL に対して,ACCESS=NONE を指定する作成者 ACE を追加 します。

## 8.8.2 ファイル以外のオブジェクトのデフォルトの設定

ファイルと擬似ターミナル (FT) デバイスを除き, 保護オブジェクトの全クラスに, 新しいオブ ジェクトに対するセキュリティ要素を提供する 1 つ以上のテンプレート・プロファイルが用意 されています。 したがって,1 つのメカニズムで,オブジェクトに関するデフォルトの保護 コード,ACL,および所有権の要素を設定することができます。 あるシステム・スタートアッ プから次のシステム・スタートアップに移っても,これらの値が使用できるように,オペレー ティング・システムは常にこれらの値を保存します。 SHOW SECURITY コマンドを使用して, 自分のサイトの現在のデフォルト値を表示できます。 オペレーティング・システムのデフォル ト値の一覧については, 第5章 [「オブジェクト・クラスの詳細」を](#page-98-0)参照してください。

オペレーティング・システムは,セキュリティ・クラス・オブジェクトにより保存されたデー タから,新しいオブジェクトのセキュリティ・プロファイルを作成します。 これらのオブジェ クトはすべて論理構造であり,有効なアクセス・タイプ,テンプレート,および有効になって いる監査のタイプなどのクラス要素を追跡するために使用されます。 図 8-4 [「セキュリティ・](#page-202-0) [クラス・オブジェクト」](#page-202-0) に示すように,保護オブジェクトの各クラスは,セキュリティ・クラ スのメンバを持っています。 独自の規則が適用されるメンバであるファイルを除き,すべての メンバには,セキュリティ・プロファイル・テンプレートがあります。

<span id="page-202-0"></span>図 8-4 セキュリティ・クラス・オブジェクト

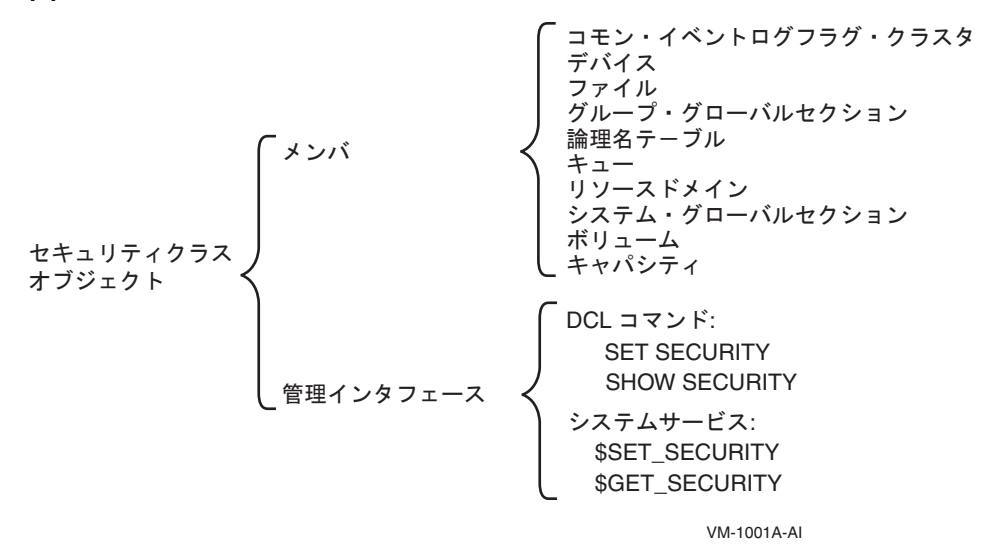

### 8.8.2.1 クラスのデフォルトの表示

クラス・テンプレートを表示するには, SHOW SECURITY/CLASS=SECURITY CLASS コマンド を使用します。 たとえば次のコマンドは,論理名テーブルに使用できるテンプレートを表示し ます。 論理名テーブル・オブジェクトには,次の 3 つのテンプレートがあります。

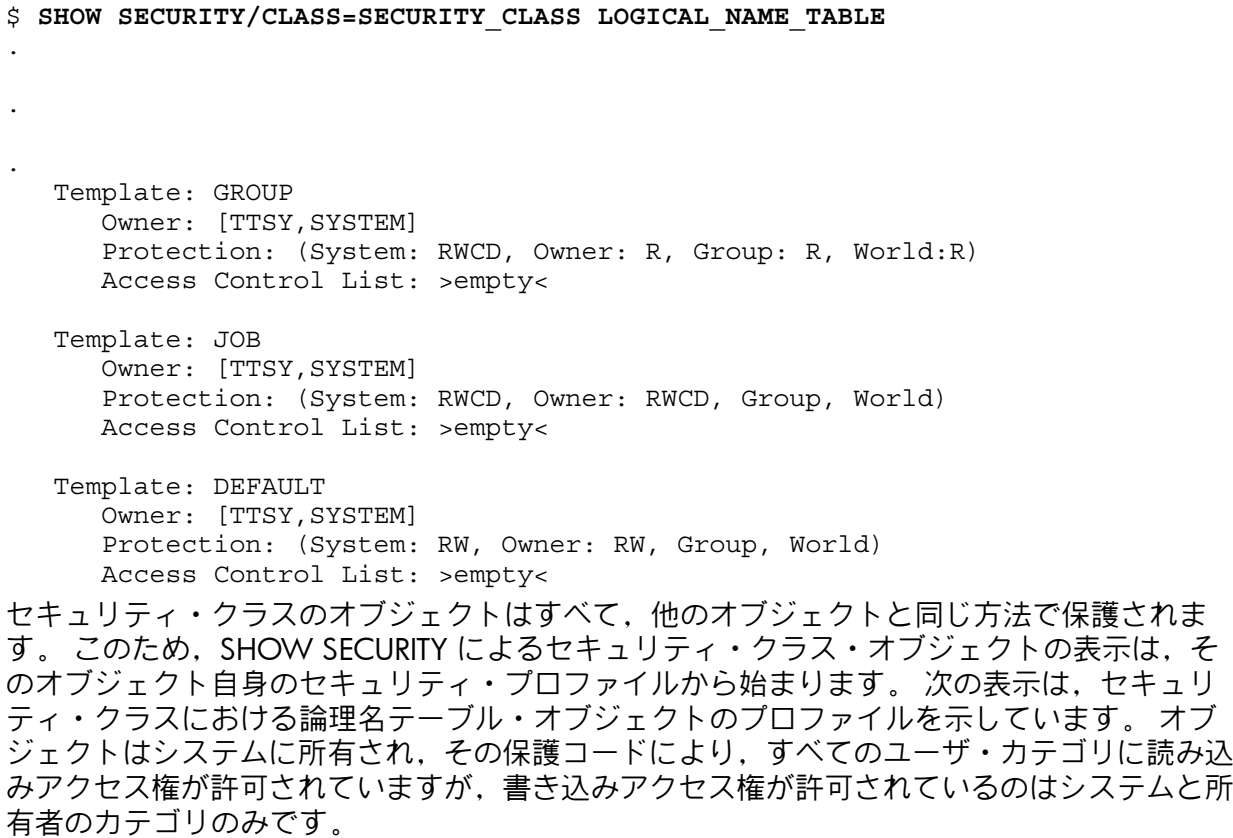

#### \$ **SHOW SECURITY/CLASS=SECURITY\_CLASS LOGICAL\_NAME\_TABLE**

LOGICAL\_NAME\_TABLE object of class SECURITY\_CLASS Owner: [SYSTEM] Protection: (System: RW, Owner: RW, Group: R, World: R) Access Control List: >empty<

### 8.8.2.2 クラス・テンプレートの変更

セキュリティ管理者と,セキュリティ・クラス・オブジェクトに対する制御アクセス権を持つ ユーザは,次のコマンドを使用して,指定されたテンプレートの要素を変更することができま す。

SET SECURITY/CLASS=SECURITY\_CLASS/PROFILE=TEMPLATE=template-name

次のコマンドは,デバイス・クラスの MAILBOX テンプレートを変更します。 テンプレートの 値を,S:RWPL,O:RWPL,G:RWPL,W:RWPL の保護から,グループ・アクセスとワールド・アク セスを許可しない保護に変更します。

#### \$ **SET SECURITY/CLASS=SECURITY\_CLASS/TEMPLATE=MAILBOX -**

#### \_\$ **/PROTECTION=(S:RWPL,ORWPL,G,W) DEVICE**

オペレーティング・システムは,この値をすべての新しいメールボックスに適用します。 既存 の各メールボックスの保護を変更するには,既存の各メールボックスに対して,明示的な SET SECURITY コマンドを入力します。 次に例を示します。

#### \$ **SET SECURITY/CLASS=DEVICE -**

\_\$ **/PROTECTION=(S:RWPL,ORWPL,G,W) mailbox\_name**

オペレーティング・システムは,セキュリティ・テンプレートに指定されているデフォルトの オブジェクト保護を保存するため,システムをリブートすると,リブート後に作成される全オ ブジェクトが,新しいデフォルトの保護で作成されるようになります。

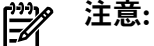

OpenVMS バージョン 7.2-1 およびそれ以前のバージョンでは,すべての擬似ターミナル (FT) デバイスの保護コードは,ドライバにより (S:RWLP,O:RWLP,G,W) に設定されていました。 OpenVMS バージョン 7.3 以降では,この強制的な保護に設定されるのは,デバイス FTA0 の みです。 これによりシステム管理者は,ブート・プロセスの後半で FTA0 デバイスの保護を変 更できます。 この新しい保護は,FTA0 から,以降作成されるすべての新しい FT デバイスに よって継承されます (また,ACL などの,SECURITY クラスの DEVICE TERMINAL テンプレー ト・プロファイルに由来するその他の設定も継承されます)。

システム管理者は,FTA0 を手動で変更するか,SYSTARTUP\_VMS.COM コマンド・プロシー ジャを変更することができます。 次に例を示します。

\$ **SET SECURITY/CLASS=DEVICE -**

#### \_\$ **/PROTECTION=(S:RWLP,O:RWLP,G:RW,W:R) FTA0:**

FTA0 のデバイス保護に変更を加えなければ,動作は OpenVMS バージョン 7.3 よりも前の バージョンと変わりません。 つまり, FT 擬似ターミナル・デバイスを除き, ターミナルはす べて,TERMINAL テンプレート・プロファイルからデバイス保護などのセキュリティ特性を継 承します。 FTA 擬似ターミナル・デバイスはすべて,FTA0 から保護を継承し,その保護はデ フォルトでは (S:RWLP,O:RWLP,G,W) に設定されています。 ACL などその他の設定は, TERMINAL テンプレート・プロファイルから継承されます。 これにより,既存のアプリケー ションとの互換性が保証されます。

DCL の SHOW SECURITY コマンドを使用すると,サイトの値を持つ使用可能なテンプレート がすべて表示されます。 第5章 [「オブジェクト・クラスの詳細」](#page-98-0)に,デフォルトのシステム値 の一覧があります。

## 8.9 システムのデータと資源の追加保護

この節では、ユーザが使用できるデータと資源を制限する,追加の方法を説明します。

## 8.9.1 ソフトウェアの新規インストール時に必要な安全対策

新しいソフトウェアをインストールする際には,セキュリティに関するいくつかの点について 対策を講じる必要があります。 通常のセキュリティ上の安全対策を何らかの方法で損なった り,弱体化させるソフトウェアのインストールを認めないようにする必要があります。 また, インストールするソフトウェアに特権を与えるべきかどうかも考慮する必要があります。 この 節では,新しいソフトウェアをインストールするときのセキュリティの側面を説明します。

### 8.9.1.1 潜在的に有害なプログラム

新しいソフトウェアには,システムに対する潜在的な危険のあるプログラムが含まれている可 能性があります。トロイの木馬プログラムと呼ばれるこれらのプログラムは、損害を与えるこ とを目的として作成されており,多くの場合,次の動作を行う機能が含まれています。

- プログラムを実行する人物の特権を,プログラムの作成者に渡す
- システムへの不正アクセスを許可する
- システム・ファイルの保護を変更する
- システムにパッチを適用する (オペレーティング・システムに特別なソフトウェアを追加 する)
- 簡単に推測できるパスワードを検索するジョブを作成する

このタイプの侵入からシステムを守るには,必ず信頼できる販売元からソフトウェアを購入し ます。 新しいユーザのトレーニングの際には,出所が定かでないソフトウェアの使用を避ける ことの重要性を強調します。

プログラムとディレクトリに対するもう1つの危険は、[ウイルス](#page-365-0)と呼ばれるプログラムです。 トロイの木馬のソフトウェアは,悪意のないユーザがトロイの木馬とは知らずにそのソフト ウェアを使用することを利用するのに対して,ウイルスはユーザの協力を必要としません。 ウ イルスはファイル保護の欠陥を利用するプログラムで,システムに侵入し,コマンド・プロ シージャと実行可能プログラムに変更を加えます。 コマンド・プロシージャに変更を加えるこ とで,ユーザのアクセス権と特権を利用して増殖できるようになります。

ウイルスは,パーソナル・コンピュータの環境と比較すると,OpenVMS 環境ではあまり大き な問題にはなりません。 OpenVMS の保護機能と,環境の規模の大きさと多様性により,ウイ ルス攻撃が困難になっているためです。 しかし,ソフトウェアとデータの共有が可能な環境の 中で,ウイルス攻撃から安全な環境は存在しません。

このタイプのセキュリティ侵害の主なターゲットは,ユーザのログイン・コマンド・プロシー ジャです。 一般的にログイン・コマンド・プロシージャには,定期的に実行され,簡単に変更 が可能な DCL コマンドが含まれています。

ACL もターゲットになります。 ユーザがアクセス特権を共有する設計になっているファイル 保護では,このタイプのプログラムが,多数のユーザのプログラムを介して実行され,その過 程で新しい特権が獲得される可能性があります。

このタイプのセキュリティ侵害からシステムを保護するには,ファイル保護を適切に設計する ことが非常に重要です。 ターゲットになりやすいオブジェクトは、ユーザが変更できないよう にします。 たとえば,ログイン・コマンド・プロシージャが許可するのは,最大でもほかの ユーザへの読み取りアクセス権までとなるようにファイル保護を設定します。 また, ログイ ン・コマンド・プロシージャが含まれているディレクトリに対する書き込みアクセス権は,シ ステム・カテゴリと所有者カテゴリのユーザにのみ許可するようにします。

損害の多くは,このようなプログラムが特権を持つターゲットのアカウントに到達すると発生 するため,特権を持つユーザは,特にルート・ディレクトリ,実行可能ファイル,およびコマ ンド・プロシージャを慎重に保護する必要があります。 トロイの木馬の攻撃を抑止するには, ユーザは,コマンド・プロシージャやイメージのソースを調べずに,特権アカウントでコマン ド・プロシージャやイメージを実行するべきではありません。 アプリケーション・イメージ は,バイナリ・イメージが対応するソースを確実に反映するように,ソースからリビルドする べきです。

### 8.9.1.2 特権を与えてのプログラムのインストール

一部のソフトウェアは,実行に特権が必要です。 ソフトウェアを実行する必要があると想定さ れる全ユーザに対して特権を拡張したり,必要な特権を与えてプログラムをインストールする ことができます。特権付きのソフトウェアをインストールすると,ユーザ個人が必要な特権を 所有しているかどうかに関係なく,ユーザにソフトウェアの実行を許可することになります。 結果として,プロセスがソフトウェアを実行する間,プロセスの特権が拡張されます。 この方 法にはいくつかのメリットがありますが,セキュリティに関わる危険性もあります。 [8.7](#page-192-1) 項 [「ユーザへの特権の付与」](#page-192-1)では,これらの選択肢についてさらに詳しく説明しています。

### 8.9.2 システム・ファイルの保護

最も開放的なシステムであっても,システム・ソフトウェアの保護は必要です。 通常, HP は 適切な UIC 保護を設定した状態で、システム・プログラムおよびデータベースを出荷していま す。 しかし, 何らかの理由でデフォルトの保護が不十分である場合, 必要な SYSPRV 特権を 持っていれば, 第4章[「データの保護」](#page-68-0)で概要を説明したテクニックを使用して, デフォルト の保護を変更できます。 また,追加の保護が必要であると判断されるファイルには,ACL も 追加できます。

OpenVMS のインストール中に次の DCL コマンドを使用することで,システム管理者のアカウ ントから,システム・ファイルの完全なリストを取得できます。

#### \$ **DIRECTORY/SECURITY/OUTPUT=SYSTEM\_FILES.LIS SYS\$SYSROOT:[\*...]**

このようなリストを作成し,参照用に保存しておくことをお勧めします。 定期的にこれらの値 を現在のシステム・ファイルの保護と比較して,改ざんがないことを確認します。 DCL の DIRECTORY/SECURITY/OUTPUT コマンドと DIFFERENCES を使用すると,このようなチェック が簡単に行えます。

Alpha システムでは,読み取り専用の CD 配布メディアから, システム・ファイルとその保護 のリストを入手できます。 OpenVMS ソフトウェアでは,インストールが正常に行われれば, この保護コードのセットが得られるはずです。

VAX システムでのシステム・ファイルとその保護のリストについては, 付録 B 「[OpenVMS](#page-334-0) [システム・ファイルの保護」](#page-334-0) を参照してください。 OpenVMS ソフトウェアでは,インストー ルが正常に行われれば,この保護コードのセットが得られるはずです。

<span id="page-205-0"></span>表 8-4 [「ファイル保護に使用する](#page-205-0) DCL コマンド」 に,ファイル保護の設定と表示に使用する DCL コマンドの要約を示します。 これらのコマンドについては,『OpenVMS DCL ディクショ ナリ』で説明しています。

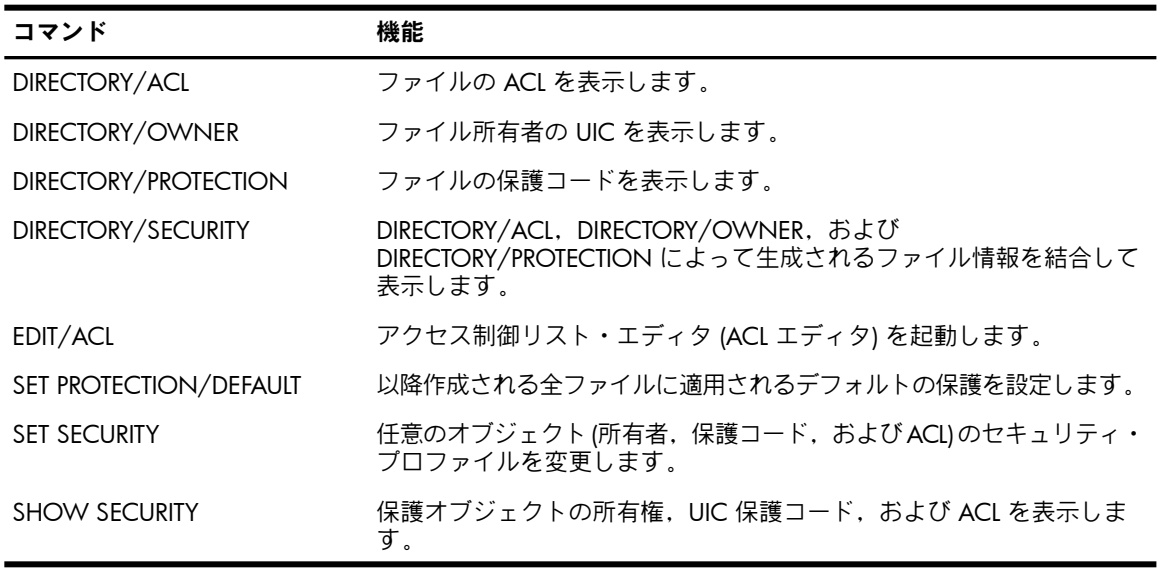

#### 表 8-4 ファイル保護に使用する DCL コマンド

OpenVMS のインストール手順では,当初特権を与えずに MAIL.EXE をインストールします (MAIL.EXE は,その機能の実行に特権が必要ないためです)。 OpenVMS オペレーティング・シ ステムの以前のバージョンには,MAIL.EXE の再インストール時にシステム管理者が割り当て ることのある一部の特権を MAIL.EXE がチェック,無視,付与,またはオーバーライドできる ようにするメカニズムが含まれていました。 これらの規制メカニズムは,予期しない状態や望 ましくない状態を生み出すことがあったため,削除されました。

#### 注意: ⊯

特定の特権を与えて MAIL.EXE を再インストールする場合は,セキュリティ侵害の可能性を含 め,発生しうる影響を注意深く検討する必要があります。 たとえば, MAIL.EXE は Mail ユー ティリティを起動するすべてのユーザにその特権を付与するため,該当ユーザは, SPAWN コ マンドを指定して Mail 内からサブプロセスを作成すると,これらの特権を継承することにな ります。

すでに述べたように,HP はシステム・プログラムにデフォルトの保護を提供しています。 し かし,特別な必要がある場合は,要件を満たすために ACL の能力を検討します。 たとえば, ACL を使用して,コンパイラなどのシステム・プログラムの使用を制限できます。 このよう な措置が必要になる要因として,パフォーマンスからライセンスの問題に至るまで,さまざま な要因が考えられます。

一部またはすべてのユーザがメディアを初期化できると不適切なケースがあるかどうかを考慮 する必要もあります。 そのようなケースがある場合は,システム・プログラム

SYS\$SYSTEM:INIT.EXE に対して ACL を適用できます。 UIC ベースの保護コードにおいて, ワールド・カテゴリにアクセス権を付与しないようにします。 その後,ファイルを対象に,特 定のユーザにアクセス権を付与する ACL を作成します。

同様に,会社の特定の部署がソフトウェア製品に対してライセンス料を支払った場合は,その 部署に限定してソフトウェアを使用可能にして,他の部署には使用できないようにすることが できます。 ワールド・カテゴリに,標準の UIC ベースの保護コードによってアクセス権が付 与されていないことを確認し,ファイルの ACL に部署の識別子を介してアクセスを許可する エントリを作成します。

ACL 保護は,一部のユーザや保護サブシステムにアクセス権を限定するなど,アプリケーショ ン・データベースの保護にも必要な場合があります。

### 8.9.3 DCL コマンドの使用の制限

ユーザによる DCL コマンドの使用を制御するには、いくつかの方法があります。 たとえば, 以下の方法があります。

- SYS\$SYSROOT:[SYSEXE] ディレクトリおよび SYS\$SYSROOT:[SYSLIB] ディレクトリのシ ステム・プログラム・ファイルに,ACL を適用します。
- AUTHORIZE の DISIMAGE フラグを設定することで, MCR コマンドまたは RUN コマンド の使用を禁止します。 これによりユーザは,システム・イメージやユーザ記述イメージの 実行,または外部コマンドとして定義されているイメージの実行を禁止されます。 DISIMAGE フラグは DCL コマンド言語インタプリタ (CLI) により適用されるため,DISIMAGE フラグの設定対象のアカウントは,DCL CLI にのみアクセスできることを確認する必要が あります。 DISIMAGE フラグは, AUTHORIZE の DEFCLI フラグと組み合わせて使用する か,制限付きアカウント内で使用します。 アカウントに RESTRICTED フラグを設定する と,DEFCLI フラグが暗黙に設定されます。
- DCL コマンドの定義を削除または変更し,DCL テーブルをリビルドします。 コマンド定 義の作成方法については,『OpenVMS システム管理ユーティリティ・リファレンス・マ ニュアル』で説明しています。 変更したテーブルを指定するには,ユーザの UAF レコー ドで /CLITABLES 修飾子を使用します。 また,ユーザが,指定したコマンド言語インタプ リタ (CLI) とテーブルにのみログインできるように,/FLAGS=DEFCLI も指定します。 元の DCL テーブルを不正アクセスから守るには, SYS\$SYSROOT:ISYSEXEI ディレクトリおよ び SYS\$SYSROOT:[SYSLIB] ディレクトリのシステム・プログラム・ファイルに,ACL を適

用します。 特に,SYS\$LIBRARY:DCLTABLES.EXE および SYS\$SYSTEM:CDU.EXE を保護し ます。

### 8.9.4 ディスクの保護

ディスク・スキャベンジングとは,パージまたは削除操作に続いて行われるファイル・ヘッダ の削除の後で,データの磁気的な痕跡を読み取る処理です。 ユーザがシステムからファイルを 削除すると,ファイル・ヘッダのみが削除されます。 データが上書きされるまで,そのデータ はディスク・スキャベンジングのターゲットになる可能性があります。 セキュリティの要件が 中または高であるサイトは,この行為を考慮する必要があります。

全体のセキュリティ機能を確立した後,UIC ベースのボリューム保護を使用することで,重要 な情報が格納されているディスクへのアクセスを制限します。 ディスク・スキャベンジングは しばしば権限を持つユーザによって実行されるため,次の各節で説明する除去パターンとハイ ウォータ・マーク処理の実装を検討します。

### 8.9.4.1 除去テクニック

ディスク除去の実装には,いくつかの方法があります。

DELETE コマンドまたは PURGE コマンドに /ERASE 修飾子を追加すると,ユーザがファイ ルを削除またはパージする際に,システムによってそのファイル位置の全体がゼロの除去 パターンで上書きされます。 この修飾子を自発的に使用するようユーザを促すことも,シ ステム・ログイン・コマンド・プロシージャ (通常は SYS\$MANAGER:SYLOGIN.COM) に 次のコマンドの定義を追加して自動的に修飾子が追加されるようにもできます。

DEL\*ETE :== "DELETE/ERASE"PUR\*GE :== "PURGE/ERASE"

ただし,どのユーザも DELETE コマンドまたは PURGE コマンドに /NOERASE 修飾子を追 加することで,これらの定義を迂回できます。

- [削除時除去](#page-367-0)を確実に行うには, DCL の SET VOLUME/ERASE\_ON\_DELETE コマンドを使用 して,ボリューム全体を対象にこの機能を有効にします。 ファイルが削除されると,この コマンドにより,ボリューム上のどのファイルでもゼロの除去パターンによって上書きさ れます。
- ボリュームの初期化時に,ボリュームを完全に除去し,ボリュームで削除時除去を有効に するには,DCL の INITIALIZE/ERASE コマンドを使用します。

デフォルトでは,削除時除去が有効である場合,オペレーティング・システムは,領域に 対する単一の上書き操作時に適用されるデフォルトのゼロによるデータ・セキュリティ除 去 (DSE) パターンを書き込みます。 デフォルトのパターンであるゼロや (複数回の除去で はなく) 1 回の除去では要件に適さないと思われる場合は, \$ERAPAT (Get Security Erase Pattern) システム・サービスを使用して,カスタマイズされた除去パターンを書き込むこ とができます。 詳細については,『HP OpenVMS System Services Reference Manual』に ある \$ERAPAT の説明を参照してください。

セキュリティ要件のレベルが高いサイトでは,固定パターンよりもランダム・パターンの方が 適しています。 わずかに残る磁気の痕跡を検出して使用する技術が,すでに利用できるように なっているためです。 そのため,ディスクが取り外され,このような特別な分析装置を使用し て読み取られる危険性が十分あると結論付けられる場合は,除去パターンを複数回再書き込ま なければならない場合があります。 データ・セキュリティ除去パターンをニーズに合うようカ スタマイズする方法については, SYS\$EXAMPLES:DOD\_ERAPAT.MAR ファイルに記載されてい る情報から学習できます。

除去パターンは,セキュリティ要件が最も厳しいディスクにのみ使用します。 除去は時間を要 し,システムのパフォーマンスに影響するためです。

### 8.9.4.2 ハイウォータ・マーク処理による防止

ハイウォータ・マーク処理とは,各ファイルが書き込まれた位置の上限を追跡し,ユーザがそ の地点を超えてデータを読み取ろうとするのを禁止するテクニックを指します。

オペレーティング・システムは,さまざまなテキスト・エディタ,コンパイラ,およびリンカ から出力されるファイル(つまり,プロセスが書き込む大部分のファイル)のセットをはじめと するすべての順編成,排他的アクセス・ファイルに対し,真のハイウォータ・マーク処理を実 装します。 ファイル・ヘッダにあるハイウォータ・マークは,ファイルの論理的な終端マーク が更新された時点 (通常はファイルが閉じられる時点) で更新されます。

共有ファイル(索引編成と順編成の両方)では、オペレーティング・システムは[割り当て時除去](#page-372-0) の原則を使用して,真のハイウォータ・マーク処理に近い結果を実現します。 ファイルが作成 または拡張されようとする時点で,システムはどれだけのディスク領域(ファイルの範囲)が必 要であるかを判断し,書き込み用に割り当てられる領域(範囲)に,ゼロのセキュリティ除去パ ターンを適用します。 その後,ファイルは,そのファイルのために除去された領域に書き込ま れます。 したがって,ユーザが (範囲全体を含め) 該当ファイルへのアクセス権を取得し,ファ イルが書き込まれた領域を超える領域を読み込もうとしても,読み込めるのはデータ・セキュ リティ除去パターンのみです。

デフォルトでは,オペレーティング・システムはすべてのボリュームに対してハイウォータ・ マーク処理を有効にします。 ハイウォータ・マーク処理 は,ディスク・スキャベンジングの 試みに対する抑止力になります。ただし、ハイウォータ・マーク処理は余分に入出力が必要と なるため,システム・パフォーマンスに影響を与えます。

DCL の SET VOLUME/NOHIGHWATER MARKING コマンドを指定することで, ボリュームご とにハイウォータ・マーク処理と割り当て時除去を無効にすることができます。

### 8.9.4.3 防止テクニックの要約

セキュリティ管理者は,次の制御を適用することによって,ディスク・スキャベンジングを阻 止することができます。

- 厳重な物理的セキュリティを適用します。 最も重要な情報が格納されているディスクに関 しては特に厳重にします。
- UIC ベースの保護を利用して,厳重なボリューム保護を適用します。
- ユーザの自発行為またはボリュームに対する強制適用によって,重要なファイルのパージ または削除時の /ERASE 修飾子の使用を促します。
- 最も重要なディスクでは,デフォルトでハイウォータ・マーク処理を行うようにします。

### 8.9.5 バックアップ・メディアの保護

ファイル,ディレクトリ,およびディスクのコピーを作成することで,データを喪失や破損か ら守ることができます。 問題が発生した場合は,バックアップ・コピーを復元して,作業を継 続することができます。 メディアの安全な保管と,メディアへのアクセスの管理は,このプロ セスの重要な要素です。 バックアップ・メディアは,対象サイト以外の場所に保管するのが理 想的です。

### 8.9.5.1 ディスクのバックアップ

効果的なバックアップ・スケジュールを立てることが,データの保護にとって非常に重要で す。 バックアップを定期的に行うことで,ファイルの誤削除や破損による喪失を防ぐことがで きます。

バックアップの実施とバックアップ・スケジュールの設定の詳細については,『OpenVMS シ ステム管理ユーティリティ・リファレンス・マニュアル』を参照してください。 バックアッ プ・ユーティリティ (BACKUP) ユーティリティは,セキュリティ・ポリシーを実装しないこと に注意してください。 セキュリティ管理者がバックアップ・ユーティリティに明示的に指示す る必要があります。 バックアップ・ユーティリティは,オペレータのセキュリティ・プロファ イルを使用して実行されます。 多くの場合,そのセキュリティ・プロファイルは特権付きで す。

### 8.9.5.2 バックアップ・セーブ・セットの保護

バックアップ・セーブ・セットへのアクセスの制限は,システム・セキュリティの重要な要素 です。 ファイル・システムは,バックアップ・セーブ・セットがディスクまたは磁気テープの どちらに保存されていても,バックアップ・セーブ・セットを単一のファイルとして扱いま す。 したがって,セーブ・セットにアクセスできるユーザであれば誰でもセーブ・セットの任 意のファイルを読み込むことができます。 BACKUP は, 個別ファイルの保護をチェックしま せん。

システム・セキュリティを維持するには,セーブ・セットを適切に保護することが非常に重要 になります。出力セーブ・セット修飾子の /BY\_OWNER および /PROTECTION を使用して, ディスク上のセーブ・セットと,磁気テープ・ボリュームに,制限付きの保護を割り当てま す。 保護が十分であれば,非特権ユーザがセーブ・セット・ボリュームをマウントしたり, セーブ・セットからファイルを読み込むことを防止できます。 施錠されたキャビネットにバッ クアップ・メディアを保管することで,オフ・ラインで保管されるセーブ・セットについて も,物理的なセキュリティ対策を講じる必要があります。

セーブ・セットを Files--11 ディスクや順編成ディスクに書き込み,/PROTECTION 修飾子は指 定しない場合,BACKUP は,セーブ・セットにデフォルトのプロセス保護を適用します。 /PROTECTION を指定した場合,未指定の保護カテゴリのデフォルトは,すべてデフォルトの プロセス保護になります。

保護情報は,磁気テープのボリューム・ヘッダ・レコードに書き込まれ,そのテープに保存さ れるすべてのセーブ・セットに適用されます。 そのため,出力セーブ・セット修飾子 /BY\_OWNER および /PROTECTION が磁気テープ・セーブ・セットで有効であるのは,出力 セーブ・セット修飾子/REWIND を指定した場合のみです。この修飾子によりテープは、先 頭への巻き戻し、ボリューム・ヘッダ・レコードへの保護データの書き込み、テープの初期化 を行うことができます。 /PROTECTION を指定した場合は,未指定の保護カテゴリのデフォル トは,すべてデフォルトのプロセス保護になります。 /PROTECTION および /BY\_OWNER 修 飾子と合わせて /REWIND を指定しなかった場合,磁気テープは既存の保護を保持します。 ただし,/REWIND のみを指定すると,保護がまったくない磁気テープになってしまいます。 次の例に,ディレクトリをテープにバックアップする方法を示します。

#### \$ **BACKUP**

\_FROM: **[PAYROLL]**

- \_TO: **MFA2:KNOX.BCK/LABEL=BANK01 -** 1
- \_\$ **/REWIND/BY\_OWNER\_UIC=[030,003] -** 2
- \_\$ **/TAPE\_EXPIRATION=15-JAN-2001 -** 3
- \_\$ **/PROTECTION=(S:RWE,O:RWED,G:RE,W)** 4
- ディレクトリ [PAYROLL] の内容が,磁気テープ・ドライブ MFA2 のファイル KNOX.BCK にコピーされます。 出力セーブ・セット修飾子 /LABEL は,そのテープのラベル BANK01 を指定しています。
- 出力セーブ・セット修飾子 /BY\_OWNER は, セーブ・セットに [030,003] という所有者 UIC を割り当てています。
- **3 出力セーブ・セット修飾子 /TAPE\_EXPIRATION は, テープに 2001 年 1 月 15 日の期限** を割り当てています。
- 出力セーブ・セット修飾子 /PROTECTION は, ボリュームの所有者に, 読み込みアクセス 権,書き込みアクセス権,実行アクセス権,および削除アクセス権を割り当てています。 システム・ユーザには読み込みアクセス権,書き込みアクセス権,実行アクセス権が割り 当てられ,グループ・ユーザには読み込みアクセス権と実行アクセス権が割り当てられ, ワールド・ユーザにアクセス権は割り当てられていません。

### 8.9.5.3 バックアップ・セーブ・セットからのファイルの取り出し

セーブ・セットにアクセスできるユーザであれば誰でもセーブ・セットの任意のファイルを読 み込むことができます。 バックアップ・メディアのコピーをユーザには絶対に渡さないでくだ さい。 悪意のあるユーザがテープやディスクからファイルを復元し,システムのセキュリティ を危険にさらす可能性があるためです。

非特権ユーザが特定のファイルを復元する必要がある場合も,セーブ・セットが格納されてい るボリュームを貸さないでください。 ボリューム上の全ファイルへのアクセス権を渡してしま う可能性があるためです。 特定のファイルを復元する最も安全な方法は,次の例のように,個 別にファイルを復元する方法です。

\$ **BACKUP MTA0:JULY.BCK/SELECT=[JONES.TEXTPROC]LASTMONTH.DAT -**  $$$   $[$ \*...]/BY OWNER=ORIGINAL

選択されたファイルは,元のディレクトリ,所有権,および保護とともに復元されます。 この 方法では,ファイル・システムによって,ユーザにファイル・アクセスが許可されているかど うかが判定されます。

### 8.9.6 ターミナルの保護

以降の節では,ターミナルの使用制限に利用できる制御を説明します。

#### 8.9.6.1 ターミナルの使用制限

オペレーティング・システムは,デバイス・オブジェクト・クラス・テンプレート TERMINAL を使用して,SYSTEM アカウントのみがアクセスできるようにターミナルを設定します。 ユー ザがログインすると,オペレーティング・システムは,所有権をシステム UIC から現在のプロ セスの UIC に移します。

特定のターミナルへのログインを制限するには,次の方法があります。

- システム・パスワードを割り当てます。
- ターミナルを /NOTYPE\_AHEAD に設定し,ログインを不可能にします。

システム・パスワードを適用することで,対象ターミナルの使用がシステム・パスワードを 知っているユーザに限定されます。

### 8.9.6.2 アプリケーション・ターミナルなどのデバイスの制限

ターミナルを,アプリケーション・ターミナルとして一部のユーザがアクセスできるようにす るには,対象デバイスのセキュリティ特性の一部または全部を変更します。 (適切な保護コー ドを持つ) 特定のターミナルを対象に,コマンド・プロシージャ SYS\$MANAGER:SYSTARTUP VMS.COM に, DCL の SET SECURITY/CLASS=DEVICE コマンド を含めることができます。 この DCL コマンドは,ファイル構造ではないすべてのデバイスへ のアクセスを制限できます。 また,デバイスに ACL を適用して,ユーザ・アクセスを制限す ることもできます。

### 8.9.6.3 モデム用のターミナル回線の設定

モデム用のターミナル回線を設定する場合,会話型の使用が想定されているモデム装置が接続 されている回線では,/COMMSYNC 修飾子を,DCL の SET TERMINAL コマンド (または TTDRIVER インタフェースの TT\$M\_COMMSYNC 属性) に対して絶対に設定しないでください。 この修飾子は,モデム電話回線に障害が発生した場合にターミナル回線からユーザ・プロセス を切断する,モデム・ターミナル属性を無効にします。 /COMMSYNCH 修飾子が有効になっ ていると,ターミナル回線に対する次の着信が,前のユーザのプロセスに接続される可能性が あります。/COMMSYNC修飾子は、モデム信号をフロー制御として使用することにより、非 同期プリンタなどのデバイスのターミナル・ポートへの接続を可能にすることを目的としてい ます。

# 第9章 暗号化機能の使用

この章では以下の内容について説明します。

- キーの定義
- ファイルの暗号化
- ファイルの認証
- キー定義の削除
- ファイルの復号
- セーブセットの暗号化

## 9.1 キーの定義

ファイルの暗号化および復号を行う前に,まずキーを作成する必要があります。 キーの定義には,次のように ENCRYPT/CREATE\_KEY コマンドを使用します。 ENCRYPT /CREATE *key-name key-value* [ *qualifiers* ] パラメータの意味は以下のとおりです。

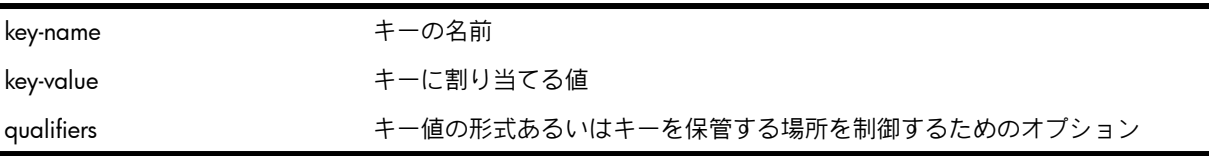

AES キーに対しては,次のように /AES 修飾子を追加する必要があります。

\$ ENCRYPT /CREATE\_KEY keyname "This is my secret key" /AES

このコマンドは,キーの長さが 21 文字の AES キーを生成します。 キー長の最短要件を満た し,暗号の最大文字数 (約 240) を超えない範囲でキーの長さを指定する必要があります。 /AES 修飾子についての詳細は,『HP OpenVMS DCL ディクショナリ』 を参照してください。 キーのアルゴリズムの指定には,/KEY\_ALGORITHM 修飾子を使用します。/AES 修飾子を使

用する際の DES キーおよび AESCBC128 に対するデフォルトのキー・アルゴリズムは DESCBC です。 詳細は 9.2.7.1 項 「[/KEY\\_ALGORITHM](#page-222-0) 修飾子」 を参照してください。

### 9.1.1 キー名の指定

ENCRYPT /CREATE\_KEY コマンドでキー名を指定する際には,以下のルールに従って文字列を 指定してください。

- 値の長さ: 1 ~ 243 文字
- 有効な文字: 英数字,ドル記号,アンダースコア
- 大文字/小文字の区別: なし
- キー名を忘れないように,意味のある文字列を使用して指定してください。

注記: ENCRYPT\$ で始まるキー名は HP が予約済みなので使用できません。 EA

## 9.1.2 キー値の指定

ENCRYPT /CREATE\_KEY コマンドでキー値を指定する際は,次のルールでテキスト文字列ある いは 16 進数の定数を指定してください。

ASCII テキスト文字列 (デフォルト):

- 長さ: 8 ~ 240 文字
- 大文字/小文字の区別はありません。
- 空白文字などの英文字以外の文字を使用する場合は,引用符で囲んでください。

次のコマンドでは,文字列値 (And you yourself shall keep the key of it) で HAMLET という名前のキーを定義しています。

\$ **ENCRYPT /CREATE\_KEY HAMLET**

\_ Key value: **"And you yourself shall keep the key of it"**

16 進数の定数:

- /HEXADECIMAL 修飾子を使用します。
- 有効な文字:  $0 \sim 9$ . A  $\sim$  F
- 有効な最小長: 15 文字
- 値は引用符で囲みません。

次のコマンドは,16 進数 2F4A98F46BBC11D で ARCANE という名前のキーを定義していま す。

\$ **ENCRYPT /CREATE\_KEY /HEX ARCANE 2F4A98F46BBC11D**

キー値を選択する際には ウイーク・キーは使用しないでください。 ウイーク・キーとは, 文 字列あるいは文字列グループを反復したパターンのキー値です。 このようなパターンのキー値 を使用すると,認証されていないユーザが簡単に復号できる暗号になってしまう可能性があり ます。 たとえば,16 進数定数 0101010101010101 やテキスト文字列 'abcabcabc' はウイー ク・キーです。

ウイーク・キーを使用すると,次のような状況が発生する可能性があります。

- 暗号化されたデータのセキュリティが危険にさらされる。
- 暗号と復号が同じになる場合がある。

あるウイーク・キーで暗号化した後に別のウイーク・キーで暗号化すると,元のプレーンテキ ストに戻る場合があります。

HPは既知のウイーク・キーのテーブルを提供しています。ユーザが定義したキーは,このテー ブルを参照してチェックされ,ウイーク・キーに該当する場合はエラー・メッセージが表示さ れます。

## 913 作成したキーの確認

キーが正しく作成されたかどうかを確認するには,/LOG修飾子を使用します。たとえは,次 のコマンドはキー HAMLET が定義されたことを報告しています。

\$ **ENCRYPT /CREATE\_KEY /LOG HAMLET**

\_ Key value: **"And you yourself shall keep the key of it"** %ENCRYPT-S-KEYDEF, key defined for key name = HAMLET 次の例は AES キーを確認しています。

\$ **ENCRYPT/CREATE MY\_KEY "This is a sample ASCII key value" /AES/LOG** %ENCRYPT-S-KEYDEF, key defined for key name = MY\_KEY このコマンドでは,DES キーとではないことを示すために AES キーのフラグが指定されてい ます。

## 9.1.4 キー格納テーブルの指定

キーを定義する際,暗号化された形式でキー格納テーブルに保管されます。キー値はキー名の 下に保管されます。ファイルを暗号化する際,プロセスは保管された情報を取り出し,次の処 理を行います。

- キー格納テーブルから取り出したキー値を,2 進数で 8 バイトのキーに圧縮します。
- バイトごとに次の 2 つのうち 1 つを修正して,各バイトが奇数パリティになるようにし ます。
	- 必要な場合,サイン・ビット (デフォルト)
	- ロー・ビット (ビット 0) (/HEXADECIMAL 修飾子を指定した場合)

• テキスト文字列キー値の場合,文字を大文字に変換し,複数の連続するスペースを 1 つの スペースに減らし,句読文字を削除して,キー文字列を圧縮します。 このため,キー値の正確な構文を憶えておく必要はありません。たとえば,単語間に 2 つ のスペースをつけてキーを定義した場合,再びキーを指定する際にこのスペースについて 憶えておく必要はありません。

キー格納テーブルには,どのユーザがキーにアクセス可能かが定義されています。次のキー格 納テーブルがユーザ・アクセスを制御します。

- プロセス・キー格納テーブル (デフォルト) このテーブル内でキーが定義されているプ ロセスにのみアクセス可能。 他のプロセスで使用するキーを定義する場合は,想定されるユーザがアクセスできるよう に適切な修飾子(/JOB, /GROUP,あるいは /SYSTEM) を指定してください。
- ジョブ・キー格納テーブル このテーブル内でキーを定義したプロセスと同じジョブ・ ツリー内にあるプロセスにのみアクセス可能。
- グループ・キー格納テーブル このテーブルでキーを定義したプロセスと同じ UIC グルー プに属するユーザにアクセス可能。
- システム保管テーブル すべてのシステム・ユーザにアクセス可能。

キー格納テーブルにキーを入力する場合は,次の ENCRYPT /CREATE\_KEY 修飾子を使用しま す。

- /PROCESS (デフォルト)
- /JOB
- /GROUP (GRPNAM あるいは SYSPRV 特権が必要)
- /SYSTEM (SYSPRV 特権が必要)

そのシステムで作業する任意のユーザがファイルの暗号化に使用可能なキーを定義しま す。 キーは暗号化されて保管されるため,キーの値を見ることはできません。 定義した キーはシステムがリブートされるまで使用できます。

たとえば,次のコマンドは SYSMASTER という名前のキーを定義し,システム・キー格納 テーブルに保管します。

\$ **ENCRYPT /CREATE\_KEY /SYSTEM SYSMASTER**

\_\$ Key Value: **"The human heart has hidden treasures, in secret kept, in silence sealed"**

### 9.1.5 キーの管理

ファイルを暗号化する際に使用するキーは,そのファイルのパスワードとして機能します。 第 三者には秘密にしておくことが重要です。また,キー値は忘れないようにしてください。ファ イルの復号には,キーとキー値の両方が必要になります。

プロセス・キー格納テーブルに保管されたキーは,テーブルにキーを定義したプロセスが存在 する間,存続します。 他のプロセス固有の構造体と同様,ユーザがログアウトするとプロセ ス・キー格納テーブルは見えなくなります。

意味のあるキー値は憶えやすいですが,ニックネームや愛車の製造メーカなど,第三者が容易 に推測できる値は避けてください。 キー名や値を,オフィスの見える場所に張ったりファイル に保管することも避けてください。 オペレ-ティング・システムのパスワードと同様に,キー 値を長くすれば,推測される可能性は低くできます。

DES アルゴリズムでは、最低で8文字の長さのキー値を必要とします。キー値のセキュリティ を向上させるために,8 文字以上の値を指定してください。

AES アルゴリズムでは,必要な最小キー・サイズは下記のとおりです。

- 128 ビット・モード = 16 バイト・キー
- 192 ビット・モード = 24 バイト・キー
- 256 ビット・モード = 32 バイト・キー

## 9.2 ファイルの暗号化

ENCRYPT /CREATE\_KEY コマンドでキーを定義した後,このキーを使用してファイルを暗号化 してください。キーの他に,プレーン・テキスト・ファイルを指定して ENCRYPT コマンドを 実行してください。 ENCRYPT コマンドの構文は次のとおりです。

ENCRYPT *file-spec key-name* [ *qualifiers* ] パラメータの意味は以下のとおりです。

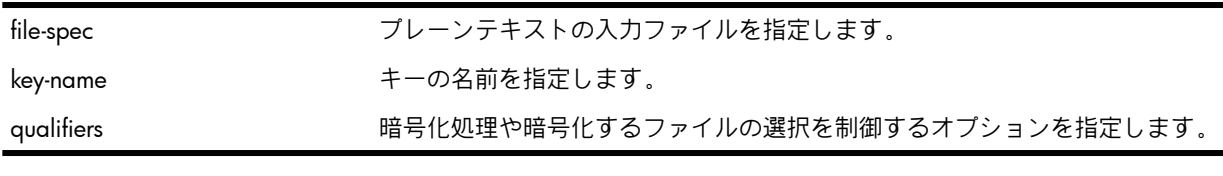

次の例は,キーの定義方法と,AES および DES アルゴリズムを使用して定義されたキーで testfile.txt ファイルを暗号化する方法を示しています。

\$ ENCRYPT/CREATE\_KEY/AES MY\_AES\_KEY16 "My AES Key length>16"

\$ ENCRYPT testfile.txt MY\_AES\_KEY16 /DATA\_ALGORITHM=AESCBC128 /KEY\_ALGORITHM=AESCBC128  $$1$ 

\$ ENCRYPT/CREATE\_KEY/AES MY\_AES\_KEY24 "TEST My AES Key length>24"

\$ ENCRYPT testfile.txt MY\_AES\_KEY24 /DATA\_ALGORITHM=AESCBC192 /KEY\_ALGORITHM=AESCBC192  $S1$ 

\$ ENCRYPT/CREATE\_KEY/AES MY\_AES\_KEY32 "TEST TEST TEST My AES Key length>32"

\$ ENCRYPT testfile.txt MY\_AES\_KEY32 /DATA\_ALGORITHM=AESCBC256 /KEY\_ALGORITHM=AESCBC256 \$!

\$ ENCRYPT/CREATE\_KEY MY\_DES\_KEY "This is My DES Key"

\$ ENCRYPT testfile.txt MY DES KEY

AES キーが必要な場合, /DATA\_ALGORITHM および /KEY\_ALGORITHM で AES アルゴリズム を指定する必要があります。

/DATA\_ALGORITHM 修飾子が指定されていない場合, デフォルトで DESCBC データ・アルゴ リズムが使用されます。

/KEY\_ALGORITHM 修飾子が指定されていない場合,デフォルトで DESCBC キー・アルゴリズ ムが使用されます。

## 9.2.1 入力ファイル指定

ENCRYPT コマンドで指定するプレーンテキスト・ファイルは,ディレクトリ・ファイルでは なく,ディスクに存在するファイルを指定してください。

複数のファイルを指定する場合は,ファイル指定にワイルドカードを使用してください。 ファ イル選択を制御するには,適切な ENCRYPT コマンド修飾子を使用します。 ワイルドカード文 字を使用する場合は,不正なブロックを含むディレクトリ・ファイルあるいはファイルを指定 しないように注意してください。

## 9.2.2 出力ファイル指定

暗号化処理の出力は暗号文ファイルです。 暗号化された入力ファイルごとに 1 つの暗号文ファ イルが作成されます。

デフォルトでは,ENCRYPT コマンドは,現在の入力ファイルよりもバージョン番号が 1 つ高 い,同じ名前の暗号文ファイルを出力します。

別の出力ファイル名を指定するには /OUTPUT 修飾子を使用します。 デフォルトから変更した いファイル指定部分だけを指定してください。 たとえば,次のコマンドは,現在のディレクト リにあるワイルドカード・ファイル指定 \*.COM で一致するすべてのファイルを暗号化しま す。 /OUTPUT 修飾子は,ファイル・タイプ ENC で出力ファイルを作成することを指定して します。 FRANCISSCOTT はファイルの暗号化に使用されるキーです。

\$ **ENCRYPT \*.COM /OUTPUT=.ENC FRANCISSCOTT**
すでに存在するファイルは指定しないでください。たとえば,すでに NEWS.DAT;2 が存在す る場合は,NEWS.DAT;2 の名前で出力ファイルを指定することはできません。ただし,入力 ファイルおよび出力ファイルのどちらにも,ファイル名として NEWS.DAT を指定することは できます。

### 9.2.3 処理情報の表示

デフォルトでは,暗号化処理についての情報は表示されません。 SYS\$COMMAND にファイ ル暗号化処理についての情報を表示するには,/SHOW 修飾子を使用してください。 /SHOW 修飾子の形式は次のとおりです。

/SHOW=*keyword*

あるいは

/SHOW=*keyword-list*

次のキーワードを 1 つあるいは複数指定します。

- FILES
- STATISTICS
- 9.2.3.1 FILES キーワード

FILES キーワードは, 入力および出力のファイル指定を表示します。 たとえば, 次のコマンド の /SHOW=FILES は,暗号化の際に, 各入出力ファイル指定を表示することを指定していま す。

```
$ ENCRYPT /SHOW=FILES *.COM FRANCISSCOTT
%ENCRYPT-S-ENCRYPTED, DISK2:[FLYNN]MOVE.COM.2 encrypted to DISK2:[FLYNN]MOVE.COM;3 (8 blocks)
.
.
```
#### 9.2.3.2 STATISTICS キーワード

.

. .

各ファイル操作が完了した後に暗号化ストリームの統計値を表示する場合は,STATISTICS キー ワードを使用します。次のような統計値が表示されます。

- 処したバイト数
- 処理した内部レコード数
- 暗号化アルゴリズム内で消費した CPU 時間

次のコマンドは,SYS\$COMMAND に暗号化ストリーム統計値を表示することを指定していま す。

\$ **ENCRYPT /SHOW=STATISTICS \*.COM FRANCISSCOTT** %ENCRYPT-S-STATISTICS, encryption stream statistics: Total Records: 65 Total Bytes: 4083 Total Time: 00:00:01.63 .

9.2.4 暗号化するファイルの指定

複数の入力ファイルを指定するには,入力ファイル指定にワイルドカードを使用して ENCRYPT コマンドを実行します。

次の ENCRYPT コマンド修飾子でファイルを選択することができます。

- /BACKUP
- /BEFORE
- /BY\_OWNER
- /CONFIRM
- /EXCLUDE
- /EXPIRED
- /MODIFIED
- /SINCE

### 9.2.4.1 /BACKUP 修飾子

/BACKUP 修飾子は,最新のバックアップの日付データをもとに,暗号化するファイルを選択 します。 この修飾子は,/BEFORE あるいは /SINCE 修飾子のいずれかを使用している場合の み機能します。 /BACKUP 修飾子の形式は次のとおりです。

/BACKUP /BEFORE[=*time*]

あるいは

/BACKUP /SINCE[=*time*]

time パラメータには OpenVMS 時間を指定します。

時間の指定を省略すると TODAY が使用されます。TODAY は現在の年月日の 00:00:00 です。 次のコマンドは,現在のディレクトリにあるファイルのうち,00:00:00 15-APR-2009 以前の バックアップ・コピーを持ち,ワイルドカードファイル指定 \*.COM と一致するすべてのファ イルを暗号化することを選択します。

\$ **ENCRYPT /BACKUP /BEFORE=15-APR-2009 \*.COM FRANCISSCOTT**

/BACKUP 修飾子は /EXPIRED あるいは /MODIFIED 修飾子と同時には使用しないでください。

9.2.4.2 /BEFORE 修飾子

/BEFORE 修飾子は,この修飾子に指定した時間よりも前に作成されたファイルを, 暗号化す るファイルとして選択します。 /BEFORE 修飾子の形式は次のとおりです。

/BEFORE[=*time*]

time パラメータには OpenVMS 時間を指定します。

時間の指定を省略した場合,TODAY が使用されます。TODAY は現在の年月日の 00:00:00 で す。

次のコマンドは,現在のディレクトリにあるファイルのうち,00:00:00 15-APR-2009 よりも 前に作成され,ワイルドカードファイル指定 \*.COM に一致するすべてのファイルを暗号化し ます。

\$ **ENCRYPT /BEFORE=15-APR-2009 \*.COM FRANCISSCOTT**

#### 9.2.4.3 /BY OWNER 修飾子

/BY\_OWNER 修飾子は,特定の UIC を持つファイルを暗号化する際に使用します。 UIC の指 定を省略すると,現在のプロセスの UIC が使用されます。/BY\_OWNER 修飾子の形式は次の とおりです。

/BY\_OWNER=*uic*

uic パラメータにはファイルの所有者の UIC を指定します。

次のコマンドは、現在のディレクトリに存在し,UIC が [FLYNN] のユーザが所有するファイル のうち,ワイルドカード指定 \*.COM に一致するすべてのファイルを選択しています。

\$ **ENCRYPT /BY\_OWNER=[FLYNN] \*.COM FRANCISSCOTT**

#### 9.2.4.4 /CONFIRM 修飾子

デフォルトでは,暗号化の対象として選択されたことを確認するためのプロンプトは表示せ ず,コマンド行で指定されたすべての入力ファイルが処理されます。 暗号化されるファイルご とにファイル名を示したプロンプトを表示したい場合は,/CONFIRM 修飾子を指定してくだ

さい。 プロンプトに対する応答によって,個々のファイルを暗号化するかどうかが決まりま す。

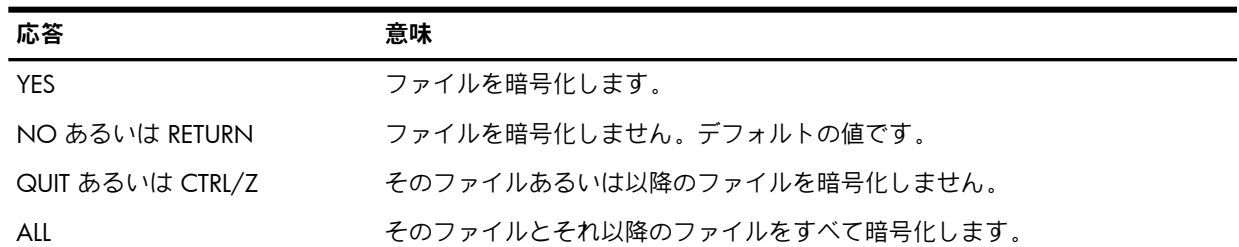

次のコマンドは、現在のディレクトリに存在するファイルのうち、ワイルドカード指定\*.COM に一致するすべてのファイルを暗号化の対象として選択しています。 /CONFIRM 修飾子が指 定されているため,暗号化するファイルごとに確認のためのプロンプトが表示されます。 MOVE.COM;3 ファイルに対する応答は肯定的なので,出力ファイル MOVE.COM;4 が作成さ れます。

\$ **ENCRYPT /CONFIRM \*.COM FRANCISSCOTT**

Encrypt DISK2:[FLYNN]MOVE.COM;3 ? [N] **YES**

# 9.2.4.5 /EXCLUDE 修飾子

暗号化の対象から除外するファイルを指定する場合は,/EXCLUDE 修飾子を使用しま す。/EXCLUDE 修飾子で指定するファイル指定と一致するファイルは暗号化されませ ん。/EXCLUDE 修飾子の形式は次のとおりです。

/EXCLUDE=(*file-spec*[,...])

file-spec パラメータには,暗号化せずにそのまま残すファイルの名前を指定します。

ファイル指定ではワイルドカードが使用可能です。 このファイル指定にデフォルト値はありま せん。 ディレクトリ・ファイルは暗号化できないため,それらを /EXCLUDE 修飾子で指定す る必要はありません。 ただし,/EXCLUDE=\*.DIR, と指定しても, %ENCRYPT-W-FILNODIR, file encryption of directories is not supported, filename.dir という警告 メッセージは表示されません。

次のコマンドは,/EXCLUDE で指定した LOGIN.COM を除き,現在のディレクトリにあり \*.COM のワイルドカード指定に一致するすべてのファイルを暗号化します。

\$ **ENCRYPT /EXCLUDE=LOGIN.COM \*.COM FRANCISSCOTT**

### 9.2.4.6 /EXPIRED 修飾子

/EXPIRED 修飾子は,満了日になる日付にもとづいて暗号化するファイルを選択します (満了日 は SET FILE /EXPIRATION DATE コマンドで設定されます)。 この修飾子は, /BEFORE あるいは /SINCE と同時に使用する場合のみ意味を持ちます。/EXPIRED 修飾子の形式は次のとおりで す。

/EXPIRED /BEFORE[=*time*]

あるいは

/EXPIRED /SINCE[=*time*]

time パラメータには OpenVMS 時間を指定します。

時間の指定を省略した場合,TODAY が使用されます。TODAY は現在の年月日の 00:00:00 で す。

次のコマンドは,現在のディレクトリにあるファイルのうち, \*.COM のワールドカード指定 に一致し,00:00:00 15-APR-2009 で満了日になるすべてのファイルを暗号化の対象として選 択します。

### \$ **ENCRYPT /EXPIRED /SINCE=15-APR-2009 \*.COM FRANCISSCOTT**

/EXPIRED 修飾子は /BACKUP あるいは /MODIFIED と同時には使用しないでください。

#### 9.2.4.7 /MODIFIED 修飾子

/MODIFIED 修飾子は、ファイルの修正日時にもとづいて、暗号化するファイルを選択します。 この修飾子は,/BEFORE あるいは /SINCE 修飾子と同時に使用する場合のみ機能します。 /MODIFIED 修飾子の形式は次のとおりです。

/MODIFIED /BEFORE[=*time*]

あるいは

/MODIFIED /SINCE[=*time*]

time パラメータには OpenVMS 時間を指定します。

時間の指定を省略した場合,TODAY が使用されます。TODAY は現在の年月日の 00:00:00 で す。

次のコマンドは,現在のディレクトリにある \*.COM のワイルドカード指定に一致するすべて のファイルのうち 00:00:00 15-APR-2009 以降に変更されたものを暗号化の対象として選択し ます。

\$ **ENCRYPT /MODIFIED /SINCE=15-APR-2009 \*.COM FRANCISSCOTT**

/MODIFIED 修飾子は /BACKUP あるいは /EXPIRED と同時には使用しないでください。

#### 9.2.4.8 /SINCE 修飾子

/SINCE 修飾子は,この修飾子で指定された日時以降に作成されたファイルを暗号化の対象と して選択します。/SINCE 修飾子の形式は次のとおりです。

/SINCE[=*time*]

time パラメータには OpenVMS 時間を指定します。

時間の指定を省略した場合,TODAY が使用されます。TODAY は現在の年月日の 00:00:00 で す。

次のコマンドは、現在のディレクトリにあるワイルドカード指定 \*.COM に一致するすべての ファイルのうち 00:00:00 15-APR-2009.以降に作成されたのものを暗号化の対象として選択し ます。

\$ **ENCRYPT /SINCE=15-APR-2009 \*.COM FRANCISSCOTT**

# 9.2.5 暗号化されたファイルの削除

デフォルトでは,ENCRYPT が入力ファイルを暗号化し,出力ファイルに書き込んでも,入力 ファイルはそのまま残されます。 ただし,ファイルのセキュリティの観点から,ファイルを暗 号化した後,プレーンテキスト・ファイルを削除することを検討してください。

DCL の DELETE コマンドに /ERASE 修飾子を指定することにより,ディスクからプレーンテキ スト・ファイルの内容を削除することができます。 あるいは,次の修飾子を指定して ENCRYPT コマンドを使用することができます。

- /DELETE
- /ERASE

#### 9.2.5.1 /DELETE 修飾子

/DELETE 修飾子は、暗号化処理が完了し出力ファイルに書き込んだ後に、入力ファイルを削除 します。 入力ファイルに複数のバージョンがある場合は,すべてのファイルは削除されませ ん。 /DELETE は,暗号化の対象となったバージョンの入力ファイルのみを削除します。

次のコマンドは,暗号化キー TWENTYFIVECENTS を使用して, SAVEDMAIL.MAI ファイルを削 除します。/DELETE 修飾子が指定されているため,暗号化されたデータが出力ファイルに書き 込まれた後に,入力ファイルが削除されます。

#### \$ **ENCRYPT /DELETE SAVEDMAIL.MAI TWENTYFIVECENTS**

注記: ENCRYPT/COMPRESS コマンドがエラー無しで実行されても、復号処理が失敗する場 ₩ 合があります。/DELETE 修飾子が指定されていると,暗号化処理中に元の BACKUP セーブセッ ト・ファイルが削除されるため,必要な場合に元の状態に戻せない事態が発生します。 このた め,/DELETE 修飾子は /COMPRESS と同時には使用しないことをお勧めします。

#### 9.2.5.2 /ERASE 修飾子

ファイルを削除あるいはパージするとファイルのヘッダ・レコードが破壊されるため,通常の 方法ではそのファイルにアクセスできなくなります。 ただしそのファイルの情報は,上書きさ れるまではディスク上に残されます。このようなファイル・データをディスクから取り出す技 法をディスク・スカビンジングと呼びます。ディスク・スカビンジングでデータを取り出せな いようにするには,/DELETE 修飾子と同時に /ERASE 修飾子を使用します。 /ERASE を指定す ると,OpenVMS オペレーティング・システムは,入力ファイルが保管されていた場所をデー タ・セキュリティ・パターンで上書きします。 これにより,そのデータはディスク上に存在し なくなります。

次のコマンドは, SAVEDMAIL.MAI を暗号化した後, 入力ファイルを削除する前にデータ・セ キュリティ・パターンでデータを上書きすることを指定しています。

\$ **ENCRYPT /DELETE /ERASE SAVEDMAIL.MAI TWENTYFIVECENTS**

### 9.2.6 暗号化アルゴリズム

ファイルはランダムに生成されるデータ・キーにより暗号化されます。この処理の利点の 1 つ は,全く同じ 2 つのプレーンテキスト形式のファイルを同じコマンドを使用して暗号化して も,暗号化されたそれぞれのファイルが同じにならない点です。

DES を実装した OpenVMS の暗号化機能では、次の DES アルゴリズム・モードを使用します。

- Cipher Block Chaining (DESCBC) モード
- Electronic Code Book (DESECB) モード
- Cipher Feedback (DESCFB) モード

これらのモードでは,それぞれ次のように、異なる暗号化処理を実行します。

- DESCBC (デフォルト)
	- 1. 入力は 8 バイト・ブロックです。
	- 2. DESCBC は, 各ブロックで排他的 OR 操作 (XOR) を実行します (XOR は, ビットごと に繰上げ無しでモジュロ 2 加算を行います。たとえば,バイナリ数 001 と 111 の XOR は 110 になります)。

最初の XOR 操作は入力の最初のブロックと初期化ベクトルに対して実行されます (初 期化ベクトルは,データの最初のブロックの暗号化に影響する暗号文がないため, データの連鎖を開始するのに使用されます)。

- 3. この結果ブロックは暗号化されます。
- 4. 次の XOR 操作は,生成された暗号文のブロックと,次のプレーンテキストのブロッ クに対して実行されます。
- 5. 最後の反復で 8 バイト未満が残った場合,そのブロックには任意の値のビットが埋め 込まれます。
- 6. 8 バイトの各ブロックは,同じキー値で暗号化されます。
- 7. DESCBC アルゴリズムは、データ・キーと初期化ベクトルの暗号化に使用されます。 暗号化されたキーと初期化ベクトルは暗号化ファイルに保管されます。DESCBC アル ゴリズムは,デフォルトでファイル・データの暗号化にも使用されます。
- DESECB
	- 1. 入力は 8 バイト・ブロックです。
	- 2. 入力が 8 バイトに満たない場合は,ヌルが埋め込まれます。
	- 3. 各ブロックは,同じキーを使用して DES アルゴリズムで処理されます。
	- 4. 出力の他のすべてのブロックから独立した,8 バイト・ブロックの出力が生成されま す。
- DESCFB
	- 1. 一連の 1 バイトずつの入力を取ります。
	- 2. 入力は左にシフトされ,直前の反復の結果と連結されます。
	- 3. DESCFB は最初の反復で初期化ベクトルを使用します。
	- 4. 入力で指定された正確なバイト数のみが使用されます。
	- 5. 出力バイト数は入力バイト数と同じになります (埋め込み無し)。

AES アルゴリズムは次のモードを使用します。

- Cipher block chaining  $E E$ :
	- AESCBC128 (デフォルト)
	- AESCBC192
	- AESCBC256
- Electronic code book  $E E$ :
	- AESECB128
	- AESECB192
	- AESECB256
- Cipher feedback  $\pm -\vDash$ :
	- AESCFB128
	- AESCFB192
	- AESCFB256
- Output feedback  $\pm 5$ :
	- AESOFB128
	- AESOFB192
	- AESOFB256

# 9.2.7 暗号化アルゴリズムの修飾子

データ・キーおよびファイル・データを暗号化するための暗号化アルゴリズムを選択できま す。図 [9-1](#page-222-0) は,暗号化のキーとアルゴリズムの関係を示しています。この図では以下のことを 説明しています。

- キーの暗号化 /KEY\_ALGORITHM あるいは /KEY\_ALGORITHM=AESmmmkkk 修飾子を使 用して,デフォルトの DESCBC あるいは AESCBC128 以外のアルゴリズムを指定します。
- ファイルの暗号化 /DATA\_ALGORITHM あるいは /DATA\_ALGORITHM=AESmmmkkk 修 飾子を使用して,デフォルトの DESCBC あるいは AESCBC128 以外のアルゴリズムを指 定します。

mmm には, CBC, ECB, CFB, あるいは OFB のいずれかのモードを指定し, kkk には 128, 192,あるいは 256 ビットを指定します。

<span id="page-222-0"></span>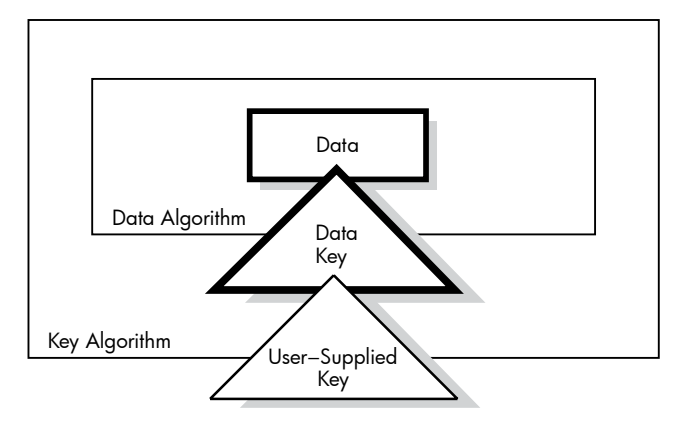

**Encrypted** 

修飾子は,次のように復号処理に影響します。

- 暗号化に /DATA\_ALGORITHM 修飾子を使用した場合, 復号の際にそのアルゴリズムを指 定する必要はありません。
- 暗号化の際に /KEY\_ALGORITHM 修飾子を使用した場合, 復号の際にアルゴリズムを指定 する必要があります。

### 9.2.7.1 /KEY\_ALGORITHM 修飾子

キーおよび初期化ベクトルの暗号化にデフォルト以外のアルゴリズムを指定する場合 は、/KEY\_ALGORITHM 修飾子を使用します。 この修飾子の形式は以下のとおりです。

/KEY\_ALGORITHM={DESCBC (デフォルト)|AESmmmkkk}

たとえば,次のコマンドは,データ・キーと初期化ベクトルを保護するために TWENTYFIVECENTS キーと共に DESCFB アルゴリズムを使用しています。

\$ **ENCRYPT /KEY\_ALGORITHM=DESCFB SAVEDMAIL.MAI TWENTYFIVECENTS** 次の例のように, AESCBC128 の指定を短縮して, /KEY\_ALGORITHM=AES を使用することが できます。

\$ **ENCRYPT file-name key-name /KEY\_ALGORITHM=AES**

#### 9.2.7.2 / DATA ALGORITHM 修飾子

ファイルの暗号化にデフォルト以外のアルゴリズムを指定する場合は,/DATA\_ALGORITHM 修飾子を指定します。この修飾子の形式は次のとおりです。

/DATA ALGORITHM={DESCBC (デフォルト)|AESmmmkkk}

たとえば,次のコマンドは Cipher Feedback モードの DES アルゴリズム (DESCFB) を使用して SAVEDMAIL.MAI ファイルを暗号化します。

#### \$ **ENCRYPT /DATA\_ALGORITHM=DESCFB SAVEDMAIL.MAI TWENTYFIVECENTS**

ファイルの暗号化で /DATA\_ALGORITHM 修飾子にデフォルトの DESCBC を使用する場合, 復 号の際にはこの修飾子は省略できます。

次のように AESCBC128 の指定を省略して /DATA\_ALGORITHM=AES を使用することができ ます。

\$ **ENCRYPT file-name key-name /KEY\_ALGORITHM=AES /DATA\_ALGORITHM=AES**

# 9.2.8 AES データ・アルゴリズムおよび AES キー・アルゴリズムの指定

ファイルの暗号化にデフォルトの DESCBC 以外のアルゴリズムを選択する場合, DCL の ENCRYPT コマンドではデータとキーのアルゴリズム修飾子を使用でき, DECRYPT コマンドで はキーのアルゴリズム修飾子を使用できます。

AES でファイルを暗号化する場合, /DATA ALGORITHM=AESmmmkkk と/KEY\_ALGORITHM=AESmmmkkk の両方を指定してください。

- mmm には次の AES モードを指定します: ECB, CBC, CFB, あるいは OFB
- kkk にはキー・サイズを指定します: 128,192,あるいは 256 ビット (それぞれ 16 バイ ト,24 バイト,32 バイト・キー)

キーとそのキー・アルゴリズムは一致していなければなりません。 AES キーは AES キー・ア ルゴリズムで使用しなければなりません。 また,DES キーは DES キー・アルゴリズムで使用 しなければなりません。ENCRYPT コマンドで /DATA\_ ALGORITHM=AESmmmkkk が指定され ていない場合のデフォルトのデータ・アルゴリズムは DES です。DES キーと KEY ALGORITHM=DES を使用するとデータは強力なアルゴリズムで保護されますが,キーは 保護されません。

⊯ 注記: AES に DES キーとデータ・アルゴリズムを組み合わせても機能しません。異なるア ルゴリズムの組み合わせは,エラー状態 ENCRYPT\$ AESMIXDES になります。

AES で復号する場合は,/KEY\_ ALGORITHM=AESmmmkkk 修飾子のみを指定してください。 これは,そのファイルのデータ・レコードを復号する際に使用されるランダム・キーを含むラ ンダム・キー・レコードの復号に,このキー・アルゴリズムが使用されるためです。 データ・ アルゴリズムの指定は必須ではありませんが,指定がない場合は unrecognized-qualifier エラー・ メッセージが出力されます。

注記: 暗号化処理の場合は,/KEY\_ALGORITHM 無しで /DATA\_ALGORITHM=AES を指定す ₩ るとエラーが発生します。ランダム・キーとファイル情報を含むランダム・キー・レコードの 暗号化には,デフォルトのアルゴリズム DESCBC が使用されます。 しかし,ユーザ・キーは KEY アルゴリズムと一致しなければなりません。 一致しない場合はエラーが発生します。 た とえば,キーー名が AES キー名で, AES 値の場合を例に考えて見ます。キーが論理名テーブル から取り出され DES マスターキーで復号されると, そのキーは不要なデータを復号し, 次の ようなエラーで処理が失敗します。

%STR-F-FATINTERR, fatal internal error

# 9.2.9 ファイルの圧縮

暗号化の前にプレーンテキスト・ファイルのサイズを小さくしておくには、/COMPRESS 修飾 子を使用します。 データ圧縮を使用すると、暗号化したファイルを物理的に転送する際のメ ディアの容量と,ネットワーク間で転送する際の時間を節約できます。

圧縮の効果は,ファイル内のデータの構造に依存します。この修飾子を使用するかどうかを判 断する際には,性能低下との兼ね合いを考慮してください。一般に,圧縮ファイルは復号処理 は速くなりますが,暗号化の処理時間は長くなります。次のような場合は /COMPRESS 修飾子 の使用を検討してください。

• ファイルの復号に時間がかかる。

• ファイルのサイズが 200 ディスク・ブロック以上ある。

次のコマンドでは,暗号化の前に SAVEDMAIL.MAI ファイルを圧縮しています。

₩ 注記: /COMPRESS 修飾子でファイルを暗号化した場合, 復号の際にこの修飾子を指定する 必要はありません。 復号の際には,必要に応じてファイルの圧縮が自動的に解除されます。

\$ **ENCRYPT /COMPRESS SAVEDMAIL.MAI TWENTYFIVECENTS**

注記: エラー無しで ENCRYPT/COMPRESS コマンドを実行できたとしても復号で失敗する場 ⊯ 合があるため,/DELETE 修飾子を /COMPRESS 修飾子と一緒に使用しないでください。 /DELETE 修飾子を使用すると暗号化処理中にバックアップ・セーブセットが削除されるので、バック アップから元の状態に復元できないという事態になる可能性があります。

# 9.2.10 バージョン番号の表示

お使いのシステム上で動作している暗号化ソフトウェアのバージョンを確認するには,次の例 のように /VERSION 修飾子を使用してください。

#### \$ **ENCRYPT /VERSION**

Copyright (c) Compaq 2001, Digital Equipment Corporation. 1978, 1997. All rights reserved. Compaq Encryption V1.6)

# 9.3 ファイルの認証

認証とは,ファイルが変更されていないかどうかを確認するためのチェック処理です。 ENCRYPT/AUTHENTICATE コマンドは、プレーンテキスト・ファイルあるいは暗号文ファイル の変更を検出します。 ファイルの内容をもとに Message Authentication Code (MAC) が計算さ れ,1 つ あるいは複数のファイルに関連付けられます。 セキュリティ MAC を作成しないよ うに特別に要求している場合を除き,セキュリティ設定をもとに追加の MAC が作成されま す。後でファイルの整合性を確認したい場合, MAC を再計算し, 現在の値と保管されている MAC とを比較します。 ENCRYPT /AUTHENTICATE コマンドを使用する前に, MAC とファイ ルを関連付ける処理を完了してください。

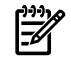

注記: /AUTHENTICATE 修飾子では AES (Advanced Encryption Standard) はサポートされてい ません。

ENCRYPT /AUTHENTICATE コマンドの構文は次のとおりです。 ENCRYPT /AUTHENTICATE *file-spec key-name* [ *qualifiers* ] パラメータの意味は次のとおりです。

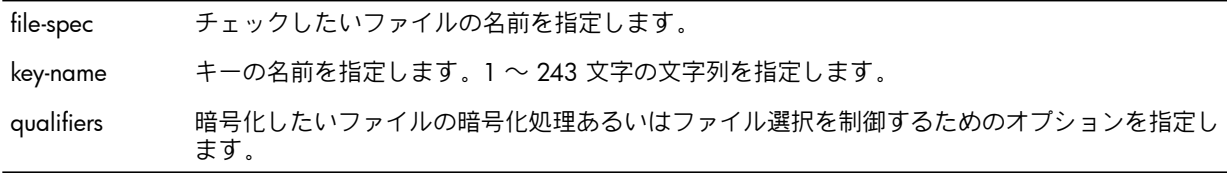

SYS\$OUTPUT に認証処理に関する要約レポートが表示されます。

ENCRYPT /AUTHENTICATE では次の修飾子を使用できます。

- /[NO]DATABASE[=*file-spec*] ファイルの内容を入力として使用して作成された,バイナリ MAC 値を保管するための ファイルを指定します。
- /LOG ファイルごとに認証処理の結果を表示します。
- / MULTIPLE\_FILES file-spec パラメータがチェックすべきファイル名のリストであることを示します。
- /[NO]OUTPUT[=*file-spec*] 読み取り可能な MAC を保管するファイルを指定します。
- /[NO]SECURITY[=*file-spec*] 所有者,プロテクション設定,オプションの ACL などのファイル・セキュリティ設定を 使用して MAC を生成し,バイナリ MAC 値を保管するファイルくを指定します。
- /[NO]UPDATE 新しい MAC 値を 1 つあるいは複数のファイルと関連付けます。

また,ENCRYPT コマンドで利用可能な次のファイル選択修飾子をすべて使用することができ ます。/BACKUP, /BEFORE, /BY\_OWNER, /CONFIRM, /EXCLUDE, /EXPIRED, /MODIFIED および /SINCE.。

以下の項で, /DATABASE, /LOG, /SECURITY, /OUTPUT および /UPDATE 修飾子を ENCRYPT /AUTHENTICATE で使用する方法について説明します。

# 9.3.1 MAC とファイルの関連付け

ファイルとの MAC の関連付けや,以前の MAC と新しい MAC の置き換えには, /UPDATE 修 飾子を使用します。/UPDATE 修飾子は,ファイルの内容とセキュリティ設定から作成された 2 つの異なる MAC をアップデートします。次のコマンドは,現在のディレクトリのすべての ファイルに対して MAC 値を作成します。

\$ **ENCRYPT /AUTHENTICATE \*.\* whitehen /UPDATE**

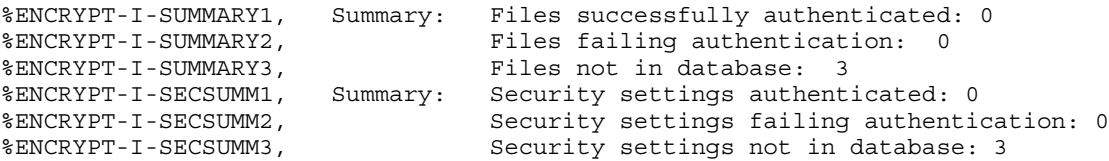

2 組の要約情報が表示されます。 最初の要約情報はファイルの内容から生成された MAC 値の もので,2 つめの要約情報はセキュリティ情報から生成された MAC 値のものです。 MAC が これらのファイルに関連付けられるのは初めてなので、認証済み (要約メッセージ1) あるいは 認証失敗 (要約メッセージ 2) と報告されているものはありません。それぞれの要約レポートの 最後のメッセージは,これらのファイルに関付けられた古い MAC が無いことを示していま す。

MAC はバイナリ・データベースに保管されます。このため,/NODATABASE あるいは /NOSECURITY を /UPDATE と共に指定することはできません。

# 9.3.2 ファイルのチェック

他に修飾子が指定されていなければ,ENCRYPT /AUTHENTICATE コマンドは以前の MAC と現 在の MAC を比較します。また,現在 MAC が関連付けられていないファイルについても報告 されます。

次のコマンドでは,現在のディ k レクトリにあるすべてのファイルについての状態を報告して います。

#### \$ **ENCRYPT /AUTHENTICATE \*.\* whitehen**

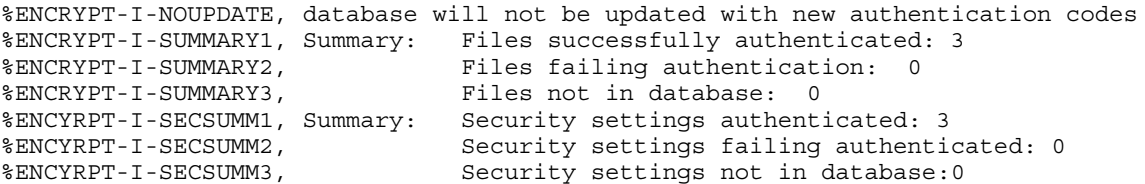

# 9.3.3 ファイルの内容から生成された MAC に対するファイル指定

データベース・ファイルは MAC 値をバイナリ形式で保管します。デフォルトでは, ファイル の内容から生成されたバイナリ MAC 値は SYS\$LOGIN:ENCRYPT\$MAC.DAT に保管されま す。/DATABASE 修飾子を使用して別のファイルに MAC 値を保管することもできます。

次のコマンドは, MAC 値を保管する代替ファイルを選択しています。

#### \$ **ENCRYPT /AUTHENTICATE \*.com whitehen /DATABASE=[MACS]MACCHECK.DAT /UPDATE**

%ENCRYPT-I-NEWDB, New authentication code database has been created %ENCRYPT-I-SUMMARY1, Summary: Files successfully authenticated: 0 %ENCRYPT-I-SUMMARY2, Files failing authentication: 0 %ENCRYPT-I-SUMMARY3, Files not in database: 6

/NODATABASE を指定すると MAC 値は保管されません。 次回 ENCRYPT /AUTHENTICATE コマンドを使用したときには確認すべき現在の MAC 値は存在しないため,新しいファイルと して処理されます。

# 9.3.4 セキュリティ MAC ファイルの指定

/UPDATE 修飾子が使用されている場合,セキュリティ設定に基づく MAC エントリは自動的に 作成され,セキュリティ・データベースに保管されます。 セキュリティ設定に基づいた MAC 値を生成したくない場合は,ENCRYPT /AUTHENTICATE コマンドで /NOSECURITY 修飾子を 使用してください。

セキュリティ・データベース内のエントリは,所有者,プロテクション設定,あるいは ACL (設定されている場合) などのセキュリティ設定を使用して生成されます。デフォルトでは, セ キュリティ MAC 値は ENCRYPT\$SEC.DAT データベースに保管されます。セキュリティ MAC 値を代替ファイルに設定する場合は /SECURITY 修飾子を使用できます。

次のコマンドでは,セキュリティ MAC 値を保管する代替ファイルを選択しています。

#### \$ **ENCRYPT /AUTHENTICATE \*.com seveneleven /SECURITY=SECURITYMAC.DAT /UPDATE**

%ENCYRPT-I-NEWSECDB, New authentication security settings database has been created %ENCRYPT-I-SUMMARY1, Summary: Files successfully authenticated: 0 %ENCRIFF-I-SUMMARY2,<br>%ENCRYPT-I-SUMMARY2, Files failing authentication: 0<br>%ENCRYPT-I-SUMMARY3, Files not in database: 3 Files not in database: 3 %ENCRYPT-I-SECSUMM1, Summary: Security settings authenticated: 0 %ENCRYPT-I-SECSUMM2, Security settings failing authentication: 0 %ENCRIPI-1-SECSUMM1, Sammary. Security settings failing authentica<br>%ENCRYPT-I-SECSUMM2, Security settings not in database: 3<br>%ENCRYPT-I-SECSUMM3, Security settings not in database: 3

# 9.3.5 リスト・ファイルの指定

MAC 値と状態情報は、バイナリ MAC データベースに加え、読み取り可能な形式でも保管さ れます。デフォルトでは,読み取り可能な MAC 値は SYS\$LOGIN:ENCRYPT\$MAC.LIS に保管 されます。

読み取り可能な値を代替ファイルに保管する場合は,/OUTPUT 修飾子を使用します。デフォ ルトのファイル拡張子は .LIS です。 次のコマンドでは, リスト・ファイルとして SYS\$LOGIN:08MAC.LIS を指定しています。

#### \$ **ENCRYPT /AUTHENTICATE \*.\* whitehen /OUTPUT=08MAC**

%ENCRYPT-I-NOUPDATE, database will not be updated with new authentication codes %ENCRYPT-I-SUMMARY1, Summary: Files successfully authenticated: 6 %ENCRYPT-I-SUMMARY2, Files failing authentication: 0 %ENCRYPT-I-SUMMARY3, Files not in database: 0

SYS\$OUTPUT の内容を表示するには,次のようなコマンドを実行します。

#### \$ **TYPE 08MAC.LIS**

File Integrity Report 22-APR-2009 10:50:22.62 Compaq Encryption V1.6 Page 1 Authentication database: DISK\_1:[000000.SCRATCH]ENCRYPT\$MAC.DAT;1

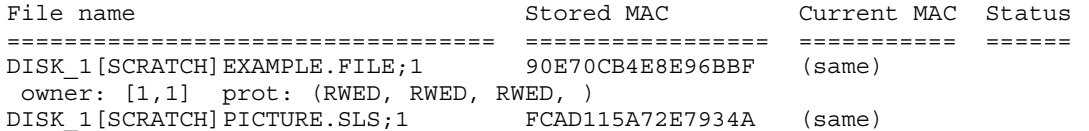

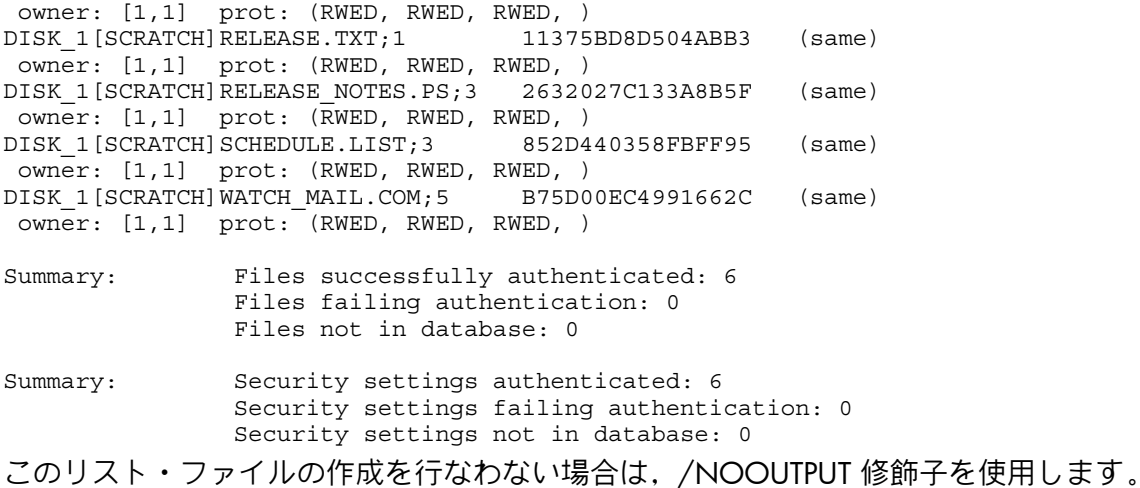

# 9.3.6 認証処理のログ

各ファイルの認証処理の結果を表示するには,/LOG修飾子を使用します。たとえば,次のコ マンドは,使用している端末画面にそれぞれの認証処理の結果を表示しています。

\$ **ENCRYPT /AUTHENTICATE /LOG \*.\* whitehen**

%ENCRYPT-I-NOUPDATE, database will not be updated with new authentication codes %ENCRYPT-S-AUTHMATCH, File DISK\_1:[SCRATCH]EXAMPLE.TXT;1 successfully authenticated %ENCRYPT-S-SECAUTHMATCH, Security settings for DISK\_1:[SCRATCH]EXAMPLE.TXT successfully authenticated %ENCRYPT-S-AUTHMATCH, File DISK\_1:[SCRATCH]TEST.TXT;1 successfully authenticated. %ENCRYPT-S-SECAUTHMATCH, Security settings for DISK\_1:[SCRATCH]TEST.TXT successfully authenticated %ENCRYPT-S-AUTHMATCH, File DISK\_1:[SCRATCH]RELEASE.TXT;2 successfully authenticated. %ENCRYPT-S-SECAUTHMATCH, Security settings for DISK\_1:[SCRATCH]RELEASE.TXT successfully authenticated %ENCRYPT-I-SUMMARY1, Summary: Files successfully authenticated: 6 %ENCRYPT-I-SUMMARY2, Files failing authentication:0 %ENCRYPT-I-SUMMARY3, Files not in database:0 %ENCRYPT-I-SECSUMM1, Summary: Security settings authenticated: 6 %ENCRYPT-I-SECSUMM2, Security settings failing authentication:0 %ENCRYPT-I-SECSUMM3, Security settings not in database:0

# 9.4 キー定義の削除

必要なくなくなったキーはキー格納テーブルから削除してください。ENCRYPT /REMOVE KEY コマンドで,キー・テーブルに保管されている暗号化キー値の名前を指定してください。 ここ で指定するキー名は,ENCRYPT/CREATE\_KEY コマンドで前に定義した文字列です。

ENCRYPT /REMOVE KEY コマンドの形式は次のとおりです。

ENCRYPT /REMOVE\_KEY *key-name* [ *qualifiers* ]

デフォルトでは, ENCRYPT /REMOVE\_KEY コマンドはプロセス・キー格納テーブルからキー 定義を削除します。プロセスをログアウトした際,プロセス・キー格納テーブルからキー定義 が削除されます。

ジョブ,グループ,あるいはシステムの格納テーブルからキー定義を削除するには,ENCRYPT /REMOVE\_KEY コマンドで /JOB,/GROUP,あるいは /SYSTEM 修飾子を指定してください。 グループあるいはシステム・キーを作成する際に特権が必要なのと同様に,それらを削除する ためには特権が必要になります。

たとえば,次のコマンドはシステム・キー格納テーブルから HAMLET キーを削除しています。

\$ DECRYPT /REMOVE\_KEY HAMLET /SYSTEM

キーの削除を確認するには, /REMOVE\_KEY コマンドで /LOG 修飾子を指定してください。次 の例では,キー HAMLET が削除されたことを示しています。

\$ **ENCRYPT /REMOVE\_KEY HAMLET /SYSTEM /LOG** %ENCRYPT-S-KEYDEL, key deleted for key name = HAMLET

# 9.5 ファイルの復号

暗号化したファイル内のデータにアクセスするには,DECRYPT コマンドでファイルを復号して ください。以下に手順を示します。

1. ファイルの暗号化に使用したのと同じキーを指定します。

ENCRYPT /CREATE\_KEY コマンドでキーの再定義が必要かどうか確認してください。たと えば,プロセス・キー格納テーブルにキーがあり,プロセスがログアウトすると,その キー定義はなくなります。

2. デフォルト以外ののアルゴリズムでファイルを暗号化したい場合は,/KEY\_ALGORITHM 修飾子でアルゴリズムを指定します。

DECRYPT *file-spec key-name* [ *qualifiers* ] パラメータの意味は次のとおりです。

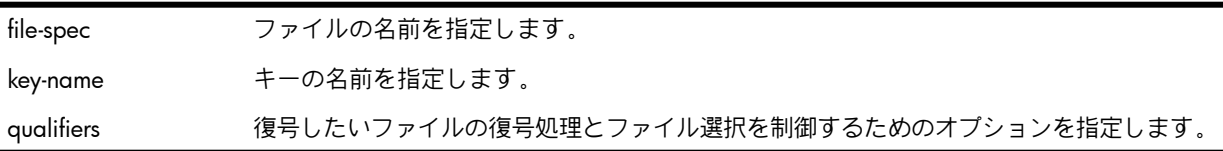

次に例を示します。

```
$ ENCRYPT/CREATE_KEY/AES MY_AES_KEY16 "My AES Key length>16"
$ ENCRYPT testfile.txt MY_AES_KEY16 /DATA_ALGORITHM=AESCBC128 /KEY_ALGORITHM=AESCBC128
$ DECRYPT testfile.txt MY_AES_KEY16 /KEY_ALGORITHM=AESCBC128
$!$ ENCRYPT/CREATE_KEY/AES MY_AES_KEY24 "TEST My AES Key length>24"
$ ENCRYPT testfile.txt MY_AES_KEY24 /DATA_ALGORITHM=AESCBC192 /KEY_ALGORITHM=AESCBC192
$ DECRYPT testfile.txt MY_AES_KEY24 /KEY_ALGORITHM=AESCBC192
$!$ ENCRYPT/CREATE_KEY/AES MY_AES_KEY32 "TEST TEST TEST My AES Key length>32"
$ ENCRYPT testfile.txt MY_AES_KEY32 /DATA_ALGORITHM=AESCBC256 /KEY_ALGORITHM=AESCBC256
$ DECRYPT testfile.txt MY_AES_KEY32 /KEY_ALGORITHM=AESCBC256
S1$ ENCRYPT/CREATE_KEY MY_DES_KEY "This is My DES Key"
$ ENCRYPT testfile.txt MY DES KEY
$ DECRYPT testfile.txt MY_DES_KEY
```
# 9.5.1 入力ファイル指定

復号する暗号文ファイルとして,ディスク上に存在するファイルを指定します。 ディレクト リ・ファイルは指定できません。

DECRYPT コマンドで複数の入力ファイルを指定するには,ファイル指定でワイルドカード文字 を使用してください。 ファイル選択を制御するには, 適切な DECRYPT コマンド修飾子を指定 してください。 ワイルドカード文字を使用する際は,ディレクトリ・ファイルや不正ブロック を含むファイルを指定しないように注意してください。

# 9.5.2 出力ファイル指定

復号処理の結果,プレーンテキスト・ファイルが生成されます。 復号処理された各入力ファイ ルごとにプレーンテキスト・ファイルが生成されます。デフォルトでは,DECRYPT コマンド は,入力ファイル指定で指定したファイル名と同じ名前でバージョン番号が 1 つ高い出力ファ イルにプレーンテキストを書き込みます。

/OUTPUT 修飾子を使用して,出力先に別のファイルを指定することもできます。/OUTPUT 修 飾子を指定する場合,デフォルトのファイル指定と異なる部分だけを指定します。完全なファ イル名を指定する必要はなく,デフォルトの入力指定と同じ部分は省略できます。

たとえば,次の DCL コマンドでは,現在のディレクトリにある \*.ENC のワイルドカード指定 と一致するすべてのファイルを選択しています。/OUTPUT 修飾子には,作成されるすべての ファイルのファイル・タイプが COM であることを指定しています。

# 9.5.3 処理情報の表示

デフォルトでは,復号処理に関する情報は SYS\$COMMAND には表示されません。 この情報 を表示させる場合は,/SHOW 修飾子を使用してください。/SHOW 修飾子の形式は次のとお りです。

/SHOW=*keyword*

あるいは

/SHOW=*keyword-list*

以下のキーワードを 1 つあるいは複数指定します。

- FILES
- **STATISTICS**

9.5.3.1 FILES キーワード

復号処理の際の入力および出力ファイル指定を表示するには,FILES キーワードを使用してく ださい。たとえば,下記のコマンドの /SHOW=FILES は,復号処理の際に表示する各入力およ び出力ファイル指定を指定しています。

\$ **DECRYPT /SHOW=FILES \*.COM FRANCISSCOTT** %ENCRYPT-S-DECRYPTED, DISK2:[FLYNN]MOVE.COM.3 decrypted to DISK2:[FLYNN]MOVE.COM;4 (8 blocks) . . .

### 9.5.3.2 STATISTICS キーワード

各ファイルの復号操作の完了時に暗号ストリームの統計値を表示するには, STATISTICS キー ワードを使用します。表示される統計値は以下のとおりです。

- 処理したバイト数
- 処理した内部レコード数
- 暗号化アルゴリズムで消費した CPU 時間

次のコマンドでは,SYS\$COMMAND に復号ストリームの統計値を表示することを指定してい ます。

\$ **DECRYPT /SHOW=STATISTICS \*.COM FRANCISSCOTT** %ENCRYPT-S-STATISTICS, encryption stream statistics: Total Records: 65 Total Bytes: 4083 Total Time: 00:00:00:01.63 .

# 9.5.4 復号するファイルの指定

入力ファイル指定でワイルドカードを使用することにより, DECRYPT コマンドで複数の入力 ファイルを指定することができます。このコマンドでは,ファイルの選択用に次の修飾子が用 意されています。

- /BACKUP
- /BEFORE
- /BY\_OWNER
- /CONFIRM

. .

- /EXCLUDE
- /EXPIRED
- /MODIFIED
- /SINCE

以降の項で,これらの修飾子について説明します。

### 9.5.4.1 /BACKUP 修飾子

/BACKUP 修飾子は,最新のバックアップの日付をもとに,復号するファイルを選択します。 この修飾子は,/BEFORE あるいは /SINCE 修飾子とともに使用する場合のみ機能します。 /BACKUP 修飾子の形式は次のとおりです。

/BACKUP /BEFORE[=*time*]

/BACKUP /SINCE[=*time*]

time パラメータには OpenVMS 時間を指定します。

時間の指定を省略した場合,TODAY が使用されます。TODAY は現在の年月日の 00:00:00 で す。

次のコマンドは,現在のディレクトリにある 00:00:00 15-APR-2009 以前にバックアップ・コ ピーが作成されているファイルのうち,ワイルドカード指定 \*.COM に一致するすべてのファ イルを復号します。

\$ **DECRYPT /BACKUP /BEFORE=15-APR-2009 \*.COM FRANCISSCOTT**

/BACKUP 修飾子は /EXPIRED あるいは /MODIFIED 修飾子とは同時には使用しないでくださ い。

### 9.5.4.2 /BEFORE 修飾子

/BEFORE 修飾子は,指定した日付よりも作成日が古いファイルを,復号するファイルとして 選択します。/BEFORE 修飾子の形式は次のとおりです。

/BEFORE[=*time*]

time パラメータには OpenVMS 時間を指定します。

時間の指定を省略した場合は,TODAY が使用されます。TODAY は現在の年月日の 00:00:00 です。

次のコマンドは、現在のディレクトリにあるファイルのうち 00:00:00 15-APR-2009 以前に作 成されワイルドカード指定 \*.COM に一致するすべてのファイルを復号の対象として選択して います。

\$ **DECRYPT /BEFORE=15-APR-2009 \*.COM FRANCISSCOTT**

#### 9.5.4.3 /BY OWNER 修飾子

/BY\_OWNER 修飾子は,特定の所有者認識コード (UIC) を持つファイルを復号の対象として選 択します。 この修飾子で UIC が選択されていない場合,現在のプロセスの UIC が使用されま す。/BY\_OWNER 修飾子の形式は次のとおりです。

/BY\_OWNER=*uic*

uic パラメータにはファイルの所有者の UIC を指定します。

### 9.5.4.4 /CONFIRM 修飾子

デフォルトでは,復号対象の各ファイルごとの確認は行なわずに,コマンド行で指定したすべ ての入力ファイルが処理されます。 復号するファイルごとに,名前を示したプロンプトを表示 したい場合は,/CONFIRM 修飾子を使用します。 この場合,ユーザの応答によって,個々の ファイルを復号するかどうかが制御されます。

次のいずれかの応答を使用することができます。

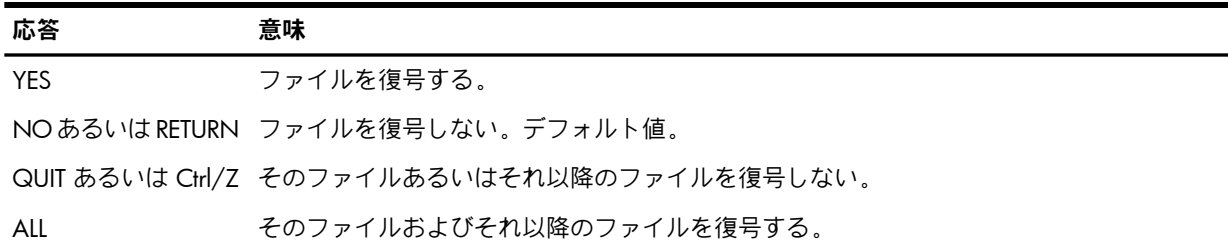

以下のコマンドは,現在のディレクトリにあるファイルのうち,ワイルドカードファイル指定 \*.COM に一致するすべてのファイルを復号対象として選択しています。 /CONFIRM 修飾子 が指定されているため, 復号処理するかどうかファイルごとに確認のプロンプトが表示されま す。プロンプトに対して肯定的に応答しているので, MOVE.COM:3 ファイルに対して出力 ファイル MOVE.COM;4 が作成されます。

\$ **DECRYPT /CONFIRM \*.COM FRANCISSCOTT** Decrypt DISK2:[FLYNN]MOVE.COM;3 ? [N] **YES**

### 9.5.4.5 /EXCLUDE 修飾子

復号操作でファイルの除外を指定する場合は,/EXCLUDE 修飾子を使用してください。この修 飾子で指定したファイル指定に一致するファイルは復号されません。/EXCLUDE 修飾子の形式 は次のとおりです。

/EXCLUDE=((*file-spec*)[,...])

file-spec パラメータには暗号化されたまま残すファイルを指定します。

ファイルの指定が 1 つだけの場合は,カッコは省略できます。 ファイル指定ではワイルドカー ドが使用可能です。 /EXCLUDE 修飾子にはデフォルトのファイル指定はありません。

ディレクトリ・ファイルは暗号化されないので,/EXCLUDE 修飾子でディレクトリを指定する 必要はありません。 ただし,/EXCLUDE=\*.DIR を指定したとしても次のような警告メッセージ が表示されることはありません。 %ENCRYPT-W-FILNODIR, file encryption of directories is not supported, filename.dir

次のコマンドでは,現在のディレクトリにあるファイルのうち,/EXCLUDE で指定されている LOGIN.COM を除き,\*.COM のワールドカード指定で一致するすべてのファイルを復号する ことを選択しています。

\$ **DECRYPT /EXCLUDE=LOGIN.COM \*.COM FRANCISSCOTT**

### 9.5.4.6 /EXPIRED 修飾子

/EXPIRED 修飾子は,設定されている満了日に基づいて,復号するファイルを選択します (満了 日は,SET FILE/EXPIRATION\_DATE コマンドで設定されます)。この修飾子は,/BEFORE ある いは /SINCE 修飾子が指定されている場合のみ意味を持ちます。/EXPIRED 修飾子の形式は次 のとおりです。

/EXPIRED /BEFORE[=*time*]

/EXPIRED /SINCE[=*time*]

time パラメータには OpenVMS 時間を指定します。

時間の指定を省略した場合,TODAY が使用されます。TODAY は現在の年月日の 00:00:00 で す。

次のコマンドは,現在のディレクトリにあるファイルのうち,00:00:00 15-APR-2009 以降に 満了日となる \*.COM のワイルドカード指定で一致するすべてのファイルを復号することを選 択しています。

\$ **DECRYPT /EXPIRED /SINCE=15-APR-2009 \*.COM FRANCISSCOTT**

/EXPIRED 修飾子は,/BACKUP あるいは /MODIFIED 修飾子と同時には使用しないでくださ い。

### 9.5.4.7 /MODIFIED 修飾子

/MODIFIED 修飾子は、最後に修正した日付にもとづいて、復号するファイルを選択します。 この修飾子は,/BEFORE あるいは /SINCE 修飾子が指定されている場合のみ機能します。 /MODIFIED 修飾子の形式は次のとおりです。

/MODIFIED /BEFORE[=*time*]

/MODIFIED /SINCE[=*time*]

time パラメータには OpenVMS 時間を指定します。

時間の指定を省略した場合,TODAY が使用されます。TODAY は現在の年月日の 00:00:00 で す。

次のコマンドは、現在のディレクトリにあるファイルのうち,00:00:00 15-APR-2009 以降に 変更されたワイルドカード指定 \*.COM に一致するファイルを復号します。

\$ **DECRYPT /MODIFIED /SINCE=15-APR-2009 \*.COM FRANCISSCOTT**

/MODIFIED 修飾子は,/BACKUP あるいは /EXPIRE 修飾子と同時には使用しないでください。

#### 9.5.4.8 /SINCE 修飾子

/SINCE 修飾子は,復号するファイルとして,指定した時間以降に作成されたファイルを選択 します。/SINCE 修飾子の形式は次のとおりです。

/SINCE[=(*time*)]

time パラメータには, OpenVMS 時間を指定します。

時間の指定を省略した場合は TODAY が使用されます。TODAY は現在の年月日の 00:00:00 です。

次のコマンドは,現在のディレクトリにあるファイルのうち,00:00:00 15-APR-2009 以降に 作成されたワイルドカード指定 \*.COM で一致するすべてのファイルを選択しています。

\$ **DECRYPT /SINCE=15-APR-2009 \*.COM FRANCISSCOTT**

### 9.5.5 復号ファイルの削除

デフォルトでは,入力ファイルは,復号されファイルに出力された後もそのまま残されます。 ディスク容量の節約のため,ファイルを復号した後,暗号化ファイルをディスクから削除して もかまいません。

DCL の DELETE コマンドで /ERASE 修飾子を指定してディスクからファイルの内容を消去する か,あるいは DECRYPT コマンドで /DELETE および /ERASE 修飾子を使用してファイルの内容 を消去することができます。

#### 9.5.5.1 /DELETE 修飾子

/DELETE 修飾子は,復号操作が完了して出力ファイルに書き込み,ファイルをクローズした後 に,入力ファイルを削除します。入力ファイルに複数のファイル・バージョンがある場合は, それらはすべて削除されます。 /DELETE は暗号化されたファイルに対してのみ機能します。 次のコマンドは, 暗号キー TWENTYFIVECENTS で SAVEDMAIL.MAI ファイルを復号すること を指定しています。/DELETE 修飾子が指定されているので,出力ファイルを出力した後,入力 ファイルが削除されます。

\$ **DECRYPT /DELETE SAVEDMAIL.MAI TWENTYFIVECENTS**

### 9.5.5.2 /ERASE 修飾子

ディスクのスカビンジングを防ぐためには,/DELETE 修飾子とともに /ERASE 修飾子を使用し ます。 たとえば,次のコマンドは,暗号キー TWENTYFIVECENTS を使用して SAVEDMAIL.MAI ファイルを復号します。 この際,データ・セキュリティ・パターンで入力ファイルが消去さ れ,ファイルが削除されます。

\$ **DECRYPT /DELETE /ERASE SAVEDMAIL.MAI TWENTYFIVECENTS**

次のコマンドでは,暗号キー TWENTYFIVECENTS を使用して SAVEDMAIL.MAI ファイルが復 号されますが,ファイルの削除の前に,データ・セキュリティ・パターンによる入力ファイル の消去は行なわれません。

\$ **DECRYPT /DELETE /NOERASE SAVEDMAIL.MAI TWENTYFIVECENTS**

# 9.5.6 アルゴリズム修飾子

暗号化に使用するアルゴリズム修飾子によって,次のように復号時の手順が決まります。

- 暗号化の際に/DATA\_ALGORITHM 修飾子を使用した場合,復号の際にはアルゴリズムの 指定は行いません。
- 暗号化の際に /KEY\_ALGORITHM 修飾子を使用した場合, 復号の際にはそのアルゴリズム を指定します。

/KEY\_ALGORITHM 修飾子の形式は次のとおりです。

/KEY\_ALGORITHM=(*algorithm*)

algorithm パラメータには次のいずれかの値を指定します。

- DESCBC (デフォルト)
- DESECB
- **DESCFB**

たとえば, SAVEDMAIL.MAI を /KEY\_ALGORITHM=DESCFB を指定して暗号化した場合, 次の ように /KEY\_ALGORITHM=DESCFB 修飾子を使用してファイルを復号してください。

\$ **ENCRYPT /KEY\_ALGORITHM=DESCFB SAVEDMAIL.MAI TWENTYFIVECENTS**

# \$ **DECRYPT /KEY\_ALGORITHM=DESCFB SAVEDMAIL.MAI TWENTYFIVECENTS**

# 9.6 セーブセットの暗号化

OpenVMS の BACKUP ユーティリティは,機能的に同等のバックアップ・コピーを作成するこ とにより,ファイルあるいはボリュームを破損から保護する機能を提供します。 BACKUP ユー ティリティによって作成されるファイルは**セーブセット**と呼ばれ,セーブセット内のデータは BACKUP ユーティリティでのみ読み取り可能な BACKUP 形式で書き込まれます。 セーブセッ トを作成する際,BACKUP /ENCRYPT コマンドを使用して暗号化することもできます。

₩ 注記: BACKUP ユーティリティの 1 つのバージョンであるスタンドアロン BACKUP は, OpenVMS オペレーティング・システムが動作していなくても使用可能ですが,/ENCRYPT 修 飾子はサポートしていません。

BACKUP /ENCRYPT はキーを必要とします。セーブセット内のファイルはすべて同じキーで暗 号化されます。暗号化されたセーブセットの書き込み操作で /ENCRYPT 修飾子を使用した場 合,BACKUP ユーティリティは,日時およびその他の一時的なデータから 16 バイトのランダ ム番号のキーを生成します。このランダム番号をよりランダムにするために,BACKUP は,こ の 16 バイト値をそれ自身を使用して DESCBC アルゴリズムのキーとしてもう一度暗号化しま す。その結果の最初の 8 バイトは,セーブセットに対する暗号化キーとしてとして使用され, 次の 8 バイトはコンテキスト領域に対する初期化ベクトルとして使用されます。

この処理の利点の 1 つは,同じコマンドを使用して,同じ 1 セットのファイルから作成され た 2 つのセーブセットが暗号化形式では同じにならない点です。

次のいずれかのコマンドを実行すると,システムが生成する暗号化キーと初期化ベクトルを無 効にすることができます。

- ENCRYPT /CREATE\_KEY
- BACKUP /ENCRYPT=(VALUE=key-value)

セキュリティをより高めるには,パラメータ無しで /ENCRYPT 修飾子を指定してください。 この場合,ソフトウェアはキー値の入力を求めるプロンプトを表示します。入力した値はエ コーされません。確認のため,値の再入力のためのプロンプトを表示します。

ENCRYPT /CREATE\_KEY コマンドでキーを定義する場合, BACKUP コマンド行で /ENCRYPT=(NAME=(key-name)) 修飾子を使用してキー名を指定します。

デフォルトでは, BACKUP は, DESCBC アルゴリズムを使用してセーブセット・データを暗号 化します。デフォルトを無効にするためにユーザが指定したキーとアルゴリズムは,データ・ キーと初期化ベクトルの暗号化のためだけに使用されます。

BACKUP ユーティリティは,暗号化の結果を BACKUP サマリ・レコードの BACKUP 属性とし てセーブセットに記録します。 セーブセットのリストアあるいはリスト操作の際に,BACKUP は,システムが生成するキーあるいはユーザが提供するキーをデータ・キーおよび初期化ベク トル値の復号のために使用します。

BACKUP コマンドの /SAVE\_SET 修飾子は,次のように入力セーブセット修飾子および出力セー ブセット修飾子の両方として機能します。

- 出力セーブセット指定で /SAVE SET および /ENCYRPT 修飾子を指定した場合, BACKUP は暗号化形式でセーブセットにデータ・ファイル (ファイル名およびファイル属性を含む) を書き込みます。
- 入力セーブセット指定で /SAVE SET を指定した場合, BACKUP は指定された復号キーを 使用してセーブセット・レコードからファイル名,属性,およびデータにアクセスしま す。ENCRYPT オプションは,BACKUP がセーブセット・メディアからデータ・ファイル を読み取り,他の修飾子にしたがってそれらが処理された後に,データ・ファイルを復号 します。

次の例では,以下のように,デフォルト・ディレクトリの暗号化バックアップ・ファイルを作 成しています。

- 1. ENCRYPT/CREATE KEY で, SANFRANCISCO キーを A city set on a hill cannot be hid の値で定義しています。
- 2. BACKUP / ENCRYPT で、デフォルト・ディレクトリのすべてのファイルをセーブセット 28JULSAVE.BCK に暗号化形式で保管しています。

デバイス MKA600: では,ファイル名,属性,およびその他のデータを暗号化するのに使 用されるデータは,デフォルトの DESCBC アルゴリズムで暗号化されます。この処理で は SANFRANCISCO として定義されたキーが使用されます。

\$ **ENCRYPT /CREATE\_KEY SANFRANCISCO "A city set on a hill cannot be hid"** \$ **BACKUP /ENCRYPT=(NAME=SANFRANCISCO) \* MKA600:28JULSAVE.BCK /SAVE\_SET** 次の例では,ディスク上のすべてのファイルの最新バージョンのセーブセットを作成していま す。このセーブセットは,DESCFB アルゴリズムとキー値 Make peace で暗号化されます。

\$ **BACKUP /ENCRYPT=(VALUE="Make peace",ALGORITHM=DESCFB) \*.\* 28JULSAVE /SAVE\_SET**

# 9.6.1 ファイルのリストア

セーブセットを暗号化する際,BACKUP はセーブセット内に情報を保管しません。このため, 暗号化されたセーブセットを復号する場合は,BACKUP がデータ暗号制御レコードを 探すよ うに RESTORE コマンドで /ENCRYPT 修飾子を指定してください。

暗号化されていないセーブセットをリストアする際に間違って /ENCRYPT を指定した場合, BACKUP はこの修飾子を無視します。暗号化されセーブセットを /ENCYRPT 修飾子を指定せ ずに,あるいはキー名を指定して,リストアしようとすると,次のようなエラー・メッセージ が表示されます。

%BACKUP-F-ENCSAVSET, save set is encrypted, /ENCRYPT must be specified 次のコマンドは,BACKUP /ENCRYPT コマンドで作成されたセーブセットから SALARY.DAT ファイルをリストアします。

\$ **ENCRYPT /CREATE\_KEY CASTERBRIDGE "And all her shining keys"**

- \$ **BACKUP /ENCRYPT=(NAME=CASTERBRIDGE)**
- \_\$ From: **MKA600:28JULSAVE.BCK /SELECT=SALARY.DAT**
- \_\$ To: **SALARY28J.DAT**

BACKUP は暗号化されたセーブセットを次のように復号します。

- 1. 属性サブレコードに保管された暗号化データを復号する。
- 2. 復号されたデータ・キーの 32 ビットのチェックサムを保管されている値と比較する。
- 3. 一致する場合, BACKUP はそのデータ・キーが有効と判断し, セーブセットをリストアし ます。
- 4. BACKUP が不一致を検出する場合は,BACKUP コマンドで指定したデータ・キーあるいは アルゴリズムが間違っている可能性があり,次のようなメッセージが表示されます。

%BACKUP-F-ENCKEYMAT, the supplied decryption key does not yield a readable save set

# 9.6.2 配布ファイルの暗号化

BACKUP /ENCRYPT を使用して, 配布キット内のセーブセットの暗号化に使用されたキーを 持っているカスタマーだけが利用可能になるような配布メディアを作成することができます。 次の例では, ENCRYPT/CREATE\_KEY コマンドで 3 つのキーが定義されています。これらの キーのそれぞれで各製品のセーブセットが暗号化され,ソフトウェア配布メディアが作成され ています。

\$ **ENCRYPT /CREATE\_KEY SDXKEY "SDX V9.0 kit 99804034671838302"** \$ **BACKUP /ENCRYPT=(NAME=SDXKEY) /REWIND -** \_From: **MASTER:[SDXKIT]\*.\* MKA600:SDXKIT /SAVE\_SET** \$ **ENCRYPT /CREATE\_KEY RQPKEY "RQP V4.5 kit FWTEBCJDITROEMMKAZXRYTC"** \$ **BACKUP /ENCRYPT=(NAME=RQPKEY) -** \_From: MASTER: **[RQPKIT]\*.\* MKA600:RQPKIT /SAVE\_SET**

\$ **ENCRYPT /CREATE\_KEY WOLKEY "WOL V2.0 kit 28374UEJDTLHGD84JF849SK95KD0"** \$ **BACKUP /ENCRYPT=(NAME=WOLKEY) -** \_From: **MASTER:[WOLKIT]\*.\* MKA600:WOLKIT /SAVE\_SET** 生成されるセーブセットは,適切なキーを持っているカスタマーのシステム上にのみリストア できます。

次の例ではセーブセット WOLKIT をリストアしています。

\$ **ENCRYPT /CREATE\_KEY WOLKEY "WOL V2.0 kit 28374UEJDTLHGD84JF849SK95KD0"** \$ **BACKUP /ENCRYPT=(NAME=WOLKEY) MKA600:WOLKIT /SAVE\_SET SYSTEM:[RQPKIT]\*.\*** 次の例では,コマンド行でキー名とキー値を入力しない形でセーブセット SDXKIT をリストア しています。この場合,BACKUP /ENCRYPT コマンドは情報の入力を求めるプロンプトを表 示します。 入力内容は画面にはエコーされません。

\$ **BACKUP /ENCRYPT /REWIND MKA600:SDXKIT /SAVE\_SET SYSTEM:[SDXKIT]\*.\*** Enter Key Value: (input not echoed) Verify: (input not echoed)

# 第10章 セキュリティ監査の実施

この章では, OpenVMS の監査システムを使用および管理する方法を説明します。 システムで 発生するイベントを記録し,後でその監査ログを分析することにより,システムのセキュリ ティに関わる活動を監視する方法について説明します。

# 10.1 監査プロセスの概要

監査とは、システムで発生するセキュリティに関わる活動を記録し、後でこの監査ログを分析 することを指します。 監査により,システム上でのユーザの活動を監視し,必要に応じて,シ ステムのセキュリティを危険にさらす試みに至るまでの一連のイベントを再現できます。 した がって,システムとそのデータを保護する手法というよりも,むしろシステムの使用状況を分 析および記録する手法です。

システムまたはシステム内の保護オブジェクトへのユーザ・アクセスに関係することはすべ て、セキュリティに関わる活動と見なされます。このような活動は、イベントと呼ばれます。 一般的なイベントには,次のものが含まれます。

- ログイン,ログアウト,またはログインの失敗
- 登録データベースにおける変更
- ファイル、デバイス、グローバル・セクションなどの保護オブジェクトへのアクセス
- 保護オブジェクトの特権またはセキュリティ属性における変更

オペレーティング・システムは,成功と失敗の両方のイベントを記録できます。 場合によって は,失敗の方が大きな意味を持つことがあります。 たとえば,プログラマがアクセス権を持っ ているファイルを表示したことを記録するよりも,同じプログラマが保護ファイルを表示しよ うとして阻止されたことを記録する方が重要です。

イベント・メッセージ自体は,監査ログ・ファイルと,セキュリティ・クラス・メッセージの 受信が可能になっているオペレータ・ターミナルの,2 つの場所に書き込むことができます。 例 10-1 [「アラーム・メッセージのサンプル」](#page-237-0) に示すように,メッセージには次のデータが含 まれています。

- 1. メッセージの日付と時刻
- 2. イベントのタイプ
- 3. イベントが発生した日付と時刻
- 4. イベントを引き起こしたユーザのプロセス識別番号 (PID)

監査メッセージのそれ以外の情報は,そのイベントのタイプに固有の情報です。 メッセージの さまざまな例については, 付録 C [「アラーム・メッセージ」](#page-356-0) を参照してください。

<span id="page-237-0"></span>%%%%%%%%%%% OPCOM 25-JUL-2001 16:07:09.20 %%%%%%%%%%%

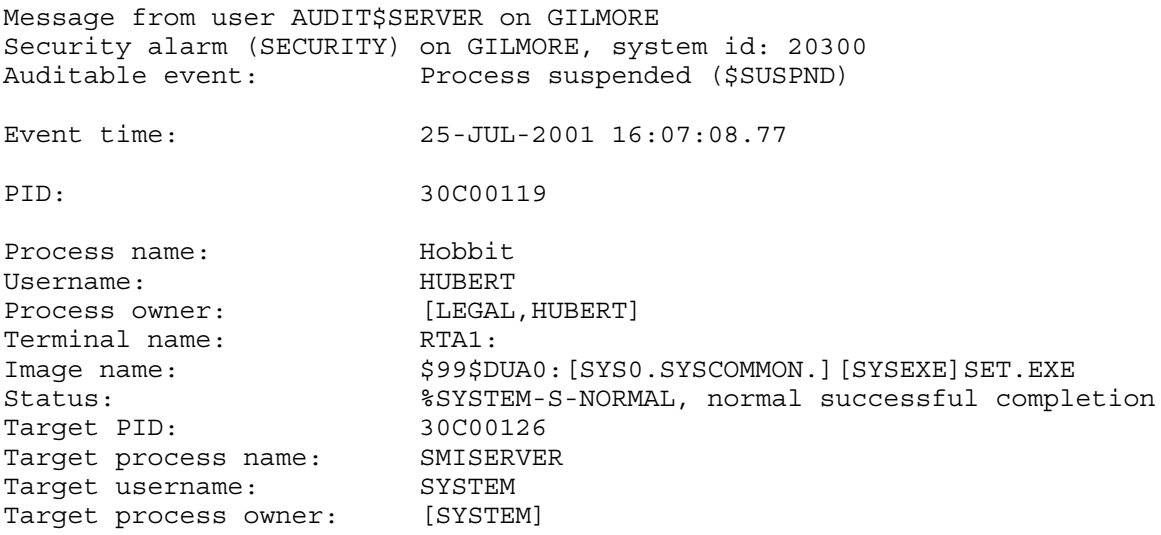

# 10.2 セキュリティ関連イベントの報告

デフォルトで決まっている報告内容 ( 表 10-1 [「デフォルトで監査されるイベント・クラス」](#page-238-0) を参照) 以外にセキュリティ管理者が受け取るセキュリティ・イベント情報の種類は,発生し うるイベントの長いリストからセキュリティ管理者が選択した情報の種類によって決まりま す。 この節では,セキュリティ・イベント情報の報告を有効にする方法を説明します。 具体 的には,次のトピックについて説明します。

- イベント・メッセージの生成方法
- システムが報告できるイベントのタイプ
- イベント情報のソース

### 10.2.1 監査情報の生成方法

システムのインストールまたはアップグレード時には,OpenVMS オペレーティング・システ ムによって少数のイベントが自動的に監査されます。 表 10-1 [「デフォルトで監査されるイベ](#page-238-0) [ント・クラス」](#page-238-0) に示すこれらのイベントのカテゴリは,システムのセキュリティの大幅な変更 を意味します。 サイトの要件に応じて,他の形式の報告を有効にすることができます。 セキュリティに関わる活動に関してオペレーティング・システムに報告させる方法は 3 つあり ます。

- 監査のためのイベントのカテゴリを有効にする方法。 たとえば,すべてのログイン失敗 や,システム・パラメータに対するすべての変更を報告できます。
- <span id="page-237-1"></span>• 保護オブジェクトにアクセス制御エントリ (ACE) を関連付ける方法。 たとえば,特定の ファイルがユーザによって変更されるたびにメッセージが生成されるようにできます。
- ユーザの登録レコードを変更して,当該アカウントから実行されるすべての操作をシステ ムが監査するようにする方法。
- 10.2.1.1 活動の監査のカテゴリ

セキュリティ関連イベントは, [イベント・クラス](#page-365-0)と呼ばれるいくつかのカテゴリに分けられて います。 オペレーティング・システムは,いくつかのイベント・クラスをデフォルトで監査し ます ( 表 10-1 [「デフォルトで監査されるイベント・クラス」](#page-238-0) を参照)。 サイトのセキュリティ 要件により追加の監視が必要である場合は,DCL の SET AUDIT コマンドを使用して,追加のイ ベント・クラスに関するセキュリティ監査を有効にします。

各種イベント・クラスの監査を有効にするには,次のコマンド形式を使用します。

SET AUDIT /ENABLE=event-class[,...] {/ALARM | /AUDIT}

イベントを有効にするには,コマンドには次の 2 つの修飾子が必要です。

- /ENABLE 修飾子は,監査対象のイベント・クラスを定義します。 イベント・クラスの一 覧については, 表 10-3 [「システムが報告できるセキュリティ・イベントの種類」](#page-242-0) を参照 してください。
- /AUDIT 修飾子または /ALARM 修飾子は,イベント・メッセージの出力先を定義します。 /AUDIT 修飾子は監査ログ・ファイルにメッセージを出力するように指示します。 また /ALARM 修飾子は,セキュリティ・イベント・メッセージの受信が可能になっているオペ レータ・ターミナルに,メッセージを出力するように指示します。 重大なイベントは,監 査とアラームの両方として報告する必要がありますが、重要度の低いイベントは、後で調 査できるようにログ・ファイルに書き込むことができます。 表 10-1 [「デフォルトで監査](#page-238-0) [されるイベント・クラス」](#page-238-0) に示すデフォルトのイベント・クラスは,アラームと監査の両 方として監査が実施されます。

新しいイベントを有効にすると,オペレーティング・システムは直ちにクラスタの全ノードで 新しいイベントの監査を開始します。 監査は,/DISABLE 修飾子を使用して明示的にクラスを 無効にするまで継続されます。 現在の監査設定は SYS\$MANAGER:VMS\$AUDIT\_SERVER.DAT に記録されるため,システムのブートをまたいで設定が維持されます。

<span id="page-238-0"></span>SET AUDIT コマンドの詳細については,『OpenVMS DCL ディクショナリ』を参照してくださ い。

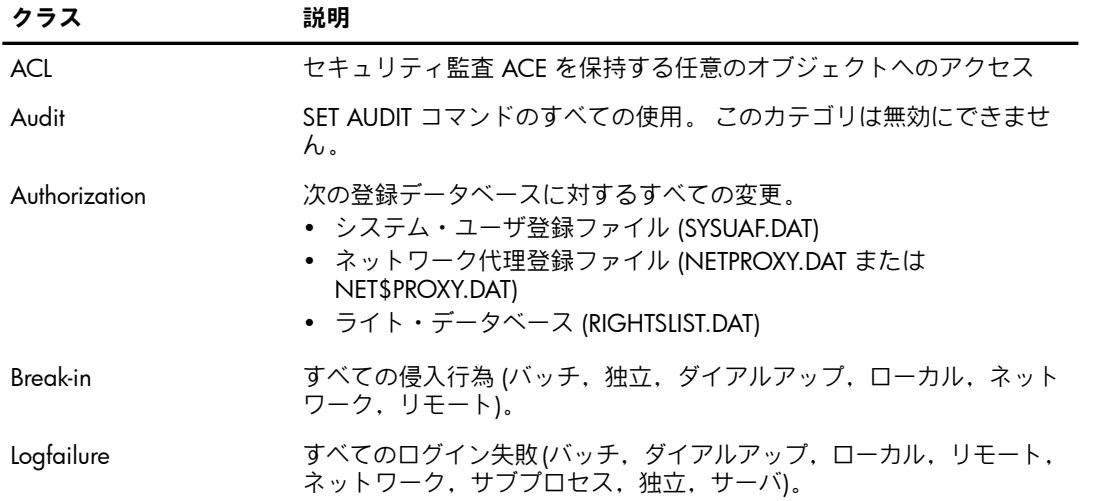

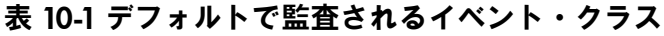

サイトで現在監査対象になっているイベント・クラスを表示するには,DCL の SHOW AUDIT コマンドを入力します。 例 10-3 [「セキュリティ要件が中程度であるサイトの](#page-246-0) イベントの監 [査」](#page-246-0) に,セキュリティ要件が中程度であるサイトの監査設定を示します。

#### イベント・クラスの有効化の例

セキュリティに関わる活動の全クラスの監査を有効にすることは可能ですが (/ENABLE=ALL), このような方法では大量の監査メッセージが発生し,あまりに多くの情報が生成されるため, 有効な分析ができなくなります。 そのため, 10.3.1 項 [「監査要件の評価」で](#page-244-0)説明しているよ うに必要性を評価し,システムの活動を選択的に監査することをお勧めします。

イベント・クラスの監査は,さまざまなレベルの精度で行えます。 次のような方法がありま す。

• クラスの有効化

たとえば,すべてのログイン失敗の監査を有効にするには,次のコマンドを入力して, logfailure クラスを有効にします。

\$ **SET AUDIT/AUDIT/ENABLE=LOGFAILURE=ALL**

このコマンドの結果,監査サーバはすべてのログイン失敗をセキュリティ監査ログ・ファ イルに報告します。

• クラスのサブセットの有効化

一部のイベントについて,有効にする報告の種類をより細かく選択できます。 たとえば, すべてのログイン・イベントを有効にするよりも,ネットワーク・ログイン・イベントと リモート・ログイン・イベントを有効にする方が合理的です。

ネットワーク・ログインとリモート・ログインのみの監査を有効にするには,次のコマン ドを入力します。

#### \$ **SET AUDIT/AUDIT/ENABLE=LOGIN=(NETWORK,REMOTE)**

• 成功イベント,失敗イベント,または特権イベントの有効化

失敗イベントのレポート,または特定の特権のもとで行われた活動の報告のみを有効にす ることで,システムの通常の使用を報告するイベント・メッセージを簡単に除外できま す。

特に,保護オブジェクトに対するアクセス・イベントを監査する場合は,ログインやイン ストール・ユーティリティの使用などのイベント・クラスの場合よりも,情報の要件をよ り細かく定義する必要があります。 ファイルや,その他一部の保護オブジェクトは頻繁に アクセスされるため,関連するアクセス・イベント・クラスをすべて有効にすると,膨大 な数のイベント・メッセージが生成され、実際に調査を必要とする異常イベントが見失わ れる可能性があります。 このため,失敗イベントや特権アクセス・イベントなどの例外的 な状況についてのみアクセス監査を有効にすることをお勧めします。

ファイル・アクセス失敗イベントの監査を有効にするには,次のコマンドを入力します。

#### \$ **SET AUDIT/AUDIT/ENABLE=ACCESS=FAILURE/CLASS=FILE**

このコマンドは,読み込みアクセスまたは書き込みアクセスの失敗だけでなく,すべての ファイル・アクセスの失敗の監査を有効にすることに注意してください。 単純な書き込み 操作と思われる操作も,複数のタイプのアクセスが関与するなど (たとえばファイルへの 書き込みの前に,ディレクトリ内のファイルへのアクセス権だけでなく,ボリュームへの アクセス権と,ディレクトリへの読み込みアクセス権が必要であるなど),アクセス操作 はかなり複雑な場合があるため,このような設定をお勧めします。

例 10-2 [「オブジェクト・アクセス・イベントにより作成される監査」](#page-240-0) に,ファイル・ア クセスの失敗によるイベント・メッセージを示します。 ユーザ Robinson がファイル FOO.BAR を削除しようとしましたが,そのファイルの ACE により阻止されました。 メッ セージから, Robinson が識別子 MINDCRIME を保持しており, FOO.BAR の識別子用 ACE が,当該識別子を保持する人物にアクセスを許可していないことがわかります。 さらに, システムがこのファイルを所有しているため,Robinson は保護コードによりこのファイル の削除アクセス権も取得できません。

<span id="page-240-0"></span>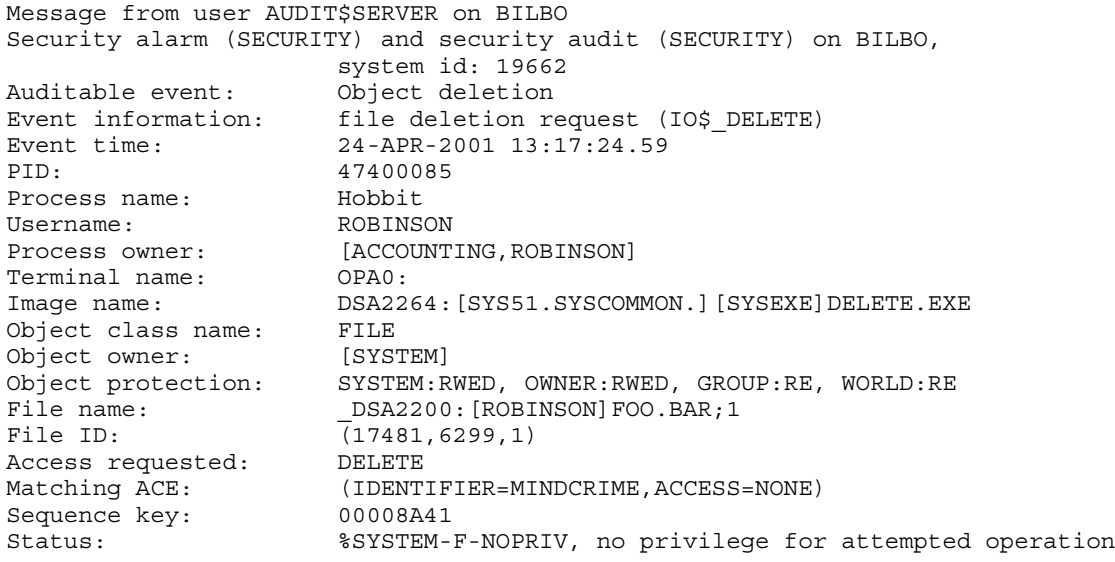

### 10.2.1.2 セキュリティ監査 ACE の関連付け

10.2.1.1 項 [「活動の監査のカテゴリ」](#page-237-1)の説明にあるように,保護オブジェクトへのアクセス に関するイベントは頻繁に発生するため,その監査については慎重に検討する必要がありま す。 イベント・メッセージが多すぎると,その量に圧倒され,実際に調査を必要とする異常イ ベントが見失われる可能性があります。

保護オブジェクトより細かく監査する方法としては、オブジェクトのアクセス制御リスト(ACL) に監査 ACE を追加し, ACL イベント・クラスを有効にするという方法があります。 このアプ ローチでは,クラスに属する全オブジェクトではなく,セキュリティ監査 ACE を持つオブジェ クトへのアクセスのみがイベント・メッセージを生成します。

<span id="page-240-1"></span>イベントの報告先に応じて,2 種類の監査 ACE を使用できます。 アラーム ACE は,イベン ト・メッセージをオペレータ・ターミナルに出力し,監査 ACE は,イベント・メッセージを 監査ログ・ファイルに出力します。 表 10-2 [「セキュリティ監査用のアクセス制御エントリ](#page-240-1) [\(ACE\)](#page-240-1)」 に,監査 ACE の概要を示します。 また『OpenVMS システム管理ユーティリティ・ リファレンス・マニュアル』では,監査 ACE の詳細を説明しています。 監査 ACE の対象に なっているシステム・ファイルの一覧については, 表 11-1 「ACL [ベースの監査が有効なシス](#page-269-0) [テム・ファイル」](#page-269-0) を参照してください。

#### 表 10-2 セキュリティ監査用のアクセス制御エントリ (ACE)

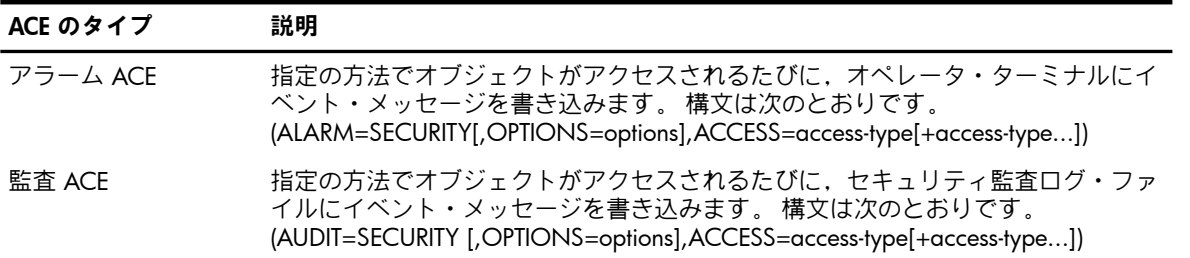

保護したいオブジェクトに ACE を関連付けるには,DCL の SET SECURITY/ACL コマンドを使 用するか,アクセス制御リスト・エディタ (ACL エディタ) を使用します。 監査 ACE の ACCESS 文には,必ず SUCCESS キーワード と FAILURE キーワードの一方 (または両方) を追加します。 自動ログイン・ファイルの SYSALF.DAT,オペレータ・ログ・ファイルの OPERATOR.LOG, システム会計ファイルの ACCOUNTING.DAT など,自動では監査されない重要なシステム・ ファイルに対しては,監査 ACE を定義することをお勧めします。 ただし,大部分が有用でな い大量のメッセージが生成されるため,アクセスのすべての状況の監視は行わないでくださ

い。たとえば、OPERATOR.LOG への正常な書き込み操作を追跡しても、重要な情報は得られ ませんが,書き込みの試みの失敗を追跡すれば,重要な情報が得られる可能性があります。 監査対象のオブジェクトとしてはファイルが最も一般的ですが,任意のオブジェクトに監査 ACE を追加できます。 機密文書を扱うプリント・キューや、パスワード・グラバの試みを検 出するためにターミナルに,監査 ACE を追加できます。 3.8 項 [「パスワードの保護に関する](#page-59-0) [ガイドライン」](#page-59-0)「パスワードの保護に関するガイドライン」を参照してください。

#### 監査 ACE の追加例

ACCOUNTING.DAT ファイルのアラーム ACE を設定するには,次のコマンドを入力します。

#### \$ **SET SECURITY/ACL=(ALARM=SECURITY,ACCESS=DELETE+CONTROL+SUCCESS+FAILURE)-** \_\$ **SYS\$MANAGER:ACCOUNTING.DAT**

ACL イベント・クラスはデフォルトで有効になっていますが、サイトで無効になっている場合 は,次のコマンドを入力して,監査 ACE の使用を再度有効にする必要があります。

\$ **SET AUDIT/ALARM/AUDIT/ENABLE=ACL**

#### 10.2.1.3 ユーザ登録レコードの変更

時として,不審な行動をするユーザが見つかることがあります。 たとえば,複数のターミナル からログインしていたり,例外的な時間帯や曜日にログインしていたりします。 ユーザの行動 を監視するには,ユーザ登録レコードの監査属性を変更します。 AUTHORIZE ユーティリティ を実行し,Audit フラグを設定します。

AUDIT フラグを設定すると,極めて多数の監査メッセージが生成されることに注意してくださ い。 次のコマンド・シーケンスは,ユーザ Robin のアカウントを変更します。

#### \$ **RUN SYS\$SYSTEM:AUTHORIZE** UAF> **MODIFY ROBIN/FLAGS=AUDIT**

%UAF-I-MDFYMSG, user record(s) updated

Audit フラグが設定してあると,オペレーティング・システムはそのユーザのプロセスを監査 します。 監査ログ・ファイルには,オペレーティング・システムによる監査が可能な,ユーザ の任意の行動が含まれます ( 10.2.2 項 [「オペレーティング・システムが報告できるシステム](#page-241-0) [活動の種類」](#page-241-0)を参照)。 監査分析ユーティリティを使用して,ユーザの行動を確認できます。 たとえば,ユーザ Robin の行動に関する報告を入手するには,次のコマンドを入力します。

<span id="page-241-0"></span>\$ **ANALYZE/AUDIT/SELECT=(FLAGS=MANDATORY,USERNAME=ROBIN) -** \_\$ **SECURITY.AUDIT\$JOURNAL**

監査分析ユーティリティの詳細な説明については, 10.5 項 [「ログ・ファイルの分析」を](#page-252-0)参照 してください。

# 10.2.2 オペレーティング・システムが報告できるシステム活動の種類

DCL の SET AUDIT コマンドを使用すれば, 表 10-3 [「システムが報告できるセキュリティ・イ](#page-242-0) [ベントの種類」](#page-242-0) に示すイベント・クラスの 1 つまたは複数に対する監査を有効にできます。 多くのイベント・クラスには,イベント・クラスのサブセットの定義を可能にするキーワード があります $3<sub>s</sub>$ 

3. VAX 固有

<span id="page-242-0"></span>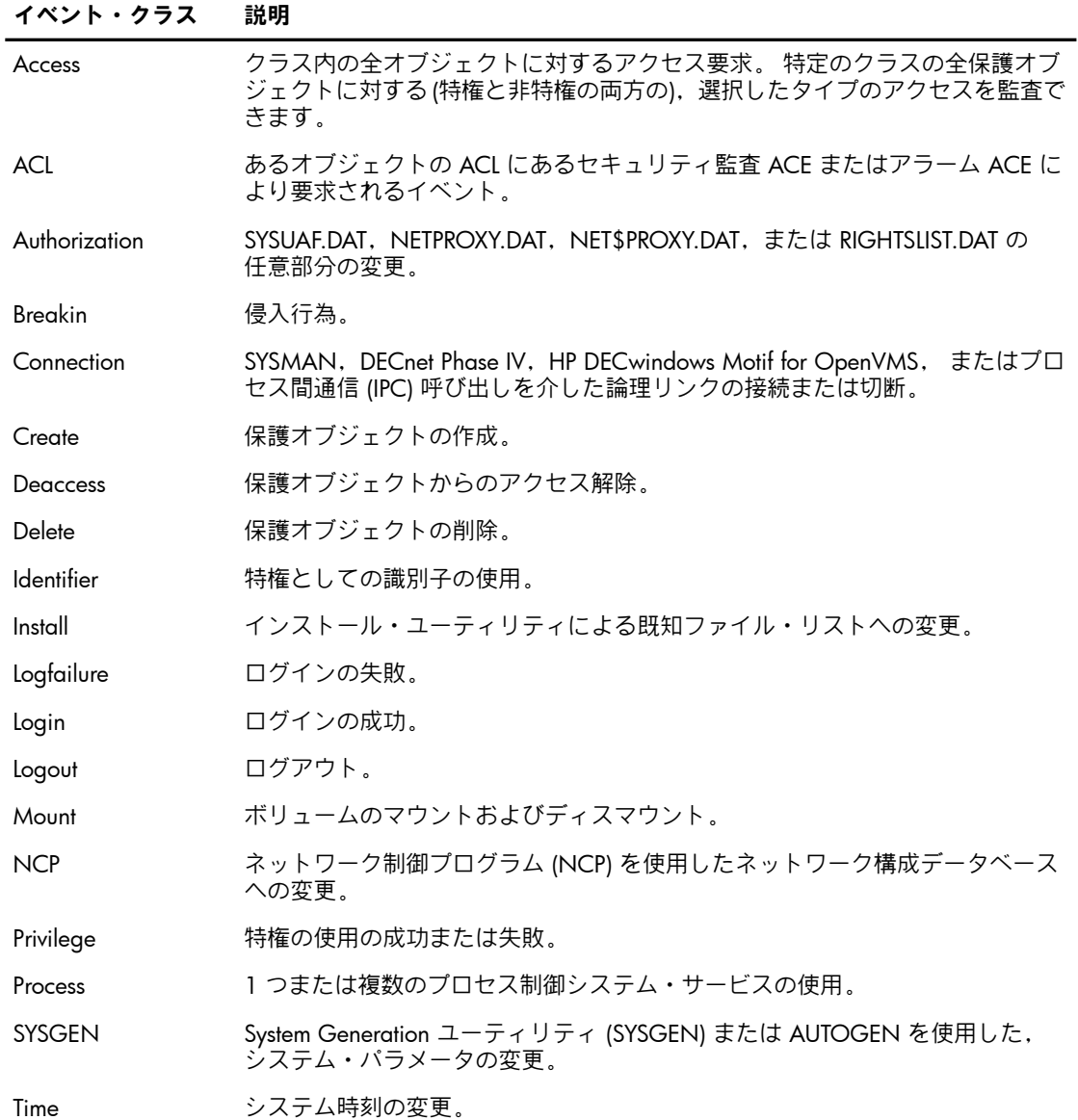

### 10.2.2.1 一部の特権監査の抑制

サイトで特権イベント・クラスを有効にしても,オペレーティング・システムは当該クラスの あらゆるイベントを報告するわけではありません。 オペレーティング・システムは次のタイプ の監査を抑制します。

- インストールされているイメージが有する特権の使用の成功
	- たとえば,イメージ SHOW.EXE は,WORLD 特権を有するようにインストールされます。 非特権ユーザが SHOW SYSTEM コマンドを入力すると, SHOW.EXE は WORLD 特権を 使用して,ワイルドカードの \$GETJPI システム・サービス呼び出しを実行します。WORLD 特権のこのような使用は監査されません。ただし、同じ非特権ユーザが SHOW PROCESS コマンドを使用して,アクセスを許可されていないプロセスのプロセス属性を表示しよう とすると,その操作は失敗します。 SHOW.EXE が WORLD 特権を有するようにインス トールされていても,この WORLD 特権の欠如は監査されます。
- インストールされているイメージが有する特権よりも下位の特権の使用の成功 イメージが,使用される特権よりも上位の特権を有するようにインストールされている場 合,要求が成功したときには,下位の特権は監査されません。 たとえば,CMKRNL 特権 を有するようにインストールされたイメージが,\$CMEXEC システム・サービス呼び出し

の実行に成功した場合,CMEXEC 特権は監査されません。 特権には次のような関係が存 在します。

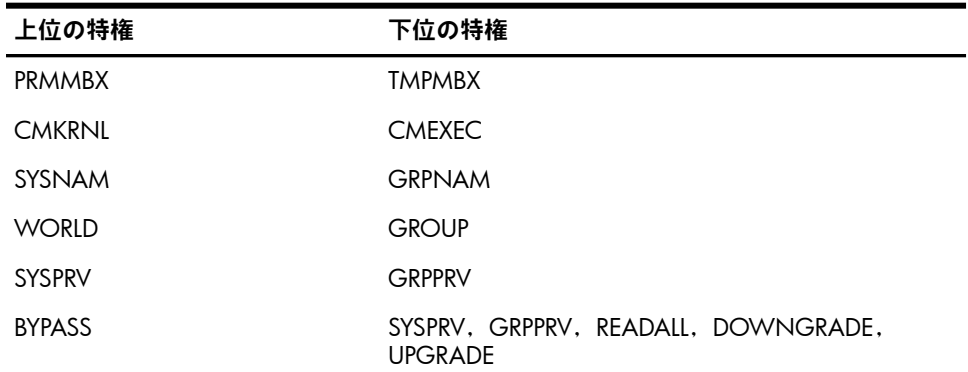

- SETPRV を有するようにインストールされたイメージによる,SETPRV 特権の使用 オペレーティング・システムは, SETPRV の使用を監査しませんが, SETPRV を使用して有 効にされた特権の使用はすべて監査します。 イメージをインストールする時は実際に必要 な特権を与えるようにして,SETPRV 特権を与えてイメージをインストールすることは避 けることをお勧めします。
- 保護サブシステムはアンステム識別子を使用した正常アクセス

### 10.2.2.2 一部のプロセス制御監査の抑制

サイトでプロセス・イベント・クラスを有効にしても,オペレーティング・システムは当該ク ラスのあらゆるイベントを報告するわけではありません。 オペレーティング・システムは次の タイプの監査を抑制します。

- DCL の RUN/TRUSTED コマンド, または PRC\$M\_TCB フラグを設定した Create Process システム・サービス (\$CREPRC) を使用して作成されたサーバ・プロセス クライアントに関する情報を監査する必要があるサーバ・アプリケーションは,監査対象 の呼び出しの間だけプロセスの非監査設定をオーバーライドする監査フラグNSA\$M\_SERVER または CHP\$M\_SERVER を設定できます。
- 要求側と同じ UIC を持つ,プロセスのジョブ・ツリー内のプロセス制御イベント 自分のプロセスを対象に識別子の付与または削除を行っても,プロセス制御監査は発生し ません。ただし、\$CREPRC と \$DELPRC の使用に関連するイベントは、常に監査されま す。

# 10.2.3 イベント情報のソース

アプリケーションとシステム・プログラムは,次のシステム・サービスを呼び出すことによ り,セキュリティ・イベント情報を提供できます。

- \$AUDIT\_EVENT
- **\$CHECK PRIVILEGE**
- \$CHKPRO および \$CHECK\_ACCESS

### イベント監査 (\$AUDIT\_EVENT) システム・サービス

オペレーティング・システムは,システムでセキュリティに関わるイベントが発生するたび に, \$AUDIT\_EVENT システム・サービスを呼び出します。 システム・サービスは, SET AUDIT 設定を参照して,当該イベントの監査が有効になっているかどうかを判定します。 イベントの アラームまたは監査が有効である場合, \$AUDIT\_EVENT は監査レコードを作成します。 この 監査レコードは,関係したプロセス(サブジェクト)を示し,呼び出し元により提供されたイベ ント情報を列挙します。

特権チェック (\$CHECK\_PRIVILEGE) システム・サービス

オペレーティング・システムは,ユーザが特権機能を実行しようとするたびに \$CHECK\_PRIVILEGE システム・サービスを呼び出します。 OpenVMS 特権の現在のセットは, 付録 A [「特権の割り当て」](#page-316-0) に示します。 このシステム・サービスは特権チェックを実行し, SET AUDIT 設定を参照して,特権の監査が有効になっているかどうかを判定します。 特権の監 査が有効であれば, \$CHECK\_PRIVILEGE は監査レコードを作成します。 監査レコードは, 関 係したプロセス(サブジェクト)と特権を示し,特権チェックの結果を提供し,その呼び出し元 より提供された補足イベント情報を列挙します。 通常,特権監査レコードには,特権チェック に対応する DCL コマンド行またはシステム・サービス名が含まれています。

保護チェック (\$CHKPRO) およびアクセス・チェック (\$CHECK\_ACCESS) システム・ サービス

オペレーティング・システムは,プロセス(サブジェクト)が保護オブジェクトにアクセスしよ うとするたびに \$CHKPRO システム・サービスを呼び出します。 システム・サービスは, 4.3 項 [「システムによる保護オブジェクトへのユーザのアクセス可否の判定」「](#page-78-0)システムによ る保護オブジェクトへのユーザのアクセス可否の判定」で説明している規則に従って,アクセ ス・アービトレーションを実行します。 このシステム・サービスは,対応するオブジェクト・ クラスの SET AUDIT 設定を参照することで,対応するオブジェクト・アクセス・イベントの監 査を有効にしたかどうかも判定します。アラームまたは監査が必要である場合, \$CHKPRO は 監査レコードを作成します。 この監査レコードは,関係したプロセス (サブジェクト) とオブ ジェクトを示し,チェックの最終的な結果と,呼び出し元による補足イベント情報を含みま す。

特権サーバ・プロセスは, \$CHECK ACCESS システム・サービスを使用して, サービス対象 の保護オブジェクトへのアクセス権をクライアントに与えるべきかどうかを判定します。 \$CHECK\_ACCESS システム・サービスは,サーバに適した呼び出しインタフェースを提供し, \$CHKPRO サービスの上位の層に配置されます。 そのため, \$CHKPRO 同じ方法でオブジェク ト・アクセス監査を実行します。

# 10.3 監査計画の策定

<span id="page-244-0"></span>システム管理者またはサイトのセキュリティ管理者が監査対象にするセキュリティ・イベント を把握するには,サイトで必要なセキュリティのレベルを決める必要があります。

### 10.3.1 監査要件の評価

監査要件の評価は,次の 2 つのステップからなるプロセスです。

- 1. サイトの全般的なセキュリティ要件が、高、中、低のいずれであるかを判定します。表[1-1](#page-27-0) [「セキュリティ要件の基準となるイベント許容度」](#page-27-0) に,セキュリティ上のニーズを判定す るためのガイダンスを示します。
- 2. サイトのニーズが判明したら、有効にすべきイベント・クラスの推奨リストについて, 表 10-4 [「サイトのセキュリティ要件に応じて監視すべきイベント」](#page-245-0) を参照します。

サイトの要件の全般的な方向性を決めたら,セキュリティ報告の現実的な量を検討する必要が あります。 表 10-4 [「サイトのセキュリティ要件に応じて監視すべきイベント」](#page-245-0) の推奨事項 と,次に示すサイトの要素とのバランスを考慮します。

- サイトのデータの機密保護の重要性
- ログ・ファイルの分析に費やせる時間
- 使用可能なディスク容量
- セキュリティの脅威に関する知識 (発生源,または発生源の可能性が高い場所)
- システムのチューニング要件 (性能への影響の詳細ついては, 10.3.3 項 [「性能への影響](#page-247-0) [の考慮」](#page-247-0)を参照)

<span id="page-245-0"></span>表 10-4 サイトのセキュリティ要件に応じて監視すべきイベント

|      | 低                                                 | 中                                                                                                    | 高                                                                                                |
|------|---------------------------------------------------|----------------------------------------------------------------------------------------------------|--------------------------------------------------------------------------------------------------|
| 目標   | 影響の大きいローカ<br>ル・イベントの監視                            | システム定義に対する変更の<br>追跡                                                                                                    | データベースへの変更の監<br>視,プロセス制御システム・<br>サービスの使用の追跡,<br>DECnet Phase IV を介したネッ<br>トワーク接続の監視 (VAX の<br>H) |
|      | (全タイプ)                                            | アラームとして有効に ACL, 登録, 侵入(全タ 「低」カテゴリと同じ内容に<br>すべきクラス イプ), ログイン失敗 加え, SECURITY 特権の使用                                                                                                    | 「中」カテゴリと同じ内容に<br>加え,INSTALL,時刻,<br>SYSGEN. 特権使用の失敗                                               |
| きクラス | 監査として有効にすべ ACL, 登録, 侵入(全夕<br>イプ),ログイン失敗<br>(全タイプ) | 「低」カテゴリのすべてに加<br>え,INSTALL,時刻,<br>SYSGEN, 特権, ログイン(全 オブジェクトへのアクセス失<br>タイプ),ログアウト (全タイ<br>プ), (BYPASS, SYSPRV, およ<br>び READALL 特権を介した)<br>ファイルのアクセス,ファイ<br>ル,デバイス,およびボ<br>リュームへのアクセス失敗 | 「中」カテゴリのすべてに加<br>え,識別子,プロセス,保護<br>敗, NCP, 接続 (VAX のみ)                                            |

表 10-4 [「サイトのセキュリティ要件に応じて監視すべきイベント」](#page-245-0) において,セキュリティ 要件が低いサイトに推奨されているイベント・クラスは,オペレーティング・システムのデ フォルト設定になっています。 これらのクラスがシステムで現在のデフォルトになっていな い場合は,次のコマンドを使用して有効にします。

#### \$ **SET AUDIT/ALARM/AUDIT -**

**\_\$ /ENABLE=(ACL,AUTHORIZATION,BREAKIN:ALL,LOGFAILURE:ALL)**

セキュリティ要件が中程度であるサイトでは,システムを再定義するようなイベントを監査す る必要があります。 システム・ファイル,システム時刻,またはシステム・パラメータに対す る変更が監視対象です。 また,イメージのインストールと,特権の使用も監視します。 例 [10-3](#page-246-0) [「セキュリティ要件が中程度であるサイトの](#page-246-0) イベントの監査」 に,セキュリティ要件が中程 度であるサイトの監査設定を示します。

#### <span id="page-246-0"></span>例 10-3 セキュリティ要件が中程度であるサイトの イベントの監査

System security alarms currently enabled for: Authorization Breakin: dialup,local,remote,network,detached System security audits currently enabled for: ACL. Authorization TNCTALL. Time SYSGEN Breakin: dialup, local, remote, network, detached Login: batch,dialup,local,remote,network,subprocess,detached,server Logfailure: batch,dialup,local,remote,network,subprocess,detached,server Logout: batch,dialup,local,remote,network,subprocess,detached,server Privilege use: ACNT ALLSPOOL ALTPRI AUDIT BUG BYPASS CMEXEC CMKRNL DIAGNOSE DOWNGRADE EXQUOTA GROUP GRPNAM GRPPRV IMPORT IMPERSONATE LOG\_IO MOUNT NETMBX OPER PFNMAP PHY\_IO PRMCEB PRMGBL PRMMBX PSWAPM READALL SECURITY SETPRV SHARE SHMEM SYSGBL SYSLCK SYSNAM SYSPRV TMPMBX UPGRADE VOLPRO WORLD Privilege failure: ACNT ALLSPOOL ALTPRI AUDIT BUGCHK BYPASS CMEXEC CMKRNL DIAGNOSE DOWNGRADE EXQUOTA GROUP GRPNAM GRPPRV IMPORT IMPERSONATE LOG IO MOUNT NETMBX OPER PFNMAP PHY\_IO PRMCEB PRMGBL PRMMBX PSWAPM READALL SECURITY SETPRV SHARE SHMEM SYSGBL SYSLCK SYSNAM SYSPRV TMPMBX UPGRADE VOLPRO WORLD FILE access: SYSPRV: read, write, execute, delete, control BYPASS: read, write, execute, delete, control READALL: read,write,execute,delete,control

中程度のレベルの監査の設定を有効にするには,デフォルトのイベントがすでに有効であると いう前提で,次のコマンドのセットを入力します。

\$ **SET AUDIT/ALARM/AUDIT/ENABLE=PRIVILEGE=(SUCCESS:SECURITY,FAILURE:SECURITY)**

\$ **SET AUDIT/AUDIT/ENABLE=(INSTALL,SYSGEN,TIME,PRIVILEGE=(SUCCESS,FAILURE))**

\$ **SET AUDIT/AUDIT/ENABLE=ACCESS=(BYPASS,SYSPRV,READALL)/CLASS=FILE**

\$ **SET AUDIT/AUDIT/ENABLE=ACCESS=FAILURE/CLASS=(FILE,DEVICE,VOLUME)**

セキュリティ要件が高いサイトでは,ネットワークの活動を含むように監査の範囲を拡張しま す。 ネットワーク・データベースに対する変更,ネットワーク接続 (VAX のみ),特権として の識別子の使用,および特権ファイル・アクセスを監視する必要があります。 SYSPRV, BYPASS,または READALL 特権を介したすべてのファイル・アクセスを監視し,また GRPPRV 特権を介したファイル・アクセスの成功と失敗の両方を監視します。 高レベルの監査の設定を 有効にするには,中レベルがすでに有効であるという前提で,次のコマンドのセットを入力し ます。

\$ **SET AUDIT/ALARM/ENABLE=(INSTALL,SYSGEN,TIME,PRIVILEGE=(FAILURE:ALL) )**

\$ **SET AUDIT/AUDIT/ENABLE=(CONNECTION,IDENTIFIER,NCP,PROCESS:ALL)**

\$ **SET AUDIT/AUDIT/ENABLE=ACCESS=FAILURE/CLASS=\***

すべての監査を有効にするには,次のコマンドを入力します。

\$ **SET AUDIT/AUDIT/ENABLE=ALL/CLASS=\***

すべての監査を無効にするには,次のコマンドを入力します。

\$ **SET AUDIT/AUDIT/DISABLE=ALL/CLASS=\***

有効にすべき他の推奨イベント・クラスについては, 11.3.2 項 [「セキュリティ監査の実施」](#page-268-0) を参照してください。

# 10.3.2 イベント・メッセージの出力先の選択

オペレーティング・システムは,セキュリティ・イベントを,アラームと監査のどちらの形式 でも報告できます ( 10.2.1.1 項 [「活動の監査のカテゴリ」](#page-237-1)を参照)。 どちらの形式を選択する かは,イベントの性質によります。 侵入行為や,システム・ユーザ登録ファイル (SYSUAF.DAT) への変更など,リアルタイムのイベントや直ちに対処しなければならないイベントは,アラー ムと監査の両方として有効にすべきクラスです。 これらよりも重要性の低いイベントについて は,監査のみ有効にするということができます。 ハードコピー・オペレータ・ターミナルを使 用する場合を除き,アラーム・レコードはすぐに他のシステム・メッセージに置き換わってし まいます。 システム・セキュリティ監査ログに書き込まれる監査イベント・レコードは,まと めて調査できるように保存されます。

イベント・メッセージの調査には,メリットがあります。 多くの場合,単独の監査メッセージ から得られる情報はわずかですが,大量の監査レコードがあれば,セキュリティ違反を示す可 能性のある活動パターンが明らかになります。 たとえば,オブジェクトのアクセスを監査する ことで、セキュリティ管理者は時刻のパターン,アクセスされているオブジェクトのタイプ, およびその他のシステム情報を把握し,これらを総合することで,システム活動の全体像を描 くことができます。 10.5 項 [「ログ・ファイルの分析」で](#page-252-0)は,監査ログ・ファイルからレポー トを作成する方法を説明します。

# <span id="page-247-0"></span>10.3.3 性能への影響の考慮

オペレーティング・システムにより実行されるデフォルトの監査は,主に登録データベースへ の変更を追跡します。 システム・ユーザ登録ファイル (SYSUAF.DAT) に対する変更やイメージ のインストールなどのシステム・イベントは,それほど頻繁には発生しないため,システムの 資源を大量に消費することはありません。

システムの使われ方を把握せずに,また監査情報の価値を評価することなく,サイトで追加イ ベント・クラスを有効にして,特にアクセス・イベントや特権イベントなどの追加のイベン ト・クラスを監査すると,大量のシステム資源が消費される可能性があります。 この点では, 監査報告システムの実装は,システムのチューニングに似ています。 つまり,不要な詳細デー タが含まれていない,適切な報告のレベルを実現するには,少し時間がかかります。 このた め,一度にすべてではなく,段階的に監査を有効にして,適切なバランスに到達するまで徐々 にイベント・クラスの追加/削除を行うことをお勧めします。 次のガイドラインに従います。

- 10.3.1 項 [「監査要件の評価」](#page-244-0) で説明している方法で,監査の要件を評価します。
- オブジェクト・アクセス・イベントは選択して監査します。 オブジェクト・アクセス・イ ベントは常時発生するため,システムの性能に最大の影響を与えます。 通常は,ファイ ル・アクセスの成功ではなくファイル・アクセスの失敗を監査し,またファイル・クラス 全体の監査を有効にするのではなく,重要なファイルに監査 ACE を適用します。
- 実行しているレイヤード・プロダクトを調査して,どの特権が使用される可能性があるか を把握します。 また,バックアップ操作時の READALL 特権の使用など,サイト固有のプ ロシージャを把握しておきます。 特権イベントは頻繁に発生するため,システム性能に大 きな影響を与えます。
- 一度に有効にするイベント・クラスは少数にして,十分なイベント情報が得られるように なるまで,必要に応じて追加/削除します。 有効にするクラスが多いほど,オーバーヘッ ドが大きくなり,システム上の有用な作業に使用できる資源が少なくなります。

特に次の 2 つのコマンドは,大量の監査メッセージを生成します。

• DCL の PIPE コマンドは,1 つの PIPE コマンドを実行するために多数のサブプロセスを作 成することがあります。 このことは,サブプロセスの活動に関連するイベント (プロセス の作成, プロセスの削除,ログイン,ログイン失敗,ログアウトなど)の監査が増大する 可能性があることを意味します。

• UAF の MODIFY USER/FLAG=AUDIT コマンドは,非常に多くの監査メッセージを生成し ます。通常はこのフラグを設定する必要はありません。つまり、特定の AUDIT が有効で ある場合,ユーザ・フラグを設定する必要はありません。

# 10.4 イベント・メッセージの取得方法

オペレーティング・システムは,監査ログ・ファイルおよびオペレータ・ターミナルにイベン ト・メッセージを送信できます。 サイトで追加のコピーが必要な場合,オペレーティング・シ ステムはリモートのログ・ファイルやアプリケーション・リスナ・メールボックスにメッセー ジのコピーを送信できます。

# 10.4.1 監査ログ・ファイルの使用

オペレーティング・システムは、最新バージョンのセキュリティ監査ログ・ファイルに、すべ てのセキュリティ・イベント・メッセージを書き込みます。 このログ・ファイルは,デフォル トではシステム・スタートアップ時に SYS\$COMMON:[SYSMGR] ディレクトリに作成され, SECURITY.AUDIT\$JOURNAL という名前が付けられています。 表 10-5 [「監査ログ・ファイル](#page-248-0) [の特徴」](#page-248-0) に,このファイルの最も顕著な特徴を示します。

<span id="page-248-0"></span>表 10-5 監査ログ・ファイルの特徴

| 特徴       | メリット                                                                                                    |  |
|----------|----------------------------------------------------------------------------------------------------|--|
| バイナリ     | バイナリ・ファイルが必要とするディスク領域は最少です。                                                                                                   |  |
| クラスタ・ワイド | クラスタ・ワイド・ファイルを監査分析ユーティリティで処理すると.<br>クラスタ内のセキュリティ関連イベントについて単独のレポートが生<br>成されます。                                                 |  |
| 順次レコード形式 | 順次レコード形式は、ユーザが記述するプログラムで分析するのが簡<br>単です。セキュリティ監査ログ・ファイルのメッセージ形式の説明に<br>ついては、『OpenVMS システム管理ユーティリティ・リファレンス・<br>マニュアル』を参照してください。 |  |

通常,すべてのクラスタ・イベントが単独の監査ログ・ファイルに書き込まれます。 クラスタ で 1 つのセキュリティ監査ログ・ファイルを使用することで,システム上の全セキュリティ関 連イベントの記録が一本化されます。このため、ノード固有の複数の監査ログよりも,1つの クラスタ・ワイド・ログ・ファイルの方が優れています。 ノード固有の監査ログでは,クラス タ全体のイベントの相互関係が失われ,セキュリティ・イベントの分析が不完全になってしま うためです。 必要であればノード固有の監査ログを作成できますが ( 10.4.1.1 項 [「ファイル](#page-248-1) [の保守」](#page-248-1)を参照),お勧めしません。

セキュリティ監査ログ・ファイルの有用性は,どのような手順を採用するかによって決まりま す。

- <span id="page-248-1"></span>• イベントを早期に認識でき,ファイルが大きくなりすぎないように,ログ・ファイルを維 持管理する ( 10.4.1.1 項 [「ファイルの保守」を](#page-248-1)参照)。
- 定期的にログ・ファイルを確認し,不審な活動を調査する ( 10.5 項 [「ログ・ファイルの](#page-252-0) [分析」](#page-252-0)を参照)。

### 10.4.1.1 ファイルの保守

セキュリティ監査ログ・ファイルは,何らかの対応を取るまで増大し続けるため,このファイ ルの保守計画を考えておく必要があります。

一般的には,サイトがログ・ファイルの名前を毎日変更し,新しいログ・ファイルを作成しま す。 新しい,クラスタ・ワイドのセキュリティ監査ログ・ファイルを開くには,次のコマンド を使用します。

\$ **SET AUDIT/SERVER=NEW\_LOG**

ノード固有の新しいログを作成するには, SET AUDIT/SERVER=NEW\_LOG コマンドの前に SET AUDIT/DESTINATION=filespec コマンドを実行します。 filespec は,ノード固有のファイル に解決される論理名 (SYS\$SPECIFIC:[SYSMGR]SECURITY など) が含まれるファイル指定です。 新しいログを開いたら,古いバージョンの名前を,データの開始日または終了日を含む名前に

変更します。 システム・ディスクの領域を節約するために,ファイルを別のディスクにコピーして,システ ム・ディスクからそのログを削除できます。 セキュリティ要件が高い環境では一般的な,専用 の監査ディスクが装備されているサイトであっても,今後のメッセージ用に領域を空けるた め,古いバージョンを移動させる場合があります。

ファイルをアーカイブしたら,古いログを対象に監査分析ユーティリティを実行します ( 10.5.2 項 [「監査分析ユーティリティの起動」](#page-253-0)を参照)。 このファイルをアーカイブすることに より, 監査メッセージについてクラスタ・ワイドの履歴を維持管理します。 万一システム上に セキュリティ上の危険が見つかった場合は,アーカイブされたログ・ファイルを分析して,指 定した期間におけるユーザの疑わしい処理の形跡を調べることができます。

### 10.4.1.2 システム・ディスクからのファイルの移動

SYS\$COMMON:[SYSMGR] ディレクトリからファイルを移動するには,コマンド・プロシー ジャ SYSECURITY.COM を編集します。 このプロシージャは,システムのリブートのたびに監 査サーバが起動する前に実行されます。

ファイルを移動するには,次の手順を実行します。

1. 監査サーバ・プロセスの起動後ではなく起動前に指定の監査ディスクをマウントするよ う, オペレーティング・システムに指示するため, SYSECURITY.COM に 1 行を追加する ことで,スタートアップ・シーケンスを変更します。 次に例を示します。

\$ IF .NOT. F\$GETDVI("\$1\$DUA2","MNT") - \_\$ THEN MOUNT/SYSTEM \$1\$DUA2 AUDIT AUDIT\$ /NOREBUILD この例のコマンドは, \$1\$DUA2 上にある AUDIT というラベルのボリュームをマウント し、システム全体でそのボリュームを使用できるようにします。また、MOUNT により, 論理名 AUDIT\$ も割り当てられます。

2. 必要であれば, 監査サーバ・データベースを監査ディスクに移動します。 データベースの サイズは小さく,比較的変化が少ないため,この手順はあまり重要ではありません。 データベースを移動するには, SYSECURITY.COM に 2 行目を追加し, システム論理名 VMS\$AUDIT SERVER を定義します。 2 行目は, 監査ディスクをマウントする行の次の行 にします。コマンドを使用してシステム論理名を定義し,論理名 AUDIT\$ を持つディスク 上の VMS\$AUDIT\_SERVER データ・ファイルに, そのシステム論理名を割り当てます。 次 に例を示します。

\$ DEFINE/SYSTEM/EXEC VMS\$AUDIT\_SERVER AUDIT\$:[AUDIT]VMS\$AUDIT\_SERVER.DAT このコマンドは,手順1でマウントした \$1\$DUA2 上のボリュームに, 監査サーバ・デー タベースをリダイレクトします。

3. DCL レベルから, SYSECURITY.COM でマウントされたボリュームに、セキュリティ監査 ログ・ファイルをリダイレクトします (手順 1 を参照)。 SET AUDIT コマンドを使用して, セキュリティ監査ログ・ファイルの新しい位置を監査サーバ・データベースに反映し,ク ラスタ内の各ノード上の監査サーバ・プロセスに対して,そのファイルの使用を開始する よう通知します。 次に例を示します。

#### \_\$ **/DESTINATION=AUDIT\$:[AUDIT]SECURITY**

システムの再起動のたびにこのコマンドを繰り返す必要はありません。

セキュリティ監査ログ・ファイルの指定で論理名を使用する場合,その論理名は, SYSECURITY.COM の /SYSTEM 論理名として定義する必要があります。

<sup>\$</sup> **SET AUDIT/JOURNAL=SECURITY -**

# 10.4.2 ターミナルのアラーム受信の有効化

オペレーティング・システムは,セキュリティ・クラス・メッセージが有効になっているター ミナルに対して,アラーム・メッセージを送信します。 ほとんどの場合,これらのセキュリ ティ・アラームはデフォルトでシステム・コンソールに表示されます。 メッセージはすぐにス クロールして画面から消えてしまうため,セキュリティ・クラス・メッセージ用に独立した ターミナルを有効にして,システム・コンソールへのメッセージ配信を無効にすることをお勧 めします。 安全な場所でハードコピー出力を行うターミナルを用意するか,専任スタッフにセ キュリティ・オペレータ・ターミナルを監視させます。 セキュリティ・オペレータとして有効 にできるターミナルの数に制限はありません。

セキュリティ・クラス・アラームを受信するようターミナルを設定するには,使用するターミ ナルから次の DCL コマンドを入力します。

#### \$ **REPLY/ENABLE=SECURITY**

特定のターミナルを長期間使用する場合は,サイト固有のスタートアップ・コマンド・プロ シージャを変更して,そのターミナルを自動的に有効にすることができます。 たとえば,ス タートアップ・コマンド・プロシージャに次のコマンド行を含めると,システム・コンソール へのセキュリティ・アラームの配信が無効になり、ターミナル TTA3 でアラームが有効になり ます。

\$ DEFINE/USER SYS\$COMMAND OPA0:

- \$ REPLY/DISABLE=SECURITY
- \$ DEFINE/USER SYS\$COMMAND TTA3:
- \$ REPLY/ENABLE=SECURITY

登録イベント・クラスと SYSGEN イベント・クラスは、非常に長いアラーム・メッセージを 生成することがあるため,メッセージが切り詰められることがあります。 このため, これらの クラスではアラームと監査の両方を有効にすることをお勧めします。 アラーム・メッセージが 切り詰められると,そのテキストはアラーム・メッセージが不完全であることを示します。 対 象クラスの監査メッセージ出力を有効にしている限り,ANALYZE/AUDIT を使用して完全な メッセージを表示することができます。

# 10.4.3 イベント・メッセージの第 2 の出力先

オペレータ・ターミナルと監査ログ・ファイルは,セキュリティ・イベント・メッセージの第 1 の出力先です。 サイトでは,(アーカイブ・ファイルと呼ばれる) リモート・ログ・ファイル またはリスナ・メールボックスに,監査メッセージのコピーを送信することを選択できます。

#### 10.4.3.1 リモート・ログ・ファイルの使用

このオペレーティング・システムでは,管理能力が限定されているワークステーションやユー ザが,別のノードに監査ログ・ファイルを複製することができます。 セキュリティ・アーカイ ブ・ファイルと呼ばれるこの第 2 ログは,リモート・ノードに置かれ,それを分析する能力を 持つセキュリティ管理者が利用できるようになります。 場合によっては,アーカイブ・ファイ ルが,ローカルの監査ログ・ファイルが何らかの方法で改ざんされた場合の保険にもなりま す。 ノード単位で監査メッセージをアーカイブ・ファイルに出力できます。 有効にすると, 監査サーバは各監査メッセージのコピーを,セキュリティ監査ログ・ファイルだけでなくセ キュリティ・アーカイブ・ファイルにも書き込みます。

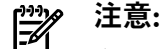

クラスタ内の各ノードは,それぞれ専用のアーカイブ・ファイルが必要です。 アーカイブ・ ファイルは,クラスタ内の複数のノードでは共用できません。

セキュリティ監査メッセージをリモート・セキュリティ・アーカイブ・ファイルに書き込むに は,次の手順を実行します。

1. アーカイブ・ファイルが存在するノードにログインし, 監査サーバのアカウントを作成し ます。 そのアカウントに, AUDIT ARCHIVE のようなユーザ名を割り当てます。 アカウン トを非特権にし,ネットワーク・アクセスのみを残します。アカウントが,セキュリティ・ アーカイブ・ファイルが格納されているデバイスとディレクトリにアクセスできることを 確認します。

\$ **SET DEFAULT SYS\$SYSTEM** \$ **RUN AUTHORIZE** UAF> **ADD AUDIT\_ARCHIVE /ACCESS=NETWORK /DEVICE=WORK2-** \_UAF> **/DIRECTORY=[AUDIT\_ARCHIVE]**

2. AUDIT\$SERVER に対する代理アカウントをリモート・ノードに追加します。 これにより, 監査サーバ・プロセスは,リモート・ノード上のアカウントにデータを書き込めるように なります。 たとえば次のコマンドは,ノード SMLNOD 上の監査サーバ・プロセスに, ノード BIGNOD 上の AUDIT\_ARCHIVE アカウントへの代理アクセスを許可します。

UAF> **ADD/PROXY SMLNOD::AUDIT\$SERVER AUDIT\_ARCHIVE/DEFAULT** UAF> **EXIT**

代理アカウントの設定の詳細については, 13.3.2 項 [「代理データベースの設定」](#page-286-0)を参照 してください。

3. リモート・ノードからログアウトします。 ローカル・ノード上で次のコマンドを入力し て,ノードへのログ・ファイルのアーカイブ作成を有効にします。

#### \$ **SET AUDIT/ARCHIVE=ALL/DESTINATION=BIGNOD::WORK2:-**

#### $$$  [AUDIT ARCHIVE] SMLNOD MAY 93.AUDIT\$JOURNAL

ディレクトリの指定は完全な形式で行う必要があります。 論理名を含める場合は,ローカ ルの監査サーバ・プロセスが論理名を変換できることを確認します。

新しいアーカイブ・ファイルを作成するには,現在のファイルの名前を変更します。 システム の次回起動時に,システムによって新しいファイルが作成されます。

ネットワークが停止すると,セキュリティ・アーカイブ・ファイル用のメッセージは失われま す。 セキュリティ・オペレータ・ターミナルは,接続が失われたという通知と,失われたメッ セージの数を受信します。 ネットワークが回復すれば,監査サーバは元のアーカイブ・ファイ ルへの接続を再度確立し,イベント・メッセージの書き込みを継続します。

セキュリティ・アーカイブ・ファイルの分析は,多くの点でセキュリティ監査ログ・ファイル の分析と同じです。 ファイルが開いている状態でも,リモート・セキュリティ・アーカイブ・ ファイルはいつでも分析できます。 詳細については 10.5 項 [「ログ・ファイルの分析」を](#page-252-0)参 照してください。

#### 10.4.3.2 リスナ・メールボックスの使用

セキュリティ監査機能の追加機能として,リスナ・デバイスを作成してセキュリティ監査メッ セージのバイナリ・コピーを受信するようにできます。 リスナ・デバイスとは,メールボック ス作成 [\$CREMBX] システム・サービスを使用して作成する, パーマネント・メールボックス または一時的メールボックスです。 アプリケーションを設定して監査情報を受信および処理 し,システム上でイベントが発生した時点でイベントに対応するようにできます。 システムご とに 1 つのリスナ・デバイスを持つことができ,そのリスナ・デバイスはローカル・ノード上 で発生するイベントのみを受け取れます。

リスナ・デバイスを有効にしてセキュリティ監査メッセージを受信するには、次の形式で SET AUDIT/LISTENER コマンドを実行します。

#### SET AUDIT/LISTENER=device-name

device-name パラメータとして,メールボックスの作成時に指定した論理名を使用する か,"MBAn" の形式でメールボックスの等価名を使用します (n はメールボックスのユニット 番号を表します)。デバイスを一時的メールボックスとして作成する場合は,メールボックス・
デバイス名を返すには,デバイスおよびボリューム情報取得 (\$GETDVI) システム・サービスを 使用する必要があります。

監査リスナ・デバイスを無効にするには,次のコマンドを入力します。

#### \$ **SET AUDIT/NOLISTENER**

VAX システムの場合,DECtalk デバイス上のリスナ・メールボックスに送信される監査イベン ト・メッセージを処理するプログラムの例については、SYS\$EXAMPLES ディレクトリにある, AUDSRV\_LISTENER.B32 ファイル (VAX BLISS プログラム) および AUDSRV\_LISTENER.MAR ファ イル (VAX MACRO プログラム) を参照してください。

# 10.5 ログ・ファイルの分析

セキュリティ監査ログ・ファイルでセキュリティ監査メッセージを収集しても,そのファイル を確認して疑わしい活動を調べなければ意味がありません。 監査分析ユーティリティ (ANALYZE/AUDIT) を使用して,セキュリティ監査ログ・ファイルのデータを調べます。

システム上の通常の活動を把握し,例外的な活動を簡単に見つけられるように, ANALYZE/AUDIT はログ・ファイルからレポートを作成します。 ANALYZE/AUDIT はイベントを要約し,クラス タ上で活動が行われている場所を示します。 このユーティリティは,監査レポートから情報の サブセットを選択し,分析用により詳細な情報を提供できるため,例外的な処理の分析にも役 立ちます。1つの監査ログ・ファイルを分析してもあまり意味がない可能性はありますが, 監 査レコードが長期に渡れば,セキュリティ違反を示す活動パターンを明らかになることがあり ます。

### 10.5.1 推奨される手順

この節では,システムの監査ログ・ファイルを分析する方法を説明します。 ANALYZE/AUDIT の使用方法はサイトのセキュリティ要件に依存しますが,ユーティリティの使用範囲に関係な く,従うべき共通の手順がいくつか存在します。 潜在的なセキュリティ問題を認識できるよう になる前には,システムの通常の運用を把握する必要があります。 定期的に監査レポートを作 成および確認する手順を策定できるのは,その後です。 監査ログ・ファイルの定期的な分析の 中でセキュリティ問題の疑いが見つかった場合は,選択したセキュリティ・イベントの詳細な 調査を実行する必要があります。

#### 手順 1 : 通常の状態の把握

セキュリティ管理者は,監査ログ・ファイルを分析するためには,次の質問に答えられる必要 があります。

- システムの大部分のユーザが作業を行う一般的な時間帯。
- 通常時に高度な特権を使用して処理を行う特定のユーザが存在するかどうか。
- どのイメージが他のアプリケーションの一部としてシステム・セキュリティ・イベントを 作成するか。
- 特定の時間帯に実行される定期的なバッチ・ジョブまたはネットワーク・ジョブが存在す るかどうか。

以上の質問に対する答えを知っておけば,セキュリティ問題を誤って疑う原因となるアラーム の誤報をなくすことができます。

#### 手順 2 : 監査レポートの定期的な分析

最も一般的に作成するレポートのタイプは,簡潔な毎日のイベントのリストです。 コマンド・ プロシージャを作成し,毎晩,夜半前にバッチ・ジョブとして実行して,その日のセキュリ ティ・イベント・メッセージのレポートを生成するようにできます。同じプロシージャで、監 査ログの新しいバージョンを作成するようにもできます ( 10.4.1.1 項 [「ファイルの保守」を](#page-248-0) 参照)。

次の例は,このレポートを生成するための ANALYZE/AUDIT コマンド行を示します。

\$ **ANALYZE/AUDIT/SINCE=TODAY/OUTPUT=31DEC2000.AUDIT -** 1 \_\$ **SYS\$MANAGER:SECURITY.AUDIT\$JOURNAL**

\$ **MAIL/SUBJECT="Security Events" 31DEC2000.AUDIT SYSTEM** 2

- このプロシージャ例の最初のコマンドでは, 31DEC2000.AUDIT という名前の監査レポー トを生成しています。 これには,当日生成された全セキュリティ・イベント・メッセージ の情報が 1 行ずつ含まれています。
- 2番目のコマンドでは,調査のために,ファイルをセキュリティ管理者にメールで送信し ています。

システム上で監査しているセキュリティ・イベントの数によっては,監査ログ・ファイルに書 き込まれるすべての監査レコードを確認する作業は現実的ではない場合があります。 このよう な場合,登録データベースの変更や侵入行為に関連するすべての監査レコードや,通常の業務 時間外に発生したすべてのイベントなど,ログ・ファイルから特定のセットのレコードを選択 することができます。

(DCL の PIPE コマンドにより作成される) PIPE サブプロセスが監査を生成できることを念頭に おいて,サブプロセス関連の監査を分析します。 PIPE コマンドは,1 つの PIPE コマンドを実 行するために多数のサブプロセスを作成することがあります。 このことは,サブプロセスの活 動(プロセスの作成,プロセスの削除,ログイン,ログイン失敗,ログアウトなど)に関連する 監査イベントが増大する可能性があることを意味します。

監査レポートの確認は,できる限りすみやかに行うことが重要です。 レポートの検査が早いほ ど,システムに対するセキュリティ侵害の可能性の検出と,問題の程度の判断が早くできるよ うになります。 前日の監査レポートの検査を朝の定期的な作業の一部にしたり,レポートを確 認し,疑わしいイベントが発生した場合に Mail ユーティリティ (MAIL) を使用して通知するプ ログラムを作成することもできます。

#### 手順 3 : 疑わしい活動の調査

レポートの確認時に,通常の業務時間外のログインの試みなど,疑わしい,または不適切と思 われるセキュリティ・イベントが見つかった場合は,監査分析ユーティリティを使用して,セ キュリティ監査ログ・ファイルを詳細に調べます。 完全なレポートを見ることで,監査ログ・ ファイルに記録されているどのセキュリティ・イベントをより徹底的な調査するべきかを判断 できます。

次のコマンドを使用して,選択したセキュリティ監査レコードの完全なレポートを生成できま す。

\$ **ANALYZE/AUDIT/FULL/SINCE=TODAY/OUTPUT=31DEC2000.AUDIT -**

\_\$ **/EVENT\_TYPE=(BREAKIN,RIGHTSDB,SYSUAF)**

\$ **MAIL/SUBJECT="Security Events" 31DEC2000.AUDIT SYSTEM**

2000 年 12 月 31 日の監査レポートには,すべての侵入行為と,システム・ユーザ登録ファ イル (SYSUAF.DAT) およびライト・データベース (RIGHTSLIST.DAT) へのすべての変更に関する 情報が含まれています。

### 10.5.2 監査分析ユーティリティの起動

監査分析ユーティリティは,バイナリ・ログ・ファイルから,意味のあるレポートを作成する ために使用するツールです。 この節と以降の節では,このユーティリティの使用方法を説明し ますが,ユーティリティのコマンドと修飾子の完全な説明については,『OpenVMS システム 管理ユーティリティ・リファレンス・マニュアル』を参照してください。

監査分析ユーティリティを起動するには,次の DCL コマンドを使用します。

ANALYZE/AUDIT file-name

file-name パラメータの部分には,監査レポートの元となるファイルの名前を使用します。 セキュリティ監査ログ・ファイルのデフォルトの名前は,SECURITY.AUDIT\$JOURNAL です。 ディレクトリ SYS\$MANAGER を指定する必要があります。

### 10.5.3 レポートの指定

監査分析ユーティリティを使用して,1 つの監査ログからセキュリティ・イベント・メッセー ジの一部または全部を抽出し,さまざまなレベルの詳細を含んだレポートを作成できます。 監査レポートには,サイトで有効になっているイベント・クラスのセットに含まれているイベ ントが反映されます ( 10.2 項 [「セキュリティ関連イベントの報告」を](#page-237-0)参照)。 イベントの一部 のみが抽出されるように,レポートを調整することができます。 時間,イベント・クラス,ま たはイベント・メッセージ内のデータのフィールドに基づいて選択基準を設定できます。 『OpenVMS システム管理ユーティリティ・リファレンス・マニュアル』の /SELECT 修飾子の 解説を参照してください。 レポートの内容を決定する修飾子の要約を, 表 10-6 [「監査分析](#page-254-0) [ユーティリティの修飾子」](#page-254-0) に示します。

| タイプ | 修飾子         | 説明                                                                                                    |
|-----|-------------|----------------------------------------------------------------------------------------------------|
| 内容  | /BEFORE     | 指定時間の前に記録されたイベント・メッセージを抽出します。                                                                                                    |
|     | /SINCE      | 指定時間の後に記録されたイベント・メッセージを抽出します。                                                                                                    |
|     | /EVENT_TYPE | 特定のイベント・クラスのイベント・メッセージを抽出します (<br>表 10-3 「システムが報告できるセキュリティ・イベントの種類」<br>を参照)。                                                                      |
|     | /SELECT     | メッセージ内のデータに基づいてイベント・メッセージを抽出しま<br>す。たとえば, /SELECT=USERNAME=JSNOOPと指定すると, ユー<br>ザ JSNOOP により作成されたセキュリティ・イベント・メッセージ<br>のみを列挙します。                    |
|     | /IGNORE     | メッセージ内のデータに基づいて、レポートからイベント・メッセー<br>ジを除外します。                                                                                                    |
| 形式  | /BRIEF      | 監査ログ・ファイル内のレコードごとに、イベントのタイプ、イベ<br>ントが発生した日時、イベントの発生源であるターミナルなどの情<br>報で構成される 1 行の情報を含むレポートを作成します (例 10-4<br>「簡略監査レポート」 を参照)。 これがデフォルトです。           |
|     | /FULL       | 処理される監査ログ・ファイル内のレコードごとに、可能なすべて<br>のデータを提供します (例 10-5 「完全な監査レポートの 1 つのレ<br>コード」を参照)。 付録C「アラーム・メッセージ」 に,各イベン<br>ト・クラスのアラーム・メッセージの例を示します。            |
|     | /SUMMARY    | 分析対象ログ・ファイル内のイベント・クラスごとの監査メッセー<br>ジの合計数を列挙します (例 10-6 「監査ログ・ファイルのイベント<br>の要約」を参照)。また、各ノード上の1時間ごとのイベントの集<br>計も出力できます。                              |
|     | /BINARY     | 独自に用意するデータ削減ツールを使用してさらに詳細な分析を行<br>うためのレコードを抽出できるよう、バイナリ・ファイルを作成し<br>ます。監査メッセージのレコードの形式については、『OpenVMS<br>システム管理ユーティリティ・リファレンス・マニュアル』を参照<br>してください。 |
| 出力先 | /OUTPUT     | レポートの出力先を指定します。 デフォルトでは SYS\$OUTPUT に<br>出力されます。                                                                                                  |

<span id="page-254-0"></span>表 10-6 監査分析ユーティリティの修飾子

ANALYZE/AUDIT は,さまざまな形式で監査レポートを作成します ( 表 10-6 [「監査分析ユー](#page-254-0) [ティリティの修飾子」](#page-254-0) を参照)。 デフォルトでは,このユーティリティはログ・ファイルのレ コードごとに 1 行の要約を作成します。 簡潔な 1 行のレポートは,ログ・ファイルの定期的 な分析には最も便利です。 より詳細な完全レポートは,疑わしいレコードの分析に必要な詳細 情報を提供します。 ログ・ファイルの一部をアーカイブしたい場合は,バイナリ出力により監 査ログ・ファイルのサブセットを保存することができます。

要約レポートによって,セキュリティ問題の可能性を素早く特定することができます。 要約レ ポートは,セキュリティ・イベントのクラスごとに,分析対象のセキュリティ監査ログ・ファ イルから抽出された監査メッセージの合計数を列挙することができます。 また要約レポート

は,イベント・メッセージを生成したシステム,イベントの発生時刻,および確認されたイベ ントの合計数に基づいて,監査活動の一覧表を表示することもできます。 例 10-4 [「簡略監査レポート」](#page-255-0) に,システム・セキュリティ監査ログ・ファイルに記録され た,全セキュリティ監査イベントの簡略レポートを示します。 レポートを生成する ANALYZE/AUDIT コマンドでは,使用する監査ログ・ファイルの名前に置き換えます。

<span id="page-255-0"></span>例 10-4 簡略監査レポート

\$ **ANALYZE/AUDIT/BRIEF SYS\$MANAGER:SECURITY.AUDIT\$JOURNAL**

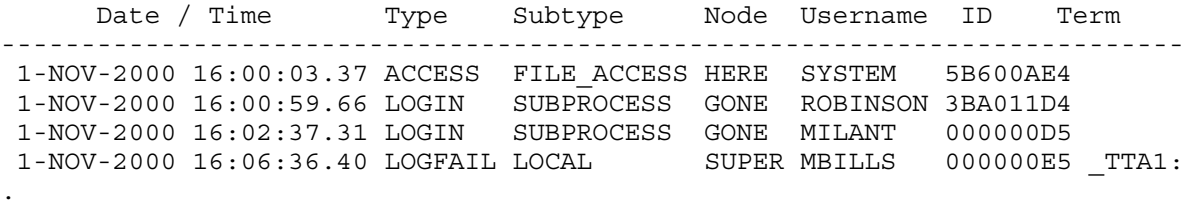

. .

<span id="page-255-1"></span>例 10-5 [「完全な監査レポートの](#page-255-1) 1 つのレコード」 に,完全な形式の監査レポートから 1 行 のレコードを抜き出して示します。レポートを生成する ANALYZE/AUDIT コマンドでは、使 用する監査ログ・ファイルの名前に置き換えます。

#### 例 10-5 完全な監査レポートの 1 つのレコード

#### \$ **ANALYZE/AUDIT/FULL SYS\$MANAGER:SECURITY.AUDIT\$JOURNAL**

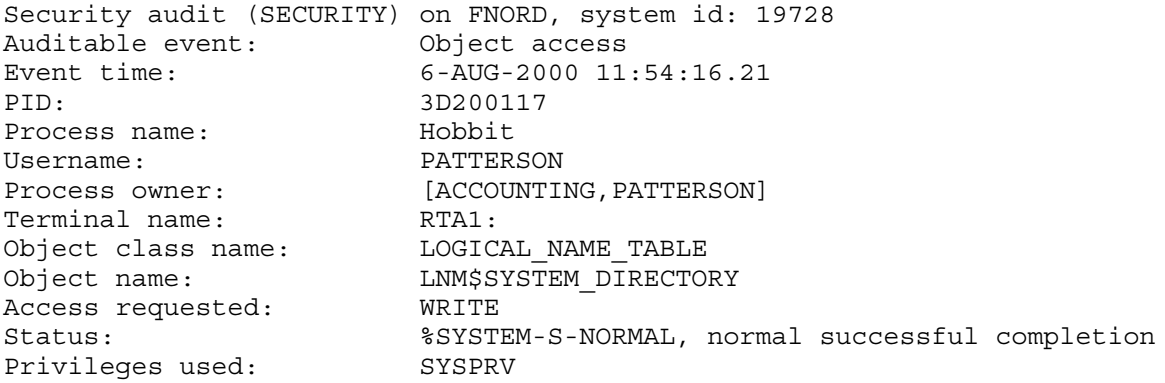

例 10-6 [「監査ログ・ファイルのイベントの要約」](#page-256-0) に,要約レポートを示します。 レポートを 作成する ANALYZE/AUDIT コマンドでは,使用する監査ログ・ファイルの名前に置き換えま す。

#### <span id="page-256-0"></span>\$ **ANALYZE/AUDIT/SUMMARY SYS\$MANAGER:SECURITY.AUDIT\$JOURNAL**

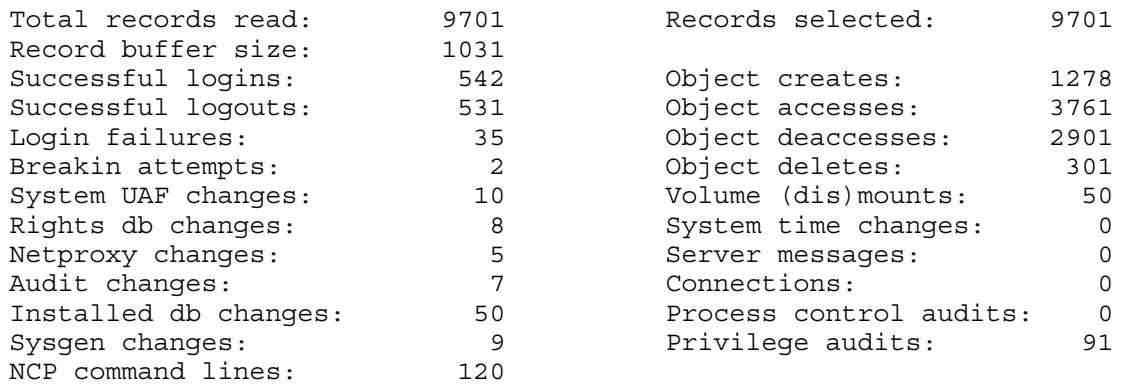

# 10.5.4 会話形式での監査分析ユーティリティの使用

ターミナルに出力を送信する場合は,監査ログ・ファイルを会話形式で分析できます。 リスト 表示中の任意の時点で Ctrl/C を押すことにより,表示されているレポートを中断できます。 これにより,自動的に完全なリスト表示が開始され,Command> プロンプトが表示されます。 コマンド・モードでは,レポート内で先に進んだり前のレコードに戻って,レコードを詳細に 調べることができます。

Command> プロンプトでは,『OpenVMS システム管理ユーティリティ・リファレンス・マ ニュアル』の任意の ANALYZE/AUDIT コマンドを入力して,分析基準の変更,監査レポート内 での位置の変更,または完全な表示と簡略表示の切り替えを行うことができます。 監査レポー トの表示に戻るには,CONTINUE コマンドを入力します。

# 10.5.5 レポートの調査

監査ログ・ファイルの定期的な分析で,(実際の侵入,侵入の試み,ログイン失敗の繰り返しな どの疑わしいセキュリティ・イベントにより) システムのセキュリティが危険にさらされてい る疑いが見つかった場合には,セキュリティ監査ログ・ファイルをより詳しく調査することに よって,セキュリティ・イベントの発生源を調査できます。

たとえば,前日の監査レポートの定期的な調査中に, 例 10-7 [「監査レポートにある疑わしい](#page-257-0) [活動の](#page-257-0) 特定」 に示すセキュリティ・イベントが確認されたとします。

#### <span id="page-257-0"></span>例 10-7 監査レポートにある疑わしい活動の 特定

Date / Time Type Subtype Node Username ID Term ----------------------------------------------------------------------------- . . . 26-OCT-2000 16:06:09.17 LOGFAIL REMOTE BOSTON KOVACS 5BC002EA \_RTA14:  $26-OCT-2000 \t16:06:220.01 \tLOGFAIL REMOTE \t\t BOSTON \t\t KOVACS \t\t 5BC002EA \t\t TRTA14:26-OCT-2000 \t16:06:34.17 \t\t LOGFAIL REMOTE \t\t BOSTON \t\t KOVACS \t\t 5BC002EA \t\t RTA14:34.17 \t\t LOGFAIL \t\t REMOTE \t\t BOSTON \t\t KOVACS \t\t 5BC002EA \t\t RTA14:34.17 \t\t LOGFAIL \t\t REMOTE \t\t BOSTON \t\t KOVACS \t\t 5BC002EA \t\t (2000$ 26-OCT-2000 16:06:34.17 LOGFAIL REMOTE 26-OCT-2000 16:06:450.50 LOGFAIL REMOTE BOSTON KOVACS 5BC002EA \_RTA14: 26-OCT-2000 16:07:12.39 LOGIN REMOTE BOSTON KOVACS 5BC002EA \_RTA14: 26-OCT-2000 16:23:42.45 SYSUAF SYSUAF\_ADD BOSTON KOVACS 5BC002EA \_RTA14: . . .

例 10-7 [「監査レポートにある疑わしい活動の](#page-257-0) 特定」 のレポートに表示されているセキュリ ティ・イベントは,ユーザ Kovacs が,ログインに 4 回失敗した後でシステムにログインした ことを示しています。 ユーザ Kovacs はログインしてすぐに,システム・ユーザ登録ファイル (SYSUAF.DAT) に新しいアカウントを作成しています。

この時点で,この行動が正常か異常かを判断する必要があります。 そのためには,システムに 新しいユーザ・アカウントを追加する権限がユーザ Kovacs にあるかどうかを考慮します。 シ ステムのセキュリティが危険にさらされていると考えられる場合は,次のコマンドを使用して セキュリティ監査ログ・ファイルからより詳細なレポートを生成し,システムが損害を受けて いるかどうかを判断します。

#### \$ **ANALYZE/AUDIT/FULL/SINCE=01-JUN-2003:16:06**

この例のコマンドは,ユーザ Kovacs が最初にシステムへのログインを試みた時点から監査ロ グ・ファイルに書き込まれたすべてのセキュリティ監査イベントの完全なレポートを生成しま す。 完全な形式のレポートでは,監査ログ・ファイルにある各レコードの全データが表示され ます。 完全なレポートを使用することで, 例 10-8 [「疑わしいレコードの調査」](#page-258-0) に示すよう に,ローカルの KOVACS のアカウントにログインしたリモート・ユーザの名前と,ログイン 元のノードを判定することができます。

<span id="page-258-0"></span>.

```
.
  .
Security alarm (SECURITY) and security audit (SECURITY) on BOSTON,
            system id: 20011
Auditable event: Remote interactive login failure
Event time: 01-JUN-2003 16:06:09.17
PID: 5BC002EA
Username: KOVACS
Terminal name: _RTA14:
Remote nodename: WACHWA Remote node id: 7300
Remote username: FOLLEN
Status: %LOGIN-F-INVPWD, invalid password
  .
  .
  .
Security alarm (SECURITY) and security audit (SECURITY) on BOSTON,
                  system id: 20011
Auditable event: Remote interactive login
Event time: 01-JUN-2003 16:07:120.39
PID: 5BC002EA
Username: KOVACS
Terminal name: _RTA14:
                 NACHWA Remote node id: 7300
Remote username: FOLLEN
```
例 10-8 [「疑わしいレコードの調査」](#page-258-0) に表示されている情報は,ログインの失敗とその後のロ グイン成功が,リモート・ノード NACHWA からユーザ Follen により行われたことを示して います。次のステップは、セキュリティ・イベントがユーザ Follen に起因するものか, FOLLEN のアカウントを利用してリモート・ノード NACHWA に侵入した誰かに起因するものかを判断 します。

# 10.6 監査サブシステムの管理

この節では, 監査システムの管理方法を説明します。 管理タスクには, 次の作業が含まれま す。

- 監査サーバ・プロセスのスタートアップの有効化および無効化
- スタートアップにおける,オペレーティング・システムが監査を開始するポイントの変更
- プロセス中断のきっかけとなる未処理メッセージの数の指定
- メモリの枯渇に対する監査サーバの対応の指定
- メッセージの正確なタイムスタンプ設定の維持
- システム監査バッファからディスクへのメッセージ転送の調整
- システム監査ログに定期的に割り当てられるディスク容量の指定

### 10.6.1 監査サーバにより実行されるタスク

オペレーティング・システムは,システム・スタートアップ時に独立プロセスとして監査サー バを作成し,次のタスクを実行します。

- SYS\$COMMON:[SYS\$MGR] での,クラスタ・ワイド・セキュリティ監査ログ・ファイル (SECURITY.AUDIT\$JOURNAL) の作成
- ログ・ファイルへのセキュリティ・イベントの記録と,セキュリティ・クラス・メッセー ジの受信が有効になっている任意のオペレータ・ターミナルへのアラーム配信の制御
- サイト定義のセキュリティ・イベント・セットの監査の有効化
- ディスクとメモリの資源の監視
- セキュリティ監査特性のデータベースの維持

監査サーバは,オペレータ通信マネージャ (OPCOM) に情報メッセージとエラー・メッセージ を送信します。 OPCOM はこれらのメッセージをオペレータ・ターミナルにブロードキャス トし,メッセージをオペレータ・ログ・ファイルに書き込みます。

例 10-9 [「監査サーバのデフォルトの特性」](#page-259-0) に, 監査サーバの初期の動作値を示します。 これ らの設定は,監査サーバ・データベースである,SYS\$COMMON:[SYSMGR] の VMS\$AUDIT SERVER.DAT に保存されます。 DCL の SET AUDIT コマンドを使用してセキュリ ティ監査の特性を変更するたびに,監査サーバ・データベースが更新されます。 また,システ ムのリブートのたびに,システムはこのデータベースから監査の値を取得します。

#### <span id="page-259-0"></span>例 10-9 監査サーバのデフォルトの特性

#### \$ **SHOW AUDIT/ALL**

List of audit journals: Journal name: Journal owner: (system audit journal) Destination: SYS\$COMMON:[SYSMGR]SECURITY.AUDIT\$JOURNAL Monitoring: enabled Warning thresholds, Block count: 100 Duration: 2 00:00:00.0 Action thresholds, Block count: 25 Duration: 0 00:30:00.0 Security auditing server characteristics: Database version: 4.4 Backlog (total): 100, 200, 300 Backlog (process): 5, 2 Server processing intervals: Archive flush: 0 00:01:00.00<br>Journal flush: 0 00:05:00.00 Journal flush: 0 00:05:00.00 Resource scan: 0 00:05:00.00 Final resource action: purge oldest audit events Security archiving information: Archiving events: none Archive destination: System security alarms currently enabled for: ACL Authorization Breakin: dialup,local,remote,network,detached Logfailure: batch,dialup,local,remote,network,subprocess,detached,server System security audits currently enabled for: ACL Authorization Breakin: dialup,local,remote,network,detached Logfailure: batch,dialup,local,remote,network,subprocess,detached,server

### 10.6.2 監査サーバのスタートアップの無効化と再有効化

オペレーティング・システムはすべてデフォルトで監査サーバ・プロセスと OPCOM を起動 します。

システムの物理メモリまたはディスク・ストレージ領域が特に限定されていて,かつセキュリ ティ関連イベントのログ記録が重要でない場合は,システム・スタートアップ・プロシージャ から監査サーバと OPCOM のプロセスを削除できます。 ただし,削除の前に,クラスタ・オ ブジェクトのサポートには監査サーバが必要である点に注意してください ( 第12章 [「クラス](#page-274-0) [タのセキュリティ保護」](#page-274-0)を参照)。 次の例に,システム管理ユーティリティ (SYSMAN) を使用 して,これらのプロセスを削除する方法を示します。

\$ **SET PROCESS/PRIVILEGES=(OPER,BYPASS)**

#### \$ **RUN SYS\$SYSTEM:SYSMAN**

SYSMAN> **STARTUP SET DATABASE STARTUP\$STARTUP\_VMS** SYSMAN> **STARTUP DISABLE FILE VMS\$CONFIG-050\_OPCOM.COM/NODE=\*** SYSMAN> **STARTUP DISABLE FILE VMS\$CONFIG-050\_AUDIT\_SERVER.COM /NODE=\*** SYSMAN> **EXIT**

#### \$ **SET PROCESS/PRIVILEGES=(NOOPER,NOBYPASS)**

監査サーバ・プロセスを削除し,システム上のセキュリティ監査をシャット・ダウンするに は,クラスタの各ノードで次のコマンドを入力します。

\$ **SET AUDIT/ALARM/AUDIT/DISABLE=ALL/CLASS=\***

#### \$ **SET AUDIT/SERVER=EXIT**

システム上のセキュリティ監査と OPCOM を再起動するには,次の DCL コマンド行を入力し ます。

#### \$ **@SYS\$SYSTEM:STARTUP OPCOM**

\$ **@SYS\$SYSTEM:STARTUP AUDIT\_SERVER**

以降のすべてのシステムのブート時に OPCOM と監査サーバ・プロセスを起動するには,シ ステム・スタートアップ・プロシージャに加えた編集をすべて元に戻します。 次の SYSMAN コマンドを使用します。

\$ **SET PROCESS/PRIVILEGES=(OPER,BYPASS)** \$ **RUN SYS\$SYSTEM:SYSMAN** SYSMAN> **STARTUP SET DATABASE STARTUP\$STARTUP\_VMS** SYSMAN> **STARTUP ENABLE FILE VMS\$CONFIG-050\_OPCOM.COM/NODE=\*** SYSMAN> **STARTUP ENABLE FILE VMS\$CONFIG-050\_AUDIT\_SERVER.COM -** \_SYSMAN> **/NODE=\***

#### SYSMAN> **EXIT**

#### \$ **SET PROCESS/PRIVILEGES=(NOOPER,NOBYPASS)**

SYSMAN の詳細については,『OpenVMS システム管理ユーティリティ・リファレンス・マ ニュアル』を参照してください。

### 10.6.3 スタートアップにおける,オペレーティング・システムが監査を開始する ポイントの変更

通常,オペレーティング・システムは SYSTARTUP\_VMS.COM の実行の直前に,監査イベン ト・メッセージの送信を開始します。 しかし,スタートアップ時に監査イベント・メッセージ の受信を必要としていないサイトでは、論理名 SYS\$AUDIT SERVER\_INHIBIT を再定義すること により,この動作を変更できます。

オペレーティング・システムによるセキュリティ・イベント・メッセージの配信開始ポイント を変更するには,SYS\$MANAGER:SYLOGICALS.COM コマンド・プロシージャに,次の行を 追加します。

 $$ \cdot$ !

\$ DEFINE /SYSTEM /EXECUTIVE SYS\$AUDIT SERVER INHIBIT yes \$ !

システム管理者は,SYSTARTUP VMS 終了時点など,システム・スタートアップの別の段階を 選択して監査を開始することができます。 ただし,システムへの一般のログインを許可する前 (つまり,すべての SET LOGINS/INTERACTIVE コマンドの前) には,必ず監査を開始してくだ さい。 監査メッセージの配信を開始するには,適切なコマンド・ファイルに次の行を追加しま す。

 $\ddot{S}$  !

\$ SET AUDIT/SERVER=INITIATE

 $$$  !

### 10.6.4 プロセス中断のきっかけとなる未処理メッセージの数の指定

<span id="page-261-2"></span>監査サーバがメッセージの流入を制御している場合を除き,ある条件下では,メモリ不足にな る可能性があります。 非常に遅い入出力デバイス,ディスク領域の問題,または突然のメッ セージの大量発生により,メッセージをディスクに書き込むサーバの能力が対応できなくなる ことがあります。 メモリの枯渇を防ぐために, 監査サーバは未処理メッセージの総数を常時監 視し,アクティブな各プロセスにより生成されるメッセージの数を数えます。 サーバは,ディ スクに記録可能な量を超えるイベントを受信した場合、監査イベントを生成しているプロセス に対して,フロー制御の適用を開始します。

#### 10.6.4.1 メッセージのフロー制御

<span id="page-261-0"></span>メッセージの量は,プロセス単位で制御されます。 表 10-7 [「監査イベント・メッセージのフ](#page-261-0) [ロー制御」](#page-261-0) に,フロー制御の 3 つの段階を示します。

| 制御の段階 | (デフォルト) | メッセージの合計バックログ プロセス・バックログの上限<br>(デフォルト) |
|-------|---------|----------------------------------------|
|       | 100     |                                        |
|       | 200     |                                        |
|       | 300     | なし                                     |

表 10-7 監査イベント・メッセージのフロー制御

- 1. メモリ内に 100 個のメッセージがある場合は,オペレーティング・システムは 5 つ以上 の未処理メッセージを持つプロセスをすべて一時中断します。 プロセスの全メッセージが ログ・ファイルに書き込まれれば,プロセスは処理を再開できます。
- 2. メモリ内に 200 個のメッセージがある場合は、全メッセージがディスクに書き込まれる まで,オペレーティング・システムは 2 つ以上のメッセージを送信したプロセスをすべて 一時中断します。
- 3. メモリ内に 300 個のメッセージがある場合は,全メッセージがディスクに書き込まれる まで,メモリ内にメッセージを持つすべてのプロセスが一時中断されます。

SET AUDIT コマンドに /BACKLOG 修飾子を指定することで,メッセージを制御するためのサ イト固有の値を設定することができます。 たとえば,次のコマンドを使用すると,キュー内に 125 個の未処理メッセージがあり,かつ生成側プロセスに 8 個の未処理メッセージが発生し た時点で,オペレーティング・システムがメッセージ流入の制御を開始するように,アクショ ンしきい値を引き上げます。

<span id="page-261-1"></span>\$ **SET AUDIT/BACKLOG=(TOTAL=(125,250,350),PROCESS=(8,4) )**

#### 10.6.4.2 プロセスの一時中断の防止

当然ながら,オペレーティング・システムはいくつかの重要なプロセスは一時中断しません。 リアルタイム・プロセスと,次のプロセスはすべて一時中断を免除されています。

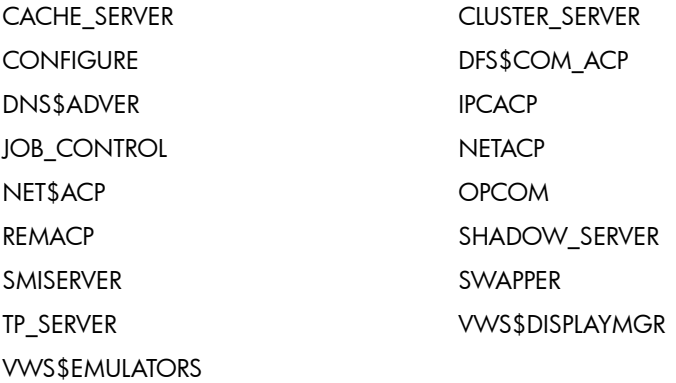

プロセスを一時中断の対象から除外するには,プロセス識別子 (PID) をプロセス除外リストに 追加します。 次の形式の SET AUDIT コマンドを使用します。

SET AUDIT/EXCLUDE=process-id

プロセスがシステムからログアウトしても、プロセス (PID) はプロセス除外リストから自動的 には削除されない点に注意してください。除外リストからプロセスを削除するには, SET AUDIT/NOEXCLUDE コマンドを使用します。 オペレーティング・システムによって除外され ているプロセスは削除できません。

## <span id="page-262-0"></span>10.6.5 メモリ不足への対応

除外リスト上のプロセス ( 10.6.4.2 項 [「プロセスの一時中断の防止」](#page-261-1)を参照) があまりに多く の監査メッセージを生成するために監査サーバがメモリ不足になった場合、監査サーバはデ フォルトの動作として,メモリが使用できるようになるまで古いイベント・メッセージを削除 します。 これにより,最新のメッセージが保存されます。

監査サーバには,メモリ不足に陥った場合に使用できる次の代替策もあります。

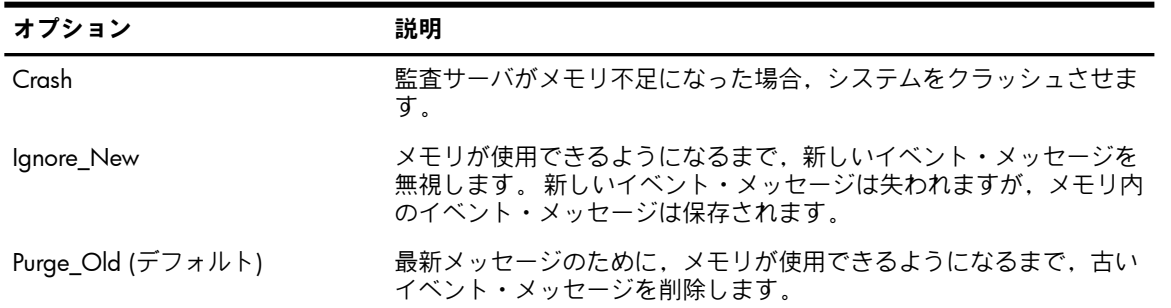

監査サーバのデフォルトの動作を変更し,古いメッセージをパージするのではなく,新しい監 査メッセージをすべて無視するよう監査サーバに指示するには,次のコマンドを入力します。

#### \$ **SET AUDIT/SERVER=FINAL\_ACTION=IGNORE\_NEW**

監査サーバは,仮想メモリの上限 (PGFLQUOTA) が 20,480 ページに制限された状態で動作し ます。 これは,システムにインストールされているページ・ファイルのサイズによりさらに制 限される場合があります。 AUTOGEN を実行することで,ページ・ファイルのサイズを調整 できます。 AUTOGEN は, ページ・ファイルの問題を検出すると, 必ず自動的にサイズをリ セットして,問題を解消します。

## 10.6.6 メッセージの正確なタイムスタンプ設定の維持

発生順序が重要であるセキュリティ・イベントのセットを監査している場合,クラスタ内のす べての時計が同期している必要があります。 これにより、クラスタにおける全ノードのメッ セージのタイムスタンプが,イベントの発生順序を厳密に反映するようになります。 クラスタ構成内の各ノードは独立して時刻を維持するため,時間の経過とともにクラスタの時 刻にずれが生じる可能性があります。 時刻のずれを防止するには,定期的に SYSMAN コマン ドの CONFIGURATION SET TIME を使用します。 『OpenVMS システム管理ユーティリティ・ リファレンス・マニュアル』に,時計の同期を 1 秒以内に保つために 1 時間ごとに実行可能

### 10.6.7 ディスクへのメッセージ転送の調整

なコマンド・プロシージャの例を示します。

監査サーバはメモリ内にセキュリティ・イベント・メッセージを保存し,メッセージのグルー プを,バッファからディスク上の監査ログ・ファイルに定期的に転送します。 通常,監査サー バは監査メッセージを 5 分ごとに転送し,アーカイブされたメッセージ ( [10.4.3.1](#page-250-0) 項 「リモー [ト・ログ・ファイルの使用」](#page-250-0)を参照) を毎分 1 回転送します。 高いセキュリティが必要とされ る一部の環境と,システム上で大量の監査メッセージが生成される場合を除いて,このデフォ ルトで十分なはずです。

高いセキュリティが必要なサイトでは,ログ転送操作の間隔を変更することにより,通常より も高い頻度でディスクにイベント・メッセージを転送できます。 たとえば,次のコマンドを使 用して,監査サーバが 2 分ごとに監査ログ・ファイルにイベント・メッセージを書き込むよう に,監査サーバの特性を変更します。

#### \$ **SET AUDIT/INTERVAL=JOURNAL\_FLUSH=00:02**

ただし,メッセージの転送が頻繁に行われれると,監査サーバ・プロセスに関連付けられてい るシステム・バッファへのメッセージの保存よりも,入出力操作の方が多くなるため,システ ム性能が影響を受けます。

直ちにすべての監査メッセージを強制的にログ・ファイルに書き込むには,次のコマンドを入 力します。

<span id="page-263-0"></span>\$ **SET AUDIT/SERVER=FLUSH**

### 10.6.8 監査ログ・ファイル用のディスク領域の割り当て

監査サーバは,セキュリティ監査ログ・ファイルに割り当てられているディスク領域を常時監 視して,イベント・メッセージ用に十分な領域があることを確認します。 使用可能なブロック が不足してくると,監査サーバは監査ログ・ファイルを拡張します。 ディスク資源の制約によ り,サーバがログ・ファイルに対して,これ以上ブロックを割り当てることができない場合, サーバは次のいずれかの措置を取ります。

• オペレータ・ターミナルに警告メッセージを送信することによって警告を発します。 これ は,使用できるディスク・ブロックが 100 以下の場合にデフォルトで行われます。 次のコマンドは,使用できるブロックが 150 個になった時点で警告が出るように,デフォ ルトを変更します。

\$ **SET AUDIT /JOURNAL=SECURITY /THRESHOLD=WARNING=150**

• 監査レコードを生成しているプロセスを一時中断する措置を取ります。 一部のプロセスは この措置の対象外です ( 10.6.4.2 項 [「プロセスの一時中断の防止」](#page-261-1)を参照)。 ログ・ファ イルに対する資源の監視が有効になっている場合,プロセスが一時中断されるのは,使用 できるディスク・ブロックが 25 以下の場合です。

アクションしきい値を 50 ブロックに変更するには,次のコマンドを入力します。

\$ **SET AUDIT /JOURNAL=SECURITY /THRESHOLD=ACTION=50**

しきい値は,ブロックまたはデルタ時間として表現します。 デルタ時間に平均の領域消費速度 をかけることで,ブロックの数が算出されます。 ブロックと時間のしきい値の最大値が,アク ティブなしきい値として使用されます。

### 10.6.9 監査機能におけるエラー処理

OpenVMS のセキュリティ監査機能により消費される資源は、記録されるシステム・イベント の数とタイプによって異なります。 監査機能に関連して,次の 3 つの異なるエラー状態が発 生し得ます。

- 監査サーバのメモリ不足。 10.6.5 項 [「メモリ不足への対応」](#page-262-0)に,この状況に対応するた めのさまざまな方法を説明しています。
- 監査ログ・ファイルを保存するディスクの領域不足。
- リモート・ログ・ファイル (アーカイブ・ファイル) 用のネットワーク接続の切断。

この節では、ディスク領域を監視し、アーカイブ・ファイルにログを記録する際の、監査シス テムのデフォルトの動作を説明します。

### 10.6.9.1 ディスク監視の無効化

監視サーバは監査ログ・ファイルを監視し,着信イベント・メッセージ用に十分な領域を確保 するために,定期的にディスク・ブロック割り当てを事前に拡張します。 ディスク領域が不足 すると,サーバはまずオペレータ・メッセージによって警告を発してから,一部の生成側プロ セスを一時中断する措置を取ります ( 10.6.8 項 [「監査ログ・ファイル用のディスク領域の割](#page-263-0) [り当て」](#page-263-0)を参照)。明確な理由なく多数のプロセスが中断されている場合は,おそらく監査ディ スクがいっぱいであることが原因です。 ディスク領域の問題を是正したら, SET AUDIT/SERVER=RESUME コマンドを使用して,(次回の資源のスキャンを待たずに) 中断されて いたプロセスを再開できます。

次のコマンドを入力すると,資源の監視を完全に無効にすることができます。

\$ **SET AUDIT/JOURNAL=SECURITY/RESOURCE=DISABLE**

ただし,ディスク資源の監視を無効にすると,手遅れになるまで,警告メッセージを受信する 機会がなくなります。 10.6.4 項 [「プロセス中断のきっかけとなる未処理メッセージの数の指](#page-261-2) [定」で](#page-261-2)説明しているように,監査サーバは生成する監査が多すぎるプロセスの一時中断を開始 します。 また,メモリ不足になった場合は, 10.6.5 項 [「メモリ不足への対応」で](#page-262-0)説明してい るように,メッセージの無視,古いメッセージのパージ,また場合によってはシステムをク ラッシュさせるという措置を取ります。

ディスク領域が再び使用可能になると,監査サーバはログ・ファイルを拡張し,中断されてい たプロセスを再開します。

### 10.6.9.2 リモート・ログ・ファイルへのリンクの喪失

リモート・ログ・ファイルに監査メッセージを書き込む場合, 10.4.3.1 項 [「リモート・ロ](#page-250-0) [グ・ファイルの使用」で](#page-250-0)説明しているように,ローカル・ノードとリモート・ノードの間のリ ンクに障害が発生する場合があります。 この障害が発生すると,監査サーバは全オペレータ・ ターミナルに警告メッセージをブロードキャストし,接続されるまで 1 分ごとにリンクの再確 立を試みます。

# 第11章 システムのセキュリティ侵害

セキュリティ・ポリシーの策定,およびそのポリシーを実装するための適切なセキュリティ対 策の選択に加えて,サイトでは,システム,サイト,ネットワークに対する侵害行為に対処す るための手順を確立し,テストする必要があります。 その手順は,次の 2 つの領域を対象に 作成します。

- 侵害の疑いがある場合,または侵害が確認された場合の適切な対応。 サイトのガイドライ ンは,サイトのセキュリティを強化する(侵害行為拡大のあらゆる可能性を排除する)かど うか,侵害者を捕まえるための事前対策を講じるかどうか,そして刑事訴訟や民事訴訟を 起こすための証拠を収集するかどうかを決めるための判断基準とならなければなりませ ん。 決定事項については,それぞれ個別にルールやガイドラインを設定します。
- 侵害の疑いまたは侵害のある場合に必要となる可能性のある,サイト外部の連絡先と資 源。たとえば,企業によっては,地域や都道府県,国の各種関連機関(該当する場合のみ) や最寄りの電話会社 (セキュリティ部門),HP サポート・グループについてすぐに連絡が 取れるようにしておく必要があります 4。

この章では,システムに対する進行中の攻撃またはすでに発生した攻撃を検出する方法,およ びとりうる対抗策について説明します。

# 11.1 システム攻撃の形態

セキュリティ管理者は,定期的にシステムを監視して,セキュリティ侵害の恐れがないか確認 しなければなりません。 よくあるシステム攻撃の形態は次のとおりです。

- アクセス回線の探索
- パスワードの探索
- 侵入行為
- ユーザ登録ファイル (UAF) のレコードの改ざんまたはねつ造
- 本来与えられていない特権の付与や盗用
- 外見上は無害ながらも,ユーザ・パスワードを盗んだり,システムに損害を与えたりする ことを目的とするソフトウェア (トロイの木馬ソフトウェア) のインストール
- 特権アカウントへのアクセスを目的とした,コマンド・プロシージャやプログラムへのウ イルスの混入
- ディスクに対するスキャベンジング
- 別のノードに対するゲートウェイとしてのノードの使用

# 11.2 問題の兆候

システムに脆弱性が存在し攻撃を受けている可能性がある場合,最初の兆候は次から得られる 情報によって気づくと考えられます。

- ユーザからの報告
- システムの監視。 たとえば,次のような兆候が考えられます。
	- アプリケーションや通常のプロセスにおける,説明のつかない変化や動作
	- OPCOM または監査サーバから送られてきた, 説明のつかないメッセージ
	- システム登録データベースに登録されているユーザ・アカウントへの,説明のつかな い変更 (特権の変更,保護設定,優先順位,クォータ)
- 11.2.1 ユーザからの報告

ユーザによってシステム・セキュリティの問題が発見されることは少なくありません。 ユーザ は,次のような状況で管理者に連絡することが考えられます。

- ファイルが無くなっている。
- 4. HP サポート・グループには,米国にある Software Security Response Team (SSRT) の他,European Security Program Office (ESPO) などがあります。
- ユーザが実行した覚えのない正常なログインや説明のつかないログイン失敗など,最後の ログイン・メッセージが説明のつかない内容になっている。
- ユーザがログインできない。 この場合は,前回の正常なログイン以降ユーザ・パスワード が変更された可能性があるなど,何らかの不正な操作が行われた恐れがあります。
- 侵入回避機能が有効になっているようで,ユーザがログインできない。
- SHOWUSERS コマンドの報告では別のターミナルからログインしているはずのユーザが, 実際にはログインしていない。
- ユーザが開始したことのないプロセスについて,ジョブが切断されたことを示すメッセー ジがログイン時に表示される。
- ユーザのディレクトリに,該当ユーザが作成した覚えのないファイルが存在する。
- ユーザ・ファイルの保護または所有権について,説明のつかない変更が見つかっている。
- ユーザがリストを要求していないにもかかわらず,そのユーザ名で作成されたリストが存 在する。
- ダイアルアップ回線など,利用可能なリソースが突然減少している。

上記のいずれかが報告されたら,速やかに対処します。 まず,報告された状況が間違いないか どうかを確認します。 間違いない場合は,原因を突き止めて解決策を探します。

### 11.2.2 システムの監視

6.7 項 [「安全なシステムを維持するための継続的な作業」](#page-136-0) に,システムに対するセキュリティ 侵害の可能性の有無を判別するのに役立つ作業のリストを示します。 次のリストは,前述のリ ストの作業を実施しているときに明らかになる可能性のある,警戒すべき兆候をまとめたもの です。

- SHOW USERS の報告に,現在ログインしているはずのないユーザが表示されている。
- システムの負荷や性能に,説明のつかない変化が見られる。
- メディアやプログラムのリストが消失していたり,物理的セキュリティが低下している兆 候が見みられる。
- 施錠されているファイル・キャビネットが不正に開けられ,権限を持つユーザのリストが 紛失している。
- システムの実行可能イメージ・ライブラリである [SYSEXE] または [SYSLIB] に, 見覚えの ないソフトウェアがある。
- MONITOR SYSTEM レポートを見ると、見覚えのないイメージが実行されている。
- DCL の SHOW USER コマンドを入力すると,権限のないユーザの名前が表示される。 登 録ユーティリティ (AUTHORIZE) で SHOW コマンドを使って 生成したリストを調べたと ころ,システムへのアクセス権限がユーザに与えられていた。
- 権限を与えていない代理ユーザが見つかった。
- 会計レポートを見ると,最近,通常ではあり得ない量の処理が行われており,外部からの アクセスが原因と見られる。
- 説明のつかないバッチ・ジョブがバッチ・キューに登録されていた。
- SHOW DEVICE コマンドを入力したところ,説明のつかないデバイス割り当てが存在す る。
- 通常ではあり得ない時間帯に大量の処理が発生している。
- 重要なファイルの保護コードやアクセス制御リスト (ACL) が変更されている。 識別子が追 加されているか,識別子の保持者がライト・リストに追加されている。
- 離職率が高い,または従業員の士気が低下している。

上記の状態はいずれもさらなる調査を必要とします。 すでに問題が発生していることを示すも のもあれば,簡単に説明のつくものもあるかもしれません。 また,重大な問題につながる可能 性を示すものもあります。

# 11.3 システムの定期的な監視

OpenVMS には,システムの活動を体系的に監視するための仕組みが数多く備わっています。 システムを監視するための仕組みは,次に示すように,手動のもの,または,ユーザの作成し たコマンド・プロシージャを使用するものなどが多数存在します。

- 会計情報ユーティリティ (ACCOUNTING)
- 登録ユーティリティ (AUTHORIZE)
- インストール・ユーティリティ (INSTALL)
- システム管理ユーティリティ (SYSMAN)

これらのユーティリティを適切に使用することで,設定を確認し,問題発生の警告を受け取 り,対処することができます。 この節では,システム監視機能の中でも最も重要な ACCOUNTING と ANALYZE/AUDIT について説明します。

### 11.3.1 システムの会計記録

会計情報ユーティリティ (ACCOUNTING) のレポートを調べることで,リソースの平常時の利 用パターンを把握することができます。 レポートを得るには,ユーティリティ・イメージ SYS\$SYSTEM:ACC.EXE を実行します。 実行結果のデータ・ファイルは SYS\$MANAGER:ACCOUNTNG.DAT です。 ACCOUNTING レポートに,問題の初期の兆候が 記録されている可能性があるので調べます。 次の点を確認します。

- 見覚えのないユーザ名
- 特定の時間帯や曜日における異常な活動など,普段見られない利用パターン
- <span id="page-268-0"></span>• 通常では考えにくい量のリソースの使用
- ネットワーク・ノードやリモート・ターミナルなど,普段見られないログイン元

### 11.3.2 セキュリティ監査の実施

セキュリティ管理者は,DCL の SET AUDIT コマンドを使用して監査対象のイベント・カテゴリ を有効にして,セキュリティに関わる活動をオペレーティング・システムに報告させることが できます。 Audit Analysis ユーティリティ (ANALYZE/AUDIT) を使用することで,セキュリティ 監査ログ・ファイルに収集されたイベント・メッセージを定期的に調べることができます。 詳 細については, 第10章 [「セキュリティ監査の実施」](#page-236-0) を参照してください。

OpenVMS は,イベント・メッセージを監査ログ・ファイルに記録したり,オペレータ・ター ミナル宛に送信したりできます。 イベントを監査情報として報告させるか,アラームとして伝 わるようにするかを,次の方法で指定します。

• 通常,セキュリティ関連のイベントについてはアラームではなく監査を有効にします。 こ れは,監査レコードをシステム・セキュリティ監査ログに記録しておけば,まとめて調べ たり,あとで参照するためにアーカイブしておけるためです。 監査メッセージは,単独で はあまり多くの情報を伝えない可能性がありますが,量が多ければセキュリティ違反のパ ターンが浮かび上がります。 たとえば,オブジェクトに対するアクセスを監査すれば,ア クセスの時間,アクセス対象オブジェクトの種類,その他のシステム情報についてパター ンが見られ,時間帯ごとのシステムの利用状況を総合的に把握することができます。

ファイル、デバイス、ボリュームへのアクセスの失敗について監査を有効にするには、次 のコマンドを入力します。

\$ **SET AUDIT/AUDIT/ENABLE=ACCESS=FAILURE/CLASS=(FILE,DEVICE,VOLUME)** このコマンドを実行すると,失敗したアクセスを示すイベントがセキュリティ監査ログに 記録されますが,オペレータ・ターミナルにアラームは送信されません。

• リアル・タイム・イベントや,侵入行為,システム・ユーザ登録ファイル (SYSUAF.DAT) の改ざんなど,即時の確認が必要なイベントについてセキュリティ・アラームを有効にし ます。 たとえば,既知ファイル・リストに対する変更とシステム時刻の変更についてア ラームを有効にするには,次のコマンドを入力します。

\$ **SET AUDIT/ALARM/ENABLE=(INSTALL,TIME)**

このコマンドを実行すると,オペレータ・ターミナルにイベント・メッセージが送信され ます。 アラームのハードコピーを保存しておくには,ハードコピー・オペレータ・ターミ ナルを使用するか,またはイベントをアラームおよび監査の両方として有効にします。

セキュリティ監査はシステムの性能に影響を与えるため,もっとも重要なイベントについての み監査を有効にします。 次に示すセキュリティ監査措置は,重要性が高く,システム・コスト が低いものから順に掲載してあります。

- 1. ログインの失敗と侵入についてセキュリティ監査を有効にします。これは、部外者による 詮索行為 (および部内者によるアカウント探索) を検出するのに最適の方法です。 セキュ リティを施す必要のあるサイトはすべて,これらのイベントについてアラームを有効にし ます。
- 2. ログインについてセキュリティ監査を有効にします。 リモート・ユーザやダイアルアッ プ・ユーザなど,より疑わしいアクセス元からの正常ログインの監査は, 使用中のアカ ウントの追跡に最も適しています。 特権アカウントにログインするユーザが身元の偽装が 可能になる前に監査レコードが書き込まれます。
- 3. ファイル・アクセスの失敗 (ACCESS=FAILURE) についてのセキュリティ監査を有効にしま す。 この方法は, あらゆるファイル保護違反を監査するため, 詮索行為の把握に適した方 法です。
- 4. ACL ベースのファイル・アクセス監査を実施して,重要なシステム・ファイルに対する書 き込みアクセスを検出します。 監査対象にする必要のある最も重要なファイルについて は, 表 11-1 「ACL [ベースの監査が有効なシステム・ファイル」](#page-269-0) を参照してください。 ( 表 10-2 [「セキュリティ監査用のアクセス制御エントリ](#page-240-0) (ACE)」 は,ACL でセキュリティ 関連のエントリを作成する方法の例です)。 これらのファイルへのアクセスの成功のみを 監査して侵入行為を検出したり,アクセスの失敗も監査して詮索行為を検出することもで きます。

<span id="page-269-0"></span>表 11-1 「ACL [ベースの監査が有効なシステム・ファイル」](#page-269-0) に示したファイルの一部は, 通常のシステム動作時にも書き込みが行われます。 たとえば,SYSUAF.DAT はログインが あるたびに書き込みが行われ,SYSMGR.DIR はシステム・ブート時に書き込みが行われま す。

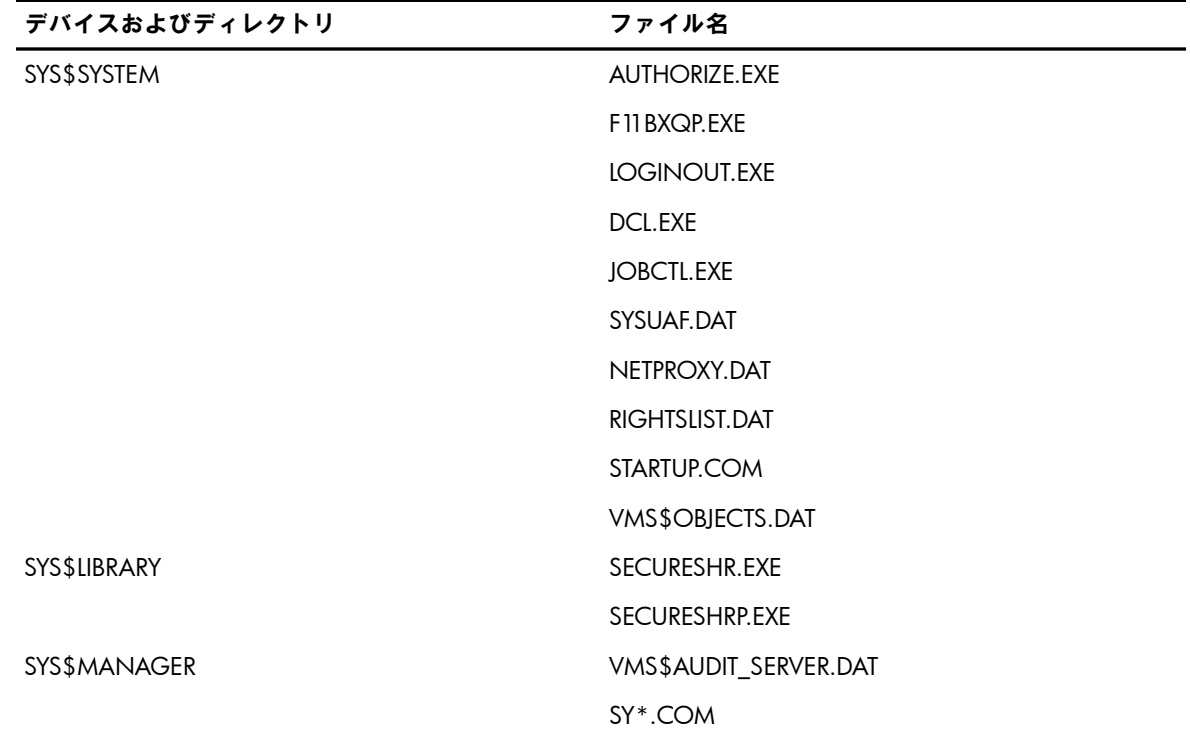

#### 表 11-1 ACL ベースの監査が有効なシステム・ファイル

表 11-1 ACL ベースの監査が有効なシステム・ファイル (続き)

| デバイスおよびディレクトリ | ファイル名                |
|---------------|----------------------|
|               | <b>VMSIMAGES.DAT</b> |
| SYS\$SYSROOT  | [000000]SYSEXE.DIR   |
|               | [000000]SYSLIB.DIR   |
|               | [000000]SYS\$LDR.DIR |
|               | [000000]SYSMGR.DIR   |

- 5. システム・パラメータまたは既知ファイル・リストの改ざんに対するセキュリティ監査を 有効にします (/ENABLE=(SYSGEN,INSTALL)。
- 6. ファイル・アクセス(書き込みアクセスまたはあらゆる種類のアクセス)の特権の利用を監 査します。 キーワード ACCESS=(SYSPRV,BYPASS,READALL,GRPPRV) を使用して,セキュ リティ監査を実装します。 メールの配信やオペレータによるバックアップなど,通常のシ ステム操作において特権が使用されることが多いため,このクラスの監査処理では,監査 に伴う出力が大量になる可能性があります。

10.3 項 [「監査計画の策定」](#page-244-0) では,推奨される監査内容の組み合わせについて取り上げていま す。

# 11.4 セキュリティ侵害への対処

セキュリティ侵害に対処する場合,侵害が実際に発生したか,その試みがあったかに関係な く,セキュリティ管理者は 4 つの段階を踏むことになります。

- 1. 問題の検出
- 2. 実行者の特定
- 3. セキュリティ違反拡大の防止
- 4. 損害の修復

以下の節では,侵入の試みがあった場合と侵入を許した場合の両方について,この 4 つの段階 を説明します。

どの段階においても,実行者を捕まえたり起訴したりする必要が生じた場合に備えて,情報や データを証拠として保全するように要員を教育しておきます。

### 11.4.1 失敗に終わった侵入行為

失敗に終わった侵入行為には,パスワードの推測やファイルを閲覧しようとした行為も含まれ ます。

### 11.4.1.1 侵入行為の検出

通常,次に示す情報から侵入行為を検出します。

- 説明のつかないログインの失敗に関するユーザからの報告
- システムの異常な活動やダイアルアップ回線が塞がっている状態
- ログイン失敗,侵入の試み,ファイル保護違反についてのセキュリティ・アラーム
- 侵入データベースの調査
- 11.4.1.2 実行者の特定

ファイル監査を有効にすることで,ファイル閲覧者の特定が簡単になります。 ただし,閲覧行 為がネットワーク内の別のノードから開始されている場合は,ファイル保護違反のあった時刻 に該当するネットワーク・サーバのログ・ファイル (NETSERVER.LOG) を調査する必要があり ます。 リモート・ノードのセキュリティ管理者と連携して調査を行います。

パスワードを推測しようとしている人物の特定は,ファイル保護違反の場合よりもはるかに困 難です。 ダイアルアップ回線を使用したアクセスのように,アクセス元が匿名の場合には特に 困難です。 通常,実行者の特定と侵入の防止は両立が難しく,どちらかを優先する必要があり ます。 システムへの侵入を試みる部外者を確実に特定するには,実行者を特定できるまで侵入 の試みを許すことが唯一の方法であることがほとんどです。

#### 11.4.1.3 侵入行為の防止

この種の攻撃に対する防止段階では,侵入試行者が実際にシステムにアクセスできないように し,以後の試行もより困難となるようにします。

#### パスワードの推測

パスワードの推測が成功する可能性を低くするには,次の対策をとるようにします。

- 適切なパスワードを選択するようユーザを指導します。 パスワード・ジェネレータの使用 を検討します ( 7.3.2.4 項 [「生成パスワード」](#page-156-0) 参照)。
- システムへの入り口において,システム・パスワードを有効にする。 システム・パスワー ドは,ユーザの立場からすると多少不便になりますが,詮索行為の拡大からシステムを保 護する最適な方法です。 すでにシステム・パスワードを有効にしていた場合には,新しい パスワードに変更します ( 7.3.1.2 項 [「システム・パスワード」](#page-151-0))。
- 侵入試行者が侵入に成功した場合のイベントを把握するため,正常ログインの監査を有効 にします ( 11.3.2 項 [「セキュリティ監査の実施」](#page-268-0))。

#### ファイルの閲覧

ファイルの閲覧が成功する可能性を低くするには,次の対策をとるようにします。

- 侵害実行者を特定できる場合は,サイトの方針に従って措置を講じます。
- ファイルに十分な保護を施すことの重要性をユーザに伝え,ユーザ・ファイルの保護状態 を調査することを検討します。
- ネットワーク内の他のノードからのファイル閲覧が継続的に発生する場合は,デフォルト の FAL アカウントを削除し,代理ログイン·アカウントを通じて個々のユーザにアクセス 権を与えるようにします ( 13.3.2 項 [「代理データベースの設定」](#page-286-0) 参照)。

### 11.4.2 成功した侵入

成功したセキュリティ侵害には,パスワードの推測の成功,情報やシステム・リソースの盗み や改ざん,有害なソフトウェアのシステムへの配置などが含まれます。 侵入を許した場合,侵 害実行者の技能や意図によっては,修復にかなりの時間が必要となる可能性があります。

#### 11.4.2.1 成功した侵害実行者の特定

侵害実行者の特定は,侵入への対処の中でも最も困難であることが少なくありません。 まず, 侵害実行者が登録ユーザなのかそうでないかを明らかにする必要があります。 登録ユーザかど うかによって,とるべき予防措置の性質が決まってきます。 ただし,部内者と部外者の区別が 困難な場合があります。

#### 侵害実行者の特定と予防措置との間のトレードオフ

侵害実行者の特定と以後の攻撃に対する防止措置のどちらを優先するかを決めなければならな い場合があります。 侵入行為のあった最初の段階で得られたデータでは,侵害実行者をはっき りと特定できないことがよくあります。 侵害実行者を特定することが重要な場合,侵入行為を 分析するために、引き続き侵入を許すことが必要な場合があります。この場合は、監査内容を 増やします。 追加情報を得るために,セキュリティ管理者の管理が及んでいるシステム・プロ シージャ (SYLOGIN.COM など) にわなを仕掛けるのは 1 つの方法です。 また,ファイルが損 傷した場合に備えて,即座に復旧できるようシステム・バックアップを作成する頻度も増やし ます。

#### 部外者の特定

外部からの侵入者を特定することは非常に困難です。 侵入者が交換式の通信手段を使用してい る場合 (ダイアルアップ回線や公衆データ・ネットワークなど) は特に困難です。 DECnet for OpenVMS ソフトウェアには,アクセス元のノードまでネットワークをたどって操作を追跡す るのに役立つさまざまな機能が備わっています。 ローカル・ターミナルが関係している場合 は,物理的な監視が有効な場合もあります。

交換式の通信手段が関係している場合,コンピュータ・セキュリティにおける大きな問題の 1 つとなるのが電話システムそのものです。 電話回線または公衆データ・ネットワークによる接 続をたどるのは,非常に時間がかかります。 電話システムをたどって侵入者を追跡する作業 は,月単位の時間を要する可能性があり,警察当局の協力が必要になります。 複数の長距離電 話サービスを経由している場合,協力を要請する会社の数が増加するため,問題がいっそう複 雑になります。

したがって,外部の侵入者の特定は,継続的かつ重大な金銭的損害を被っている場合でなけれ ば通常は割に合いません。 多くの場合,問題の再発を防止する対策に集中した方が有益といえ ます。

### 11.4.2.2 システムのセキュリティ保護

侵入を許したあと,システムをセキュリティで保護するために必要な措置は,その侵入の性質 と侵入元によって異なります。 この節では,講じるべき措置について優先順位の高い順番に紹 介します。

- 1. SYSUAF.DAT, NETPROXY.DAT, NET\$PROXY.DAT および RIGHTSLIST.DAT が損傷してい る場合は,バックアップを使用して復旧します。 または,ファイル・リストを生成して詳 細に調査し,不適切なエントリがないかどうか,特権が追加されていないか, UIC が変更 されていないかを確認します。 SYSUAF.DAT が最初に変更されたのがいつかがはっきりわ からない場合は,バックアップ・コピーを使用するか既存のファイルをそのまま使用する かに関係なく,SYSUAF.DAT を注意深く調べます。 すべての登録ファイルが安全な状態と なるよう,必要な措置を講じます。
- 2. 侵害実行者は,ファイルの閲覧またはネットワーク内の他のノードからアクセスすること によって,パスワードを発見し,ほとんど使用されていない個人用のアカウントを使用し ている可能性があります。 そこで,アカウントのパスワードを変更し,ユーザ本人を呼び 出して新しいパスワードを知らせます。 少なくとも,特権アカウントのパスワードはすべ て変更します。 新しいパスワードとして,すべてのアカウントに同じパスワードを設定し ないようにしてください。
- 3. システムをセキュリティ保護するための措置を講じていても、高度な知識を持った侵入者 は,後でシステムへアクセスするための足がかりをすでに埋め込んでいる可能性がありま す。 そのため,場合によっては,バックアップまたは OpenVMS ディストリビューショ ン・キットから,OpenVMSのコンポーネントを選択して復旧する必要があります。 侵入 者が部外者の場合,システムのすべてのエントリを検証する LOGINOUT.EXE と NETACP.EXE という 2 つのコンポーネントが重要です。

ただし,侵入者が登録ユーザの場合は,バックアップ・コピーを使用してすべてのシステ ム・ファイルを復旧します。 登録ユーザは,エグゼクティブ (SYS.EXE),ファイル・シス テム (F11BXQP.EXE), DCL, およびその他のシステム・ファイルに挿入する, さまざまな 種類の不正なソフトウェア・パッチ ([トラップ・ドア](#page-370-0)) を使用することが可能です。 侵入 者は,特権を持つユーザが使用する可能性のあるソフトウェアやコマンド・プロシージャ の中に,有害なソフトウェアを埋め込んでいる恐れがあります。 このため,システムが安 全であることを確かなものとするには,バックアップを使用してファイルをまるごと復旧 する必要があります。 特権を使用してインストールされたイメージ (レイヤード・プロダ クトのものも含む) もトラップ・ドアに使用される可能性があるため,これらのイメージ もインストールし直します。 別の方法として,攻撃の明白な標的の信頼できるコピーを復 旧し,疑わしいイベントを捕捉するために一定期間監査を強化するという方法もありま す。

4. 再発を防ぐため,システム・パスワードの利用やパスワード生成,監査の拡大,ファイル 保護の強化など,さらなるセキュリティ機能の実装を検討します。

### 11.4.2.3 侵入を許したあとの復旧

侵入を許したあとは破壊されたファイルを復元します。 システムのデータ全体を復旧するか, または発見した問題点を個別に解決するかのどちらが適切かを判断します。 システムに仕掛け られ,依然として存在している可能性のあるウイルスやトロイの木馬ためにパスを作成するよ うな,ファイル保護に対する改ざんを見つけて修復します。

# <span id="page-274-0"></span>第12章 クラスタのセキュリティ保護

この章では,クラスタ・システムのセキュリティ管理者が考慮すべき事項について説明しま す。 クラスタ・システムとは,さまざまなコンピュータ間で,ディスク,資源,および共通の オペレーティング・システムの共用が可能なハードウェアとソフトウェアを使用するシステム のことを指します。 VAX プロセッサで構成されるクラスタは,VAXcluster 環境を構成してい る,と言います。 一方,Alpha プロセッサと VAX プロセッサの両方を含むクラスタは, OpenVMS Cluster 環境を構成している,と言います。 クラスタに対するセキュリティ保護を 適切に行うには,『HP OpenVMS Cluster システム』の内容に精通している必要があります。 『HP OpenVMS Cluster システム』では,クラスタ管理者が行うべき作業を説明しています。 クラスタ管理者の仕事は,システム管理者の仕事と同じですが,クラスタ管理者は,多数の ノードに対して変更を適用する必要があります。 クラスタを担当するセキュリティ管理者は, クラスタ管理者と同じトレーニングを受け,同じスキルを持つことが要求されます。 クラスタ のサイトによっては,一人でセキュリティ管理者とクラスタ管理者の両方の役割を担う場合が あります。 また,クラスタ管理チームの他に,1 名または複数名のセキュリティ管理者を置く サイトもあります。

セキュリティ管理者とクラスタ管理者の仕事を分けているサイトでは,それぞれの役目の間で の調整,協力,連絡が非常に重要となります。 これまでの章と同様,この章でもセキュリティ 管理者という呼び名は,他に担当している役目に関係なく,システムのセキュリティに対する 責任を負う人を指します。

## 12.1 クラスタの概要

クラスタ・システムは,スケーラビリティと可用性が高く,セキュリティ保護された均一なコ ンピューティング環境を提供します。 登録ユーザのセットが 1 つのみ存在し,クラスタの任 意のメンバでこれらのユーザがプロセスを実行できることが重要です。

均一なコンピューティング環境を実現するため,クラスタは,クラスタの全メンバで次のコン ポーネントが動作していることを前提とします。

- ロック・マネージャ・システム・サービス (\$ENQ/\$DEQ) (分散アプリケーション構築の ためのフレームワークを提供)
- ファイルおよびレコードの管理サブシステム (ロック・マネージャを通した連携)
- バッチ・サービスおよびプリント・サービス
- プロセス制御システム・サービス
- セキュリティ監査システム

<span id="page-274-1"></span>クラスタ内では,ユーザの登録データおよびオブジェクトのセキュリティ・プロファイルがす べてのノードの間で整合性がとれていなければなりません。 これは,特定のオブジェクトに対 する特定のユーザのアクセス要求が発生したときに,各クラスタ・メンバがアクセス制御につ いて同じ判断をする必要があるためです。 12.2 項 [「共通環境の構築」](#page-274-1) および [12.3](#page-277-0) 項 「登 [録データの同期」](#page-277-0) では, 単一のセキュリティ管理領域を実現する方法について説明していま す。

### 12.2 共通環境の構築

クラスタ内では,各ノードが共通の登録情報を利用してアクセス制御を仲介します。 単一のセ キュリティ管理領域モデルの場合,権限を有する個人に代わって処理を行うプロセスは,クラ スタの管理対象となっているオブジェクトへのアクセスを要求します。 すると,調整を行って いるノードは,そのノードが保持している共通の登録データベースのコピーと,アクセスを要 求されているオブジェクトのセキュリティ・プロファイルを比較して,アクセス要求に対する 応答を決定します。 このモデルでは,登録情報とオブジェクトのセキュリティ・プロファイル がクラスタ内のすべてのノードの間で整合性がとれている場合のみセキュリティが適用されま す。

クラスタ内のデータの整合性を確保するためには,サイトでは次の作業が必要です。

- 共通のデータ・セットを維持する ( 12.2.1 項 [「必須の共通システム・ファイル」,](#page-275-0) 12.2.2 項 [「推奨される共通システム・ファイル」,](#page-275-1)および 12.2.3 項 [「複数のバージョ](#page-276-0) [ンが存在するファイルの同期」](#page-276-0)を参照)
- <span id="page-275-0"></span>• システム・パラメータの変更を一括して実行する LGI システム・パラメータを変更する場合は,システム管理ユーティリティ (SYSMAN) を 使用します ( 12.8 項 [「システム管理ユーティリティの使用」](#page-280-0)参照)。

### 12.2.1 必須の共通システム・ファイル

単一のセキュリティ管理領域を確立するもっとも簡単な方法は,クラスタにマウントされてい る 1 台以上のディスクに, 表 12-1 [「クラスタ内で一本化する必要の必須システム・ファイ](#page-275-2) [ル」](#page-275-2)に示す各ファイルを 1 つだけ置くことです。 あるノードで必須ファイルを作成すると, ただちにそのファイルをそのノード以外のすべてのクラスタ・メンバ上でも作成するか、共用 ファイルとして参照できるようにする必要があります。 クラスタが複数のシステム・ディスク で構成されている場合は,システム論理名を使用して,各ファイルのコピーが 1 つのみ存在す るようにできます。

<span id="page-275-2"></span>表 12-1 [「クラスタ内で一本化する必要の必須システム・ファイル」に](#page-275-2)示したファイルには, 同期をとる必要のあるデータが含まれています。 これらのファイルの複数のバージョンを維持 するサイトの場合, 12.2.3 項 [「複数のバージョンが存在するファイルの同期」の](#page-276-0)説明に従っ てデータの同期をとります。

| ファイル                        | 説明                                                                                                    |
|-----------------------------|----------------------------------------------------------------------------------------------------|
| NETOBJECT.DAT               | DECnet オブジェクト・データベースが格納されています。 この<br>ファイルには,既知の DECnet サーバ・アカウントとパスワードの<br>一覧などが含まれています。                                                                      |
| NETPROXY.DAT NET\$PROXY.DAT | ネットワーク代理データベースが格納されています。 このファイ<br>ルは、登録ユーティリティ (AUTHORIZE) を使用して管理します。                                                                                        |
| QMAN\$MASTER.DAT            | マスタ・キュー・マネージャ・データベースが格納されています。<br>このファイルには、すべての共用バッチ・キューと共用プリント・<br>キューに関するセキュリティ情報が格納されています。2つ以上<br>のノードが共用キュー・システムに参加する場合、このファイルの<br>コピーを1つだけ共用ディスク上に配置します。 |
| RIGHTSI IST DAT             | ライト識別子データベースが格納されています。 このファイルは,<br>AUTHORIZE および各種ライト識別子システム・サービスが管理し<br>ます。                                                                                  |
| <b>SYSALE DAT</b>           | システムの自動口グイン・ファイルが格納されています。 このファ<br>イルは、システム管理ユーティリティ (SYSMAN) を使用して管理<br>します。                                                                                 |
| <b>SYSUAF DAT</b>           | システム・ユーザ登録ファイルが格納されています。 このファイ<br>ルは, AUTHORIZE を使用して管理し, ユーザ登録情報設定<br>(\$SETUAI) システム・サービスを使用して変更が可能です。                                                      |
| SYSUAE DAT                  | 予備のシステム・ユーザ登録ファイルが格納されています。 この<br>ファイルは SYSUAF.DAT のバックアップです。 SYSUAFALT シス<br>テム・パラメータを使用して有効にします。                                                            |
| VMS\$OBJECTS.DAT            | クラスタの管理対象であるオブジェクトのデータベースが格納され<br>ています。このファイルには、クラスタの管理対象であるすべて<br>のオブジェクトのセキュリティ・プロファイルが含まれています。                                                             |

表 12-1 クラスタ内で一本化する必要の必須システム・ファイル

## <span id="page-275-1"></span>12.2.2 推奨される共通システム・ファイル

表 12-2 [「共通化が推奨されるシステム・ファイル」に](#page-276-1)示すファイルをクラスタのすべてのメ ンバで共用する必要はありませんが,これらのファイルに含まれるデータは完全に同期をとっ

ておくことをお勧めします。 表 12-3 [「複数バージョンの必須クラスタ・ファイルの使用」](#page-276-2) で は,これらのファイルの同期をとる方法と,同期がとれていない場合に生じる可能性のある問 題についてまとめてあります。

一部の推奨ファイルは,要求した場合にのみ作成され,構成によっては存在しない場合があり ます。 あるノードの必須ファイルが存在しなくてもよいのは,他のすべてのノードに存在しな い場合だけです。 あるノードで必須ファイルを作成すると,ただちにそのファイルをそのノー ド以外のすべてのクラスタ・メンバ上でも作成するか,共用ファイルとして参照できるように する必要があります。

<span id="page-276-1"></span>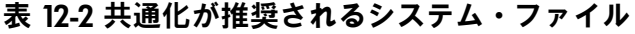

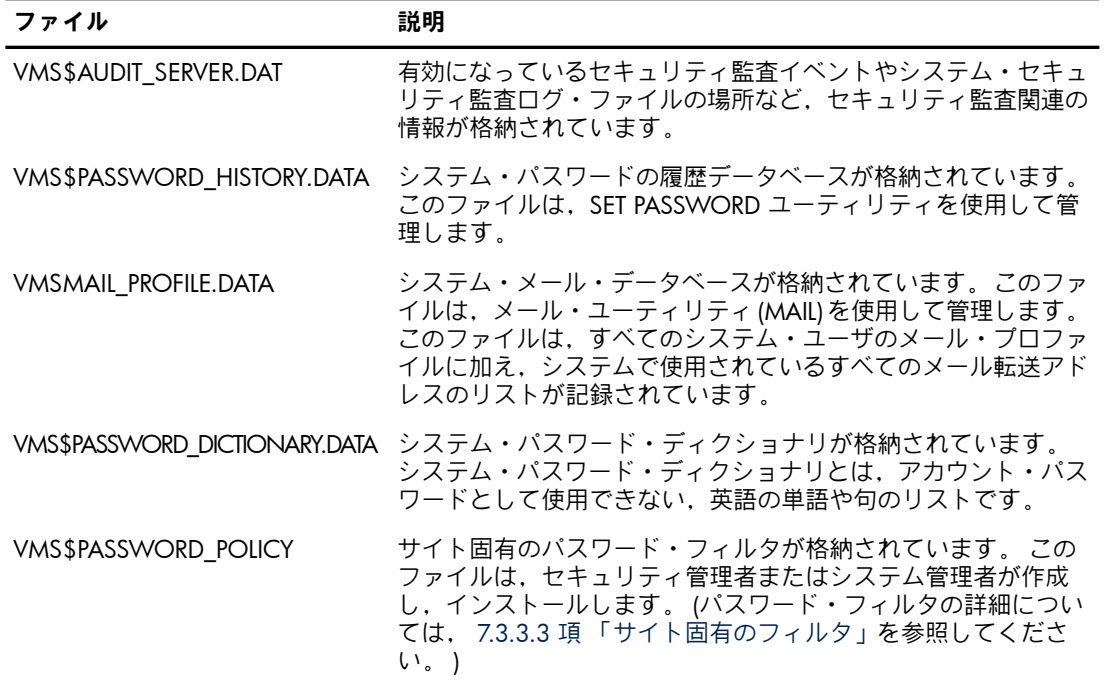

### <span id="page-276-0"></span>12.2.3 複数のバージョンが存在するファイルの同期

共用ファイルを使用することが,単一のセキュリティ管理領域を実現する唯一の方法というわ けではありません。 サイトによっては,クラスタ内の別々のノード上に 1 つまたは複数の共 用ファイルの複数のコピーを配置することを要件としている場合もあります。 クラスタ内の各 ノードが利用できるセキュリティ情報が同一であれば,これらのサイトでは,単一のセキュリ ティ管理領域が実現されていることになります。

<span id="page-276-2"></span>表 12-3 [「複数バージョンの必須クラスタ・ファイルの使用」に](#page-276-2),同期の必要なファイル,ファ イルを更新するタイミング,同期がとれていない場合に発生しうる問題を示します。

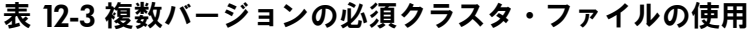

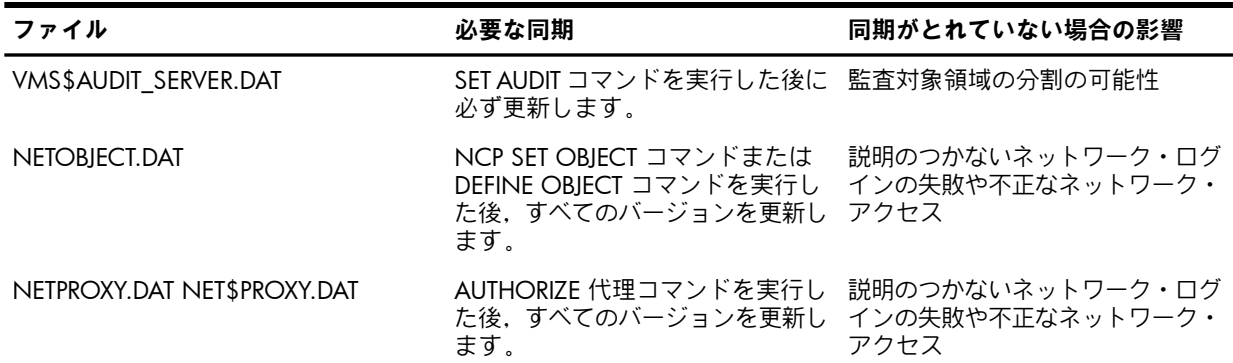

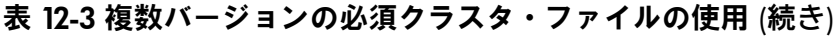

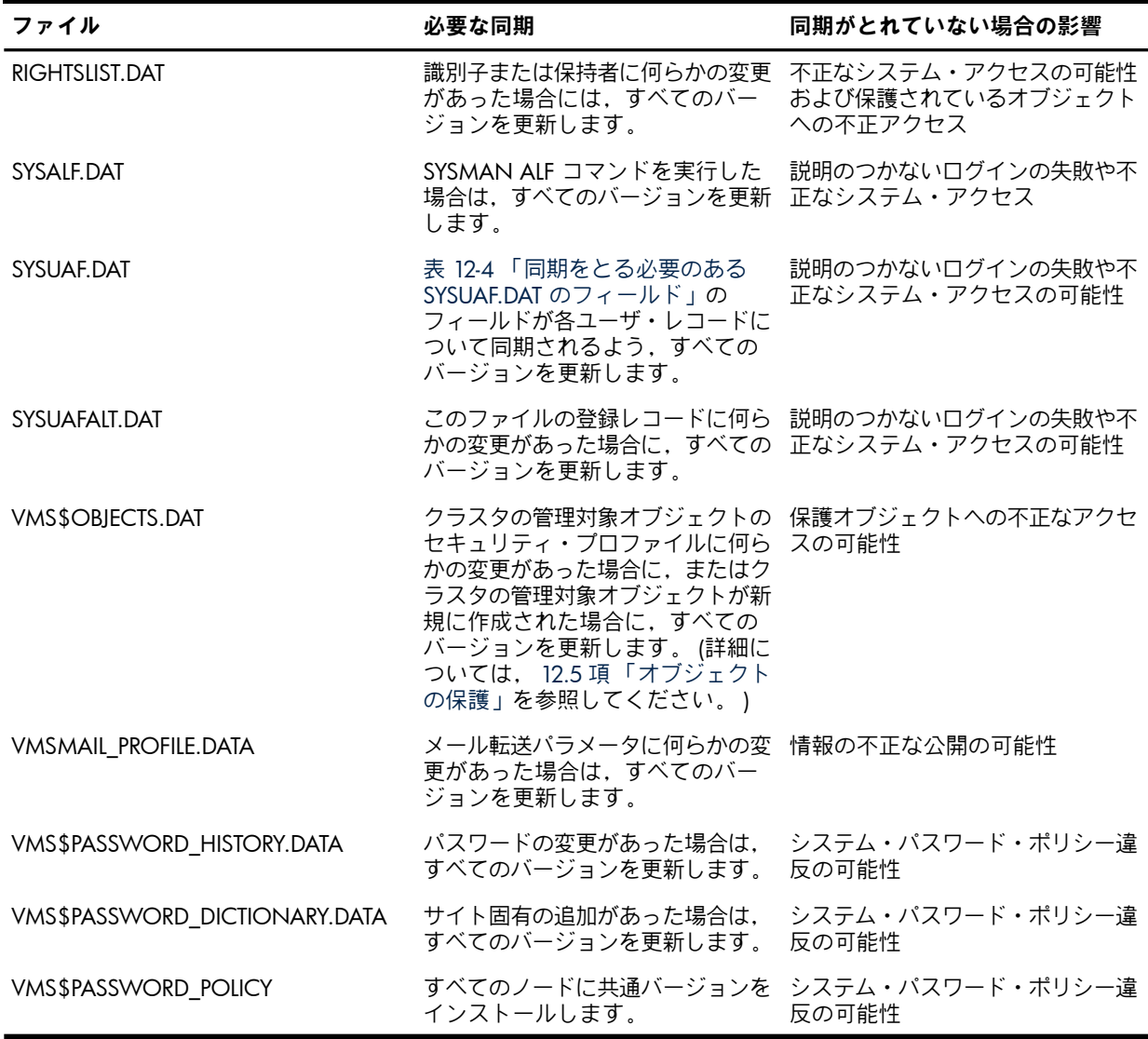

# <span id="page-277-0"></span>12.3 登録データの同期

クラスタ上では,ユーザ登録データのすべての要素が共用データベースに存在する必要があり ます。 この登録要素には,システム・ユーザ登録ファイル (SYSUAF.DAT とそのバックアップ の SYSUAFALT.DAT), ライト・データベース (RIGHTSLIST.DAT), ネットワーク登録ファイル (NETPROXY.DAT),およびネットワーク・オブジェクト・データベース (NETOBJECTS.DAT) な ど,すべての OpenVMS システムに存在するものや,必要に応じて作成される自動ログイン・ ファイル (SYSALF.DAT) などがあります。

クラスタの安全性を確保するには,すべてのノードの登録データの同期がとれていなければな りません。 サイトでこれらのファイルの複数のバージョンを維持する場合,データの同期をと る必要があります。 各ユーザは,すべてのノードで同じ UIC,グループ番号,および識別子の セットが定義されている必要があります。 特権とアクセス権の同期も重要です。 共用ディス クは,保護の度合いがもっとも低いノードと同じ水準で保護されます。 クラスタ内の各ノード で登録ファイルを個別に維持する場合は,システム・ユーザ登録ファイル (SYSUAF.DAT) のす べてのコピーについて,ユーザ特権が同じになるようにします。 表 12-4 [「同期をとる必要の](#page-278-0) ある SYSUAF.DAT [のフィールド」](#page-278-0)に,各ノードで同一になっていなければならない SYSUAF.DAT のフィールドです。

<span id="page-278-0"></span>表 12-4 同期をとる必要のある SYSUAF.DAT のフィールド

| 内部名                     | \$SETUAI アイテム・コード      |
|-------------------------|------------------------|
| UAF\$R_DEF_CLASS        | UAI\$_DEF_CLASS        |
| UAF\$Q_DEF_PRIV         | UAI\$_DEF_PRIV         |
| UAF\$B_DIALUP_ACCESS_P  | UAI\$_DIALUP_ACCESS_P  |
| UAF\$B_DIALUP_ACCESS_S  | UAI\$_DIALUP_ACCESS_S  |
| UAF\$B_ENCRYPT          | UAI\$_ENCRYPT          |
| UAF\$B_ENCRYPT2         | UAI\$_ENCRYPT2         |
| UAF\$Q_EXPIRATION       | UAI\$_EXPIRATION       |
| UAF\$L_FLAGS            | UAI\$_FLAGS            |
| UAF\$B_LOCAL_ACCESS_P   | UAI\$_LOCAL_ACCESS_P   |
| UAF\$B_IOCAL_ACCESS_S   | UAI\$_LOCAL_ACCESS_S   |
| UAF\$B_NETWORK_ACCESS_P | UAI\$_NETWORK_ACCESS_P |
| UAF\$B_NETWORK_ACCESS_S | UAI\$_NETWORK_ACCESS_S |
| UAF\$B_PRIME_DAYS       | UAI\$_PRIMEDAYS        |
| UAF\$Q_PRIV             | UAI\$_PRIV             |
| UAF\$Q_PWD              | UAI\$_PWD              |
| UAF\$Q_PWD2             | UAI\$_PWD2             |
| UAF\$Q_PWD_DATE         | UAI\$_PWD_DATE         |
| UAF\$Q_PWD2_DATE        | UAI\$_PWD2_DATE        |
| UAF\$B_PWD_LENGTH       | UAI\$_PWD_LENGTH       |
| UAF\$Q_PWD_LIFETIME     | UAI\$_PWD_LIFETIME     |
| UAF\$B_REMOTE_ACCESS_P  | UAI\$_REMOTE_ACCESS_P  |
| UAF\$B_REMOTE_ACCESS_S  | UAI\$_REMOTE_ACCESS_S  |
| UAF\$R_MAX_CLASS        | UAI\$_MAX_CLASS        |
| UAF\$R_MIN_CLASS        | UAI\$_MIN_CLASS        |
| UAF\$W_SALT             | UAI\$_SALT             |
| UAF\$L_UIC              | 適用なし                   |

自動ログイン・ファイルを作成し,登録ファイルおよびライト・データベースといっしょに共 用登録データベースに自動ログイン・ファイルを格納する場合は,SYSMAN を使用します。 クラスタ・システムの場合,自動ログイン・ファイルには,ターミナル名の接頭辞としてクラ スタ・ノード名を含める必要があります。 たとえば,WILLOW というノード上の TTA0 ター ミナルは、WILLOW\$TTA0 のように表現します。 SYSMAN の概要については 12.8 項 [「シス](#page-280-0) [テム管理ユーティリティの使用」](#page-280-0) を参照してください。

# 12.4 監査ログ・ファイルの管理

監査サーバ・データベースである VMS\$AUDIT SERVER.DAT には、監査対象のイベントに関す る情報,監査ログ・ファイルの場所,および監査に伴う資源消費量の監視に使用する情報が格 納されています。

監査ログ・ファイルは SYS\$COMMON:[SYSMGR] にあります。 監査ログ・ファイルをシステ ム・ディスクとは別の場所にリダイレクトする場合,クラスタのすべてのノードで完全に同じ

ようにリダイレクトすることが重要です。 監査ログ・ファイルのリダイレクトには. SET AUDIT/JOURNAL=SECURITY/DESTINATION= ファイル名 というコマンドを使用します。 こ のコマンドに指定するファイル名は,ノードごとに固有の名前ではなく,クラスタのすべての ノードで同じ名前に帰着するファイル名を指定します。詳しい手順については,『HPOpenVMS Cluster システム』を参照してください。

# <span id="page-279-0"></span>12.5 オブジェクトの保護

単一のセキュリティ管理領域とは,特定のオブジェクトに対して,特定のユーザからアクセス 要求が発生した場合に,その領域内の各クラスタ・メンバがアクセス制御について同じ判断を 下さなければならない範囲のことです。 OpenVMS は、ファイル,キューのほか,クラスタの 管理対象であるその他のオブジェクト (デバイス,ディスクやテープのボリューム,資源ドメ インなど) に対して,このレベルの保護機能を提供します。 表 12-5 [「クラスタにおけるオブ](#page-279-1) [ジェクトの動作」](#page-279-1)に,各オブジェクト・クラスの動作の要約と,各オブジェクトがセキュリ ティ・プロファイルを格納する場所を示します。 各オブジェクト・クラスの説明については, 第5章 [「オブジェクト・クラスの詳細」](#page-98-0) を参照してください。

<span id="page-279-1"></span>表 12-5 クラスタにおけるオブジェクトの動作

| クラス        | クラスタにおける可視範囲                      | プロファイルの場所                                                                    |
|------------|-----------------------------------|------------------------------------------------------------------------------|
| ケーパビリティ    | ローカル・ノードからのみ可視。                   | ローカル・ノードに格納。                                                                 |
| デバイス       | 一部はクラスタ全体から可視。                    | VMS\$OBJECTS に格納されているプロ<br>ファイル。                                             |
| ファイル       | クラスタ全体から可視。                       | ファイル・ヘッダに格納。                                                                 |
|            | グローバル・セクション ローカル・ノードからのみ可視。       | ローカル・ノードに格納。                                                                 |
| 論理名テーブル    | ローカル・ノードからのみ可視。                   | ローカル・ノードに格納。                                                                 |
| キュー        | クラスタ全体から可視。                       | ジョブ・コントローラ・キュー・デー<br>タベースに格納 (表 12-1 「クラスタ<br>内で一本化する必要の必須システム・<br>ファイル」参照)。 |
| 資源ドメイン     | クラスタ全体から可視。                       | VMS\$OBIECTS に格納。                                                            |
| セキュリティ・クラス | クラスタ全体から可視。                       | VMS\$OBIECTS に格納。                                                            |
| ボリューム      | クラスタ全体から可視にすることが可 ボリュームに格納。<br>能。 |                                                                              |

# 12.6 プロファイルおよび監査情報の格納

監査サーバは,クラスタ全体から可視となるオブジェクトのセキュリティ要素を VMS\$OBJECTS.DAT (場所は SYS\$COMMON:[SYSEXE]) というデータベース内に作成し,管理 します。 このオブジェクト・データベースは,ノードごとに固有のファイル名ではなく,クラ スタのすべてのノードで同じファイルに帰着するファイル名を指定することで,クラスタ内の 各ノードに存在するようにします。

システムのブートのたびに論理名が設定されるようにするには,SYSECURITY.COM を使用し て論理名を指定します。 SYSECURITY.COM コマンド・プロシージャは,監査サーバが起動す る前に定義する必要があります。

このオブジェクト・データベースには,次の情報が格納されています。

- すべてのオブジェクトの監査およびアラームの設定 (DCL の SET AUDIT コマンドを使用し て設定)
- すべてのセキュリティ・プロファイルのテンプレート ( 第5章 [「オブジェクト・クラスの](#page-98-0) [詳細」](#page-98-0) 参照)

• すべての資源ドメイン・オブジェクト,すべてのセキュリティ・クラス・オブジェクト, およびクラスタの管理対象の全デバイスのセキュリティ・プロファイル ( 12.5 項 [「オブ](#page-279-0) [ジェクトの保護」](#page-279-0)参照)

このデータベースは,特性が変更されるたびに更新され,更新後の情報は,クラスタに参加す るすべてのノードでオブジェクトについて同じ情報を共用できるよう配布されます。

オブジェクト・サーバが存在せず,クラスタ・データベースである VMS\$OBJECTS.DAT が更 。<br>新できない場合は, セキュリティ・プロファイルの変更や保護プロジェクトの作成はできませ ん。ただし, SECURITY\_POLICY システム・パラメータを修正することで, ローカル・ノード での保護オブジェクトのセキュリティ・プロファイルの変更 (第 4 ビット) やローカル・ノー ド上での保護オブジェクトの作成 (第 5 ビット) を行えるようにすることは可能です。

# 12.7 クラスタ全体での侵入検出

クラスタ全体での侵入検出では,あらゆる種類の攻撃からの保護措置をクラスタ全体に行き渡 るようにします。 各システムからの侵入データや情報を統合し,クラスタ全体を 1 つのまと まりとして保護します。

クラスタ内のメンバ・システムで SECURITY\_POLICY システム・パラメータを設定することで, 不正侵入の試みと侵入イベントの状態のデータベースをローカルまたはクラスタ全体で管理で きます。

SECURITY\_POLICY の第 12 ビットがクリアされている場合,システムが攻撃を受けるか, 何ら かの侵入イベントが記録されると,すべてのクラスタ・メンバに通知されます。 あるシステム に記録されたイベントに基づき,クラスタ内の別のシステムが制限措置を講じることができま す。 たとえば,ログインを試みるユーザをより詳細に監視し,ログインの再試行可能な回数と 時間を制限する措置などが考えられます。 この場合,再試行の上限回数か時間制限を上回る と,そのユーザはログインできなくなります。 SECURITY\_POLICY の第 12 ビットはデフォル トでクリアされています。

システム・サービスの \$DELETE\_INTRUSION, \$SCAN\_INTRUSION, および \$SHOW\_INTRUSION についての詳細は,『HP OpenVMS System Services Reference Manual』を参照してください。

<span id="page-280-0"></span>DCL の DELETE INTRUSION コマンドおよび SHOW INTRUSION の詳細については,『OpenVMS DCL ディクショナリ』を参照してください。

# 12.8 システム管理ユーティリティの使用

システム管理ユーティリティ(SYSMAN)は、クラスタの管理に伴うセキュリティ管理者の作業 を支援するツールです。 SYSMAN のノードとクラスタの一元管理機能によって、SYSMAN を 実行するローカル・ノードから,管理対象環境のすべてのノードを対象にシステム管理作業が できます。

SYSMAN を使用するには,ローカル・ノードの OPER 特権と,リモート・ノードに対する OPER 特権の許可が必要です。 管理者のアカウントでクラスタ内で作業をしている場合は, SYSMAN にパスワードを入力する必要はありません。 オペレーティング・システムは、論理 リンク接続,またはパスワードが必要となるユーティリティの操作を監査します。

SYSMAN を使用するシステム管理者は,各ノードで論理名を同じ名前に設定するように注意 する必要があります。

# 12.9 クラスタ所属の管理

クラスタ・システムでは,グループ番号とクラスタ・パスワードを使用することによって,拡 張された同一の LAN (Local Area Network) に個別の複数のクラスタ・システムを共存できるよ うにするほか,権限のないコンピュータによるクラスタへの予期しないアクセスを回避できる ようになります。 グループ番号は,LAN 上の各クラスタ・システムを一意に識別するための ものです。 クラスタ・パスワードは,同一 LAN 上で同じグループ番号を偶然使用してしまっ たクラスタの整合性を確保するための追加のチェック手順としての働きがあります。 パスワー ドは,グループ番号を知った侵入者によるクラスタへの参加を防ぐ働きもあります。

クラスタのグループ番号とパスワードは,暗号化され,クラスタ登録ファイルである SYS\$COMMON:[SYSEXE]CLUSTER\_AUTHORIZE.DAT に格納されます。 このファイルは,オペ レーティング・システムのインストール時に,ローカル・エリア・クラスタまたは混合イン ターコネクト・クラスタをセットアップするよう指定した場合に作成されます。 その後,イン ストール・プロシージャによって,クラスタのグループ番号とパスワードの指定を求められま す。

通常は, CLUSTER AUTHORIZE.DAT ファイル内のレコードを会話形式で変更する必要はありま せん。 ただし,セキュリティ侵害の疑いがある場合は,必要に応じてクラスタ・パスワードを 変更します。 クラスタ・パスワードの変更には,SYSMAN を使用します。

CLUSTER\_AUTHORIZE.DAT には,SYSPRV 特権を持つユーザだけがアクセスできます。 グルー プ番号またはパスワードを変更した場合は,必ずクラスタ全体をリブートしてください。

複数のシステム・ディスクを使用する構成の場合,それぞれのディスクに CLUSTER\_AUTHORIZE.DAT のコピーを置く必要があります。 SYSMAN を実行してすべてのコ ピーを更新する必要があります。

次のコマンド・シーケンスは,SYSMAN を使用してクラスタ・パスワードを変更する場合の 出力例です。

SYSMAN> **SET CLUSTER\_AUTHORIZATION/GROUP\_NUMBER=65353** SYSMAN> **SET ENVIRONMENT/CLUSTER/NODE21** SYSMAN> **SET PROFILE /PRIVILEGE=SYSPRV** SYSMAN> **CONFIGURATION SET CLUSTER\_AUTHORIZATION/PASSWORD=HOOVER**

%SYSMAN-I-CAFOLDGROUP, existing group will not be changed %SYSMAN-I-GRPNOCHG, Group number not changed %SYSMAN-I-CAFREBOOT, cluster authorization file updated

The entire cluster should be rebooted.

# 12.10 クラスタ・ノード間での DECnet の使用

クラスタ環境では,さまざまな資源共用モデル (ファイルとボリューム,ディスクとテープ・ デバイス,バッチ・キュートプリント・キューなど) が使用できるため,通常は,DECnet ソフ トウェアを利用してクラスタの別のノードに直接アクセスする必要がありません。 それでも, 資源がクラスタ全体で均一に共用されないことがあります。 これは特に,サテライトのディス ク・ボリュームやテープ・ボリュームへのクラスタによるアクセスを制限する,混合インター コネクト・クラスタ構成やローカル・エリア・クラスタ構成の場合に当てはまります。 このよ うな場合は,DCL の SET HOST コマンドを使用するか,何らかのネットワーク・アクセス手段 を用いて,他のクラスタ・メンバからサテライトの資源にアクセスする必要があります。 代理 ログインによるネットワーク・アクセスの詳細については, 13.3 項 [「代理アクセス制御」](#page-285-0)を 参照してください。

# 第13章 ネットワーク環境におけるセキュリティ

ネットワーク環境におけるセキュリティは,単一のシステムからなる環境でのセキュリティと 比較して,求められる慎重さの度合いは高くなります。 また,ネットワーク環境に共通して存 在する運用上の複雑さや制御の分散化が理由で,セキュリティの確立が非常に困難です。 ネッ トワークの規模が大きくなればなるほど,多数のノードのセキュリティ管理者間における調整 やコミュニケーションの問題もそれだけ難しくなります。

現在のネットワーク技術の制限が原因で,ネットワーク・サイトにおいて達成可能であると見 込めるセキュリティのレベルには限度があります。発生しうる問題に注意を払うことは、ネッ トワーク内のセキュリティの弱点を拡大しかねない運用を避けることにつながります。 この章 では,ネットワークにおけるセキュリティ問題が生じる領域を明らかにし,適切な運用の実現 に役立つ情報を紹介します。

次に示すものも含め,OpenVMS システムのネットワーク・ソフトウェア・オプションの詳細 については,『OpenVMS システム管理者マニュアル』を参照してください。

- HP TCP/IP Services for OpenVMS
- DECnet-Plus for OpenVMS (DECnet Phase V)
- DECnet for OpenVMS (DECnet Phase IV)

# 13.1 ネットワーク・セキュリティの管理

ネットワーク・ソフトウェアは,次に示すように,さまざまなレベルでネットワークへのアク セスを規制します。

• ネットワークへアクセスするための特権

何らかのネットワーク処理を実行するネットワーク・ユーザはすべて TMPMBX 特権と NETMBX 特権を持っていなければなりません。 特権ユーザは,TMPMBX と NETMBX の他 に,さまざまな特権を持っています。

• アクセス制御

ネットワークに属しているノードへ接続するには、ユーザには明示的なアクセス情報,代 理アカウント,アプリケーション・アカウント,およびデフォルトの DECnet アカウント が必要です。 ( 13.2 項 [「アクセス制御の階層」](#page-283-0)参照)

• 同期回線または非同期回線を経由してローカル・ノードをリモート・ノードに接続するた めに必要なルーティング初期化パスワード ( 13.5 項 [「ルーティング初期化パスワードの](#page-294-0) [指定」](#page-294-0)参照)

### 13.1.1 セキュリティ確保のための要件

ネットワーク環境におけるセキュリティを確保するには,3 つの重要な要件があります。

- 共通のセキュリティ・ポリシー ソース・マシン上の開始側プロセスと,開始側プロセスに代わってターゲット・マシン上 で処理を行うプロセスが対応している必要があります ( 図 13-1 [「ネットワークにおける](#page-283-1) [参照モニタ」](#page-283-1)参照)。 この対応関係は,2 つのリファレンス・モニタで管理し,ターゲッ ト・マシン(最終的にオブジェクトを保護するマシン)のセキュリティ・ポリシーと整合し ていなければなりません 。 リファレンス・モニタの説明については, 第2章 「[OpenVMS](#page-34-0) [のセキュリティ・モデル」](#page-34-0) を参照してください。
- 共用アクセス制御情報

ターゲット・マシン上の登録データベースには,ソース・マシン上の開始側プロセスに対 応する何らかのアクセス許可 (アカウントや代理など) を設定する必要があります。

保護されている回線,通信線,ターミナル,およびプロセッサ ローカルとリモートのサブジェクトとの間の対応関係を確実に確立して認証できるよう に,2 つのリファレンス・モニタ (ソースとターゲット) を結ぶ保護された通信手段が必要 です。

#### <span id="page-283-1"></span>図 13-1 ネットワークにおける参照モニタ

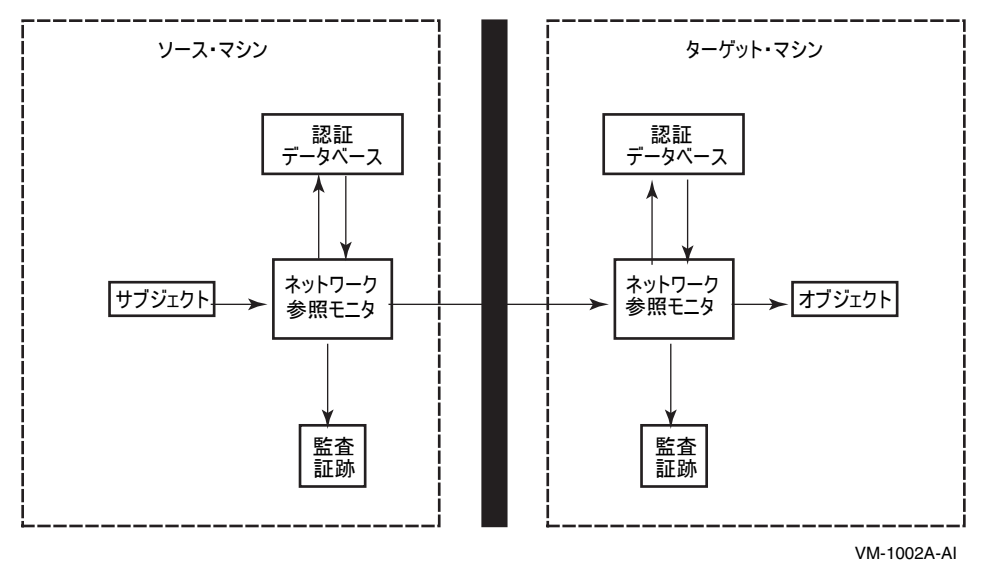

## 13.1.2 ネットワークにおける監査

セキュリティ管理者は,SET AUDIT コマンドを使用して特定のイベント・クラスを有効にする ことで,ネットワークの状態を監査することができます。 監査できる内容は次のとおりです。

- NCP コマンドの使用。 各 NCP コマンド行を,実行完了時の状態も含め,監査できます。
- 特権の使用。 ネットワーク環境の場合,特権の使用の大半は,運用時ネットワーク・デー タベースの変更にともなう OPER 特権の使用に関連しています。
- 接続の開始と終了 DECnet for OpenVMS を実行する VAX システムでは, 各ネットワーク接続について, 4 種 類の監査が行われます。
	- 1. 接続を開始するソース・ノードは,最初のイベント・メッセージを記録します。
	- 2. 着信開始メッセージを受信するターゲット・ノードは,2 つ目のイベントを記録しま す。
	- 3. 3 つ目のイベント・メッセージは,接続を終了した側のノードが記録します。
	- 4. 最後のイベント・メッセージは,接続を切断された側のノードが記録します。

<span id="page-283-0"></span>着信ネットワーク接続の場合,監査メッセージには,接続を開始したユーザを示すリモー ト・ユーザ名が含まれています。 発信論理リンク接続の場合,リモート論理リンク識別子 は常に 0 となります。

## 13.2 アクセス制御の階層

DECnet ノードは,リモート DECnet ノードへの接続を試みる時,リモート DECnet ノードに対 してアクセス制御情報を送信します。 アクセス制御情報は,いくつかの情報源から取得できま す。 次のリストは,優先順位の高いものから順に示した,アクセス制御の階層です。

1. ローカル・ノード上のネットワーク・ユーザは,明示的にアクセス制御情報を提供できま す。 ローカル・ノード上のユーザがアクセス情報を提供する場合,リモート・ノードはこ のアクセス制御情報を使用します。 明示的なアクセス制御については, 13.2.1 項 [「明示](#page-284-0) [的アクセス制御の使用」](#page-284-0)を参照してください。

- 2. ローカル・ノードは, ローカル・ノードまたはアプリケーションについて発信代理アク セスが有効になっているかどうかを調べます。 代理が有効になっていれば,ローカル・ ノードは,接続要求の中に開始ユーザ名を含めて送信します。 代理がリモート・ノードで も有効になっている場合,開始ユーザが代理アクセスの権限を持っているかどうかを DECnet ソフトウェアが判断します。 代理アクセス制御については, 13.2.2 項 [「代理ロ](#page-284-1) [グインの使用」](#page-284-1)および 13.3 項 [「代理アクセス制御」](#page-285-0)を参照してください。
- 3. リモート・ノードは,アクセス制御が指定されておらず,代理も有効になっていないと判 断した場合,構成データベースを調べます。 構成データベースにアプリケーション・ユー ザ名が含まれていれば,その名前が使用されます。 デフォルト・アプリケーション・ア カウントについては, 13.2.3 項 [「デフォルト・アプリケーション・アカウントの使用」](#page-285-1) および 13.4 項 「DECnet アプリケーション (オブジェクト) [アカウントの使用」](#page-289-0)を参照し てください。
- 4. 構成データベースにデフォルト・アプリケーション・ユーザ名がない場合,リモート・ ノードは,デフォルトの非特権 DECnet ユーザ名情報が含まれていないかどうか構成デー タベースを調べます。 含まれていれば,リモート・ノードは,そのデフォルトの非特権 DECnet ユーザ名を使用します。 デフォルトの DECnet アカウントについては, [13.4](#page-289-0) 項 「DECnet アプリケーション (オブジェクト) [アカウントの使用」を](#page-289-0)参照してください。

<span id="page-284-0"></span>最終的に上記の情報源から情報が得られない場合,接続は失敗します。

### 13.2.1 明示的アクセス制御の使用

ユーザは,明示的アクセス制御情報を指定することにより,リモート・ノード上で DCL コマ ンドおよび NCP コマンドを実行できます。 明示的アクセス制御情報は,ユーザ名とパスワー ドが含まれており,リモート・システムの特定のアカウントへのアクセスを可能にします。 明 示的アクセス制御情報を指定するには、標準的な OpenVMS ノード指定を使用する方法と, NCP コマンドを使用する方法があります。

OpenVMS ノード指定の場合, [アクセス制御文字列](#page-365-0)は、次に示すように、リモート・アカ ウントのユーザ名とユーザのパスワードを二重引用符で囲んで指定します。 NODE"username password"::disk:[directory]file.typ 次の例では、Puterman というユーザがアクセス制御文字列を使用して、BIONEWS.MEM というファイルをコピーしています。

#### \$ **COPY WALNUT"PUTERMAN A25D3255"::BIONEWS.MEM BIONEWS.MEM**

• リモート・ノード上で NCP コマンドを実行するには,ユーザ名とパスワードを指定する ことでコマンドを実行できます。 次の例では,TORONTO というリモート・ノードの MAIL アプリケーションに関するすべ ての特性情報を表示しています。

<span id="page-284-1"></span>NCP> **TELL TORONTO USER A\_JOHNSTON PASSWORD XZZOQ87 SHOW OBJECT-** \_NCP> **MAIL CHARACTERISTICS**

### 13.2.2 代理ログインの使用

代理ログインを使用すると,リモート・ノードにログインしたユーザが,アクセス制御情報を 指定せずにローカル・ノードの特定のアカウントに自動的にログインできるようになります。 代理ログインは,会話型ログインとは異なります。 代理ログインの場合,コピー操作など,特 定のネットワーク・アクセス操作を実行できます。 一方,会話型ログインの場合,ユーザが会 話型の操作を実行するには,ユーザ名とパスワードを入力する必要があります。

ローカル・ノードに代理ログインを設定するには,リモート・ユーザは,ローカルのユーザ名 にマッピングされるデフォルトの代理アカウントをローカル・ノード上に持っている必要があ ります。 代理ログインしたリモート・ユーザは,ローカル・ユーザ名と同じファイル・アクセ ス権,ライト,特権を継承します。 代理ログインのケーパビリティを利用して,セキュリティ を高めることができます。 なぜなら,代理ログインでは,ネットワーク経由で送信されるノー

ド指定,および,コマンド・プロシージャに格納されるノード指定に,明示的アクセス制御情 報を指定する必要性を最小限に抑えることができるためです。

<span id="page-285-1"></span>ネットワーク・アプリケーションにも代理ログイン・アクセスを割り当てることができます。 評価済みの構成でアクセス制御文字列を使用することは許可されていません。 評価済み構成で は,代理ログイン・アカウントを使用してください。

### 13.2.3 デフォルト・アプリケーション・アカウントの使用

ネットワーク・アプリケーション専用のアクセス制御のもう1つの形態に、アクセス制御情報 を送信しないリモート・ノードからの着信接続で使用されるデフォルト・アカウント情報があ ります。 リモート・ノードがアクセス制御情報を指定しないため,ローカル・ノードは,アプ リケーションについて指定した接続用のデフォルト情報を使用します。

次のコマンドを使用して,アプリケーションに使用するデフォルトのアクセス制御情報をネッ トワーク構成データベースに格納できます。

<span id="page-285-0"></span>NCP> **SET OBJECT FAL USER JILL**

# 13.3 代理アクセス制御

13.2.2 項[「代理ログインの使用」で](#page-284-1)は、代理ログインの概念について説明しました。代理ア クセスの許可は,異なるノードまたはグループに属するユーザがシステム上のファイルを共用 したいけれども,パスワードの発行や,ディレクトリとファイルの保護を W:RWE に設定する のを控えたい場合に与えることができます。 代理ログインでは,ネットワーク経由でファイル をコピーするときに,パスワードをコマンドに含める必要がありません。 また,ファイル転送 のためにファイルにワールド読み込みアクセスを許可する必要もありません。 ユーザは,次に 示す形式で DCL の COPY コマンドをデフォルトの代理アカウントに対して入力します。

COPY remotenode::file-spec file-spec

デフォルト以外のアカウントから代理アクセスを使用して,ネットワーク経由でファイルをコ ピーするには,次に示すように,DCL コマンドのアクセス制御文字列の中に代理アカウントの 名前を記述します。

COPY remotenode"proxyacct"::file-spec file-spec

# 13.3.1 代理アクセスに関する特別なセキュリティ対策

代理アクセスは,関係するシステムの登録データベースどうしの選択的なマージです。 そのた め,そのセキュリティは,最もセキュリティの弱いノードと同じ水準です。

代理アクセスでは、ネットワーク経由でパスワードを送信せずに済みますが、パーソナル・コ ンピュータが,許可されているノードのいずれかになりすまして代理ログインを迂回すること は可能です。 このため,次の手続きを実施します。

- 機密性の高いデータに対する着信代理アクセスは有効にしないようにします。
- 非特権代理アカウントを設定します。 アカウントに特権が必要な場合は,その特権でシス テムに損害を与えられないことを確認します。 この手法は,あるノードが侵入を許した場 合でも,システム間の防御壁として機能します。 代理ログインは,他のノードの非特権ア カウントに対してのみ許可を与えるため,ネットワーク内のあるシステムが侵入を許して も,その損害が広がるのを抑えるのに役立つ場合があります。 サイトに高いセキュリティ 要件が設定されている場合は,特権ユーザ名に対してネットワーク・アクセスやリモー ト・アクセスを許可しないようにしてください。
- 代理アクセスを、ネットワーク上に常に、またはほぼ常に存在しているノードに対しての み許可するようにします。 侵入者にとっては,ネットワークから切断されているノードに なりすます方が簡単なためです。 代理アクセスの使用と,アクセス制御文字列 (パスワー ドを含む) がネットワークを流れる状態とのバランスをとる必要があります。 ノードにな りすますことが可能なネットワーク上のワークステーションまたはパーソナル・コンピュー タは,ネットワーク・メッセージを監視して,パスワードを盗むことも可能です。 最終的

には,ローカル・ネットワークに接続されるすべてのノードに一定レベルの信頼性が備わ るようにする必要があります。

- ユーザの登録は慎重に行います。 ユーザの登録については,リモート・サイトのセキュリ ティ管理者から正式な登録要求を受け取るのが理想的です。
- 代理アカウント用のログイン・コマンド・プロシージャを調べます。 キャプティブ・アカ ウントのログイン・コマンド・プロシージャについては, 7.2.4.2 項 [「キャプティブ・コ](#page-145-0) [マンド・プロシージャのガイドライン」](#page-145-0)に示した推奨事項に必ず従うようにします。 ログ イン・コマンド・プロシージャは,代理アカウントの所有者以外のユーザが所有する,確 実に保護されているディレクトリに配置するようにします。 その代理アカウントを使用す るユーザには,書き込みアクセスを禁止します。

### <span id="page-286-0"></span>13.3.2 代理データベースの設定

リモート・ユーザからの接続要求にアクセス制御情報が含まれていない場合,代理アクセスを 認めるには次の条件を満たす必要があります。

- ターゲット・ノード上の代理データベースには,リモート・ソース・ノードのノード同義 語とソース・ユーザ名に一致する,ソース・ノードのノード同義語とソース・ユーザ名の 組み合わせが格納されていなければなりません。 たとえば, 例 13-1 [「代理アカウントの](#page-289-1) [例」](#page-289-1)では,セキュリティ管理者は KMahogany の代理を追加しています。 KMahogany は Birch というノードから代理アカウントにアクセスしなければなりません。
- ターゲット・ノードのユーザ登録ファイルには,代理データベースに格納されているター ゲット・ソース・ユーザ名に一致するソース・ユーザ名が格納されていなければなりませ ん。 例 13-1 [「代理アカウントの例」で](#page-289-1)は,ノード Birch の SYSUAF.DAT ファイルに KMahogany のユーザ登録レコードが含まれていると仮定しています。
- 着信代理アクセスは,構成データベースの中でターゲット・ノードについて有効にしなけ ればなりません。 ( 13.3.2.1 項 [「着信代理アクセスの有効化および無効化」](#page-287-0)参照。 )
- 着信代理アクセスは、構成データベースの中でターゲット・アプリケーションについて有 効にしなければなりません ( 13.3.2.1 項 [「着信代理アクセスの有効化および無効化」](#page-287-0)参 照)。
- 発信代理アクセスは,発信元のノード上で,そのノード自体と,代理アクセスを使用する 予定のアプリケーションすべてについて有効にしなければなりません。

代理ログインの使用の制御は,ローカル・ノードでできます。 AUTHORIZE を使用して,パー マネント代理データベースの作成,変更を行います。

デフォルトのネットワーク代理登録ファイルは,NET\$PROXY.DAT です。 ただし, AUTHORIZE は,互換性,多くのレイヤード・プロダクトのサポート,および DECnet for OpenVMS (Phase IV) ノード名の変換に使用するために NETPROXY.DAT ファイルも維持しています。

それぞれのネットワーク代理エントリでは,1 つのリモート・ユーザをローカル・ノード上の 複数の代理ユーザ名 (1 つのデフォルト代理ユーザ名と最大 15 の追加代理ユーザ名) にマッピ ングできます。 1 つのノードとログイン名から複数の代理アカウントにアクセスする予定の場 合は,どの代理アカウントをデフォルトにするかを指定します。 代理データベースのエントリ は,nodename::username または nodename::[group,member] という形式でユーザを表 します。

たとえば,ローカル・ノードに代理ファイルを作成し,Boston というリモート・ノード上の Martin というユーザをローカル・ノードの Allen というユーザにマッピングする,デフォルト 代理エントリを追加するには,次のコマンドを入力します。

\$ **SET DEFAULT SYS\$SYSTEM** \$ **RUN AUTHORIZE** UAF> **CREATE/PROXY** UAF> **ADD/PROXY BOSTON::MARTIN ALLEN/DEFAULT** UAF> **EXIT**

同様に,リモート・ノードのシステム管理者は,そのノードの特定のアカウントに対する代理 アクセスが可能なネットワーク・ユーザの代理データベースを作成し,管理することができま す。 表 13-1 [「ネットワーク代理アクセスの管理に使用する](#page-287-1) AUTHORIZE コマンド」は,代理 データベースの管理に使用する AUTHORIZE コマンドをまとめたものです。

| コマンド                | 引数                            | 説明                                                                                 |
|---------------------|-------------------------------|------------------------------------------------------------------------------------|
| ADD/PROXY           | node::remoteuser localuser[,] | 指定したユーザについて代理アク<br>セスを可能にします。                                                      |
| <b>CREATE/PROXY</b> |                               | ネットワーク代理登録ファイルを<br>作成します。                                                          |
| LIST/PROXY          |                               | すべての代理アカウントとそれら<br>のアカウントへの代理アクセスが<br>可能なすべてのリモート・ユーザ<br>を一覧にしたリスト・ファイルを<br>作成します。 |
| <b>MODIFY/PROXY</b> | node::remoteuser              | 指定したユーザの代理アクセスの<br>設定を変更します。                                                       |
| REMOVE/PROXY        |                               | 指定したユーザの代理アクセスを<br>削除します。                                                          |
| SHOW/PROXY          | $*$ node::remoteuser          | 指定したユーザについて許可され<br>ている代理アクセスを表示します。                                                |

<span id="page-287-1"></span>表 13-1 ネットワーク代理アクセスの管理に使用する AUTHORIZE コマンド

#### <span id="page-287-0"></span>13.3.2.1 着信代理アクセスの有効化および無効化

ローカル・ノードに対する代理アクセスおよび特定のアプリケーションに対する代理アクセス は制御できます。

#### ノードへの代理アクセスの制御

ローカル・ノードへの代理接続を認めるには,次に示すコマンドを使用して,エグゼキュー タ・データベースに格納されている着信代理属性を設定します。

#### NCP> **SET EXECUTOR INCOMING PROXY ENABLE**

ローカル・ノードへの代理接続を拒否するには,次のコマンドを使用して,発信代理属性を設 定します。

NCP> **SET EXECUTOR INCOMING PROXY DISABLE**

ノードへの代理アクセスが無効になっている場合,システムはすべての代理接続要求を無視し ます。

発信ノードについても,接続要求メッセージで代理データが伝送されるように,同様の手順を 実行する必要があります。 ノード,および代理を使用する予定のあるすべてのアプリケーショ ンの両方について,代理属性を設定します。 たとえば,次のようにして設定します。

NCP> **SET EXECUTOR OUTGOING PROXY ENABLE** NCP> **SET OBJECT MAIL PROXY BOTH** NCP> **SET OBJECT MAIL PROXY INCOMING** NCP> **SET OBJECT MAIL PROXY OUTGOING**

一般に,発信代理接続を有効にする方法は,接続メッセージに開始ユーザ名が挿入されるた め,よい方法といえます。 これは,ターゲット・ノードがオブジェクトに対して代理アクセス を有効にしていない場合であっても同様です。 そうしておけば,ユーザ名がターゲット・ノー ドの会計情報ログおよび監査ログに記録されます。 ただし,ごく一部の DECnet アプリケー ションは,接続メッセージのための領域をユーザ名でなくアプリケーション情報に使用するな ど,非代理形式の接続メッセージを使用するため,発信代理接続が有効になっていると機能し ないことがあります。
#### アプリケーションへの代理アクセスの制御

特定のアプリケーションへの代理アクセスを許可するには,ノードとアプリケーションの両方 について代理アクセスを有効にする必要があります。加えて、アプリケーションの名前を SET OBJECT コマンドを使用して指定します。たとえば、NML というアプリケーションへの代理 アクセスを有効にするには,次のコマンドを実行します。

#### NCP> **SET EXECUTOR INCOMING PROXY ENABLE** NCP> **SET OBJECT NML INCOMING PROXY ENABLE**

アプリケーションへの代理アクセスを無効にするには,SET OBJECT コマンドを使用してアプ リケーションを指定し,着信代理属性を無効に設定します。 たとえば,FAL というアプリケー ションへの代理アクセスを無効にするには,次のコマンドを実行します。

#### NCP> **SET OBJECT FAL INCOMING PROXY DISABLE**

アプリケーションへの着信代理アクセスが有効になっていて,ノードへの代理アクセスが無効 に設定されている場合,当該システムはそのアプリケーションへのすべての代理アクセスを無 視します。

#### 13.3.2.2 代理アクセスの削除

システムへの代理アクセスは,不要になったら削除します。 代理アクセスを削除するには, AUTHORIZE を起動し,次のコマンドを入力します。

<span id="page-288-0"></span>**UAF>** REMOVE/PROXY BOSTON::MARTIN

#### 13.3.2.3 代理アカウントの作成手順

他のノードの 1 人以上のユーザが使用する代理アカウントをローカル・ノード上に設定するに は,次の手順を実行する必要があります。 アカウントを作成するときは, 13.3.1 項 [「代理ア](#page-285-0) [クセスに関する特別なセキュリティ対策」](#page-285-0)に示したセキュリティ・ガイドラインを参照してく ださい。

- 1. アカウントの目的,名前,アクセスを許可するネットワーク・ユーザを指定します。
- 2. 必要な場合は,AUTHORIZE を使用してローカル・アカウントを作成します。 アカウント が既にある場合は,/NOINTERACTIVE,/NOBATCH,および /NETWORK の制限と指定 が済んでいることを確認します。
- 3. アカウントの特権を確認します。通常,代理ログイン・アカウントには特権を与えないよ うにします。
- 4. 必要な場合は,ネットワーク代理登録ファイルを AUTHORIZE ユーティリティの CREATE/PROXY コマンドを使用して作成します。 (通常はシステムによって自動的に作成 されます。 )
- 5. AUTHORIZE の ADD/PROXY コマンドを使用して,代理アカウントへのアクセスが必要な すべてのリモート・ユーザを指定します。
- 6. ディレクトリのデフォルトの保護設定を確認し,必要に応じてカスタマイズします。
- 7. ADD コマンドの /LGICMD 修飾子に指定されているログイン・コマンド・プロシージャが あれば,それらを確認します。 キャプティブ・アカウントの場合,該当するログイン・コ マンド・プロシージャが 7.2.4.2 項 [「キャプティブ・コマンド・プロシージャのガイドラ](#page-145-0) [イン」に](#page-145-0)示した推奨事項に従っていることを確認してください。 ログイン・コマンド・プ ロシージャは,代理アカウントの所有者以外のユーザが所有する,確実に保護されている ディレクトリに配置するようにします。 その代理アカウントを使用するユーザによる書き 込みアクセスを禁止するようにします。
- 8. リモート・ノードのセキュリティ管理者に対し,そのリモート・ノードのどのユーザに ローカル・ノードへのアクセスを許可したかを通知します。

### 13.3.3 代理アカウントの例

例 13-1 [「代理アカウントの例」](#page-289-0)は,WALNUT という名前のノードのセキュリティ管理者が, GENACCESS という名称の汎用アクセス・アカウントを作成する場合の例です。 同時に,こ の管理者は, BIRCH というノードの KMahogany, PSumac, および WPine という 3 人のユー ザと, WILLOW というノード RDogwood と WCherry という 2 人のユーザに対して, 代理口 グインを許可する手順を実行します。 この時点では,ネットワーク代理登録ファイルは存在し ていないものとします。

#### <span id="page-289-0"></span>例 13-1 代理アカウントの例

```
$ SET DEFAULT SYS$SYSTEM
$ RUN AUTHORIZE
UAF> ADD GENACCESS /PASSWORD=WHYNADGUM/UIC=[236,043] -
_UAF> /DEVICE=STAFFDEV/DIRECTORY=[GENACCESS] -
_UAF> /OWNER="Security Mgmt"/ACCOUNT=SEC -
_UAF> /FLAGS=(DISWELCOME,DISNEWMAIL,GENPWD,DISMAIL) -
_UAF> /NOBATCH/NOINTERACTIVE/MAXDETACH=8 -
_UAF> /LGICMD=LOGIN/MAXACCTJOBS=10
%UAF-I-ADDMSG, user record successfully added
%UAF-I-RDBADDMSGU, identifier GENACCESS value [000236,000043] added to rights database
%UAF-I-RDBADDMSGU, identifier SEC value [000236,177777] added to rights database
UAF> CREATE/PROXY
UAF> ADD/PROXY BIRCH::KMAHOGANY GENACCESS/DEFAULT
%UAF-I-NAFADDMSG, proxy from OMNI:.BOSTON.BIRCH::KMAHOGANY to GENACCESS added
UAF> ADD/PROXY BIRCH::PSUMAC GENACCESS/DEFAULT
%UAF-I-NAFADDMSG, proxy from OMNI:.BOSTON.BIRCH::PSUMAC to GENACCESS added
UAF> ADD/PROXY BIRCH::WPINE GENACCESS/DEFAULT
%UAF-I-NAFADDMSG, proxy from OMNI:.BOSTON.BIRCH::WPINE to GENACCESS added
UAF> ADD/PROXY WILLOW::RDOGWOOD GENACCESS/DEFAULT
%UAF-I-NAFADDMSG, proxy from OMNI:.BOSTON.WILLOW::RDOGWOOD to GENACCESS added
UAF> ADD/PROXY WILLOW::WCHERRY GENACCESS/DEFAULT
%UAF-I-NAFADDMSG, proxy from OMNI:.BOSTON.WILLOW::WCHERRY to GENACCESS added
UAF> SHOW/PROXY *::*
Default proxies are flagged with a (D)
OMNI:.BOSTON.BIRCH::KMAHOGANY
    GENACCESS (D)
OMNI:.BOSTON.BIRCH ::PSUMAC
    GENACCESS (D)
OMNI:.BOSTON.BIRCH :: WPINE
    GENACCESS (D)
OMNI:.BOSTON.WILLOW ::RDOGWOOD
    GENACCESS (D)
OMNI:.BOSTON.WILLOW ::WCHERRY
    GENACCESS (D)
UAF> EXIT
{messages}
$ DIRECTORY/SECURITY SYS$STAFF:[000000]GENACCESS.DIR
.
.
.
$ DIRECTORY/SECURITY SYS$STAFF:[GENACCESS]LOGIN.COM
.
.
.
```
# <span id="page-289-1"></span>13.4 DECnet アプリケーション (オブジェクト) アカウントの使用

ネットワーク・オブジェクトとは,DECnet ネットワーク内のノード間の通信が可能なシステ ム・プログラムおよびユーザの作成したアプリケーションのことです。 システムへのアクセス が許可されているネットワーク・オブジェクトのセットを特定し,各オブジェクトに対して適 切なアクセス制御を設定する必要があります。 次の機能を使用できます。

- DECnet オブジェクト・アカウント
	- このアカウントは,システムに自動的に設定される特定のネットワーク・オブジェクト (MAIL など) 専用のアカウントです。 デフォルトの DECnet アカウントと比較して,オブ ジェクトへのリモート・アクセスに対するより詳細な管理が可能です。(たとえば,リモー ト・ノード名またはユーザ名に応じて,オブジェクトへのアクセスを許可または拒否する ログイン・コマンド・プロシージャを使用するキャプティブ・アカウントをオブジェクト に設定できます。 )
- デフォルトの DECnet アカウント

このアカウントは,すべてのネットワーク・オブジェクトに対してシステムへの汎用アク セスを許可します。 外部との接続やダイアルアップ回線がないサイト内に配置されている システムで構成される LAN など、セキュリティ要件が高くないシステムに適したアカウ ントです。

デフォルトの DECnet ユーザ名を使用する場合,ユーザはユーザ名とパスワードを入力し なくても,特定のネットワーク操作(別々のノードのユーザ同士の電子メール交換など)を 実行できます。 デフォルトの DECnet ユーザ名は、アクセス制御情報が指定されていない 場合のファイル操作にも使用されます。 たとえば,デフォルトの DECnet ユーザ名を使用 することで,ファイル保護がワールド・アクセスに設定されているローカル・ファイルに リモート・ユーザがアクセスすることができます。 リモート・ユーザによるローカル・ ノードへのアクセスを望まない場合は,デフォルトの DECnet ユーザ名を作成しないよう にします。 デフォルトの DECnet アカウントの削除については, 13.4.3 項 [「システムへ](#page-293-0) のデフォルトの DECnet [アクセスの削除」を](#page-293-0)参照してください。

### 13.4.1 ネットワーク・オブジェクトのまとめ

ネットワーク・オブジェクトに適用するアクセス制御を決める前に,OpenVMS オペレーティ ング・システムが提供するネットワーク・オブジェクトの機能を理解する必要があります。 こ の節では,最も一般的なネットワーク・オブジェクトについて説明します。

#### FAL

ファイル・アクセス・リスナ (FAL) とは,リモート・ファイル・アクセス機能のことです。 具 体的には,ローカル・ノードのファイルに対するリモート・ファイル・アクセス要求を受け 取って処理するイメージのことを指します。

一般FALアクセスは,よほどの理由がない限り使用しないでください。 無制限アクセスでは, ワールド・アクセス許可が設定されているすべてのファイルに対する一般ネットワーク・アク セスが可能になります。 また,ワールド・ライト・アクセスが設定されているディレクトリで のリモート・ユーザによるファイルの作成が可能になります。

セキュリティ要件が高いサイト,またはアクセスが想定されるすべてのユーザを認知すること が困難なサイトでは,FAL アカウントを作成するべきではありません。 このようなサイトで は,ユーザのアクセスを制御するために,特定の目的のための代理アカウントを設定すること ができます ( 13.3 項 [「代理アクセス制御」参](#page-285-1)照)。

#### MAIL

MAIL は,OpenVMS システムにおいてパーソナル・メール・サービスを提供するイメージで す。 一部の例外を除いて,MAIL オブジェクトにはシステムへの一般アクセスを許可します。

#### MIRROR

MIRROR は、特定の形式のループバック・テストに使用するイメージです。たとえば、MIRROR は,UETP テスト・パッケージの DECnet フェーズで実行されます。

#### MOM

MOM とは,保守操作モジュール (Maintenance Operations Module) のことです。 MOM イメー ジは,無人システムをダウンライン・ロードし,OpenVMS ノードからターゲット・ノードに オペレーティング・システム・ファイル・イメージのコピーを転送します。 MOM オブジェク トは,システム・インストール時に設定されます。

#### NML

NML とは,ネットワーク管理リスナ (Network Management Listener) のことです。 NML への アクセスが可能なリモート・ユーザは,NCP TELL コマンドを使用して,DECnet データベース からネットワーク情報を収集して報告することができます。

#### **PHONE**

PHONE とは,リモート OpenVMS システム上のユーザとの間でオンラインの会話を可能にす るイメージです。 PHONE に対してデフォルトの DECnet アクセスを許可する場合,ネット ワーク内の誰もが現在ローカル・システムにログインしているユーザの一覧を取得でき,その ユーザ名の一覧を使用してログインを試みる可能性もあるので注意が必要です。

#### TASK

TASK オブジェクトでは,デフォルトの DECnet アカウントを介した任意のコマンド・プロシー ジャ(侵入の際に使用される恐れのあるものも含まれます)のシステム上での実行が許可されま す。

システムに対するデフォルトの DECnet アクセスを許可しない場合,または TASK オブジェク トへのデフォルトの DECnet アクセスを無効にしている場合は,アクセス制御文字列または代 理アクセスを使用することで,リモート・ユーザが作成したコマンド・プロシージャ (タスク) をシステム上で実行させることが可能です。

#### VPM

VPM とは、仮想性能モニタ・サーバ (Virtual Performance Monitor Server) のことです。 VPM へ のアクセスは,モニタ・ユーティリティ (MONITOR) のクラスタ監視機能を使用する場合に必 要です。

### 13.4.2 手作業でのネットワーク・オブジェクトの設定

NETCONFIG.COM コマンド・プロシージャは,システム上のネットワーク・オブジェクトを 自動的に設定します。また,NETCONFIG\_UPDATE.COM コマンド・プロシージャは、ネット ワーク・オブジェクトを自動的に更新します。

これらのコマンド・プロシージャを使用しない場合は,次の手順を実行することで,特定のオ ブジェクトに対するネットワーク・アクセスを許可することができます。

1. 各ネットワーク・オブジェクトについて,最上位のディレクトリを作成し,一意の所有者 UIC とグループ UIC を指定します。 たとえば,次のコマンド・シーケンスは, MAIL オブ ジェクトのための最上位ディレクトリをシステム・ディスク上に作成します。

#### \$ **SET DEFAULT SYS\$SPECIFIC:[000000]**

\$ **CREATE/DIRECTORY [MAIL\$SERVER]/OWNER\_UIC=[376,374]**

表 13-2 [「ネットワーク・オブジェクトのデフォルト設定」](#page-292-0) は,コマンド・プロシージャ の NETCONFIG.COM および NETCONFIG UPDATE.COM が、個々のネットワーク・オ ブジェクトのためのアカウントを作成するために使用する,ディレクトリ名,ユーザ名, および UIC の一覧です。 一貫性を保つために,手作業でネットワーク・オブジェクト・ アカウントを作成するときも同じ情報を使用してください。

MOM オブジェクトは,インストール時にオペレーティング・システムによって作成され ます。

2. AUTHORIZE を使用して,オブジェクト用のアカウントを作成し,自動生成されたパスワー ドを使用します。 (指定するユーザ名とパスワードは,ネットワーク・データベースのオ ブジェクトに指定するパスワード (手順 3) と同じものにする必要があります。 )

たとえば,次のコマンド・シーケンスはMAILオブジェクト用のアカウントを設定します。

\$ **RUN SYS\$SYSTEM:AUTHORIZE** UAF> **ADD MAIL\$SERVER/OWNER=MAIL\$SERVER DEFAULT -** \_UAF> **/PASSWORD=MDU1294B/UIC=[376,374]/ACCOUNT=DECNET -** \_UAF> **/DEVICE=SYS\$SPECIFIC: /DIRECTORY=[MAIL\$SERVER] -** \_UAF> **/PRIVILEGE=(TMPMBX,NETMBX) /DEFPRIVILEGE=(TMPMBX,NETMBX) -** \_UAF> **/FLAGS=(RESTRICTED,NODISUSER,NOCAPTIVE) /LGICMD=NL: -** \_UAF> **/NOBATCH /NOINTERACTIVE** AUTHORIZE ユーティリティの SHOW MAIL\$SERVER コマンドを実行すると, 例 [13-2](#page-293-1) 「[MAIL\\$SERVER](#page-293-1) アカウントの UAF レコード」に示すように, MAIL オブジェクトのネッ トワーク・アカウント設定が表示されます。

3. NCP の DEFINE コマンドを使用して、アカウントのユーザ名とパスワードを、ネットワー ク・データベース内の指定したオブジェクトに関連付けます。 次のように指定します。

#### \$ **RUN SYS\$SYSTEM:NCP**

NCP> **DEFINE OBJECT MAIL USER MAIL\$SERVER PASSWORD MDU1294B** NCP> **EXIT**

- 4. 各ネットワーク・オブジェクトごとに,手順 1 から手順 3 を繰り返します。
- 5. ネットワーク・オブジェクトの設定が終わったら,エグゼキュータ・データベースからデ フォルトの DECnet アクセスを削除し, SYSUAF からデフォルトの DECnet アカウントを 削除します ( 13.4.3 項 [「システムへのデフォルトの](#page-293-0) DECnet アクセスの削除」参照)。
- 6. 最後にシステムをリブートして,パーマネント・エグゼキュータとオブジェクト・データ ベースに加えた変更を,実行中のシステムに反映させます。

<span id="page-292-0"></span>表 13-2 [「ネットワーク・オブジェクトのデフォルト設定」](#page-292-0) は,ネットワーク・オブジェクト のデフォルト設定です。

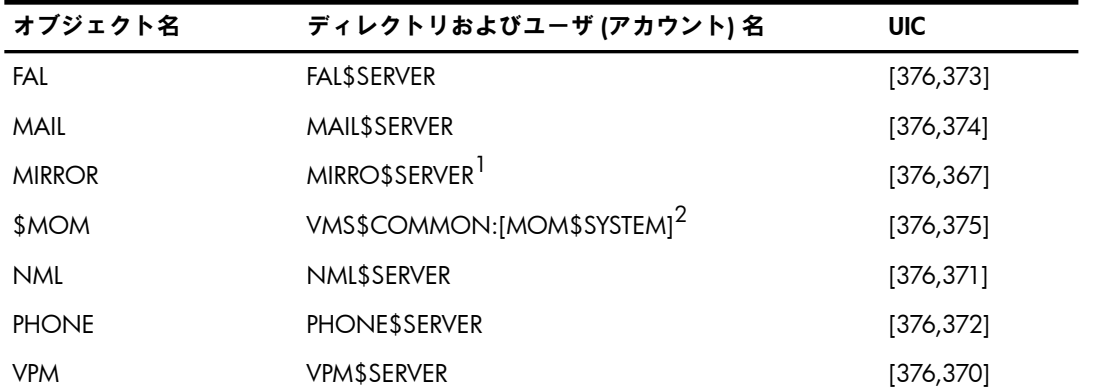

#### 表 13-2 ネットワーク・オブジェクトのデフォルト設定

1 AUTHORIZE では、ユーザ名が 12 文字以下という制限があるため, MIRRO\$SERVER への MIRROR オブジェクト・ アカウントのユーザ名 (およびディレクトリ名) を縮める必要があります。

2 MOM には,関連付けられているユーザ名はありません。

#### <span id="page-293-1"></span>例 13-2 MAIL\$SERVER アカウントの UAF レコード

Username: MAIL\$SERVER Owner: MAIL\$SERVER Account: MAIL\$SERVER DEFAULT UIC: [376,374] ([DECNET, MAIL\$SERVER]) CLI: DCL Tables: Default: SYS\$SPECIFIC:[MAIL\$SERVER] LGICMD: Login Flags: Restricted Primary days: Mon Tue Wed Thu Fri Sat Sun Secondary days: Primary 000000000011111111112222 Secondary 000000000011111111112222 Day Hours 012345678901234567890123 Day Hours 012345678901234567890123 Network: ##### Full access ####### <br>Network: ##### Full access ####### ###### ###### Full access ###### Batch: ----- No access ------ - ----- No access ------Local: ----- No access ------ ----- No access ------ Dialup: ----- No access ------ ----- No access ------ Remote: ----- No access ------ - ----- No access ------Expiration: (none) Pwdminimum: 6 Login Fails: 0 Pwdlifetime: (none) Pwdchange: (none) Last Login: (none) (interactive), (none) (non-interactive) Maxjobs: 0 Fillm: 16 Bytlm: 12480 Maxacctjobs: 0 Shrfillm: 0 Pbytlm: 0 Maxdetach: 0 BIOlm: 12 JTquota: 1024 Prclm: 0 DIOlm: 6 WSdef: 180 Prio: 4 ASTlm: 16 WSquo: 200 Queprio: 0 TQElm: 10 WSextent: 0 CPU: (none) Enqlm: 20 Pgflquo: 25600 Authorized Privileges: TMPMBX NETMBX Default Privileges: TMPMBX NETMBX

### <span id="page-293-0"></span>13.4.3 システムへのデフォルトの DECnet アクセスの削除

デフォルトの DECnet アカウントは, 厳しいセキュリティ要件を必要としないシステムに適し ています ( 13.4 項 「DECnet アプリケーション (オブジェクト) [アカウントの使用」参](#page-289-1)照)。 中 ~ 高レベルのセキュリティ要件を必要とするサイトでは,個々のネットワーク・オブジェクト についてアカウントの設定が完了したら,システムへのデフォルトの DECnet アクセスを削除 してください。

# ⊯∕

注意:

この節で説明したようにデフォルトの DECNET アカウントの削除を実行する前に,NCP の SHOW KNOWN OBJECTS コマンドと登録ユーティリティ (AUTHORIZE) を使用して,すべて のネットワーク・オブジェクトのネットワーク・アカウント,およびネットワーク・オブジェ クトを使用するレイヤード・プロダクトのネットワーク・アカウントが,システム・ユーザ登 録ファイル (SYSUAF.DAT) に設定されていることを確認します。 設定されていない場合,ネッ トワーク・オブジェクト,およびネットワーク・オブジェクトを使用するレイヤード・プロダ クトが想定どおりに動作しない場合があります。

デフォルトの DECnet アクセスを削除するには,ネットワーク構成データベース内の DECNET アカウントへのアクセスを削除し, SYSUAF から DECNET アカウントを削除します。

#### デフォルトの DECnet アクセスの削除

次の NCP コマンドを実行して,ネットワーク・エグゼキュータ・データベースからデフォル トの DECnet アクセスを削除します。

NCP> **DEFINE EXECUTOR NONPRIVILEGED USER DEFAULT\_DECNET** NCP> **PURGE EXECUTOR NONPRIVILEGED PASSWORD**

最初のコマンドに含まれている DEFAULT\_DECNET というユーザは、監査のためにのみ指定す る,存在しないユーザ・アカウントです。 (存在しない DEFAULT DECNET アカウントを使用 してシステムへのアクセスが試みられるたびに,ネットワーク・ログイン失敗のメッセージが セキュリティ監査ログ・ファイルに書き込まれます。 )

#### DECNET アカウントの削除

AUTHORIZE を使用して,次に示すように, SYSUAF から DECNET アカウントを削除します。

\$ **SET DEFAULT SYS\$SYSTEM** \$ **RUN AUTHORIZE** UAF> **REMOVE DECNET** UAF> **EXIT** [DECNET] ディレクトリ構造内に存在するすべてのファイルを削除します。

#### 運用時構成データベースの変更

変更をすぐに反映するには,次に示す NCP コマンドを使用して運用時データベースを変更し ます。

NCP> **SET EXECUTOR NONPRIVILEGED USER DEFAULT\_DECNET** NCP> **CLEAR EXECUTOR NONPRIVILEGED PASSWORD**

### 13.4.4 リモート・オブジェクト接続の特権要件の設定

特定の特権を選択することで,ネットワーク設定時に指定した DECnet オブジェクトの使用を 制御できます。 この場合,特権 DECnet オブジェクトへ接続する操作,および発信 DECnet オ ブジェクトを使用する操作は特権操作となります。

たとえば,次のコマンドを実行すると,リモート・オブジェクトである MAIL への DECnet 接 続を開始するユーザは,OPER 特権と SYSNAM 特権を持っていなければならないという要件 が設定されます。

NCP> **DEFINE OBJECT MAIL OUTGOING CONNECT PRIVILEGES OPER,SYSNAM** この仕組みは,特定の DECnet アプリケーションへのアクセスを特権ユーザまたは特権プログ ラムに限定する便利な方法です。 ただし,これが有効性を発揮するには,特権の要件をネット ワーク内のすべてのノードに一貫して適用する必要があります。

# 13.5 ルーティング初期化パスワードの指定

ポイント・ツー・ポイント接続は,同期回線および非同期回線を経由する接続のことです。 ポ イント・ツー・ポイント接続では,特にダイアルアップ回線経由の場合,ルーティング初期化 パスワードを使用することで,開始ノードがローカル・ノードへの接続を許可されているかど うかを確かめることができます。 ポイント・ツー・ポイント・サーキットのそれぞれの側で, 他方のノードに送信するベリファイアを設定するとともに,他方のノードから受け取るべきベ リファイアを指定できます。 接続確立の前に,それぞれのノードで,指定したベリファイアが 相手側のノードから受け取ったかどうかを確認します。

パスワードの使用は、ポイント・ツー・ポイント接続では任意ですが、動的非同期接続では必 須です。 リモート・ノードが動的非同期接続 (通常,電話による通話の間のみ維持される接続) を要求してきたときにセキュリティを高めるために,動的非同期接続を要求する側のノードは パスワードを送信しますが,ログイン要求を受信する側のノードは,接続を要求するノードに 対してはパスワードを明らかにできないようになっています。 接続を要求する側のノードの ネットワーク・アドレス,ノード名,およびパスワードは,ローカル・システムのルーティン グ登録データと一致していなければなりません。

### 13.5.1 動的非同期接続の確立

動的非同期 DECnet 接続は,2 つのノードを結ぶ一時的な接続のことで,通常,モデムを利用 して,電話回線経由で行われます。 接続の両端の回線は,ターミナル回線から動的非同期 DECnet 回線に切り換えることができます。 動的非同期回線の設定は,動的接続の確立時に DECnet によって自動的に行われます。 動的非同期接続は通常,電話による通話が行われてい る間のみ維持されます。

#### 注意: ₩

OpenVMS ノードに対する動的非同期接続は,DECnet 非同期 DDCMP プロトコルをサポート する任意のノードから開始できます。

OpenVMS ノードでは,ローカル・ノードにおいてネットワークを有効にする (手順 3) 前に, 動的非同期接続プロセスの手順 1 および手順 2 を実行できます。 以後の手順 (手順 4 以降) は,必ず回線が DECnet に切り替わっているときに実行する必要があります。

以下に示す手順に従って,動的非同期 DECnet 接続を確立します。 この手順では,ローカルの OpenVMS ノードが接続を開始し,DECnet 用にターミナル回線を有効にします。 接続は, NETMBX 特権を持つアカウントのある OpenVMS に対して行う必要があります。 また,この 手順は,動的非同期 DECnet 接続を正常に確立するために,リモートの OpenVMS ノードのシ ステム管理者が実行しなければならない処理も示しています。

SYSTEM アカウントにログインし,次のコマンドを会話形式で入力します。または,シス テムをブートする前に SYS\$MANAGER:SYSTARTUP\_VMS.COM コマンド・プロシージャ の中で指定します。 これらのコマンドは,非同期ドライバの NODRIVER (NOA0) をロー ドし, DYNSWITCH ソフトウェアをインストールします。

\$ **RUN SYS\$SYSTEM:SYSGEN** SYSGEN> **CONNECT NOA0/NOADAPTER** SYSGEN> **EXIT** \$ **INSTALL:=\$SYS\$SYSTEM:INSTALL** \$ **INSTALL/COMMAND** INSTALL> **CREATE SYS\$LIBRARY:DYNSWITCH/SHARE -** \_INSTALL> **/PROTECT/HEADER/OPEN** INSTALL> **EXIT**

リモートの OpenVMS ノードのシステム管理者も上記のコマンドを入力する必要がありま す。

また,リモートの OpenVMS ノードのシステム管理者は,以下に示すコマンドも入力する 必要があります。 これらのコマンドを実行すると,切り換え対象のターミナル回線の仮想 ターミナルが使用できるようになり,ターミナル回線に DISCONNECT 特性が設定されま す。 (仮想ターミナル機能により, 使用している物理ターミナルが切断された場合でも, プロセスが継続して実行されます。 )

\$ **RUN SYS\$SYSTEM:SYSGEN** SYSGEN> **CONNECT VTA0/NOADAPTER/DRIVER=TTDRIVER** SYSGEN> **EXIT** \$ **SET TERMINAL/EIGHT\_BIT/PERMANENT/MODEM/DIALUP -** \_\$ **/DISCONNECT** *device-name:* Device-name は, 動的非同期接続の接続先ターミナル・ポートの名前です。

2. 動的非同期ダイアルアップ接続の発信側で,必要な送信パスワードを指定します。 送信パ スワードは,接続開始時にリモート・ノードに送信されるパスワードのことです。 NCP を使用して,リモート・ノードの送信パスワードを指定するコマンドを入力します。 パ スワードには,1 ~ 8 文字の英数字を使用できます。 スペースは使用できません。 次の ようにコマンドを指定します。

\$ **RUN SYS\$SYSTEM:NCP**

NCP> **DEFINE NODE** *node-id* **TRANSMIT PASSWORD password** NCP> **EXIT**

Node-id は,ローカル・ノードが接続を確立しようとしている相手先のリモート・ノー ドの名前です。

次の例では,ローカル・ノードのノード名は LOCALA,送信パスワードは PASSA です。 そして動的非同期ダイアルアップ接続を確立しようとしている接続先のリモート・ノード の名前は REMOTC です。

#### \$ **RUN SYS\$SYSTEM:NCP**

NCP> **DEFINE NODE REMOTC TRANSMIT PASSWORD PASSA** NCP> **EXIT**

動的非同期 DECnet ダイアルアップ接続を作成する相手となるリモート・ノードごとに, コマンドを個別に使用して送信パスワードを指定する必要があります。

接続先の相手側ノードのシステム管理者は,接続元であるローカル・ノードが受信するパ スワード (受信パスワード) として同じパスワードを指定する必要があります。 リモート 側のシステム管理者は, INBOUND ROUTER パラメータまたは INBOUND ENDNODE パラメータを指定して,動的接続を開始するノードのタイプ (ルータまたはエンド・ノー ド) を指定する必要があります。 次は,リモート・ノード側の管理者が入力するコマン ドです。

\$ **RUN SYS\$SYSTEM:NCP** NCP> **DEFINE NODE** *node-id* **-** \_NCP> **RECEIVE PASSWORD password INBOUND** *node-type* NCP> **EXIT**

たとえば,ローカル・ノードである LOCALA がエンド・ノードで,送信パスワードが PASSA の場合,REMOTC の管理者は次のコマンドを実行します。

\$ **RUN SYS\$SYSTEM:NCP** NCP> **DEFINE NODE LOCALA RECEIVE PASSWORD PASSA INBOUND ENDNODE** NCP> **EXIT**

3. 以下の手順は,必ず両方のノードで DECnet が実行されている状態で行います。 まだその 状態になっていない場合は,次のコマンドを入力して,ネットワークを有効にします。 ま た,リモートのシステム管理者にも同じ準備をしてもらうよう依頼します。

\$ **@SYS\$MANAGER:STARTNET**

動的非同期接続の手順を開始する前に,すでにネットワークが動作していた場合は,次の コマンドを入力して,パーマネント・データベースのエントリを運用時データベースに入 力します。

\$ **RUN SYS\$SYSTEM:NCP** NCP> **SET NODE** *node-id* **ALL** NCP> **EXIT**

4. 以降の手順は,NETMBX 特権を持つ OpenVMS ユーザであれば実行できます。 ローカル の OpenVMS システムにログインし,ローカルのターミナルに次の DCL コマンドを入力 して,プロセスをターミナル・エミュレータ (リモート・ターミナルをローカル・ターミ ナル接続のように見せる機能) として機能させます。 SET HOST/DTE *device-name:*

device-name は,モデムが接続されているローカル・ターミナル・ポートの名前です。 両方のシステムで,自動ダイアル機能が備わっているモデムを使用する場合は,必要に応 じて SET HOST/DTE コマンドに /DIAL 修飾子を追加し,リモート・ノードのモデムに自 動でダイアルすることができます。 次のように指定します。

SET HOST/DTE/DIAL=*number device-name:*

- 5. 自動ダイアル機能を使用しない場合は,リモート・ノードに手動でダイアルアップしま す。
- 6. ダイアルアップ接続が確立し,リモートの OpenVMS システムのウェルカム・メッセージ を受信したら,リモート・ノードの自分のアカウントにログインします。
- 7. リモート・ノードの自分のアカウントにログインしている状態で, 次のコマンドを入力 し,回線が自動的に DECnet 回線に切り替わるようにします。

\$ **SET TERMINAL/PROTOCOL=DDCMP/SWITCH=DECNET**

次のメッセージは,DECnet 接続が確立された状態であることを示すメッセージです。

%REM-S-END - control returned to local-nodename::

 $\boldsymbol{\mathsf{S}}$ 

通信リンクを確立できたかどうかを調べるには,ローカル・システムで次のコマンドを入 力します。

\$ **RUN SYS\$SYSTEM:NCP**

NCP> **SHOW KNOWN CIRCUITS**

NCP> **EXIT**

コマンドの実行結果には,回線に接続されている非同期デバイスに応じて,TT または TX というニーモニックで示されるサーキットの一覧が表示され,ON の状態であることを示 されます。

ローカル・ターミナルの画面に DCL プロンプトが表示されたら,非同期 DECnet 接続経由 でリモート・ノードとの間のやり取りを開始できます。

8. ターミナル回線を DECnet 回線に自動的に切り換える方法 (前述の手順 7 の方法) の代わり に,手動で回線を切り換えることもできます。 OpenVMS ソフトウェアを実行していない ノードから OpenVMS ノードに対して動的接続を開始する場合は,手動による切り換えが 必要です。 OpenVMS システムから開始する場合,手動による切り換えは任意です。 OpenVMS ソフトウェアを実行していないノードから接続を開始するときは,システム固 有の手順に従って,ターミナル・エミュレーション機能を使用してリモートの OpenVMS ノードにログインします。

リモート・ノードへログインしたら,手動による切り換えを行うには 2 つの手順が必要で す。

a. リモートの OpenVMS ノード上の自分のアカウントを使用して,手順 7 で説明した SET TERMINAL コマンドを指定します。 ただし,ここでは /MANUAL 修飾子を追加 します。

\$ **SET TERMINAL/PROTOCOL=DDCMP/SWITCH=DECNET/MANUAL**

リモートのシステムが回線を DECnet の回線に切り換わることを示す,次のメッセー ジをリモート・ノードから受信します。

%SET-I-SWINPRG The line you are currently logged over is becoming a DECnet line

- b. ターミナル・エミュレータを終了して,手動で DECnet 回線に切り換えます。 切り換 えの手順は,ログインしているオペレーティング・システムによって異なります。 次の例は,動的接続を開始する OpenVMS ユーザの場合の切り換え手順です。
	- ターミナル・エミュレータを終了するには,OpenVMS システム上で,バックス ラッシュ (\) キーと Ctrl キーを同時に押します。
	- 次のコマンドを入力して,ターミナル回線を手動でDECnet回線に切り換えます。

\$ **SET TERMINAL/PROTOCOL=DDCMP TTA0:** TTA0 は,ローカル・ノード上のターミナル・ポートの名前です。 • NCP コマンドを入力して,ターミナル・ポートの TTA0 に接続されている回線と サーキットを手動で有効にします (次の例を参照)。

\$ **RUN SYS\$SYSTEM:NCP** NCP> **SET LINE TT-0-0 RECEIVE BUFFERS 4 -** \_NCP> **LINE SPEED 2400 STATE ON** NCP> **EXIT** これで,ローカルの OpenVMS ノード上で非同期 DECnet が開始します。

9. 動的非同期接続は,次のいずれかの方法で終了できます。

- 電話回線の接続を切断します。
- NCP を実行し,非同期の回線またはサーキットのいずれかを無効にします。 接続の 終了に使用できる 2 つのコマンド (回線とサーキット) は次のとおりです。

```
$ RUN SYS$SYSTEM:NCP
NCP> SET LINE dev-c-u STATE OFF
NCP> SET CIRCUIT dev-c-u STATE OFF
NCP> EXIT
```
リモート・ノードで上記のいずれかの NCP コマンドが入力されると,回線はただち にターミナル・モードに戻ります。 ローカルの OpenVMS ノード (接続を開始した側) でコマンドが入力されると,リモート側の回線とサーキットは有効な状態がおよそ 4 分間継続し,その後回線はターミナル・モードに戻ります。

<span id="page-298-0"></span>図 13-2 [「典型的な動的非同期接続」は](#page-298-0),動的非同期接続が確立する様子を示したものです。 接続の両端で入力する必要のあるコマンドは, 例 13-3 [「動的非同期接続のコマンドの例」](#page-299-0)の とおりです。

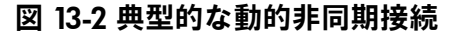

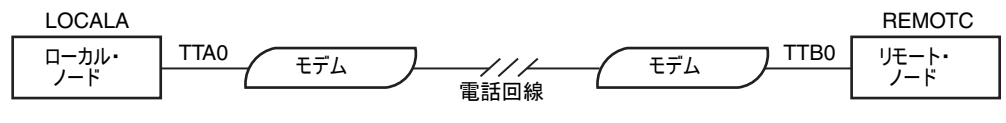

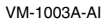

<span id="page-299-0"></span>ローカル OpenVMS ノード (LOCALA) とリモート OpenVMS ノード (REMOTC) の 両方で実行するコマンド: \$ **RUN SYS\$SYSTEM:SYSGEN** SYSGEN> **CONNECT NOA0/NOADAPTER** SYSGEN> **EXIT** \$ **INSTALL:=\$SYS\$SYSTEM:INSTALL** \$ **INSTALL/COMMAND** INSTALL> **CREATE SYS\$LIBRARY:DYNSWITCH/SHARE/PROTECT/HEADER/OPEN** INSTALL> **EXIT** リモート・ノード (REMOTC) で実行するコマンド: \$ **RUN SYS\$SYSTEM:SYSGEN** SYSGEN> **CONNECT VTA0/NOADAPTER/DRIVER=TTDRIVER** SYSGEN> **EXIT** \$ **SET TERMINAL/EIGHT\_BIT/PERMANENT/MODEM/DIALUP/DISCONNECT TTB0:** \$ **RUN SYS\$SYSTEM:NCP** NCP> **DEFINE NODE LOCALA RECEIVE PASSWORD PASSA INBOUND ENDNODE** NCP> **SET NODE LOCALA ALL** NCP> **EXIT** ローカル・ノード (LOCALA) で実行するコマンド: \$ **RUN SYS\$SYSTEM:NCP** NCP> **DEFINE NODE REMOTC TRANSMIT PASSWORD PASSA** NCP> **SET NODE REMOTC ALL** NCP> **EXIT** \$ **SET HOST/DTE/DIAL=8556543 TTA0:** ! REMOTC に自動的にダイアルアップした後, ! REMOTC の自分のアカウントにログインする。 \$ **SET TERMINAL/PROTOCOL=DDCMP/SWITCH=DECNET** %REM-S-END - control returned to LOCALA:

\$

# 13.6 ネットワークにおけるファイルの共用

ユーザが,パスワードを共用したり,ファイルやディレクトリの保護コードを変更してワール ド・カテゴリに対する読み込みアクセス権または実行アクセス権を付与したりしないようにし ます。 BYPASS 特権または READALL 特権の付与は慎重に行います。

ネットワーク環境において,ファイルを臨時に共用する場合は,メール・ユーティリティを使 用するのが最も簡単です。この場合,共用相手にファイルをメールで送信するため,パスワー ドを知らせる必要がなく,その相手以外のユーザはファイルにアクセスできません。 ただし, 共用対象のファイルにアクセスしたいときに,ファイルの所有者に依頼し,応答を待たなけれ ばならないという短所があります。 共用ファイルへのアクセスが頻繁に発生する状態が継続す る場合は,ディレクトリとファイルに対して,代理アカウントや ACL を設定する方が効率的 です。

### 13.6.1 メール・ユーティリティの使用

ユーザがテキスト・ファイルを別のユーザに転送する最も簡単な方法は,メール・ユーティリ ティ (MAIL) を実行し,相手ユーザにファイルを送信することです。 この方法は, パスワード を明かす必要がなく,ファイルの保護も変更されないため,比較的安全です。 受信側のユーザ は, MAIL の EXCTRACT/NOHEADER コマンドに新しいファイル名を指定するだけで,自分の ディレクトリにファイルのコピーを作成できます。 コピーしたファイルには,受信ユーザのデ フォルトの保護が自動的に設定されます。 続いて,受信ユーザは,MAIL の DELETE コマンド を使用して,メール・ファイルからファイルを削除します。

### 13.6.2 ローカル・ユーザおよびリモート・ユーザのアカウントの設定

ネットワーク管理者は,特定の作業のために,ローカル・ノード上のディレクトリに対するア クセスを外部ノードの何人かのユーザに許可する必要が生じることがあります。そのため、代 理アカウントを作成し,その 1 つの代理アカウントに対して外部ユーザのアクセスを許可する 代理アクセスを追加します ( 13.3.2.3 項 [「代理アカウントの作成手順」参](#page-288-0)照)。 このアカウン トのディレクトリに置かれているファイルを共用する必要のあるローカル・ユーザがいる場合 は,それらのユーザに必要なアクセス権を与え,部外者によるアクセスから守るために,ディ レクトリとファイルに ACL を適用します。

ある企業が,全従業員がアクセス可能な,営業の最新情報を蓄積した集中リポジトリを必要と しているとします。

1. ファイルを格納するノード (BNORD) のセキュリティ管理者が, SALES READER という特 別なアカウントを作成します。 SALES\_READER アカウントは,メール機能が無効になって いるキャプティブ・アカウントとして設定されます。 デフォルトのディレクトリは, [SALESINFO] で,次に示す保護コードがデフォルトで設定されています。 (S:RWED,O:RWED,G:R,W)

この保護コードにより、ホーム・ノードである BNORD 上の SALES\_READER と同じグルー プに属するユーザは,ファイルの読み込みが可能になります。 さらに,システム・カテゴ リまたは所有者カテゴリに属しているユーザのみ,または同等のアクセスを認める特権を 持つユーザのみが,当該ディレクトリ内のファイルを更新できます。 ACL を使用して, アクセスをさらに詳細に定義します (手順 3 参照)。

2. セキュリティ管理者は, AUTHORIZE の ADD/PROXY コマンドを使用して, 外部ユーザの ための代理アクセスを追加します。 たとえば,代理アクセスを,DEXTER というノードの Jackson というユーザと, BANGOR というノードの Goodwin というユーザにまで拡張す るには,次のコマンドを使用します。

UAF> **ADD/PROXY DEXTER::JACKSON SALES\_READER/DEFAULT** UAF> **ADD/PROXY BANGOR::GOODWIN SALES\_READER/DEFAULT**

3. 後になってホーム・ノード BNORD の他のユーザもアクセスの必要があり、当該ユーザが SALES READER と同じグループに属していないことがわかった場合は, [SALESINFO] ディ レクトリ内のファイルに ACL を追加できます。 たとえば,R. Grant がすべてのファイル に対する制御アクセス, I. Martinez はすべてのファイルに対する読み込みアクセスを必要 としているとします。 次の 2 つの DCL コマンドを実行することで,ディレクトリに対す る ACL を定義した後,その ACL を既存のすべてのファイルに継承させることができます。

```
$ SET SECURITY/ACL=-
```
- \_\$ **((IDENTIFIER=R\_GRANT,ACCESS=CONTROL),-**
- \_\$ **(IDENTIFIER=J\_MARTINEZ,ACCESS=READ))-**
- \_\$ **((IDENTIFIER=R\_GRANT,OPTIONS=DEFAULT,ACCESS=CONTROL),-**
- \_\$ **(IDENTIFIER=J\_MARTINEZ,OPTIONS=DEFAULT,ACCESS=READ))-**

\_\$ **[000000]SALESINFO.DIR**

<sup>\$</sup> **SET SECURITY/DEFAULT \*.\*;\***

### 13.6.3 複数アカウントに対するリモート・ユーザの許可

少数の外部ユーザが,それぞれ異なる理由から,特別な保護が設定されているファイルへのア クセスを必要とする場合は,複数の代理アカウントへのアクセスを設定し,広範な ACL を適 用します。

たとえば,数多くの支社を持つ大規模な企業の場合,個別のファイル共用目的のために複数の 代理アカウントを作成することが考えられます。 中央の本社で,東部地域の 2 つのノードの 2 名の主要ユーザに対し,LEVIGRAY というプロジェクト・コード名のプロジェクト・ファイ ルに対する読み込みアクセス権と書き込みアクセス権,そして BETSEYHARLOW というプロ ジェクトのファイルへの読み込み専用アクセス権を与えることを考えているとします。 同時 に,西部地域のユーザで, LEVIGRAY ファイルへの読み込みアクセス権と, BETSEYHARLOW ファイルへの読み込みおよび書き込みアクセス権が必要な 3 名のユーザも存在するとします。 中央本社の 2 名のユーザだけが,LEVIGRAY ファイルへの完全なアクセス権を持ち,そして本 部の別の 2 名のユーザが BETSEYHARLOW ファイルへの完全なアクセス権を持ちます。 作業 のために,この状況を表形式でまとめると, 例 13-4 [「保護ファイルのネットワークにおける](#page-301-0) [共用」](#page-301-0)のようになります。

#### <span id="page-301-0"></span>例 13-4 保護ファイルのネットワークにおける共用

CENTRL::PROJ: [DESGN PROJECTS] へのアクセス要件 所有者は [DESIGNERS,MGR] ユーザとノード サブディレクトリ LEVI サブディレクトリ BETSEY プロジェクト・ファイル プロジェクト・ファイル<br>LEVIGRAY\*.\* BETSEYHARLOW\*.\* LEVIGRAY\*.\* BETSEYHARLOW\*.\* FRISCO::ALBION R RW FRISCO:: ELTON RW LA::IRVING R RW CENTRL::DIANTHA RWED NONE CENTRL::BRITTANIA RWED NONE CENTRL::ALBERT NONE RWED CENTRL::DELIA NONE RWED BOS::AYLMER RW RW R WASH::LAVINA RW RW R

次に示す解決方法では, CENTRL というノード上の 4 つのローカル・アカウントに加え, 5 つ の代理アカウントを使用し,ディレクトリ,サブディレクトリ,およびファイルに対して ACL を使用します。

1. 本部のセキュリティ管理者は,AUTHORIZE を使用して,リモート・ユーザの Albion, Elton, Irving, Aylmer, Lavina の 5 名に対して CENTRL ノード上に新規の代理アカウント を作成します。 これらのアカウントは,キャプティブ・アカウントとし,メールは使用不 可,そしてネットワーク・アクセスのみに限定します。 また,これらのアカウントは, CLI テーブルを使用して DCL のサブセットに限定します。 各ユーザのデフォルトのディレ クトリは, [DESGN\_PROJECTS] とします。 セキュリティ管理者は、ファイルの想定用途 に合わせて DESIGNERS グループにこれらのアカウントを入れることにします。

Diantha, Brittania, Albert, および Delia というユーザについてはすでにアカウントが存 在しています。 これらのアカウントは必ずしも同じグループには属する必要はありませ ん。 これらのユーザには,作業に使用するデバイスとディレクトリを通知します。

2. 次に,代理レコードをネットワーク代理登録ファイルに追加します。 次の AUTHORIZE コ マンドを使用します。

UAF> **ADD/PROXY FRISCO::ALBION ALBION/DEFAULT** UAF> **ADD/PROXY FRISCO::ELTON ELTON/DEFAULT** UAF> **ADD/PROXY LA::IRVING IRVING/DEFAULT**

UAF> **ADD/PROXY BOS::AYLMER AYLMER/DEFAULT** UAF> **ADD/PROXY WASH::LAVINA LAVINA/DEFAULT**

3. CENTRL ノードのセキュリティ管理者は, [DESGN\_PROJECTS] の最上位ディレクトリに ACL を適用します。 次の DCL コマンドを使用します。

\$ **SET SECURITY/ACL=(DEFAULT\_PROTECTION,S:RWED,O,G,W) -** \_\$ **[000000]DESGN\_PROJECTS.DIR**

この ACL を適用することにより,システム・カテゴリに属さないユーザは,当該ディレ クトリとそのサブディレクトリに格納されているファイルに対して,BYPASS 特権を持っ ている場合を除き,UIC ベースのアクセスはできなくなります。 実のところ,この制限は DESIGNERS グループの 5 名のユーザにも適用されます。 目標は,特定のユーザのグルー プにのみアクセスを許可する ACL をすべてのファイルに適用することです。 この保護コー ドが,当該ディレクトリとそのサブディレクトリに格納されるすべてのファイルに継承さ れるのが理想的です。 (さらなる保護のためファイルに対して設定される ACL は,実際に いずれかのユーザがファイルへのアクセスを要求する場合に優先して適用されます。 )

- 4. [DESGN\_PROJECTS] の下に,次の 2 つのサブディレクトリが作成されます。
	- **[DESGN\_PROJECTS.LEVI]**
	- **[DESGN\_PROJECTS.BETSEY]**
- 5. セキュリティ管理者は. ACL エディタを使用して、最上位ディレクトリの ACL に次の ACE を追加します。

DESGN\_PROJECTS.DIR

(IDENTIFIER=DIANTHA,OPTIONS=PROTECTED,ACCESS=EXECUTE) (IDENTIFIER=BRITTANIA,OPTIONS=PROTECTED,ACCESS=EXECUTE) (IDENTIFIER=ALBERT,OPTIONS=PROTECTED,ACCESS=EXECUTE) (IDENTIFIER=DELIA,OPTIONS=PROTECTED,ACCESS=EXECUTE) (IDENTIFIER=AYLMER,OPTIONS=PROTECTED,ACESS=EXECUTE) (IDENTIFIER=LAVINA,OPTIONS=PROTECTED,ACCESS=EXECUTE) (IDENTIFIER=ALBION,OPTIONS=PROTECTED,ACCESS=EXECUTE) (IDENTIFIER=ELTON,OPTIONS=PROTECTED,ACCESS=EXECUTE) (IDENTIFIER=IRVING,OPTIONS=PROTECTED,ACCESS=EXECUTE)

これらの保護 ACE により,選択した 9 名のユーザのみが最上位ディレクトリにアクセス 可能となります。 ACL によって最上位ディレクトリへの書き込みまたは削除のアクセス を許可されているユーザはいないため,最上位ディレクトリとそのサブディレクトリは, ファイルの削除と名前変更からは基本的に保護されます。 (もちろん,システム・カテゴ リのユーザは,UIC ベースの保護機能を通じて,読み込みと削除のアクセスが可能です。  $\lambda$ 

6. 次に,セキュリティ管理者は,サブディレクトリに対する ACL を作成します。 それぞれ のサブディレクトリに必要な ACE は次のとおりです。

[DESGN\_PROJECTS]LEVI.DIR

(IDENTIFIER=DIANTHA,OPTIONS=PROTECTED,ACCESS=READ+WRITE+EXECUTE+CONTROL) (IDENTIFIER=DIANTHA,OPTIONS=DEFAULT+PROTECTED,ACCESS=READ+WRITE+EXECUTE+DELETE+CONTROL) (IDENTIFIER=BRITTANIA,OPTIONS=PROTECTED,ACCESS=READ+WRITE+EXECUTE+CONTROL) (IDENTIFIER=BRITTANIA,OPTIONS=DEFAULT+PROTECTED,ACCESS=READ+WRITE+EXECUTE+DELETE+CONTROL) (IDENTIFIER=AYLMER,OPTIONS=PROTECTED,ACCESS=READ+WRITE) (IDENTIFIER=AYLMER,OPTIONS=DEFAULT+PROTECTED,ACCESS=READ+WRITE) (IDENTIFIER=LAVINA,OPTIONS=PROTECTED,ACCESS=READ+WRITE) (IDENTIFIER=LAVINA,OPTIONS=DEFAULT+PROTECTED,ACCESS=READ+WRITE) (IDENTIFIER=ALBION,OPTIONS=PROTECTED,ACCESS=READ) (IDENTIFIER=ALBION,OPTIONS=DEFAULT+PROTECTED,ACCESS=READ) (IDENTIFIER=ELTON,OPTIONS=PROTECTED,ACCESS=READ) (IDENTIFIER=ELTON,OPTIONS=DEFAULT+PROTECTED,ACCESS=READ) (IDENTIFIER=IRVING,OPTIONS=PROTECTED,ACCESS=READ) (IDENTIFIER=IRVING,OPTIONS=DEFAULT+PROTECTED,ACCESS=READ)

[DESGN\_PROJECTS]BETSEY.DIR

(IDENTIFIER=ALBERT,OPTIONS=PROTECTED,ACCESS=READ+WRITE+EXECUTE+CONTROL) (IDENTIFIER=ALBERT,OPTIONS=DEFAULT+PROTECTED,ACCESS=READ+WRITE+EXECUTE+DELETE+CONTROL) (IDENTIFIER=DELIA,OPTIONS=PROTECTED,ACCESS=READ+WRITE+EXECUTE+CONTROL) (IDENTIFIER=DELIA,OPTIONS=DEFAULT+PROTECTED,ACCESS=READ+WRITE+EXECUTE+DELETE+CONTROL) (IDENTIFIER=ALBION,OPTIONS=PROTECTED,ACCESS=READ+WRITE) (IDENTIFIER=ALBION,OPTIONS=DEFAULT+PROTECTED,ACCESS=READ+WRITE) (IDENTIFIER=ELTON,OPTIONS=PROTECTED,ACCESS=READ+WRITE) (IDENTIFIER=ELTON,OPTIONS=DEFAULT+PROTECTED,ACCESS=READ+WRITE) (IDENTIFIER=IRVING,OPTIONS=PROTECTED,ACCESS=READ+WRITE) (IDENTIFIER=IRVING,OPTIONS=DEFAULT+PROTECTED,ACCESS=READ+WRITE) (IDENTIFIER=AYLMER,OPTIONS=PROTECTED,ACCESS=READ) (IDENTIFIER=AYLMER,OPTIONS=DEFAULT+PROTECTED,ACCESS=READ) (IDENTIFIER=LAVINA,OPTIONS=PROTECTED,ACCESS=READ) (IDENTIFIER=LAVINA,OPTIONS=DEFAULT+PROTECTED,ACCESS=READ)

上記のどちらの ACL にも,識別子ごとに 2 つの ACE が指定されています。 最初の ACE は,サブディレクトリへのアクセスを制御するためのものです。 この ACE は,サブディ レクトリ保護のために削除アクセスを拒否するもので,サブディレクトリ内に作成される どのファイルにも継承されません。 それぞれの識別子の 2 つめの ACE は,Default 属性 が含まれているため,サブディレクトリに追加されたすべてのファイルに自動的に継承さ れます。 さらには,Protected 属性により,すべての ACE が,一部の処理によるものを除 いて,削除から保護されます。

ここまでで,すべての基本作業は完了です。 時間の経過とともに,サブディレクトリにファイ ルが追加されていきます。 そのため,Washington にいるユーザ Lavina が次の DCL コマンド を入力すると,ファイル LEVIGRAYMEM3.MEM は WASH というノードで印刷されます。

\$ **COPY CENTRL::LEVIGRAYMEM3.MEM** LP:

しかし,ユーザ Lavina がこのファイルを編集しようとすると,このユーザは ACL によって書 き込みアクセスを拒否されるため,編集操作は失敗します。

この構想に多数のユーザが関わっていた場合は,ユーザに追加の識別子を付与するのが有効で す。 たとえば,LEVI サブディレクトリのファイルに対する読み込みアクセスを許可するユー ザに,LEVI\_READER という識別子を与えます。 識別子を追加することで,ACL を短縮できま す。

# 第14章 保護サブシステムの使用

OpenVMS オペレーティング・システムでは,セキュリティ制御の大部分はユーザ ID に基づ いています。 ファイルやデバイスなどの保護オブジェクトは,ユーザ単位または複数のユーザ からなるグループ単位でアクセスできます。 オブジェクトの ACL または保護コードが,必要 なアクセス権限をユーザに与えている場合,そのユーザは利用可能な任意のソフトウェアを使 用してそのオブジェクトを使用できます。 OpenVMS のオブジェクト保護の説明については, 第4章 [「データの保護」](#page-68-0) を参照してください。

保護サブシステムでは,通常のアクセス制御で保護されたアプリケーションが,当該サブシス テムに属するオブジェクトの門番の役割を果たします。 ユーザは,門番として機能するアプリ ケーションを実行しない限り,サブシステムのオブジェクトにはアクセスできません。 ユーザ がアプリケーションを実行すると,ユーザのプロセス・ライト・リストが識別子を取得し,サ ブシステムが所有するオブジェクトへのアクセスが許可されます。 ユーザがアプリケーション を終了すると,これらの識別子と,それらによってユーザが得たオブジェクトへのアクセス権 が直ちに失われます。

この章では,保護サブシステムの詳細と,その構築方法を説明します。

# 14.1 保護サブシステムの利点

保護サブシステムの利用には,次のような利点があります。

- 保護サブシステムでは, OpenVMS の従来のアクセス制御にない, 条件に基づくデータへ のアクセス制御が可能な仕組みを利用できます。 従来は,ユーザに特権を付与すること で,保護コードやアクセス制御リスト (ACL) の適用を回避していました。 しかし,このよ うな特権を与えることは,ユーザに幅広いアクセス権限を与えることになります。 さまざ まな特権に設定されている権限の詳細については, 付録 A [「特権の割り当て」](#page-316-0) を参照し てください。 保護サブシステムによって,個々のユーザが広範囲に特権を使用することを 回避できます。
- 保護サブシステムは,特権付きでイメージをインストールする代わりの手段となります。 特権付きの安全なイメージを作成するには一定の技術が必要です。 不適切なイメージを作 成してしまうと,システムのセキュリティが損なわれる恐れがあります。
- 保護サブシステムは,保護された共用可能イメージ(ユーザ記述のシステム・サービス)の 作成に代わる手段を提供します。
- 保護サブシステムでは、非特権ユーザがセキュリティ管理者の支援をそれほど受けずに保 護サブシステムを管理できるため,システム管理の負担が軽減されます。 システム管理要 件の詳細については, 14.5 項 [「システム管理の要件」を](#page-306-0)参照してください。

### 14.2 保護サブシステムの適用範囲

保護サブシステムには,データベースから一般的なシステム管理に至るまで,さまざまな適用 対象があります。

たとえば,グループのメンバ全員が利用できる,グループ・メンバ・リストなどが考えられま す。 このリストには,グループ・メンバの名前,住所,管理番号,関心事項が記載されていま す。メンバ・リストを保護サブシステムとして設定すると、グループのすべてのメンバが、特 定の情報を参照したり,特定の種類の情報を更新したりできます。

また保護サブシステムによって,共用の場所にあるプリンタに機密情報が送信される危険性の 問題なども解決できます。 たとえば,データに機密情報が含まれていないかをチェックするア プリケーションを作成できます。 機密ファイルは制限された場所のプリンタに送信し,共用の ファイルは利用可能な任意のプリンタに送信することなどが可能になります。 アプリケーショ ンの実行アクセス権を持っているユーザであれば,制限されているプリンタを使用できます が,保護サブシステムを通じてのみとなります。

# 14.3 保護サブシステムの仕組み

保護サブシステムは,アプリケーションであり,そのアプリケーションを実行するプロセスに 1 つ以上の識別子を割り当てます。 ユーザがサブシステムを実行している間は,ユーザのプロ セス・ライト・リストにこれらの識別子が維持されます。 図 14-1 [「通常のアクセス制御と保](#page-305-0) [護サブシステムとの違い」は](#page-305-0),保護サブシステムが従来のアクセス制御にどのようにアクセス 制御の層を付け加えるかを示します。

<span id="page-305-0"></span>図 14-1 通常のアクセス制御と保護サブシステムとの違い

通常のアクセス制御

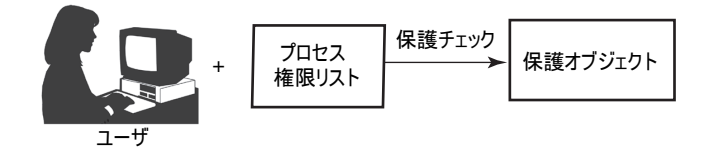

保護サブシステムの強化されたアクセス制御

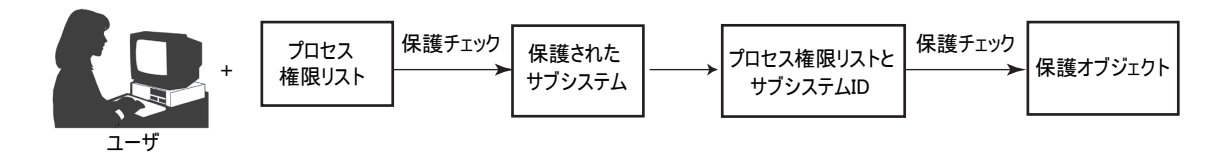

VM-1004A-AI

アプリケーションに対する実行アクセス権を持つユーザは,サブシステムにアクセスできま す。 サブシステムにアクセスすると,ユーザはデータ・ファイルやサブシステムの他の資源を 使用して作業ができます。

サブシステムが消費する資源(ファイルやプリンタなど)はそれぞれ異なる方法で保護できるた め,サブシステムは複数の識別子を持つことができます。

サブシステム識別子の保有は,ユーザがアプリケーションを実行している間に限定されていま す。 ユーザがアプリケーションを終了すると,識別子はプロセス・ライト・リストから削除さ れます。 サブシステム識別子は,ユーザが Ctrl/Y を入力するか,DCL コマンドの SPAWN を 使用してサブプロセスを作成しようとした場合にも,ライト・リストから削除されます。 この 点では,サブシステム識別子の使用は,特権付きでインストールされているイメージの操作と 同じと言えます。

次の識別子は,セキュリティ・サブシステム用に予約されているため,ユーザには割り当てな いでください。

- SECSRV\$CLIENT
- SECSRV\$COMMUNICATION
- SECSRV\$OBJECT

### 14.4 設計に関する検討事項

保護サブシステム用のアプリケーションを開発する場合は,/DEBUG識別子および/TRACEBACK 識別子を付けずにアプリケーション・イメージをリンクしなければなりません。

この種のサブシステムは多くの場合,特権の必要性があらかじめ排除されていますが,アプリ ケーションを特権付きでインストールすることは可能です。 たとえば,パーマネント・グロー バル・セクションを作成するために PRMGBL 特権を必要とするアプリケーションや,セキュリ ティ監査レコードをシステムのセキュリティ監査ログ・ファイルに送るために AUDIT 特権が 必要なアプリケーションがあります。 よほどの理由がない限り, ALL カテゴリに属する特権付 きで保護サブシステム・アプリケーションをインストールすることは避けてください。 このカ

テゴリには, BYPASS, CMKRNL, SYSPRV など, OpenVMS のアクセス制御をユーザが無効に できる特権が含まれています。 OpenVMS の特権の一覧については 表 8-2 「[OpenVMS](#page-192-0) の特 [権」](#page-192-0) を,特権の説明については 付録 A [「特権の割り当て」](#page-316-0) を参照してください。

<span id="page-306-0"></span>サブシステム設計者は,サブシステムが意図どおりに動作するのに必要な識別子のリストを作 成する必要があります。 次にサブシステム設計者は,セキュリティ管理者に 14.5 項 [「シス](#page-306-0) [テム管理の要件」](#page-306-0)に示す準備をするよう依頼します。

### 14.5 システム管理の要件

非特権ユーザでも保護サブシステムを作成し,管理することはできますが,サブシステム用に 必要な識別子を作成する最初の段階と,保護システムが格納されているボリュームをマウント する最終段階は,セキュリティ管理者が担当する必要があります。

セキュリティ管理者は,次の作業を行う必要があります。

1. 保護されたサブシステムを含むすべてのボリュームで SUBSYSTEM 属性が有効になってい ることを確認してください。この操作は、下記のように MOUNT コマンド,あるいは SET コマンドを使用して実行できます。

\$ MOUNT/SUBSYSTEM \$DKA0: WORK1

すでにデバイスが /SUBSYSTEM 修飾子無しでマウントされている場合は, 次のように SET コマンドを使用してこのサブシステム属性を設定できます。

\$ SET VOLUME/SUBSYSTEM \$DKA0:

- 2. サブシステム用の識別子を作成し、それぞれに Subsystem 属性を設定します。 Subsystem 属性は,識別子の保持者にサブシステムを管理する権限を与える属性です。
- 3. Subsystem 属性を持つサブシステム識別子を、サブシステムの管理者の役割を果たす人物 に付与します。 これによりサブシステム管理者は,サブシステム識別子を,サブシステム を構成するイメージに割り当てることができるようになります。
- 4. サブシステム管理者に,アプリケーション・イメージへの制御アクセス権を与えます。 サ ブシステム管理者は,サブシステム ACE をイメージ ACL に追加するために制御アクセス 権が必要です。
- 5. 保護サブシステムの管理対象となる既存の資源に対する制御アクセス権をサブシステム管 理者に割り当てます。

サブシステム管理者には,主要なシステム資源に対する制御アクセス権が必要になること がありますが,オブジェクトを対象とした ACL により,サブシステム管理者のアクセス 権がこれらの資源のみに制限されます。 この方法は,SYSPRV 特権付きでイメージをイン ストールするよりは危険性が低いと言えます。

次に示すのは,ユーザがメンバ・リストを管理できるように,識別子と必要なアプリケーショ ン・アクセス権を設定する方法の例です。

例 14-1 メンバ・リスト管理用の識別子とアプリケーション・アクセス権の設定

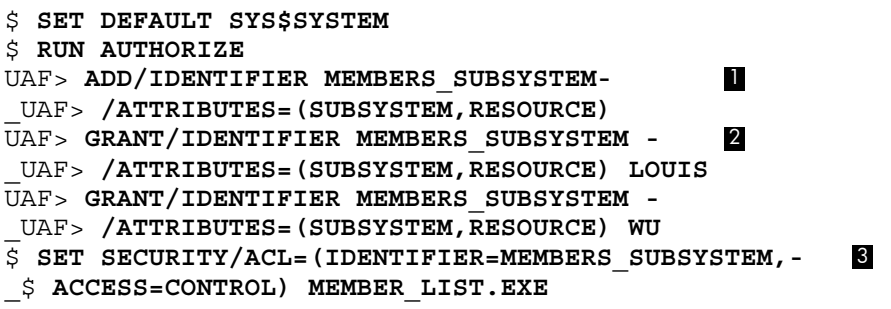

■ AUTHORIZE を使用して,MEMBERS\_SUBSYSTEM というサブシステム識別子を作成しま す。 この識別子には Subsystem 属性が設定されています。

- Louis と Wu を識別子の保持者に設定し,この2名がサブシステムを管理できるようにし ます。
- Louis と Wu に対して MEMBER LIST.EXE への制御アクセス権を割り当てます。

MEMBERS SUBSYSTEM というサブシステム識別子を作成し, Resource 属性を設定します。 こ れにより,サブシステムにアクセスする個々人ではなく,MEMBERS\_SUBSYSTEM 識別子にディ スク領域を割り当てることができます。 (Resource 属性を使用するときは,ディレクトリに対 して適切な ACL を設定するよう注意してください [ [8.8.1.2.3](#page-200-0) 項 「ACL の設定」参照]。 )

### 14.6 サブシステムの構築

サブシステム管理者は, 14.5 項 [「システム管理の要件」の](#page-306-0)手順に従って,必要な識別子とア クセス権を設定された後は,サブシステム・イメージに対して必要な ACE を追加することが できます。 サブシステム・イメージを構築するには,アプリケーション・イメージに適用され るサブシステム ACE と,サブシステムが管理するオブジェクトに適用される識別子 ACE の 2 種類の ACE が必要です。 そのため,サブシステムを構築するには,次の手順を実行する必要 があります。

- 1. アプリケーション・イメージの ACL 内にサブシステム識別子を含むサブシステム ACE を 作成します。 サブシステム ACE の形式は, 次のとおりです。 (SUBSYSTEM,{IDENTIFIER=identifier[,ATTRIBUTES=attributes]})
- 2. サブシステムが管理するオブジェクトに対するアクセス権を付与します。 サブシステムに 帰属するさまざまなオブジェクトの ACL に識別子 ACL を追加する必要があります。 それ ぞれの識別子 ACE には,次の形式で記述されたサブシステム識別子の 1 つが含まれてい ます。

(IDENTIFIER=identifier, ACCESS=access-type[+...])

次の例では、サブシステム管理者が,DCL の SET SECURITY コマンドを使用して、サブシステ ムを構成するイメージにサブシステム識別子を関連付けています。 まず,サブシステム管理者 は, MEMBERS\_SUBSYSTEM 識別子を持つサブシステム ACE を,MEMBER\_LIST.EXE アプリ ケーション・イメージの ACL に追加します。

#### \$ **SET SECURITY/ACL=(SUBSYSTEM,IDENTIFIER=MEMBERS\_SUBSYSTEM,-** \_\$ **ATTRIBUTES=RESOURCE) MEMBER\_LIST.EXE**

次に,MEMBERS SUBSYSTEM サブシステム識別子を持つ識別子 ACE を,サブシステムが管理 するデータ・ファイルに追加します。

#### \$ **SET SECURITY/ACL=(IDENTIFIER=MEMBERS\_SUBSYSTEM,-** \_\$ **ACCESS=READ+WRITE) MEMBER\_DATA\*.DAT**

DCL の SHOW SECURITY コマンドを使用して,ファイルのセキュリティ属性を表示できます。 次に例を示します。

#### \$ **SHOW SECURITY MEMBER\_LIST.EXE**

MEMBER\_LIST.EXE object of class FILE Owner: [STAFF] Protection: (System: RWED, Owner: RWED, Group, World: RE) Access Control List: (SUBSYSTEM,IDENTIFIER=MEMBERS\_SUBSYSTEM,ATTRIBUTES=RESOURCE)

#### \$ **SHOW SECURITY MEMBER\_DATA\*.DAT**

MEMBER\_DATA\_1.DAT object of class FILE Owner: MEMBERS\_SUBSYSTEM Protection: (System: RWED, Owner: RWED, Group, World) Access Control List: (IDENTIFIER=MEMBERS\_SUBSYSTEM,ACCESS=READ+WRITE)

MEMBER\_DATA\_2.DAT object of class FILE Owner: MEMBERS\_SUBSYSTEM Protection: (System: RWED, Owner: RWED, Group, World) Access Control List: (IDENTIFIER=MEMBERS\_SUBSYSTEM, ACCESS=READ+WRITE)

# 14.7 トラステッド・ボリュームにおける保護サブシステムの有効化

SECURITY 特権を持つユーザは, MOUNT コマンドに /SUBSYSTEM 修飾子を指定することによ り,ボリュームにおけるサブシステムを有効にすることができます。 デフォルトでは,サブシ ステムはシステム・ディスクについてのみ有効になっています。 その他のディスクについて は,ボリュームをマウントするたびにサブシステムを有効にする必要があります。

次の例では、セキュリティ管理者が, MOUNT コマンドに /SUBSYSTEM 修飾子を指定して, DUA0 というデバイスにおけるサブシステム ACE の処理を有効にしています。 このディスク には, MEMBERS SUBSYSTEM 識別子が設定されたサブシステムが含まれているものと仮定し ます。

#### \$ **MOUNT /SUBSYSTEM /SYSTEM DUA0: DOC WORK8**

サブシステム ACE の処理は, DCL の SET VOLUME /SUBSYSTEM コマンドを使用すること で,動的に有効/無効を切り換えることができます。 このコマンドは,MOUNT コマンドを使 用してマウントされないシステム・ディスクの場合に特に有用です。

サブシステムをマウントするユーザは,マウントするボリュームに何が含まれているかを把握 している必要があります。 把握していない場合,そのオペレータまたはシステム管理者は,シ ステム・セキュリティを不用意に無効にしてしまう可能性があります。 たとえば,あるクラス タにおいて特権を持つユーザが,サブシステム識別子を有するアプリケーションをボリューム に置き、別のクラスタの無警戒のオペレータにそのボリュームをマウントするよう要請するこ とが簡単にできてしまいます。 アプリケーションは,適切なサブシステム識別子を有している ため,権限のないサブシステムでメンバを装うことができます。 このため,信用できるユーザ のボリュームのみマウントするか,またはサブシステムを有効にしてボリュームをマウントす る前に,サブシステム ACE が含まれているかどうかボリュームを徹底的に検索します。

### 14.8 ユーザへのアクセス権の付与

サブシステムのメイン・アプリケーション・イメージに対する実行アクセス権を持つユーザは すべて,サブシステムがアクセスを許可している場合に,サブシステムの管理下にあるデー タ・ファイルやその他のオブジェクトを利用できます。ただし、サブシステムの管理者は、次 の方法でサブシステムのオブジェクトへのアクセスを禁止できます。

- サブシステム管理者は,サブシステムに帰属する資源のうち,すべてのメンバにはアクセ スを許可したくない資源について特別な識別子を作成し,これらの資源に ACE を追加す ることができます。
- ACE の中で表現を組み合わせることで,条件に応じてアクセス権を指定できます。 たと えば,次に示す ACE は, MEMBERS SUBSYSTEM を実行している MEMBERS ADMIN にア クセスを許可しますが, MEMBERS ADMIN のみ, および MEMBERS SUBSYSTEM 識別子 を有する他のユーザに対してはアクセスを許可しません。 (ID=MEMBERS\_SUBSYSTEM+MEMBERS\_ADMIN, ACCESS=READ+WRITE)

ユーザがサブシステムのアプリケーション・イメージを実行している間は,そのユーザのプロ セス・ライト・リストに,そのユーザの通常の識別子だけでなく,サブシステム識別子も含ま れていることを忘れないでください。 ただし,ユーザがアプリケーションに対して割り込み操 作を行うか,または終了すると,そのユーザのプロセス・ライト・リストに含まれるサブシス テム識別子は直ちに消滅し,サブシステム内のオブジェクトへのアクセス権を失います。 サブ システム識別子は,デフォルトでは,サブプロセスが生成されたときに継承されません。

### 14.9 保護サブシステムの例

R. D. Taylor Inc. というサプライ品製造の会社が、購買部門と仕入先勘定部門のために保護サブ システムを設定することにしたとします。 これらの部門は,別々に分かれていますが,サプラ イヤからの購買状況を記録する共通のデータベースを共用しています。

同社の在庫が,設定した数量を下回ると,購買部門は必要なサプライ品の注文するよう指示さ れます。購買担当者は,(必要であれば)サプライヤを探し,注文番号を割り当て,注文を出し ます。

商品が到着すると,受領と品質管理を担当する部門が,到着したものと注文内容とをつき合わ せて確認し,品質基準を満たしているかどうかを調べ,合格したものを在庫に加えます。 入庫 処理が済むと,その情報が仕入先勘定部門に送られ,そこで請求書の処理が行われます。

仕入先勘定部門の管理者は,請求書と注文書とをつき合わせて確認し,サプライヤへの毎週の 支払金額を計算するために支払いプログラムを実行します。 支払い情報はデータベースに記録 され,小切手は会社の小切手用紙をセットしたプリンタで印刷されます。

サブシステムを使用することで,同社は 2 つの目的をかなえることができます。

- 購買担当者に、社のデータベースに記録されている注文の参照およびデータベースへの注 文の記録を行うライトを与え,仕入先勘定部門の担当者にはサプライヤの請求書を調べる ライトを与えます。 これらの作業を行う購買担当者は,SUPPLIERS\_ORDERS 識別子を有し ます。 仕入先勘定部門の担当者は,ACCOUNTS\_PAYABLE 識別子を有します。 これらの従業員は,ORDERS.EXE を実行して,サプライヤの情報を更新します。 このプロ グラムは,ORDERS.DAT にデータを格納します。
- プログラムは、仕入先勘定部門の信頼できる管理者に、データベースの更新、支払金額の 計算,および小切手の印刷を行うライトを与えます。 (小切手の印刷には,同社の小切手 用紙をセットした 1 台のプリンタを使用します。 ) 仕入先勘定部門の管理者は, ACCOUNTS\_PAYABLE 識別子を有します。

仕入先勘定部門の管理者は,PAYMENTS.EXE を実行して上記の作業を行います。 このプ ログラムは,完了した支払いを PAYMENTS.DAT データ・ファイルに記録します。

<span id="page-309-0"></span>同社は,McGrey をサブシステムの設計および管理の担当者に任命しました。 図 14-2 「[Taylor](#page-309-0) [社のサブシステムのディレクトリ構造」](#page-309-0)は,Taylor 社のサブシステムのディレクトリ構造で す。 例 14-6 [「サブシステム・コマンド・プロシージャ」](#page-314-0)は,このサブシステムを実装するた め, McGrey が作成したコマンド・プロシージャです。

#### 図 14-2 Taylor 社のサブシステムのディレクトリ構造

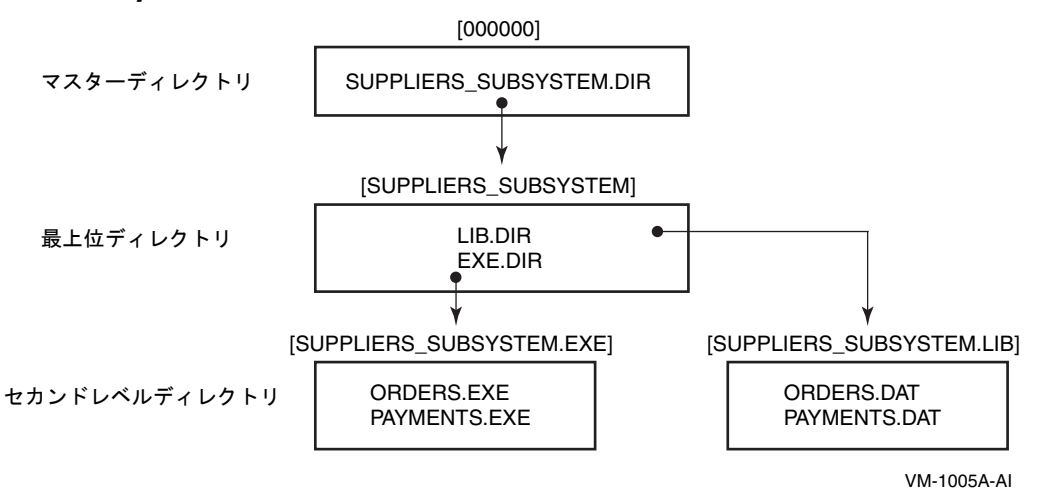

### <span id="page-309-1"></span>14.9.1 最上位ディレクトリの保護

McGrey は,ユーザが,必要な識別子を有している場合にのみサブシステムにアクセスできる ようなディレクトリ構造を実装しました。 具体的には,購買担当者 は SUPPLIERS\_ORDERS 識 別子を,仕入先勘定部門の管理者は ACCOUNTS\_PAYABLE 識別子を有します。 サブシステム 管理者として,McGrey は SUPPLIERS SUBSYSTEM 識別子を有します。

最上位ディレクトリの SUPPLIERS SUBSYSTEM.DIR には,次の例に示す保護が設定されていま す。

\$ **DIRECTORY/SECURITY SYS\$SYSDEVICE:[000000]SUPPLIERS\_SUBSYSTEM.DIR**

Directory SYS\$SYSDEVICE:[000000]

SUPPLIERS\_SUBSYSTEM.DIR;1 SUPPLIERS SUBSYSTEM (RWE, RWE, ) (CREATOR,ACCESS=NONE) 2 (DEFAULT\_PROTECTION, SYSTEM:RWED, OWNER:RWED, GROUP:, WORLD:) 3 (IDENTIFIER=SUPPLIERS\_SUBSYSTEM,ACCESS=READ+WRITE+CONTROL) 4 (IDENTIFIER=SUPPLIERS\_ORDERS,ACCESS=EXECUTE) 5 (IDENTIFIER=ACCOUNTS\_PAYABLE,ACCESS=EXECUTE) 6 (IDENTIFIER=\*,ACCESS=NONE) 7 (IDENTIFIER=SUPPLIERS\_SUBSYSTEM, OPTIONS=DEFAULT,ACCESS=READ+WRITE+CONTROL) 8 (IDENTIFIER=SUPPLIERS\_ORDERS,OPTIONS=DEFAULT,ACCESS=EXECUTE) (IDENTIFIER=ACCOUNTS\_PAYABLE,OPTIONS=DEFAULT,ACCESS=EXECUTE) (IDENTIFIER=\*,OPTIONS=DEFAULT,ACCESS=NONE)

Total of 1 file.

- このディレクトリ保護コードは,システム・カテゴリと所有者カテゴリに属するユーザに 対して,読み込み,書き込み,および実行のアクセス権を与えますが, グループおよび ワールド・ユーザに対してはアクセス権を与えません。 そのため,グループとワールド・ ユーザは、ACL をとおしてアクセス権を得なければなりません。
- 作成者 ACE により, このディレクトリにファイルを作成するユーザが, 作成したファイ ルへの特別なアクセス権を持たないことが保証されます。作成者ACEの詳細については, 8.8.1.2 項 [「資源識別子により所有されるディレクトリのデフォルトの設定」を](#page-199-0)参照して ください。
- デフォルト保護 ACE は,ディレクトリに作成されたファイルへの,グループおよびワー ルド・ユーザによるアクセスを拒否します。
- McGrey は SUPPLIERS SUBSYSTEM というサブシステム識別子を有します。 この ACE は, McGreyに読み込み,書き込み,および制御のアクセス権を与えます。これにより, McGrey はサブシステムのディレクトリとイメージを管理できます。
- SUPPIERS ORDERS 識別子の保有者は, 実行アクセス権を持っているため, サブディレク トリに置かれているファイルにアクセスできます。
- ACCOUNTS PAYABLE 識別子の保有者は, 実行アクセス権を持っているため, サブディレ クトリに置かれているファイルにアクセスできます。
- 他の識別子を有するユーザには, アクセス権が与えられません。
- <sup>8</sup> McGrey は Default 属性をすべての識別子 ACE に追加し,ここでそれらを記述していま す。 そのため,すべての識別子 ACE がサブディレクトリの ACL に継承されます。

### 14.9.2 サブシステムのディレクトリの保護

サブシステムのユーザは,サブシステム・イメージである ORDERS.EXE と PAYMENTS.EXE に アクセスする必要があるため, EXE.DIR ディレクトリには最上位ディレクトリと同じ保護が設 定されています。 もう 1 つのディレクトリである LIB.DIR にアクセスする必要があるのは, サ ブシステム・イメージと McGrey だけであるため,このディレクトリにはより厳しい保護が設 定されています。

```
$ DIRECTORY/SECURITY SYS$SYSDEVICE:[SUPPLIERS_SUBSYSTEM...]
Directory SYS$SYSDEVICE:[SUPPLIERS_SUBSYSTEM]
EXE.DIR;1 SUPPLIERS SUBSYSTEM (RWE, RWE, )
(CREATOR,ACCESS=NONE)
(DEFAULT_PROTECTION, SYSTEM:RWED, OWNER:RWED, GROUP:, WORLD:)
(IDENTIFIER=SUPPLIERS_SUBSYSTEM,ACCESS=READ+WRITE+CONTROL)
(IDENTIFIER=SUPPLIERS_ORDERS,ACCESS=EXECUTE)
(IDENTIFIER=ACCOUNTS_PAYABLE,ACCESS=EXECUTE)
(IDENTIFIER=*,ACCESS=NONE)
(IDENTIFIER=SUPPLIERS_SUBSYSTEM,OPTIONS=DEFAULT,ACCESS=READ+WRITE+CONTROL)
(IDENTIFIER=SUPPLIERS_ORDERS,OPTIONS=DEFAULT,ACCESS=EXECUTE)
(IDENTIFIER=ACCOUNTS_PAYABLE,OPTIONS=DEFAULT,ACCESS=EXECUTE)
(IDENTIFIER=*,OPTIONS=DEFAULT,ACCESS=NONE)
LIB.DIR;1 SUPPLIERS SUBSYSTEM (RWE,RWE,,) 2
(CREATOR,ACCESS=NONE)
(DEFAULT_PROTECTION,SYSTEM:RWED,OWNER:RWED,GROUP:,WORLD:)
(IDENTIFIER=SUPPLIERS_SUBSYSTEM,ACCESS=READ+WRITE+CONTROL)
(IDENTIFIER=*,ACCESS=NONE)
(IDENTIFIER=SUPPLIERS_SUBSYSTEM,OPTIONS=DEFAULT,ACCESS=READ+WRITE+CONTROL)
(IDENTIFIER=*,OPTIONS=DEFAULT,ACCESS=NONE)
Total of 2 files.
.
.
.
```
- [SUPPLIERS\_SUBSYSTEM.EXE] には, 14.9.1 項 [「最上位ディレクトリの保護」](#page-309-1) に示した 親ディレクトリと同じ保護コードと ACL が設定されています。 サブシステムのユーザは, このディレクトリに格納されているプログラムを実行する必要があります。
- [SUPPLIERS\_SUBSYSTEM.LIB] には, 同じ保護コードが設定されていますが, サブシステム 管理者とサブシステム・イメージだけがアクセスを必要とするため,ACL はより厳しいも のになっています。

### 14.9.3 イメージおよびデータ・ファイルの保護

次の例に示すように,アクセスが必要な同社の担当者は,サブシステムのイメージである ORDERS.EXE と PAYMENTS.EXE にアクセスできます。 ただし,データ・ファイルを更新でき るのはそれらのイメージだけです。

Directory SYS\$SYSDEVICE:[SUPPLIERS\_SUBSYSTEM.EXE]

ORDERS.EXE;1 SUPPLIERS SUBSYSTEM (RWED,RWED,,) 1 (SUBSYSTEM,IDENTIFIER=SUPPLIERS\_SUBSYSTEM,ATTRIBUTES=RESOURCE) (IDENTIFIER=SUPPLIERS\_SUBSYSTEM,ACCESS=READ+WRITE+CONTROL) (IDENTIFIER=ACCOUNTS\_PAYABLE,ACCESS=EXECUTE) (IDENTIFIER=\*,ACCESS=NONE)

PAYMENTS.EXE;1 SUPPLIERS SUBSYSTEM (RWED, RWED, ) 2 SUBSYSTEM,IDENTIFIER=SUPPLIERS\_SUBSYSTEM,ATTRIBUTES=RESOURCE) (IDENTIFIER=SUPPLIERS\_SUBSYSTEM,ACCESS=READ+WRITE+CONTROL) (IDENTIFIER=ACCOUNTS\_PAYABLE,ACCESS=EXECUTE) (IDENTIFIER=\*,ACCESS=NONE)

Total of 2 files.

Directory SYS\$SYSDEVICE: [SUPPLIERS\_SUBSYSTEM.LIB] 3

ORDERS.DAT;1 SUPPLIERS SUBSYSTEM (RWED, RWED,,) (IDENTIFIER=SUPPLIERS\_SUBSYSTEM,ACCESS=READ+WRITE) (IDENTIFIER=\*,ACCESS=NONE)

PAYMENTS.DAT;1 SUPPLIERS SUBSYSTEM (RWED, RWED,,) (IDENTIFIER=SUPPLIERS\_SUBSYSTEM,ACCESS=READ+WRITE) (IDENTIFIER=\*,ACCESS=NONE)

Total of 2 files.

Grand total of 3 directories, 6 files.

- SUPPLIERS ORDERS 識別子または ACCOUNTS PAYABLE 識別子を有するすべてのサブシ ステム・ユーザが ORDERS.EXE を実行できます。
- サブシステム・イメージ,および ACCOUNTS\_PAYABLE 識別子の保有者のみが PAYMENTS.EXE を実行できます。
- サブシステム用のデータ・ファイルは [SUPPLIERS\_SUBSYSTEM.LIB] にあります。 ここに 配置されているファイルには,サブシステム・イメージと McGrey のみがアクセスできま す。

### 1494 プリンタの保護

小切手用のプリント・キューにもディレクトリやイメージと同等の保護が必要です。 小切手用 プリンタへのアクセスは,サブシステムおよび ACCOUNTS\_PAYABLE 識別子の両方を有する 唯一の人物である,信頼できる管理者に限定されます。 例 14-5 [「キューの保護」](#page-313-0)は,信頼で きる管理者だけがプリント・キューへジョブを送信できるようにプリント・キューが保護され ていることを示します。

#### <span id="page-313-0"></span>\$ **SHOW SECURITY/CLASS=QUEUE TTA1**

TTA1 object of class QUEUE Owner: [SYSTEM] Protection: (System: M, Owner: D, Group, World) Access Control List: (IDENTIFIER=SUPPLIERS\_SUBSYSTEM+ACCOUNTS\_PAYABLE,- ACCESS=READ+SUBMIT+MANAGE+DELETE) (IDENTIFIER=\*,ACCESS=NONE)

### 14.9.5 サブシステム構築のためのコマンド・プロシージャ

例 14-6 [「サブシステム・コマンド・プロシージャ」](#page-314-0)は,R. D. Taylor 社のサブシステムの作成 に使用したコマンド・プロシージャです。

<span id="page-314-0"></span>\$ SET NOON \$ OLD\_PRIV = F\$SETPRV("NOALL,SYSPRV,CMKRNL,OPER") \$ OLD\_DEFAULT = F\$ENVIRONMENT("DEFAULT") \$  $$$  ON CONTROL Y THEN GOTO LEAVE \$ \$ IF P1 .EQS. "REMOVE" THEN GOTO CLEANUP \$ IF P1 .EQS. "VERIFY" THEN SET VERIFY  $\leq$  1 \$! サブシステム識別子と,2 つの異なる作業を行う担当者のための \$! 識別子を作成する。 \$! \$ SET DEFAULT SYS\$SYSTEM \$ RUN AUTHORIZE ADD/IDENTIFIER SUPPLIERS\_SUBSYSTEM/ATTRIBUTES=(RESOURCE,SUBSYSTEM) ADD/IDENTIFIER SUPPLIERS\_ORDERS ADD/IDENTIFIER ACCOUNTS\_PAYABLE ! ! サブシステム管理者の McGrey にサブシステム識別子を 付与する。 ! GRANT/IDENTIFIER SUPPLIERS\_SUBSYSTEM MCGREY/ATTRIBUTE=(RESOURCE,SUBSYSTEM)  $\leq$  1 \$! プリント・キューを設定する。  $$!$ \$ INITIALIZE/QUEUE/START TTA1 \$ SET SECURITY/ACL=(- (ID=SUPPLIERS\_SUBSYSTEM+ACCOUNTS\_PAYABLE,ACCESS=READ+SUBMIT+MANAGE+DELETE), -  $(ID=*,ACCESS=NowE)$  )/PROTECTION=  $\overline{(G,W)}$ /CLASS=QUEUE TTA1: \$! \$! サブシステムを格納するルートのディレクトリを作成する。  $$!$ \$! s! McGrey としてログインしているものとする。  $$!$ \$ SET RIGHTS LIST/ENABLE SUPPLIERS SUBSYSTEM/ATTRIBUTE=(RESOURCE, SUBSYSTEM) \$ SET DEFAULT SYS\$SYSDEVICE:[SUPPLIERS\_SUBSYSTEM]  $$!$ \$! イメージとデータ・ファイルのためのディレクトリを作成する。 \$! \$ CREATE/DIR [SUPPLIERS\_SUBSYSTEM.EXE]/PROTECTION=(G,W) \$ CREATE/DIR [SUPPLIERS\_SUBSYSTEM.LIB]/PROTECTION=(G,W) \$ SET SECURITY/ACL=((ID=SUPPLIERS ORDERS, ACCESS=EXECUTE), - (ID=ACCOUNTS\_PAYABLE,ACCESS=EXECUTE), - (ID=SUPPLIERS\_ORDERS,OPTIONS=DEFAULT,ACCESS=EXECUTE), - (ID=ACCOUNTS\_PAYABLE,OPTIONS=DEFAULT,ACCESS=EXECUTE) )/DELETE - [SUPPLIERS\_SUBSYSTEM]LIB.DIR  $$!$ \$! サブシステム・イメージの作成をエミュレートする。  $$!$ \$ SET DEFAULT [.EXE] \$ CREATE ORDERS.MAR .ENTRY START,0 \$setpri\_s pri=#0 10\$: BRB 10\$ ret .END START \$ MACRO ORDERS \$ LINK ORDERS \$ SET SECURITY/PROTECTION=(W:RWED) ORDERS.MAR;\*,.OBJ;\* \$ DELETE ORDERS.MAR;\*,.OBJ;\* \$ COPY ORDERS.EXE PAYMENTS.EXE  $$!$ \$! イメージに適切な保護を適用する。 \$! \$ SET SECURITY/ACL=(ID=SUPPLIERS\_ORDERS,ACCESS=EXECUTE)/DELETE PAYMENTS.EXE \$ SET SECURITY/ACL=(SUBSYSTEM,ID=SUPPLIERS\_SUBSYSTEM,ATTRIBUTES=RESOURCE) ORDERS.EXE \$ SET SECURITY/ACL=(SUBSYSTEM,ID=SUPPLIERS\_SUBSYSTEM,ATTRIBUTES=RESOURCE) PAYMENTS.EXE  $$!$ 

\$! アプリケーションによって使用されるデータ・ファイルを作成して保護する。

```
$!$ SET DEFAULT [-.LIB]
$ CREATE ORDERS.DAT
$ CREATE PAYMENTS.DAT
$ SET SECURITY/ACL=( (ID=SUPPLIERS_SUBSYSTEM,ACCESS=READ+WRITE), -
(ID=*,ACCESS=NONE) ) ORDERS.DAT<br>SET SECURITY/LIKE=(NAME=ORDERS.DAT)
  SET SECURITY/LIKE=(NAME=ORDERS.DAT) PAYMENTS.DAT
$!
$! ディレクトリ構造とキューの保護を表示する。
$!$ SET DEFAULT 'OLD_DEFAULT'<br>$ DEFINE SYS$OUTPUT SUBSYS.
   DEFINE SYS$OUTPUT SUBSYS.LIS
$ DIRECTORY/SECURITY SYS$SYSDEVICE:[000000]SUPPLIERS_SUBSYSTEM.DIR
$ DIRECTORY/SECURITY SYS$SYSDEVICE: [SUPPLIERS SUBSYSTEM...]
$ SHOW SECURITY/CLASS=QUEUE TTA1
$ DEASSIGN SYS$OUTPUT
$
$ LEAVE:
$ IF P1 .EQS. "VERIFY" THEN SET NOVERIFY
$ SET DEFAULT 'OLD_DEFAULT'
$ SET PROC/PRIV=('OLD_PRIV')
$ EXIT
$
$ CLEANUP:<br>$ SET PR
   SET PROC/PRIV=BYPASS
$ SET DEFAULT SYS$SYSDEVICE:[000000]
$ DELETE [SUPPLIERS_SUBSYSTEM...] *.*.*
$ DELETE [SUPPLIERS_SUBSYSTEM]EXE.DIR;
$ DELETE [SUPPLIERS_SUBSYSTEM]LIB.DIR;
$ DELETE SUPPLIERS_SUBSYSTEM.DIR;
$ STOP/QUE/NEXT TTA1
$ DELETE/QUEUE TTA1
$ GOTO LEAVE
```
# <span id="page-316-0"></span>付録A 特権の割り当て

特権は,特定のシステム機能の使用範囲を,登録ユーザのために作成されたプロセスに限定す る働きがあります。 この制限により,オペレーティング・システムのコード,データ,資源の 一貫性が守られ,その結果としてユーザ・サービスの一貫性が守られます。 特権を個々のユー ザに与える場合は,必ず次に示す 2 つの要素を慎重に検討してからにします。

- システムを中断させることなく特権を使用するだけの技能と経験をそのユーザが持ってい るかどうか
- 特権を必要とする妥当性がそのユーザにあるかどうか

特権は,特権を有するユーザがシステムに与え得る損害に応じて,次に示す 7 つのカテゴリに 分類されます。

- None: 特権なし
- Normal: システムを有効に使用するための最低限の特権
- Group: 同一グループのメンバに影響が及ぶ可能
- Devour: システム全体のクリティカルではない資源を消費する可能性
- System: 通常のシステム操作に影響が及ぶ可能性
- Objects: 保護オブジェクト (ファイル, デバイス, 論理名テーブル, グローバル・セクショ ンなど) のセキュリティを損なう可能性
- All: システムを制御する可能性

ユーザの特権は,そのユーザの UAF レコードに,64 ビットの特権マスクの形で記録されま す。 ユーザがシステムにログインすると,ユーザの特権が,ユーザのプロセスのヘッダに格納 されます。 このようにして,そのユーザの特権は,ユーザに対して作成されるプロセスに渡さ れます。 ユーザは,DCL の SET PROCESS/PRIVILEGES コマンドを使用して,ユーザに許可さ れる特権の有効/無効の切り換え,およびユーザが実行するイメージで利用できる特権の詳細 の制御が可能です。さらには、SETPRV 特権を持つユーザは任意の特権を有効にすることがで きます。

表 8-2 「[OpenVMS](#page-192-0) の特権」表 8-2 に, カテゴリごとに特権を分け, それぞれの簡単な概要を 説明します。以降の節では、OpenVMSシステムで利用できるすべての特権について詳しく説 明します。 各節のタイトルは対象となる特権のカテゴリ (Normal,Devour など) を示します。 この付録では,それぞれの特権について,特権によって与えられるケーパビリティと特権を与 えるべきユーザについて説明します。

# A.1 ACNT 特権 (Devour)

ACNT 特権を有するプロセスは, RUN (Process) コマンドを使用できます。 また, 会計情報管 理が無効になっているプロセスの作成にプロセス作成 (\$CREPRC) システム・サービスを使用で きます。 会計情報管理が無効になっているプロセスとは,資源の利用状況が現在の会計情報ロ グ・ファイルに記録されないプロセスのことです。

# A.2 ALLSPOOL 特権 (Devour)

ALLSPOOL 特権を有するユーザ・プロセスは,デバイス割り当て (\$ALLOC) システム・サービ スを実行するか,DCL の ALLOCATE コマンドを使用して,スプールされたデバイスを割り当 てることができます。

\$ALLOC システム・サービスは、デバイスの独占的利用のために、デバイスの割り当て、もし くは予約をします。 マウントされた,共用可能なデバイスを割り当てることはできません。

この特権は,スプールされたデバイスに対して,論理入出力操作または物理入出力操作を実行 する必要のあるユーザにのみ付与します。 通常,スプールされたデバイスを割り当てる特権 は,シンビオントにのみ付与されます。

# A.3 ALTPRI 特権 (System)

ALTPRI 特権を有するユーザ・プロセスは,次のことが可能です。

• 自身の基本優先順位の引き上げ

• ターゲット・プロセスの基本優先順位の設定

• バッチ・ジョブまたはプリント・ジョブの優先順位の変更

基本優先順位を上げるには,優先順位設定 (\$SETPRI) システム・サービスまたは DCL の SET PROCESS/PRIORITY コマンドを実行します。 一般に, このシステム・サービスにより, プロ セスは,自身の基本優先順位を設定したり,別のプロセスの基本優先順位を設定できるように なります。 ただし,あるプロセスが別のプロセスの優先順位を設定できるのは,次のいずれか の条件に該当する場合だけです。

- \$SETPRI システム・サービスを呼び出すプロセスの UIC が、ターゲット・プロセスの UIC と同じであること。
- 呼び出し元のプロセスが,ターゲット・プロセスに対する制御特権(GROUPまたはWORLD) を有する。

ALTPRI 特権を有するプロセスは,自身よりも優先度の高い独立プロセスを作成できます。 こ のようなプロセスを作成するには,プロセス作成 (\$CREPRC) システム・サービスまたは DCL の RUN/PRIORITY コマンドに省略可能な引数を指定します。

また、ALTPRI 特権を有するユーザは、ジョブのスケジューリング (\$SNDJBC) の優先順位を, MAXQUEPRI システム・パラメータで設定されたものより大きい値に調整できます。

この特権を広く付与しないでください。 条件を満たさないユーザが基本優先順位を無制限に設 定できるようになると,プロセスの公平かつ秩序立ったスケジューリングが容易に混乱させら れる可能性があります。

# A.4 AUDIT 特権 (System)

AUDIT 特権を有するソフトウェアは,\$AUDIT\_EVENT,\$CHECK\_PRIVILEGE,\$CHKPRO また は \$CHECK\_ACCESS の 4 つのシステム・サービスのいずれかを使用して, システム・セキュ リティ・監査ログ・ファイルに監査レコードを追加できます。 さらに,\$AUDIT\_EVENT シス テム・サービスにより,監査メッセージのすべての構成要素を指定することができます。 その ため,AUDIT 特権により,オペレーティング・システムまたはユーザ・プロセスに起因すると 考えられるイベントをログに記録することが可能となります。

この特権は,監査メッセージをシステム監査ログ・ファイルに追加する必要のある,信頼でき るイメージに対してのみ付与します。この特権を有するユーザが,NSA\$M\_INTERNAL フラグ を設定した状態で無効なイベントを記録しようとして,システム障害を引き起こす可能性があ ります。

# A.5 BUGCHK 特権 (Devour)

BUGCHK 特権を有するプロセスは,ユーザ・モード,スーパバイザ・モード,互換性モード からのバグチェック・エラー・ログ・エントリの作成 (EXE\$BUG\_CHECK),またはシステム・ エラー・ロガーへのメッセージの送信 (\$SNDERR) が可能です。 この特権は, Bugcheck 機能を 使用する,HP 製のシステム・ソフトウェアにのみ付与してください。

# A.6 BYPASS 特権 (All)

BYPASS 特権を有するユーザ・プロセスは,UIC ベースの保護,アクセス制御リスト (ACL) に よる保護,および強制アクセス制御の適用を回避して,すべての保護オブジェクトにフルにア クセスできます。 BYPASS 特権により,システムへの無制限のアクセスが可能になります。 実行可能な操作には次のものがあります。

- すべてのユーザ登録レコード (SYSUAF.DAT) の変更
- すべてのライト識別子と保持者レコード (RIGHTSLIST.DAT) の変更
- すべてのネットワーク代理レコード (NETPROXY.DAT または NET\$PROXY.DAT [VAX のみ]) の変更
- すべての DECnet オブジェクトのパスワードとアカウント (NETOBJECT.DAT) の変更
- すべてのボリュームのすべてのファイルへの無制限アクセス

この特権は、あらゆるオブジェクト保護を無効にするため、付与するときは特に注意してくだ さい。 十分テスト済みで信頼性の高いプログラムやコマンド・プロシージャの場合にのみ使用 することお勧めします。 SYSPRV 特権は,アクセスのチェックを行いながらすべてのオブジェ

クトへのアクセスを最終的には付与するため,会話型のアクセスに適しています。 READALL 特権は,バックアップ操作に適しています。

BYPASS 特権を有するプロセスは、次の作業を実行することができます。

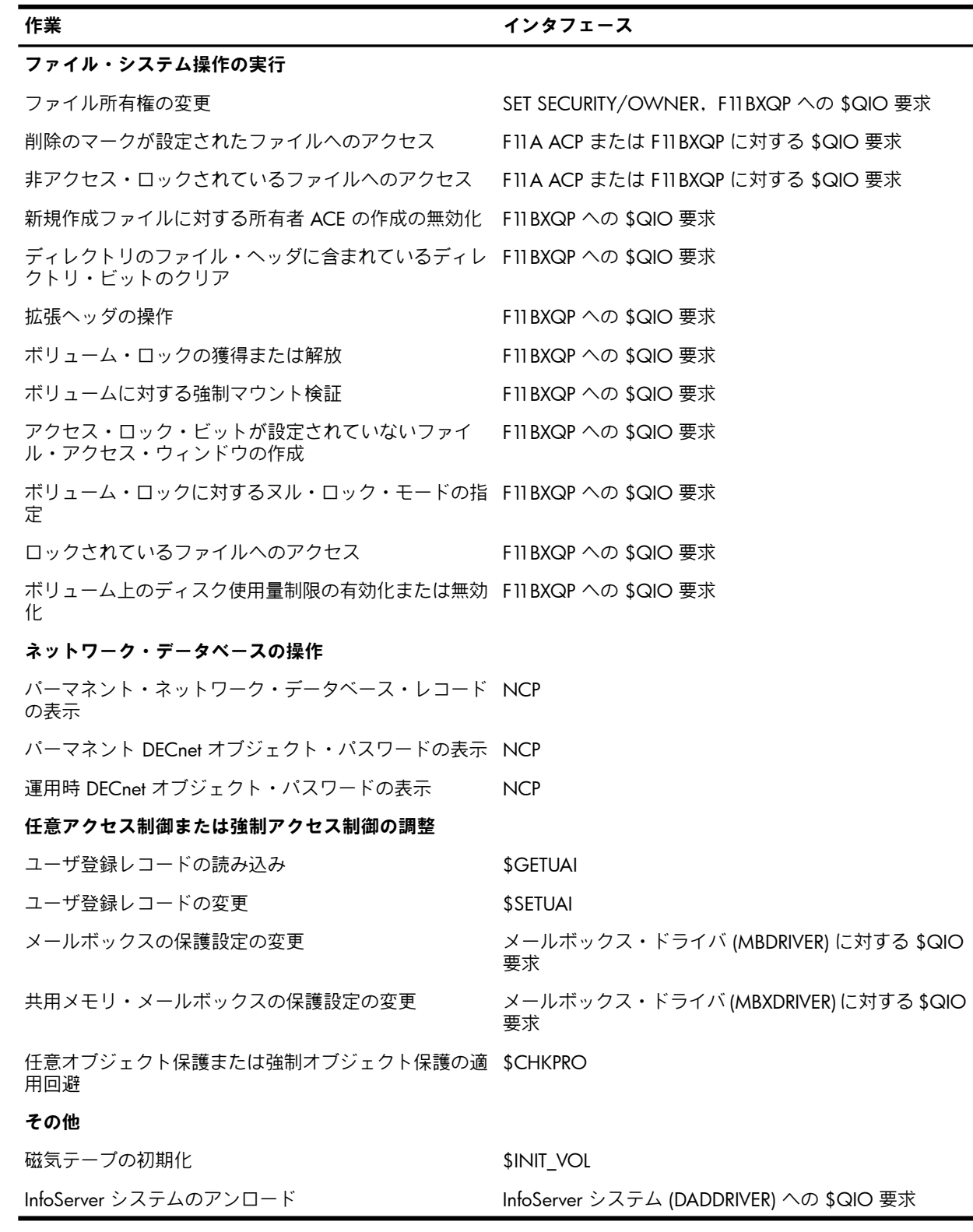

# A.7 CMEXEC 特権 (All)

CMEXEC特権を有するユーザ・プロセスは,エグゼクティブ・モードへのモード変更(\$CMEXEC) のシステム・サービスを実行できます。

プロセスは,このシステム・サービスを使用して,自身のアクセス・モードをエグゼクティ ブ・モードに変更し,指定したルーチンを実行して,システム・サービス呼び出しの前のアク セス・モードに戻れます。 エグゼクティブ・モードでは,プロセスはカーネル・モードへの モード変更 (\$CMKRNL) のシステム・サービスを実行する許可を得ます。

この特権は,オペレーティング・システムのデータ構造や内部機能のうち,保護が設定され, 機密性の高いものへのアクセスが必要なユーザに対してのみ付与します。 条件に満たないユー ザが機密性の高いデータ構造や機能に無制限にアクセスできるようになると,オペレーティン グ・システムや他のユーザへのサービスが容易に混乱させられる可能性があります。 たとえ ば,システム障害,システムおよびユーザのすべてのデータの破壊,機密情報の漏洩などの混 乱が考えられます。

### A.8 CMKRNL 特権 (All)

CMKRNL 特権を有するユーザ・プロセスは,カーネル・モードへのモード変更 (\$CMKRNL) の システム・サービスを実行できます。

プロセスは,このシステム・サービスを使用して,自身のアクセス・モードをカーネル・モー ドに変更し,指定したルーチンを実行して,システム・サービス呼び出しの前のアクセス・ モードに戻れます。 カーネル・モードでは,プロセスは任意のシステム特権を有効にすること ができます。

CMKRNL および SYSNAM の両方の特権を有するプロセスは,システム時間を設定できます。

この特権は,特権命令を実行する必要のあるユーザ,またはオペレーティング・システムの データ構造や機能のうち,保護が設定され,機密性の高いものへのアクセスが必要なユーザに 対してのみ付与します。 条件に満たないユーザが特権命令を無制限に使用したり,機密性の高 いデータ構造や機能に無制限にアクセスできるようになると,オペレーティング・システムや 他のユーザへのサービスが容易に混乱させられる可能性があります。 たとえば,システム障 害,システムおよびユーザのすべてのデータの破壊,機密情報の漏洩などの混乱が考えられま す。

CMKRNL 特権を有するプロセスは,次の作業を実行することができます。

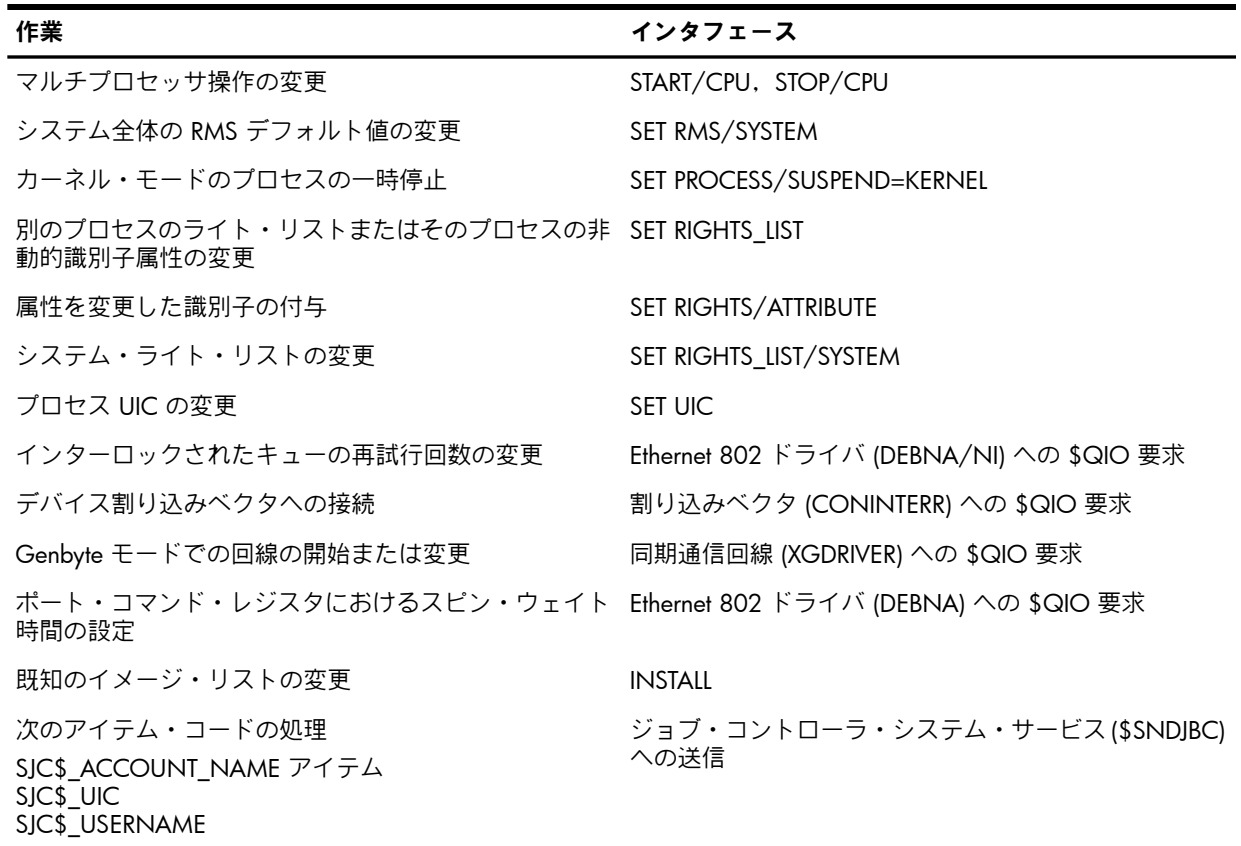

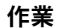

ディスク使用量制限のない独立プロセスの作成 RUN/DETACHED, \$CREPRC

インタフェース

実行中のシステムの内部の調査 ANALYZE/SYSTEM

# A.9 DIAGNOSE 特権 (Objects)

DIAGNOSE 特権を有するプロセスは,オンライン診断プログラムを実行したり,エラー・ロ グ・ファイルに書き込まれるすべてのメッセージの取得とコピーを行うことができます。 DIAGNOSE 特権を有するプロセスは,次の作業も実行することができます。

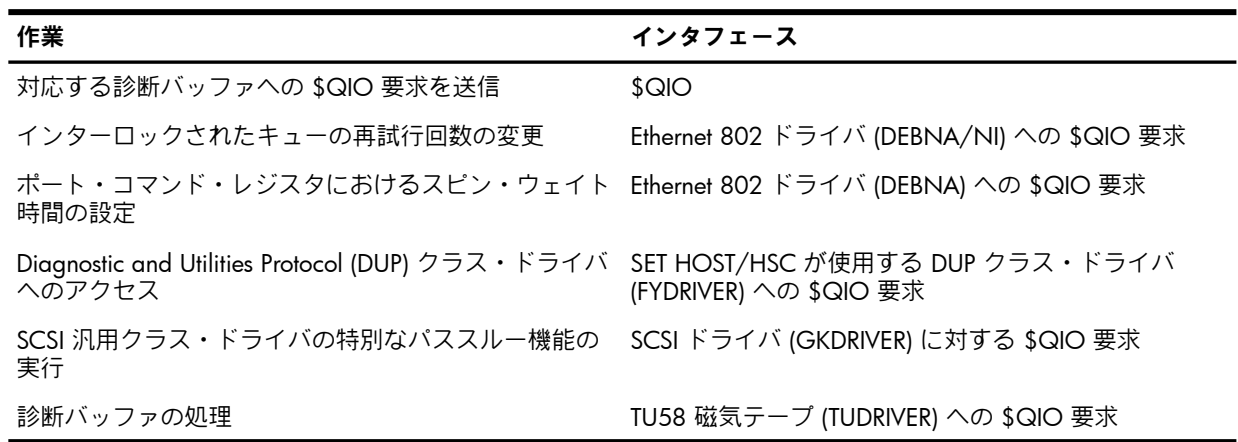

# A.10 DOWNGRADE 特権 (All)

DOWNGRADE 特権を有するプロセスは,強制アクセス制御を操作できます。 この特権によ り,プロセスは, Bell and LaPadula 制限 (\*)プロパティに違反して, 秘密性の低いオブジェク ン, ノコ ニハム, ヒニュニニュニュティ、<br>トへの書き込みを行うことができます<sup>5</sup>。 この特権は, Security Enhancement Service ソフト ウェア (SEVMS) など,高度なセキュリティ製品用に予約済みです<sup>o</sup>。

# A.11 EXQUOTA 特権 (Devour)

EXQUOTA 特権により,指定のディスク・ボリュームにあるユーザのファイルが占有している 領域が,そのボリュームで当該ユーザに対して設定されている使用制限 (UIC によって決まる 値) を超えることができます。

# A.12 GROUP 特権 (Group)

GROUP特権を有するユーザ・プロセスは、次に示すプロセス制御システム・サービスを実行 することにより,同じグループ内の他のプロセスに働きかけることができます。

プロセス一時停止 (\$SUSPND) プロセス再開 (\$RESUME) プロセス削除 (\$DELPRC) 優先順位設定 (\$SETPRI) ウェイクアップ (\$WAKE) スケジューリングされたウェイクアップ (\$SCHDWK) ウェイクアップ取り消し (\$CANWAK) 強制終了 (\$FORCEX)

GROUP特権を有するユーザ・プロセスは,同じグループ内の別のプロセスを制御できます。 ユーザのプロセスは,ジョブ取得/プロセス情報 (\$GETJPI) システム・サービスを実行すること で,同じグループ内の他のプロセスを調査することができます。 GROUP 特権を有するプロセ スは,グループ内の他のプロセスに対して SET PROCESS コマンドを実行できます。

5. 書き込みに対する制限の名称。マルチレベル・セキュリティでは、信用されないソフトウェアによる書き込みを一 切禁止することが要件となっています。 6. SEVMS ソフトウェアのサポートは終了しました。

GROUP 特権は,プロセス自身が作成したサブプロセスや,そのプロセスの UIC を有する他の 独立プロセスに対する制御や調査を行う場合には必要ありません。 ただし,この特権は,UIC グループの他のメンバのプロセスや操作を制御する必要のあるユーザには付与する必要があり ます。

# A.13 GRPNAM 特権 (Devour)

GRPNAM 特権を有するユーザ・プロセスは,システム論理名テーブルに対する任意アクセス 制御の適用を回避できます。 そして,論理名作成 (\$CRELNM) システム・サービスおよび論理 名削除 (\$DELLNM) システム・サービスを使用して,プロセスが属しているグループの論理名 テーブルに名前を挿入 (または論理名テーブルから名前を削除) することができます。

加えて,特権プロセスは,DCL の ASSIGN コマンドおよび DEFINE コマンドを実行してグルー プの論理名テーブルに名前を追加したり,DCL の DEASSIGN コマンドを実行してテーブルか ら名前を削除したりできます。 この特権では,グループ・メンバ間でボリュームを共用すると きに,DCL の MOUNT コマンドおよび DISMOUNT コマンドで /GROUP 修飾子を使用するこ とができます (システム・サービスの \$MOUNT および \$DISMOUNT でも同様)。

この特権は,システムのすべてのユーザには付与しないようにします。 この特権により,ユー ザ・プロセスがグループ論理名を無制限に作成できるようになるためです。 条件を満たさない ユーザがグループ論理名を無制限に作成できると,システムの動的メモリが過剰に使用され, システムの性能が低下する可能性があります。 また,GRPNAM 特権を有するプロセスが, SYS\$SYSTEM など,よく使用される論理名の定義を作成することで,同一グループ内の他のプ ロセスの動作に影響を与える可能性があります。

# A.14 GRPPRV 特権 (Group)

プロセスのグループがオブジェクト所有者のグループと一致する場合,GRPPRV 特権を有する プロセスは,オブジェクトのシステム保護フィールドが提供するアクセス権を獲得します。 ま た,GRPPRV 特権を有するプロセスは,DCL の SET SECURITY コマンドを使用して,そのプロ セスのグループと同じ所有者グループの任意のオブジェクトの保護と所有権を変更できます。

この特権は,グループ管理者の役割を果たすユーザに対してのみ付与します。 この特権を,オ ブジェクトの保護と所有権を変更する必要のない,条件を満たさないユーザに付与すると,そ .<br>のユーザが,グループの UAF レコードの値を,グループ管理者と同じ値に書き換えてしまう 可能性があります。 また,資源の割り当てを増やしたり,権限を与えられている特権を付与し たりすることも可能となってしまいます。

GRPPRV 特権を有するプロセスは,次の作業を実行することができます。

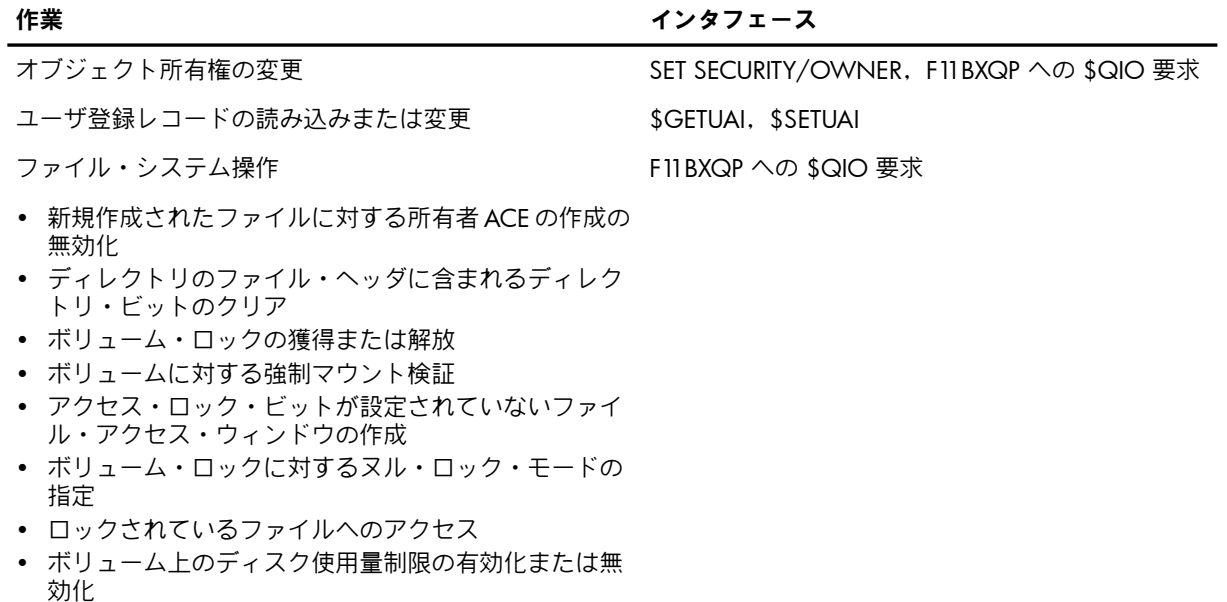

# A.15 IMPERSONATE 特権 (All) (旧名称 DETACH)

プロセスは,MAXJOBS および MAXDETACH で設定されている制限を上回っていなければ, IMPERSONATE 特権がなくてもそのプロセスの UIC を持った独立プロセスを作成できます。 ただし,IMPERSONATE 特権は,プロセスが独立プロセスに対して異なる UIC を指定したい場 合に有用です。 IMPERSONATE 特権を持っていれば,独立プロセスに指定できる UIC に制限 はありません。 このため,独立プロセスがアクセス可能なファイル,ディレクトリなどのオブ ジェクトについても制限がありません。 また,IMPERSONATE 特権により,プロセスは,制限 値が設定されない独立プロセスを作成できます。 プロセスは,プロセス作成 (\$CREPRC) シス テム・サービスを実行することで,独立プロセスを作成できます。

さらに,IMPERSONATE 特権により,DCL の RUN/DETACH コマンドを使用して,信頼できる サーバ・プロセスを作成できます。 信頼できるプロセスは,通常のシステム・セキュリティ監 査ポリシーの適用対象から除外されます。

独立プロセスは,そのプロセスを作成したユーザがシステムからログアウトした後もそのまま 残ります。

#### 注意: ₩

IMPERSONATE 特権は,以前は DETACH 特権と呼ばれていました。 後方互換性を確保するた め,コマンド行で DETACH を指定した場合でも,コマンドはそのまま正常に動作します。

# A.16 IMPORT 特権 (Objects)

IMPORT 特権を有するプロセスは、強制アクセス制御を操作できます。 IMPORT 特権により, プロセスは, ラベルのないテープ・ボリュームをマウントできます。 この特権は, SEVMS な ど,高度なセキュリティ製品用に予約済みです

# A.17 LOG\_IO 特権 (All)

LOG\_IO 特権を有するユーザ・プロセスは,入出力要求キュー登録 (\$QIO) システム・サービ スを実行して,論理レベルの入出力操作を実行できます。 LOG\_IO 特権は,パーマネント・ ターミナル特性の設定など,特定のデバイス制御機能にも必要です。LOG\_IOおよびSYSNAMA も有する,典型的な NETMBX 特権と TMPMBX 特権を有するプロセスは,Phase IV ネットワー ク設定プロシージャである NICONFIG.COM を使用して,Ethernet を再設定できます。

通常,プロセスの入出力要求は,OpenVMS Record Management Services (RMS) などの入出力 パッケージを使用することで,間接的に処理されます。 しかし,入出力操作をより詳細に制御 したり,入出力操作の効率を向上させたりするために,上級ユーザの中には,プロセスとシス テム入出力ドライバ・プログラムとの間のインタフェースを直接扱うことを好むものもいま す。 それには, \$QIO を実行します。 多くの場合,対象となる操作は,論理レベルの入出力 操作です。論理レベルの機能は LOG IO 特権なしでも,/FOREIGN 修飾子を使用してマウン トされているデバイス,および非ファイル構造デバイスに対して実行できます。

この特権では,ファイル構造化のメリットに関係なく,選択したボリュームの任意の場所にあ るデータにプロセスがアクセスできるため,必要なユーザのみに付与してください。 この特権 を必要としない条件に満たないユーザに付与すると,オペレーティング・システムおよび他の プロセスのためのサービスが簡単に混乱させられる可能性があります。 たとえば,システム・ デバイス上の情報の破壊,ユーザ・データの破壊,機密情報の漏洩などの混乱が考えられま す。

LOG\_IO 特権を有するプロセスは,次の作業も実行することができます。

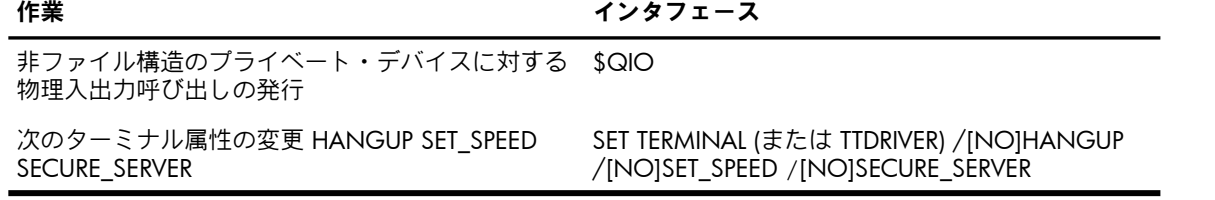

7. SEVMS ソフトウェアのサポートは終了しました。

# A.18 MOUNT 特権 (Normal)

MOUNT 特権を有するユーザ・プロセスは,マウント・ボリューム QIO 機能を実行できます。 この機能は,HP が提供するシステム・ソフトウェアに限定して使用してください。

# A.19 NETMBX 特権 (Normal)

NETMBX 特権を有するプロセスは,DECnet コンピュータ・ネットワークに関連する機能を実 行できます。 たとえば,プロセスがターミナル回線を非同期 DECnet プロトコルに切り換えた り,チャネルをネットワーク・デバイスに割り当てたりできます。 この特権は,ネットワーク へのアクセスが必要な一般ユーザに付与します。

# A.20 OPER 特権 (System)

OPER 特権を有するプロセスは, Operator Communication Manager (OPCOM) プロセスを使用 して,ユーザの要求への応答,ログインしているすべてのターミナルへのメッセージのブロー ドキャストを行えるほか,ターミナルをオペレータのターミナルとして指定し,これらターミ ナルに表示するメッセージの種類を指定したり,オペレータのメッセージのログ・ファイルの 初期化や管理を行ったりできます。 さらに,この特権により,ユーザは,デバイスのスプー ル,あらゆるキューの作成と管理,非ファイル構造のデバイスすべての保護と所有権の変更を 行うことができます。

この特権は,システムのオペレータにのみ付与します。 オペレータとは,一般ユーザの要求に 応えるユーザで,システムの周辺機器の管理 (テープ・リールのマウント,プリンタ用紙の交 換など),およびシステム運用に関わるその他の日常的な業務を行います。 非特権ユーザは, コンソール・ターミナルにログインすることで,オペレータに対する要求 (テープのマウント など) に応えることができます。

OPER 特権を有するプロセスは,次の作業を実行することができます。

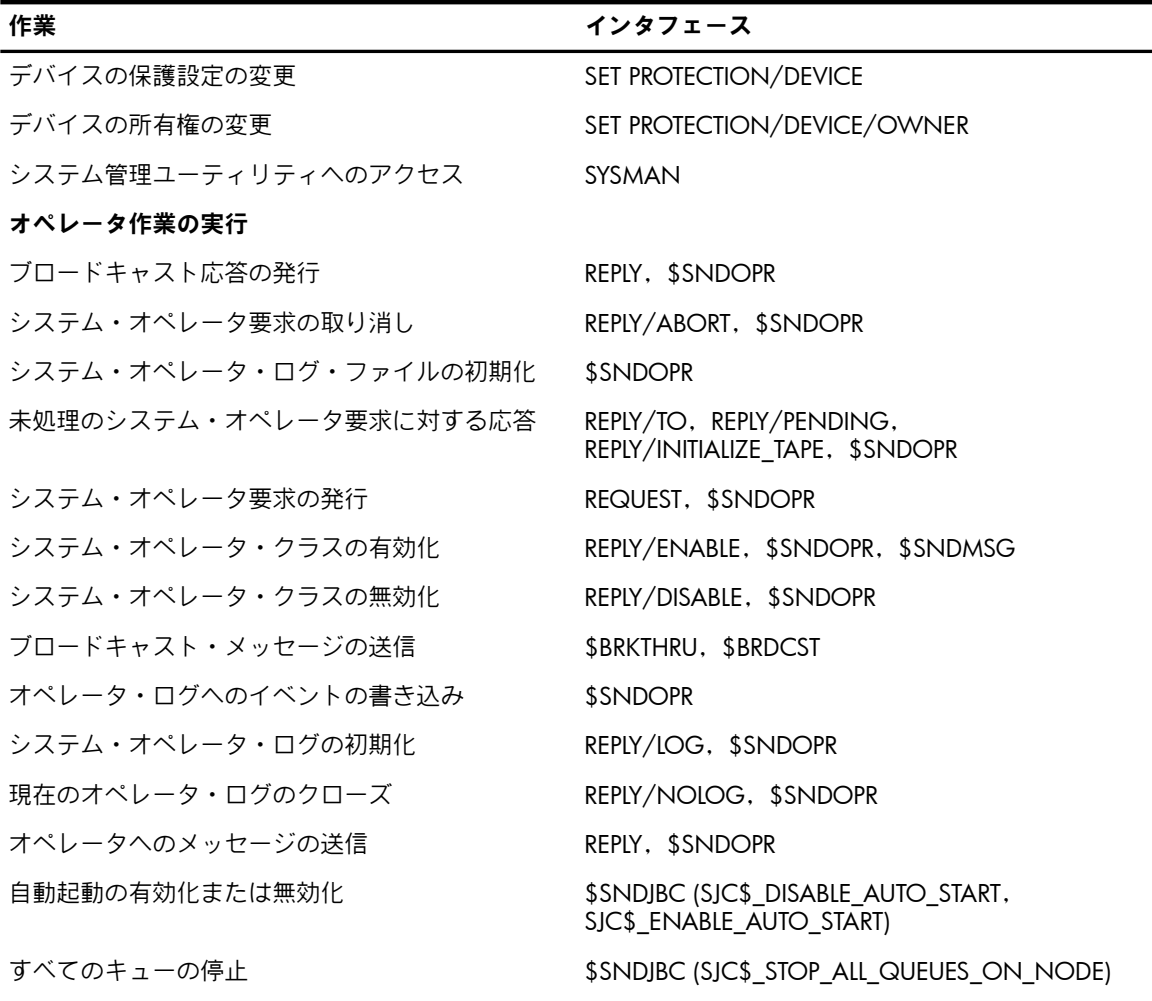
#### デバイスの特性の変更

デバイスの使用の可否の変更 SET DEVICE/[NO]AVAILABLE デバイス・デュアル・ポート接続の変更 SET DEVICE/[NO]DUAL\_PORT デバイス・エラー・ログの変更 SET DEVICE/[NO]ERROR\_LOGGING デバイス・スプーリングの変更 SET DEVICE/[NO]SPOOLED

#### デフォルトの曜日定義の変更

デフォルトの曜日タイプを PRIMARY に設定 SET DAY/PRIMARY デフォルトの曜日タイプを SECONDARY に設定 SET DAY/SECONDARY 曜日タイプを DEFAULT に戻す SET DAY/DEFAULT

#### ログイン制限の変更または無効化

会話型ログイン制限の変更 SET LOGIN/INTERACTIVE

- ネットワーク・ログイン制限の変更 SET LOGIN/NETWORK
- バッチ・ログイン制限の変更 SET LOGIN/BATCH

#### キューの作成および変更

- キューへの任意アクセス制御の適用回避
- 
- 
- 
- 
- 
- バッチ・プロセスの基本優先順位の設定 \$SNDJBC (SJC\$\_BASE\_PRIORITY) ジョブ・スケジュールの優先順位の設定 **\$SNDJBC (SJC\$\_PRIORITY)**
- 会計情報管理の開始

会計情報管理の停止

#### LAT デバイスの操作

LAT 要求情報メッセージの送信 LAT ポート・ドライバ (LTDRIVER) への \$QIO 要求 LAT サービスの静的レートの設定 LAT ポート・ドライバ (LTDRIVER) への \$QIO 要求 最新の LAT 応答メッセージ・バッファの読み取り LAT ポート・ドライバ (LTDRIVER) への \$QIO 要求 ポート・タイプの「専用」から「アプリケーション」 LAT ポート・ドライバ (LTDRIVER) への \$QIO 要求 への変更 ポート・タイプの「アプリケーション」から「専用」 LAT ポート・ドライバ (LTDRIVER) への \$QIO 要求 への変更

#### テープ操作の変更

ファイル・ウィンドウ・マッピング・ポインタの数 MOUNT/WINDOWS,\$MOUNT の指定 代替 ACP が設定されたボリュームのマウント MOUNT/PROCESSOR,\$MOUNT 代替キャッシュ制限が設定されたボリュームのマウ MOUNT/CACHE,\$MOUNT

ント

#### 作業 しゅうしょう しゅうしょう しゅうしょく インタフェース

キューの作成 \$SNDJBC (SJC\$\_CREATE\_QUEUE)

キュー特性の定義 \$SNDJBC (SJC\$\_DEFINE\_CHARACTERISTICS)

- フォームの定義 あいしゃ いちゃく SSNDJBC (SJC\$\_DEFINE\_FORM)
- 特性の削除 \$SNDJBC (SJC\$\_DELETE\_CHARACTERISTICS)
- フォームの削除 \$SNDJBC (SJC\$\_DELETE\_FORM)
	-
	-

SET ACCOUNTING/ENABLE, \$SNDJBC (SJC\$\_START\_ACCOUNTING)

SET ACCOUNTING/DISABLE, \$SNDJBC (SJC\$\_STOP\_ACCOUNTING)

- 
- 

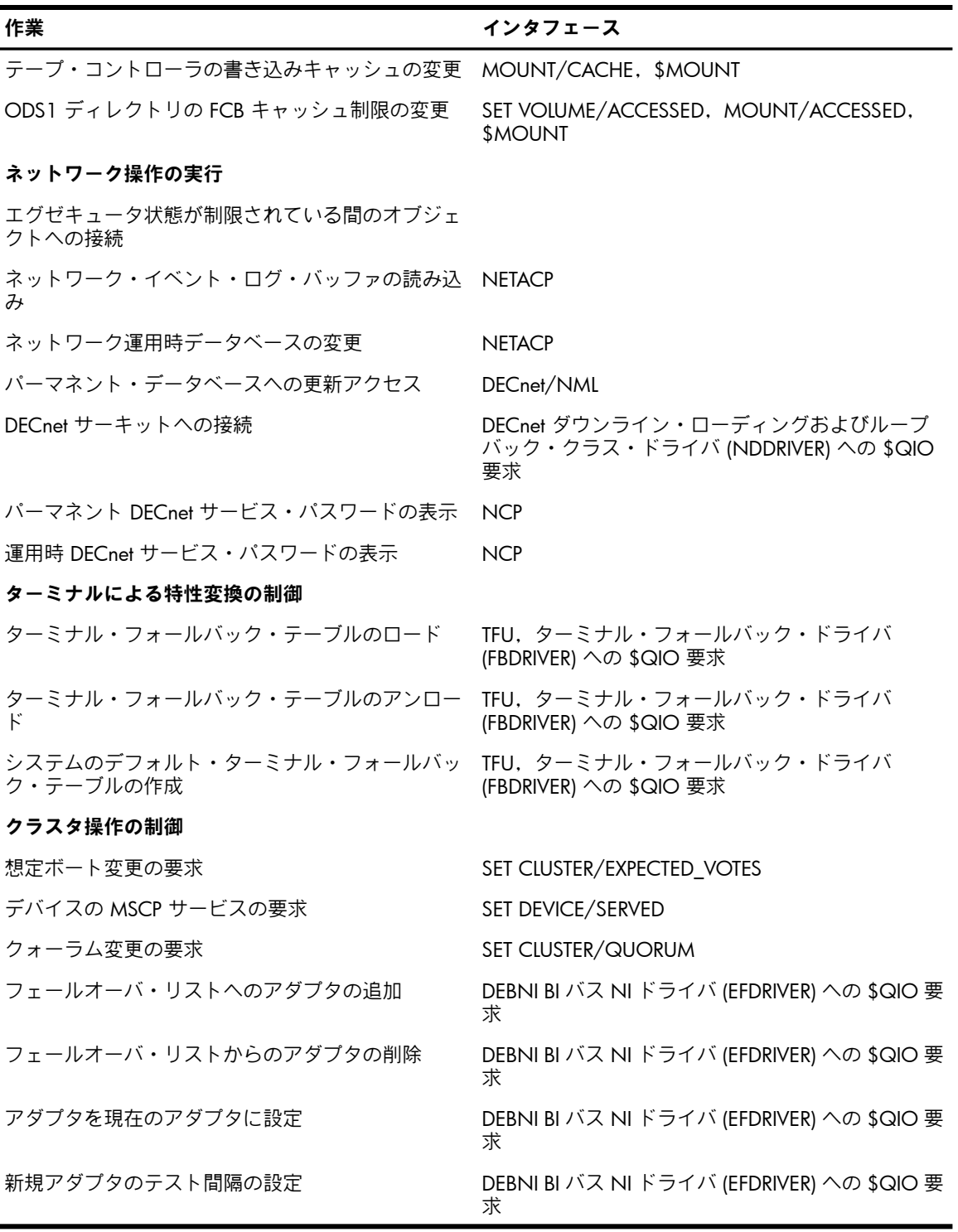

他の特権と組み合わせることで,OPER 特権を有するプロセスは,次の作業を実行できます。

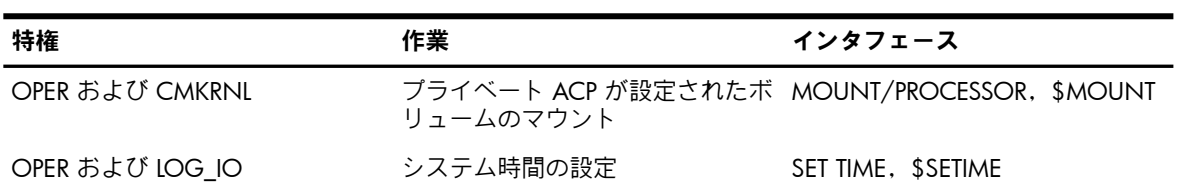

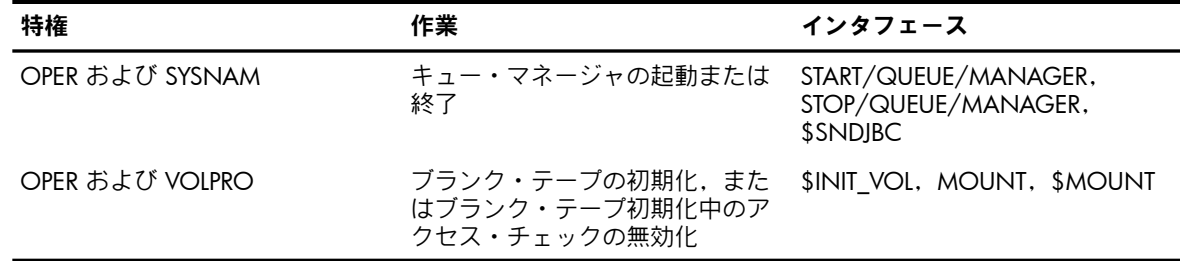

## A.21 PFNMAP 特権 (All)

PFNMAP 特権を有するユーザ・プロセスは,ページ・フレーム番号 (PFN) のグローバル・セク ションを作成し,ページまたはレジスタの利用者が誰であるかに関係なく,作成した PFN グ ローバル・セクションを物理メモリのページまたは入出力デバイス・レジスタにマッピングす ることができます。 このような特権プロセスは,システム・サービスの \$DGBLSC を使用し て,PFN ベースのグローバル・セクションを削除することもできます。

この特権を付与するときは注意が必要です。 条件に満たないユーザが物理メモリに自由にアク セスできるようになると,オペレーティング・システムや他のプロセスへのサービスが容易に 混乱させられる可能性があります。 たとえば,システム障害,システムおよびユーザのすべて のデータの破壊,機密情報の漏洩などの混乱が考えられます。

## A.22 PHY\_IO 特権 (All)

PHY\_IO 特権を有するユーザ・プロセスは,入出力要求キュー登録 (\$QIO) システム・サービ スを実行して,物理レベルの入出力操作を実行できます。

通常,プロセスの入出力要求は,OpenVMS Record Management Services (RMS) などの入出力 パッケージを使用することで,間接的に処理されます。 しかし,入出力操作をより詳細に制御 したり,アプリケーションの効率を向上させたりするために,上級ユーザの中には,プロセス とシステム入出力ドライバ・プログラムとの間のインタフェースを直接扱うことを好むものも います。 それには, \$QIO システム・サービスを実行します。 多くの場合, 対象となる操作 は,物理レベルの入出力操作です。

PHY\_IO 特権は,必要なユーザにのみ付与します。 LOG\_IO 特権の場合よりもさらに慎重にし ます。 この特権を必要としない条件に満たないユーザに付与すると,オペレーティング・シス テムおよび他のユーザのためのサービスが簡単に混乱させられる可能性があります。 たとえ ば,システム・デバイス上の情報の破壊,ユーザ・データの破壊,機密情報の漏洩などの混乱 が考えられます。

- PHY\_IO 特権を有するプロセスは,次の作業も実行することができます。

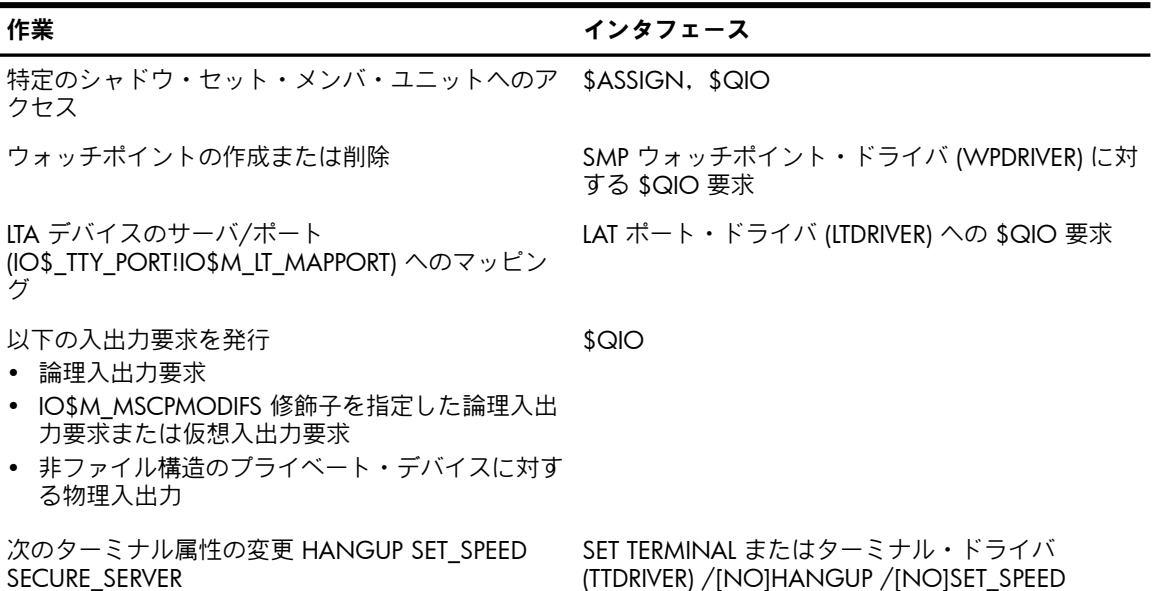

/[NO]SECURE\_SERVER

作業 しゅうしょう しゅうしょう しゅうしょく インタフェース

DEBNA/NI デバイス・ドライバに対する 同期通信回線 (XGDRIVER) への \$QIO 要求 IO\$\_ACCESS (診断) 機能の実行

Ethernet プロミスキャス・モード・リスニングの有 効化

Ethernet コモン・ドライバに対する IO\$\_ACCESS (診 断) 機能の実行

# A.23 PRMCEB 特権 (Devour)

PRMCEB 特権を有するユーザ・プロセスは,コモン・イベント・フラグ・クラスタ関連付け (\$ASCEFC) システム・サービスまたはコモン・イベント・フラグ・クラスタ削除 (\$DLCEFC) システム・サービスを実行することによって,パーマネント・コモン・イベント・フラグ・ク ラスタの作成や削除が行えます。 コモン・イベント・フラグ・クラスタにより,連携するプロ セス同士が相互に通信して,処理を同期させることができます。

この特権の付与は慎重に行ってください。 パーマネント・コモン・イベント・フラグ・クラス タは,明示的に削除されないと,システムの動的メモリ内の領域を占有したままになり,シス テムの性能が低下する可能性があります。

#### A.24 PRMGBL 特権 (Devour)

PRMGBL 特権を有するユーザ・プロセスは,セクションの作成とマップ (\$CRMPSC) システム・ サービスまたはグローバル・セクション削除 (\$DGBLSC) システム・サービスを実行すること によって, パーマネント・グローバル・セクションの作成または削除が行えます。 さらに, こ の特権 (CMKRNL 特権と SYSGBL 特権も必要) を有するプロセスは,インストール・ユーティ リティ (INSTALL) を使用できます。

グローバル・セクションとは,同時に複数のプロセスの仮想アドレス空間内にマッピングでき る共用可能な構造のことです。 すべてのプロセスが,同じコードまたはデータを参照します。 グローバル・セクションは,リエントラント・サブルーチンまたはデータ・バッファに使用さ れます。

この特権の付与は慎重に行ってください。 パーマネント・グローバル・セクションは, 明示的 に削除されないと,限られた資源であるグローバル・セクションとグローバル・ページ・テー ブル内の空間を占有したままになります。

### A.25 PRMMBX 特権 (Devour)

PRMMBX特権を有するユーザ・プロセスは,メールボックス作成とチャネル割り当て(\$CREMBX) システム・サービスまたはメールボックス削除 (\$DELMBX) システム・サービスを実行するこ とによって,パーマネント・メールボックスの作成または削除が行えます。 この特権では, \$CREMBX サービスを使用して一時的メールボックスを作成することもできます。

メールボックスとは,レコード指向入出力デバイスであるかのように扱われる仮想メモリ内の バッファのことです。 メールボックスは,一般的なプロセス間通信に使用されます。

PRMMBX は,システムのすべてのユーザには付与しないでください。 パーマネント・メール ボックスは,メールボックス作成プロセスが削除されても自動的には削除されません。 そのた め,システムの動的メモリの一部が使用され続けてしまいます。 システムの動的メモリが不足 してくると,システムの性能が低下するので注意してください。

## A.26 PSWAPM 特権 (System)

PSWAPM 特権を有するユーザ・プロセスは,プロセス・スワップ・モード設定 (\$SETSWM) システム・サービスを実行することによって,プロセスをバランス・セットからスワップ・ア ウトするかどうかを制御できます。 プロセスは,自身をバランス・セット内にロックしたり (スワップの無効化のため),バランス・セット内での自身に対するロックを解除したり (スワッ プの有効化のため) するのにこの特権が必要です。

この特権により,プロセスは,プロセス作成 (\$CREPRC) システム・サービスにオプションの引 数を指定して実行するか,プロセスの作成に DCL の RUN コマンドを使用して /NOSWAPPING 修飾子を指定することによって,バランス・セット内でロックされる (スワップ・モードが無 効になる) プロセスを作成することができます。 さらに,プロセスは,メモリ内にページを ロック (\$LCKPAG) システム・サービスを使用して,物理メモリ内のページまたはページ範囲 をロックすることができます。

この特権は,性能上の理由からメモリ内にプロセスをロックする必要のあるユーザにのみ付与 します。 通常,これに該当するのはリアルタイム・プロセスです。 条件を満たさないプロセ スが,バランス・セット内のプロセスを自由にロックできるようになると,物理メモリが不必 要に占有され,その結果,システム性能が低下する可能性があります。

## A.27 READALL 特権 (Objects)

READALL 特権を有するプロセスは、オブジェクトの読み込みを禁止する既存の制限の適用を回 避できます。 ただし,書き込みや削除が可能な BYPASS 特権とは異なり,READALL 特権では オブジェクトの読み込みのみが許可され,バックアップ日など,バックアップ関連のファイル 特性の更新が可能です。 バックアップ操作についての詳細は,『OpenVMS システム管理ユー ティリティ・リファレンス・マニュアル』および『OpenVMS システム管理者マニュアル』を 参照してください。

READALL 特権は,ボリュームのバックアップに十分な特権となるように考えられています。 したがって,この特権は,システム・バックアップを実行するオペレータに付与します。 READALL 特権を有するプロセスは,次の作業を実行することができます。

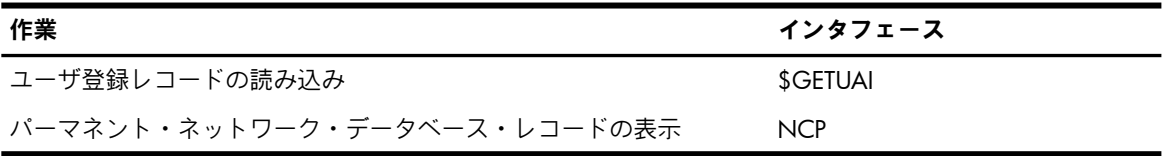

## A.28 SECURITY 特権 (System)

SECURITY 特権を有するプロセスは,システム・パスワードの変更 (DCL の SET PASSWORD/SYSTEM コマンドを使用),システム・アラームと監査設定の変更 (DCL の SET AUDIT コマンドを使用) といったセキュリティ関連の機能を実行できます。 この特権では, ユーザ・プロセスが SET AUDIT を使用して監査サーバ・プロセスの開始と停止が行えるだけで なく, SET AUDIT を使用して監査データベースの特性 (監査サーバ, システム監査ジャーナル, セキュリティ・アーカイブ・ファイル,資源モニタリング,監査モード,アラーム・モード, 障害モードなどの特性) を変更することもできます。

この特権は,セキュリティ管理者にのみ付与します。 条件を満たさないユーザがこの特権を獲 得すると,そのユーザが,システムのセキュリティ機構を弱体化させ,システム・パスワード の不適切な設定によりユーザを締め出し,セキュリティ監査を無効にする可能性があります。 SECURITY 特権を有するプロセスは,次の作業も実行することができます。

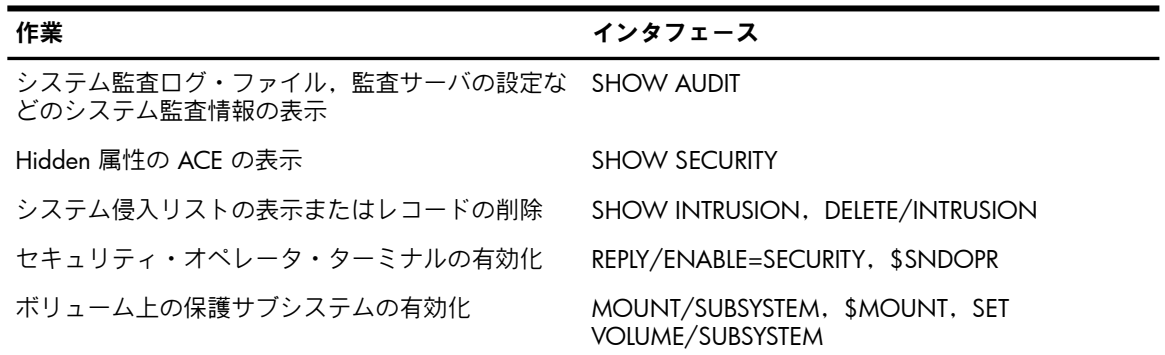

## A.29 SETPRV 特権 (All)

SETPRV特権を有するユーザ・プロセスは,オプションの引数を指定してプロセス作成(\$CREPRC) システム・サービスを実行するか,または DCL の RUN コマンドを実行してプロセスを作成す ることによって,自身よりも上位の特権を有するプロセスを作成できます。 この特権を有する プロセスは,DCL の SET PROCESS/PRIVILEGES コマンドを実行することで,任意の特権を獲得 することもできます。

SETPRV 特権では、プロセスが任意またはすべての特権を有効にできるため、他の特権と同様 に,十分に注意して特権を付与します。

#### A.30 SHARE 特権 (All)

SHARE 特権を有するプロセスは,入出力チャネル割り当て (\$ASSIGN) システム・サービスを 使用して、別のプロセスに割り当てられているデバイスや非共用デバイスに対して、チャネル を割り当てることが可能です。

この特権は,プリント・シンビオントなど,システム・プロセスにのみ付与します。 それ以外 の対象に付与すると,条件を満たさないユーザが,他のユーザが所有するデバイスの操作を妨 げる恐れがあります。

### A.31 SHMEM 特権 (Devour)

SHMEM 特権を有するユーザ・プロセスは、適切な PRMGBL 特権, PRMMBX 特権, SYSGBL 特 権,および TMPMBX 特権を持っていれば,複数のプロセッサが共用するメモリにグローバル・ セクションとメールボックス (パーマネントおよび一時的のどちらも可) を作成できます。 ロー カル・メモリの場合と同様に,マルチポート・メモリにおける一時メールボックスに必要な容 量は,プロセスに対するバッファード入出力バイト数の制限 (BYTLM) と照合して計算されま す。

この特権を有するユーザ・プロセスは,コモン・イベント・フラグ・クラスタ関連付け (\$ASCEFC) システム・サービスまたはコモン・イベント・フラグ・クラスタ関連付け解除 (\$DACEFC) システム・サービスを実行することによって,共用メモリ内でイベント・フラグ・ クラスタの作成や削除が行えます。

### A.32 SYSGBL 特権 (Files)

SYSGBL 特権を有するユーザ・プロセスは,セクションの作成とマップ (\$CRMPSC) システム・ サービスまたはグローバル・セクション削除 (\$DGBLSC) システム・サービスを実行すること によって,システム・グローバル・セクションの作成または削除が行えます。 さらに,この特 権 (CMKRNL 特権と PRMGBL 特権も必要) を有するプロセスは,インストール・ユーティリティ (INSTALL) を使用できます。

この特権を付与するときは注意が必要です。 システム・グローバル・セクションは,限られた 資源であるグローバル・セクションとグローバル・ページ・テーブル内に領域が必要です。

## A.33 SYSLCK 特権 (System)

SYSLCK 特権を有するユーザ・プロセスは,ロック要求キュー登録 (\$ENQ) システム・サービ スを使用してシステム全体の資源をロックしたり,ロック情報取得 (\$GETLKI) システム・サー ビスを使用してシステム資源に関する情報を取得したりできます。

この特権は,システム全体のネームスペースにおいて,資源をロックするプログラムを実行す る必要のあるユーザに付与します。 ただし,この特権を付与するときは注意が必要です。 SYSLCK 特権を有するユーザは,すべてのシステム・ソフトウェアとユーザ・ソフトウェアの 同期を妨げる可能性があります。

## A.34 SYSNAM 特権 (All)

SYSNAM 特権を有するユーザ・プロセスは,システム論理名テーブルに対する任意アクセス 制御の適用を回避できます。 そして,論理名作成 (\$CRELNM) システム・サービスおよび論理 名削除 (\$DELLNM) システム・サービスを使用して,システム論理名テーブルに名前を挿入し たり,システム論理名テーブルから名前を削除したりできます。 この特権を有するプロセス は,DCL の ASSIGN コマンドと DEFINE コマンドを使用してシステム論理名テーブルに名前を 追加したり,DEASSIGN コマンドを使用してシステム論理名テーブルから名前を削除したりで きます。 追加および削除は,ユーザ・モード,エグゼクティブ・モードのいずれでも可能で す。

適切なマウント・コマンドまたはディスマウント・コマンド,あるいはシステム・サービスを 使用して,システム・ボリュームのマウント,またはシステム・ボリュームやグループ・ボ リュームのディスマウントを行うには, SYSNAM 特権が必要です。

この特権は,システム論理名(ユーザ・デバイス,ライブラリ・ディレクトリ,システム・ディ レクトリの名前など) を定義する必要のあるシステム・オペレータまたはシステム・プログラ マにのみ付与します。 SYSNAM 特権を有するプロセスは, SYS\$SYSTEM や SYSUAF などの重 要なシステム論理名を定義し直して,システムの制御権を握ることができる点に注意してくだ さい。

SYSNAM 特権を有するプロセスは,次の作業も実行することができます。

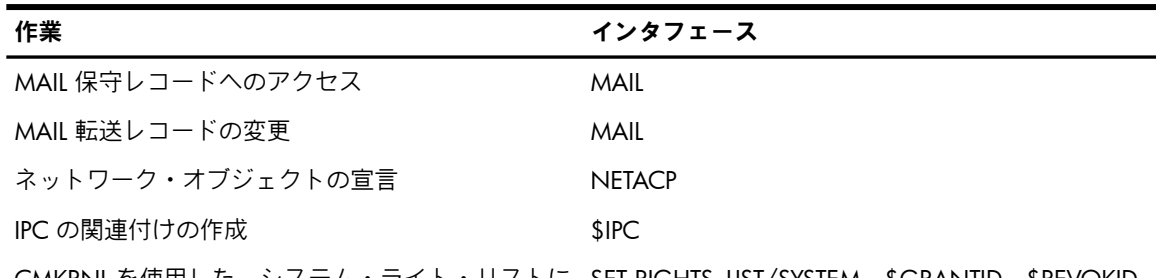

CMKRNL を使用した,システム・ライト・リストに SET RIGHTS\_LIST/SYSTEM,\$GRANTID,\$REVOKID 対する識別子の追加と削除

## A.35 SYSPRV 特権 (All)

SYSPRV 特権を有するプロセスは,システム保護フィールドによって保護されているオブジェ クトにアクセスしたり,オブジェクトの所有者 (UIC), UIC ベースの保護コード, ACL の読み 込みと変更ができます。 オブジェクトがシステム・アクセスから保護されている場合でも, SYSPRV 特権を有するプロセスは,このオブジェクトの保護を変更して,オブジェクトにアク セスできます。 SYSPRV 特権を有するプロセスは,システム・ユーザ登録ファイル (SYSUAF.DAT) 内のエントリについて,追加,変更,削除を行うことができます。

この特権を付与するときは注意が必要です。 通常,この特権は,システム管理者とセキュリ ティ管理者にのみ付与します。 条件を満たさないユーザがシステム・アクセス・ライトを獲得 すると,オペレーティング・システム,およびその他へのサービスが容易に混乱させられる可 能性があります。 たとえば,システム障害,システムおよびユーザのすべてのデータの破壊, 機密情報の漏洩などの混乱が考えられます。

SYSPRV 特権を有するプロセスは,次の作業も実行することができます。

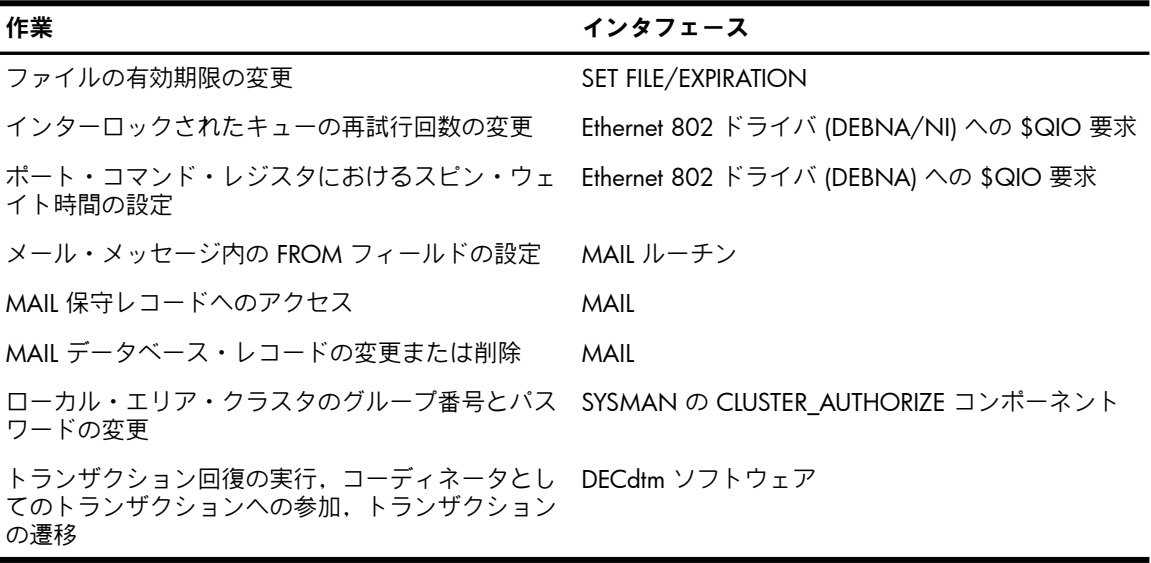

グループ UIC がシステム・パラメータの MAXSYSGRP の値以下のプロセスは,SYSPRV を暗黙 に有します。 SYSPRV 特権または暗黙の SYSPRV 特権を有するプロセスは,次の作業も実行で きます。

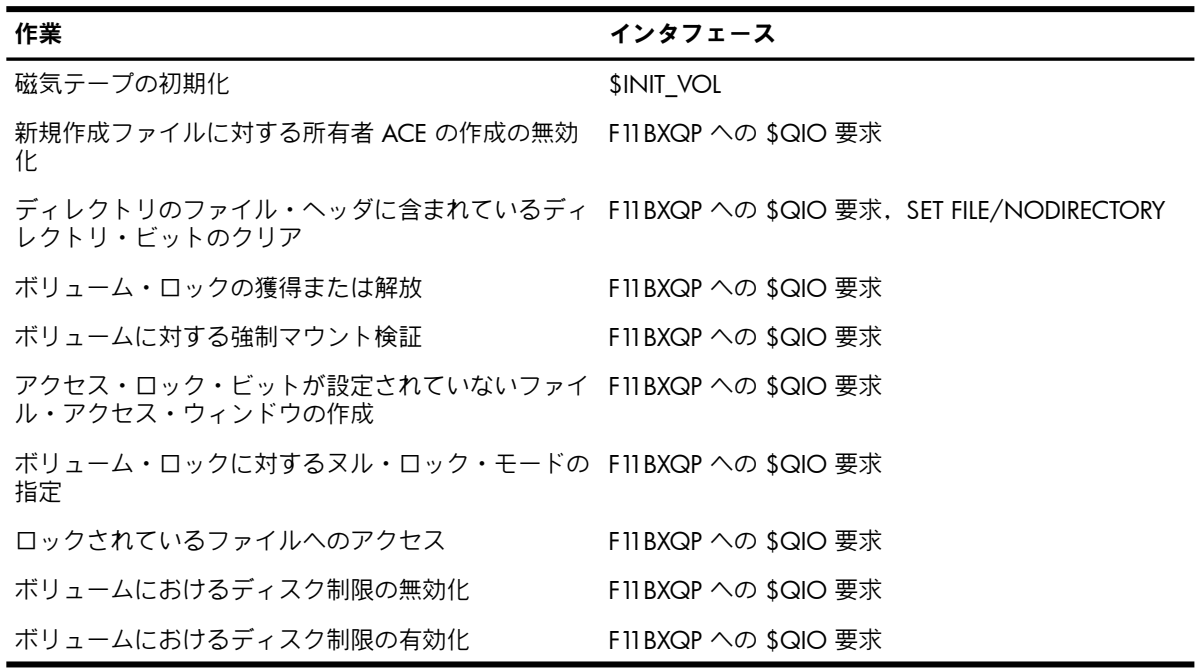

## A.36 TMPMBX 特権 (Normal)

TMPMBX 特権を有するユーザ・プロセスはメールボックス作成とチャネル割り当て (\$CREMBX) システム・サービスを実行することによって,一時メールボックスを作成できます。

メールボックスとは,レコード指向入出力デバイスであるかのように扱われる仮想メモリ内の バッファのことです。 メールボックスは,一般的なプロセス間通信に使用されます。 明示的 に削除する必要があるパーマネント・メールボックスとは異なり,一時メールボックスは,ど のプロセスからも参照されなくなった時点で自動的に削除されます。

この特権は,プロセス間通信がスムーズに行われるようにするために,システムのすべての ユーザに付与します。 一時メールボックスの作成を許可することでシステム性能が低下するこ とはまずありません。 一時メールボックスの数が,システムの動的メモリの利用に対する制限 (BYTLM クォータ) によって制御されているためです。

## A.37 UPGRADE 特権 (All)

UPGRADE 特権を有するプロセスは,強制アクセス制御を操作できます。 この特権を有するプ ロセスは, Biba 制限 (\*) プロパティに違反して、より機密性の高いオブジェクトへの書き込み を行うことができます。 この特権は,SEVMS など,高度なセキュリティ製品用に予約済みで す。

## A.38 VOLPRO 特権 (Objects)

VOLPRO特権を有するユーザ・プロセスは、次のことが可能です。

- ユーザ自身の UIC とは異なる所有者 UIC を使用した, 以前に使用されているボリューム の初期化
- 別のユーザが所有するテープまたはディスク・ボリュームに設定されている有効期限の無 効化
- /FOREIGN 修飾子を使用した,別のユーザが所有する Files-11 ボリュームのマウント
- ボリュームに対する所有者 UIC 保護の無効化

VOLPRO 特権では,ユーザのプロセスがマウントまたは初期化することのできるボリュームの みを制御できます。 /SYSTEM 修飾子を使用してマウントされているボリュームは,プロセス が SYSNAM 特権も有する場合を除き,VOLPRO 特権を有するプロセスからは安全です。

VOLPRO 特権を付与するときは特に注意が必要です。 条件を満たさないユーザがボリュームの 保護を無効にできると,オペレーティング・システム,およびその他へのサービスが混乱させ られる可能性があります。 たとえば,データベースの破壊や機密情報の漏洩などの混乱が考え られます。

VOLPRO 特権を有するプロセスは,次の作業を実行することができます。

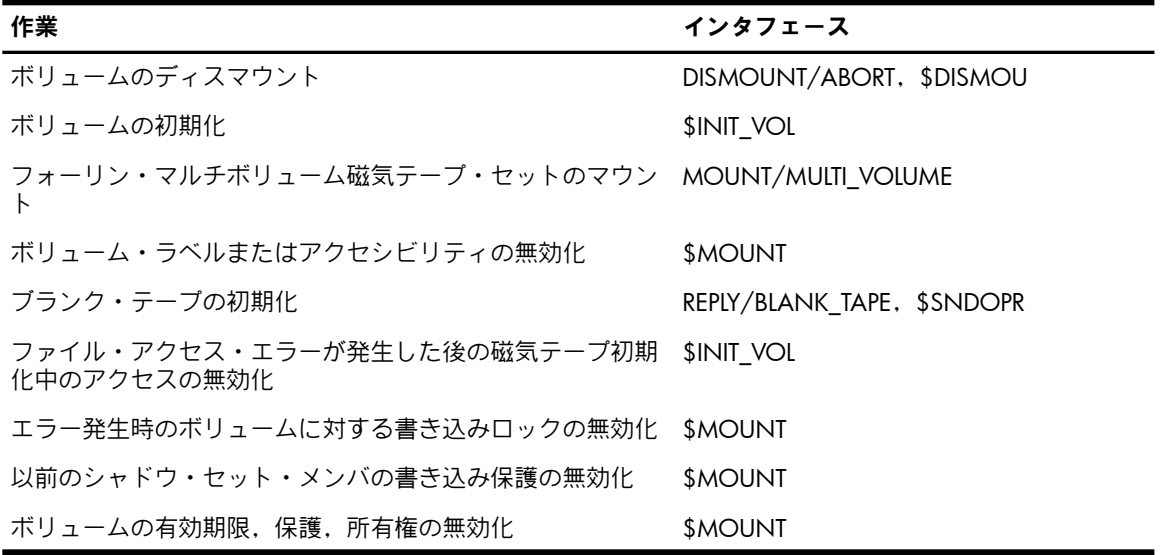

## A.39 WORLD 特権 (System)

WORLD 特権を有するユーザ・プロセスは、次に示すプロセス制御システム・サービスを実行 することにより,同じグループ内のプロセスかどうかに関係なく,他のプロセスに働きかける ことができます。

プロセス一時停止 (\$SUSPND) プロセス再開 (\$RESUME) プロセス削除 (\$DELPRC) 優先順位設定 (\$SETPRI) ウェイクアップ (\$WAKE) スケジューリングされたウェイクアップ (\$SCHDWK) ウェイクアップ取り消し (\$CANWAK) 強制終了 (\$FORCEX)

ユーザのプロセスは,ジョブ取得/プロセス情報 (\$GETJPI) システム・サービスを実行すること で,自身のグループ外の他のプロセスを調査することができます。 WORLD 特権を有するプロ セスは,他のすべてのプロセスに対して SET PROCESS コマンドを実行できます。 WORLD 特 権を有するプロセスは,ロック情報取得 (\$GETLKI) システム・サービスを使用して,別のグルー プに属するプロセスが保持しているロックに関する情報を取得することもできます。

プロセスは,自身が作成したサブプロセスの制御,およびこれらのサブプロセスの調査のため に、特別な権限を得る必要はありません。同じグループ内の他のプロセスへの働きかけ、およ び調査のために必要な特権は,GROUP 特権だけです。 ただし,WORLD 特権は,自身のグルー プ以外のプロセスへの働きかけや調査を行う必要があるユーザに付与します。

# 付録B OpenVMS システム・ファイルの保護

付録 B では, OpenVMS のシステム・ファイルとその保護コードの一覧を示します。 これによ り OpenVMS のシステム・ファイルを定期的に監視し, 改ざんがないことを保証できるように なります。 B.1 項 [「標準の所有権と保護」](#page-334-0)では,ファイルに割り当てられている保護コード と所有権を特定します。 B.2 項 「OpenVMS [システム・ファイルの一覧」に](#page-335-0)は,OpenVMS メ ディアで提供されるシステム・ファイルの一覧を示します。

<span id="page-334-0"></span>OpenVMS のシステム・ファイルを保護する方法については, 第8章 [「システムのデータと資](#page-182-0) [源へのアクセスの制御」](#page-182-0),特に 8.9.2 項 [「システム・ファイルの保護」](#page-205-0)の「システム・ファ イルの保護」を参照してください。

#### B.1 標準の所有権と保護

システム (SYSTEM) は, 1 つを除き, OpenVMS のすべてのシステム・ファイルを所有します。 ディレクトリ MOM\$SYSTEM は,UIC [376,375] が所有します。

表 B-1 「標準の OpenVMS [システム・ファイル保護の例外」](#page-334-1) に示されているファイルを除き, SYS\$SYSDEVICE:[VMS\$COMMON] にあるすべてのファイルの保護コードは S:RWED,O:RWED,G:RWED,W:RE になります。

<span id="page-334-1"></span>ディレクトリ VMS\$COMMON.DIR と SYS\$SYSDEVICE:[SYSx.DIR] にあるファイルの保護コー ドは S:RWE,O:RWE,G:RE,W:RE になります。

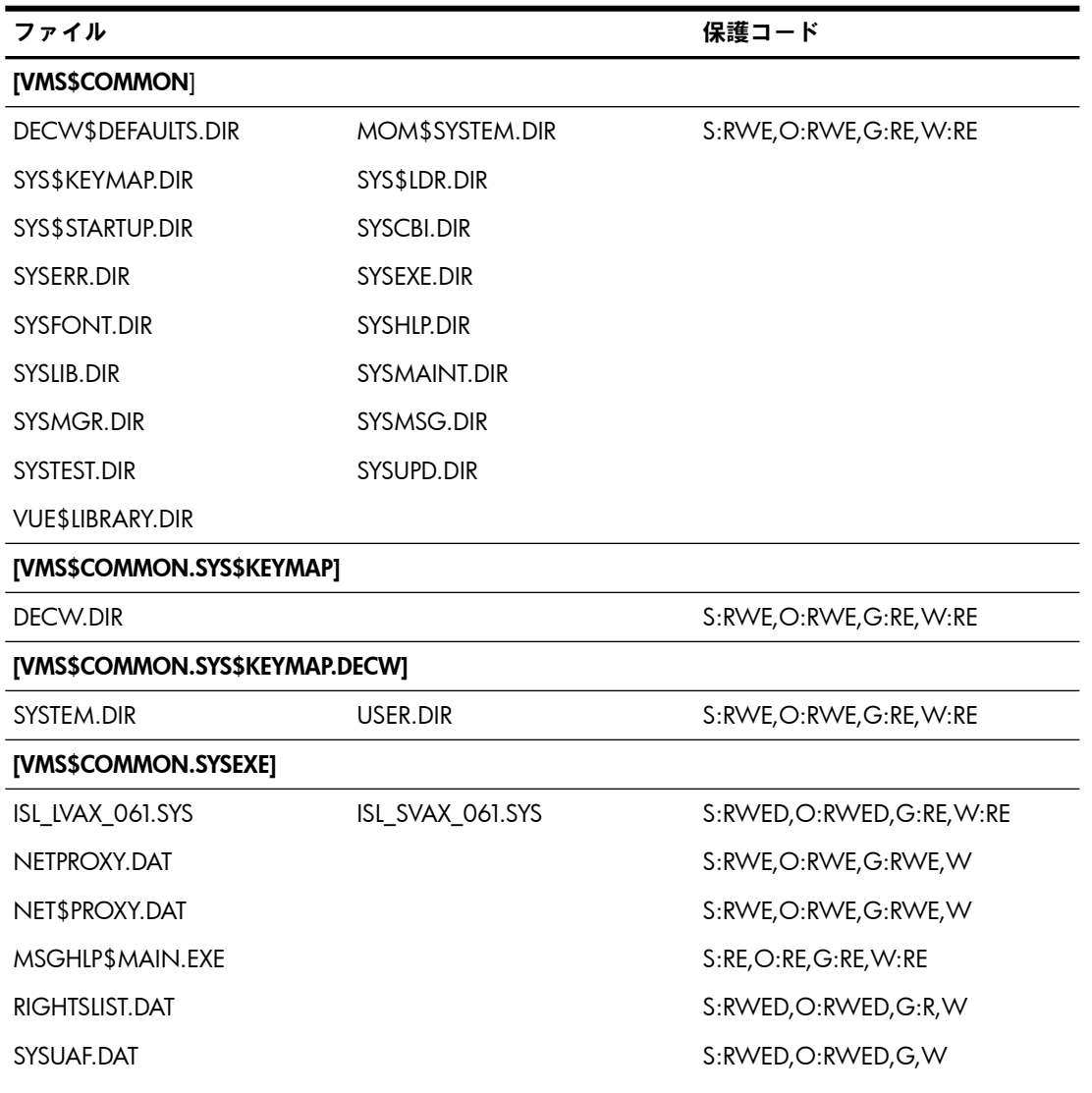

#### 表 B-1 標準の OpenVMS システム・ファイル保護の例外

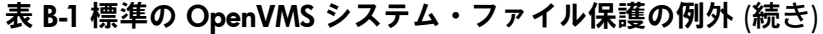

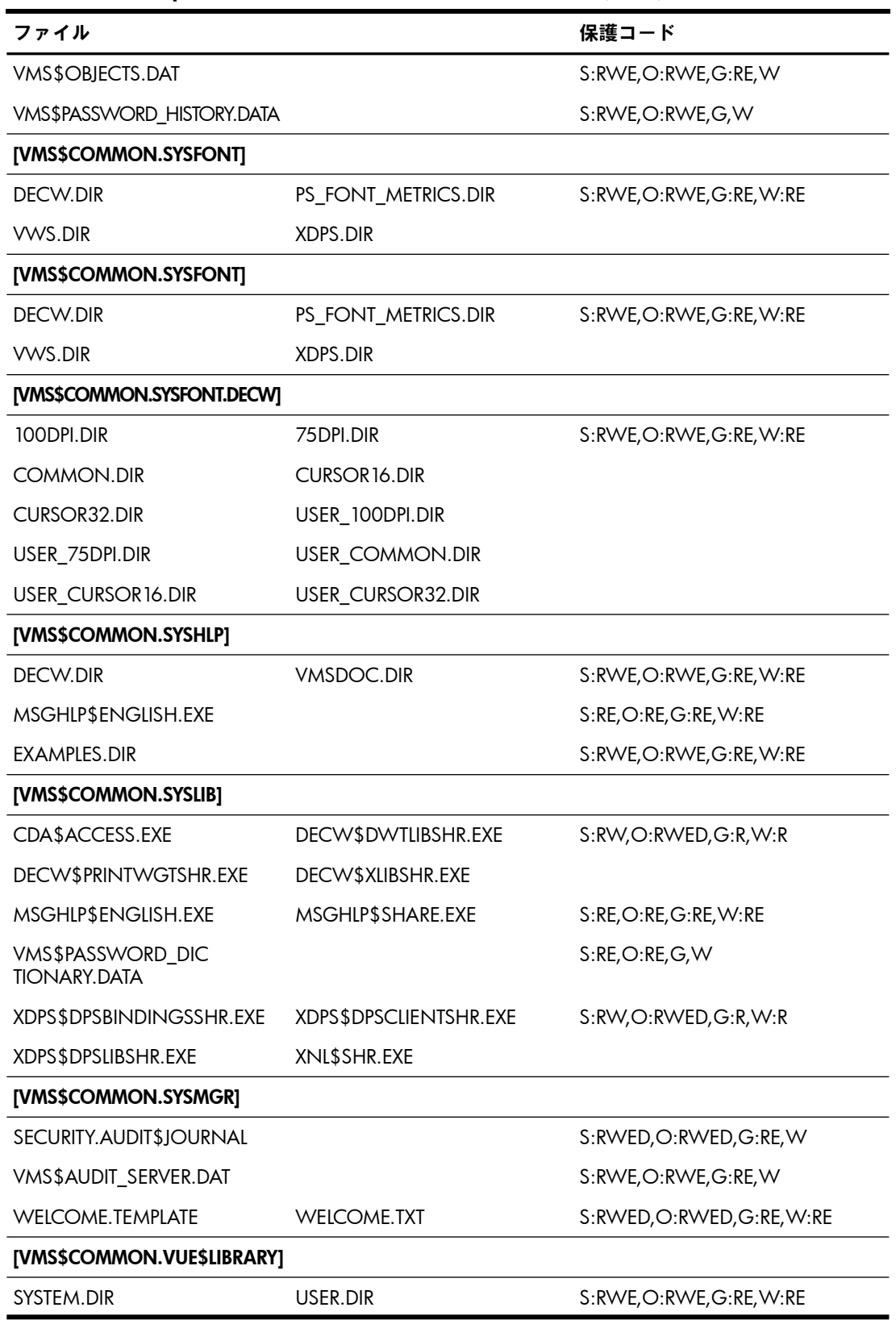

# <span id="page-335-0"></span>B.2 OpenVMS システム・ファイルの一覧

次の節では,システム・ファイルの一覧を,DCL の DIRECTORY コマンドで生成される順番で 示します。

#### B.2.1 最上位ディレクトリのファイル

クラスタ・システムの最上位ディレクトリ VMS\$COMMON のファイルには,次のファイルが 含まれています。

Directory SYS\$SYSDEVICE:[VMS\$COMMON]

ALPHA\_TOOLS.DIR;1 CDA\$LIBRARY.DIR;1 CDE\$DEFAULTS.DIR;1 CDSA.DIR;1<br>DECSSBOOK.DIR;1 DECW\$BOOK.DIR;1 DECW\$DEFAULTS.DIR;1 DECS\$BOOK.DIR;1 DECW\$BOOK.DIR;1 DECW\$DEFAULTS.DIR;1 DECW\$I18N\_LOCALE.DIR;1 DECW\$INCLUDE.DIR;1 DIA\$TOOLS.DIR;1 HP-I64VMS-DWMOTIF-H0107--1.REFERENCE\_PCSI\$DESCRIPTION;1 HP-I64VMS-DWMOTIF-H0107--1.REFERENCE\_PCSI\$TLB;1 HP-I64VMS-DWMOTIF\_SUPPORT-V0804--1.PCSI;1 HP-I64VMS-OPENVMS-V0804--5.PCSI\$DESCRIPTION;1 HP-I64VMS-OPENVMS-V0804--5.PCSI\$TLB;1 HP-I64VMS-VMS-V0804--2.PCSI\$DESCRIPTION;1 HP-I64VMS-VMS-V0804--2.PCSI\$TLB;1 KERBEROS.DIR;1 MOM\$SYSTEM.DIR;1 SAMBA.DIR;1 SSL.DIR;1 SYS\$CONFIG.DIR;1 SYS\$I18N.DIR;1 SYS\$KEYMAP.DIR;1 SYS\$LDR.DIR;1 SYS\$STARTUP.DIR;1 SYS\$ZONEINFO.DIR;1 SYSCBI.DIR;1 SYSERR.DIR;1 SYSEXE.DIR;1 SYSFONT.DIR;1  $\begin{array}{lll} {\tt SYS} {\tt CPEI.DIR;1} & {\tt SYSER.DIR;1} \\ {\tt SYSHLP.DIR;1} & {\tt SYSILIB.DIR;1} \\ {\tt SYSHIS.DIR;1} & {\tt SYSTEST.DIR;1} \\ {\tt TDC.DIR;1} & {\tt TNT.DIR;1} \end{array}$ SYSCBI.DIR;1 SYSERR.DIR;1 SYSERR.DIR;1 SYSEXE.DIR;1 SYSMAINT.DIR;1 SYSMGR.DIR;1 SYSMSG.DIR;1 SYSMSG.DIR;1 SYSMSG.DIR;1 TDC.DIR;1 TDC.DIR;1 TNT.DIR;1 VUE\$LIBRARY.DIR;1 WBEMPROVIDERS.D VUE\$LIBRARY.DIR;1 WBEMPROVIDERS.DIR;1 WBEM SERVICES.DIR;1 XDPS\$INCLUDE.DIR;1 Total of 45 files.  $\zeta$ Directory SYS\$SYSDEVICE:[VMS\$COMMON.DECW\$DEFAULTS]

SYSTEM.DIR:1 USER.DIR:1

Total of 2 files.

#### B.2.2 SYS\$KEYMAP のファイル

<span id="page-336-0"></span>ディレクトリ SYS\$KEYMAP には, 例 B-1 「[SYS\\$KEYMAP](#page-336-0) のファイル」 に示すファイルが含 まれています。

#### 例 B-1 SYS\$KEYMAP のファイル

Directory SYS\$SYSDEVICE:[VMS\$COMMON.SYS\$KEYMAP] DECW.DIR:1 XKB.DIR:1 Total of 2 files. Directory SYS\$SYSDEVICE:[VMS\$COMMON.SYS\$KEYMAP.DECW] EURO SYSTEM.DIR;1 SYSTEM.DIR;1 USER.DIR;1 Total of 3 files.

#### B.2.3 SYS\$LDR のファイル

ディレクトリ SYS\$LDR には, 例 B-2 「SYS\$LDR [のファイル」](#page-337-0) に示すファイルが含まれてい ます。

<span id="page-337-0"></span>Directory SYS\$SYSDEVICE:[VMS\$COMMON.SYS\$LDR]

ACME.EXE;1 CNX\$DEBUG.EXE;1 CPULOA.EXE;1 DCLDEF.STB;1 DDIF\$RMS\_EXTENSION.EXE;1 DECDTMDEF.STB;1 DECW\$XTDRIVER.EXE;1 ERRORLOG.EXE;1 ERRORLOG.STB;1 EXC\$DEBUG.EXE;1 EXCEPTION.EXE;1 EXCEPTION.STB;1 EXCEPTION\_MON.EXE;1 EXCEPTION\_MON.STB;1 EXEC\_INIT.EXE;1 EXEC\_INIT.STB;1 F11BXQP.EXE;1 F11BXQP.EXE;1 GEXP\$SYMBOLS.STB;1 FLT\$DEBUG.EXE;1 GLXDEF.STB;1 GSP\$SYMBOLS.STB;1 EXEC\_INIT.STB;1 F11BXQP.EXE;1 F11BXQP.STB;1 FC\$GLOBALS.STB;1 FLT\$DEBUG.EXE;1 GLXDEF.STB;1 GSP\$SYMBOLS.STB;1 IMAGE\_MANAGEMENT.EXE;1 IMAGE\_MANAGEMENT.STB;1 IMGDEF.STB;1 IO\$DEBUG.EXE;1 IODEF.STB;1 IO\_ROUTINES.EXE;1 IO\_ROUTINES.STB;1 IO\_ROUTINES\_MON.EXE;1 IO\_ROUTINES\_MON.STB;1 - TSCSI\$INITIATOR\_SERVICES.EXE;1 ISCSI\$SYMBOLS.STB;1 KRB\$ACME KRB PERSONA EXT.EXE;1 LAT\$RATING.EXE;1 LCK\$DEBUG.EXE;1 LDAPACME\$EXT.EXE;1 LES\$CHECK\_LICENSE.EXE;1 LES\$LES\_V30.EXE;1 LES\$NETMAN.EXE;1 LES\$NETMANLDR.EXE;1 LES\$PROFILE.EXE;1 LES SYMBOLS.STB;1 LNM\$DEBUG.EXE;1 LOCKING.EXE;1 LOCKING.STB;1 LOGICAL\_NAMES.EXE;1 LOGICAL\_NAMES.STB;1 MESSAGE\_ROUTINES.EXE;1 MESSAGE\_ROUTINES.STB;1 MSCP.EXE;1 MTX\$DEBUG.EXE;1 MULTIPATH.EXE;1 MULTIPATH.STB;1 MULTIPATH\_MON.EXE;1 MULTIPATH\_MON.STB;1 NET\$ALIAS.EXE;1 NET\$ALIAS.STB;1 NET\$CSMACD.EXE;1 NET\$DRIVER.EXE;1 NET\$DRIVER.STB;1 NET\$FDDI.EXE;1 NET\$LOOP\_APPLICATION.EXE;1 NET\$MESSAGE.EXE;1 NET\$MOPS0.EXE;1 NET\$MOPS0.STB;1 NET\$OSDRIVER.EXE;1 NET\$OSDRIVER.STB;1 NET\$OSVCM.EXE;1 NET\$OSVCM.STB;1 NET\$ROUTING ES.EXE;1 NET\$ROUTING ES.STB;1 NET\$ROUTING IS.EXE;1 NET\$ROUTING VCM.EXE;1 NET\$SESSION<sup>C</sup>ONTROL.EXE;1 NET\$SESSION CONTROL.STB;1 NET\$TPCONS.EXE;1 NET\$TPCONS.STB;1 NET\$TRACER.EXE;1 NET\$TRANSPORT\_NSP.EXE;1 NET\$TRANSPORT\_NSP.STB;1 NET\$TRANSPORT\_OSI.EXE;1 NET\$TRANSPORT\_OSI.STB;1 NETDEF.STB;1 NT\_EXTENSION.EXE;1 NT\_EXTENSION.STB;1 PCS\$DEBUG.EXE;1 PGQ\$ISP23XX SYMBOLS.STB;1 PGQ\$SYMBOLS.STB;1 PKD\$GLOBALS.STB;1 PKM\$GLOBALS.STB;1 PKR\$GLOBALS.STB;1 PRF\$DEBUG.EXE;1<br>PROCESS MANAGEMENT.EXE;1 PROCESS MANAGEMENT.STB;1 PROCESS\_MANAGEMENT.EXE;1 PROCESS MANAGEMENT MON.EXE;1 PROCESS MANAGEMENT MON.STB;1 RECOVERY\_UNIT\_SERVICES.EXE;1 RECOVERY\_UNIT\_SERVICES.STB;1 REQSYSDEF.STB;1 RMS\$DEBUG.EXE;1 RMS.EXE;1 RMSDEF.STB;1 SCSDEF.STB;1 SECURITY.EXE;1 SECURITY.STB;1 SECURITY\_MON.EXE;1 SECURITY MON.STB;1 SHELL16K.EXE;1 SHELL16K.STB;1 SHELL32K.EXE;1 SHELL32K.STB;1 SHELL64K.EXE;1 SHELL64K.STB;1 SHELL8K.EXE;1 SHELL8K.STB;1 SPL\$DEBUG.EXE;1 SSPI.EXE;1 SWIS\$DEBUG.EXE;1 SYS\$ACPI.EXE;1 SYS\$ACPI0006.EXE;1 SYS\$AGDRIVER.EXE;1 SYS\$ASNDRIVER.EXE;1 SYS\$BASE\_IMAGE.EXE;1 SYS\$BUTTON\_SUPPORT.EXE;1 SYS\$CLUSTER.EXE;1 SYS\$CLUSTER.STB;1 SYS\$CLUSTER MON.EXE;1 SYS\$CLUSTER MON.STB;1 SYS\$CMDRIVER.EXE;1 SYS\$CMIDRIVER.EXE;1 SYS\$CTDRIVER.EXE;1 SYS\$CVBTDRIVER.EXE;1 SYS\$CVDRIVER.EXE;1 SYS\$DADDRIVER.EXE;1 SYS\$DEDRIVER.EXE;1 SYS\$DKBTDRIVER.EXE;1 SYS\$DKDRIVER.EXE;1 SYS\$DNBTDRIVER.EXE;1 SYS\$DNDRIVER.EXE;1 SYS\$DQBTDRIVER.EXE;1 SYS\$DQDRIVER.EXE;1 SYS\$DUDRIVER.EXE;1 SYS\$DVDRIVER.EXE;1 SYS\$DZADRIVER.EXE;1 SYS\$DZCDRIVER.EXE;1 SYS\$DZDRIVER.EXE;1 SYS\$EFI.SYS;1 SYS\$EGBTDRIVER.EXE;1 SYS\$EHBTDRIVER.EXE;1 SYS\$EHCIDRIVER.EXE;1 SYS\$EI1000.EXE;1 SYS\$EI1000 MON.EXE;1 SYS\$EIBTDRIVER.EXE;1 SYS\$EIDRIVER.EXE;1 SYS\$EIDRIVER MON.EXE;1 SYS\$EIGBTDRIVER.EXE;1 SYS\$ER57711.EXE;1 SYS\$ER57711 MON.EXE;1 SYS\$ERBTDRIVER.EXE;1 SYS\$EW1000A.EXE;1 SYS\$EW1000A MON.EXE;1 SYS\$EW5700.EXE;1 SYS\$EW5700\_MON.EXE;1 SYS\$EW57711.EXE;1 SYS\$EW57711\_MON.EXE;1 SYS\$EWBTDRIVER.EXE;1 SYS\$EWDRIVER.EXE;1 SYS\$EWDRIVER\_DE500BA.EXE;1 SYS\$EWXFRAME.EXE;1 SYS\$EWXFRAME\_MON.EXE;1 SYS\$FBDRIVER.EXE;1 SYS\$FGEDRIVER.EXE;1 SYS\$FTDRIVER.EXE;1 SYS\$FWDRIVER.EXE;1 SYS\$GHDRIVER.EXE;1 SYS\$GKDRIVER.EXE;1 SYS\$GLBTDRIVER.EXE;1 SYS\$GLDRIVER.EXE;1 SYS\$GLDRIVER MON.EXE;1 SYS\$GSPBTDRIVER.EXE;1 SYS\$GSPDRIVER.EXE;1 SYS\$HIDDRIVER.EXE;1 SYS\$HUBDRIVER.EXE;1 SYS\$HWP0001.EXE;1 SYS\$HWP0004.EXE;1 SYS\$IKUDRIVER.EXE;1 SYS\$IKXDRIVER.EXE;1 SYS\$IMUDRIVER.EXE;1 SYS\$IMXDRIVER.EXE;1 SYS\$INDRIVER.EXE;1 SYS\$INXDRIVER.EXE;1 SYS\$IPC SERVICES.EXE;1 SYS\$IPI0001.EXE;1 SYS\$ISA\_SUPPORT.EXE;1 SYS\$ISLBTDRIVER.EXE;1

SYS\$KBDDRIVER.EXE;1 SYS\$KBXDRIVER.EXE;1 SYS\$LADDRIVER.EXE;1 SYS\$LAN.EXE;1 SYS\$LAN\_CSMACD.EXE;1 SYS\$LAN\_FDDI.EXE;1<br>SYS\$LASTDRIVER\_EXE:1 SYS\$LAN\_FDDI.EXE;1 SYS\$LASTDRIVER.EXE;1 SYS\$LDDRIVER.EXE;1 SYS\$LLDRIVER.EXE;1 SYS\$LPDRIVER.EXE;1 SYS\$LTDRIVER.EXE;1 SYS\$MADDRIVER.EXE;1 SYS\$MDBTDRIVER.EXE;1 SYS\$MDDRIVER.EXE;1 SYS\$MEMORYDISK.DAT;1 SYS\$MKDRIVER.EXE;1 SYS\$MME\_SERVICES.EXE;1 SYS\$MME\_SERVICES.STB;1 SYS\$MOUDRIVER.EXE;1 SYS\$MOXDRIVER.EXE;1 SYS\$NAME\_SERVICES.EXE;1 SYS\$NAME\_SERVICES.STB;1 SYS\$NETWORK\_SERVICES.EXE;1 SYS\$NETWORK\_SERVICES.STB;1 SYS\$NISCA\_BTDRIVER.EXE;1 SYS\$NTA.EXE;1 SYS\$NTA.STB;1 SYS\$OHBTDRIVER.EXE;1 SYS\$OHCIDRIVER.EXE;1 SYS\$OPDRIVER.EXE;1 SYS\$PCIE SUPPORT.EXE;1 SYS\$PCI SUPPORT.EXE;1 SYS\$PEDRIVER.EXE;1 SYS\$PEDRIVER.STB;1 SYS\$PEDRIVER\_MON.EXE;1 SYS\$PEDRIVER MON.STB;1 SYS\$PGABTDRIVER.EXE;1 SYS\$PGADRIVER.EXE;1 SYS\$PGQBTDRIVER.EXE;1 SYS\$PGQDRIVER.EXE;1 SYS\$PIPEDRIVER.EXE;1 SYS\$PKADRIVER.EXE;1 SYS\$PKDBTDRIVER.EXE;1 SYS\$PKDDRIVER.EXE;1 SYS\$PKMBTDRIVER.EXE;1 SYS\$PKMDRIVER.EXE;1 SYS\$PKQ160DRIVER.EXE;1 SYS\$PKQBTDRIVER.EXE;1<br>SYS\$PKRBTDRIVER.EXE;1 SYS\$PKRDRIVER.EXE;1 SYS\$PKRBTDRIVER.EXE;1 SYS\$PKW160DRIVER.EXE;1 SYS\$PKWBTDRIVER.EXE;1 SYS\$PKWDRIVER.EXE;1 SYS\$PLATFORM\_INFO.DAT;1 SYS\$PLATFORM\_SUPPORT.EXE;1 SYS\$POWER\_SUPPORT.EXE;1 SYS\$PPPDRIVER.EXE;1 SYS\$RMDRIVER.EXE;1 SYS\$RMDRIVER.STB;1 SYS\$RTTDRIVER.EXE;1 SYS\$SCS.EXE;1 SYS\$SCS.STB;1 SYS\$SCS\_MON.EXE;1 SYS\$SCS\_MON.STB;1 SYS\$SEDRIVER.EXE;1 SYS\$SHDRIVER.EXE;1 SYS\$SMDRIVER.EXE;1 SYS\$SRBTDRIVER.EXE;1 SYS\$SRDRIVER.EXE;1 SYS\$TRANSACTION SERVICES.EXE;1 SYS\$TTDRIVER.EXE;1 SYS\$TUDRIVER.EXE;1 SYS\$UCEDRIVER.EXE;1 SYS\$UCFDRIVER.EXE;1 SYS\$UGDRIVER.EXE;1 SYS\$UHBTDRIVER.EXE;1 SYS\$UHCIDRIVER.EXE;1 SYS\$USBDRIVER.EXE;1 SYS\$USER\_MEMORYDISK.DAT;1 SYS\$USER\_MEMORYDISK.TEMPLATE;1 SYS\$UTC\_SERVICES.EXE;1 SYS\$VCON SUPPORT.EXE;1 SYS\$VGABTDRIVER.EXE;1 SYS\$VLANDRIVER.EXE;1 SYS\$VM.EXE;1 SYS\$VM.STB;1 SYS\$WSDRIVER.EXE;1 SYS\$XFCACHE.DSF;1 SYS\$XFCACHE.EXE;1 SYS\$XFCACHE.STB;1 SYS\$XFCACHE\_MON.EXE;1 SYS\$XFCACHE\_MON.STB;1 SYS\$XXDRIVER.EXE;1 SYS\$YCDRIVER.EXE;1 SYS\$YTDRIVER.EXE;1 SYSDEF.STB;1 SYSDEVICE.EXE;1 SYSDEVICE.STB;1 SYSGETSYI.EXE;1 SYSGETSYI.STB;1 SYSLDR\_DYN.EXE;1 SYSLDR\_DYN.STB;1 SYSLICENSE.EXE;1 SYSLICENSE.STB;1 SYSTEM\_DEBUG.DSF;1 SYSTEM\_DEBUG.EXE;1 SYSTEM\_PRIMITIVES.EXE;1 SYSTEM\_PRIMITIVES.STB;1 SYSTEM\_PRIMITIVES\_MIN.EXE;1 SYSTEM\_PRIMITIVES\_MIN.STB;1 SYSTEM\_SYNCHRONIZATION.EXE;1 SYSTEM\_SYNCHRONIZATION.STB;1 SYSTEM\_SYNCHRONIZATION\_MIN.EXE;1 SYSTEM\_SYNCHRONIZATION\_MIN.STB;1 SYSTEM\_SYNCHRONIZATION\_UNI.EXE;1 SYSTEM SYNCHRONIZATION UNI.STB;1 TCPIP\$BGDRIVER.EXE;1 TCPIP\$BGDRIVER.STB;1 TCPIP\$DNFSDRIVER.EXE;1 TCPIP\$INETACP.STB;1 TCPIP\$INETDRIVER.EXE;1 TCPIP\$INETDRIVER.STB;1 TCPIP\$INET GLOBALS.STB;1 TCPIP\$INTERNET\_SERVICES.EXE;1 TCPIP\$INTERNET\_SERVICES.STB;1 TCPIP\$IPSEC GLOBALS.STB;1 TCPIP\$IPSEC SERVICES.EXE;1 TCPIP\$IPSEC\_SERVICES.STB;1 TCPIP\$NET\_GLOBALS.STB;1 TCPIP\$NFS\_GLOBALS.STB;1 TCPIP\$NFS\_SERVICES.EXE;1 TCPIP\$NFS SERVICES.STB;1 TCPIP\$PROXY GLOBALS.STB;1 TCPIP\$PROXY\_SERVICES.EXE;1 TCPIP\$PROXY\_SERVICES.STB;1 TCPIP\$PWIPACP.STB;1 TCPIP\$PWIPDRIVER.EXE;1 TCPIP\$PWIPDRIVER.STB;1 TCPIP\$PWIP\_GLOBALS.STB;1 TCPIP\$SDA GLOBALS.STB;1 TCPIP\$TNDRIVER.EXE;1 TCPIP\$TNDRIVER.STB;1 TCPIP\$TN GLOBALS.STB;1 TDC EXEC C\$I V840-0203-0020.EXE;1 TMSCP.EXE;1 TQE\$DEBUG.EXE;1 TR\$DEBUG.EXE;1 VMS\$FORGE\_WORD.DATA;1 VMS\$SYSTEM\_IMAGES.DATA;1 VMS\$SYSTEM\_IMAGES.TEMPLATE;1 VMS\_EXTENSION.EXE;1 VMS\_EXTENSION.STB;1 Total of 348 files. \$

#### B.2.4 SYS\$STARTUP および SYS\$ERR のファイル

ディレクトリ SYS\$STARTUP および SYS\$ERR には, 例 B-3 「[SYS\\$STARTUP](#page-339-0) および SYS\$ERR [のファイル」](#page-339-0) に示すファイルが含まれています。

<span id="page-339-0"></span>Directory SYS\$SYSDEVICE:[VMS\$COMMON.SYS\$STARTUP]

ACME\$STARTUP.COM;1 AMDS\$STARTUP.COM;1 CDSA\$INITIALIZE.COM;1 CDSA\$INSTALL\_IMAGES.COM;1 CDSA\$UPGRADE.COM;1 CLUE\$STARTUP.COM;1 DDTM\$XA\_SHUTDOWN.COM;1 DDTM\$XA\_STARTUP.COM;1 DDTM\$XG\_START\_SERVER.COM;1 DDTM\$XG\_STARTUP.COM;1  $DDTM$XG$ START SERVER.COM;1  $\texttt{DECDTM} \texttt{SSTARTUP}.\texttt{COM}; 1 \texttt{DRS} \texttt{CMER} \texttt{SITARTUP}.\texttt{COM}; 1 \texttt{DNS} \texttt{CUERK\_STARTUP}.\texttt{COM}; 1$ DNS\$CLERK STARTUP.COM;1 DNS\$CLERK STARTUP V.COM;1 DNS\$CLERK STARTUP VMS.COM;1 DNS\$CLERK STOP.COM;1 DNS\$CLERK STOP V.COM;1 DNS\$CLERK STOP VMS.COM;1 DTSS\$STARTUP.COM;1 ENCRYPT\_START.COM;1 ESS\$LAD\_STARTUP.COM;1  $\texttt{ESS$}\texttt{LAD\_STARTUP}.\texttt{DATA} \texttt{DAT$};1 \\ \texttt{ESS$}\texttt{LAST\_STARTUP}.\texttt{COM$};1 \\ \texttt{ESS$}\texttt{LAST\_STARTUP}.\texttt{DAT$};1 \\ \texttt{ESS$}\texttt{LAT} \texttt{TP} \texttt{NAT} \texttt{TP} \texttt{NAT} \texttt{TP} \texttt{NAT} \texttt{TP} \texttt{NAT} \texttt{P} \texttt{NAT} \texttt{P} \texttt{NAT} \texttt{P} \texttt{NAT} \texttt{P} \texttt{NAT} \texttt{P} \texttt{NAT} \texttt{P} \$ ESS\$LAST\_STARTUP.COM;1<br>
ESS\$LAST\_STARTUP.TEMPLATE;1<br>
TCCSSVSTARTUP.COM;1 TCCSSVSTARTUP.COM;1 ICC ESS\$STARTUP.COM;1 ICC\$STARTUP.COM;1 ICC\$SYSTARTUP.COM;1 ICC\$SYSTARTUP.TEMPLATE;1 IPC\$STARTUP.COM;1 ISCSI\$INITIATOR SHUTDOWN.COM;1 **ISCSI\$INITIATOR STARTUP.COM**;1 KRB\$CONFIGURE.COM;1 KRB\$SHUTDOWN.COM;1 KRB\$STARTUP.COM;1 KRB\$STARTUP\_KERBEROS\_ACME.COM;1 LAN\$STARTUP.COM;1 LAT\$CONFIG.COM;1 LAT\$STARTUP.COM;1 LD\$STARTUP.COM;1 LDAPACME\$CONFIG-STD.INI\_TEMPLATE;1 LDAPACME\$STARTUP-STD.COM;1 LDAP\_LOCALUSER\_DATABASE.TXT\_TEMPLATE;1 LICENSE\_CHECK.EXE;1 NET\$LES\_STARTUP.COM;1 NET\$ROUTING\_STARTUP.COM;1 NET\$STARTUP.COM;1 NTA\$STARTUP.COM;1 NTA\$STARTUP\_AUTHENTICATED\_RPC.COM;1 NTA\$STARTUP\_NT\_ACME.COM;1 REG\$STARTUP.COM;1 SAMBA\$DEFINE ROOT.COM;2 SAMBA\$DEFINE\_ROOT.COM;1 SAMBA\$SHUTDOWN.COM;1 SAMBA\$STARTUP.COM;1 SSL\$SHUTDOWN.COM;1 SSL\$SHUTDOWN.COM OLD;2 SSL\$SHUTDOWN.COM OLD;1 SSL\$STARTUP.COM;1 SSL\$STARTUP.COM\_OLD;2 SSL\$STARTUP.COM\_OLD;1 SYS\$NET\_SERVICES.COM;1 <br>SYS\$POWER\_MONITOR\_STARTUP.COM;1 SYS\$SMHANDLER\_STARTUP.COM;1 SYS\$POWER MONITOR STARTUP.COM;1 TCPIP\$SHUTDOWN.COM;1 TCPIP\$STARTUP.COM;1 TDC\$STARTUP.COM;1 TDF\$UTC\_STARTUP.COM;1 TNT\$SHUTDOWN.COM;1 TNT\$STARTUP.COM;1 USB\$RUN\_UCM\_SERVER.COM;1 WMS\$BASEENVIRON-050\_INDICT\_SERVER.COM;1 VMS\$BASEENVIRON-050\_LIB.COM;1 VMS\$BASEENVIRON-050\_SMISERVER.COM;1 VMS\$BASEENVIRON-050 VMS.COM;1 VMS\$CONFIG-050 ACME SERVER.COM;1 VMS\$CONFIG-050\_AUDIT\_SERVER.COM;1 VMS\$CONFIG-050\_CACHE\_SERVER.COM;1 VMS\$CONFIG-050\_CSP.COM;1 VMS\$CONFIG-050\_ERRFMT.COM;1 VMS\$CONFIG-050\_JOBCTL.COM;1 VMS\$CONFIG-050\_LMF.COM;1 VMS\$CONFIG-050\_OPCOM.COM;1 VMS\$CONFIG-050\_SECURITY\_SERVER.COM;1 VMS\$CONFIG-050\_SHADOW\_SERVER.COM;1 VMS\$CONFIG-050\_VMS.COM;1 VMS\$DECW\_AUTOGEN.COM;1 VMS\$DECW\_CHECK\_PARAMS.COM;1 VMS\$DEVICE\_STARTUP.COM;1 VMS\$END-050\_COORDINATED.COM;1 VMS\$INITIAL-050\_CONFIGURE.COM;1 VMS\$INITIAL-050\_LIB.COM;1 VMS\$INITIAL-050\_VMS.COM;1 VMS\$LAYERED.DAT;1 VMS\$LAYERED.TEMPLATE;1 VMS\$LPBEGIN-050 SMHANDLER.COM;1  $VMS$LPBEGIN-050_STARTUP.COM;1$  VMS\$PHASES.DAT;  $\overline{1}$  VMS\$VMS.DAT; 1 VPM\$STARTUP.COM;1 WBEM\_SERVICES\$SHUTDOWN.COM;1 WBEM\_SERVICES\$SHUTDOWN.COM\_OLD;2 WBEM\_SERVICES\$SHUTDOWN.COM\_OLD;1 WBEM\_SERVICES\$STARTUP.COM;1 WBEM\_SERVICES\$STARTUP.COM\_OLD;2 WBEM\_SERVICES\$STARTUP.COM\_OLD;1 Total of 108 files.

```
\tilde{\mathbf{S}}
```
#### B.2.5 SYSEXE のファイル

ディレクトリ SYS\$EXE には, 例 B-4 「SYSEXE [のファイル」](#page-340-0) に示すファイルが含まれていま す。

<span id="page-340-0"></span>Directory SYS\$SYSDEVICE:[VMS\$COMMON.SYSEXE]

ACC.EXE;1 ACLEDT.EXE;1 ACME\_SERVER.EXE;1 ACPIDUMP.EFI;1 AGEN\$FEEDBACK.EXE;1 ALIAS\$SYMBOLS.STB;1 ALPHA\_CHECKSUM.EXE;1 <br>AMDS\$RMCP.EXE;1 ANALAUDIT.EXE;1 AMALYZBAD.EXE;1 AMDS\$RMCP.EXE;1 ANALAUDIT.EXE;1 ANALYZBAD.EXE;1 A AMDS\$RMCP.EXE;1 ANALAUDIT.EXE;1 ANALYZBAD.EXE;1 ANALYZOBJ.EXE;1 ANALYZRMS.EXE;1 ANALYZSSL.EXE;1 AUDIT\_SERVER.EXE;1 AUTHORIZE.EXE;1 BACKUP\$MANAGER.EXE;1 BACKUP.EXE;1 BADBLOCK.EXE;1 BIOSUTIL.EFI;1 BIRTHS.MSGHLP;1 CDA\$CONVERT.EXE;1 CDA\$PACK.EXE;1 CDA\$UNPACK.EXE;1 CDDVD\$CP.EXE;1 CDI\$TRACE.EXE;1<br>CDI CACHE DUMP.EXE;1 CDRECORD.EXE;1 CDI CACHE DUMP.EXE;1 CDRECORD.EXE;1 CDSA\$CERTGEN.EXE;1 CDSA\$ISSUER.EXE;1 CDSA\$MDS\_INSTALL.EXE;1 CDSA\$MOD\_INSTALL.EXE;1 CDSA\$OUTPUT\_ERROR.EXE;1 CDSA\$REVOKE.EXE;1 CDSA\$REVOKE\_INSTALL\_LIBSHR.EXE;1 CDSA\$SIGN.EXE;1 CDSA\$VALIDATE.EXE;1 CDSA\$VALIDATE\_INSTALL\_LIBSHR.EXE;1 CDSA\$X5092XML.EXE;1 CDU.EXE;1 CHECKSUM.EXE;1 CHGSYSPAR.EXE;1 CIA.EXE;1 CLU\$PARAMS.DAT;9 CLU\$PARAMS.OLD;8 CLU\$PARAMS.OLD;7 CLU\$PARAMS.OLD;6 CLU\$PARAMS.OLD;5 CLU\$PARAMS.OLD;4 CLU\$PARAMS.OLD;3 CLU\$PARAMS.OLD;2 CLU\$PARAMS.OLD;1 CLU\$SYNCH.DAT;1 CML.EXE;1 CONFIGURE.EXE;1 CONVERT.EXE;1 CONVERT OLD.EXE;1 COPY.EXE;1 CREATE.EXE;1 CREATEFDL.EXE;1 CSP.EXE;1 CSPMOUNT CLIENT.EXE;1 CSPSWVERS.EXE;1 CTF\$CONFIG.EXE;1 CTF\$DCP.EXE;1 CTF\$SERVER.EXE;1 CTF\$SYMBOLS.STB;1 CTF\$UI.EXE;1 CTI\$SYMBOLS.STB;1 CWLOGINIT.EXE;1 CSPSWVERS.EXE;1 CIFSCONFIG.EAE;1 CIFSSYMBOLS.STB;1 CTF\$SYMBOLS.STB;1 CWLOGI<br>DBGHK\$HOST\_KERNEL.COM;1 DBGHK\$HOST\_KERNEL.EXE;1<br>DBGHK\$PRCDUMP KERNEL.COM;1 DBGHK\$PRCDUMP KERNEL.EXE;1 DBGHK\$PRCDUMP\_KERNEL.COM;1 DBGHK\$PRCDUMP\_KERNEL.EXE;1 DBGHK\$SYSDUMP\_KERNEL.COM;1 DBGHK\$SYSDUMP\_KERNEL.EXE;1 DCE\$ADD ID.EXE;1 DCE\$DCED.EXE;1 DCE\$RPCCP.EXE;1 DCE\$RPCPERF\_CLIENT.EXE;1 DCE\$RPCPERF\_SERVER.EXE;1 DCL.EXE;1 DDIF\$VIEW.EXE;1 DDTM\$XG\_SERVER.EXE;1 DEATHS.MSGHLP;1 DECNET LOC REGISTER.EXE;1 DECNET REGISTER.EXE;1 DECNET REGISTER LNO.EXE;1 DECSOUND.EXE;1 DECW\$BOOKREADER.EXE;1 - DECW\$CALC.EXE;1 DECW\$CALENDAR.EXE;1 DECW\$CARDFILER.EXE;1 DECW\$CARDFILER.EXE;1 DECW\$CLOCK.EXE;1 DECW\$CONFIG.EXE;1 DECW\$DWT DECNET.EXE;1 DECW\$DWT\_FONT\_DAEMON.EXE;1 DECW\$DWT\_STARTXTDRIVER.EXE;1 DECW\$ENDSESSION.EXE;1 DECW\$FONTCOMPILER.EXE;1 DECW\$LBXPROXY.EXE;1 DECW\$MAIL.EXE;1 DECW\$MESSAGEPANEL.EXE;1 DECW\$MWM.EXE;1 DECW\$NOTEPAD.EXE;1 DECW\$PAINT.EXE;1 DECW\$PAUSESESSION.EXE;1 DECW\$PRINTSCREEN.EXE;1 DECW\$PROXYMANAGER.EXE;1 DECW\$PUZZLE.EXE;1 DECW\$SERVER MAIN.EXE;1 DECW\$SESSION.EXE;1 DECW\$SETSHODIS.EXE;1 DECW\$STARTLOGIN.EXE;1 DECW\$TERMINAL.EXE;1 DECW\$TERMINAL CREATE.EXE;1 DECW\$UILMOTIF.EXE;1 DECW\$UILMOTIF\_TIE\_SUPPORT.EXE;1 DECW\$WAITFORSM.EXE;1<br>DECW\$WINMGR.EXE;1 DECW\$WML.EXE;1 DECW\$WML TIE SUPPORT.EXE;1 DECW\$WINMGR.EXE;1 DECW\$WML.EXE;1 DECW\$WML TIE SUPPORT.EXE;1 DECW\$WSCUST.EXE;1 DECW\$WSINIT.EXE;1 DECW\$XAUTH.EXE;1 DECW\$XFS.EXE;1 DECW\$XKBCOMP.EXE;1 DECW\$XKBEVD.EXE;1 DELETE.EXE;1 DIA\$STUB.EXE;1 DIFF.EXE;1 DIRECTORY.EXE;1 DISKQUOTA.EXE;1 DISMOUNT.EXE;1 DNS\$ADVER.EXE;1 DNS\$ADVER\_V.EXE;1 DNS\$ADVER\_VMS.EXE;1 DNS\$ANALYZE.EXE;1 DNS\$ANALYZE.EXE;1 DNS\$ANALYZE\_V.EXE;1 DNS\$ANALYZE\_VMS.EXE;1 DNS\$CONFIGU<br>DNS\$CONTROL.EXE;1 DNSBROWSER.EXE;1 DNSCP.BPT;1 DNSCP.MBF;1 DNS\$CONTROL.EXE;1 DNSBROWSER.EXE;1 DNSCP.BPT;1 DSMDECDNS.EXE;1 DSRINDEX.EXE;1 DSRTOC.EXE;1 DTEPAD.EXE;1<br>DTR.COM;1 DTRECV.EXE;1 DTSEND.EXE;1 DTSS\$SERVICE DTR.COM;1 DTRECV.EXE;1 DTSEND.EXE;1 DTSS\$SERVICE.EXE;1 DTSS\$SET\_TIMEZONE.EXE;1 DUMP.EXE;1 EDT.EXE;1 EFI\$BCFG.EXE;1 EFI\$CP.EXE;1 EFI\$SET.EXE;1 EFI\$SHOW.EXE;1 EFICHK.EFI;1 ELV\$EVENT.DAT;1 ELV\$HEADER.DAT;1 ELV.EXE;1 ENCRYPT\$AUTH.EXE;1 ENCRYPT\$FAC.EXE;1 ENCRYPT\$NUL ALG.EXE;1 ERRFMT.EXE;1 ESIS\$SYMBOLS.STB;1 ESS\$INFOSERVER.EXE;1 ESS\$ISL STARTUP.COM;1 ESS\$ISL\_VMSCLIENT.EXE;1 ESS\$LADCP.EXE;1 ESS\$LASTCP.EXE;1 EVL.COM;1 EVL.EXE;1 EXCHANGE\$NETWORK.EXE;1 EXCHANGE.EXE;1 F11CACP.EXE;1 F11DACP.EXE;1 FAL.COM;1 FAL.EXE;1 FASTPATH\_SERVER.EXE;1 FILESERV.EXE;1 FIRM\_REV\_MATRIX.DAT;1 FSINFO.EXE;1 FSLSFONTS.EXE;1<br>FTPD.EFI;1 GCU.EXE;1 FTPD.EFI;1 GCU.EXE;1 FTP.EFI;1 FTPCTRL.EFI;1 FTPD.EFI;1 GCU.EXE;1 GENCAT.EXE;1 GICAP.RULES;1 GICAP.RULES LIST;1 HLD.COM;1 HP-I64VMS-AVAIL\_MAN\_BASE-X0804-0C92.PCSI\$DATABASE;1 HP-I64VMS-CDSA-V0204-322.PCSI\$DATABASE;1 HP-I64VMS-DECNET\_PLUS-V0804.PCSI\$DATABASE;1

```
HP-I64VMS-DWMOTIF-H0107.PCSI$DATABASE;1
HP-I64VMS-DWMOTIF_SUPPORT-V0804.PCSI$DATABASE;1
HP-I64VMS-HPBINARYCHECKER-V0101.PCSI$DATABASE;1
HP-I64VMS-KERBEROS-V0301-152.PCSI$DATABASE;1
HP-I64VMS-OPENVMS-V0804.PCSI$DATABASE;1 HP-I64VMS-SAMBA-T0102.PCSI$DATABASE;1
HP-I64VMS-SSL-V0104-334.PCSI$DATABASE;1
HP-I64VMS-TCPIP-V0507-11.PCSI$DATABASE;1
HP-I64VMS-TDC_RT-V0203-20.PCSI$DATABASE;1
HP-I64VMS-VMS-V0804.PCSI$DATABASE;1
HP-I64VMS-WBEMCIM-V0296-0A100211.PCSI$DATABASE;1
HP-I64VMS-WBEMPROVIDERS-V0200-4.PCSI$DATABASE;1
HPBINARYCHECKER.EXE;1 HPVMINFO.EXE;1
I64VMS$PCSI_INSTALL.COM;1 I64VMS$PCSI_INSTALL_LP.COM;1
I64VMS$PCSI_INSTALL_MESSAGES.COM;1 I64VMS$PCSI_INSTALL_MIN.COM;1
IA64_LINK.EXE;1    ICAPINIT.EXE;1    ICAPMANAGE.EXE;1    ICAP_MODIFY.EXE;1
ICAP_NOTIFY.EXE;1 ICAP_SERVER.EXE;1 ICAP_STAT.EXE;1 ICONV.EXE;1
ICONVC.EXE;1    IFCONFIG.EFI;1    IMGDMP_RIGHTS.EXE;1
INDICTMENT SERVER.EXE;1 INIT.EXE;1 INSTALL.EXE;1
INS STARTUP.COM;1 IPB.EXE;1 IPCACP.EXE;1 IPCDEF.STB;1
ISCSI$CONTROL_PROGRAM.EXE;1 JBC$COMMAND.EXE;1
JBC$JOB_CONTROL.EXE;1 KRB$CONFINFO.EXE;1 KRB$KADMIN.EXE;1
KRB$KADMIND.EXE;1 KRB$KADMIN_LOCAL.EXE;1 KRB$KDB5_UTIL.EXE;1
KRB$KDESTROY.EXE;1 KRB$KERBEROS.EXE;1 KRB$KILL.EXE;1 KRB$KINIT.EXE;1
KRB$KLIST.EXE;1 KRB$KPASSWD.EXE;1 KRB$KPROP.EXE;1 KRB$KPROPD.EXE;1
KRB$KRB5KDC.EXE;1 KRB$KTUTIL.EXE;1 KRB$KVNO.EXE;1
KRB$XMKERBEROS.EXE;1 LANACP.EXE;1 LANACP.EXE;1 LANCP.EXE;1
LATACP.EXE;1 LATCP.EXE;1 LATSYM.EXE;1 LCKMGR_SERVER.EXE;1
LD$UTILITY.EXE;1 LDAP_LOAD_LOCALUSER_DATABASE.EXE;1 LDLOCALE.EXE;1
LES$ACP V30.COM;1 LES$ACP V30.EXE;1 LES$FINDPTMAX.EXE;1
LES$STARTUP_V30.EXE;1 LIBRARIAN.EXE;1 LMCP.EXE;1
LMF$LICENSE.LDB;1 LMF$LURT.DAT;1 LMF$OE.DAT;1 LMF.EXE;1
LOAD_UNICODE_TABLE.EXE;1 LOCALE.EXE;1 LOCALE.EXE;1 LOCALEDEF.EXE;1
LOGINOUT.EXE;1 LTPAD.EXE;1 MACRO.EXE;1 MAIL.COM;1
MAIL.EXE;1 MAILEDIT.COM;1 MAIL_SERVER.EXE;1 MDMANAGER.EXE;1
MESSAGE.EXE;1 MIME.EXE;1 MIRROR.COM;1 MIRROR.EXE;1
MOM.COM;1 MOM.EXE;1 MONITOR.EXE;1 MSA$UTIL.EXE;1
MSGHLP$MAIN.EXE;1 MTAAACP.EXE;1 NCL.EXE;1 NCP.EXE;1
NCS.EXE;1 NET$ACP.EXE;1 NET$ACP.STB;1 NET$CCR.EXE;1
NET$DEBUG.EXE;1 NET$EVENT_DISPATCHER.EXE;1
NET$LES_CONTROL.DAT;1 NET$LOAD.EXE;1 NET$MGMT.EXE;1
NET$MIRROR.EXE;1 NET$MOP.EXE;1 NET$MOP.STB;1
NET$QIO_SYMBOLS.STB;1 NET$SERVER.COM;1 NET$SERVER.EXE;1
NET$SYMBOLS.STB;1 NETWORKS.DAT;1 NETWRK$NETWORK.EXE;1
NEWPARAMS.DONE;8 NEWPARAMS.DONE;7 NEWPARAMS.DONE;6 NEWPARAMS.DONE;5
NEWPARAMS.DONE;4 NEWPARAMS.DONE;3 NEWPARAMS.DONE;2 NEWPARAMS.DONE;1
NPARDELETECLASS.EXE;1 NSPTP$SYMBOLS.STB;1 OPCCRASH.EXE;1
OPCOM.EXE;1 OPENVMS$FTP.EXE;1 OPENVMS$FTPDIR.EXE;1
OPENVMS$RCP.EXE;1 OPENVMS$RLOGIN.EXE;1
OPENVMS$TELNET.EXE;1 OPENVMS$TN3270.EXE;1
OSITP$SYMBOLS.STB;1 OSVCM$SYMBOLS.STB;1 PATCH.EXE;1
PCSI$FILE SYSTEM.PCSI$DATABASE;1 PCSI$MAIN.EXE;1
PCSI$PROCESSOR.PCSI$DATABASE;1 PCSI$ROOT.PCSI$DATABASE;1
PHONE.EXE;1 PING.EFI;1 PPPD$LOGGER.EXE;1 PPPD$UTIL.EXE;1
PROTOCOLS.DAT;1 PRTSMB.EXE;1 QMAN$QUEUE MANAGER.EXE;1
QUEMAN.EXE;1 RECLAIM.EXE;1 RECOVER.EXE;1 REG$CP.EXE;1
REGISTRY$SERVER.EXE;1 REMACP.EXE;1 REMACP.EXE;1
REPLY.EXE;1 REQUEST.EXE;1 RESOLV.CONF;1 RIGHTSLIST.DAT;1
RMSREC$SERVER.EXE;1 ROUTE.EFI;1 RTPAD.EXE;1 RUNDET.EXE;1
RUNOFF.EXE;1 SA1 STARTUP.COM;1 SANCP.EXE;1 SAS$UTIL.EXE;1
SA_STARTUP.COM;1 SCACP.EXE;1 SCL$SYMBOLS.STB;1 SDA.EXE;1
SDA_DEBUG.EXE;1 SEARCH.EXE;1 SECURITY_SERVER.EXE;1
SET.EXE;1 SETAUDIT.EXE;1 SETBAUD.EFI;1 SETFILENOMOVE.COM;1
SETFILENOSHELV.COM;1 SETFILENOSHELV.EXE;1
SETP0.EXE;1 SETPREFER.EXE;1 SETRIGHTS.EXE;1 SETSHOSECUR.EXE;1
SETSHOSERVER.EXE;1 SETSHOSHADOW.EXE;1 SETSHOWPATH.EXE;1 SETWATCH.EXE;1
SHADOW SERVER.EXE;1 SHOW.EXE;1 SHUTDOWN.COM;1 SHWCLSTR.EXE;1
SMGBLDTRM.EXE;1 SMGMAPTRM.EXE;1 SMGTERMS.TXT;1 SMISERVER.EXE;1
SMPUTIL.EXE;1 SORTMERGE.EXE;1 STACONFIG.EXE;1 STARTUP.COM;1
STARTUP_NET.NSH;1 STOPREM.EXE;1 SUBMIT.EXE;1 SUMSLP.EXE;1
SYS$BASE_IMAGE.MAP;1 SYS$CONFIG.DAT;1
SYS$DAYLIGHT_SAVING.EXE;1 SYS$NET_SERVICES_SHUTDOWN.COM;1
SYS$READ_TIME_ZONE_RULE.EXE;1 SYS$SETBOOT.EXE;1 SYS$SMHANDLER.COM;1
```
SYS\$SMHANDLER.EXE;1 SYS\$TIMEZONE.DAT;17 SYS\$TIMEZONE.DAT;16 SYS\$TIMEZONE.DAT;15 SYS\$TIMEZONE.DAT;14 SYS\$TIMEZONE.DAT;13 SYS\$TIMEZONE.DAT;12 SYS\$TIMEZONE.DAT;11 SYS\$TIMEZONE.DAT;10 SYS\$TIMEZONE.DAT;9 SYS\$TIMEZONE.DAT;8 SYS\$TIMEZONE.DAT;7 SYS\$TIMEZONE.DAT;6 SYS\$TIMEZONE.DAT;5 SYS\$TIMEZONE.DAT;4 SYS\$TIMEZONE.DAT;3 SYS\$TIMEZONE.DAT;2 SYS\$TIMEZONE.DAT;1 SYS\$TIMEZONE\_SRC.DAT;1 SYS\$USER CONFIG.DAT;1 SYSBOOT.EXE;1 SYSGEN.EXE;1 SYSINIT.EXE;1 SYSMAN.EXE;1 SYSUAF.DAT;1 SYSUAF.TEMPLATE;1 TCPIP\$ARP.EXE;1 TCPIP\$BIND-CHECKCONF.EXE;1 TCPIP\$BIND-CHECKZONE.EXE;1 TCPIP\$BIND\_RUN.COM;1 TCPIP\$BIND\_SERVER.EXE;1 TCPIP\$BOOTP.EXE;1 TCPIP\$BOOTP\_RUN.COM;1 TCPIP\$CONFIGURATION.DAT;1 TCPIP\$CONVERT.COM;1 TCPIP\$CONVERT.FDL;1 TCPIP\$DHCP\_BPASCIITODBMOD.EXE;1 TCPIP\$DHCP\_BPISAMTOASCII.EXE;1 TCPIP\$DHCP\_CLIENT.EXE;1 TCPIP\$DHCP\_CLIENT\_CONF.EXE;1 TCPIP\$DHCP\_CLIENT\_RUN.COM;1 TCPIP\$DHCP\_CLIENT\_SHOWDHC.EXE;1 TCPIP\$DHCP\_DBDUMP.EXE;1 TCPIP\$DHCP\_DBMODIFY.EXE;1 TCPIP\$DHCP\_DBREGISTER.EXE;1 TCPIP\$DHCP\_DBSHOW.EXE;1 TCPIP\$DHCP\_GUI.EXE;1 TCPIP\$DHCP\_RUN.COM;1 TCPIP\$DHCP\_SERVER.EXE;1 TCPIP\$DHCP\_SHOWDBS.EXE;1 TCPIP\$DHCP\_SIGNAL.EXE;1 TCPIP\$DIG.EXE;1 TCPIP\$DNFSACP.EXE;1 TCPIP\$DNSSEC-KEYGEN.EXE;1 TCPIP\$DNSSEC-SIGNZONE.EXE;1 TCPIP\$ECHO\_SERVER\_PLUS.EXE;1 TCPIP\$ESNMP\_SERVER.EXE;1 TCPIP\$EXE.ADF;1 TCPIP\$FAILSAFE.EXE;1 TCPIP\$FAILSAFE\_RUN.COM;1 TCPIP\$FAILSAFE.EXE;1 <br>TCPIP\$FINGER.EXE;1 TCPIP\$FINGER SERVER.EXE;1 TCPIP\$FINGER\_SRVR\_RUN.COM;1 TCPIP\$FTP\_CHILD.EXE;1 TCPIP\$FTP\_CLIENT.EXE;1 TCPIP\$FTP\_RUN.COM;1 TCPIP\$FTP\_SERVER.COM;1 TCPIP\$FTP\_SERVER.EXE;1 TCPIP\$GATED.EXE;1 TCPIP\$HLB.ADF;1 TCPIP\$HOST.DAT;1 TCPIP\$HOST.EXE;1 TCPIP\$HR\_MIB.EXE;1 TCPIP\$IFCONFIG.EXE;1 TCPIP\$IMAP\_RUN.COM;1 TCPIP\$IMAP\_SERVER.EXE;1<br>TCPIP\$IMAP\_STOP.EXE;1 TCPIP\$INETACP.EXE;1 TCPIP\$IMAP STOP.EXE;1 TCPIP\$INETACP.EXE;1 TCPIP\$INETDRIVERSTOP.EXE;1 TCPIP\$INETPPE.EXE;1 TCPIP\$IP6RTRD.EXE;1 TCPIP\$IP6RTRD\_RUN.COM;1 TCPIP\$IP6\_TESTADDR.EXE;1 TCPIP\$IPSEC CONFIG.DB TEMPLATE;1 TCPIP\$IPSEC CONFIG.EXE;1 TCPIP\$IPSEC\_PM.EXE;1 TCPIP\$IPSEC\_RUN.COM;1 TCPIP\$IPTUNNEL.EXE;1 TCPIP\$LBROKER.EXE;1 TCPIP\$LBROKER\_RUN.COM;1 TCPIP\$LOCKD.EXE;1 TCPIP\$LOCKD RUN.COM;1 TCPIP\$LPD RCV.EXE;1 TCPIP\$LPD\_RECV\_RUN.COM;1 TCPIP\$LPD\_SMB.EXE;1 TCPIP\$LPD\_UTILITIES.EXE;1 TCPIP\$LPQ.EXE;1 TCPIP\$LPRM.EXE;1 TCPIP\$LPRSETUP.EXE;1 TCPIP\$METRIC.EXE;1 TCPIP\$METRICVIEW.EXE;1 TCPIP\$METRIC\_RUN.COM;1 TCPIP\$MIBCOMP.EXE;1 TCPIP\$MLB.ADF;1 TCPIP\$MOSY.EXE;1 TCPIP\$MOUNTD.EXE;1 TCPIP\$MOUNTD\_RUN.COM;1 TCPIP\$ND6HOST.EXE;1 TCPIP\$ND6HOST\_RUN.COM;1 TCPIP\$NETSTAT.EXE;1 TCPIP\$NETWORK.DAT;1 TCPIP\$NFSSTAT.EXE;1 TCPIP\$NFS\_RUN.COM;1 TCPIP\$NFS\_SERVER.EXE;1 TCPIP\$NSLOOKUP.EXE;1 TCPIP\$NSUPDATE.EXE;1 TCPIP\$NTP.EXE;1 TCPIP\$NTPDATE.EXE;1 TCPIP\$NTPDC.EXE;1 TCPIP\$NTPQ.EXE;1 TCPIP\$NTPTRACE.EXE;1 TCPIP\$NTP\_KEYGEN.EXE;1 TCPIP\$NTP\_RES\_CHILD.EXE;1 TCPIP\$NTP\_RUN.COM;1 TCPIP\$OBJ.ADF;1 TCPIP\$OLB.ADF;1 TCPIP\$OS MIBS.EXE;1 TCPIP\$PCNFSD.EXE;1 TCPIP\$PCNFSD\_RUN.COM;1 TCPIP\$PEERNAME.EXE;1 TCPIP\$PING.EXE;1 TCPIP\$POP\_RUN.COM;1 TCPIP\$POP\_SERVER.EXE;1 TCPIP\$POP\_V57\_ROLLOVER.EXE;1 TCPIP\$PORTMAPPER.EXE;1 TCPIP\$PORTM\_RUN.COM;1 TCPIP\$PROXY.DAT;1 TCPIP\$PWIPACP.EXE;1 TCPIP\$PWIPSHUT.EXE;1 TCPIP\$RCP.EXE;1 TCPIP\$REXEC\_RUN.COM;1 TCPIP\$RIPQUERY.EXE;1 TCPIP\$RLOGIN.EXE;1 TCPIP\$RMT.EXE;1 TCPIP\$RNDC-CONFGEN.EXE;1 TCPIP\$RNDC.EXE;1 TCPIP\$ROUTE.DAT;1 TCPIP\$ROUTE.EXE;1 TCPIP\$ROUTED.EXE;1 TCPIP\$RPCGEN.EXE;1 TCPIP\$RPCINFO.EXE;1 TCPIP\$RSH.EXE;1 TCPIP\$RSH\_RUN.COM;1 TCPIP\$SERVICE.DAT;1 TCPIP\$SMTP\_RECEIVER.EXE;1 TCPIP\$SMTP\_RECV\_RUN.COM;1 TCPIP\$SMTP\_SFF.EXE;1 TCPIP\$SMTP\_SYMBIONT.EXE;1 TCPIP\$SMTP\_UTILITIES.EXE;1 TCPIP\$SMTP\_V57\_ROLLOVER.EXE;1 TCPIP\$SNMPI.EXE;1 TCPIP\$SNMP\_REQUEST.EXE;1 TCPIP\$SNMP\_RUN.COM;1 TCPIP\$SNMP\_TRAPRCV.EXE;1 TCPIP\$SNMP\_TRAPSND.EXE;1 TCPIP\$SSH\_RCMD.COM;1 TCPIP\$SSH\_RUN.COM;1 TCPIP\$SSH\_SCP2.EXE;1 TCPIP\$SSH\_SFTP-SERVER2.EXE;1 TCPIP\$SSH\_SFTP2.EXE;1 TCPIP\$SSH\_SSH-ADD2.EXE;1 TCPIP\$SSH\_SSH-AGENT2.EXE;1 TCPIP\$SSH\_SSH-KEYGEN2.EXE;1 TCPIP\$SSH\_SSH-SIGNER2.EXE;1 TCPIP\$SSH\_SSH2.EXE;1 TCPIP\$SSH\_SSHD2.EXE;1 TCPIP\$STATD.EXE;1

```
TCPIP$STATD_RUN.COM;1 TCPIP$STB.ADF;1
TCPIP$SYSCONFIG.EXE;1 TCPIP$SYSCONFIGDB.EXE;1
TCPIP$TCPDUMP.EXE;1 TCPIP$TELNET.EXE;1 TCPIP$TELNETSYM.EXE;1
TCPIP$TELNET_RUN.COM;1 TCPIP$TELNET_SERVER.EXE;1
TCPIP$TFTP.EXE;1 TCPIP$TFTP_RUN.COM;1 TCPIP$TLB.ADF;1
TCPIP$TRACE.EXE;1 TCPIP$TRACEROUTE.EXE;1 TCPIP$TTCP.EXE;1
TCPIP$UCP.EXE;1 TCPIP$UUDECODE.EXE;1
TCPIP$UUENCODE.EXE;1 TCPIP$VERSIONS.EXE;1 TCPIP$WERSIONS.EXE;1 TCPIP$XDMW.EXE;1
TCPIP$WHOIS.EXE;1 TCPIP$XDM.EXE;1 TCPIP$XDMW.EXE;1 TCPIP$XDM_RUN.COM;1
TCPIP$XDM_XSESSION.COM;1 TCPIPV4.EFI;1
TDF$SET_TIMEZONE.EXE;1 TECO32_TV_AV.EXE;1 TERMTABLE.EXE;1
TERMTABLE.TXT;1 TFF$MASTER.DAT;1 TFU.EXE;1
TNT$EXCLUDED_SYMBIONTS.DAT;1 TNT$HELPER.EXE;1 TNT$SERVER.EXE;1
TNT$UTILITY.EXE;1 TPCONS$SYMBOLS.STB;1 TPCX$LPD_SMB.EXE;1 TPSERV.EXE;1<br>TPU.EXE;1 TYPE.EXE;1 UCX$LPD_SMB.EXE;1 UCX$SERVICE.<br>IICX$TELNETSYM.EXE;1 UCX$UCP.EXE;1 UNIDATA2.DAT;1 UNLOCK.EXE;1
TPU.EXE;1 TYPE.EXE;1 UCX$LPD_SMB.EXE;1 UCX$SERVICE.DAT;1<br>UCX$TELNETSYM.EXE;1 UCX$UCP.EXE;1 UNIDATA2.DAT;1 UNLOCK.EXE;1
UCX$TELNETSYM.EXE;1 UCX$UCP.EXE;1 UNIDATA2.DAT;1 UNLOCK.EXE;1
USB$UCM_CLIENT.EXE;1 USB$UCM_DEVICES.DAT;1
USB$UCM_SERVER.EXE;1 UTC$CONFIGURE_TDF.EXE;1
\begin{array}{lllll} \texttt{VERIFY}.\overline{\texttt{EXE}};1 & \texttt{VMOUNT}.\texttt{EXE};1 & \texttt{VMS5OBJECTS}.\overline{\texttt{DATA}};1 & \\ \texttt{VMS5PDF\_CREATE\_SYSDIRS}.\texttt{COM};1 & \texttt{VMSHELP}.\overline{\texttt{EXE}};1 & \texttt{VMS\_BCFG}.\overline{\texttt{EFI}};1 & \\ \texttt{VMS\_LOADER}.\overline{\texttt{EF1}};1 & \texttt{VMS\_SET}.\overline{\texttt{EFI}};1 & \texttt{VMS\_SPCFG}.\overline{\texttt{EF1}};1 & \\ \end{array}VMS$PDF_CREATE_SYSDIRS.COM;1 VMSHELP.EXE;1 VMS_BCFG.EFI;1
VMS LOADER.EFI;1 VMS SET.EFI;1 VMS SHOW.EFI;1 VMS SPCFG.EFI;1
VPM.EXE;1 VPM_SERVER.EXE;1 VUE$MASTER.EXE;1 WBM.EXE;1
WWPPS.EXE;1 XGCP.EXE;1 ZIC.EXE;1
Total of 655 files.
$
```
B.2.6 SYSHLP のファイル

ディレクトリ SYSHLP には, 例 B-5 「SYSHLP [のファイル」](#page-344-0) に示すファイルが含まれていま す。

<span id="page-344-0"></span>Directory SYS\$SYSDEVICE:[VMS\$COMMON.SYSHLP] ACLEDT.HLB;1 ACMELDAP\_STD\_CONFIG\_INSTALL.PDF;1 ACMELDAP\_STD\_CONFIG\_INSTALL.TXT;1 ACME\_DEV\_GUIDE.PDF;1 ACME DEV README.TXT;1 ANALAUDIT\$HELP.HLB;1 ANLRMSHLP.HLB;1 BKM\$HELP.HLB;1 CDSA024.RELEASE\_NOTES;1 CIFS REL NOTES.PDF;1 CIFS REL NOTES.PS;1 CIFS REL NOTES.TXT;1 CTF\$HELP.HLB;1 DBG\$HELP.HLB;1 DBG\$UIHELP.HLB;1 DDIF\$VIEW.DECW\$BOOK;1 DECNET-PLUS-V8 4.RELEASE\_NOTES;1 DECNET\_LOC\_REGISTER.HLB;1 DECNET\_MIGRATE.HLB;1 DECNET\_REGISTER\_COMMANDS.HLB;1 DECNET\_REGISTER\_FORMS.HLB;1 DECRAM\$HELP.HLB;1 DECW\$BOOKREADER.DECW\$BOOK;1 DECW\$CALC.DECW\$BOOK;1 DECW\$CALENDAR.DECW\$BOOK;1 DECW\$CARDFILER.DECW\$BOOK;1 DECW\$CLOCK.DECW\$BOOK;1 DECW\$DECSOUND.DECW\$BOOK;1 DECW\$DXMCOLOR\_HELP.DECW\$BOOK;1 DECW\$DXMHELP\_HELP.HLB;1 DECW\$DXMPRINTWGT\_HELP.DECW\$BOOK;1 DECW\$HELPHELP.HLB;1 DECW\$MAIL.DECW\$BOOK;1 DECW\$MESSAGEPANEL.DECW\$BOOK;1 DECW\$MOTIFH017.RELEASE\_NOTES;1 DECW\$MOTIF\_OSF\_BUG\_LIST\_V12.TXT;1 DECW\$MULTIBUFFER.TXT;1 DECW\$MWM.DECW\$BOOK;1 DECW\$NOTEPAD.DECW\$BOOK;1 DECW\$PAINT.DECW\$BOOK;1 DECW\$PRINTSCREEN.DECW\$BOOK;1 DECW\$PRINTWGT.HLB;1 DECW\$PUZZLE.DECW\$BOOK;1 DECW\$SHAPE.TXT;1 DECW\$TERMINAL.DECW\$BOOK;1 DECW\$VUE.DECW\$BOOK;1 DECW\$XINPUT.TXT;1 DISKQUOTA.HLB;1 DNS\$CPHELP.HLB;1 DSMDECDNS.DECW\$BOOK;1 DTEHELP.HLB;1 DTSDTR.HLB;1 EDFHLP.HLB;1 EDTHELP.HLB;1 EDTVT100.DOC;1 EDTVT200.DOC;1 EDTVT52.DOC;1 EFI\$HELP.HLB;1 ELV\$HELP.HLB;1 ESS\$INFOSERVER.HLB;1 ESS\$LADCP.HLB;1 ESS\$LASTCPHELP.HLB;1 EVE\$HELP.HLB;1 EVE\$KEYHELP.HLB;1 EXAMPLES.DIR;1 EXCHNGHLP.HLB;1 GALAXY\_GUIDE.DECW\$BOOK;1 GSP\$SDA\_HELP.HLB;1 HELPLIB.HLB;5 HPBINARYCHECKER.RELEASE\_NOTES;1 ICC\$SDA.HLB;1 INSTALHLP.HLB;1 ISCSI\$SDA\_HELP.HLB;1 KERBEROS030.RELEASE\_NOTES;1 KRB\$ADMIN\_HELP.HLB;1 KRB\$USER HELP.HLB;1 LAN\$HELP.HLB;1 LANCP\$HELP.HLB;1 LAN COUNTERS AND FUNCTIONS.TXT;1 LATCP\$HELP.HLB;1 LD\$HELP.HLB;1 LDAPACME\$README-STD.TXT;1 LES\$SDAHELP.HLB;1 LMCP\$HLB.HLB;1 MAILHELP.HLB;1 MIME\$HELP.HLB;1 MNRHELP.HLB;1 MSA\_UTIL\_HELP.HLB;1 MSGHLP\$LIBRARY.MSGHLP\$DATA;1 NCLHELP.HLB;1 NCPHELP.HLB;1 NET\$CONFIGURE\_HELP.HLB;1 NET\$MGMT\_HELP.HLB;1 NET\$SDA.HLB;1 OPENVMSDOC COMMENTS.TXT;1 PATCHHELP.HLB;1 PE\$HELP.HLB;1 PHONEHELP.HLB;1 PPPD\$HELP.HLB;1 REGCP\$HELP.HLB;1 SANCP.HLB;1 SAS\_UTIL\_HELP.HLB;1 SCACP\$HELP.HLB;1 SDA.HLB;1 SHWCLHELP.HLB;1 SSL014.RELEASE\_NOTES;1 SYSGEN.HLB;1 SYSGEN.HLB;1 TCPIP\$FTP\_HELP.HLB;1 TCPIP\$NSLOOKUP\_HELP.HLB;1 TCPIP\$SDA.HLB;1 TCPIP\$TELNET HELP.HLB;1 TCPIP\$UCP HELP.HLB;1 TCPIP.MSGHLP\$DATA;1 TCPIP057.RELEASE\_NOTES;1 TCPIP057\_RELEASE\_NOTES.PS;1 TECO.HLB;1 TFF\$TFUHELP.HLB;1 TNT033.RELEASE\_NOTES;1 TPUHELP.HLB;1 UAFHELP.HLB;1 UCM\$HELP.HLB;1 UNSUPPORTED.DIR;1 USB\$SDA\_HELP.HLB;1 VMSDOC.DIR;1 WBEM\_SERVICES\_V2-9X.RELEASE\_NOTES;1 WWPPSHLP.HLB;1 XFC\$SDA.HLB;1 Total of 128 files.

Directory SYS\$SYSDEVICE:[VMS\$COMMON.SYSHLP.EXAMPLES]

ACMEUTIL.C;1 ACMEUTIL.CLD;1 ACMEUTIL.COM;1 ACMEUTIL SETUP.COM;1 ACME EXAMPLE DOI.H;1 ACME\_EXAMPLE\_DOI\_ACME.C;1 ACME\_EXAMPLE\_DOI\_BUILD.COM;1 ACME\_EXAMPLE\_DOI\_MSG.MSG;1 ACME\_EXAMPLE\_README.TXT;1 ACME\_PERSONA\_BUILD.COM;1 ACME\_PERSONA\_EXT.C;1 ADDUSER.COM;1 ALIGN\_FAULT\_DEMO.C;1 ALPHA\_LOGGER.C;1 BACKDEF.BAS;1 BACKDEF.FOR;1 BACKDEF.H;1 BACKDEF.MAR;1 BACKDEF.R32;1 BACKSTRUC.FOR;1 BACKSTRUC.H;1 BACKSTRUC.MAR;1 BACKSTRUC.R32;1 BACKUSER.COM;1 BAPIDEF.BAS;1 BAPIDEF.FOR;1 BAPIDEF.H;1 BAPIDEF.MAR;1 BAPIDEF.R32;1 CALC SYSDISK FREESPACE.COM;1 CDSA.DIR;1 CLASS.C;1 CLU MOUNT DISK.COM;1 COLLATED.C;1

CREATE INFOSERVER SERVICE.COM;1  $CX.C;1$  C\_TEST\_ROUTINES.C;1 DAYLIGHT\_SAVINGS.COM;1 DB\_READ.C;1 DB\_REQUESTER.C;1 DB SERVER.C;1 DB USER.C;1 DCE.DIR;1 DECDTM\$EXAMPLE1.COM;1 DECDTM\$EXAMPLE1.FOR;1 DECDTM\$EXAMPLE2.C;1 DECDTM\$EXAMPLE2.COM;1 DECW.DIR;1 DISK\_DRIVER.C;1 DNVPLUS.DIR;1 DTE\_AT.C;1 EMULATOR\_UTIL.C;1 ENCRYPT.DIR;1 EVE\$ADVANCED.TPU;1 EVE\$BUILD.TPU;1 EVE\$CONSTANTS.TPU;1 EVE\$CONSTANTS.UIL;1 EVE\$CORE.TPU;1 EVE\$DECWINDOWS.TPU;1 EVE\$EDIT.TPU;1 EVE\$EDT.TPU;1 EVE\$EXTEND.TPU;1 EVE\$EXTRAS.TPU;1 EVE\$FILE.TPU;1 EVE\$FORMAT.TPU;1 EVE\$HELP.TPU;1 EVE\$INTERNATIONALIZATION.TPU;1 EVE\$MASTER.FILE;1 EVE\$MENUS.TPU;1 EVE\$MOUSE.TPU;1 EVE\$OPTIONS.TPU;1 EVE\$PARSER.TPU;1 EVE\$SHOW.TPU;1 EVE\$SYNONYMS.TPU;1 EVE\$TERMINALS.TPU;1 EVE\$VERSION.DAT;1 EVE\$SYNONYMS.IPU;1 EVE\$IERVILNGED.IIV;1 EVE\$WILDCARD.TPU;1<br>EVE\$WIDGETS\_MOTIF.UIL;1 EVE\$WILDCARD.TPU;1 EVE\$WINDOWS.TPU;1<br>EVE\$WPS.TPU;1 EXAMPLE\_F\$GETDVI\_2TB\_DISK.COM;1 FDL\_EXAMP.C;1 EVE\$WPS.TPU;1 EXAMPLE\_F\$GETDVI\_2TB\_DISK.COM;1 FDL\_EXAMP.C;1 FDL EXAMP.FDL;1 FILENAME COMPARE.C;1 GCU\$BALANCER.C;1 GCU\$BALANCER.CLD;1 CCU\$BALANCER.COM: CCU\$BALANCER.C<br>
KEEREROS DIP.1 TAMARONILATE GOVERNAGE TO THE COMPUTER COMPUTER COMPUTER OF THE COMPUTER OF THE COMPUTER OF THE COMPUTER OF THE COMPUTER OF THE COMPUTER OF THE COMPUTER O KERBEROS.DIR;1 LAN\$POPULATE.COM;1 LAT\$RATING\_BUILD.COM;1 LAT\$RATING CALC.C;1 LAT\$RATING DPT.MAR;1 LAVC\$BUILD.COM;1 LAVC\$FAILURE\_ANALYSIS.MAR;1 LAVC\$START\_BUS.EXE;1 LAVC\$START\_BUS.MAR;1 LAVC\$STOP\_BUS.EXE;1 LAVC\$STOP\_BUS.MAR;1 LDAP\_EXAMPLE.C;1 LIB\$TABLE\_PARSE\_DEMO.COM;1 LMF\$PPL UNITS ASSIGNMENT.COM;1 LRDRIVER.C;1 LRDRIVER.COM;1 LRDRIVER.H;1 MAGNETIC TAPE.C;1 MBX\$SDA.C;1 MGRMENU.COM;1 MONITOR.COM;1 MONITOR\_CONVERT.C;1 MONITOR\_CONVERT.EXE;1 MONSUM.COM;1 MSCPMOUNT.COM;1 MYTEST\_LNK.COM;1 NSAPS.DAT;1 OLD\_DAYLIGHT\_SAVINGS.COM;1 OSIT\$CMD\_EXECUTOR.COM;1 OSIT\$CMD\_EXECUTOR.MAR;1 OSIT\$CMD\_SOURCE.CLD;1 OSIT\$CMD\_SOURCE.MAR;1 OSIT\$ECHO.FOR;1 OSIT\$RANDOM.C;1 OSIT\$RECEIVER.PAS;1 OSIT\$RECORD\_STRUCTURES.FOR;1 OSIT\$STORAGE.FOR;1 OSIT\$TRANSMITTER.PAS;1 PARTITIONS.COM;1 PPPD.DIR;1 PREFER.CLD;1 PREFER.MAR;1 RAD.COM;1 RDB\$SDA.C;1 RDB\$SDA.COM;1 RDB\$SDA.EXE;1 RDB CMD.CLD;1 READ\_VERIFY.C;1 READ WRITE TERMINAL.C;1 RESET DEVICE PROTECTION.COM;1 RESTUSER.COM;1 RMSJNL EXAMPLE.C;1 RMSJNL EXAMPLE.COB;1 RMSJNL\_EXAMPLE.COM;1 RMSJNL\_XABTID\_EXAMPLE.C;1 SETUP\_NCL\_KEYPAD.COM;1 SET\_ALIGN\_REPORT.C;1 SNIA.DIR;1 SPL.COM;1 SSL.DIR;1 SUBMON.COM;1 SUBX.C;1 SX.C;1 SYS\$AMCONFIG.DAT;1 SYS\$NET\_SERVICES\_EXAMPLE.COM;1 SYSGTTSTR.MSG;1 TCPIP.DIR;1  $\texttt{USB.DIR;1}$  UWSS.C;1 UWSS.WK.COM;1 UWSS TEST.C;1 VMS\$PASSWORD\_POLICY.ADA;1 VMS\$PASSWORD\_POLICY.B32;1 VMS\$PASSWORD\_POLICY\_LNK.COM;1 VMS\_OSI.H;1 WORKING\_SET.COM;1 XDPS.DIR;1 XTIUTIL.C;1 XTI\_EXAMPLES.COM;1 Total of 168 files.

```
$
```
Directory SYS\$SYSDEVICE:[VMS\$COMMON.SYSHLP.EXAMPLES.DECW]

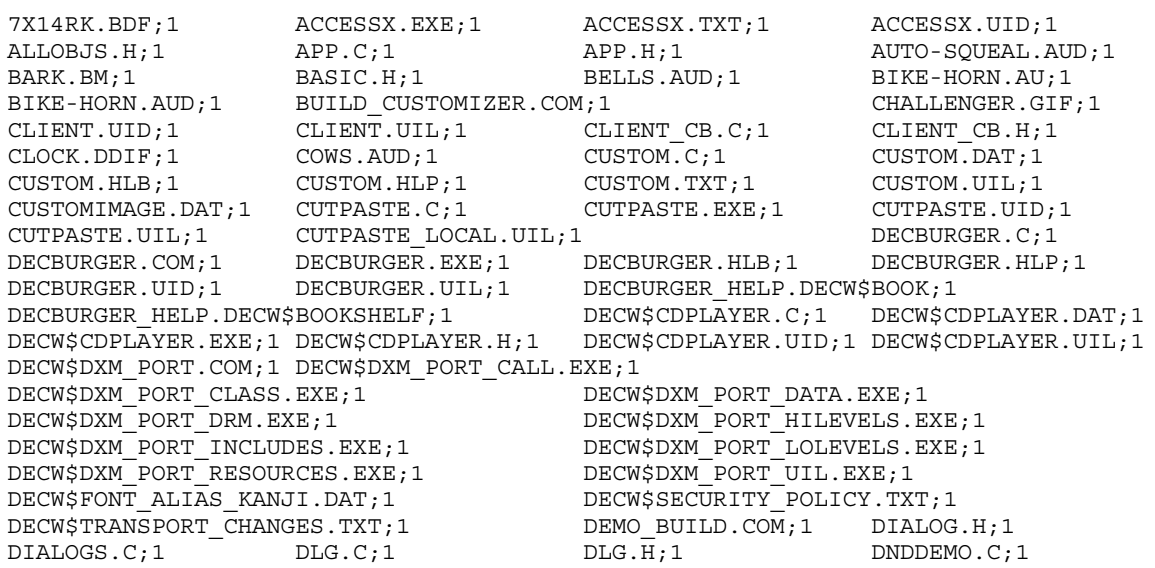

DNDDEMO.EXE;1 DNDDEMO.H;1 DNDDRAW.C;1 DOG-HOWL.AUD;1 DOG.C;1 DOG.H;1 DOG.UID;1 DOG.UIL;1 DOGP.H;1 DOGS.C;1 DOGS.EXE;1 DOGS.UID;1 DOGS.UIL;1 DOG\_ANIM.UIL;1 DOWN.BM;1 DXMDEFAULTS.DAT;1 ENCODEFONT.PS;1 FACTORY-WHISTLE.AUD;1 FILEE.H;1 FILEVIEW.C;1 FILEVIEW.COM;1 FILEVIEW.DAT;1 FILEVIEW.EXE;1 FILEVIEW.H;1 FILEVIEW.UID;1 FILEVIEW\_ENGLISH.DAT;1 FILEVIEW\_ENGLISH.UID;1 FILEVIEW\_ENGLISH.UIL;1 FILEVIEW\_FRENCH.DAT;1 FILEVIEW\_FRENCH.UID;1 FILEVIEW FRENCH.UIL;1 FILEVIEW GERMAN.DAT;1 FILEVIEW GERMAN.UID;1 FILEVIEW GERMAN.UIL;1 FONTS.ALIAS;1 FROG.AUD;1 HEB8X13.BDF;1 HELLOINT.C;1 HELLOINT.EXE;1 HELLOINT.UID;1 HELLOINT.UIL;1 HELLOMOTIF.C;1 HELLOMOTIF.EXE;1 HELLOMOTIF.FOR;1 HELLOMOTIF.PAS;1 HELLOMOTIF.UID;1 HELLOMOTIF.UIL;1 HELP.TXT;1 ICO.C;1 ICO.EXE;1 ICON.XBM;1 IMAGE.C;1 JET-FLYBY.AUD;1 K14-1.BDF;1 LASER.AUD;1 LOCALSTRINGS.UID;1 LOCALSTRINGS\_ENGLISH.UID;1 LOCALSTRINGS\_ENGLISH.UIL;1 LOCALSTRINGS\_FRENCH.UID;1 LOCALSTRINGS\_FRENCH.UIL;1 LOCALSTRINGS\_HEBREW.UID;1 LOCALSTRINGS\_HEBREW.UIL;1 LOCALSTRINGS\_JAPAN.UID;1 LOCALSTRINGS JAPAN.UIL;1 MAIN.H;1 MAIN.H;1 MAINE.H;1 MEMBERSHIP.TXT;1 MENU.UID;1 MENU.UIL;1 MENU\_CB.C;1 MENU CB.H;1 MOTIF.TXT;1 MOTIFANIM.C;1 MOTIFANIM.EXE;1 MOTIFANIM.UID;1 MOTIFANIM.UIL;1 MOTIFBUR.C;1 MOTIFBUR.EXE;1 MOTIFBUR.UID;1 MOTIFBUR.UIL;1 MOTIFBURGER.FOR;1 MOTIFBURGER.UIL;1 MOTIFBURGER DEFS.FOR;1 MOTIFGIF.C;1 MOTIFGIF.EXE;1 MOTIFGIF.H;1 MOTIFLOGO.UIL;1 MOTIFSHELL.C;1 MOTIFSHELL.EXE;1 MOTIFSHELL.H;1 OBJCUBE.H;1 OBJICO.H;1 OBJOCTA.H;1 OBJPLANE.H;1 OBJPYR.H;1 PERIODIC.C;1 PERIODIC.DAT;1 PERIODIC.EXE;1 PERIODIC.UID;1 PERIODIC.UIL;1 PERIODIC LOCAL.UIL;1 PICT.C;1 PICT.COM;1 PICT.EXE;1 PICT.H;1 PICTGLOB.H;1 PLANE.UID;1 PLANE.UIL;1 POLICE-WHISTLE.AUD;1 POLYINFO.H;1 PRINCIPLES.TXT;1 RESEARCH.TXT;1 SQUARE.C;1 SQUARE.H;1 SQUARE.UIL;1 SQUAREP.H;1 STREAM.FDL;1 STRINGS.UIL;1 SUPERMAN.UID;1 SUPERMAN.UIL;1 SUPERMAN1.XBM;1 SUPERMAN2.XBM;1 SUPERMAN3.XBM;1 SUPERMAN4.XBM;1 SUPERMAN5.XBM;1 SUPERMAN6.XBM;1 SVNMSAMPLE.C;1 SVNMSAMPLE.EXE;1 SVNMSAMPLESOURCE.C;1 TERRE.XBM;1 TEXT.C;1 TEXTE.H;1 TEXTEDIT.C;1 TEXTEDIT.EXE;1 TEXTEDIT.UID;1 TEXTEDIT.UIL;1 TFILE.C;1 TFILE.H;1 TK.C;1 TK.H;1 TKDEF.H;1 TOUCAN.GIF;1 TRIP.UID;1 TRIP.UIL;1 TRIP\_CB.C;1 TRIP CB.H;1 UILWMDCREATE.C;1 UILWMDCREATE.COM;1 UP.BM;1 UTILS.DIR;1 VFILE.C;1 VFILE.H;1 VTEXT.H;1 WELCOME.TXT;1 WHISTLE-DOWN.AUD;1 WHISTLE-UP.AUD;1 XGIF.H;1 XGIFLOAD.C;1 XLIBINTRO.C;1 XLIBINTRO.EXE;1 XLIBINTRO.FOR;1 XMAPDEF.C;1 XMAPDEF.EXE;1 XMDEMOS.DAT;1 XMDIALOGS.C;1 XMDIALOGS.EXE;1 XMEDITOR.C;1 XMEDITOR.EXE;1 XMFONTS.C;1 XMFONTS.EXE;1 XMFORC.C;1 XMFORC.EXE;1 XMFORM.C;1 XMFORM.EXE;1 XMGETRES.C;1 XMGETRES.EXE;1 XMLIST.C;1 XMLIST.EXE;1 XMMAP.C;1 XMMAP.EXE;1 XMPIANO.C;1 XMPIANO.EXE;1 XMPIANO.XBM;1 XMPROTOCOL.C;1 XMPROTOCOL.EXE;1 XMTER.C;1 XMTER.EXE;1 XMTRAVEL.C;1 XMTRAVEL.DAT;1 XMTRAVEL.EXE;1 XMTRAVEL.H;1 XSETROOT CUST.C;1 Total of 259 files.

\$

#### B.2.7 SYSLIB のファイル

ディレクトリ SYSLIB には, 例 B-6 「SYSLIB [のファイル」](#page-347-0) に示すファイルが含まれています。

<span id="page-347-0"></span>Directory SYS\$SYSDEVICE:[VMS\$COMMON.SYSLIB]

ACLEDIT.INI;1 ACLEDIT.TPU;1 ACLEDT\$SECTION.TPU\$SECTION;1 ACLEDTSHR.EXE;1 ARCH\_DEFS.H;1 ARCH\_DEFS.MAR;1 ARCH\_DEFS.REQ;1 BACKUPSHR.EXE;1 BASIC\$STARLET.TLB;1 BASRTL2 D53 TV AV.EXE;1 BASRTL2\_D56\_TV\_AV.EXE;1 BASRTL\_D56\_TV\_AV.EXE;1 BASRTL\_D56\_V73\_TV\_AV.EXE;1 BLAS1RTL\_D53\_TV\_AV.EXE;1 BLAS1RTL D56 TV AV.EXE;1 CDA\$ACCESS.EXE;1 CDA\$DTIF TO DDIF.EXE;1 CDA\$WRITE ANALYSIS.EXE;1 CDADEF.FOR;1 CDADEF.H;1 CDADEF.PAS;1 CDAMSG.FOR;1 CDAMSG.H;1 CDAMSG.PAS;1 CDAPTP.H;1 CDATRANS.H;1 CDATYP.H;1 CDDSHR.EXE;1 CDDSHR.TEMPLATE;1 CDE\$LIBDTHELP.EXE;1 CDE\$LIBDTHELP\_TIE\_SUPPORT.EXE;1 CDE\$LIBDTSVC.EXE;1 CDE\$LIBDTSVC TIE SUPPORT.EXE;1 CDE\$LIBDTWIDGET.EXE;1 CDE\$LIBDTWIDGET TIE SUPPORT.EXE;1 CDE\$UNIX ROUTINES.EXE;1 CDE\$UNIX ROUTINES TIE SUPPORT.EXE;1 CDI\$SHR.EXE;1 CDI\$SHR.STB;1 CDSA\$AAL.OLB;1 CDSA\$EAYCSP300\_SHR.ESW;1 CDSA\$EAYCSP300 SHR.EXE;1 CDSA\$EBER DER.OLB;1 CDSA\$EICL.OLB;1 CDSA\$EISL.OLB;1 CDSA\$IN509CL300\_SHR.ESW;1 CDSA\$IN509CL300 SHR.EXE;1 CDSA\$IN509TP300 SHR.ESW;1 CDSA\$IN509TP300 SHR.EXE;1 CDSA\$INCSSM300 SHR.ESW;1 CDSA\$INCSSM300\_SHR.EXE;1 CDSA\$INFFDL300\_SHR.ESW;1 CDSA\$INFFDL300 SHR.EXE;1 CDSA\$INHRSDUMMY SHR.ESW;1 CDSA\$INHRSDUMMY\_SHR.EXE;1 CDSA\$INHRSEMM\_SHR.ESW;1 CDSA\$INHRSEMM\_SHR.EXE;1 CDSA\$INHRSPWBSP\_SHR.ESW;1 CDSA\$INHRSPWBSP SHR.EXE;1 CDSA\$INSPKICLTP300 SHR.ESW;1 CDSA\$INSPKICLTP300\_SHR.EXE;1 CDSA\$INTELAC\_SHR.ESW;1 CDSA\$INTELAC SHR.EXE;1 CDSA\$KEYMGR.OLB;1 CDSA\$MAF ACL.OLB;1 CDSA\$MAF\_BSAFE\_SHR.ESW;1 CDSA\$MAF\_BSAFE\_SHR.EXE;1 CDSA\$MDS300\_SHR.ESW;1 CDSA\$MDS300\_SHR.EXE;1 CDSA\$MDS\_SHIM.OLB;1 CDSA\$MDS\_UTIL.OLB;1 CDSA\$MDS\_UTIL\_API.OLB;1 CDSA\$PORT.OLB;1 CDSA\$PORT\_SHR.EXE;1 CDSA\$REVOKE\_LIBSHR.ESW;1 CDSA\$REVOKE LIBSHR.EXE;1 CDSA\$VALIDATE EMM SHR.ESW;1 CDSA\$VALIDATE EMM SHR.EXE;1 CDSA\$VALIDATE LIBSHR.ESW;1 CDSA\$VALIDATE\_LIBSHR.EXE;1 CDSA\$VALIDATE\_SHR.ESW;1 CDSA\$VALIDATE SHR.EXE;1 CLIMAC.REQ;1 CLUE\$SDA.EXE;1 CMA\$LIB\_SHR.EXE;1 CMA\$OPEN\_LIB\_SHR.EXE;1 CMA\$OPEN\_RTL.EXE;1 CMA\$RTL.EXE;1 CMA\$TIS\_SHR.EXE;1 CMA\$TIS\_SHR\_D56\_TV\_AV.EXE;1<br>CML.OLB:1 CNX\$SDA.EXE:1 COBRTL D56\_TV\_AV.EXE:1 CML.OLB;1 CNX\$SDA.EXE;1 COBRTL D56 TV AV.EXE;1 COMPRESS\$SHR.EXE;1 CONVSHR.EXE;1 CONVSHR\_OLD.EXE;1 CRFSHR.EXE;1 CTF\$ALIAS ANALYZE.EXE;1 CTF\$CSMA-CD\_TRACEPOINTS.DAT;1 CTF\$CTI\_ANALYZE.EXE;1 CTF\$DECNET\_TRACEPOINTS.DAT;1 CTF\$DNA\_ANALYZE.EXE;1 CTF\$DUMP\_ANALYZE.EXE;1 CTF\$ESEVENT\_ANALYZE.EXE;1 CTF\$IEEE8022\_ANALYZE.EXE;1 CTF\$IEEE8023\_ANALYZE.EXE;1 CTF\$KEY.INIT;1 CTF\$KEY.TEMPLATE;1 CTF\$MOP\_ANALYZE.EXE;1 CTF\$NAME\_TABLE.DAT;2 CTF\$NAME\_TABLE.DAT;1 CTF\$NSPTP\_ANALYZE.EXE;1 CTF\$NSP\_ANALYZE.EXE;1 CTF\$NSP\_TRACEPOINTS.DAT;1 CTF\$OSITP\_ANALYZE.EXE;1 CTF\$OSVCM\_ANALYZE.EXE;1 CTF\$ROUTING ANALYZE.EXE;1 CTF\$ROUTING TRACEPOINTS.DAT;1 CTF\$NSP\_ANALYZE.EXE;1 CTF\$NSP\_IRACEFOINIS.DAI;<br>CTF\$OSITP\_ANALYZE.EXE;1 CTF\$OSVCM\_ANALYZE.EXE;1<br>CTF\$ROUTING\_ANALYZE.EXE;1 CTF\$ROUTING\_TRACEPOINTS.<br>CTF\$SCL\_ANALYZE.EXE;1 CTF\$TPCONS\_ANALYZE.EXE;1 CTF\$VOTS\_ANALYZE.EXE;1 CXXL\$011\_SHR.EXE;1 CXXL\$011\_SHRTASK\_AV.EXE;1 CXXL\$011\_SHR\_AV.EXE;1 CXXL\$011\_SHR\_AV.EXE;1 CXXL\$011\_TASK\_AV.EXE;1  $CXXL$011_TASK_AV.EXE;1$ CXXL\$64\_LANGRTL.EXE;1 CXXL\$64\_RWRTL.EXE;1 CXXL\$LANGRTL.EXE;1 CXXL\$RWRTL.EXE;1 DBG\$HA.UID;1 DBG\$HA\_KERNEL.EXE;1 DBG\$HA\_MAIN.EXE;1 DBLRTL\_D56\_TV\_AV.EXE;1 DCE\$KERNEL.EXE;1 DCE\$LIB\_SHR.EXE;1 DCE\$SOCKSHR\_DNET\_IV.EXE;1 DCE\$SOCKSHR\_DNET\_OSI.EXE;1 DBLRTL\_D56\_TV\_AV.EXE;1<br>
DCE\$SOCKSHR\_DNET\_IV.EXE;1 DCE\$SOCKSHR\_DNET\_IV.EXE;1<br>
DCE\$SOCKSHR\_IP.EXE;1 DCE\$SOCKSHR\_DNET\_OCE\$SOCKSHR\_IP.EXE;1 DCLTABLES.EXE;337 DCLTABLES.TEMPLATE;1 DOCKSHR.EXE;1<br>DDIF\$CC VIEWSHR.EXE;1 DDIF\$DECW VI DDIF\$DECW VIEWSHR12.EXE;1 DDIF\$READ\_TEXT.EXE;1 DDIF\$VIEW.CLD;1 DDIF\$VIEWSHR.EXE;1 DDIF\$VIEWSHR12.EXE;1 DDIF\$WRITE PS.EXE;1  $\begin{array}{lll} \texttt{DDIF}\$WRITE_TEXT.EXE,1 & \texttt{DDITW$X.OBJ;1} & \texttt{DDIFDEF.FOR;1} & \texttt{DDIFDEF.H;1} \\ \texttt{DDIFDEF.PAS;1} & \texttt{DDTM$X.OBJ;1} & \texttt{DDTM$XA.EXE;1} & \end{array}$  $DDIFDEF. PAS;1$  DDTM\$TX.OBJ;1 DDTM\$XA\_RECOVERY.OBJ;1 DDTM\$XA\_RM.OBJ;1 DDTM\$XA\_SS.EXE;1 DDTM\$XG.EXE;1 DDTM\$XG\_SS.EXE;1 DDTM\_XA.H;1 DEBUG.EXE;1 DEBUGSHR.EXE;1 DEBUGSRVSHR.EXE;1 DEBUGUISHR.EXE;1 DEC\$BASRTL.EXE;1 DEC\$COBRTL.EXE;1 DEC\$COBRTL\_AV.EXE;1 DEC\$FORRTL.EXE;1 DEC\$FORRTL\_AV.EXE;1

DECC\$RTLDEF.TLB;1 DECC\$SHR.AIIF;1 DECC\$SHR.EXE;1 DECC\$SHRP.EXE;1 DECDTM\$SDA.EXE;1 DECW\$AILSHR.EXE;1 DECW\$AILSHRR5.EXE;1 DECW\$AILSHRR5\_TIE\_SUPPORT.EXE;1 DECW\$AILSHR\_TIE\_SUPPORT.EXE;1 DECW\$BKRSHR.EXE;1 DECW\$BKRSHR12.EXE;1 DECW\$BOOKREADER\_PROLOG.PS;1 DECW\$CALENDAR\_PROLOG.PS;1 DECW\$CURSOR.H;1 DECW\$D2DXLIBSHR.EXE;1 DECW\$D2DXLIBSHR\_TIE\_SUPPORT.EXE;1 DECW\$DRM\_PRIV.EXE;1 DECW\$DRM\_RADEON.EXE;1 DECW\$DWTLIBSHR.EXE;1 DECW\$DWTLIBSHR\_TIE\_SUPPORT.EXE;1 DECW\$DWTMSG.FOR;1 DECW\$DWTMSG.PAS;1 DECW\$DWTMSG TIE SUPPORT.EXE;1 DECW\$DXMLIBSHR.EXE;1 DECW\$DXMLIBSHR12.EXE;1 DECW\$DXMLIBSHR12\_TIE\_SUPPORT.EXE;1 DECW\$DXMLIBSHR\_TIE\_SUPPORT.EXE;1 DECW\$ICELIB.EXE;  $\overline{1}$  DECW\$ICELIB\_PTHREAD.EXE; 1 DECW\$ICELIB\_PTHREAD\_TIE\_SUPPORT.EXE;1 DECW\$ICELIB\_TIE\_SUPPORT.EXE;1 DECW\$LBXUTIL.EXE;1 DECW\$LCNLIBSHR.EXE;1 DECW\$LOGINOUT.EXE;1 DECW\$MAILSHR.EXE;1 DECW\$MAILSHR12.EXE;1 DECW\$MESA3DSHR\_RADEON.EXE;1 DECW\$MOTIF.FOR;1 DECW\$MOTIF.PAS;1 DECW\$MRMLIBSHR12.EXE;1 DECW\$MRMLIBSHR12\_TIE\_SUPPORT.EXE;1 DECW\$OPENGLUSHR\_V11.EXE;1 DECW\$OPENGLUTSHR.EXE;1 DECW\$PEN\_BUILD.COM;1 DECW\$PRINTWGTSHR.EXE;1 DECW\$SECURITY.EXE;1 DECW\$SECURITY\_VMS.EXE;1 DECW\$SERVER\_DDX\_CFB.EXE;1 DECW\$SERVER\_DDX\_CFB16.EXE;1 DECW\$SERVER\_DDX\_CFB32.EXE;1 DECW\$SERVER\_DDX\_FB.EXE;1 DECW\$SERVER\_DDX\_MFB.EXE;1 DECW\$SERVER\_DDX\_RADEON.EXE;1 DECW\$SERVER\_DDX\_XAA.EXE;1 DECW\$SERVER\_DIX.EXE;1 DECW\$SERVER\_DRI.EXE;1 DECW\$SERVER\_SOUND.EXE;1 DECW\$SESSIONSHRP.EXE;1 DECW\$SETSHODIS.H;1 DECW\$SETSHODISSHR.EXE;1 DECW\$SMSHR.EXE;1 DECW\$SMSHR\_TIE\_SUPPORT.EXE;1 DECW\$SVEXT\_D2DX\_EXTENSIONS.EXE;1 DECW\$SVEXT\_DBE.EXE;1 DECW\$SVEXT\_DEC\_XTRAP.EXE;1 DECW\$SVEXT\_GLX\_RADEON.EXE;1 DECW\$SVEXT\_GLX\_SW.EXE;1 DECW\$SVEXT\_LBX.EXE;1 DECW\$SVEXT\_MULTI\_BUFFERING.EXE;1 DECW\$SVEXT\_SEC\_XAG.EXE;1 DECW\$SVEXT\_XIE.EXE;1 DECW\$SVEXT XINERAMA.EXE;1 DECW\$SVEXT XKB.EXE;1 DECW\$TERMINALSHR.EXE;1 DECW\$TERMINALSHR12.EXE;1 DECW\$TRANSPORT\_COMMON.EXE;1 DECW\$TRANSPORT\_DECNET.EXE;1 DECW\$TRANSPORT\_LAT.EXE;1 DECW\$TRANSPORT\_LOCAL.EXE;1 DECW\$TRANSPORT\_TCPIP.EXE;1 DECW\$UILCOMPILER.CLD;1 DECW\$UILSHR.EXE;1 DECW\$UILSHR\_TIE\_SUPPORT.EXE;1 DECW\$WML TOKENS.DAT;1 DECW\$XAUSHR.EXE;1 DECW\$XEXTLIBSHR.EXE;1 DECW\$XEXTLIBSHR\_TIE\_SUPPORT.EXE;1 DECW\$XKEYSYMDB.DAT;1 DECW\$XLIBDEF.FOR;1 DECW\$XLIBDEF.PAS;1 DECW\$XLIBMSG.FOR;1 DECW\$XLIBMSG.H;1 DECW\$XLIBMSG.PAS;1 DECW\$XLIBSHR.EXE;1 DECW\$XLIBSHR\_TIE\_SUPPORT.EXE;1 DECW\$XMLIBSHR.EXE;1 DECW\$XMLIBSHR12.EXE;1 DECW\$XMLIBSHR12\_TIE\_SUPPORT.EXE;1 DECW\$XMLIBSHR\_TIE\_SUPPORT.EXE;1 DECW\$XMULIBSHR.EXE;1 DECW\$XMULIBSHRR5.EXE;1 DECW\$XMULIBSHRR5\_TIE\_SUPPORT.EXE;1 DECW\$XMULIBSHR\_TIE\_SUPPORT.EXE;1 DECW\$XPORTMAC.R32;1 DECW\$XPORTMSG.R32;1 DECW\$XPORT\_PTHREAD.EXE;1 DECW\$XPORT\_SERVICES.EXE;1 DECW\$XTLIBSHRR5.EXE;1 DECW\$XTLIBSHRR5\_TIE\_SUPPORT.EXE;1 DECW\$XTRAPLIBSHR.EXE;1 DECW\$XTRAPLIBSHRR5.EXE;1 DECW\$XTRAPLIBSHR.EXE;1 DECW\$XTRAPLIBSHRR5\_EXE;1<br>DECW\$XTRAPLIBSHRR5\_TIE\_SUPPORT.EXE;1 DECW\$XTRAPLIBSHR\_TIE\_SUPPORT.EXE;1 DECW\$XTSHR.EXE;1 DECW\$XTSHR\_TIE\_SUPPORT.EXE;1 DECWINDOWS.OLB;1 DELTA.EXE;1 DELTA.OBJ;1 DGIT\$LIBSHR.EXE;1 DGIT\$LIBSHR12.EXE;1 DISMNTSHR.EXE;1 DIVA\$LIB\_SHR.EXE;1 DIVA\$WGT\_SHR.EXE;1 DKLOG\$SDA.EXE;1 DNS\$RTL.EXE;1 DNS\$RTL\_V.EXE;1 DNS\$RTL\_VMS.EXE;1 DNSDEF.BAS;1 DNSDEF.FOR;1 DNSDEF.H;1 DNSDEF.MAR;1 DNSDEF.PAS;1 DNSDEF.PLI;1 DNSDEF.R32;1 DNSDEF\_V.ADA;1 DNSDEF\_V.BAS;1 DNSDEF V.FOR;1 DNSDEF V.H;1 DNSDEF V.MAR;1 DNSDEF V.PAS;1 DNSDEF V.PLI;1 DNSDEF V.R32;1 DNSDEF VMS.BAS;1 DNSDEF VMS.FOR;1 DNSDEF\_VMS.H;1 DNSDEF\_VMS.MAR;1 DNSDEF\_VMS.PAS;1 DNSDEF\_VMS.PLI;1 DNSDEF VMS.R32;1 DNSMSG.BAS;1 DNSMSG.FOR;1 DNSMSG.H;1 DNSMSG.MAR;1 DNSMSG.PAS;1 DNSMSG.PLI;1 DNSMSG.R32;1 DNSMSG\_V.ADA;1 DNSMSG\_V.BAS;1 DNSMSG\_V.FOR;1 DNSMSG\_V.H;1 DNSMSG\_V.MAR;1 DNSMSG\_V.PAS;1 DNSMSG\_V.PLI;1 DNSMSG\_V.R32;1 DNSMSG\_VMS.BAS;1 DNSMSG\_VMS.FOR;1 DNSMSG\_VMS.H;1 DNSMSG\_VMS.MAR;1 DNSMSG\_VMS.PAS;1 DNSMSG\_VMS.PLI;1 DNSMSG\_VMS.R32;1 DPML\$SHR.EXE;1 DPML\$SHR\_AV.EXE;1 DSMDECDNS.DAT;1 DSMDECDNS.UID;1 DTE\_DMCL.EXE;1 DTI\$SHARE.EXE;1 DTIFDEF.FOR;1 DTIFDEF.H;1 DTIFDEF.PAS;1 DTKSHR.EXE;1 DTSS\$RUNDOWN.EXE;1 DTSS\$SHR.EXE;1 DTSS\$SHRD.EXE;1 DVR\$DECW\_DEF.H;1 DVR\$DECW\_PTP.H;1 DVR\$MSG.H;1 DVRCDEF.H;1 DVRCINT.H;1 DVRCPTP.H;1 DVRMSG.H;1 DVRWDEF.H;1 DYNAMICPROFILE.EXE;1 EDTSHR.EXE;1 ENCRYPSHR.EXE;1

ENCRYPT\$ALG\$AES.EXE;1 ENCRYPT\$ALG\$DES.EXE;1 ENCRYPT\$ALG\$KEY.EXE;1 EPC\$FACILITY.TEMPLATE;1 EPC\$FACILITY.TLB;1 EPC\$SHR.EXE;1 EPC\$SHR.TEMPLATE;1 EVE\$SECTION.TPU\$SECTION;1 EVE\$WIDGETS\_MOTIF.UID;1 EVE.DAT;1 EXC\$SDA.EXE;1 FC\$SDA.EXE;1 FDLSHR.EXE;1 FLT\$SDA.EXE;1 FORDEF.FOR;1 FORIOSDEF.FOR;1 FORRTL2\_TV\_AV.EXE;1 FORRTL\_D56\_TV\_AV.EXE;1 GSP\$SDA.EXE;1 GSS\$RTL.EXE;1 GSS\$RTL32.EXE;1 HBA.CONF;1 HBAAPITEST.EXE;1 HBA\_VMS.EXE;1 HPBINARYCHECKER\_SHR.EXE;1 HPIPMI\_API.EXE;1 HPIPMI\_API.H;1 HPIPMI\_TYPES.H;1 HPVM\_API\_PUBLIC.H;1 HYPERSORT.EXE;1 ICC\$SDA.EXE;1 IMAGELIB.OLB;1 IMG\$SHRLIB.EXE;1 IMG\$SHRLIB12.EXE;1 IMG\$SHRLIB\_NOX.EXE;1 IMGDMP.EXE;1 INIT\$SHR.EXE;1 IO\$SDA.EXE;1 IOGEN\$AVIO\_CONFIG.EXE;1 IOGEN\$CISS\_CONFIG.EXE;1 IOGEN\$COREIO\_CONFIG.EXE;1 IOGEN\$EISA\_CONFIG.EXE;1 IOGEN\$FBUS\_CONFIG.EXE;1 IOGEN\$FIBRE CONFIG.EXE;1 IOGEN\$ISA CONFIG.EXE;1 IOGEN\$PCI\_CONFIG.EXE;1 IOGEN\$PCMCIA\_CONFIG.EXE;1 IOGEN\$SAS CONFIG.EXE;1 IOGEN\$SCSI CONFIG.EXE;1 IOGEN\$SHARE.EXE;1 IOGEN\$TURBO\_CONFIG.EXE;1 IOGEN\$VTI\_COMBO\_CONFIG.EXE;1 IOGEN\$XMI\_CONFIG.EXE;1 IPC\$SDA.EXE;1 IPC\$SHARE.EXE;1 ISCSI\$SDA.EXE;1 JKT\$AMAC\_AXP\_AV.EXE;1 JKT\$DECC\_RTL\_AXP\_AV.EXE;1 JKT\$SYS\_PUBVEC.EXE;1 KRB\$ACME\_KRB\$ACME\_KRB\_DOI\_ACMESHR.EXE;1 KRB\$RTL.EXE;1 KRB\$RTL32.EXE;1 LAN\$SDA.EXE;1 LANIDEF.MLB;1 LANUDEF.MLB;1 LAT\$SHR.EXE;1 LBRSHR.EXE;1 LBRSHR\_AV.EXE;1 LCK\$SDA.EXE;1 LDAP\$SHR.EXE;1 LDAPACME\$LDAP-STD\_ACMESHR.EXE;1 LES\$ACP\_CODE\_V30.EXE;1 LES\$NETMANSHR.EXE;1 LES\$SDA.EXE;1 LIB.INCLUDE;1 LIB.MLB;1 LIB.R64;1 LIB.REQ;1 LIBBASECONSOLIDATEDSTATUS.EXE;1 LIBBLADEOAPROVIDER.EXE;1 LIBCERTIFICATEPROVIDER.EXE;1 LIBCHASSISPROVIDER.EXE;1 LIBCIMUTILS.EXE;1 LIBCIMXMLINDICATIONHANDLER.EXE;1 LIBCMPICPPIMPL.EXE;1 LIBCMPIPROVIDERMANAGER.EXE;1 LIBCOMPUTERSYSTEMCHASSIS.EXE;1 LIBCOMPUTERSYSTEMPROVIDER.EXE;1 LIBCPUAL.EXE;1 LIBCPUPROVIDER.EXE;1 LIBCSCHASSISPROVIDER.EXE;1 LIBEMSWRAPPERPROVIDER.EXE;1 LIBEVENTCONSUMERMANAGER.EXE;1 LIBEVENTINDICATIONCONSUMER.EXE;1 LIBFAL.EXE;1 LIBFIRMWAREREVISION.EXE;1 LIBFMPROVIDERWRAPPER.EXE;1 LIBFWRAL.EXE;1 LIBGS.EXE;1 LIBHASCAL.EXE;1 LIBHASCOMMON.EXE;1 LIBHBAAPI.EXE;1 LIBHEALTHSTATEPROVIDER.EXE;1 LIBHPNPARPROVIDER.EXE;1 LIBHPVM.EXE;1 LIBHPVMGUEST.EXE;1 LIBHPVMPROVIDER.EXE;1 LIBICODPROVIDERMODULE.EXE;1 LIBIPPROVIDERMODULE.EXE;1 LIBLANCSPROVIDER.EXE;1 LIBLANINDPROVIDER.EXE;1 LIBLANINSTANCEPROVIDER.EXE;1 LIBMAL.EXE;1 LIBMANAGEMENTPROCESSOR.EXE;1 LIBMEMPROVIDER.EXE;1  $\verb|LIBMPPROVIDER.EXE;1| LIBOAMANAGER.EXE;1| LIBOPENVMS\_EMS\_INDEX\_READER.EXE;1| \\$ LIBOSPROVIDER.EXE;1 LIBOTS.AIIF;1 LIBOTS.EXE;1 LIBOTS.STB;1 LIBOTS2.EXE;1 LIBOTS2\_AV.EXE;1 LIBOTS\_AV.EXE;1 LIBPEGCLIENT.EXE;1 LIBPEGCLIUTILS.EXE;1 LIBPEGCOMMON.EXE;1 LIBPEGCOMPILER.EXE;1 LIBPEGCONFIG.EXE;1 LIBPEGEXPORTCLIENT.EXE;1 LIBPEGGETOOPT.EXE;1 LIBPEGLISTENER.EXE;1 LIBPEGPROVIDER.EXE;1 LIBPEGRUNTIME.EXE;1 LIBPROCESSPROVIDER.EXE;1 LIBRTL.AIIF;1 LIBRTL.DSF;1 LIBRTL.EXE;1 LIBRTL.STB;1 LIBRTL2\_D56\_TV\_AV.EXE;1 LIBRTL\_D56\_TV\_AV.EXE;1 LIBSNMPINDICATIONHANDLER.EXE;1 LIBSTATECHANGEINDICATIONPROVIDER.EXE;1 LIBSTATECHANGEUTILS.EXE;1 LIBUTILIZATIONPROVIDER.EXE;1 LIB\_ADA\_SUBSET.TLB;1 LNM\$SDA.EXE;1 MAILSHR.EXE;1 MAILSHRP.EXE;1 MMESHR.EXE;1 MONTORSHR.EXE;1 MOP.OLB;1 MOUNTSHR.EXE;1 MSGHLP\$ENGLISH.EXE;1 MSGHLP\$SHARE.EXE;1 MTHRTL D53 TV AV.EXE;1 MTHRTL D53 V73 TV AV.EXE;1  $MTHRTL_D56_TV_RV.RXE;1$   $MTHRTL_D56_V73_TV_AV.EXE;1$ MTX\$SDA.EXE;1 NCL\$GLOBALSECTION.DAT;1 NCLSHR.EXE;1 NCS\$LIBRARY.NLB;1 NCSSHR.EXE;1 NCSSHR\_AV.EXE;1 NET\$CMISE.EXE;1 NET\$EVD\_RELAY\_FORMATTER.EXE;1 NET\$NISCS\_LAA.EXE;1 NET\$NISCS\_LAA.STB;1 NET\$PROCESS\_EMAA.EXE;1 NET\$ROUTING\_ACPSHR.EXE;1 NET\$SDA.EXE;1 NET\_CMISE.H;1 NET\_EXTERNALS.ADA;1 NET\_EXTERNALS.BAS;1 NET\_EXTERNALS.FOR;1 NET\_EXTERNALS.H;1 NET\_EXTERNALS.L32;1 NET\_EXTERNALS.MLB;1 NET\_EXTERNALS.PAS;1 NET\_EXTERNALS.PLI;1 NET\_INTERNALS.A;1 NISCS\_LAA.EXE;1 NMLSHR.EXE;1 NTA\$SECSHR.EXE;1 NTA\$SECSHRP.EXE;1 NTA\$SECSHR\_MON.EXE;1 NTA.TLB;1 OSIT\$LIBRARY.EXE;1 NTA; TLB; 1 OSIT\$LIB<br>OSIT\$LIBRARY.OLB; 1 OSIT.ADA; 1 OSIT.FOR; 1 OSIT.H; 1

OSIT.L32;1 OSIT.MAR;1 OSIT.MLB;1 OSIT.PAS;1 OSIT.PEN;1 OSIT.PLI;1 OSIT.R32;1 OSIT.SDI;1 OSITMSG.H;1 PAS\$RTL.EXE;1 PAS\$RTLAV.EXE;1 PASRTL D56 TV AV.EXE;1 PCS\$SDA.EXE;1 PCSI\$SHR.EXE;1 PE\$SDA.EXE;1 PKD\$SDA.EXE;1 PKM\$SDA.EXE;1 PKR\$SDA.EXE;1 PPLRTL.EXE;1 PRF\$SDA.EXE;1 PSH\$SDA.EXE;1 PTD\$SERVICES\_SHR.EXE;1 PTHREAD\$DBGSHR.EXE;1 PTHREAD\$RTL.AIIF;1 PTHREAD\$RTL.EXE;1 PTHREAD\$SDA.EXE;1 PWIP\$SDA.EXE;1 REG\$MSGSHR.EXE;1 RMISHR.EXE;1 RMS\$SDA.EXE;1 RPGRTL TV AV.EXE;1 SCNRTL\_TV\_AV.EXE;1 SCRSHR.EXE;1 SDA\$SHARE.EXE;1 SDARMS\$SHARE.EXE;1 SECURESHR.EXE;1 SECURESHRP.EXE;1 SECURESHR\_JACKET.EXE;1 SHAD\$SDA.EXE;1 SMBSRVSHR.EXE;1 SMGSHR.EXE;1 SMGSHR.STB;1 SMI\$OBJSHR.EXE;1 SMI\$SHR.EXE;1 SORTSHR.EXE;1 SPISHR.EXE;1 SPL\$SDA.EXE;1 SSL\$LIBCRYPTO SHR.EXE;1 SSL\$LIBCRYPTO\_SHR32.EXE;1 SSL\$LIBSSL\_SHR.EXE;1 SSL\$LIBSSL SHR32.EXE;1 STARLET.INCLUDE;1 STARLET.MLB;1 STARLET.OLB;5 STARLET.R64;1 STARLET.REQ;1 STARLETPAS.TLB;1 STARLETSD.TLB;1 STARLET RECENT ADA SUBSET.TLB;1 SUMSHR.EXE;1 SWIS\$SDA.EXE;1 SYS\$BASE IMAGE.AIIF;1 SYS\$ICBM.EXE;1 SWIS\$SDA.EXE;1 SYS\$BASE\_IMAGE.AIIF;1<br>SYS\$LIB\_C.TLB;1 SYS\$PUBLIC\_VECTORS.AIIF;1<br>SYS\$PUBLIC\_VECTORS.EXE;1 SYS\$SETBOOTSHR.EXE;1 SYS\$PUBLIC VECTORS.EXE;1 SYS\$SSISHR.EXE;1 SYS\$SSISHRP.EXE;1 SYS\$STARLET\_C.TLB;1 TCPIP\$ACCESS SHR.EXE;1 TCPIP\$CFS SHR.EXE;1 TCPIP\$DNFS\_MOUNT\_SHR.EXE;1 TCPIP\$ESNMP\_SHR.EXE;1 TCPIP\$INETDEF.ADA;1 TCPIP\$INETDEF.BAS;1 TCPIP\$INETDEF.FOR;1 TCPIP\$INETDEF.H;1 TCPIP\$INETDEF.MAR;1 TCPIP\$INETDEF.PAS;1 TCPIP\$INETDEF.PLI;1 TCPIP\$INETDEF.R32;1 TCPIP\$IPC\_SHR.EXE;1 TCPIP\$LIBPCAP\_SHR.EXE;1 TCPIP\$LPD\_SHR.EXE;1 TCPIP\$PPPD CALLOUT.EXE;1 TCPIP\$RPCXDR.H;1 TCPIP\$RPCXDR\_SHR.EXE;1 TCPIP\$SCTP\_SHR.EXE;1 TCPIP\$SDA.EXE;1 TCPIP\$SMTP\_MAILSHR.EXE;1 TCPIP\$TEMPLATES.TLB;1 TDC\$APISHR\$I\_V840-0203-0020.EXE;1 TDC\$LIBSHR\$I\_V840-0203-0020.EXE;1 TECOSHR\_TV\_AV.EXE;1 TFFSHR.EXE;1 TIE\$EMULAT TV AV.EXE;1 TIE\$SHARE.AIIF;1 TIE\$SHARE.EXE;1 TIE\$VAXEMULAT\_AV.EXE;1 TIE\$VAXEMULAT\_STUBS\_AV.EXE;1 TNIODEF.ADA;1 TNIODEF.BAS;1 TNIODEF.FOR;1 TNIODEF.H;1 TNIODEF.MAR;1 TNIODEF.PAS;1 TNIODEF.PLI;1 TNIODEF.R32;1 TPAMAC.REQ;1 TPU\$CCTSHR.EXE;1 TPU\$DEBUG.TPU;1 TPU\$MOTIFSHR.EXE;1 TPU.DAT;1 TPUSHR.EXE;1 TQE\$SDA.EXE;1 TR\$SDA.EXE;1 TRACE.EXE;1 TX.H;1 UCX\$ACCESS SHR.EXE;1 UCX\$ESNMP\_SHR.EXE;1 UCX\$INETDEF.ADA;1 UCX\$INETDEF.BAS;1 UCX\$INETDEF.FOR;1 UCX\$INETDEF.H;1 UCX\$INETDEF.MAR;1 UCX\$INETDEF.PAS;1 UCX\$INETDEF.PLI;1 UCX\$INETDEF.R32;1 UCX\$IPC\_SHR.EXE;1 UCX\$RPCXDR\_SHR.EXE;1 USB\$SDA.EXE;1 UTC.H;1 UTIL\$SHARE.EXE;1 UVMTHRTL\_D53\_V73 UVMTHRTL\_D53\_V73\_TV\_AV.EXE;1 UVMTHRTL\_D56\_TV\_AV.EXE;1 UVMTHRTL\_D56\_V73\_TV\_AV.EXE;1  ${\small \begin{array}{c} \tt VAXCRTLG\_DS6_TV_AV.EXE,1 \\ \tt VAXCRTL\_DS6_V73_TV_AV.EXE,1 \\ \tt VAXCRTL\_DS6_V73_TV_AV.EXE,1 \\ \end{array}}$ VAXCRTL\_D56\_TV\_AV.EXE;1 VAXCRTL\_D56\_V73\_TV\_AV.EXE;1 VMS\$FORMAT\_AUDIT\_SYSTEM.EXE;1 VMS\$PASSWORD\_DICTIONARY.DATA;1 VMS\$VMS\_ACMESHR.EXE;1 VMS\$VOLATILE\_PRIVATE\_INTERFACES.OLB;1 VMSDEBUGUIL.UID;1 VMS\_EXECLET\_LNK.OPT;1  $\overline{V}$  VUE\$MASTERSHR.EXE;1 WWPPS.PCF;1 XA.H;1 <br>XIE\$SHRLIB\_TIE\_SUPPORT.EXE;1 XIE\$SHRLIB.EXE;1 XIE\$SHRLIB.EXE;1 XIE\$SHRLIB\_TIE\_SUPPORT.EXE;1 XNL\$DEF.FOR;1 XNL\$DEF.PAS;1 XNL\$MSG.FOR;1 XNL\$MSG.PAS;1 XNL\$SHR.EXE;1 XNL\$SHR12.EXE;1 XNL\$SHR12\_TIE\_SUPPORT.EXE;1 XNL\$SHR\_TIE\_SUPPORT.EXE;1 XTI\$DNETSHR.EXE;1 XTI\$IPSHR.EXE;1 XTI\$OSISHR.EXE;1 XTI\$XTILIB.EXE;1 XTI.H;1 XTRAPPROTO\_TIE\_SUPPORT.EXE;1 XX\$SDA.EXE;1 Total of 728 files. \$

B.2.8 SYSMGR のファイル

ディレクトリ SYSMGR には, 例 B-7 「SYSMGR [のファイル」](#page-351-0) に示すファイルが含まれてい ます。

<span id="page-351-0"></span>Directory SYS\$SYSDEVICE:[VMS\$COMMON.SYSMGR]

ACME\$START.COM;1 ACME\$START.TEMPLATE;1 AGEN\$NEW\_NODE\_DEFAULTS.TEMPLATE;1 AGEN\$NEW\_SATELLITE\_DEFAULTS.TEMPLATE;1 AMDS\$DIAGNOSTICS.COM;1 AMDS\$DRIVER ACCESS.DAT;1 AMDS\$DRIVER\_ACCESS.TEMPLATE;1 AMDS\$DRIVER\_ACCESS.TEMPLATE\_OLD;3 AMDS\$LOGICALS.COM;1 AMDS\$LOGICALS.TEMPLATE;1 AMDS\$LOGICALS.TEMPLATE OLD;3 AMDS\$SYSTARTUP.TEMPLATE;1 BOOT\_OPTIONS.COM;1 CCL\$ISV\_CALLOUTS.TXT;1 CDE\$STARTUP.COM;1 CDRECORD.COM;1 CDSA\$SYMBOLS.COM;1 CLUSTER\_CONFIG.COM;1 CLUSTER CONFIG LAN.COM;1 CREATE SPECIAL ACCOUNTS.COM;1 CTF\$STARTUP.COM;1 DBLSTRTUP.COM;1 DCE\$RPC\_SHUTDOWN.COM;1 DCE\$RPC STARTUP.COM;1 DECNET DNS REGISTER.COM;1 DECNET\_DNS\_TOWERS.COM;1 DECNET\_LOC\_REGISTER.COM;1 DECNET\_REGISTER\_DECDNS.COM;1 DECW\$ATOMCONTROL.TEMPLATE;1 DECW\$CONSOLE.COM;1 DECW\$DEFAULT\_DESKTOP.COM;1 DECW\$DEFAULT\_DESKTOP.COM\_OLD;1 DECW\$DEVICE.COM;1 DECW\$DEVICE CONFIG COMMON.COM;1 DECW\$DEVICE CONFIG GH.COM;1 DECW\$EURO\_APPS\_SETUP.TEMPLATE;1 DECW\$EURO\_SERVER\_SETUP.TEMPLATE;1 DECW\$FS CONFIG.DAT;1 DECW\$GETPARAMS.COM;1 DECW\$INSTALL\_IMAGES.COM;1 DECW\$LBXPROXY.COM;1 DECW\$LBXPROXY.DECW\$PMCFG;1 DECW\$LBXPROXY\_SUB.COM;1 DECW\$LOGICALS.COM;1 DECW\$MWM.COM;1 DECW\$PRIVATE APPS SETUP.TEMPLATE;1 DECW\$PRIVATE SERVER SETUP.TEMPLATE;1 DECW\$RGB.DAT;1 DECW\$SETPARAMS.COM;1 DECW\$STARTAPPS.COM;1 DECW\$STARTI18N.COM;1 DECW\$STARTLIBS.COM;1 DECW\$STARTSERVER.COM;1 DECW\$STARTSM.COM;1 DECW\$STARTUP.COM;1 DECW\$START\_PROXY.COM;1 DECW\$SYLOGIN.TEMPLATE;1 DNS\$CLERK\_CLUSTER.NCL;1 DNS\$CONFIGURE.COM;1 DTSS\$CONFIG.COM;1 DTSS\$CONFIG\_TEMPLATE.DAT;1 EDTINI.TEMPLATE;1 GALAXY.GCR;1 GCU\$ACTIONS.COM;1 GICAP\$CONFIG.COM;1 ICAP\$CLI\_UTILS.COM;1 ICAP\$CONFIG.COM;1 ICC\$ADD\_REGISTRY\_TABLE.COM;1 ICC\$CREATE SECURITY OBJECT.COM;1 ISA CONFIG.TEMPLATE;1 ISCSI\$ISNS\_SERVERS.TEMPLATE;1 ISCSI\$MANUAL\_TARGETS.TEMPLATE;1 ISIS\$CONFIGURE.COM;1 1SIS\$CONFIGURE HELP.COM;1 JBC\$DST\_COMMAND.COM;1 KRB\$LOGICALS.COM;1 KRB\$SYMBOLS.COM;1 LAT\$SYSTARTUP.COM;1 LAT\$SYSTARTUP.TEMPLATE;1 LIB\$DT STARTUP.COM;1 COMPLIANCE REPORT.COM;1 LOGIN.COM;1 LOGIN.TEMPLATE;1 NET\$APPLICATION SHUTDOWN.TEMPLATE;1 NET\$AUTOGEN.COM;1 NET\$CONFIGURE.COM;1 NET\$DNS\_CLERK\_STARTUP.NCL;1  $NET$DNS$  CLERK\_STOP.NCL;1  $NET$DTSS$  CLERK\_STARTUP.NCL;1  $NET$SUTSS$  CLERK STARTUP.NCL OLD;1  $NET$SUTSUTS.$ TEMPLATE;1 NET\$DTSS CLERK STARTUP.NCL OLD;1 NET\$LOGICALS.TEMPLATE;1 NET\$SHUTDOWN.COM;1 REG\$CONFIG.COM;1 RTTLOAD.COM;1 SECURITY.AUDIT\$JOURNAL;1 SMISERVER.COM;1 SYCONFIG.COM;1 SYCONFIG.TEMPLATE;1 SYLOGICALS.COM;1 SYLOGICALS.TEMPLATE;1 SYLOGIN.COM;1 SYLOGIN.TEMPLATE;1 SYPAGSWPFILES.COM;1 SYPAGSWPFILES.TEMPLATE;1 SYS\$INDICTMENT\_POLICY.COM;1 SYS\$INDICTMENT\_POLICY.TEMPLATE;1 SYS\$NET SERVICES TCPIP.COM;1 SYSECURITY.COM;1 SYSECURITY.TEMPLATE;1 SYSHUTDWN.COM;1 SYSHUTDWN.TEMPLATE;1 SYSHUTDWN 0010.COM;1 SYSHUTDWN\_0010.TEMPLATE;1 SYSTARTUP\_VMS.COM;1 SYSTARTUP\_VMS.TEMPLATE;1 TCPIP\$BINDSETUP.COM;1 TCPIP\$BIND\_CLUSTER\_SETUP.COM;1 TCPIP\$BIND\_SHUTDOWN.COM;1 TCPIP\$BIND\_STARTUP.COM;1 TCPIP\$BOOTP\_SHUTDOWN.COM;1 TCPIP\$BOOTP\_STARTUP.COM;1 TCPIP\$BOOTP\_SHUTDOWN.COM;1 <br>TCPIP\$CALLBACKS.COM;1 <br>TCPIP\$CONFIG.COM;1 <br>TCPIP\$CONFIG.COM;1 TCPIP\$CUSTOMER\_SERVICE\_SHUTDOWN.COM;1 TCPIP\$CUSTOMER\_SERVICE\_STARTUP.COM;1 TCPIP\$DEFINE COMMANDS.COM;1 TCPIP\$DHCP BOOTPTODHCP.COM;1 TCPIP\$DHCP CLIENT SHUTDOWN.COM;1 TCPIP\$DHCP CLIENT STARTUP.COM;1 TCPIP\$DHCP\_CLUSTER\_SHUTDOWN.COM;1 TCPIP\$DHCP\_CLUSTER\_STARTUP.COM;1 TCPIP\$DHCP\_SETUPCOMMANDS.COM;1 TCPIP\$DHCP\_SHUTDOWN.COM;1 TCPIP\$DHCP STARTUP.COM;1 TCPIP\$DHCP V50 V51 DBROLL.COM;1 TCPIP\$FAILSAFE\_SHUTDOWN.COM;1 TCPIP\$FAILSAFE\_STARTUP.COM;1 TCPIP\$FAILSAFE\_SHUTDOWN.COM;1 TCPIP\$FAILSAFE\_STARTUP.COM;1<br>TCPIP\$FINGER\_SHUTDOWN.COM;1 TCPIP\$FINGER\_STARTUP.COM;1 TCPIP\$FTP\_CLIENT\_SHUTDOWN.COM;1 TCPIP\$FTP\_CLIENT\_STARTUP.COM;1 TCPIP\$FTP\_SHUTDOWN.COM;1 TCPIP\$FTP\_STARTUP.COM;1 TCPIP\$IMAP\_SHUTDOWN.COM;1 TCPIP\$IMAP\_STARTUP.COM;1 TCPIP\$INET DRIVER SHUTDOWN.COM;1 TCPIP\$INET DRIVER STARTUP.COM;1

TCPIP\$INET\_SHUTDOWN.COM;1 TCPIP\$INET\_STARTUP.COM;1 TCPIP\$IP6\_SETUP.COM;1 TCPIP\$IPSEC\_SHUTDOWN.COM;1 TCPIP\$IPSEC STARTUP.COM;1 TCPIP\$LBROKER SHUTDOWN.COM;1 TCPIP\$LBROKER\_STARTUP.COM;1 TCPIP\$LOCKD\_SHUTDOWN.COM;1 TCPIP\$LOCKD\_STARTUP.COM;1 TCPIP\$LPD\_SHUTDOWN.COM;1 TCPIP\$LPD\_SHUTDOWN.COM\_OLD;2 TCPIP\$LPD\_STARTUP.COM;1 TCPIP\$LPD\_STARTUP.COM\_OLD;2 TCPIP\$METRIC\_SHUTDOWN.COM;1 TCPIP\$METRIC\_STARTUP.COM;1 TCPIP\$NFS\_CLIENT\_SHUTDOWN.COM;1 TCPIP\$NFS\_CLIENT\_STARTUP.COM;1 TCPIP\$NFS\_SHUTDOWN.COM;1 TCPIP\$NFS\_STARTUP.COM;1 TCPIP\$NTP\_SHUTDOWN.COM;1 TCPIP\$NTP\_STARTUP.COM;1 TCPIP\$PCNFS\_SHUTDOWN.COM;1 TCPIP\$PCNFS\_STARTUP.COM;1 TCPIP\$POP\_SHUTDOWN.COM;1 TCPIP\$POP\_STARTUP.COM;1 TCPIP\$PORTMAPPER\_SHUTDOWN.COM;1 TCPIP\$PORTMAPPER\_STARTUP.COM;1 TCPIP\$PROXY\_SHUTDOWN.COM;1 TCPIP\$PROXY\_STARTUP.COM;1 TCPIP\$PWIP\_DRIVER\_SHUTDOWN.COM;1 TCPIP\$PWIP\_DRIVER\_STARTUP.COM;1 TCPIP\$REXEC\_SHUTDOWN.COM;1 TCPIP\$REXEC\_STARTUP.COM;1 TCPIP\$RLOGIN\_SHUTDOWN.COM;1 TCPIP\$RLOGIN\_STARTUP.COM;1 TCPIP\$RMT\_CHECK\_ACCESS.COM;1 TCPIP\$RMT\_SHUTDOWN.COM;1 TCPIP\$RMT\_STARTUP.COM;1 TCPIP\$RSH\_SHUTDOWN.COM;1 TCPIP\$RSH\_STARTUP.COM;1 TCPIP\$SMTP\_SHUTDOWN.COM;1 TCPIP\$SMTP\_STARTUP.COM;1 TCPIP\$SNMP\_SHUTDOWN.COM;1 TCPIP\$SNMP\_STARTUP.COM;1 TCPIP\$SSH\_CLIENT\_SHUTDOWN.COM;1 TCPIP\$SSH\_CLIENT\_STARTUP.COM;1 TCPIP\$SSH\_SHUTDOWN.COM;1 TCPIP\$SSH\_STARTUP.COM;1 TCPIP\$STATD\_SHUTDOWN.COM;1 TCPIP\$STATD\_STARTUP.COM;1 TCPIP\$SYMBOLS.COM;1 TCPIP\$TELNETSYM\_SHUTDOWN.COM;1 TCPIP\$TELNETSYM\_STARTUP.COM;1 TCPIP\$TELNET\_SHUTDOWN.COM;1 TCPIP\$TELNET\_STARTUP.COM;1 TCPIP\$TFTP\_SHUTDOWN.COM;1 TCPIP\$TFTP\_STARTUP.COM;1 TCPIP\$UCP\_SHUTDOWN.COM;1 TCPIP\$UCP\_STARTUP.COM;1 TCPIP\$V51\_CONVERSION.COM;1 TCPIP\$XDM\_SHUTDOWN.COM;1 TCPIP\$XDM\_STARTUP.COM;1 TFF\$SYSTARTUP.COM;1 TFF\$SYSTARTUP.TEMPLATE;1 TNT\$UTILITY.COM;1 UCX\$CONFIG.COM;1 UCX\$STARTUP.COM;1 USB\$STARTUP.COM;1 UCX\$CONFIG.COM;1 UCX\$STARTUP.COM;1 USB\$STARTUP.COM;1 UTC\$CONFIGURE TDF.COM;1 UTC\$TIMEZONE SETUP.COM;1 UTC\$TIME\_SETUP.COM;1 VMS\$AUDIT\_SERVER.DAT;1 VMS\$IMAGES\_MASTER.DAT;1 VMSIMAGES.DAT;1 WELCOME.TEMPLATE;1 WELCOME.TXT;1 Total of 225 files.

B.2.9 SYSMGR のファイル

\$

ディレクトリ SYSMSG には, 例 B-8 「SYSMSG [のファイル」](#page-353-0) に示すファイルが含まれてい ます。

<span id="page-353-0"></span>Directory SYS\$SYSDEVICE:[VMS\$COMMON.SYSMSG]

```
CDA$ACCESSMSG.EXE;1 CDDVD$MSG.EXE;1 CLIUTLMSG.EXE;1 CTF$MESSAGES.EXE;1
CXXL$MSG SHR.EXE;1 DBGTBKMSG.EXE;1 DBL$MSG.EXE;1 DCE$RPC MSG.EXE;1
CXXL$MSG_SHR.EXE;1 DBGTBKMSG.EXE;1 DBL$MSG.EXE;1 DCE$RPC_MSG.EXE;1<br>DDIF$VIEWMSG.EXE;1 DDTM$XG_MSG.EXE;1 DECC$MSG.EXE;1 DECW$DWTMSG.EXE;1<br>DECW$DWTMSG_TIE_SUPPORT.EXE;1 DECW$ICELIBMSG.EXE;1<br>DECW$ICELIBMSG_TIE_SUPPORT.EXE;1 D
DECW$DWTMSG TIE SUPPORT.EXE;1
DECW$ICELIBMSG TIE SUPPORT.EXE;1
DECW$TERMINALMSG.EXE;1 DECW$TRANSPORTMSG.EXE;1
DECW$XERRORDB.DAT;1 DECW$XLIBMSG.EXE;1 DECW$XLIBMSG_TIE_SUPPORT.EXE;1
DIVA$LIB_MSG.EXE;1 DNS$MSG.EXE;1 DNS$MSG_V.EXE;1 DNS$MSG_VMS.EXE;1
EFI$MSG.EXE;1 ELVMSG.EXE;1 ENCRYPT$ MSG.EXE;1 EPC$MSG.EXE;1
EPC$MSG.TEMPLATE;1 FILMNTMSG.EXE;1 GENCATMSG.EXE;1 ICONVMSG.EXE;1
LATMSG.EXE;1 LD$MSG.EXE;1 LES$ACP_MESSAGES_V30.EXE;1
LATMSG.EXE;1 LD$MSG.EXE;1 LES$ACP_MESSAGES_V30.EXE;1<br>LES$NM_MESSAGES.EXE;1 LMCP$MSG.EXE;1 LMF_MESSAGE.EXE;1
LOCALEMSG.EXE;1 NETWRKMSG.EXE;1 OSIT$VOTS_MSG.EXE;1 PAS$MSG.EXE;1
PPLMSG.EXE;1 PPPDMSG.EXE;1 PRGDEVMSG.EXE;1 RPG$MSG.EXE;1
SCN$MSG.EXE;1 SHRIMGMSG.EXE;1 SORTMSG.EXE;1 SYSMGTMSG.EXE;1
SYSMSG.EXE;1 TCPIP$MSG.EXE;1 TDF$MSG.EXE;1 TECOMSG.EXE;1
TPUMSG.EXE;1 USB$MSG.EXE;1 VMSINSTAL_LANGUAGE.COM;1
VMSLICENSE_LANGUAGE.COM;1
```
Total of 59 files.

#### B.2.10 SYSTEST のファイル

<span id="page-353-1"></span>ディレクトリ SYSTEST には, 例 B-9 「SYSTEST [のファイル」](#page-353-1) に示すファイルが含まれていま す。

#### 例 B-9 SYSTEST のファイル

Directory SYS\$SYSDEVICE:[VMS\$COMMON.SYSTEST]

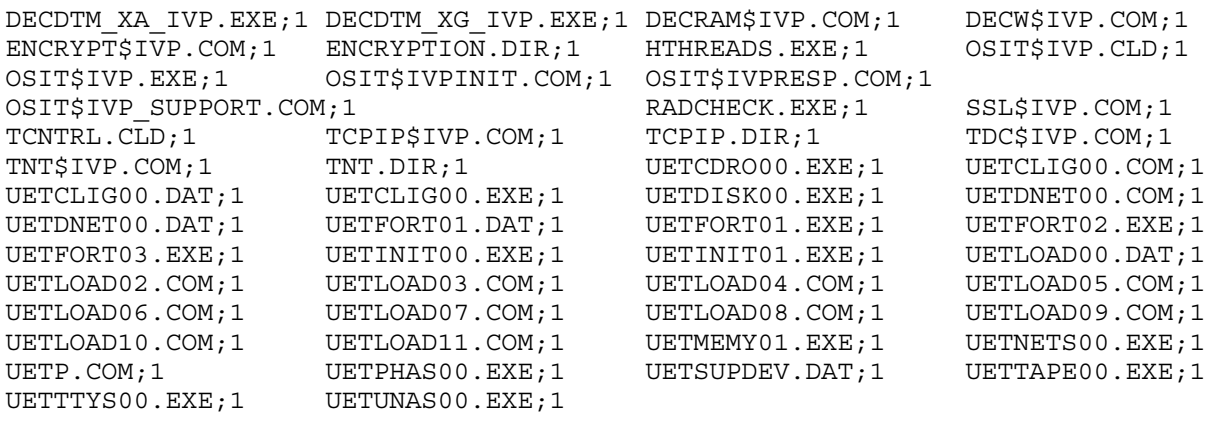

Total of 52 files.

#### B.2.11 SYSUPD のファイル

ディレクトリ SYSUPD には, 例 B-10 「SYSUPD [のファイル」](#page-354-0) に示すファイルが含まれていま す。

<span id="page-354-0"></span>Directory SYS\$SYSDEVICE:[VMS\$COMMON.SYSUPD]

ACC.CLD;1 ACMELOGIN\_POSTINSTAL\_UPGRADE.COM;1 ACMELOGIN\_PREINSTAL\_UPGRADE.COM;1 ACME\_DEV\_KITS.BCK;1 ANALYZE.CLD;1 AUTOGEN.COM;1 BACKUP.CLD;1 CDSA\$VERSIONS.COM;1 CIM\_QUALIFIERS25.MOF;1 CIM\_X25.MOF;1 CONVERT.CLD;1<br>COPY.CLD;1 CREATE.CLD;1 CREATE\_IDX.EXE;1 CREATE\_XML.EXE;1 COPY.CLD;1 CREATE.CLD;1 CREATE\_IDX.EXE;1 CREATE\_XML.EXE;1 CTF.CLD;1 DCLINT.CLD;1 DECNET MIGRATE.EXE;1 DECNET MIGRATE LSE.ENV; 1 DECW\$COMPARE VERSIONS.COM; 1 DECW\$FONTCOMPILER.CLD;1 DECW\$GET\_IMAGE\_VERSION.COM;1 DECW\$KITBLD.DAT;1 DECW\$KITBLD.IDX;1 DECW\$MKFONTDIR.COM;1 DECW\$VERSIONS.COM;1 DELETE.CLD;1 DIAGNOSE\_STUB.CLD;1 DIFF.CLD;1 DIRECTORY.CLD;1 DISMOUNT.CLD;1 DTSS\$INSTALL\_TIMEZONE\_RULE.COM;1 DTSS\$INSTALL\_TIMEZONE\_RULE.COM\_OLD;1 DTSS\$TIMEZONE\_RULES.DAT\_OLD;1 DUMP.CLD;1 EDIT.CLD;1 ENABLE.CLD;1 ENCRYPT.CLD;1 DUMP.CLD;1 EDIT.CLD;1 EXCHANGE.CLD;1 GENCAT.CLD;1 HELP.CLD;1 HELP.CLD;1 HERCHPROVIDERREG.MOF;1 HP\_ICAPPROV HP\_ICAPPROVIDERREG.MOF;1 HP\_ICODPROVIDERREG.MOF;1 164VMS\$PCSI\_ASSEM\_SYS\$EFI.COM;1<br>164VMS\$PCSI\_CHECK\_MEM.COM;1 164VMS\$PCSI\_EX INS PROCESSOR.CO I64VMS\$PCSI CHECK MEM.COM;1 I64VMS\$PCSI EX INS PROCESSOR.COM;1 I64VMS\$PCSI\_EX\_INS\_PRODUCT.COM;1 I64VMS\$PCSI\_EX\_REM\_PROCESSOR.COM;1 I64VMS\$PCSI\_EX\_REM\_PRODUCT.COM;1 IA64\_CHECKSUM.CLD;1 IA64\_LINK.CLD;1 IA64\_LMF.CLD;1 ICAP.MOF;1 ICAP\_CLD.COM;1 ICONV.CLD;1 INIT.CLD;1 INSTALL.CLD;1 IOGEN\$CLEANUP.EXE;1 KERBEROS.CLD;1 KRB\$REMOVE.COM;1 KRB\$V2 UPDATE.COM;1 KRB\$VERSIONS.COM;1 LD.CLD;1 LIBDECOMP.COM;1 LIBRARIAN.CLD;1 LOCALE.CLD;1 MACRO IA64.CLD;1 MAIL.CLD;1 MESSAGE.CLD;1 MONITOR.CLD;1 MOUNT.CLD;1 NCP\_EMULATOR.TXT;1 NCS.CLD;1 NET\$CONFIGURE\_UPGRADE.COM;1 NET\$CONVERT\_DATABASE.EXE;1 NET\$FIXUP\_IDENTIFIERS.EXE;1 NET\$PARSE\_PREFIX.EXE;1 NET\$PCSI\_INSTALL.COM;1 NET\$REMOVE\_EMU.COM;1 <br>NET\_ISHFILTER.EXE;1 NPAR.MOF;1 PATCH.CLD;1 PCSI\$CREATE ACCOUNT.COM;1 NPARREG.MOF;1 PATCH.CLD;1 PCSI\$CREATE\_ACCOUNT.COM;1 PCSI\$CREATE\_NETWORK\_OBJECT.COM;1 PCSI\$CREATE\_RIGHTS\_IDENTIFIER.COM;1 PCSI\$CREATE\_NETWORK\_OBJECT.COM;1 PCSI\$CREATE\_RIGHTS\_IDENTIFIER.COM;1 PCSI\$DELETE\_NETWORK\_OBJECT.COM;1 PCSI\$DELETE\_RIGHTS\_IDENTIFIER.COM;1 PCSI\$EXTRACT\_TLB.COM;1 PCSI\$REGISTER\_PRODUCT.COM;1 PCSI.CLD;1 PHONE.CLD;1 PPPD.CLD;1 RECOVER.CLD;1 REGISTER\_PRIVILEGED IMAGE.COM;1 PPPD.CLD;1 RECOVER.CLD;1 REGISTER\_PRIVILEGED\_IMAGE.COM;1<br>RENAME.CLD;1 REPLY.CLD;1 RUN.CLD;1 RUNOFF.CLD; RENAME.CLD;1 REPLY.CLD;1 RUN.CLD;1 RUNOFF.CLD;1 SEARCH.CLD;1 SET.CLD;1 SHOW.CLD;1 SORT.CLD;1 SEARCH.CLD;1 SET.CLD;1 SHOW.CLD;1 SORT.CLD;1 SPAWN.CLD;1 SPKITBLD.COM;1 STABACKIT.COM;1 START.CLD;1 SUBMIT.CLD;1 SWAPFILES.COM;1 SYNCH.CLD;1 TCPIP\$CLEANUP.COM;1 TCPIP\$PCSIREMOVE.COM;1 TYPE.CLD;1 UCM.CLD;1 UNLOCK.CLD;1 VMS\$CHKPWD.EXE;1 VMS\$SYSTEM\_IMAGES.COM;1 VMS\$SYSTEM\_IMAGES.IDX;1 VMSINSTAL.COM;1 VMSINSTAL LMFGROUPS.COM;1 VMSKITBLD.DAT;1 VMSKITBLD.EFI\$COM;1 VMSKITBLD.IDX;1 VMSKITBLD.XML;1 VMSKITBLD.XSD;1 VMSLICENSE.COM;1 VMSKITBLD.IDX;1 VMSKITBLD.XML;1 VMSKITBLD.XSD;1 VMSLICENS<br>VMSMPH.LOG;1 VMSMPH.TEMPLATE;1 XAUTH.CLD;1 ZIC.CLD;1 Total of 132 files.

\$

#### B.2.12 VUE\$LIBRARY のファイル

ディレクトリ VUE\$LIBRARY には, 例 B-11 「[VUE\\$LIBRARY](#page-355-0) のファイル」 に示すファイルが含 まれています。

<span id="page-355-0"></span>Directory SYS\$SYSDEVICE:[VMS\$COMMON.VUE\$LIBRARY] SYSTEM.DIR;1 USER.DIR;1 Total of 2 files. Directory SYS\$SYSDEVICE:[VMS\$COMMON.VUE\$LIBRARY.SYSTEM] SOUND\$PROFILE.VUE\$DAT;1 SOUND\$VUE STARTUP.COM;1 VUE\$BOOKREADER.COM;1 VUE\$CALCULATOR.COM;1 VUE\$CALENDAR.COM;1 VUE\$CARDFILER.COM;1 VUE\$CBI.COM;1 VUE\$CLOCK.COM;1 VUE\$COMPARE.COM;1 VUE\$COMPILE.COM;1 VUE\$COPY.COM;1 VUE\$CREATE\_DIRECTORY.COM;1 VUE\$CREATE\_PUBLIC\_PROFILE.COM;1 VUE\$DCL COMMAND.COM;1 VUE\$DDIF VIEWER.COM;1 VUE\$DECTERM.COM;1 VUE\$DELETE.COM;1 VUE\$EDIT.COM;1 VUE\$HELP.COM;1 VUE\$ITERATE.COM;1 VUE\$LINK.COM;1 VUE\$MAIL.COM;1 VUE\$MWM.COM;1 VUE\$NOTEPAD.COM;1 VUE\$PAINT.COM;1 VUE\$PRINT.COM;1 VUE\$PRINTSCREEN.COM;1 VUE\$PROXYMANAGER.COM;1 VUE\$PURGE.COM;1 VUE\$PUZZLE.COM;1 VUE\$RENAME.COM;1 VUE\$RUN.COM;1 VUE\$SEARCH.COM;1 VUE\$SET\_PROTECTION.COM;1 VUE\$SUBPROCESS INIT.COM;1 VUE\$UTILS.COM;1 VUE\$XAUTH.COM;1 VUE\$XUI WM.COM $,1$ 

Total of 38 files.

# 付録C アラーム・メッセージ

この付録では,各種システム・イベントを監査した結果通知されるアラーム・メッセージにつ いて説明します。 監査システムの説明については, 第10章 [「セキュリティ監査の実施」を](#page-236-0)参 照してください。 監査メッセージのレコード形式の説明については,『OpenVMS システム管 理ユーティリティ・リファレンス・マニュアル』を参照してください。

アラーム・メッセージに含まれる情報は,イベントの種類によって異なります。 どの場合で も, アラーム・メッセージには, Operator Communication Manager (OPCOM) のヘッダが含 まれます。 このヘッダには,アラーム・メッセージが送信された日時が記録されています。 さらに,アラーム・メッセージには,アラーム・イベントの種類,アラーム・イベントが発生 した日時,およびイベントを発生させたユーザ (ユーザ名と PID (プロセス識別) によって識別) が含まれています。 その他に,アラームが示すイベントの種類に固有の情報が含まれていま す。

#### オブジェクト・アクセスを通知するアラーム

SET AUDIT コマンドの/ENABLE 修飾子にキーワード ACCESS を加えて指定することで,保護 オブジェクトに対する正常アクセスとアクセスの失敗を監査できます。 オブジェクト・タイプ は /CLASS 修飾子を使用して指定します。 オブジェクト監査の説明については, 4.7 項 [「保](#page-96-0) [護オブジェクトの監査」](#page-96-0)「保護オブジェクトの監査」を参照してください。 次に例を示しま す。

%%%%%%%%%%% OPCOM 17-SEP-2001 10:13:20.46 %%%%%%%%%%% Message from user AUDIT\$SERVER on FNORD Security alarm (SECURITY) on FNORD, system id: 19728 Auditable event: Object access Event time: 17-SEP-2001 10:13:20.09 PID: 30200117 Process name: Hobbit Username: GREG Process owner: [MTI,GREG]<br>Terminal name: RTA1: Terminal name: Image name: DSA1:[GREG.TEST.ACCESS]ACCESS.EXE;50 Object class name: COMMON EVENT CLUSTER Object name: FOO Access requested: READ Deaccess key: 808E3380 Status: %SYSTEM-S-NORMAL, normal successful completion Privileges used: none

また, GRPPRV, READALL, SYSPRV, BYPASS のいずれかの特権を使用して, アクセスについ ての監査を行うこともできます。

#### ACL によって要求されるアラーム

オブジェクトの ACL にアラーム用 ACE または監査用 ACE を追加し,SET AUDIT コマンドの /ENABLE 修飾子にキーワード ACL を加えて指定して ACL イベントを有効にすることで,個々 の保護オブジェクトに対する正常アクセスとアクセスの失敗を監査できます。 次に例を示しま す。

```
%%%%%%%%%%% OPCOM 12-NOV-2001 10:53:16.34 %%%%%%%%%%%
Message from user AUDIT$SERVER on FNORD
Security alarm (SECURITY) and security audit (SECURITY) on FNORD, system id: 19681
Auditable event: Object deletion
Event information: file deletion request (IO$_DELETE)
Event time: 12-NOV-2001 10:53:16.30
PID: 20200158
Process name: FNORD$RTA2
Username: HUBERT
Process owner: [LEGAL, HUBERT]
Terminal name: RTA2:
Image name: $1$DIA1: [SSO.SYSCOMMON.] [SYSEXE] DELETE. EXE
```
Object class name: FILE Object owner: [SYSTEM] SYSTEM: RWE, OWNER: RWE, GROUP:, WORLD: File name: \_\$1\$DIA3:[USERS.HUBERT.TMP]FOO.BAR;2 File ID: (4134,20,0) Access requested: DELETE Sequence key: 0005E05F Status: %SYSTEM-F-NOPRIV, insufficient privilege or object protection violation

### 登録データベースの変更に起因するアラーム

セキュリティ・イベントの Authorization クラスは,デフォルトで有効になっています。 ライ ト・データベース,システム・ユーザ登録ファイル,およびネットワーク代理登録ファイルに 変更が加えられると,直ちに監査イベント・メッセージが生成されます。

ライト・データベースの変更は,新規データベースの作成,または識別子の追加,変更,削除 などの操作によって生じます。 監査サーバは,ユーザの識別子に変更があった場合にも報告を 行います。 アラーム・メッセージは,ライト・データベースの変更に使用されたイメージおよ び変更の内容を示します。 次に例を示します。

%%%%%%%%%%% OPCOM 15-DEC-2001 12:27:17.44 %%%%%%%%%%% Message from user AUDIT\$SERVER on LASSIE Security alarm (SECURITY) and security audit (SECURITY) on LASSIE, system id: 19661 Auditable event: Identifier modified Event time: 15-DEC-2001 12:27:17.43 PID: 00000113<br>Username: SYSTEM Username: Image name: LASSIE\$DMA0:[SYS0.SYSCOMMON.][SYSEXE]AUTHORIZE.EXE Identifier name: ROBINSON Identifier value: %X80010014 New attributes: RESOURCE システム・ユーザ登録ファイルまたはネットワーク・ユーザ登録ファイルに加えられた変更を

報告するとき,監査サーバは,変更されたレコードと変更内容を含め,あらゆる変更点につい ても通知します。 次に例を示します。

%%%%%%%%%%% OPCOM 18-DEC-2001 19:53:25.99 %%%%%%%%%%% Message from user AUDIT\$SERVER on LASSIE Security alarm (SECURITY) and security audit (SECURITY) on LASSIE, system id: 19611 Auditable event: System UAF record addition Event time: 18-DEC-2001 19:53:25.98 PID: 20200B25 Username: SYSTEM<br>
Image name: \$1\$DUS  $$1$DUS0:[SYSO.SYSCOMMON.]$  [SYSEXE]AUTHORIZE.EXE Object name: SYS\$COMMON: [SYSEXE] SYSUAF. DAT; 2 Object type: file User record added: COOPER Fields modified: FLAGS, PWDLIFETIME

次のアラーム・メッセージは,パスワードの変更によって生成されたアラームの例です。

%%%%%%%%%%% OPCOM 26-SEP-2001 15:12:35.95 %%%%%%%%%%% Message from user AUDIT\$SERVER on FNORD Security alarm (SECURITY) and security audit (SECURITY) on FNORD, system id: 20300 Auditable event: System UAF record modification Event time: 26-SEP-2001 15:12:35.92 PID: 52C00119 Process name: Hobbit Username: GREG Process owner: [RTB,GREG]<br>Terminal name: [RTA2: Terminal name: Image name: \$99\$DUA0:[SYS0.SYSCOMMON.][SYSEXE]AUTHORIZE.EXE Object name: CLU\$COMMON:<SYSEXE>SYSUAF.DAT;1 Object type: file User record: GREG Password: New: 7C5E4DA2 F19176AF Original: 7C5E4DA2 F19176AF

## 侵入行為を通知するアラーム

侵入行為は,オペレーティング・システムがデフォルトで監査します。 ダイアルアップ,ロー カル,リモート,ネットワーク,および独立プロセスからの侵入行為を監査します。 侵入行為 に使用されたパスワードは,セキュリティ・オペレータのターミナルには表示されませんが, セキュリティ監査ログ・ファイルには記録されるため,監査分析ユーティリティで表示できま す。

このタイプのアラームは,侵入行為の種類,デバイス・ユーザ,侵入元 (侵入の種類がリモー トかネットワークの場合),および親ユーザ名 (侵入の種類が独立プロセスによる場合) を通知 します。 次に例を示します。

%%%%%%%%%%% OPCOM 7-DEC-2001 14:33:20.69 %%%%%%%%%%% Message from user AUDIT\$SERVER on LASSIE Security alarm (SECURITY) on LASSIE, system id: 19611 Auditable event: Dialup interactive breakin detection Event time: 7-DEC-2001 14:33:20.68 PID: 00000052 Username: SNIDELY Terminal name: LTA13: (AV47C1/LC-2-10)

## オブジェクトの作成を通知するアラーム

SET AUDIT コマンドの /ENABLE 修飾子にキーワード CREATE を加えて指定することで、オブ ジェクトの作成を監査できます。 このタイプのアラームは,オブジェクトのクラスと名前を通 知します。 次に例を示します。

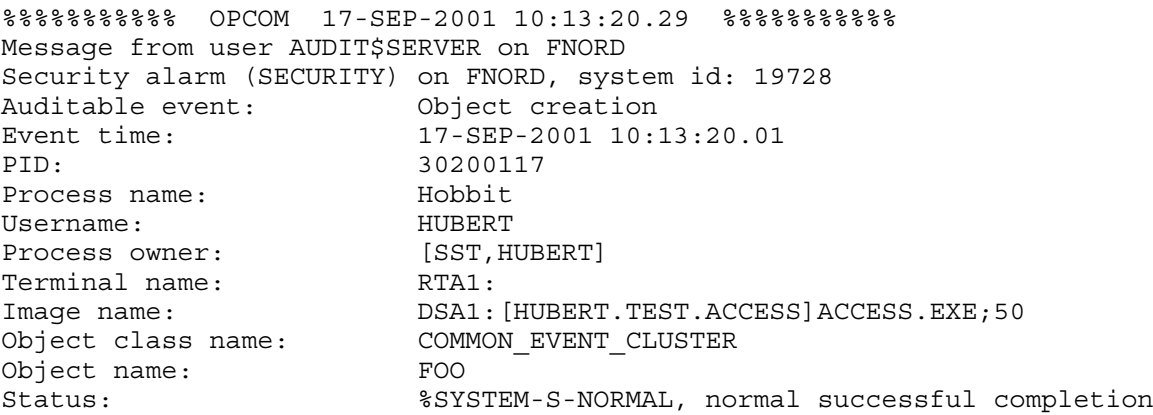

## オブジェクトのアクセス解除を通知するアラーム

SET AUDIT コマンドの /ENABLE 修飾子にキーワード DEACCESS を加えて指定することで,オ ブジェクトからのプロセスのアクセス解除を監査できます。 このタイプのアラームは,オブ ジェクトのクラスを通知します。 次に例を示します。

%%%%%%%%%%% OPCOM 17-SEP-2001 10:13:38.34 %%%%%%%%%%% Message from user AUDIT\$SERVER on FNORD Security alarm (SECURITY) on FNORD, system id: 19728 Auditable event: Object deaccess Event time: 17-SEP-2001 10:13:38.31 PID: 30200117 Object class name: COMMON EVENT CLUSTER Deaccess key: 808E3380

#### オブジェクトの削除を通知するアラーム

SET AUDIT コマンドの /ENABLE 修飾子にキーワード DELETE を加えて指定することで,オブ ジェクトの削除を監査することができます。 このタイプのアラームは,オブジェクトのクラス と名前を通知します。 次に例を示します。

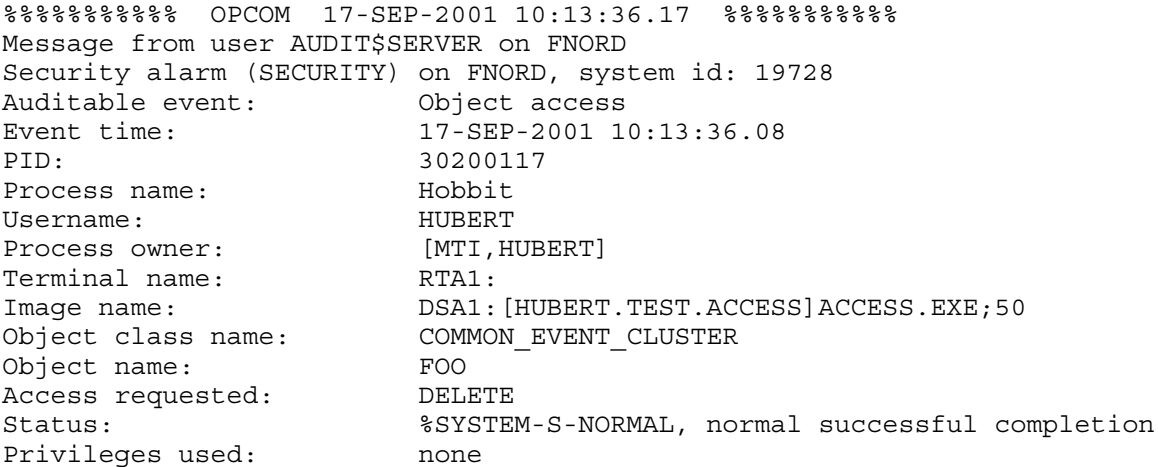

#### インストール・ユーティリティの使用を通知するアラーム

SET AUDIT コマンドの /ENABLE 修飾子にキーワード INSTALL を指定することで,(イメージの インストールまたはインストール済みイメージの削除のための)インストール・ユーティリティ の使用を監査できます。 インストール・アラームは,操作の種類,その操作に影響を受けるイ メージの名前,インストール操作によって設定されたフラグ,および使用された特権を通知し ます。 次に例を示します。

%%%%%%%%%%% OPCOM 7-DEC-2001 12:37:49.69 %%%%%%%%%%% Message from user AUDIT\$SERVER on LASSIE Security alarm (SECURITY) on LASSIE, system id: 19661 Auditable event: Installed file addition Event time: 7-DEC-2001 12:37:49.68 PID: 00000113 Username: SYSTEM Object name: LASSIE\$DMA0: [SYS0.SYSCOMMON.] [SYSEXE] NCP.EXE;1<br>Object type: file<br>file Object name:<br>Object type:<br>INSTALL flags: /OPEN/HEADER\_RESIDENT/SHARED

#### ログインを通知するアラーム

SET AUDIT コマンドの /ENABLE 修飾子にキーワード LOGIN を加えて指定することで,正常 なログインを監査できます。 バッチ,ダイアルアップ,ローカル,リモート,ネットワーク, サブプロセス,および独立プロセスによるログイン・クラスを監査できます。 このタイプのア ラームは,ログイン・クラス,使用デバイス,ログイン元 (リモートまたはネットワークの場 合),親 PID (サブプロセスの場合),および親ユーザ名 (独立プロセスの場合) を通知します。 次に例を示します。

%%%%%%%%%%% OPCOM 18-DEC-2001 18:49:40.09 %%%%%%%%%%% Message from user AUDIT\$SERVER on LASSIE Security alarm (SECURITY) on LASSIE, system id: 19611 Auditable event: Batch process login Event time: 18-DEC-2001 18:49:40.08 PID: 20002001 Username: LEWIS
### ログインの失敗を通知するアラーム

<span id="page-360-2"></span>SET AUDIT コマンドの /ENABLE 修飾子にキーワード LOGFAILURE を加えて指定することで, ログインの失敗を監査できます。 バッチ,ダイアルアップ,ローカル,リモート,ネットワー ク,サブプロセス,および独立プロセスによるログイン失敗クラスを監査できます。 このタイ プのアラームは,ログイン・クラス,使用デバイス,失敗理由の詳細を示すステータス・メッ セージ,ログイン元 (リモートまたはネットワークの場合),親 PID (サブプロセスの場合),お よび親ユーザ名 (独立プロセスの場合) を通知します。 次に例を示します。

%%%%%%%%%%% OPCOM 7-DEC-2001 12:48:43.50 %%%%%%%%%%% Message from user AUDIT\$SERVER on LASSIE Security alarm (SECURITY) on LASSIE, system id: 19611 Auditable event: Network login failure Event time: 7-DEC-2001 12:48:43.49 PID: 0000011D<br>Username: DECNET Username: DECNET<br>Remote nodename: TIGER Remote nodename: TIGER Remote node id: 3218 Remote username: PROBER Status: %LOGIN-F-INVPWD, invalid password

## <span id="page-360-1"></span>ログアウトを通知するアラーム

SET AUDIT コマンドの/ENABLE 修飾子にキーワード LOGOUT を加えて指定することで, ログ アウトを監査できます。 バッチ,ダイアルアップ,ローカル,リモート,ネットワーク,サブ プロセス,および独立プロセスによるログアウト・クラスを監査できます。 このタイプのア ラームは,ログアウト・クラス,使用デバイス,ログイン元 (リモートまたはネットワークの 場合), および親 PID (サブプロセスの場合) を通知します。 次に例を示します。

%%%%%%%%%%% OPCOM 18-DEC-2001 19:14:22.03 %%%%%%%%%%% Message from user AUDIT\$SERVER on LASSIE Security alarm (SECURITY) on LASSIE, system id: 19611 Auditable event: Dialup interactive logout Event time: 18-DEC-2001 19:14:22.02 PID: 20200001 Username: DANCER Terminal name: \_TTA1:

## <span id="page-360-0"></span>ボリュームのマウントおよびディスマウントを通知するアラーム

SET AUDIT コマンドの /ENABLE 修飾子にキーワード MOUNT を加えて指定することで,マウ ント要求またはディスマウント要求を監査できます。 このタイプのアラームは,ボリュームの マウントまたはディスマウントに使用されたイメージの名前,使用デバイス,操作を記録して いるログ・ファイル,ボリューム名,ボリュームの UIC と保護コード,および操作時に設定さ れたフラグを通知します。 次に例を示します。

```
%%%%%%%%%%% OPCOM 18-DEC-2001 17:43:26.94 %%%%%%%%%%%
Message from user AUDIT$SERVER on CANINE
Security alarm (SECURITY) on CANINE, system id: 19681
Auditable event: Volume mount
Event time: 18-DEC-2001 17:43:26.04<br>PID: 000000038
PID: 00000038
Username: HOBBIT
Image name: CANINE$DUA0:[SYS0.SYSCOMMON.][SYSEXE]VMOUNT.EXE;1
Object name: CANINE$MUA0:
Object type: device
Object owner: [DEVO,HOBBIT]
Object protection: SYSTEM:RWEDC, OWNER:RWEDC, GROUP:RWEDC, WORLD:RWEDC
Logical name: TAPE$DBACK1
Volume name: DBACK1
Mount flags: /OVERRIDE=IDENT/MESSAGE
```
### ネットワーク接続を通知するアラーム

<span id="page-361-1"></span>VAX システムでは、DECnet for OpenVMS を利用して接続が確立されている場合に、ネット ワーク内の他のノードとの論理リンクの作成と終了を監査できます。 このタイプの監査を行う には、SET AUDIT コマンドの /ENABLE 修飾子にキーワード CONNECTION を加えて指定しま す。 次に例を示します。

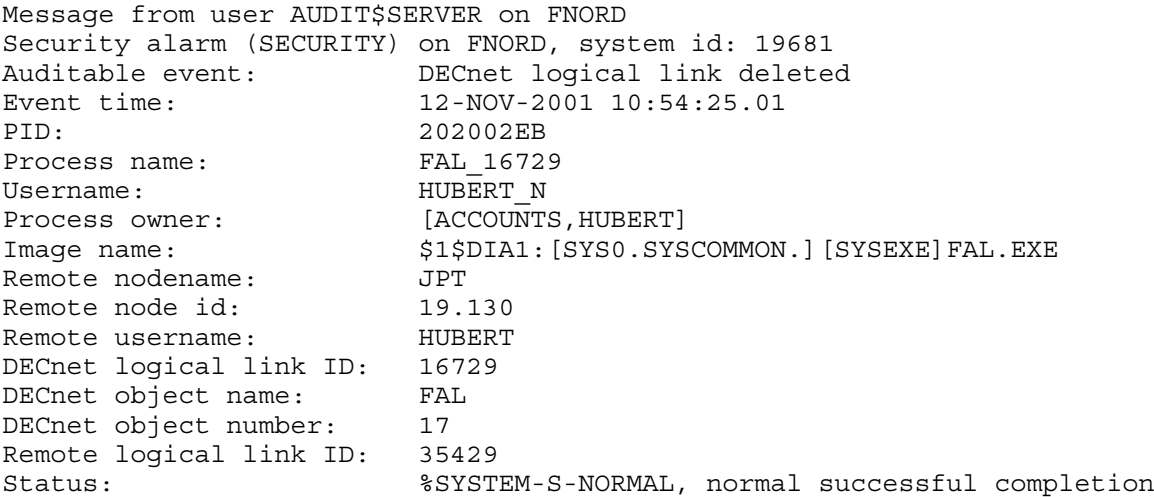

### <span id="page-361-2"></span>プロセス制御システム・サービスの使用を通知するアラーム

SET AUDIT コマンドの /ENABLE 修飾子にキーワード PROCESS を加えて指定することで, \$CREPRC や \$GETJPI などのプロセス制御システム・サービスを監査できます。 このタイプの アラームは,プロセスの制御に使用されたシステム・サービス,使用デバイス,プロセス名, およびプロセスのユーザ名を通知します。 次に例を示します。

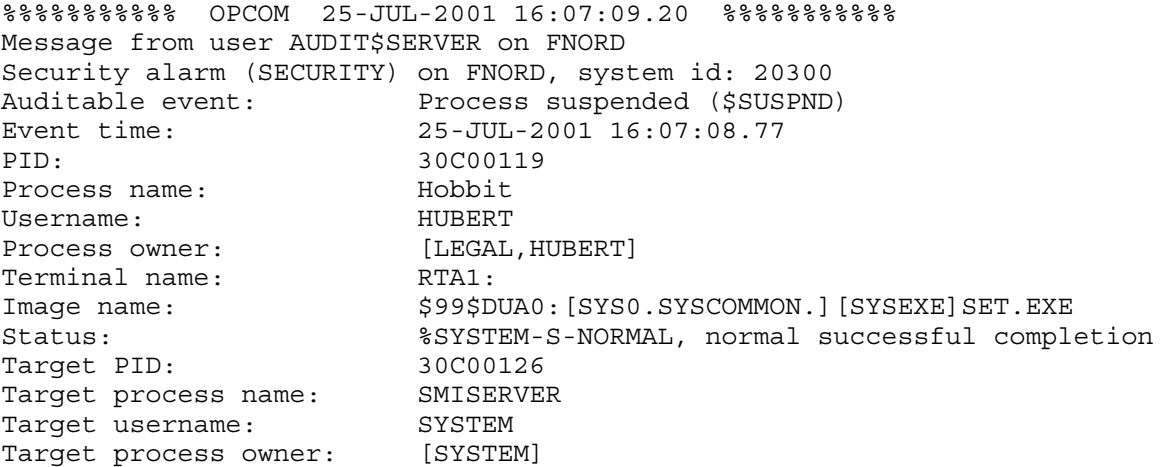

### <span id="page-361-0"></span>特権の使用を通知するアラーム

SET AUDIT コマンドの /ENABLE 修飾子にキーワード PRIVILEGE を加えて指定することで,特 権の使用を監査できます。 このアラームは,使用された特権と使用目的を通知します。 次に 例を示します。

%%%%%%%%%%% OPCOM 17-SEP-2001 10:13:20.16 %%%%%%%%%%% Message from user AUDIT\$SERVER on FNORD Security alarm (SECURITY) on FNORD, system id: 19728 Auditable event: Privilege used Event information: PRMCEB used to create permanent common event flag cluster (\$ASCEFC) Event time: 17-SEP-2001 10:13:20.01 PID: 30200117

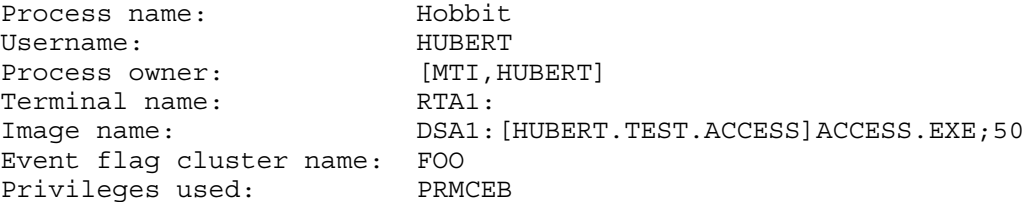

### <span id="page-362-2"></span>システム・パラメータの変更を通知するアラーム

SET AUDIT コマンドの /ENABLE 修飾子にキーワード SYSGEN を加えて指定することで、シス テム・パラメータの変更を監査できます。 このタイプのアラームは,現在処理中のパラメータ とディスクに保存されているパラメータの両方について通知します。 次に例を示します。

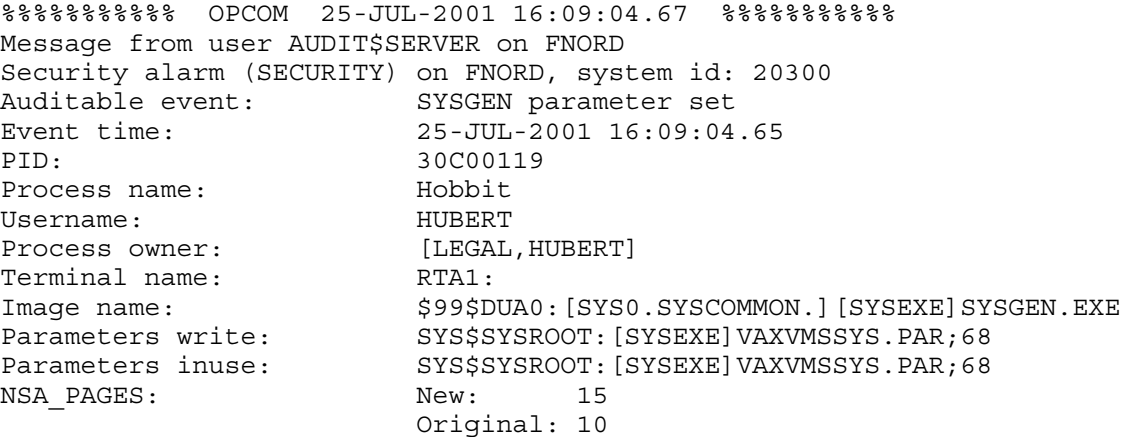

## <span id="page-362-1"></span>システム時間の変更を通知するアラーム

SET AUDIT コマンドの /ENABLE 修飾子に TIME を加えて指定することで,システム時間の変 更を監査できます。 このタイプのアラームは,変更前と変更後のシステム時間,変更を行った ユーザの名前,および使用デバイスについて通知します。 次に例を示します。

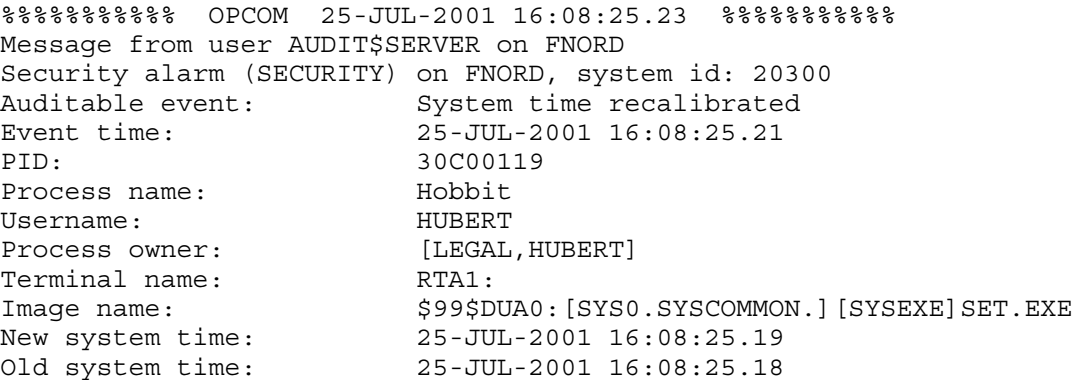

## <span id="page-362-0"></span>SET AUDIT コマンドの実行を通知するアラーム

SET AUDIT の使用はすべて自動的に監査されます。 この監査を無効にすることはできません。 次のアラーム・メッセージは, SET AUDIT アラームの例です。

%%%%%%%%%%% OPCOM 12-NOV-2001 10:54:11.91 %%%%%%%%%%% Message from user AUDIT\$SERVER on FNORD Security alarm (SECURITY) and security audit (SECURITY) on FNORD, system id: 19681 Security alarm state set Event time: 12-NOV-2001 10:54:11.58 PID: 20200158 Alarm flags:  $ACL$ , AUTHORIZATION, CONNECTION BREAKIN: (DIALUP, LOCAL, REMOTE, NETWORK, DETACHED)

#### LOGFAIL: (BATCH,DIALUP,LOCAL,REMOTE,NETWORK, SUBPROCESS, DETACHED)

# 用語一覧

この用語一覧では,このガイドで使用しているセキュリティ関連用語の定義を示しま す。

ACE アクセス制御エントリを参照。

ACL アクセス制御リストを参照。

ACL エディタ ユーザによるアクセス制御リストの作成と管理を支援する OpenVMS のユーティリティ。ア クセス制御リストも参照。

ALF ファイル 自動ログインを参照。

C2 システム 米国政府によるオペレーティング・システムのセキュリティ認定レベルの1つ。オペレーティ ング・システムがディビジョンC,クラス2システムの基準を満たしていることを表します。

Default 属性 ACE に追加するオプションで、ディレクトリ内に作成されるすべてのファイルの ACL に当該 ACE を含めることを指示します。作成されたファイルにこの ACE が継承されるときには, ACE から Default 属性が削除されます。Default 属性を持つ識別子用 ACE は、アクセスに影 響を与えません。アクセス制御エントリ,識別子用 ACE も参照。

Hidden 属性 アクセス制御エントリに追加され、ACE を変更できるのはその ACE を追加したアプリケー ションだけであることを示すオプション。Hidden 属性はどの ACE タイプにも有効ですが, その使用目的はアプリケーション用 ACE を隠すことにあります。アクセス制御エントリも参 照。

#### NETPROXY ネットワーク代理登録ファイルを参照。

Nopropagate 属性 アクセス制御エントリに追加され,通常であれば ACE を継承するはずの操作 (SET SECURITY/LIKE など) によってその ACE をコピーできないことを示すオプション。アクセス 制御エントリも参照。

Protected 属性 アクセス制御エントリに追加され、ACE が偶発的な削除から保護されていることを示すオプ ション。このような ACE を削除するには、ACL エディタを使用するか, 削除するときに明示 的にその ACE を指定します。

Resource 属性 ライト・データベースに識別子を追加するときと、後でその識別子をユーザに付与するとき に指定するオプション。Resource 属性が割り当てられた識別子を保持するユーザは,ディス ク領域をその識別子に割り当てることができます。

RWED データ・ファイルやディレクトリ・ファイルへのアクセスのタイプ (読み込み (Read),書き込 み (Write), 実行 (Execute), 削除 (Delete)) を示す略語。

SYSUAF システム・ユーザ登録ファイルを参照。

TCB トラステッド・コンピューティング・ベースを参照。

UAF システム・ユーザ登録ファイルを参照。

UIC ユーザ識別コードを参照。

UIC 識別子 ユーザ識別コード (UIC) に基づく英数字形式の識別子。UIC 識別子は,大括弧が付いている 場合と付いていない場合があります。識別子も参照。

- UIC 保護コード 保護コードを参照。
- アクセス・タイプ 保護オブジェクトに対する操作を実行するのに必要な権限。OpenVMS のセキュリティ・ポ リシーでは,1 つの操作を完了するのに複数の権限が必要な場合があります。最も一般的な アクセス対象オブジェクトであるファイルの場合は,読み込みアクセス権,書き込みアクセ ス権,実行アクセス権,削除アクセス権,または制御アクセス権が必要です。

アクセス・マト リックス 一方の軸にサブジェクトを列挙し,もう一方の軸にオブジェクトを列挙した表。マトリック ス内の交点は,それぞれ,あるサブジェクトがあるオブジェクトに対して許可されているア クセスを表します。

アクセス制御 サブジェクト(ユーザまたはプロセス)によるシステムやコンピュータ・システム内のオブジェ クトの使用能力に制限を加えること。システムへのアクセスはユーザ名とパスワードの認証 によって制御し,システム内の保護オブジェクトへのアクセスは保護コード,アクセス制御 リスト,および特権によって制限します。

- アクセス制御エン トリ (ACE) アクセス制御リスト (ACL) 内のエントリ。アクセス制御エントリには,識別子に加えて,識 別子の保持者に対して許可または拒否するアクセス権,ディレクトリに対するデフォルトの 保護,またはセキュリティの詳細情報を指定します。各オブジェクトの ACL には,格納領域 や性能に関する全般的な問題がない限り,任意の数のエントリを入れることができます。ア クセス制御リスト,識別子も参照。
- アクセス制御リス ト (ACL) オブジェクトのユーザに対して許可または拒否するアクセスの種類を定義するリスト。アク セス制御リストは,すべての保護オブジェクト (ファイル,デバイス,論理名テーブルなど) に関して作成できます。1 つの ACL は,1 つまたは複数のアクセス制御エントリ (ACE) と呼 ばれるエントリで構成されます。アクセス制御エントリも参照。
- アクセス制御文字 列 リモート・ログイン時に使用される文字列。 リモート・アカウントのユーザ名とユーザのパ スワードを二重引用符で囲ったもの。
- アラーム セキュリティ・アラームを参照。
- 暗号化 きゅう 情報のコピーを入手してもその内容がすぐにはわからないように,情報をコードに変換する 処理。暗号化した情報は,復号によってデコードされます。
- 安全ターミナル・ サーバ 既にログアウトしているターミナルにのみログインできるように設計されたオペレーティン グ・システム・ソフトウェア。ユーザがターミナル上で Break キーを押すと,安全ターミナ ル・サーバは (有効になっていれば) ログインしているプロセスをすべて切断してからログイ ンを開始することで応答します。ターミナルにログインしているプロセスがない場合は,ロ グインが直ちに開始されます。
- イベント・クラス セキュリティ関連イベントのカテゴリ。オペレーティング・システムはデフォルトでいくつ かのイベント・クラスを監査しますが,セキュリティ管理者は必要に応じて監査対象イベン ト・クラスを追加できます。
- イベント・メッ セージ セキュリティの観点からは,システムまたはシステム内の保護オブジェクトへのユーザ・ア クセスに関する各種の通知を表します。オペレーティング・システムは,成功・失敗に関わ らずイベントを記録するので,セキュリティ管理者はシステム上でセキュリティ関連処理が いつ発生したのかがわかります。
- ウイルス システム上のファイルやアカウントへ不正にアクセスすることを唯一の目的としてシステム 上に作成または配置されたコマンド・プロシージャまたは実行可能イメージ。ウイルスは, ファイル保護の不具合に乗じてユーザ・ファイルへのアクセスを獲得しようとます。アクセ スに成功すると,ウイルスはファイルを変更して自分自身のコピーを埋め込みます。ユーザ が知らずにウイルスの入ったコードを実行するたびに,ウイルスは保護が十分でない他のプ ロシージャやイメージに自分自身を増殖させます。ウイルスは,システムに損害を与えるた め,特権アカウントから実行されるプロシージャに侵入する方法を見つけようとします。
- 英数字形式の UIC ユーザ識別コード (UIC) の形式の 1 つ。グループ名とメンバ名は, それぞれ最大 31 文字の 英数字 (そのうち少なくとも 1 文字は英字) で構成されます。UIC のもう 1 つの形式である数 値形式には,グループ番号とメンバ番号で構成されます。ユーザ識別コード,数値形式の UIC も参照。
- オープン・アカウ パスワードを必要としないアカウント。

ント

- オブジェクト システムによってアクセスが制御される,情報の受動的な格納場所。オブジェクトへのアク セスは,そこに格納されている情報へのアクセスを意味します。ケーパビリティ,コモン・ イベント・フラグ・クラスタ,デバイス,ファイル,グループ・グローバル・セクション, 論理名テーブル,キュー,資源ドメイン,セキュリティ・クラス,システム・グローバル・ セクション,ボリュームも参照。
- オブジェクト・ク ラス 共通の特性を持つ一連の保護オブジェクト。たとえば,すべてのファイルはファイル・クラ スに属し,すべてのデバイスはデバイス・クラスに属します。
- オブジェクト・セキュリティ・プロファイル
	- アクセス要件を定義する一連のセキュリティ要素。これらの要素には,所有者 (UIC),UIC に 基づく保護コード,および (場合によっては) ACL が含まれます。アクセス制御リスト,所有 者,保護コードも参照。
- オペレータ・ター ミナル システム・オペレータが操作するターミナル。イベント・クラスが有効になっていれば,シ ステムからターミナルにシステム・イベント・メッセージを送信できます。
- **回避措置 そークスが試みられている判断される場合にオペレーティング・システムによって実行される対** 応動作。オペレーティング・システムには,侵入行為が進行していることを検出するための

一連の基準があります。通常,権限のないユーザがログインしようとしていることをオペレー ティング・システムが検出すると,回避措置によってその侵入者によるログイン操作がすべ て一定期間ロックアウトされます。

環境識別子 4つある識別子のクラスの1つ。環境識別子は,システムの利用方法に応じてユーザのグルー プを識別するためにシステムによって付与されます。環境識別子はログイン・クラスに対応 します。たとえば,ダイアルアップ経由でシステムにアクセスするすべてのユーザは,ダイ アルアップ識別子を付与されます。識別子も参照。

#### 監査 セキュリティ監査を参照。

- 監査証跡 監査ログ・ファイルに記録されることもあるセキュリティ関連処理のパターン。監査ログ・ ファイルには,登録データベースによって要求されるアクセス操作(成功,失敗にかかわらず) などのセキュリティ関連イベントのレコードが保持されています。セキュリティ監査も参照。
- 監査の実施 システムで発生したセキュリティ関連イベントを記録し、後でセキュリティ違反やシステム の不適切な使用の有無についてシステムの動作を調べること。セキュリティ関連イベントに は,ログイン,侵入,登録データベースの変更,保護オブジェクトへのアクセスなどの操作 があります。イベントのメッセージは,オペレータ・ターミナルにアラームとして送信され るか、ログ・ファイルに監査レコードとして記録されます。セキュリティ監査、セキュリ ティ・アラームも参照。
- **擬似デバイス** メールボックスのように,ユーザやシステムによって入出力デバイスとして扱われるが,特 定の物理デバイスではないエントリ。
- **機能識別子 まま**調別子を定義するアプリケーションの機能コードをバイナリ値の中に含む識別子。**識別子**も 参照。
- キャプティブ・ア カウント ユーザをキャプティブ・ログイン・コマンド・プロシージャに限定するアカウントのタイプ。 Ctrl/Y の使用が禁止されます。キャプティブ・コマンド・プロシージャでエラーが発生して, プロシージャが終了し,ユーザが DCL コマンド・レベルに戻されるときに,プロセスが削除 されます。このタイプのアカウントは,ターンキー・アカウント,結合アカウントと同義で す。
- キュー 処理されるジョブの集合。実行キューには,バッチ,ターミナル,サーバ,プリントの 4 種 類があります。

OpenVMS のセキュリティ・ポリシーでは,キューが不正なアクセスから保護されます。操 作には,読み込みアクセス権,登録アクセス権,管理アクセス権,削除アクセス権,または 制御アクセス権が必要です。

- 強制アクセス制御 システムがすべてのユーザに義務付けるセキュリティ制御。OpenVMS システム内には,確 制制御の具体例はありません。このオペレーティング・システムでは,アクセス制御はオプ ション (任意) です。OpenVMS のセキュリティ強化バージョンである SEVMS には,強強制ア クセス制御 (MAC) と強化されたセキュリティ監査機能が用意されており,これによって安全 なスタンドアロンまたはクラスタ化された OpenVMS システムを実現できます。
- グループ システム内のユーザの集合。グループ UIC がオブジェクトのグループ UIC と一致するユーザ は,保護コードによって付与されるアクセス権を得ます。グループ名は,ユーザ識別コード (UIC) の最初のフィールドに設定されます ([グループ名,メンバ名])。
- グループ・グロー 同じグループ内のすべてのプロセスが使用できる共用可能なメモリ・セクション。
- バル・セクション OpenVMS のセキュリティ・ポリシーでは、グループ・グローバル・セクションが不正なア クセスから保護されます。ファイルによるバックアップのあるセクションでの操作には、読 み込みアクセス権,書き込みアクセス権,実行アクセス権,削除アクセス権,または制御ア クセス権が必要です。それ以外のタイプのセクションでの操作には,読み込みアクセス権, 書き込みアクセス権,実行アクセス権,または制御アクセス権が必要です。グローバル・セ クション,システム・グローバル・セクションも参照。
- グループ番号 ユーザ識別コード (UIC) の最初のフィールドに設定される番号またはそれと等価の英数字 ([グ ループ名,メンバ名])。
- グローバル・セク ション システム内のすべてのプロセスが使用できる共用メモリ領域 (たとえば,FORTRAN のグロー バル・コモン)。グローバル・セクションは,ディスク・ファイルへのアクセスを提供したり (ファイルによるバックアップのあるグローバル・セクションと呼ばれる),動的に作成された ストレージへのアクセスを提供したり (ページ・ファイルによるバックアップのあるグローバ ル・セクションと呼ばれる),特定の物理メモリへのアクセスを提供したり (ページ・フレー

ム番号 (PFN) グローバル・セクションと呼ばれる) できます。グループ・グローバル・セク ション,システム・グローバル・セクションも参照。

ケーパビリティ システムによってアクセスが制御される資源。現時点で定義されているケーパビリティは, ベクタ・プロセッサだけです。 OpenVMS のセキュリティ・ポリシーでは,ベクタ・プロセッサが不正なアクセスから保護

されます。操作には,使用アクセス権または制御アクセス権が必要です。

#### 結合アカウント キャプティブ・カウントを参照。

- コモン・イベン ト・フラグ・クラ 連携するプロセス同士がイベント通知を相互に提示できるようにするために,32個のイベン ト・フラグをセットにしたもの。
- スタ OpenVMS のセキュリティ・ポリシーでは,コモン・イベント・フラグ・クラスタが不正な アクセスから保護されます。操作には,使用アクセス権または関連アクセス権,削除アクセ ス権,または制御アクセス権が必要です。
- 削除時除去 ファイルを削除またはパージした時点で,常に除去パターンを適用する手法。この手法は, ディスク・スキャベンジングを阻止するために使用されます。ディスク・スキャベンジング, 割り当て時除去,除去パターンも参照。
- サブジェクト 情報にアクセスする,または情報へのアクセスを禁じられている当事者 (ユーザ・プロセスま たはアプリケーション)。オペレーティング・システムは,共用可能な情報を含むオブジェク トへのアクセスを制御します。このため,サブジェクトはオブジェクトへのアクセスを許可 されていなければなりません。プロセス・セキュリティ・プロファイルも参照。
- **識別子 ファンス**ライト・データベースに記録されているユーザまたはユーザのグループを表す英数字の文字 列。システムがアクセス要求をチェックする時点で使用します。識別子には環境,機能,汎 用,および UIC の 4 種類があります。**環境識別子,機能識別子,汎用識別子,資源識別子,** UIC 識別子も参照。
- 識別子用 ACE 特定のユーザまたはユーザのグループに許可されるアクセスのタイプを制御するアクセス制 御エントリ。
- 資源識別子 Resource 属性が割り当てられた識別子。この識別子の保持者は,ディスク領域をこの識別子 に割り当てることができます。
- 資源ドメイン OpenVMS の分散型ロック管理資源へのアクセスを制御するネームスペース。

OpenVMS のセキュリティ・ポリシーでは,資源ドメインが不正なアクセスから保護されま す。操作には,読み込みアクセス権,書き込みアクセス権,ロック・アクセス権,または制 御アクセス権が必要です。

- システム インス護コードにかかわる文脈においては、システム内の1つのユーザ集合を意味します。シス テム・ユーザは,通常 1 ~ 10 (8 進数) の範囲の UIC を持っていますが,システム UIC の正 確な範囲は MAXSYSGROUP システム・パラメータによって決まります。この他,システム・ ユーザになるには,SYSPRV 特権を持つ方法や,所有者と同じグループに属して GRPPRV を 保持する方法もあります。通常,システム・オペレータとシステム管理者はシステム・ユー ザです。
- システム・グロー システム内のすべてのプロセスが使用できる共用可能なメモリ・セクション。
- バル・セクション OpenVMS のセキュリティ・ポリシーでは,システム・グローバル・セクションが不正なア クセスから保護されます。ファイルによるバックアップのあるセクションでの操作には、読 み込みアクセス権,書き込みアクセス権,実行アクセス権,削除アクセス権,または制御ア クセス権が必要です。それ以外のタイプのセクションでの操作には,読み込みアクセス権, 書き込みアクセス権,実行アクセス権,または制御アクセス権が必要です。
- システム・パス ワード 特定のターミナルへのアクセスを制御するパスワード。システム・パスワードは、通常,ダ イアルアップ回線やパブリック・ターミナル・ラインなど,不正使用の対象となる恐れがあ るターミナルへのアクセスを制御するために使用します。権限を持つ人がシステム・パスワー ドを入力した後は,ユーザが自分のユーザ・パスワードを入力できます。ユーザ・パスワー ドも参照。
- システム・ユーザ 登録ファイル (SYSUAF.DAT) システム管理者がシステムへのアクセスを許可したすべてのユーザのエントリを格納するファ イル。各エントリには,システムを使用する個人に割り当てるユーザ名,パスワード,デフォ ルト・アカウント,ユーザ識別コード (UIC),クォータ,制限,および特権が設定されます。

#### システム定義識別 環境識別子を参照。

子

- 自動ログイン ユーザがユーザ名を指定しなくてもログインできるようにする機能。オペレーティング・シ ステムは、ユーザ名をターミナル (またはターミナル・サーバのポート) に対応させ、その割 り当て情報を SYS\$SYSTEM:SYSALF.DAT ファイル (自動ログイン・ファイル,ALF ファイルと も呼ぶ) に保存します。
- ジャーナル セキュリティに影響のあるイベント (ログイン,侵入,登録データベースの変更など) を記録 する監査ログ・ファイルの名前。
- 侵害 システムのセキュリティ・ポリシーに違反してシステムの資源やオブジェクトにアクセスさ れる結果を招く,システム・セキュリティが損なわれた状態。
- 除去パターン 磁気媒体を上書きするとき,上書き対象領域に保存されていた情報を除去するために使用さ れる文字列。
- 所有者 保護オブジェクトと同じユーザ識別コード (UIC) を持つユーザ。所有者は,所有するオブジェ クトに対する制御アクセス権を必ず持っているため,そのオブジェクトのセキュリティ・プ ロファイルを変更できます。オペレーティング・システムが所有者によるアクセスを処理す るとき,保護コードの所有者フィールド内のアクセス権が考慮されます。
- 侵入行為 権限のないソースがシステムへのアクセス権を得ようとして行う行為。システムへの最初の アクセスはログインによって行われるので,侵入行為とは主に不正にログインしようとする 行為を指します。これらの行為では,そのシステムにアカウントがあることがわかっている ユーザのパスワードを,入手した情報に基づく推測や試行錯誤的な方法で入力することが中 心になります。回避措置も参照。
- 数値形式の UIC ユーザ識別コード (UIC) の形式の 1 つで、ユーザのグループ番号とメンバ番号を数値形式で 指定するもの。グループ番号には 1 ~ 37776 の 8 進数を指定し,メンバ番号には 0 ~ 177776 の 8 進数を指定します。
- 制御アクセス権 オブジェクトのセキュリティ・プロファイルを変更する権限。制御アクセス権は、ACL で明 示的に付与され,保護コードで暗黙に付与されます。システム・カテゴリまたは所有者カテ ゴリに適格するすべてのユーザは,制御アクセス権を持っています。
- 制限付きアカウン ト 安全なログイン・プロシージャを持つアカウントのタイプ。システムまたはプロセスのログ イン・コマンド・プロシージャの実行中,ユーザは Ctrl/Y キー・シーケンスの使用を禁止さ れます。ログイン・コマンド・プロシージャの実行後は,ユーザに制御が渡されます。
- セキュリティ・ア ラーム セキュリティ・イベントに関係するメッセージを受信するように設定されたオペレータ・ター ミナルに送信されるメッセージ。セキュリティ・アラームは,セキュリティとの関わりで警 告を出すに値すると指定したイベントが発生することによって発行されます。

セキュリティ・オ OPCOM からセキュリティ・オペレータに送信されるメッセージを受信するように設定され

- ペレータ・ターミ ナル たターミナルのクラス。これらのメッセージは,セキュリティ・アラーム・メッセージです。 通常,このようなターミナルには,保護された部屋に設置されたハードコピー・ターミナル を使用します。この出力によって,セキュリティ関連イベントと,そのイベントのソースを 特定するための詳細情報のログが得られます。
- セキュリティ・ク ラス メンバがすべてオブジェクト・クラスであるオブジェクト・クラス。各メンバには,そのオ ブジェクト・クラス用のオブジェクト・テンプレートと管理ルーチンが定義されます。 OpenVMS のセキュリティ・ポリシーでは,セキュリティ・クラスが不正なアクセスから保 護されます。操作には,読み込みアクセス権,書き込みアクセス権,または制御アクセス権 が必要です。
- セキュリティ・プ ロファイル オブジェクトのアクセス要件とサブジェクトのアクセス権のいずれかを記述する一連の要素。 オブジェクト・セキュリティ・プロファイル,プロセス・セキュリティ・プロファイルも参 照。
- セキュリティ監査 セキュリティ監査ログ・ファイルに記録される監査メッセージ。これらのメッセージにより, セキュリティに影響するイベント (ログイン,侵入,登録データベースの変更など) の発生が 報告されます。システム管理者は,セキュリティ違反やシステムの不適切な使用がなかった かどうかについてシステムの動作を調べるために,このログ・ファイルを使用します。
- セキュリティ監査 監査の実施を参照。

の実施

セキュリティ管理 者 組織のセキュリティ・ポリシーの実装と管理を担当する人。システム管理者の職務を担当す る人がこの役割を果たす場合もあります。システム管理者と同じスキルに加えて,オペレー ティング・システムに装備されているセキュリティ機能に関する知識が要求されます。

セキュリティ担当 セキュリティ管理者を参照。

役員

- ソーシャル・エン ジニアリング 何も知らないユーザやオペレータの助けを借りて,コンピュータのシステムや資源に不正に アクセスしたり,それらに関する情報を得たりする行為。多くの場合,なりすましやその他 の不正行為を伴います。
- 属性 セキュリティにかかわる文脈においては,識別子または識別子の保持者の特性を表します。 属性によって,識別子に与えられた権限を増強または制限できます。たとえば,Resource 属 性が割り当てられた識別子を保持するユーザは,ディスク領域を識別子に割り当てることが できます。
- ターンキー・アカ キャプティブ・カウントを参照。

ウント

- 第1 パスワード コーザ・パスワードのタイプの 1 つで,ユーザに対して要求される最初のユーザ・パスワー ド。第 2 パスワードを要求するようにシステムを設定することもできます。第 1 パスワード と第 2 パスワードは,ユーザ登録ファイル内でユーザ名に対応している必要があります。第 2 パスワードも参照。
- 第2 パスワード ログイン時に第 1 パスワードを正しく入力した直後に要求されるユーザ・パスワード。第1 パスワードと第2 パスワードを異なるユーザに伝えれば、ログイン時に複数のユーザがいる ことを確認できます。あまり一般的ではありませんが,パスワード長を増やす手段として第 2 パスワードを要求し,合計の文字数によってパスワードの推測に時間がかかるようにする という使い方もあります。第1 パスワードも参照。
- 代理ログイン リモート・ノードのユーザが実質的にはローカル・ノード上のアカウントを所有しているか のようにローカル・ノードにログインできるようにするログインのタイプ。ただし,ユーザ はアクセス制御文字列内にパスワードを指定しません。リモート・ユーザがアカウントを所 有する場合と,リモート・ユーザが他のユーザとアカウントを共用する場合があります。
- ディスク・スキャ ベンジング 所有者が破棄するつもりだった情報をディスクから取り出す任意の手法。元の所有者が通常 の方法ではアクセスできない情報であっても,磁気的に記録された状態で情報の大半が残っ ているため,何らかのスキャベンジング手法によってそれらが取り出され,利用される可能 性があります。割り当て時除去,削除時除去,除去パターンも参照。
- デバイス フロセッサに接続された周辺機器のクラスの 1 つで,データを受信,保存,または伝送する 機能をもつもの。

OpenVMS のセキュリティ・ポリシーでは,デバイスが不正なアクセスから保護されます。 操作には,読み込みアクセス権,書き込みアクセス権,物理アクセス権,論理アクセス権, または制御アクセス権が必要です。

#### テンプレート・プ ロファイル クラスの新しいオブジェクトに適用されるセキュリティ要素のデフォルト・セット。オブジェ クト・セキュリティ・プロファイルも参照。

- 登録データベース サブジェクトとオブジェクトのセキュリティ属性を格納するデータベース。リファレンス・ モニタは,これらの属性に基づいて,許可されたアクセスの種類を(もしあれば)特定します。
- 登録ファイル システム・ユーザ登録ファイルを参照。

特権 システムの資源や一貫性に影響を与えるシステム機能の使用を保護するための手段。システ ム管理者は,ユーザの必要に応じて特権を付与し,システムへのユーザ・アクセスを規制す る手段としてユーザへの特権の付与を拒否します。

#### トラステッド・コンピューティング・ベース (TCB)

セキュリティ・ポリシーを実施するコンピュータ・ハードウェアとオペレーティング・シス テム・ソフトウェアの組み合わせ。

OpenVMS の TCB には,エグゼクティブやファイル・システムの全体,ユーザ・モードで実 行されないその他すべてのシステム・コンポーネント (デバイス・ドライバ, RMS, DCL な ど),特権を使ってインストールされた大部分のシステム・プログラム,およびシステム管理 者が TCB に関連するデータを保守するために使用するその他の各種ユーティリティが含まれ ます。

- トラップ・ドア オペレーティング・システム内で不正なソフトウェアを使用するか,ソフトウェアを不正に 変更することによって,システムに設定されたセキュリティ・ポリシーに違反するアクセス を可能にすること。
- トロイの木馬プロ グラム 実際には不正な (場合によっては有害な) 目的を持ちながら,別の目的を持っているように見 せかけることで保護された領域にアクセスするプログラム。権限を持つユーザがあるプログ ラムを使って正当な操作を実行すると,そのプログラムに組み込まれた不正なプログラム (ト ロイの木馬) が不正な機能を実行します。
- 任意アクセス制御 ユーザの選択によって適用される (つまり、必須ではない) セキュリティ制御。アクセス制御 リスト (ACL) は,このような任意のセキュリティ機能の典型例です。任意制御の反対は強制 制御です。
- 認証 ユーザがシステムを使い始めるときに,ユーザの身元を確認する行為。OpenVMS システム (およびその他の大部分の商用オペレーティング・システム) では、パスワードが主な認証メ カニズムとして使用されます。パスワードも参照。
- ネットワーク代理 登録ファイル ネットワーク内のリモート・ノードからローカル・システムに接続することを許可された各 ユーザのエントリを格納するファイル。

(NETPROXY.DAT または

NET\$PROXY.DAT

(VAX のみ))

- ハイウォータ・ マーク 書き込みがあった最高位のファイル・アドレスを示すマーク。ユーザはこれを越えて読み込 むことができません。
- ハイウォータ・ マーク処理 ディスク・スキャベンジングを阻止する手法の1つ。この手法では,ファイルの所有者がファ イルの割り当て領域に書き込んだ上限 (ハイウォータ・マーク) を追跡します。これにより, 現在の書き込み領域の上限の先に存在する情報はいずれかのユーザが破棄するつもりだった 情報だと見なして,書き込み領域を超える読み込みを禁止します。オペレーティング・シス テムは,ハイウォータ・マーク処理の目的を達成するため,本来のハイウォータ・マーク処 理と割り当て時除去の方法を組み合わせて使用します。割り当て時除去も参照。
- パスワード ユーザの身元を検証するため,アカウントへのアクセスが許可されていることを証明する形 式の 1 つとして、ユーザがログイン時に入力する文字列。パスワードには、システム・パス ワードとユーザ・パスワードがあります。ユーザ・パスワードには,第 1 パスワードと第 2 パスワードがあります。第 1 パスワード,第 2 パスワード,システム・パスワード,ユー ザ・パスワードも参照。
- 汎用識別子 4 つある識別子のタイプの 1 つで,ユーザのグループを 1 つまたは複数指定するもの。汎用 識別子は英数字で構成され,ユーザのグループの機能を表す,わかりやすい単語が使用され ます。典型的な汎用識別子として,たとえば,給与計算アプリケーションの実行を許可され るすべてのユーザに対する PAYROLL, 予約デスクのオペレータに対する RESERVATIONS, な どが考えられます。識別子も参照。

#### 非特権 TMPMBX と NETMBX 以外の特権を持たず,システム・パラメータである MAXSYSGROUP よ り大きい値のユーザ識別コード (UIC) を持つアカウントのタイプを示します。

#### 非任意制御 強制制御を参照。

ファイル ユーザにとって意味のある構造で配置された一連のデータ要素。ファイルは、名前を付けて 保存されたプログラム,データ,またはその両方であり,システムからアクセスされます。 ファイルに対するアクセス権には,ファイルが変更されない読み込み専用アクセス権と,ファ イルの内容を変更できる読み込み/書き込みアクセス権の 2 種類があります。ボリュームも 参照。

> OpenVMS のセキュリティ・ポリシーでは,ファイルが不正なアクセスから保護されます。 操作には,読み込みアクセス権,書き込みアクセス権,実行アクセス権,削除アクセス権, または制御アクセス権が必要です。

#### ファイルの暗号化 暗号化を参照。

- 復号 エンコードされた情報を元のエンコードされていない形式に復元する処理。復号する情報は, 暗号化によってエンコードされたものです。
- 物理入出力アクセ ス権 一連の入出力機能を実行する権限で,物理ブロック・アドレスを使って保守モードを除くデ バイス・レベルのすべての入出力操作にアクセスすることを許可するもの。

プロセス・セキュ リティ・プロファ システムがプロセスの作成時にプロセスに割り当てる一連のセキュリティ要素。これらの要 素には、プロセスの UIC のほかに、その識別子および特権がすべて含まれます。識別子,特

イル 権,ユーザ識別コードも参照。

- **保護 オブジェクトの属性のうち,ユーザが実行できるアクセスのタイプを制限するもの。アクセ** ス制御リスト,保護コード,ユーザ識別コードも参照。
- 保護オブジェクト システムによってアクセスが制御される共用可能な情報を格納するオブジェクト。オブジェ クトも参照。
- 保護コード ユーザとオブジェクトの所有者との関係に基づいて,そのオブジェクトに関してユーザに許 可するアクセスのタイプを定義するコード。このコードによって,システム権限を持つユー ザ,所有者権限を持つユーザ,同じグループに属するユーザ,システム上のすべてのユーザ (ワールド・ユーザと呼ばれる) の計 4 種類のユーザが定義されます。グループ, 所有者, シ ステム,ワールドも参照。
- 保護サブシステム アクセス制御が強化されたアプリケーション。アクセス制御が強化されたアプリケーション をユーザが実行している間は,ユーザのプロセス・ライト・リストに含まれている識別子に よって,サブシステムが所有するオブジェクトへのアクセスが許可されます。ユーザがアプ リケーションを終了すると,これらの識別子と (それに伴って) オブジェクトへのアクセス権 が直ちに消滅します。
- **保持者 キーラン 特定の識別子を所有するユーザ。ユーザとユーザが保持する識別子は, ライト・データベー** スに記録されます。オブジェクトにアクセスするユーザに対して識別子を保持することが要 求される場合は,アクセス要求を処理する時点でシステムが必ず (ライト・データベースに基 づいて作成される) プロセス・ライト・リストをチェックします。
- ボリューム ディスクやテープなどの, ODS-2 形式または ODS-5 形式の大容量ストレージ媒体。ボリュー ムは,ファイルを格納するもので,デバイスにマウントすることができます。 OpenVMS のセキュリティ・ポリシーでは,ボリュームが不正なアクセスから保護されます。 操作には,読み込みアクセス権,書き込みアクセス権,作成アクセス権,削除アクセス権, または制御アクセス権が必要です。
- **ユーザ・カテゴリ** 保護コード内にある 4 つのフィールドの 1 つ。保護コードでは,(α) 所有者,(b) 所有者と同 じグループ UIC を共用するユーザ (グループ・カテゴリ),(c) システム上のすべてのユーザ (ワールド・カテゴリ),(d) システムの特権または権限を持つユーザ (システム・カテゴリ) の, 計 4 種類のユーザに対してアクセス権が定義されます。コードのアクセス権の並びは,必ず システム,所有者,グループ,ワールドの順となっています。
- ユーザ・パスワー ド システム・ユーザ登録ファイル内のユーザ・レコードに記録される文字列。ユーザがシステ ムへのアクセスを認証してもらうためにログインしようとするときは,パスワードとユーザ 名を正確に入力する必要があります。ユーザ・パスワードには,第 1 パスワードと第 2 パス ワードの2種類があります。これらの用語は、それぞれの入力の順番を表しています。第1 パスワード,第 2 パスワード,システム・パスワードも参照。
- ユーザの侵入行為 ユーザがシステム・ソフトウェアやシステム管理の不具合に乗じてセキュリティ制御を突破 し,コンピュータ・システムにアクセスすること。
- ユーザの詮索行為 ユーザがコンピュータ・システムの十分に保護されていない部分を不正に利用すること。
- ユーザの無責任行 ユーザが故意に,または誤ってコンピュータ・システムに著しい損害を与えること。
- 為
- ユーザ識別コード (UIC) 各ユーザに割り当てられる 32 ビットの値で,ユーザが属するシステム上のグループと,そ のグループ内でユーザを一意に識別するための情報を規定したもの。UIC を指定するときは 必ず大括弧で囲みますが,形式は英数字と数値のいずれかを選択できます。たとえば, [SALES,JONES] という UIC によって, Sales グループのメンバである Jones が識別されます。 .<br>ファイルのような保護オブジェクトにも UIC があります。ファイルの UIC は,ほとんどの場 合それを作成したユーザに由来します。
- **ユーザ名** コーザがシステムにログインするときに入力する名前。ユーザ名とパスワードの組み合わせ により,その人がシステムの有効なユーザであることが特定され,認証されます。パスワー ド,ユーザ・パスワードも参照。
- ライト・データ ベース システムが識別子を定義し,識別子を識別子の保持者に関連付けるために管理および使用す るデータを集めたもの。
- **ライト・リスト** 各プロセスに関連付けられ,各プロセスが保持するすべての識別子が入っているリスト。

#### ライト識別子 識別子を参照。

- リファレンス・モ ニタ サブジェクトを認証し,サブジェクトによるオブジェクトへのあらゆるアクセスに関してセ キュリティ・ポリシーを実装および実施する,オペレーティング・システム内部の管理セン ター。
- ログ 性能やシステムに関するイベントを記録したもの。
- ログイン システムに対するユーザの認証とユーザのために実行されるプロセスの作成に関わる一連の 処理。
- ログイン・クラス ユーザがシステムにログインする方法。システム管理者は,ログイン・クラス (ローカル,ダ イアルアップ,リモート,またはネットワーク) に基づいてシステムへのアクセスを制御でき ます。
- ロックされたパス ワード アカウントの所有者が変更できないパスワード。ロックされたパスワードは,システム管理 者または SYSPRV 特権を持つユーザだけが変更できます。
- 論理入出力アクセ ス権 一連の入出力操作を実行する権限で,論理ブロック・アドレスを使ってデバイス・レベルの 入出力操作に直接アクセスすることを制限付きで許可するもの。
- 論理名テーブル オペレーティング・システムまたは特定のグループに関する論理名とその等価名を格納した 共用可能なテーブル。

OpenVMS のセキュリティ・ポリシーでは,論理名テーブルが不正なアクセスから保護され ます。操作には,読み込みアクセス権,書き込みアクセス権,作成アクセス権,削除アクセ ス権,または制御アクセス権が必要です。

- ワーム デフォルトのネットワーク・アクセスやセキュリティ上の既知の欠陥を利用して,ネットワー ク内の多くのノードに自分自身を複製するプロシージャ。ワームによる一般的な影響は、複 製されたワームがコンピュータの能力やネットワークの帯域幅を使い切ってしまうために性 能が著しく低下することです。既存のプログラムを変更し,ユーザのプログラム実行をきっ かけにして広まるウイルスとは異なり,ワームは単独で存在し,自分自身のプロセス・コン テキストで動作し,自分自身の複製を起動します。
- ワールド オブジェクトへのアクセス権が保護コードの最後のフィールドで規定されているユーザのカ テゴリ。ワールド・カテゴリには,システム上のすべてのユーザやアプリケーション (システ ム・オペレータ,システム管理者,所有者グループのユーザ,その他すべてのグループのユー ザ) が含まれます。
- 割り当て時除去 ファイルの拡張のために新しい領域を割り当てる時点で,常に除去パターンを適用する手法。 新しい領域が除去パターンで除去されるので,意味のあるデータが残らず,後でその領域を 読み取ろうとしても得られるのは除去パターンのみとなります。この手法は,ディスク・ス キャベンジングを阻止するために使用されます。ディスク・スキャベンジング,削除時除去, 除去パターン、ハイウォータ・マーク処理も参照。

# 索引

### 記号

/ACCESS 修飾子,登録ユーティリティ, [140](#page-139-0) /CLITABLES 修飾子, [146,](#page-145-0) [208](#page-207-0) /EXPIRATION 修飾子, [141](#page-140-0) /FLAGS=CAPTIVE 修飾子, [145](#page-144-0) /FLAGS=DISIMAGE 修飾子, [208](#page-207-0) /FLAGS=DISMAIL 修飾子, [176](#page-175-0) /FLAGS=DISNEWMAIL 修飾子, [176](#page-175-1) /FLAGS=DISPWDDIC 修飾子, [158](#page-157-0) /FLAGS=DISPWDHIS 修飾子, [158](#page-157-0) /FLAGS=DISRECONNECT 修飾子, [176](#page-175-2) /FLAGS=DISREPORT 修飾子, [176](#page-175-3) /FLAGS=DISUSER 修飾子, [160](#page-159-0) /FLAGS=DISWELCOME 修飾子, [176](#page-175-4) /FLAGS=GENPWD 修飾子, [154,](#page-153-0) [157](#page-156-0) /FLAGS=LOCKPWD 修飾子, [157](#page-156-1) /FLAGS=PWD\_EXPIRED 修飾子, [156](#page-155-0) /FLAGS=RESTRICTED 修飾子, [149](#page-148-0) /INHERIT\_SECURITY 修飾子,RENAME コマンド, [109](#page-108-0) /LGICMD 修飾子およびキャプティブ・アカウント, [145](#page-144-1) /LOCAL\_PASSWORD 修飾子, [164](#page-163-0) /PRCLM 修飾子,AUTHORIZE における, [146](#page-145-1) /PRIMEDAYS 修飾子の例, [140](#page-139-1) /PWDLIFETIME 修飾子, [155](#page-154-0) /PWDMINIMUM 修飾子, [157](#page-156-2) \$AUDIT\_EVENT システム・サービス, セキュリティ関 連イベントの報告, [244](#page-243-0) \$CHECK ACCESS システム・サービス, セキュリティ 監査, [245](#page-244-0) \$CHECK\_PRIVILEGE システム・サービス, 特権の使用の 報告, [245](#page-244-1) \$CHKPRO システム・サービス アクセス制御における役割, [79](#page-78-0) セキュリティ監査, [245](#page-244-0) 2 つのパスワードを使用した確認, [154](#page-153-1) ログイン・プログラム,安全ターミナル・サーバによる 認証, [61](#page-60-0)

#### A

Accounting ログ セキュリティ・ツール, [269](#page-268-0) ACE (アクセス制御エントリ) アラーム用 ACE, [98](#page-97-0) 置き換え, [91](#page-90-0) 監査用 ACE, [98](#page-97-0) 削除, [91](#page-90-1) 作成, [86](#page-85-0) 作成者 ACE, [109](#page-108-1) サブシステム ACE, [307](#page-306-0), [308,](#page-307-0) [309](#page-308-0) 重要ファイル, [64](#page-63-0) 順序, [80](#page-79-0), [87,](#page-86-0) [90](#page-89-0) セキュリティ監査機能, [91](#page-90-2) タイプ, [85](#page-84-0) 追加, [90](#page-89-1) デフォルトの保護用 ACE, [95](#page-94-0)

リスト内への挿入, [90](#page-89-0) ACE 属性 Default, [88](#page-87-0) Hidden, [90](#page-89-2) None, [86](#page-85-1), [87](#page-86-1) Nopropagate, [92,](#page-91-0) [96](#page-95-0) Protected, [91](#page-90-3), [92](#page-91-1), [96](#page-95-0) ACL (アクセス制御リスト), [77](#page-76-0), [85](#page-84-1), [200](#page-199-0) ACE の置き換え, [91](#page-90-0) ACE の順序, [80,](#page-79-0) [87,](#page-86-0) [90](#page-89-0) ACL によって生成されるアラーム, [357](#page-356-0) アクセスの許可, [86](#page-85-2) アクセス評価における優先順位, [80](#page-79-0) エントリの順序変更, [90](#page-89-0) オブジェクトのセキュリティ要素, [75](#page-74-0) 管理の概要, [185](#page-184-0) キューに対するアクセス権, [115](#page-114-0) コピー, [91](#page-90-4) 削除, [91](#page-90-5) 作成, [86](#page-85-0) システム・プログラム・ファイル, [208](#page-207-0) 設計, [186](#page-185-0) デフォルト ACL の復元, [91](#page-90-6) デメリット, [186](#page-185-1) 特権による適用回避, [96](#page-95-1) 特権の効果, [80](#page-79-1) ネットワークでのファイル共用, [301](#page-300-0) パフォーマンスへの影響, [186](#page-185-0) 表示, [77](#page-76-1), [89](#page-88-0) ファイルのデフォルト値の復元, [96](#page-95-2) ファイル保護の設定, [196,](#page-195-0) [201](#page-200-0) 古い識別子の削除, [189](#page-188-0) 変更, [90](#page-89-1) 保護コード, [86](#page-85-3) 保護コードによるやり取り, [95](#page-94-1) 新しいファイルへのデフォルトの割り当て, [88](#page-87-1) ACL エディタ ACL の表示, [77](#page-76-1) ACL の変更, [90](#page-89-1) ACL の編集, [90](#page-89-1), [92](#page-91-1) ACME (Authentication and Credentials Management Extensions), [169](#page-168-0) ACME\_SERVER プロセス, [169](#page-168-1) ACME エージェント, [169](#page-168-2) ACME サブシステム, [169](#page-168-3) ACNT 特権, [317](#page-316-0) ADD/IDENTIFIER コマンド,登録ユーティリティ, [188](#page-187-0) ADD/PROXY コマンド,登録ユーティリティ, [289](#page-288-0), [301](#page-300-1) AES アルゴリズム, [30](#page-29-0) ALF (自動ログイン機能), [176](#page-175-5) ALF ファイルを使用するためのクラスタの要件, [278](#page-277-0) AUTOLOGIN フラグ, [150](#page-149-0) セキュリティ問題としての自動ログイン・アカウン ト, [150](#page-149-1) ALLSPOOL 特権, [317](#page-316-1) ALTPRI 特権, [317](#page-316-2)

ANALYZE/AUDIT コマンド, [254](#page-253-0) 修飾子の要約, [255](#page-254-0) APPEND コマンド,/PROTECTION 修飾子, [200](#page-199-1) AUDIT 特権, [318](#page-317-0)

### B

BACKUP ユーティリティ, [234](#page-233-0) Break キーおよび安全ターミナル・サーバ, [177](#page-176-0) BUGCHK 特権, [318](#page-317-1) BYPASS 特権 アクセス制御の変更, [80](#page-79-2), [96](#page-95-3) 制御アクセスに対する影響, [97](#page-96-0) 説明, [318](#page-317-2)

### C

CDSA, [32](#page-31-0) CDSA (Common Data Security Architecture), [32](#page-31-0) CLUSTER\_AUTHORIZE.DAT ファイル, [281](#page-280-0), [282](#page-281-0) CMEXEC 特権, [319](#page-318-0) CMKRNL 特権, [320](#page-319-0) CONNECT コマンド,/LOGOUT 修飾子, [67](#page-66-0) COPY コマンド /PROTECTION 修飾子, [200](#page-199-1) 割り当てられるセキュリティ・プロファイル, [109](#page-108-0) CREATE/PROXY コマンド,登録ユーティリティ, [289](#page-288-1) CREATE/RIGHTS コマンド,登録ユーティリティ, [187](#page-186-0) Ctrl/B キー・シーケンス, [61](#page-60-1) Ctrl/Y キー・シーケンスと制限付きアカウント, [149](#page-148-1)

### D

DCL コマンド ネットワーク操作における SET HOST/DTE, [297](#page-296-0) ネットワーク操作における SET TERMINAL, [296](#page-295-0) DCL テーブル, セキュリティのための変更, [207](#page-206-0) DDCMP (Digital Data Communications Message Protocol) 非同期ドライバ, [296](#page-295-1) **DECnet** INBOUND パラメータ, [297](#page-296-1) クラスタ・ノードと DECnet, [282](#page-281-1) 削除, [294](#page-293-0) 受信パスワード, [296](#page-295-2), [297](#page-296-2) 送信パスワード, [296](#page-295-2) 動的非同期接続, [296](#page-295-3), [298](#page-297-0), [299](#page-298-0) 動的非同期接続のインストール, [296](#page-295-4) ネットワーク・オブジェクト, [292,](#page-291-0) [293](#page-292-0) 非特権ユーザ名, [291](#page-290-0) DECRYPT コマンド 目的, [229](#page-228-0) DECwindows 画面の消去, [58,](#page-57-0) [61,](#page-60-1) [67](#page-66-1) Default 属性, ACE, [88](#page-87-0) DELETE コマンド,/ERASE 修飾子, [110](#page-109-0) DES モード, [221](#page-220-0) DES アルゴリズム, [30](#page-29-1) DETACH 特権, [323](#page-322-0) DIAGNOSE 特権, [321](#page-320-0) DIRECTORY コマンド /SECURITY 修飾子, [111](#page-110-0) DIRECTORY コマンド, /SECURITY 修飾子, [111](#page-110-0)

DISFORCE\_PWD\_CHANGE フラグ, [156](#page-155-1) DOWNGRADE 特権, [321](#page-320-1) DSE (データ・セキュリティ除去) 適合化, [208](#page-207-1) Dynamic 属性 識別子, [190](#page-189-0)

### E

ENCRYPT/CREATE\_KEY コマンド 確認, [214](#page-213-0) ENCRYPT\$MAC.LIS MAC 値の指定, [227](#page-226-0) EXQUOTA 特権, [321](#page-320-2) EXTAUTH フラグ, [163](#page-162-0)

### F

F\$MODE レキシカル関数, [52](#page-51-0) FAL (ファイル・アクセス・リスナ) に関する推奨事項, [291](#page-290-1)

### G

GROUP 特権, [321](#page-320-3) GRPNAM 特権, [114,](#page-113-0) [322](#page-321-0) GRPPRV 特権, [322](#page-321-1) システム・ユーザの権限の付与, [80,](#page-79-2) [93](#page-92-0) 制御アクセスの許可, [97](#page-96-1) 説明, [322](#page-321-1) 保護メカニズムに対する影響, [96](#page-95-3)

### H

Hidden 属性, [90](#page-89-2) Holder Hidden 属性, [190](#page-189-1)

### I

IMPERSONATE 特権, [323](#page-322-0) IMPORT 特権, [323](#page-322-1) INITIALIZE コマンド /ERASE 修飾子, [110](#page-109-1) INITIALIZE コマンド,/ERASE 修飾子, [110,](#page-109-1) [208](#page-207-2)

### K

Kerberos, [34](#page-33-0)

### L

LGI システム・パラメータ, [181](#page-180-0) LGI\_BRK\_DISUSER, [181](#page-180-1) LGI\_BRK\_LIM, [181](#page-180-2) LGI\_BRK\_TERM, [181](#page-180-3) LGI\_BRK\_TMO, [181](#page-180-4) LGI\_HID\_TIM, [181](#page-180-5) LGI\_RETRY\_LIM, [181](#page-180-0) LGI\_RETRY\_TMO, [181](#page-180-6) LGI\_TWD\_TMO, [181](#page-180-0) ログイン試行の制御, [180](#page-179-0) LINK コマンド, /NOTRACEBACK 修飾子, [196](#page-195-1) LOCKPWD フラグ, [52](#page-51-1) LOG\_IO 特権, [105,](#page-104-0) [323](#page-322-2) LOGOUT コマンド, [67](#page-66-2) /HANGUP 修飾子, [67](#page-66-3)

M MAC セキュリティ, [225](#page-224-0) データベースの指定, [226](#page-225-0) MAIL.EXE 特権を与えての再インストール, [206](#page-205-0) MAIL オブジェクト,推奨されるアクセス設定, [291](#page-290-2) MAXSYSGROUP システム・パラメータ, [93](#page-92-1) MFD (マスタ・ファイル・ディレクトリ), [108](#page-107-0) MIRROR オブジェクト, [291](#page-290-3) MOM (保守操作モジュール) オブジェクト, [292](#page-291-1) MOUNT コマンド, アラーム, [361](#page-360-0) MOUNT 特権, [324](#page-323-0) N Name Hidden 属性, [190](#page-189-2) NCP (ネットワーク制御プログラム)

データベース変更の監査, [242](#page-241-0) NET\$PROXY.DAT ファイル, [287](#page-286-0) 監査, [239](#page-238-0) NETMBX 特権, [324](#page-323-1) NET PASSWORD コマンド, [165](#page-164-0) NETPROXY.DAT ファイル, [287](#page-286-0) 監査, [239](#page-238-0) 通常の保護, [160](#page-159-1) NML (ネットワーク管理リスナ) オブジェクト, [292](#page-291-2) No Access 属性, [191](#page-190-0) None 属性 (ACE), [86,](#page-85-1) [87](#page-86-1) Nopropagate 属性, [92](#page-91-0), [96](#page-95-0), [108](#page-107-0)

#### O

OPCOM (オペレータ通信マネージャ),セキュリティ監 査, [260](#page-259-0) OpenSSL, [33](#page-32-0) OpenVMS Cluster 環境,保護オブジェクト, [280](#page-279-0) OpenVMS クラスタ環境 監査ログ・ファイルの管理, [279](#page-278-0) システム・ファイルの推奨事項, [276](#page-275-0) システム・ファイルの要件, [276](#page-275-1) セキュリティの考慮事項, [275](#page-274-0) セキュリティの実装, [281](#page-280-1) 単一のセキュリティ管理領域の構築, [275](#page-274-1) 登録データの同期, [278](#page-277-0) 保護オブジェクト・データベース, [280](#page-279-1) OPER 特権, [324](#page-323-2) アクセス制御の変更, [80](#page-79-3) キューの管理, [115](#page-114-1) キューへのアクセス, [97](#page-96-2)

#### P

PFMGBL 特権, [112](#page-111-0) PFNMAP 特権, [112,](#page-111-0) [327](#page-326-0) PHONE オブジェクト, [292](#page-291-3) PHY IO 特権, [105](#page-104-1), [327](#page-326-1) PIPE コマンド,サブプロセス監査イベントへの影響, [248](#page-247-0) PIPE サブプロセス,監査メッセージの分析, [254](#page-253-1) PRMCEB 特権, [101,](#page-100-0) [328](#page-327-0) PRMGBL 特権, [328](#page-327-1) PRMMBX 特権, [105,](#page-104-2) [328](#page-327-2)

ACE の削除, [91](#page-90-3) PSWAPM 特権, [328](#page-327-3) PURGE コマンド, /ERASE 修飾子, [110](#page-109-0) R READALL 特権, [80](#page-79-4), [96](#page-95-3), [329](#page-328-0) RECALL コマンド, /ERASE 修飾子, [61](#page-60-1) REMOVE/IDENTIFIER コマンド,登録ユーティリティ, [189](#page-188-1) RENAME コマンド /INHERIT\_SECURITY 修飾子, [109](#page-108-0) Resource 属性, [191](#page-190-1), [201](#page-200-1) RIGHTSLIST.DAT ファイル UIC の格納方法, [72](#page-71-0) 監査, [239](#page-238-0) 作成と保守, [187](#page-186-1) RMS\_FILEPROT システム・パラメータ, [109,](#page-108-2) [196,](#page-195-2) [199](#page-198-0) S SECSRV\$CLIENT,予約済みの識別子, [306](#page-305-0) SECSRV\$COMMUNICATION,予約済みの識別子, [306](#page-305-1) SECSRV\$OBJECT,予約済みの識別子, [306](#page-305-2) SECURITY POLICY システム・パラメータ, [281](#page-280-2) SECURITY.AUDIT\$JOURNAL ファイル, [254](#page-253-2) SECURITY 特権, [329](#page-328-1) 隠された ACE, [90](#page-89-2) SET FILE コマンド, /ERASE 修飾子, [110](#page-109-0) SET HOST/DTE コマンド,ネットワーク経由での使用, [297](#page-296-0) SET HOST コマンド, [52](#page-51-2) SET PROCESS コマンド, /PRIVILEGES 修飾子, [75,](#page-74-1) [193](#page-192-0) SET PROTECTION/DEFAULT コマンド, [196](#page-195-2) SET SECURITY コマンド /ACL 修飾子, [90](#page-89-3) ACE の削除, [91](#page-90-7) ACE の置き換え, [91](#page-90-0) 削除, [91](#page-90-3) 識別子用 ACE の追加, [86](#page-85-0) 例, [200](#page-199-2) /AFTER 修飾子, [90](#page-89-4) /CLASS=DEVICE 修飾子 , [211](#page-210-0) /CLASS 修飾子, [78](#page-77-0), [87](#page-86-2) /COPY\_ATTRIBUTE 修飾子, [91](#page-90-4) /DEFAULT 修飾子, [91](#page-90-8), [301](#page-300-2) /DELETE 修飾子, [91](#page-90-7) /LIKE 修飾子, [91](#page-90-4) /OWNER 修飾子, [78](#page-77-1) /PROTECTION 修飾子, [78,](#page-77-2) [94](#page-93-0) コードの変更, [94](#page-93-1) デバイス用の変更, [211](#page-210-1) /REPLACE 修飾子, [91](#page-90-0) ACE の削除, [91](#page-90-7) ACL のコピー, [91](#page-90-4) ACL の作成, [202](#page-201-0) オブジェクト・セキュリティ・プロファイルの変更, [78](#page-77-3) サイトのデフォルトの管理, [202](#page-201-1)

Protected 属性, [92,](#page-91-1) [96](#page-95-0)

デフォルトのファイル保護の設定, [200](#page-199-1) ファイルのデフォルト値の復元, [96](#page-95-4) 保護コードの変更, [94](#page-93-1) 例, [301](#page-300-2) SET VOLUME コマンド /ERASE\_ON\_DELETE 修飾子, [110](#page-109-2), [208](#page-207-3) /NOHIGHWATER\_MARKING 修飾子, [110,](#page-109-3) [209](#page-208-0) /PROTECTION 修飾子, [196](#page-195-3) SET VOLUME コマンド, /ERASE\_ON\_DELETE 修飾子, [110](#page-109-2) Set-Up  $\ddagger -$ , [67](#page-66-4) SET AUDIT コマンド /EXCLUDE 修飾子, [263](#page-262-0) /INTERVAL 修飾子, [264](#page-263-0) /LISTENER 修飾子, [252](#page-251-0) /SERVER 修飾子, [263](#page-262-1), [264](#page-263-0) /THRESHOLD 修飾子, [264](#page-263-1) 新しいログ・ファイルのオープン, [249](#page-248-0) アラーム, [363](#page-362-0) 推奨監査アプリケーション, [270](#page-269-0) セキュリティ関連イベントの有効化, [238](#page-237-0) SET PASSWORD コマンド, [57](#page-56-0) /GENERATE 修飾子, [57](#page-56-1), [157](#page-156-2) /SECONDARY 修飾子, [58](#page-57-1) /SYSTEM/GENERATE 修飾子, [153](#page-152-0) /SYSTEM 修飾子, [152](#page-151-0) 自動パスワード生成, [57](#page-56-1) SETPRV 特権, [329](#page-328-2) SET TERMINAL コマンド /DISCONNECT 修飾子, [176](#page-175-2) /HANGUP 修飾子, [67](#page-66-5) /NOMODEM/SECURE 修飾子, [178](#page-177-0) /SECURE 修飾子, [177](#page-176-1) /SYSPWD 修飾子, [152](#page-151-1) ネットワーク経由での使用, [296](#page-295-0) パスワード・グラバの防止, [178](#page-177-1) SHARE 特権, [330](#page-329-0) SHMEM 特権, [330](#page-329-1) SHOW AUDIT コマンド, [239,](#page-238-0) [260](#page-259-1) SHOW PROCESS コマンド, [73](#page-72-0) WORLD 特権, [196](#page-195-4) SHOW PROTECTION コマンド, [109](#page-108-2) SHOW SECURITY コマンド, [89](#page-88-1) オブジェクトのクラスの表示, [78](#page-77-0) オブジェクトのセキュリティ・プロファイルの表示, [78](#page-77-4) サイトのデフォルトの表示, [202](#page-201-1), [203](#page-202-0) SHOW USERS コマンドと切断されたジョブ, [67](#page-66-6) SHOW/IDENTIFIER コマンド,登録ユーティリティ, [187](#page-186-2) SHOW/RIGHTS コマンド, 登録ユーティリティ, [187](#page-186-2) SHOW INTRUSION コマンド, [179](#page-178-0) SOGW ユーザ・カテゴリの短縮形, [93](#page-92-2) SSL, [33](#page-32-0) SSL (Secure Sockets Layer), [33](#page-32-0) STARTNET.COM コマンド・プロシージャ, [297](#page-296-3) Subsystem 属性, [192](#page-191-0) SYS\$ACM システム・サービス, [169](#page-168-4) SYS\$ANNOUNCE 論理名, [175](#page-174-0) SYS\$NODE 論理名, [175](#page-174-1)

SYS\$PASSWORD\_HISTORY\_LIFETIME, [159](#page-158-0) SYS\$PASSWORD\_HISTORY\_LIMIT, [159](#page-158-0) SYS\$SINGLE\_SIGNON 論理名, [163](#page-162-1) SYS\$SINGLE\_SIGNON 論理名ビット, [167](#page-166-0) SYS\$WELCOME 論理名, [175](#page-174-1) SYSALF, ALF (自動ログイン機能) ファイル, [177](#page-176-2) SYSECURITY.COM コマンド・プロシージャ, [250](#page-249-0) SYSGBL 特権, [112](#page-111-0), [330](#page-329-2) SYSLCK 特権, [116](#page-115-0), [330](#page-329-3) SYSNAM 特権, [114,](#page-113-0) [330](#page-329-4) アクセス制御の変更, [80](#page-79-3) キューの管理, [115](#page-114-1) システム動作の変更, [74](#page-73-0) SYSPRV 特権, [80,](#page-79-5) [96](#page-95-3) システム・ユーザの権限の付与, [93](#page-92-0) 必要とする作業, [331](#page-330-0) SYSTARTUP\_VMS.COM コマンド・プロシージャ, [296](#page-295-5) SYSUAF.DAT ファイル LOCKPWD フラグ, [52](#page-51-1) アカウントの有効期限, [60](#page-59-0) 通常の保護, [160](#page-159-1) 特権, [193,](#page-192-1) [317](#page-316-3) 特権の記録, [74](#page-73-0) パスワードの保存, [37](#page-36-0) 変更とセキュリティ監査, [66](#page-65-0), [242](#page-241-0) 変更の監査, [239](#page-238-0) ライト・データベースとの同期, [187](#page-186-3) ログイン・クラスの制限, [55](#page-54-0) SYSUAF (システム・ユーザ登録ファイル) 外部認証用のマーク付け, [163](#page-162-0)

#### T

TASK オブジェクト, [292](#page-291-4) TMPMBX 特権, [332](#page-331-0) TTY\_DEFCHAR2 システム・パラメータ 仮想ターミナルの無効化, [176](#page-175-2) リモート・ログイン用のシステム・パスワードの有効 化, [153](#page-152-1) TTY\_TIMEOUT システム・パラメータ,再接続時間の設 定, [176](#page-175-2)

#### U

UAF (ユーザ登録ファイル), [49](#page-48-0) LOCKPWD フラグ, [52](#page-51-1) MODIFY user/FLAG=AUDIT, [242](#page-241-1), [248](#page-247-0) 監査の有効化, [238,](#page-237-1) [242](#page-241-1) 監査の有効化による性能への影響, [248](#page-247-0) 最終ログインの記録, [64](#page-63-1) 通常の保護, [160](#page-159-1) 特権, [193,](#page-192-1) [317](#page-316-3) 特権の記録, [74](#page-73-0) パスワードの保存, [37](#page-36-0) 変更とセキュリティ監査, [66](#page-65-0), [242](#page-241-0) 変更の監査, [239](#page-238-0) ライト・データベースとの同期, [187](#page-186-3) ログイン・クラスの制限, [55](#page-54-0) UIC グループ 設計, [183](#page-182-0) 設計の制約, [184](#page-183-0)

ユーザ特権への影響, [183](#page-182-0) UIC 識別子 従業員の退職時の削除, [189](#page-188-2) 例, [74](#page-73-1), [88](#page-87-2) UIC のメンバ番号, [71](#page-70-0) UIC (ユーザ識別コード), [37](#page-36-1), [71](#page-70-1) 英数字形式, [71](#page-70-2) オブジェクト・アクセスの評価, [80](#page-79-6) オブジェクトの UIC の変更, [76](#page-75-0) 格納, [72](#page-71-0) クラスタ・システムにおける一意性の要件, [279](#page-278-1) グループに関する制限事項, [71](#page-70-0) 形式, [71](#page-70-3) 作成に関するガイドライン, [72](#page-71-1) 数値形式, [71](#page-70-0) ゼロ, [80](#page-79-7) プロセス, [72](#page-71-2) ライト・データベースへの追加, [187](#page-186-4) UPGRADE 特権, [332](#page-331-1)

#### V

VMS\$OBJECTS.DAT ファイル, [280](#page-279-1) VOLPRO 特権, [119,](#page-118-0) [332](#page-331-2) VT100 シリーズ・ターミナル 画面の消去, [67](#page-66-1) VT200 シリーズ・ターミナル 画面の消去, [67](#page-66-4)

#### W

WORLD 特権, [333](#page-332-0) SHOW PROCESS コマンドへの影響, [196](#page-195-4)

#### あ

アーカイブのフラッシュ, [263](#page-262-2) アーカイブ・ファイル セキュリティ・イベント・メッセージ用, [251](#page-250-0) セキュリティ関連イベントの分析, [252](#page-251-1) リモートの有効化, [252](#page-251-2) アカウント DECNET アカウントの削除, [294](#page-293-0) DISUSER フラグを使用した無効化, [141](#page-140-1) アクセスの監査, [64](#page-63-2) アプリケーション, [285](#page-284-0) 安全なアカウントの設計, [135,](#page-134-0) [141](#page-140-2) オープン, [52](#page-51-3) 会話型, [142](#page-141-0) 期限切れの更新, [60](#page-59-1) キャプティブ, [142](#page-141-1) ゲスト, [150](#page-149-2) 限定アクセス, [142](#page-141-0) 最初のログイン, [49](#page-48-1) 初期パスワード, [49](#page-48-2) 制限付き, [52](#page-51-1), [142](#page-141-1) 第 2 パスワード, [50](#page-49-0) タイプ, [52](#page-51-1), [142](#page-141-0) 代理, [151](#page-150-0) 特権, [144](#page-143-0) なりすまし, [270](#page-269-1) ネットワーク・オブジェクト, [292,](#page-291-0) [293](#page-292-0)

パスワードの有効期限, [59](#page-58-0) パスワードの有効期限切れ後のアクセス, [59](#page-58-0) パスワード要件, [52](#page-51-4) 複数アカウントのパスワード, [60](#page-59-2) プロジェクト, [200,](#page-199-0) [201](#page-200-2) プロジェクト識別子を使用するための設定, [201](#page-200-3) 有効期間の設定, [141](#page-140-3) 有効期限, [59](#page-58-1), [60](#page-59-1) ユーザ・パスワード, [50](#page-49-1) アカウントの有効期限, [60](#page-59-1) アクセス ACL, [86](#page-85-2) ACL の適用を回避する特権, [96](#page-95-3) BYPASS 特権, [80](#page-79-2) GRPPRV 特権, [80](#page-79-2) READALL 特権, [80](#page-79-4) SYSPRV 特権, [80](#page-79-5) オブジェクト指向, [40](#page-39-0) 拒否, [95](#page-94-1) クラス別の変更, [80](#page-79-3) 削除されたファイル・データ, [110](#page-109-4) サブジェクト指向, [39](#page-38-0) システムによる判定方法, [79](#page-78-0) 性能への監査の影響, [248](#page-247-0) プロセスの監査, [242](#page-241-0) 保護コード, [76](#page-75-1) 保護コードの適用を回避する特権, [96](#page-95-3) アクセス・カテゴリ, [92](#page-91-2) アクセス制御 ACE の順序,重要性, [87](#page-86-0) ACL, [85](#page-84-1), [87](#page-86-0) ACL によるアクセスの拒否, [86](#page-85-3) ACL の適用回避, [96](#page-95-1) NCP の使用, [285](#page-284-1) アプリケーション, [286](#page-285-0) オブジェクト固有の考慮事項, [97](#page-96-3) オブジェクト・セキュリティ・プロファイル, [75](#page-74-2) 環境へのアクセスの制限, [72](#page-71-3), [87](#page-86-3) 限定アクセス・アカウント, [141](#page-140-2) 識別子用 ACE, [85,](#page-84-0) [86](#page-85-4), [89](#page-88-2) 識別子用 ACE の使用, [85](#page-84-0), [89](#page-88-2) セキュリティ・プロファイルの比較, [69](#page-68-0) 接続, [284](#page-283-0) 代理, [285](#page-284-2) 着信接続に対するデフォルト, [286](#page-285-1) デバイス・アクセスの制限, [87](#page-86-2) デフォルト・アプリケーション・アカウント, [285](#page-284-0) ネットワーク, [284](#page-283-0) ネットワーク環境, [283](#page-282-0) ネットワーク環境における制御, [287](#page-286-1) ファイルのデフォルト値の割り当て, [88](#page-87-1) 保護オブジェクト, [69](#page-68-1) 保護コードの処理規則, [79](#page-78-0) 保護コードの適用回避, [96](#page-95-1) 保護コードのユーザ・カテゴリ, [76](#page-75-2) マトリックス, [39](#page-38-1) 明示的, [284](#page-283-1) ユーザのアクセス要求の評価, [79](#page-78-0), [80](#page-79-8) ユーザのクラスの拒否, [185](#page-184-1)

ルーティング初期化パスワード, [295](#page-294-0) ログインの制限, [139](#page-138-0) アクセス制御エントリ (ACE) アラーム ACE, [241](#page-240-0) 監査 ACE, [241](#page-240-0) 監査イベント・メッセージの生成, [238](#page-237-2) 作成者 ACE, [192](#page-191-1), [201](#page-200-4) サブシステム ACE, [189](#page-188-3) アクセス制御文字列, [61,](#page-60-2) [285](#page-284-3) コマンド・プロシージャ, [61](#page-60-3) 情報の保護, [61](#page-60-4) 第 2 パスワードの使用, [154](#page-153-2) パスワードの開示, [60](#page-59-3) アクセス・タイプ ACL, [88](#page-87-0) 書き込み グローバル・セクション, [112](#page-111-1) セキュリティ・クラス, [117](#page-116-0) デバイス, [102](#page-101-0) ファイル, [106](#page-105-0), [107](#page-106-0) ボリューム, [118](#page-117-0) 資源ドメイン, [116](#page-115-1) 論理名テーブル, [113](#page-112-0) 管理, [115](#page-114-2) 関連付け, [100](#page-99-0) キュー, [115](#page-114-3) 共用デバイス, [102](#page-101-1) クラス依存性, [93](#page-92-3) グローバル・セクション, [112](#page-111-2) ケーパビリティ・クラス, [99](#page-98-0) コモン・イベント・フラグ・クラスタ, [100](#page-99-1) 削除 キュー, [115](#page-114-4) コモン・イベント・フラグ・クラスタ, [100](#page-99-2) ファイル, [106](#page-105-0) ボリューム, [118](#page-117-0) 論理名テーブル, [113](#page-112-1) 作成 ボリューム, [118](#page-117-0) 論理名テーブル, [113](#page-112-2) 資源ドメイン, [116](#page-115-2) 実行 グローバル・セクション, [112](#page-111-3) ファイル, [106](#page-105-0) 制御, [93,](#page-92-3) [100](#page-99-3) ファイル, [106](#page-105-0) 一般的なオブジェクト, [97](#page-96-4) セキュリティ監査, [66](#page-65-1) セキュリティ・クラス, [117](#page-116-1) 短縮形, [93](#page-92-4) ディレクトリ, [106](#page-105-0) 登録, [115](#page-114-5) 非共用デバイス, [102](#page-101-2) ファイル, [106](#page-105-0) 物理入出力, [102](#page-101-3) 保護コード, [93](#page-92-4) ボリューム, [118](#page-117-0) 読み込み キュー, [115](#page-114-6)

グローバル・セクション, [112](#page-111-4) セキュリティ・クラス, [117](#page-116-2) デバイス, [102](#page-101-4) ファイル, [106](#page-105-0) ボリューム, [118](#page-117-0) 資源ドメイン, [116](#page-115-3) 論理名テーブル, [113](#page-112-3) ロック, [116](#page-115-4) 論理入出力, [102](#page-101-5) 論理名テーブル, [113](#page-112-4) アプリケーション, アクセス制御の設定, [286](#page-285-0) アラーム セキュリティのために設定する, [65](#page-64-0) アラーム ACE 使用法, [241](#page-240-0) アラーム・メッセージ, [357](#page-356-1) ACL イベント, [357](#page-356-0) INSTALL イベント, [360](#page-359-0) SET AUDIT の使用, [363](#page-362-0) オブジェクト・アクセス・イベント, [357](#page-356-2) オブジェクトのアクセス解除, [359](#page-358-0) オブジェクトの削除, [360](#page-359-1) オブジェクトの作成, [359](#page-358-1) 時間の変更, [363](#page-362-1) システム・パラメータの変更, [363](#page-362-2) 侵入イベント, [359](#page-358-2) 登録データベースの変更, [358](#page-357-0) 特権の使用, [362](#page-361-0) ネットワーク接続, [362](#page-361-1) プロセス制御イベント, [362](#page-361-2) ボリュームのマウント/ディスマウント, [361](#page-360-0) ログアウト, [361](#page-360-1) ログイン, [360](#page-359-2) ログインの失敗, [361](#page-360-2) アラーム用 ACE, [98](#page-97-0) ACL 内での位置, [90](#page-89-5) 暗号化, [213](#page-212-0) ENCRYPT コマンド, [216](#page-215-0) キーの定義, [213](#page-212-1) 暗号化処理 概要, [30](#page-29-2) 暗号文, [30](#page-29-3) 安全ターミナル・サーバ, [61](#page-60-0), [177](#page-176-0) パスワード保護, [60](#page-59-4) 安全なシステムのための保守作業, [137](#page-136-0) い イベント許容度とセキュリティ・レベル, [28](#page-27-0)

イメージ インストール セキュリティへの影響, [195](#page-194-0) イメージのインストール サブシステム・イメージ, [305](#page-304-0), [306](#page-305-3) セキュリティへの影響, [195,](#page-194-0) [305](#page-304-0) インストール・ユーティリティ (INSTALL) アラーム, [360](#page-359-0) セキュリティへの影響, [195,](#page-194-0) [305](#page-304-0) 変更の監査, [242](#page-241-0)

### う

ウイルス, [205](#page-204-0) ウェルカム・メッセージ, [54](#page-53-0) セキュリティ上のデメリット, [175](#page-174-1) 運用時データベース ネットワーク, [297](#page-296-4)

### え

英数字形式の UIC, [71](#page-70-2) エミュレータ ターミナル, [298](#page-297-1)

### お

オープン・アカウント, [52](#page-51-3) キャプティブ・アカウント, [146](#page-145-2) キャプティブの推奨事項, [161](#page-160-0) オープンされたファイルと ACL のメモリ消費, [186](#page-185-1) 大文字小文字の区別 パスワードとユーザ名, [166](#page-165-0) オブジェクト, [69](#page-68-1) ACL, [77](#page-76-0) アクセス,セキュリティ・プロファイルの比較, [69](#page-68-0) アクセス解除のアラーム, [359](#page-358-0) アクセスの監査, [97,](#page-96-5) [98,](#page-97-1) [242](#page-241-0) アクセスを判定する規則, [79](#page-78-0) オペレーティング・システムによって保護されるクラ ス, [79,](#page-78-1) [99](#page-98-1) 監査するイベントの種類, [98](#page-97-2) キュー, [114](#page-113-1) クラス, [79](#page-78-1) クラス固有のアクセス権変更, [97](#page-96-3) クラス・テンプレートの変更, [204](#page-203-0) クラスの指定, [78](#page-77-0) クラスの詳細, [99](#page-98-1) グローバル・セクション, [111](#page-110-1) ケーパビリティ・クラス, [99](#page-98-2) 削除のアラーム, [360](#page-359-1) 作成のアラーム, [359](#page-358-1) 識別子用 ACE によるアクセスの制御, [86](#page-85-0), [87](#page-86-2) 資源ドメイン, [116](#page-115-5) 所有権の再割り当て, [76](#page-75-3) セキュリティ監査に必要な ACE の追加, [98](#page-97-0) セキュリティ管理の概要, [99](#page-98-3) セキュリティ・クラス, [117](#page-116-3) セキュリティ・プロファイル, [75](#page-74-2), [79](#page-78-2) セキュリティ・プロファイルの表示, [77](#page-76-2) セキュリティ・プロファイルの変更, [78](#page-77-3) セキュリティ・モデルにおける, [35](#page-34-0) セキュリティ・モデルにおける役割, [37](#page-36-2) セキュリティ要素のソース, [76](#page-75-4) 単位で整理されたアクセス, [40](#page-39-0) デフォルトの保護と所有権の管理, [196](#page-195-5) デフォルトの保護と所有権の表示, [202](#page-201-1) 保護オブジェクトの特性, [75](#page-74-3) 保護コード, [76](#page-75-1), [92](#page-91-2) 保護コードによるアクセスの許可, [92](#page-91-3) ボリューム, [118](#page-117-1) 論理名テーブル, [113](#page-112-5) オブジェクト・クラス

詳細, [99](#page-98-1) セキュリティ属性, [78](#page-77-0) オブジェクトの永続性 キュー, [116](#page-115-6) グローバル・セクション, [113](#page-112-6) ケーパビリティ・オブジェクト, [100](#page-99-4) コモン・イベント・フラグ・クラスタ, [101](#page-100-1) 資源ドメイン, [117](#page-116-4) セキュリティ・クラス・オブジェクト, [118](#page-117-2) デバイス, [106](#page-105-1) ボリューム, [119](#page-118-1) 論理名テーブル, [114](#page-113-2) オブジェクトの所有権 オブジェクトのセキュリティ要素, [75](#page-74-0) 規則の例外, [76](#page-75-3) 再割り当て, [76](#page-75-3) 資源識別子, [107](#page-106-1) ディレクトリのデフォルトの管理, [202](#page-201-2) 適合, [76](#page-75-3) デフォルトの管理, [196,](#page-195-5) [199](#page-198-1) ファイル, [108](#page-107-1) ファイル作成時の割り当て, [197](#page-196-0) ファイルのデフォルト値の復元, [96](#page-95-2) 変更, [76,](#page-75-0) [78](#page-77-3) 保護チェックにおけるゼロの UIC, [80](#page-79-7)

### か

デバイス, [102](#page-101-0)

カード・リーダ,デフォルトのセキュリティ要素, [103](#page-102-0) 改ざん,システム・ファイルに対する操作の検出, [270](#page-269-2) 外部認証, [161](#page-160-1) /LOCAL\_PASSWORD 修飾子の使用, [164](#page-163-0) DECnet-Plus および NET\_CALLOUTS パラメータ, [168](#page-167-0) DECnet-Plus の要件, [168](#page-167-1) NET PASSWORD コマンド, [165](#page-164-0) POP サーバでの接続の失敗, [168](#page-167-2) SYS\$SINGLE\_SIGNON 論理名ビットの指定, [167](#page-166-0) ネットワーク・ダウン時の無効化, [164](#page-163-0) パスワード検証, [166](#page-165-1) パスワードの設定, [165](#page-164-1) ユーザ・アカウントのマーク付け, [163](#page-162-0) レイヤード・プロダクトおよびアプリケーションに対 する影響, [165](#page-164-2) 論理名の定義, [163](#page-162-1) 会話型アカウント, [142](#page-141-0) 会話型識別子, [72](#page-71-4) 会話型ログイン, [52](#page-51-0) クラス, [52](#page-51-5) システム・メッセージ, [54](#page-53-1) ダイアルアップ, [52,](#page-51-6) [56](#page-55-0) リモート, [52](#page-51-7) ローカル, [52](#page-51-8) 会話モード プロセス, [52](#page-51-0) 書き込みアクセス ACL による許可, [88](#page-87-0) グローバル・セクション, [112](#page-111-1) 資源ドメイン, [116](#page-115-1) セキュリティ・クラス, [117](#page-116-0)

ファイル, [106](#page-105-0), [107](#page-106-0) 保護コードによる許可, [93](#page-92-4) ボリューム, [118](#page-117-0) 論理名テーブル, [113](#page-112-0) 仮想ターミナル, [176](#page-175-2), [296](#page-295-0) 使用禁止, [54](#page-53-2) 切断されたプロセス, [67](#page-66-7) ローカル・デバイス, [101](#page-100-2) ログアウト, [67](#page-66-0) 画面の消去, [67](#page-66-4) 画面の消去,VT100 シリーズ・ターミナル, [67](#page-66-1) 画面の消去,VT200 シリーズ・ターミナル, [67](#page-66-4) 環境識別子, [185](#page-184-2) 識別子用 ACE, [87](#page-86-3) 汎用識別子の条件指定, [185](#page-184-3) 例, [72,](#page-71-3) [88](#page-87-2) 監査 アプリケーション, [270](#page-269-0) セキュリティ・イベント, [237](#page-236-0) セキュリティ機能, [270](#page-269-0) 監査 ACE 使用法, [241](#page-240-0) 監査サーバ・データベース, [260](#page-259-1) 監査証跡 セキュリティ・モデルにおける, [35](#page-34-0) 監査分析ユーティリティ (ANALYZE/AUDIT), [237,](#page-236-0) [252](#page-251-1), [257](#page-256-0) ASCII 出力, [256](#page-255-0) アーカイブ・ファイルの分析, [252](#page-251-1) イベントを無視する条件, [253](#page-252-0) 概要, [253](#page-252-1) 会話型コマンド, [257](#page-256-1) 起動, [254](#page-253-0) 出力のタイプ, [256](#page-255-0) 前提条件, [253](#page-252-2) 日次レポートの作成, [253](#page-252-3) バイナリ出力, [256](#page-255-0) 分析の基準の決定, [257](#page-256-2) 例, [257](#page-256-0) レポート形式, [255](#page-254-1) 監査分析ユーティリティからの ASCII 出力, [256](#page-255-0) 監査分析ユーティリティからのバイナリ出力, [256](#page-255-0) 監査分析ユーティリティのコマンド・モード、表示の操 作, [257](#page-256-1) 監査用 ACE, [98](#page-97-0) 監査リスナ・メールボックス 監査イベント・メッセージの取得, [252](#page-251-0) プログラムの例, [253](#page-252-4) 無効化, [253](#page-252-5) 監査サーバ・プロセス イベント・メッセージの配信の遅延, [261](#page-260-0) エラー処理, [264](#page-263-2) 管理, [259](#page-258-0) 最終的なサーバのアクション, [263](#page-262-1) 実行されるタスク, [259](#page-258-1) ディスク転送レートの変更, [263](#page-262-2) 無効化, [260](#page-259-0) メッセージのフロー制御, [262](#page-261-0) メモリの制約, [263](#page-262-3)

有効化, [260](#page-259-0) ログ・ファイルの事前拡張, [264](#page-263-2) 監視のガイドライン, [137](#page-136-1) 管理アクセス, [115](#page-114-2) 関連付けアクセス, [100](#page-99-0)

#### き

期限切れパスワード,システム・メッセージ, [59](#page-58-2) 機能識別子, [73](#page-72-1) 機密ファイルとセキュリティ監査, [64](#page-63-3) キャプティブ・アカウント, [52](#page-51-1), [145](#page-144-2) Ctrl/Y キー・シーケンス, [145](#page-144-3) 運用アカウントの例, [143](#page-142-0) コマンド・プロシージャ, [146](#page-145-3) 使用条件, [142](#page-141-2) メールと配信通知の無効化, [176](#page-175-6) ロックされたパスワード, [146](#page-145-2) キュー ACL によるアクセス権, [115](#page-114-0) OPER 特権によって付与されるアクセス権, [97](#page-96-2) アクセスのタイプ, [115](#page-114-3) 監査対象イベント, [115](#page-114-7) セキュリティ要素, [114](#page-113-1) テンプレート・プロファイル, [115](#page-114-8) 必要な特権, [115](#page-114-9) プロファイルの保存, [116](#page-115-7) 保護オブジェクト, [79](#page-78-3) 保護コードによるアクセス権, [115](#page-114-0) 強制アクセス制御, [318,](#page-317-2) [323,](#page-322-1) [332](#page-331-1) 共用可能デバイス,必要なアクセス権, [103](#page-102-1) 共用ファイル, クラスタ・システムにおける考慮事項, [279](#page-278-2) 緊急のアカウントと特権, [195](#page-194-1)

### く

クラスタ環境 SYSMAN の要件, [281](#page-280-1) 監査ログ・ファイルの管理, [279](#page-278-0) システム・ファイルの推奨事項, [276](#page-275-0) システム・ファイルの要件, [276](#page-275-1) セキュリティの考慮事項, [275](#page-274-0) セキュリティの実装, [281](#page-280-1) 単一のセキュリティ管理領域の構築, [275](#page-274-1) 登録データの同期, [278](#page-277-0) 保護オブジェクト, [280](#page-279-0) 保護オブジェクト・データベース, [280](#page-279-1) クラスタ管理者とセキュリティ管理者, [275](#page-274-0) クラスタ全体での侵入検出, [281](#page-280-3) クラスタでの同期化,タイムスタンプ, [263](#page-262-4) グループ UIC の設計, [183](#page-182-0) 設計, [187](#page-186-1) 組織化のガイドライン, [183](#page-182-1) グループ UIC 名, [71](#page-70-2) グループ番号 UIC, [71](#page-70-0) クラスタ・システムにおける一意性の要件, [279](#page-278-1) 予約済み UIC, [71](#page-70-0) グループ番号とパスワード, [282](#page-281-0)

グループ番号とパスワード, クラスタ向けのセットアッ 最終ログイン・メッセージ, [64](#page-63-1) プ, [281](#page-280-4) グループ・ユーザ (セキュリティ・カテゴリ), [76](#page-75-5), [93](#page-92-5) グローバル・セクション アクセスの制限, [112](#page-111-5) アクセスのタイプ, [112](#page-111-2) 監査対象イベント, [113](#page-112-7) グループ, [79](#page-78-4) システム, [79](#page-78-5) セキュリティ・プロファイルの再設定, [113](#page-112-6) セキュリティ要素, [111](#page-110-1) テンプレート・プロファイル, [112](#page-111-6) 必要な特権, [112](#page-111-7)

### け

形式 UIC (ユーザ識別コード), [71](#page-70-3) 識別子用 ACE, [86](#page-85-5) セキュリティ監査 ACE, [241](#page-240-1) 保護コード, [92](#page-91-2) ライト識別子, [72](#page-71-3) ケーパビリティ・オブジェクト アクセスのタイプ, [99](#page-98-0) テンプレート・プロファイル, [99](#page-98-4) プロファイルの再設定, [100](#page-99-4) 保護オブジェクト, [79](#page-78-6) 要素, [99](#page-98-2) ケーパビリティ・ベースのシステム, [40](#page-39-1) ゲスト・アカウント 限定アクセス・アカウントとして, [150](#page-149-2) 権限,ユーザ 表示, [187](#page-186-2) 権限ベースのシステム, [40](#page-39-0) 限定アクセス・アカウント, [142](#page-141-0)

### こ

攻撃,システムの種類, [267](#page-266-0) コマンド,使用の制限, [207](#page-206-0) コマンド・プロシージャ STARTNET.COM, [297](#page-296-3) SYSTARTUP\_VMS.COM, [296](#page-295-5) アクセス制御文字列, [61](#page-60-3) コモン・イベント・フラグ・クラスタ アクセスのタイプ, [100](#page-99-1) 監査対象イベント, [101](#page-100-3) システムによるテンプレートの変更, [101](#page-100-4) セキュリティ・プロファイルの再設定, [101](#page-100-5) セキュリティ要素, [100](#page-99-5) テンプレート・プロファイル, [100](#page-99-6) 必要な特権, [101](#page-100-0) 保護オブジェクト, [79](#page-78-7) コンソール,パスワードの有効化, [154](#page-153-3) コンパイラ, ACL を用いた使用の制限, [207](#page-206-1)

### さ

サーバ 安全ターミナル, [61](#page-60-0) 監査, [259](#page-258-1) セキュリティ, [181](#page-180-7)

無効化, [176](#page-175-3) サイトのセキュリティ, [29](#page-28-0) サイン・オン,シングル, [161](#page-160-1) 作業時間制限, [56](#page-55-1) 作業時間制限によるジョブの強制終了, [56](#page-55-2) 作業の制限, [140](#page-139-0) 削除アクセス キュー ACL, [115](#page-114-4) 保護コード, [115](#page-114-4) コモン・イベント・フラグ・クラスタ, [100](#page-99-2) ファイル, [106](#page-105-0) 保護コードによる許可, [93](#page-92-4) ボリューム, [118](#page-117-0) 論理名テーブル, [113](#page-112-1) **削除時除去, [110](#page-109-5), [208](#page-207-3)** 作成アクセス ボリューム, [118](#page-117-0) 論理名テーブル, [113](#page-112-2) 作成者 ACE, [109](#page-108-1) 資源識別子, [192](#page-191-1) 例, [201](#page-200-4) サブシステム ACE, [189,](#page-188-3) [307,](#page-306-0) [308,](#page-307-0) [309](#page-308-0) 形式, [308](#page-307-1) サブプロセス 監査イベントの増加, [248](#page-247-0) 監査メッセージの分析, [254](#page-253-1) し 時間帯によるログイン制限, [56](#page-55-1) 識別子 ACE, [85](#page-84-2) UIC, [74](#page-73-1) 一意性の要件, [279](#page-278-1) カスタマイズ, [185](#page-184-4) 環境, [72](#page-71-3), [74](#page-73-2), [185](#page-184-2) 機能, [73](#page-72-1) 形式, [72](#page-71-3) 削除, [189](#page-188-4) 作成, [86](#page-85-6) 資源 およびディレクトリの所有権, [196](#page-195-6) 使用の監査, [242](#page-241-0) セキュリティ監査レポート, [74](#page-73-3) タイプ, [72](#page-71-3) ディレクトリの所有者として, [201](#page-200-3) 汎用, [73,](#page-72-2) [74](#page-73-2), [86](#page-85-4) ファイルの所有者, [107](#page-106-1), [108](#page-107-2) プロセス, [69](#page-68-1) プロセスの表示, [73](#page-72-0) 保護サブシステム, [309](#page-308-1) ユーザへの割り当て, [188](#page-187-1) 予約, [306](#page-305-4) ライト・データベースへの追加, [187](#page-186-5) 識別子としてのユーザ名, [36](#page-35-0), [73](#page-72-2)

識別子の Dynamic 属性, [190](#page-189-0)

#### 識別子の属性, [189](#page-188-5), [192](#page-191-0) Dynamic, [190](#page-189-0)

Holder Hidden, [190](#page-189-1) Name Hidden, [190](#page-189-2) No Access, [191](#page-190-0) Resource, [191](#page-190-1) Subsystem, [192](#page-191-0) 説明, [189](#page-188-5) 識別子用 ACE, [85,](#page-84-2) [90](#page-89-1), [308](#page-307-2) ACE の順序, [87](#page-86-0) ACL への追加, [90](#page-89-1) Default 属性, [88](#page-87-1) アクセス条件の設定, [87](#page-86-3) アクセスの拒否, [86](#page-85-3) 解釈, [86](#page-85-7) 形式, [86](#page-85-0) 作成, [86](#page-85-5) 汎用識別子の使用, [86](#page-85-4) 保護サブシステム, [308](#page-307-2) 資源識別子, [201](#page-200-1) ファイルの所有者, [108](#page-107-2), [109](#page-108-3) 資源ドメイン, [79](#page-78-8) アクセスのタイプ, [116](#page-115-2) 監査対象イベント, [117](#page-116-5) セキュリティ要素, [116](#page-115-5) テンプレート・プロファイル, [116](#page-115-8) 必要な特権, [116](#page-115-0) プロファイルの保存, [117](#page-116-4) 資源の監視, [264](#page-263-3) 無効化, [265](#page-264-0) 時刻 クラスタ時刻の同期化, [263](#page-262-4) システム時刻の変更の監査, [242](#page-241-0) システム アクセスの制御, [52](#page-51-9) 使用の制御, [50](#page-49-2) システム管理者 監査要件の評価, [245](#page-244-2) システム管理ユーティリティ (SYSMAN) LGI パラメータの変更, [276](#page-275-2) クラスタ・セキュリティ・データの変更, [282](#page-281-0) クラスタの管理, [281](#page-280-1) システム・サービス,監査イベント情報, [244](#page-243-0) システム障害 ハードコピー出力の破棄, [67](#page-66-8) システム生成ユーティリティ (SYSGEN),パラメータ変 更の監査, [242](#page-241-0) システム・パスワード, [50](#page-49-3) ガイドライン, [153](#page-152-2) 格納場所, [153](#page-152-3) 推奨される変更頻度, [156](#page-155-2) 設定, [152](#page-151-2) デメリット, [153](#page-152-4) 入力, [51](#page-50-0) 必要な最低限の長さ, [157](#page-156-2) 変更, [153](#page-152-5) ログイン失敗の原因, [55](#page-54-1) システム・パラメータ システム・ユーザの定義 (セキュリティ・カテゴリ), [97](#page-96-6) 切断されたプロセスの制御, [176](#page-175-7)

システム・ファイル ACL の追加, [207](#page-206-1) ACL の利点, [270](#page-269-3) Alpha のデフォルトの保護, [206](#page-205-1) 監査における推奨事項, [270](#page-269-2) 推奨ファイル, [276](#page-275-0) デフォルトの保護, [206,](#page-205-2) [335](#page-334-0) 必須ファイル, [276](#page-275-3) 保護, [206](#page-205-2) 保護コードと所有権, [335](#page-334-0) システム・ユーザ (セキュリティ・カテゴリ), [76,](#page-75-5) [97](#page-96-6) MAXSYSGROUP パラメータによる定義, [93](#page-92-1) 資格, [93](#page-92-1) 実行アクセス グローバル・セクション, [112](#page-111-3) ファイル, [106](#page-105-0) 保護コードによる許可, [93](#page-92-4) 自動ダイアル・プロトコル, [297](#page-296-0) 自動パスワード生成, [57](#page-56-1) 最小限の長さ, [57](#page-56-2) デメリット, [58](#page-57-2) 例, [58](#page-57-3) ジャーナルのフラッシュ, [263](#page-262-2) 受信パスワード, [297](#page-296-2) シュレッダ, [67](#page-66-9) 使用アクセス, [99](#page-98-5) 除去パターン, [110](#page-109-0), [208](#page-207-4) ジョブ・コントローラ 作業時間制限による影響, [56](#page-55-2) 作業時間の制限の適用, [140](#page-139-2) ジョブの終了 作業時間制限による強制, [56](#page-55-2) 所有者 ユーザ・アクセスのカテゴリ, [93](#page-92-6) シングル・サイン・オン, [161](#page-160-1) 侵入 検出, [178](#page-177-2) イベントの報告, [66](#page-65-2) クラスタ全体, [281](#page-280-3) システム・パラメータ, [179](#page-178-1) 除外期間の設定, [180](#page-179-1) データベース, [178](#page-177-3) 二重パスワードによる対策, [154](#page-153-1) 回避手順, [56](#page-55-3) 試み, [56](#page-55-4) 侵入行為, [27](#page-26-0), [56](#page-55-4) 回避, [56](#page-55-3) 監査, [239,](#page-238-0) [242](#page-241-0) 検出, [178,](#page-177-2) [180](#page-179-1) セキュリティ監査レポート, [258](#page-257-0) 二重パスワードによる対策, [154](#page-153-1) 侵入行為のアラーム, [359](#page-358-2) 侵入データベース, [179](#page-178-0)

変更の監査, [242](#page-241-0)

#### す

数値形式の UIC, [71](#page-70-0) スプールされたデバイス,必要なアクセス権, [102](#page-101-6)

#### せ

制御アクセス 獲得, [79,](#page-78-2) [93,](#page-92-3) [97](#page-96-4) キュー, [115](#page-114-10) グローバル・セクション, [112](#page-111-8) コモン・イベント・フラグ・クラスタ, [100](#page-99-3) 資源ドメイン, [116](#page-115-9) 制限, [97](#page-96-6) セキュリティ・クラス, [117](#page-116-6) デバイス, [102](#page-101-7) ファイル, [106](#page-105-0) ボリューム, [118](#page-117-0) 論理名テーブル, [113](#page-112-8) 制限付きアカウント, [52,](#page-51-1) [148](#page-147-0) 使用条件, [142](#page-141-3) 設定, [142](#page-141-1) プロセス生成の危険性, [146](#page-145-1) 生成パスワード, [57](#page-56-1) 最小限の長さ, [57](#page-56-2) 初期パスワード, [151](#page-150-1) デメリット, [58](#page-57-2) 長さ, [157](#page-156-3) 要求, [154](#page-153-4) 要件, [159](#page-158-1) 例, [58](#page-57-3) 性能 セキュリティ監査の影響, [248](#page-247-1) セーブセット 暗号化, [234](#page-233-0) セーブ・セット (BACKUP),保護, [210](#page-209-0) セキュリティ オペレーティング・システムのモデル, [35](#page-34-1) 環境要因, [29](#page-28-0) 監査の管理, [259](#page-258-0) 監査要件の評価, [245](#page-244-2) クラスタ全体での侵入検出, [281](#page-280-3) システムによって保護されるオブジェクト, [79](#page-78-1) 性能への影響 監査, [248](#page-247-0) ディスク上のデータの除去, [110](#page-109-6) データ保護メカニズム, [75](#page-74-2) デフォルトの保護と所有権の管理, [196](#page-195-5) トロイの木馬プログラム, [111](#page-110-2) ハイウォータ・マーク処理, [110](#page-109-6) ファイル・セキュリティの最適化, [111](#page-110-3) レベルの定義, [28](#page-27-1) セキュリティ, クラスタ全体での侵入検出, [281](#page-280-3) セキュリティ・アーカイブ・ファイル リモート・リンクの喪失, [265](#page-264-1) セキュリティ・アラーム, [65](#page-64-0) イベントの有効化の例, [246](#page-245-0) 起動するイベント, [66](#page-65-3) サンプル・メッセージ, [237](#page-236-1), [357](#page-356-1) システム・コンソール上での無効化, [251](#page-250-1) 有効にするイベント, [239](#page-238-1), [248](#page-247-2) セキュリティ・オペレータ・ターミナル, [251](#page-250-2) セキュリティ・カーネル, 定義, [36](#page-35-1) セキュリティ監査, [64](#page-63-2) アーカイブ・ファイル, [252](#page-251-1)

アーカイブ・ファイルへのイベント・メッセージの送 信, [251,](#page-250-0) [252](#page-251-1) アカウントおよびファイルへのアクセス, [64](#page-63-2) 一時中断からのプロセスの除外, [262](#page-261-1) イベントの精度, [98](#page-97-1) イベント・メッセージの制御, [262](#page-261-0) エラー処理, [264](#page-263-2) オブジェクトへのアクセスに関する報告, [97](#page-96-5) オブジェクトの使用に関する報告, [74](#page-73-3) オペレータ・ターミナルへのイベント・メッセージの 送信, [251](#page-250-2) 監査サーバ・データベース, [260](#page-259-1) 監査サーバの管理, [259](#page-258-0) 監査の無効化, [260](#page-259-0) 監査の有効化, [260](#page-259-0) 監査リスナ・メールボックス, [252](#page-251-0) 監査ログ・ファイルの分析, [253](#page-252-1) キュー, [115](#page-114-7) クラスタ時刻の同期化, [263](#page-262-4) グローバル・セクション, [113](#page-112-7) ケーパビリティ・オブジェクト, [100](#page-99-7) 効果的な使用, [253](#page-252-2) コモン・イベント・フラグ・クラスタ, [101](#page-100-3) 資源ドメイン, [117](#page-116-5) 性能への影響, [248](#page-247-1) セキュリティ・クラス・オブジェクト, [118](#page-117-3) 資源監視の無効化, [265](#page-264-0) 中程度のセキュリティ条件, [247](#page-246-0) ディレクトリ, [109](#page-108-4) デバイス, [105](#page-104-3) デフォルトの特性, [260](#page-259-1) ファイル, [64,](#page-63-3) [109](#page-108-4) ファイルへの ACE の追加, [64](#page-63-0) ボリューム, [119](#page-118-2) メールボックスへのイベント・メッセージの送信,[252](#page-251-0) メッセージ, [65](#page-64-1) メモリの制約, [263](#page-262-3) 有効にされたオブジェクト・クラス, [98](#page-97-1) 論理名テーブル, [114](#page-113-3) セキュリティ監査 ACE ACL 内での位置, [90](#page-89-5) セキュリティ監査イベント, [66](#page-65-3) アラームとしての有効化, [246](#page-245-0) オペレータ・ターミナルへの送信, [251](#page-250-2) 監査としての有効化, [246](#page-245-0) 監査ログ・ファイルへの送信, [249](#page-248-1) クラス, [242](#page-241-2) システム・サービス, [244](#page-243-0) すべてのクラスの無効化, [247](#page-246-1) すべてのクラスの有効化, [247](#page-246-2) セキュリティ上のニーズに基づく, [245](#page-244-3) デフォルトのクラス, [237](#page-236-2), [239](#page-238-2), [246](#page-245-1) 特権監査の抑制, [243](#page-242-0) ネットワーク, [284](#page-283-2) 表示, [239](#page-238-0) プロセス制御監査の抑制, [244](#page-243-1) 報告, [239,](#page-238-1) [248,](#page-247-2) [249](#page-248-2) リスナ・メールボックスへの送信, [252](#page-251-0) リモート・アーカイブ・ファイルへの送信, [251](#page-250-0)

例, [239](#page-238-3) セキュリティ監査イベント・メッセージ サーバへの配信の制御, [262](#page-261-0) スタートアップ時の配信の遅延, [261](#page-260-0) ディスク転送レートの変更, [263](#page-262-2) 無視する条件, [253](#page-252-0) セキュリティ監査機能 クラスタの考慮事項, [279](#page-278-0) セキュリティ監査の実施, [270](#page-269-0) イベント・クラスの有効化, [239](#page-238-4) イベントの無効化, [239](#page-238-1) イベントの有効化, [238](#page-237-3) 概要, [237](#page-236-3) 監査証跡, [38](#page-37-0) サイトの要件の評価, [245](#page-244-2) 高いセキュリティ条件, [28,](#page-27-0) [247](#page-246-3) 中程度のセキュリティ条件, [28,](#page-27-0) [246](#page-245-0) デフォルトの監査イベント, [39](#page-38-2) 中程度のセキュリティ条件, [28,](#page-27-0) [246](#page-245-0) 低いセキュリティ条件, [28,](#page-27-0) [246](#page-245-1) セキュリティ監査レポート, [253,](#page-252-1) [257](#page-256-0) 疑わしい活動の分析, [254](#page-253-3) 完全な形式, [256](#page-255-1) 簡略形式, [256](#page-255-2) 形式, [255](#page-254-2) 作成, [253](#page-252-2) 出力先, [255](#page-254-3) 詳細調査, [257](#page-256-2) スケジューリング, [253](#page-252-3) 定期的な検査, [254](#page-253-4) 内容の定義, [255](#page-254-4), [256](#page-255-0) 要約形式, [257](#page-256-3) ライト識別子, [74](#page-73-4) 例, [256,](#page-255-0) [257](#page-256-0) セキュリティ監査ログ・ファイル, [39](#page-38-2), [65](#page-64-2) 会話形式による分析, [257](#page-256-1) 作成, [249](#page-248-3) 事前拡張, [265](#page-264-0) 説明, [249](#page-248-1) ディスク領域の割り当て, [264](#page-263-2) 手順, [249](#page-248-4) 特徴, [249](#page-248-5) 場所の変更, [250](#page-249-1) 報告するイベント, [248](#page-247-2) 保守, [249](#page-248-3) メッセージ転送レートの変更, [263](#page-262-2) メリット, [248](#page-247-3) レコードの選択, [256](#page-255-0) セキュリティ管理, [131](#page-130-0) SYSMAN の要件, [281](#page-280-1) 監査ログ・ファイルの管理, [279](#page-278-0) クラスタ, [275](#page-274-1), [276](#page-275-0) クラスタのグループ番号の変更, [282](#page-281-0) クラスタ・パスワードの変更, [282](#page-281-0) 登録データの同期, [278](#page-277-0) 保護オブジェクト クラスタの管理対象, [280](#page-279-0) データベース, [280](#page-279-1) ポリシーの策定, [28,](#page-27-1) [131](#page-130-0), [267](#page-266-1)

セキュリティ管理者 安全なシステムを維持するためのチェックリスト, [137](#page-136-0) クラスタ管理者とセキュリティ管理者, [275](#page-274-2) 個人用カウント, [134](#page-133-0) システム・パスワード, [50](#page-49-4) 必要な特権, [134](#page-133-0) 目標, [27](#page-26-1) 役割, [131](#page-130-0) ユーザのトレーニング, [68](#page-67-0), [134](#page-133-1) セキュリティ機能 アカウントの有効期間, [59](#page-58-1), [60](#page-59-1), [141](#page-140-3) アクセス制御, [69](#page-68-2), [139](#page-138-1) 安全ターミナル・サーバ, [61](#page-60-0), [177](#page-176-3) 監査, [64,](#page-63-0) [237,](#page-236-0) [270](#page-269-0) 作業時間制限, [56](#page-55-1) 削除時除去, [208](#page-207-3) システム・パスワード, [50](#page-49-4), [55](#page-54-1) 自動パスワード生成, [57](#page-56-3), [151](#page-150-1) 除去パターン, [110](#page-109-7) 侵入検出, [56](#page-55-5), [154](#page-153-1) セキュリティ・アラーム, [65](#page-64-0) 第 2 パスワード, [51](#page-50-1), [58](#page-57-1) ダイアルアップの再試行, [56](#page-55-6) 代理アカウント, [290](#page-289-0) 代理ログイン, [62,](#page-61-0) [286](#page-285-2) ハイウォータ・マーク処理, [208](#page-207-5) パスワード, [151,](#page-150-2) [161](#page-160-2) パスワードの制限, [50](#page-49-5), [151](#page-150-2) パスワードの変更, [57](#page-56-0) パスワードの有効期限, [59](#page-58-1), [155](#page-154-0) パスワードの要件, [157](#page-156-4) パスワード保護, [60,](#page-59-5) [160](#page-159-2) パスワード要件, [52](#page-51-4) 保護サブシステム, [305](#page-304-1) ログイン・クラスの制限, [55](#page-54-0), [140](#page-139-3) 割り当て時除去, [208](#page-207-5) セキュリティ・クラス・オブジェクト, [117](#page-116-3), [118](#page-117-4) アクセスのタイプ, [117](#page-116-1) 監査対象イベント, [118](#page-117-3) 定義, [79](#page-78-9) テンプレート・プロファイル, [118](#page-117-5) プロファイルの保存, [118](#page-117-4) セキュリティ・サーバ・プロセス, [181](#page-180-7) セキュリティ上の制限 作業時間, [56](#page-55-1) 時間帯, [56](#page-55-1) ログイン・クラス, [55](#page-54-0) セキュリティ侵害への対処, [271](#page-270-0) セキュリティ制限 キャプティブ・コマンド・プロシージャ, [146](#page-145-3) コマンドの使用, [207](#page-206-0) 時間帯, [140](#page-139-2) シフト, [140](#page-139-4) 操作モードに関する, [140](#page-139-5) セキュリティ・チェックリスト 安全なシステムを維持するための, [137](#page-136-0) 安全なシステムを設計するための, [41](#page-40-0) ユーザのための, [68](#page-67-0) ユーザのトレーニング用, [134](#page-133-1)

セキュリティ・ツールとしての Accounting ログ, [269](#page-268-0) セキュリティに対する攻撃, 形態, [27](#page-26-2) セキュリティに対する攻撃,形態, [267](#page-266-0) セキュリティの環境要因, [29](#page-28-0) セキュリティ・プロファイル アクセス評価, [79](#page-78-0) 新しいデバイスへの割り当て, [103](#page-102-2) オブジェクト, [75](#page-74-2) ACL, [77](#page-76-0) ACL の削除, [91](#page-90-3) クラス・テンプレートの変更, [204](#page-203-0) 起源, [76](#page-75-4) 所有者要素, [76](#page-75-3) 内容, [75](#page-74-0) 表示, [77](#page-76-2) 変更, [78](#page-77-3) 保護コード, [76](#page-75-1), [92](#page-91-2) キュー, [115](#page-114-8) クラスのデフォルトの表示, [203](#page-202-0) グローバル・セクション, [112](#page-111-6) ケーパビリティ・オブジェクト, [99](#page-98-4) コモン・イベント・フラグ・クラスタ, [100](#page-99-6) 資源ドメイン, [116](#page-115-8) セキュリティ・クラス, [118](#page-117-5) デバイス, [103](#page-102-3) ファイル, [96,](#page-95-4) [106](#page-105-2), [107](#page-106-2) プロセス, [69](#page-68-0) UIC, [71](#page-70-1) 識別子, [72](#page-71-5) 特権, [74](#page-73-5) 表示, [73,](#page-72-0) [74](#page-73-6) 変更の要件, [79,](#page-78-2) [97](#page-96-4) ボリューム, [119](#page-118-3) ユーザ, [69](#page-68-0) UIC, [71](#page-70-1), [72](#page-71-2) 識別子, [72](#page-71-5) 特権, [74](#page-73-5) 表示, [73,](#page-72-0) [74](#page-73-6) 論理名テーブル, [113](#page-112-9) セキュリティ・ホール, 処理, [27](#page-26-3) セキュリティ・モデル, [35](#page-34-1) セキュリティ・モデルにおけるサブジェクト, [35](#page-34-0), [36](#page-35-2) セキュリティ問題 カテゴリ, [27](#page-26-4) 自動ログイン・アカウント,削減, [149](#page-148-2) ディスク・スキャベンジング, [109](#page-108-5) 電話システム, [273](#page-272-0) ネットワーク・アクセス制御文字列, [61](#page-60-2) ネットワークおよびダイアルアップ・ユーザの匿名 性, [141](#page-140-4) ハードコピー・ターミナルの出力, [67](#page-66-9) パスワード検出, [58](#page-57-4) ログアウト, [66](#page-65-4) セキュリティ問題としてのソーシャル・エンジニアリン グ, [28](#page-27-2) セキュリティ問題としてのユーザの侵入行為, [27](#page-26-0) セキュリティ問題としてのユーザの詮索行為, [27](#page-26-5) セキュリティ・レベル, [28](#page-27-1), [29](#page-28-1) イベント監視, [245](#page-244-3)

高, [28](#page-27-0), [64](#page-63-4) 低, [28](#page-27-0), [64](#page-63-4) 中, [28](#page-27-0) 接続 監査, [242](#page-241-0) 動的非同期接続の終了, [299](#page-298-1) 接続の監査, [242](#page-241-0) 切断ジョブ・メッセージ, [53](#page-52-0) ゼロ UIC,保護チェック, [80](#page-79-7) 詮索行為, セキュリティ問題, [27](#page-26-5) 詮索行為の把握, [270](#page-269-4) 詮索行為,捕捉, [268](#page-267-0) た ターミナル DECwindows 画面の消去, [61](#page-60-3) アクセスの制御, [50](#page-49-3), [152](#page-151-3) アクセスの制限, [211](#page-210-1) 応答しない, [51](#page-50-2)

仮想, [54](#page-53-2), [67,](#page-66-0) [101](#page-100-2), [176,](#page-175-2) [296](#page-295-0) 画面の消去, [61](#page-60-5), [66](#page-65-4) システム・パスワード 要件, [50](#page-49-4) システム・パスワードの要件, [50](#page-49-4) システム・パスワードを必要とする, [55](#page-54-1) 使用制限, [211](#page-210-2) セキュリティ・アラーム, [251](#page-250-2) セキュリティ・プロファイルの変更, [104](#page-103-0) セッションのログ取得, [135](#page-134-1) ダイアルアップ接続の切断, [67](#page-66-3) ダイアルアップ・ログイン, [52](#page-51-7) デフォルトのセキュリティ要素, [103](#page-102-0) ハードコピー 出力の破棄, [67](#page-66-9) ハードコピー,出力の破棄, [67](#page-66-9) ポート, [297](#page-296-0) モデム用の回線,セキュリティ, [211](#page-210-3) ログアウトに関する考慮事項, [66](#page-65-4) ターミナル・エミュレータ, [298](#page-297-1) ターミナル回線, [297](#page-296-0) 第1パスワード, [50](#page-49-6) 第 2 パスワード, [50](#page-49-7) 管理, [153](#page-152-6) 期限切れのパスワードの変更, [59](#page-58-3) 最小限の長さ, [51](#page-50-1) デメリット, [50](#page-49-2) 入力, [51](#page-50-1) 変更, [58](#page-57-1) メリット, [153](#page-152-6) ログインの時間切れ, [51](#page-50-3) ダイアルアップ回線 アクセスの制御, [50](#page-49-3) 公共の場での使用, [67](#page-66-10) 接続のセキュリティ, [296](#page-295-3) 動的非同期接続における使用, [296](#page-295-4) ダイアルアップ識別子, [72](#page-71-4) ダイアルアップ・ログイン, [52](#page-51-6) 再試行, [56](#page-55-7)

再試行の制御, [176](#page-175-8)

失敗, [56](#page-55-0) 接続の切断, [67](#page-66-3) タイムスタンプ クラスタでの同期化, [263](#page-262-4) 代理 アクセス制御 削除, [289](#page-288-2) 代理アカウント, [62,](#page-61-1) [285,](#page-284-2) [290](#page-289-0) キャプティブ・アカウント, [289](#page-288-3) 許可できる最大数, [62](#page-61-2) 推奨される制限, [289](#page-288-4) 制限付きアカウントとして, [151](#page-150-0) 単一ユーザ, [63](#page-62-0) デフォルト, [64](#page-63-5) 名前の指定, [64](#page-63-5) 汎用アクセス, [63](#page-62-1) 複数からの選択, [64](#page-63-5) 複数ユーザ, [63](#page-62-1) 例, [290,](#page-289-1) [302](#page-301-0) 代理アクセス, [285](#page-284-2) アクセス制御, [285](#page-284-4) アプリケーション, [289](#page-288-5) 削除, [289](#page-288-2) 代理データベースの設定, [287](#page-286-1) ノードへの代理アクセス, [288](#page-287-0) 代理アクセスの削除, [289](#page-288-6) 代理データベース, [287](#page-286-1) 設定, [287](#page-286-2) 代理ログイン, [54](#page-53-3), [62](#page-61-0), [285](#page-284-2) NET\$PROXY.DAT, [287](#page-286-0) NETPROXY.DAT, [287](#page-286-0) アカウント, [285](#page-284-2) アクセス制御, [285](#page-284-2) セキュリティ上の利点, [62](#page-61-3) 設定と管理, [286,](#page-285-2) [287](#page-286-3) ネットワーク・アプリケーション, [286](#page-285-3)

### ち

着信代理アクセス,有効化または無効化, [288](#page-287-0)

### つ

通信デバイス デフォルトのセキュリティ要素, [103](#page-102-0) 通知メッセージ, [51,](#page-50-4) [53](#page-52-1) セキュリティ上のデメリット, [175](#page-174-2)

### て

ディスク 削除されたデータへのアクセス, [110](#page-109-4) 除去, [110,](#page-109-3) [208](#page-207-3) 除去パターン, [110](#page-109-7) セキュリティ・プロファイルの管理, [104](#page-103-1) デフォルトのセキュリティ要素, [103](#page-102-0) ハイウォータ・マーク処理, [110](#page-109-6) ファイル削除後の保護, [109](#page-108-6) 保護 ファイル削除後, [109](#page-108-6) メッセージ転送レートの変更, [263](#page-262-2) 割り当て時除去, [110](#page-109-8)

ディスク・スキャベンジング 防止, [109](#page-108-5), [110](#page-109-0) 抑制, [208](#page-207-6) ディスク制限 識別子への割り当て, [191](#page-190-1) ユーザに対する制限, [141](#page-140-5) ディスクの除去, [208](#page-207-3) ディスクへのメッセージのフラッシュ, [264](#page-263-0) ディスク・ボリューム アクセスの制御, [118](#page-117-6) 制限, [141](#page-140-5) 保護, [118](#page-117-6) ディスク領域 識別子への割り当て, [201](#page-200-1) 使用と割り当て, [191](#page-190-1) セキュリティ監査ログ・ファイルの要件, [264](#page-263-2) ディレクトリ ACL によるアクセス制御, [88](#page-87-3) 監査対象イベント, [109](#page-108-4) 作成, [107](#page-106-3) 所有権 デフォルトの設定, [196](#page-195-0) ファイルへのアクセス権の変更, [196](#page-195-6) 資源識別子による, [201](#page-200-2) セキュリティ・プロファイルの割り当て, [108](#page-107-0) デフォルトのファイル保護の設定, [88](#page-87-1) 必要なアクセス権, [106,](#page-105-0) [107](#page-106-4) ファイルへのアクセス権の制御, [196](#page-195-6) ファイルへのアクセスの制御, [88](#page-87-0) ファイル保護の設定, [196](#page-195-0) データベース 運用時ネットワーク・データベース, [297](#page-296-4) クラスタ・システムにおける登録情報の同期, [278](#page-277-0) 権限, [187](#page-186-1) 登録, [38](#page-37-1), [39](#page-38-1) 保護オブジェクト, [280](#page-279-1) テープ セキュリティ・プロファイルの管理, [104](#page-103-1) デフォルトのセキュリティ要素, [103](#page-102-0) デバイス ACE によるアクセスの制御, [87](#page-86-2) 監査対象イベント, [105](#page-104-3) スプールされた,必要なアクセス権, [102](#page-101-6) セキュリティ・プロファイルの変更, [103](#page-102-2) セキュリティ要素, [101](#page-100-6) ターミナルの設定, [211](#page-210-4) デフォルトのセキュリティ要素, [103](#page-102-0) バックアップ・セーブ・セットの保護, [210](#page-209-0) 必要なアクセス権, [102](#page-101-8) 必要な特権, [105](#page-104-0) プロファイルの保存, [106](#page-105-3) 保護オブジェクト, [79](#page-78-10) テンプレート・セキュリティ・プロファイル, [103](#page-102-3) デフォルトの所有権 ディレクトリ, [202](#page-201-2) ファイル, [199](#page-198-1) 保護オブジェクト, [196,](#page-195-5) [202](#page-201-1) デフォルトの保護 Alpha のシステム・ファイル, [206](#page-205-1)

管理, [196](#page-195-5) システム・ファイル, [335](#page-334-0) ディレクトリ, [108](#page-107-0) ファイル, [108](#page-107-2) プロセス, [196,](#page-195-2) [199](#page-198-0) デフォルトの保護用 ACE, [95,](#page-94-0) [196](#page-195-2), [200](#page-199-2) デフォルトのファイル保護の生成, [108](#page-107-3) 例, [303](#page-302-0) テンプレート・デバイスのセキュリティ要素, [104](#page-103-2)

#### と

同期, パスワード, [167](#page-166-1) 動的非同期接続 手動によるターミナル回線の切り換え, [298](#page-297-2) セキュリティ, [296](#page-295-3) 接続確立の手順, [296](#page-295-4) 接続の終了, [299](#page-298-1) 接続例, [299](#page-298-0) ターミナル回線の切り換え, [296](#page-295-4) ターミナル回線の自動切り換え, [298](#page-297-0) パスワード, [296](#page-295-2) ベリファイア, [295](#page-294-1) 登録アクセス, [115](#page-114-5) 登録データベース, [38](#page-37-1), [39](#page-38-1) アクセス・マトリックス, [39,](#page-38-1) [40](#page-39-2) 監査, [239](#page-238-0) クラスタ・システムにおける登録情報の同期, [278](#page-277-0) 内容, [35](#page-34-0) 変更の監査, [242](#page-241-0) ユーザの追加, [141](#page-140-2) 登録ユーティリティ (AUTHORIZE) /GENERATE\_PASSWORD 修飾子, [151](#page-150-3) ADD/FLAG コマンド, [163](#page-162-0) ADD/IDENTIFIER コマンド, [188](#page-187-0), [201](#page-200-5) ADD/PROXY コマンド, [289,](#page-288-0) [301](#page-300-1) CREATE/PROXY コマンド, [289](#page-288-1) CREATE/RIGHTS コマンド, [187](#page-186-0) EXTAUTH フラグ, [163](#page-162-0) GRANT/IDENTIFIER コマンド, [188](#page-187-1), [201](#page-200-5) MODIFY/FLAG コマンド, [163](#page-162-0) MODIFY/SYSTEM\_PASSWORD コマンド, [153](#page-152-5) REMOVE/IDENTIFIER コマンド, [189](#page-188-1) SHOW/IDENTIFIER コマンド, [187](#page-186-6) SHOW/RIGHTS コマンド, [187](#page-186-2) 登録ユーティリティの MODIFY user/FLAG=AUDIT コマ ンド, [242,](#page-241-1) [248](#page-247-0) 登録ユーティリティの MODIFY/SYSTEM\_PASSWORD コマンド, [153](#page-152-5) 特権 \$CHECK\_PRIVILEGE を用いた使用の報告, [245](#page-244-1) ACL の適用回避, [96](#page-95-3) ACNT, [317](#page-316-0) ALLSPOOL, [317](#page-316-1) ALTPRI, [317](#page-316-2) AUDIT, [318](#page-317-0) BUGCHK, [318](#page-317-1) BYPASS, [80,](#page-79-2) [96,](#page-95-3) [97,](#page-96-7) [318](#page-317-2) CMEXEC, [319](#page-318-0) CMKRNL, [320](#page-319-0)

DETACH, [323](#page-322-0) Devour カテゴリ, [193](#page-192-2) DIAGNOSE, [321](#page-320-0) DOWNGRADE, [321](#page-320-1) EXQUOTA, [321](#page-320-2) GROUP, [321](#page-320-3), [322](#page-321-1) Group カテゴリ, [193](#page-192-2) GRPNAM, [322](#page-321-0) GRPPRV, [80](#page-79-5), [93](#page-92-7), [96,](#page-95-3) [97](#page-96-1) IMPERSONATE, [323](#page-322-0) IMPORT, [323](#page-322-1) LOG\_IO, [323](#page-322-2) MOUNT, [324](#page-323-0) NETMBX, [324](#page-323-1) Normal カテゴリ, [193](#page-192-2) Objects カテゴリ, [193](#page-192-2) OPER, [97,](#page-96-2) [324](#page-323-2) PFNMAP, [327](#page-326-0) PHY IO, [327](#page-326-1) PRMCEB, [328](#page-327-0) PRMGBL, [328](#page-327-1) PRMMBX, [328](#page-327-2) PSWAPM, [328](#page-327-3) READALL, [80,](#page-79-4) [96,](#page-95-3) [329](#page-328-0) SECURITY, [329](#page-328-1) SET PROCESS/PRIVILEGES, [75](#page-74-1) SETPRV, [329](#page-328-2) SETPRV による有効化, [75](#page-74-1) SHARE, [330](#page-329-0) SHMEM, [330](#page-329-1) SYSGBL, [330](#page-329-2) SYSLCK, [330](#page-329-3) SYSNAM, [330](#page-329-4) SYSPRV, [80](#page-79-4) アクセスの制御, [97](#page-96-0) システム・ユーザの権限の付与, [93](#page-92-0) 必要とする作業, [331](#page-330-0) 保護メカニズムに対する影響, [96](#page-95-3) TMPMBX, [332](#page-331-0) UAF レコード, [74](#page-73-0) UAF レコードへの格納, [193](#page-192-0) UPGRADE, [332](#page-331-1) VOLPRO, [332](#page-331-2) WORLD, [333](#page-332-0) オブジェクト・アクセスに影響を与える, [80](#page-79-1) オブジェクト・アクセスへの影響, [79](#page-78-0) カテゴリ, [193](#page-192-3) キャプティブ・アカウント, [144](#page-143-1) グループ UIC との関連, [183](#page-182-0) さまざまなユーザに関する推奨事項, [194](#page-193-0) システム・カテゴリ, [193](#page-192-2) 使用の監査, [66](#page-65-5), [242](#page-241-0) セキュリティ管理者の要件, [134](#page-133-0) 全カテゴリ, [193](#page-192-2) 定義, [74](#page-73-5) ネットワークの要件, [283](#page-282-0) ファイルの共用, [300](#page-299-0) プロセス, [317](#page-316-4) プロセスのデフォルト, [75,](#page-74-1) [193](#page-192-0)

プロセスへの許可, [75](#page-74-1), [193](#page-192-0) 保護コードの適用回避, [96](#page-95-3) 無効化, [75](#page-74-1) 要件 キュー, [115](#page-114-9) グローバル・セクション, [112](#page-111-0) コモン・イベント・フラグ・クラスタ, [101](#page-100-0) デバイス, [105](#page-104-0) ボリューム, [119](#page-118-0) 資源ドメイン, [116](#page-115-0) 論理名テーブル, [114](#page-113-4) 要約, [193,](#page-192-2) [317](#page-316-5) 特権アカウント, [144](#page-143-0), [195](#page-194-1) トレーニング ユーザ用,セキュリティに対する重要性, [134](#page-133-1) トロイの木馬プログラム, [111,](#page-110-2) [205](#page-204-1)

### に

二重パスワード, [154](#page-153-1) 入出力操作,デバイスに必要なアクセス権, [102](#page-101-9) 入出力チャネル,必要なアクセス権, [102](#page-101-10) 任意アクセス制御, [322,](#page-321-0) [330](#page-329-4) 認証カード, [155](#page-154-1) 認証,外部, [161](#page-160-1)

### ね

ネットワーク INBOUND パラメータ, [297](#page-296-1) アクセス制御, [284](#page-283-0) アプリケーションに対する代理ログイン, [286](#page-285-3) ネットワーク,運用時データベース, [297](#page-296-4) ネットワーク・アカウント DECNET アカウントの削除, [294](#page-293-0) ネットワーク・オブジェクト, [292,](#page-291-0) [293](#page-292-0) ネットワーク・アクセス制御文字列, [60](#page-59-3), [61](#page-60-2), [154](#page-153-2), [285](#page-284-5) ネットワーク識別子, [72](#page-71-4) ネットワーク・セキュリティ, [61,](#page-60-6) [283,](#page-282-1) [300](#page-299-1) 監査対象イベント, [284](#page-283-2) 制限, [283](#page-282-2) ネットワーク・オブジェクトの設定, [292,](#page-291-0) [293](#page-292-0) 要件, [283](#page-282-3) ネットワーク・データベース, [297](#page-296-4) ネットワーク・ログイン, [52,](#page-51-0) [54](#page-53-4)

### の

ノード・タイプを指定する INBOUND パラメータ, [297](#page-296-1) ノードのタイプ, [297](#page-296-2)

### は

ハードコピー出力 破棄, [67](#page-66-9) ハードコピー出力の破棄,システム障害, [67](#page-66-8) ハードコピー・ターミナル,出力に関する考慮事項, [67](#page-66-9) ハイウォータ・マーク処理, [110](#page-109-9), [208](#page-207-5) パフォーマンス, [209](#page-208-1) 媒体の初期化 必要なアクセス権, [118](#page-117-7) バス,デフォルトのセキュリティ要素, [103](#page-102-0) パスワード

アカウントごとの一意性, [60](#page-59-2) アカウント作成時, [49](#page-48-3) 誤り, [54](#page-53-5) 暗号化アルゴリズム, [158](#page-157-1) 安全ターミナル・サーバ, [60](#page-59-4) 安全な, [49](#page-48-4) 安全な選択, [49](#page-48-5) エンコード, [37](#page-36-0) オープン・アカウント, [52](#page-51-3) 危険, [49](#page-48-5) キャプティブ・アカウントの選択肢としてのヌル,[146](#page-145-2) 強制変更, [59](#page-58-4), [156](#page-155-1) 共用, [60,](#page-59-6) [300](#page-299-0) 許容可能, [50](#page-49-5) クラスタ所属の管理, [281](#page-280-4) 形式, [49](#page-48-6) 検査 サイト固有のフィルタの使用, [159](#page-158-2) 辞書との照合, [158](#page-157-2) 履歴リストとの照合, [159](#page-158-0) 検出の回避, [58](#page-57-4), [271,](#page-270-1) [272](#page-271-0) コンソール・パスワード, [154](#page-153-3) 最小限の長さ, [50](#page-49-8), [57](#page-56-4) 最初の, [49](#page-48-2) 最低限の長さ, [157](#page-156-4) 再利用, [49](#page-48-7) システム, [50](#page-49-3), [51](#page-50-0), [152](#page-151-2) ガイドライン, [153](#page-152-2) 推奨される変更頻度, [156](#page-155-2) 設定, [152](#page-151-2) デメリット, [153](#page-152-4) 必要な最低限の長さ, [157](#page-156-2) 変更, [153](#page-152-5) ログイン失敗の原因, [55](#page-54-1) 辞書, [50](#page-49-9) 事前に期限切れにする方法, [152](#page-151-4) 自動生成, [57](#page-56-3) 受信, [296](#page-295-2) 初期, [49](#page-48-2), [151](#page-150-4) 新規, [58](#page-57-5) 推測, [49](#page-48-0) 制限, [155](#page-154-2) 制限事項, [50](#page-49-5) 生成, [57](#page-56-2), [58](#page-57-2), [151](#page-150-3) 送信, [296](#page-295-2) 第 1, [50](#page-49-6), [51,](#page-50-1) [151](#page-150-4) 第 2, [50](#page-49-7), [153](#page-152-6) 管理, [153](#page-152-6) メリット, [153](#page-152-6) 期限切れの変更, [59](#page-58-3) 入力, [51](#page-50-1) 変更, [58](#page-57-1) ダイアルアップの再試行, [56](#page-55-7) タイプ, [50](#page-49-10) 代理ログイン, [62](#page-61-3) 長さ, [49](#page-48-3), [157](#page-156-4) 二重, [50](#page-49-7), [151](#page-150-5) ネットワーク用パスワードの削除, [287](#page-286-3) パスワード・グラバ・プログラム, [60](#page-59-7)

複数のシステム, [60](#page-59-2) 変更, [57](#page-56-0) /NEW\_PASSWORD 修飾子の使用, [58](#page-57-5) ログイン時, [58](#page-57-5) 期限切れ, [59](#page-58-5) 第 2, [58](#page-57-1) 頻度に関するガイドライン, [61](#page-60-0) 変更確認, [57](#page-56-5) 変更しない, [59](#page-58-6) 変更するタイミング, [49](#page-48-1) 変更の理由, [64](#page-63-4), [66](#page-65-2) 有効期限, [57,](#page-56-6) [58,](#page-57-6) [59,](#page-58-3) [155](#page-154-0) ユーザ, [36,](#page-35-3) [50](#page-49-1) ユーザのためのガイドライン, [49](#page-48-4) 履歴リスト, [50](#page-49-8) ルーティングの初期化, [295](#page-294-0) ロック, [157](#page-156-1) ロックされた, [146](#page-145-2) ロック済み, [52](#page-51-1) ダイアルアップ中に入力できる回数, [56](#page-55-0) パスワード・グラバ・プログラム, [60](#page-59-7), [61](#page-60-7), [177](#page-176-3) 監査 ACE を使用した検出, [242](#page-241-3) パスワード・ジェネレータ 使用の要件, [157](#page-156-5) 初期パスワードの取得, [151](#page-150-3) パスワード同期, [167](#page-166-1) パスワードの有効期限, [57,](#page-56-6) [58](#page-57-6) パスワード保護, [60](#page-59-5), [160](#page-159-0) パスワード履歴, [159](#page-158-0) バックアップ操作 一般的な推奨事項, [209](#page-208-2) キャプティブ特権アカウントからの実行, [144](#page-143-1) バックアップ・ユーティリティ (BACKUP) 一般的な推奨事項, [209](#page-208-2) キャプティブ特権アカウントからの実行, [144](#page-143-1) バッチ識別子, [72](#page-71-4) バッチ・ジョブ 作業時間制限による影響, [56](#page-55-2) 登録, [54](#page-53-3) パスワード保護とカード・リーダ, [60](#page-59-2) バッチ・ログイン, [54](#page-53-3) パフォーマンス ACL の長さ, [186](#page-185-0) ハイウォータ・マーク処理, [209](#page-208-1) 汎用識別子, [86](#page-85-4) 形式, [73](#page-72-2) 設計の考慮事項, [184](#page-183-1) 例, [88](#page-87-2) ひ 非会話型ログイン, [52,](#page-51-0) [54](#page-53-4) クラス, [54](#page-53-4) ネットワーク, [54](#page-53-4) バッチ, [54](#page-53-3) 非共用可能デバイス,必要なアクセス権, [103](#page-102-1) 必要なアクセス権 キュー, [115](#page-114-3)

共用可能デバイス, [103](#page-102-1)

グローバル・セクション, [112](#page-111-2)

ケーパビリティ・オブジェクト, [99](#page-98-5) コモン・イベント・フラグ・クラスタ, [100](#page-99-1) 資源ドメイン, [116](#page-115-2) スプールされたデバイス, [102](#page-101-6) セキュリティ・クラス・オブジェクト, [117](#page-116-1) ディレクトリ, [107](#page-106-4) デバイスの割り当て, [102](#page-101-10) 入出力チャネル, [102](#page-101-11) 非共用可能デバイス, [103](#page-102-1) 非ファイル指向デバイス, [102](#page-101-12) ファイル, [107](#page-106-4) ファイル指向デバイス, [102](#page-101-8) ボリューム, [102](#page-101-13) 論理名テーブル, [113](#page-112-4) 必要な特権 キュー, [115](#page-114-9) グローバル・セクション, [112](#page-111-0) コモン・イベント・フラグ・クラスタ, [101](#page-100-0) 資源ドメイン, [116](#page-115-0) デバイス, [105](#page-104-0) ボリューム, [119](#page-118-0) 論理名テーブル, [114](#page-113-4) 非同期 DDCMP ドライバ, [296](#page-295-5) 非同期接続, 動的, [299](#page-298-0) 非ファイル指向デバイス,必要なアクセス権, [102,](#page-101-12) [103](#page-102-1)

### ふ

ファイル ACL によるアクセス制御, [88](#page-87-2) MAIL を使用した転送, [300](#page-299-2) アクセス ファイル識別子, [107](#page-106-5) 割り当てられたディスク・ブロック, [110](#page-109-4) アクセスの監査, [64,](#page-63-2) [97](#page-96-5) アラームの適用, [64](#page-63-3) 監査対象イベント, [109](#page-108-4) クラスタ・システムにおける共用, [279](#page-278-2) コピー リモート・アカウントから, [64](#page-63-6) 削除後のデータの保護, [109](#page-108-6) 作成 ディレクトリの所有権に対する依存関係, [196](#page-195-6) 要件, [107](#page-106-3) 識別子用 ACE によるアクセスの制御, [86](#page-85-0) 資源識別子により所有される, [201](#page-200-4) 資源識別子による所有, [108,](#page-107-2) [109](#page-108-3) 重要,保護, [65](#page-64-0) 所有権規則の例外, [76](#page-75-6) 所有権の規則, [107](#page-106-6) セキュリティ監査, [64,](#page-63-3) [109](#page-108-4) セキュリティ監査に必要な ACE の追加, [64,](#page-63-0) [98](#page-97-0) セキュリティの最適化, [111](#page-110-3) セキュリティ・プロファイルの変更, [108](#page-107-0) セキュリティ・プロファイルの割り当て, [107](#page-106-2), [108,](#page-107-4) [197](#page-196-0) セキュリティ要素, [106](#page-105-4) 代理アクセスに必要な保護, [64](#page-63-6) ディスクからのデータの除去, [110](#page-109-0) ディレクトリのデフォルトの管理, [202](#page-201-2)

デフォルトのセキュリティ要素の復元, [91](#page-90-6) デフォルトの保護, [95](#page-94-0) デフォルトの保護と所有権の設定, [196](#page-195-7) ネットワーク環境における共用と交換, [300](#page-299-2), [304](#page-303-0) 必要なアクセス権, [106](#page-105-0), [107](#page-106-1) 保護オブジェクト, [79](#page-78-11) 保護コードの割り当て, [108](#page-107-2) 命名規則, [106](#page-105-5) メールの保護, [111](#page-110-4) デフォルトのセキュリティ・プロファイルの復元, [96](#page-95-2) ファイル閲覧者, [65](#page-64-0), [270](#page-269-4), [271](#page-270-2) ファイルの保護, [75,](#page-74-0) [106](#page-105-4) デフォルト ACL の設定, [88](#page-87-1) ファイル保護, [196](#page-195-7) DCL コマンド, [206](#page-205-2) 監査, [270](#page-269-4) フォーリン・ボリューム,必要なアクセス権, [102](#page-101-12) 復号 要件, [215](#page-214-0) 物理的セキュリティ, [29](#page-28-0) 違反の兆候, [267](#page-266-2) システムへのアクセスの制限, [183](#page-182-2) ログアウト時, [66](#page-65-4) 物理入出力アクセス, [102](#page-101-3) フラッシュの間隔, [263](#page-262-2) プリンタ デフォルトのセキュリティ要素, [103](#page-102-0) プレーンテキスト, [30](#page-29-3) プロジェクト・アカウント, [201](#page-200-1) 設定, [201](#page-200-2) 保護サブシステムとしてのプロジェクト・アカウン ト, [305](#page-304-2) プロセス UIC 識別子, [72](#page-71-2) アクセス権, [69](#page-68-1) 一時中断, [262](#page-261-1) 会話モード, [52](#page-51-0) 監査, [242](#page-241-0) 監査サーバ, [259](#page-258-1) 現在のプロセスのログアウト, [67](#page-66-0) 異なる UIC を持つものの作成, [72](#page-71-6) 再接続, [54](#page-53-2) 除外リストへの追加, [262](#page-261-2) 制御するシステム・サービスの監査, [242](#page-241-0) セキュリティ・プロファイル, [69](#page-68-0) 接続の制限事項, [54](#page-53-2) 切断, [67](#page-66-7) 切断された, [53](#page-52-2) デフォルトの保護, [109](#page-108-7) デフォルトの保護の表示, [109](#page-108-7) 特権により許可される処理, [193](#page-192-3) 特権の有効化, [75](#page-74-1) プロセス・ライト識別子の表示, [73](#page-72-0) ライト・リストの変更, [192](#page-191-2) プロセス除外リスト, [262](#page-261-1) プロセスのスポーン,制限付きアカウントにおけるセ キュリティの考慮事項, [146](#page-145-1) プロセスへの再接続, [176](#page-175-2) プロトコル

autodial/master, [297](#page-296-0) プロトコル, autodial/nomaster, [297](#page-296-0) プロンプト,パスワード, [51](#page-50-2) へ エコーバック, パスワード, [51](#page-50-2) ほ ポート, ターミナル, [297](#page-296-0) 保護 ACL ベース, [200](#page-199-0) UIC ベースのコード, [76](#page-75-1) オブジェクト, [75](#page-74-2) キュー, [115](#page-114-8) グローバル・セクション, [112](#page-111-6) ケーパビリティ, [99](#page-98-4) コマンド・プロシージャ, [205](#page-204-2) コモン・イベント・フラグ・クラスタ, [100](#page-99-6) 削除されたデータ, [109](#page-108-6), [110](#page-109-7) 資源ドメイン, [116](#page-115-8) セキュリティ・クラス, [118](#page-117-5) デバイス, [103](#page-102-3) デフォルトの管理, [196,](#page-195-5) [199](#page-198-1) 保護サブシステムの利用, [305](#page-304-1) ボリューム, [119](#page-118-3) 論理名テーブル, [113](#page-112-9) 保護オブジェクト・データベース, [280](#page-279-1) 保護コード, [335](#page-334-0) ACL とのやり取り, [95](#page-94-2) アクセス指定, [93](#page-92-8) アクセス・タイプ, [93](#page-92-9) アクセス評価における優先順位, [80](#page-79-6) オブジェクトのセキュリティ要素, [75](#page-74-0) 解釈, [76](#page-75-2) カテゴリをチェックする順序, [94](#page-93-2) キューに対するアクセス権, [115](#page-114-0) 形式, [92](#page-91-2) 識別子用 ACE, [86](#page-85-3) 処理, [94](#page-93-2) すべてのアクセスの拒否, [95](#page-94-1) 制御アクセスの許可, [93](#page-92-3) 定義, [38](#page-37-2), [76](#page-75-1) デフォルトのファイル保護, [95](#page-94-0), [199](#page-198-2) 特権による適用回避, [96](#page-95-1) 特権の効果, [80](#page-79-1) ヌル・アクセス指定, [93](#page-92-9) 評価手順, [77](#page-76-3) ファイル作成時の割り当て, [197](#page-196-0) ファイルのデフォルト値の復元, [96](#page-95-2) 複数のユーザ・カテゴリ, [94](#page-93-3) 変更, [94](#page-93-4) ユーザ・カテゴリ, [76](#page-75-2) 読み込み, [94](#page-93-5) 保護サブシステム 構築, [308](#page-307-3) サブシステム ACE, [308](#page-307-2) システム管理の要件, [307](#page-306-1)

設計の要件, [306](#page-305-3) 説明, [306,](#page-305-5) [309](#page-308-2)

適用範囲, [305](#page-304-2) ファイル保護, [311](#page-310-0), [312](#page-311-0) プリンタの保護, [313](#page-312-0) ボリュームのマウント, [309](#page-308-3) メリット, [305](#page-304-1) 有効化, [309](#page-308-3) ユーザ・アクセス, [309](#page-308-4) 例, [309](#page-308-5) 保護チェック, [79](#page-78-0) オブジェクト・アクセス要求の評価, [80](#page-79-6) ゼロの UIC に関する例外, [80](#page-79-6) 保護の継承例, [303](#page-302-1) 保護のチェック 所有権による影響, [197](#page-196-1) ボリューム アクセスのタイプ, [118](#page-117-0) 監査対象イベント, [119](#page-118-2) セキュリティ要素, [118](#page-117-1) データの除去, [208](#page-207-7) テンプレート・プロファイル, [119](#page-118-3) 必要なアクセス権, [102](#page-101-14) 必要な特権, [119](#page-118-0) フォーリン 必要なアクセス権, [102](#page-101-12) プロファイルの保存, [119](#page-118-4) 保護, [118](#page-117-6) 保護オブジェクト, [79](#page-78-12) マウントまたはディスマウントの監査, [242](#page-241-0) ボリュームのマウント セキュリティ監査, [66](#page-65-6) 必要なアクセス権, [118](#page-117-7) 保護サブシステム, [309](#page-308-3)

#### め

命名規則 キュー, [114](#page-113-5) グローバル・セクション, [112](#page-111-9) ケーパビリティ・オブジェクト, [99](#page-98-6) コモン・イベント・フラグ・クラスタ, [100](#page-99-8) 資源ドメイン, [116](#page-115-10) セキュリティ・クラス, [117](#page-116-7) デバイス, [101](#page-100-7) ファイル, [106](#page-105-5) 論理名テーブル, [113](#page-112-10) メール・ファイル,推奨される保護, [111](#page-110-4) メールボックス 監査イベント・メッセージ用, [249](#page-248-2) セキュリティ・プロファイルの変更, [104](#page-103-3) デフォルトのセキュリティ要素, [103](#page-102-0) 必要な特権, [105](#page-104-2) メール・ユーティリティ (MAIL) 通知メッセージの制御, [176](#page-175-1) テキスト・ファイルの転送, [300](#page-299-2) メッセージ ウェルカム, [54](#page-53-0) 監査, [238](#page-237-4) 最後の正常な会話型ログイン, [54](#page-53-1) 最終ログイン情報の無効化, [176](#page-175-3) 最終ログインに関する表示の抑制, [64](#page-63-1)

セキュリティ関連イベントの監査, [65](#page-64-1) 通知, [53](#page-52-1) セキュリティ上のデメリット, [175](#page-174-2) 表示の抑制, [54](#page-53-6) 抑止, [175](#page-174-3) ログイン, [53](#page-52-3) ログインの失敗, [64](#page-63-7) メディアの初期化 ACL を使用した制限, [207](#page-206-1) メモリ消費, ACL による, [186](#page-185-1) メンバ UIC 名, [71](#page-70-2) も モデム, [296](#page-295-4) ゆ 有効期限 アカウント, [60](#page-59-1) 第 2 パスワード, [59](#page-58-3) パスワード, [59](#page-58-5), [152](#page-151-4) パスワードに関するシステム・メッセージ, [59](#page-58-2) ユーザ ACE によるアクセス, [86](#page-85-2) アクセスの要求, [80](#page-79-8) 権限の表示, [187](#page-186-2) システムの紹介, [134](#page-133-1) セキュリティ・カテゴリ, [76,](#page-75-2) [93](#page-92-4) セキュリティ・プロファイル, [69](#page-68-0) デフォルトのオブジェクト保護の設定, [196](#page-195-5) 特権の付与, [193](#page-192-3) トレーニング, [134](#page-133-1) ファイル・セキュリティ, [111](#page-110-3) プロセス・ライト識別子の表示, [73](#page-72-0) 保護コードのカテゴリ, [93](#page-92-2) ユーザ・アカウント, [135](#page-134-0) セキュリティの考慮事項, [141](#page-140-2) ユーザ記述のシステム・サービス 保護サブシステムによる代替, [305](#page-304-0) ユーザ登録 アカウントの有効期限, [60](#page-59-0) 作業時間制限, [56](#page-55-1) 特権の使用, [74](#page-73-0) ログイン・クラスの制限, [55](#page-54-0) ユーザ・トレーニング, [134](#page-133-1) ユーザのトレーニング,セキュリティに対する重要性, [134](#page-133-1) ユーザの無責任行為 セキュリティ問題としての, [27](#page-26-2) 防御手段としてのトレーニング, [134](#page-133-2) ユーザ名 識別子, [36](#page-35-0), [73](#page-72-2) ユーザ名マッピング, [166](#page-165-1) よ 曜日によるログイン制限, [56](#page-55-1) 読み込みアクセス

ACL による許可, [88](#page-87-0)

キュー ACL, [115](#page-114-6)

保護コード, [115](#page-114-6) グローバル・セクション, [112](#page-111-4) 資源ドメイン, [116](#page-115-3) セキュリティ・クラス, [117](#page-116-2) デバイス, [102](#page-101-4) ファイル, [106](#page-105-0) 保護コードによる許可, [93](#page-92-4) ボリューム, [118](#page-117-0) 論理名テーブル, [113](#page-112-3) 予約済み UIC グループ番号, [71](#page-70-0)

### ら

ライト識別子の保持者 アクセスの許可, [86](#page-85-2) 識別子との関連付け, [188](#page-187-1) ライト・データベースからの削除, [188](#page-187-2) レコードの表示, [187](#page-186-6) ライト識別子の保持者を表示するレコード, [187](#page-186-6) ライト・データベース 作成と保守, [186](#page-185-2) 識別子と保持者の削除, [189](#page-188-4) 識別子の追加, [187](#page-186-5) 表示, [187](#page-186-6) ユーザへの識別子の割り当て, [188](#page-187-1) ライト・リスト ケーパビリティ単位で整理されたアクセス, [41](#page-40-1) ライト・リスト, ケーパビリティ単位で整理されたアク セス, [41](#page-40-1)

### り

リコール・バッファ, [61](#page-60-1) リスナ・デバイス,プログラムの例, [253](#page-252-4) リファレンス・モニタ, [35](#page-34-2) 実装, [36](#page-35-4) セキュリティにおける概念, [35,](#page-34-2) [39](#page-38-3) ネットワークへの適用, [284](#page-283-3) 要件, [36](#page-35-5) リモート識別子, [72](#page-71-4) リモート・リンクの喪失,セキュリティ・アーカイブ・ ファイル, [265](#page-264-1) リモート・ログイン, [52](#page-51-7) システム・パスワード, [153](#page-152-0) ログアウト, [66](#page-65-4) 履歴, [159](#page-158-0)

## る

ルーティング初期化パスワード, [295](#page-294-0)

### ろ

ローカル識別子, [72](#page-71-4) ログアウト セキュリティに関する考慮事項, [66](#page-65-4) 切断されたプロセスから, [67](#page-66-7) ダイアルアップ接続の切断, [67](#page-66-3) 必要となる状況の判断, [66](#page-65-7) 理由, [66](#page-65-8) ログアウト・アラーム, [361](#page-360-1) ログアウトの監査, [242](#page-241-0) ログイン

安全ターミナル・サーバ, [61](#page-60-0), [177](#page-176-3) 外部認証の使用, [53](#page-52-4) 会話型, [52](#page-51-0) クラス, [52](#page-51-5) 最後の, [54](#page-53-1) 監査, [242](#page-241-0) 期限切れアカウント, [60](#page-59-0) 許可される時間帯, [56](#page-55-1) 最終の監視, [64](#page-63-1) 時間切れ, [51](#page-50-3) システム・パスワードを使用した制限, [153](#page-152-0) 実行時のパスワード変更, [58](#page-57-5) 制御, [50](#page-49-2) 制御するシステム・パラメータ, [180](#page-179-2) セキュリティへの影響, [49](#page-48-3) ダイアルアップ, [52](#page-51-6) パスワードの入力, [56](#page-55-0) ネットワーク, [54](#page-53-4) パスワードの変更, [49](#page-48-1) バッチ, [54](#page-53-3) 非会話型, [52](#page-51-0) クラス, [54](#page-53-4) 最後の, [54](#page-53-7) フラグ, [156](#page-155-1) プロセスのデフォルトの保護, [109](#page-108-2) 無効 作業時間制限によって, [56](#page-55-8) 侵入回避による, [56](#page-55-3) ユーザのための ALF (自動ログイン機能) を使用した簡 素化, [149](#page-148-3) リモート, [52](#page-51-7) システム・パスワード, [153](#page-152-0) ログアウト, [66](#page-65-4) ローカル, [52](#page-51-8) ログイン・アラーム, [360](#page-359-2) 有効化, [242](#page-241-0) ログイン・クラス, [52](#page-51-10) 会話型, [52](#page-51-5) 制限事項, [55](#page-54-0) ダイアルアップ, [52](#page-51-6) ネットワーク, [54](#page-53-4) バッチ, [54](#page-53-3) 非会話型, [54](#page-53-4) リモート, [52](#page-51-7) ローカル, [52](#page-51-8) ログイン・コマンド・プロシージャ 制限付きアカウント用, [144](#page-143-2), [146](#page-145-3) 適切な保護, [205](#page-204-2) ログインの失敗 アラーム, [361](#page-360-2) 監査, [242](#page-241-0) 期限切れアカウント, [60](#page-59-0) 原因, [55](#page-54-2) 再試行, [56](#page-55-7) 作業時間制限, [56](#page-55-1) システム・パスワード, [55](#page-54-1) 侵入回避, [56](#page-55-3) セキュリティ監査レポート, [258](#page-257-0) ダイアルアップ・ログイン, [56](#page-55-0)

パスワード・グラバ・プログラム, [6](#page-60-7)0, 61 メッセージ, [5](#page-53-5)4, [6](#page-63-7)4 ログイン・クラスの制限, [5](#page-54-0)5 ログイン・メッセージ , [5](#page-52-3) 3 ウェルカム , [5](#page-53-0) 4 期限切れパスワード , 5 [9](#page-58-2) 最後の正常な会話型ログイン , [5](#page-53-1) 4 最後の正常な非会話型ログイン , [5](#page-53-7) 4 新規メール , [5](#page-53-8) 4 制御, 1[75](#page-174-4), 1[76](#page-175-6) 切断されたジョブ , 5 [3](#page-52-0) 通知, 5[3](#page-52-1) 表示の抑制 , [5](#page-53-6) 4, [6](#page-63-1) 4 ログイン失敗回数 , [5](#page-53-5) 4 ログ取得 セキュリティ監査イベント , 2 3 [8,](#page-237-3) 2 [4](#page-248-2) 9 ターミナル・セッション , 1 [3](#page-134-1) 5 保護オブジェクトへのアクセス, 9[7](#page-96-5) ロック・アクセス , [1](#page-115-4) 1 6 論理入出力アクセス , [1](#page-101-5) 0 2 論理名 外部認証用の定義, 1[6](#page-162-1)3 論理名テーブル アクセスのタイプ, [1](#page-112-4)13 監査対象イベント, [1](#page-113-3)14 セキュリティ・プロファイルの再設定 , 1 [1](#page-113-2) 4 セキュリティ要素, [1](#page-112-5)13 テンプレート・プロファイル, [1](#page-112-9)13 必要な特権, [1](#page-113-4)14 保護オブジェクト , 7 [9](#page-78-13)

#### わ

ワークステーション 画面の消去, [6](#page-66-1)7 デフォルトのセキュリティ要素 , 1 [0](#page-102-0) 3 ワールド・ユーザ (セキュリティ・カテゴリ ) , [76](#page-75-5), [9](#page-92-10) 3 ワイルドカード文字 ADD/I DENTIFIER コマンド , [1](#page-187-3) 8 8 SHOW/RIGHT S コマンド , 1 [8](#page-186-2) 7 割り当て時除去, [1](#page-109-6)10